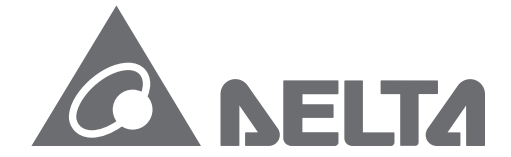

台達電子工業股份有限公司

33068 桃園縣桃園市興隆路 18 號<br>TEL:886-3-3626301<br>FAX:886-3-3716301

\*本使用手冊內容若有變更,恕不另行通知

D U  $\overline{\phantom{0}}$ D 系列伺服系統應用範例手冊

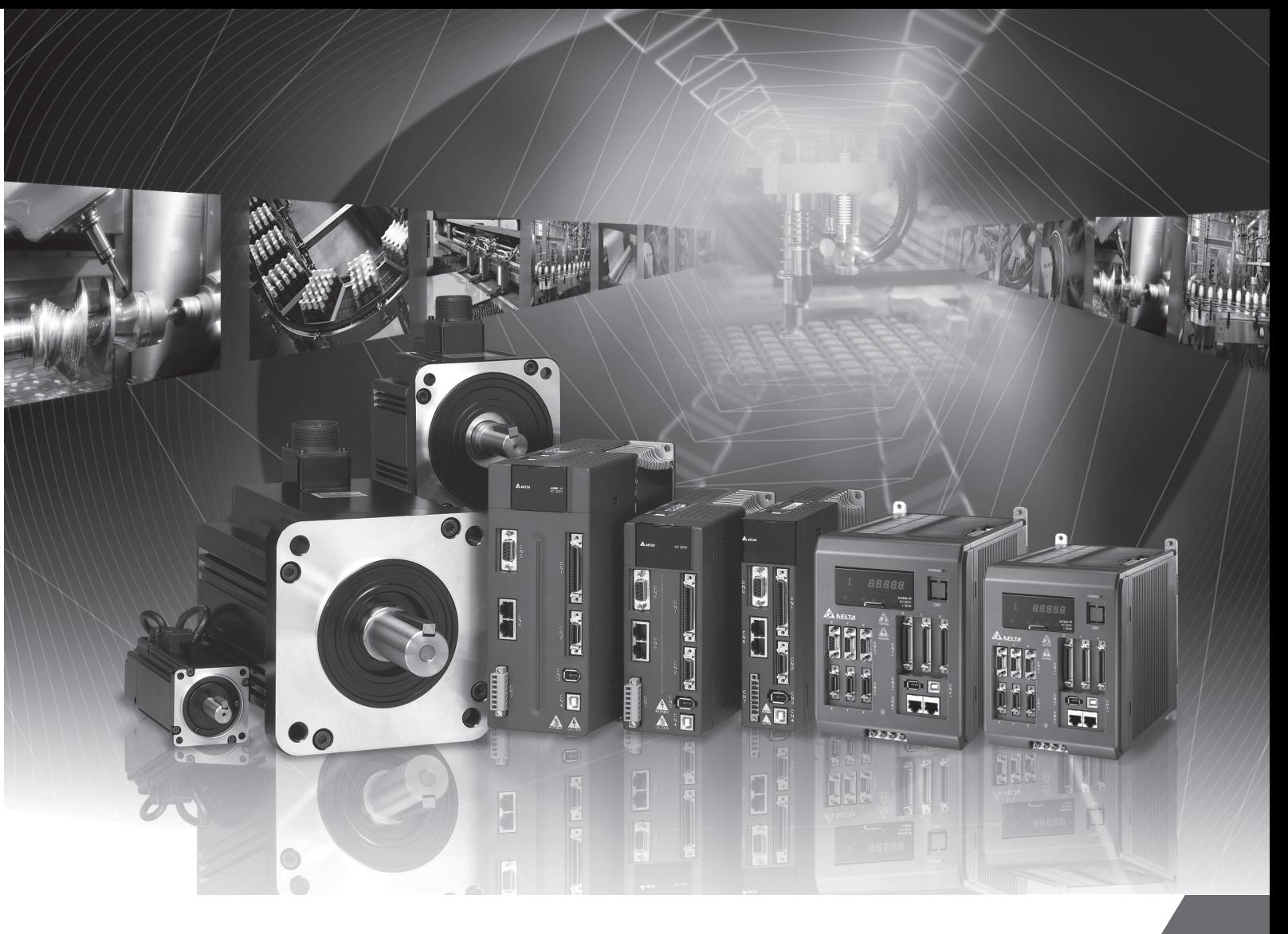

# ASDA 系列伺服系統應用範例手冊

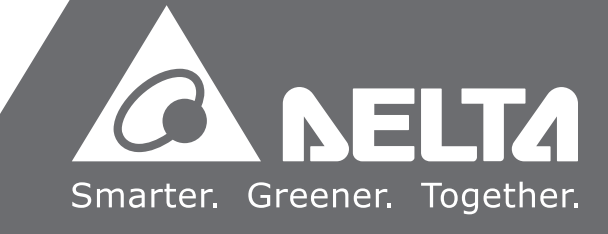

# 用戶重要須知

- 因為各種機台設備都具有不同的運轉特性以及操作方式,負責機電與控制設定的所有人 員,均應確保其具備充分之專業能力、知識與訓練,並遵照台達伺服使用手冊、軟體手冊 和本手冊的的操作說明。
- 本手冊主要針對台達ASDA-A2伺服驅動器應用於各種機構之設定。機構部分請確實參考各 個機構之說明及注意事項。若是因任何非正常操作機構系統而造成任何間接、衍生、附隨 或連帶損失,台達電子工業股份有限公司概不負責。
- 本手冊中所提到的操作範例、圖表、內容、數值或參數僅為功能解說之目的而使用。由於 各個機台或設備實際的操作和設定一定都會有各種不同的變數和需求發生,故設計系統時 還是建議以實際情況為主,不應直接套用本手冊中之範例、圖表、內容、數值或參數。如 因系統不同而造成任何間接或連帶損失,台達電子工業股份有限公司不承擔使用者因此導 致之任何損害或損失,包括但不限於直接、間接、衍生性、附帶之損害、經濟利益之損失、 資料毀損滅失、營業中斷、營業機密之喪失所導致的的任何財產上或非財產上損害。
- 對於本手冊中所提到的任何訊息、設備規格或軟體版本而引起的智慧財產權問題,台達電 子工業股份有限公司不承擔任何責任。
- 未經台達電子工業股份有限公司事前書面許可,請勿任意重製、變更、翻譯、分割、合併、 摘錄、散佈本手冊。
- 因相關應用和台達伺服產品不斷發展、升級及改善或加強其產品功能,台達電子工業股份 有限公司保留其不須通知而得隨時改變本手冊的定義或內容之權益。

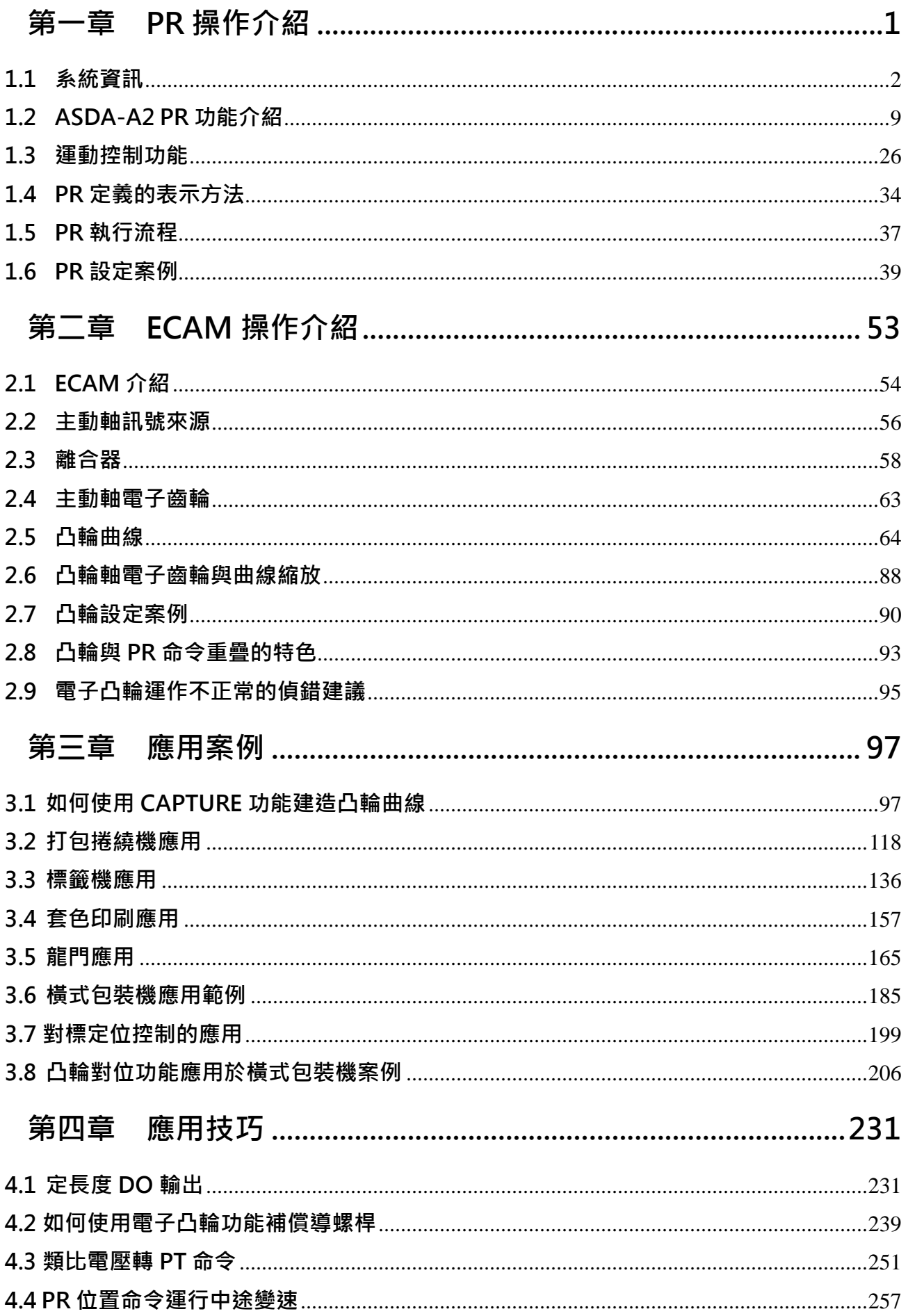

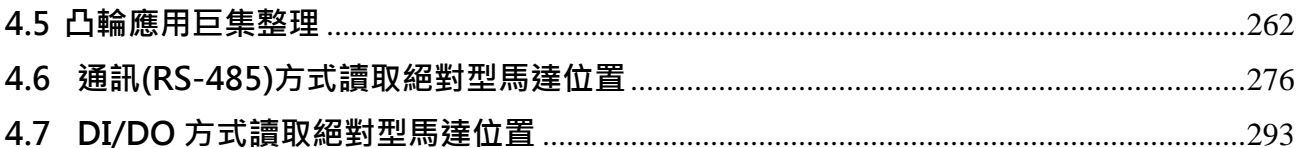

# 安全注意事項

### [重要訊息]

當您剛開始要嘗試使用本手冊之前,請仔細閱讀下面這些說明。說明內容會包含危害設備的錯 誤資訊、提醒注意的警告資訊等,請詳加閱讀本檔並仔細注意我們的提醒,以確保您的安全使 用。

[注意]

在接收檢驗、安裝、配線、操作、維護及檢查時,應隨時注意以下安全注意事項。

標誌「危險」、「警告」及「禁止」代表之涵義:

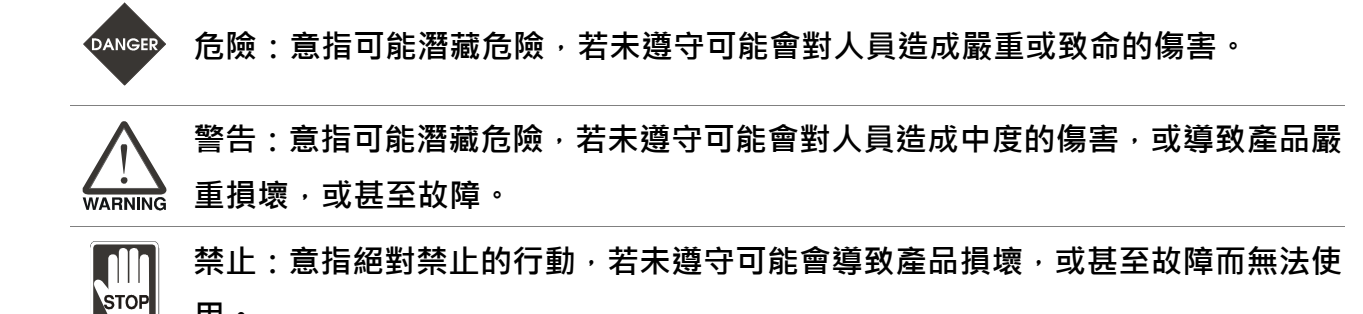

系統操作

用。

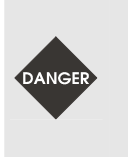

- 請依照指定的方式搭配使用伺服驅動器及伺服馬達,否則可能會導致人員傷害 或設備故障。關於 ASDA-A2 伺服產品的安全注意事項, 請參閱產品手冊。若使 用 ASDA-Soft 設定相關參數,請參閱軟體手冊之安全注意事項。

配線注意

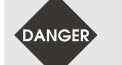

-配線時,請參照線材選擇進行配線,避免危安事件發生。

操作注意

-

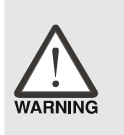

 當機械設備開始運轉前,須配合其使用者參數調整設定值。若未調整到相符的 正確設定值,可能會導致機械設備運轉失去控制或發生故障。

-機器開始運轉前,請確認是否可以隨時啟動緊急停機裝置。 ► 為了避免意外事故﹐請在進行試運轉之前﹐先確認所有設定均正確﹐機構也運 作在安全範圍內。

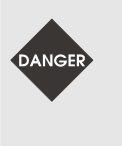

-當在進行伺服馬達和機構之調整和測試時,請務必確認設置的工程人員不能夠 離開機台附近。如果工程人員要離開,請務必先停止所有的測試,以避免不必 要的危險。

# 序言

### [關於本書說明]

本手冊提供以台達伺服驅動器 ASD-A2 設定為基礎的使用案例。內容包含:

- ◆ PR 操作介紹
- ECAM 操作介紹
- 應用案例
- 應用技巧
- **NOTE** 1. 關於各參數的詳細說明,請參考台達電子 ASDA-A2 伺服馬達暨驅動 器使用手冊
	- 2. 關於系統架構以及運動控制模式的介紹,請參考台達電子 ASDA-A2 系列使用手冊
	- 3. 關於軟體 ASDA-Soft 操作說明, 請參考 ASDA-Soft 軟體操作手冊

### [關於適用對象]

本書適用於已經購買台達電子 ASDA 系列伺服驅動器的使用者,或想要瞭解台達電子 ASDA 系 列伺服馬達驅動器應用範圍之人員。

若您發現本手冊內容有任何不妥當之處, 或是對內容有建議, 都歡迎您來信 :

#### Servo\_Support@delta.com.tw

# 第一章 PR 操作介紹

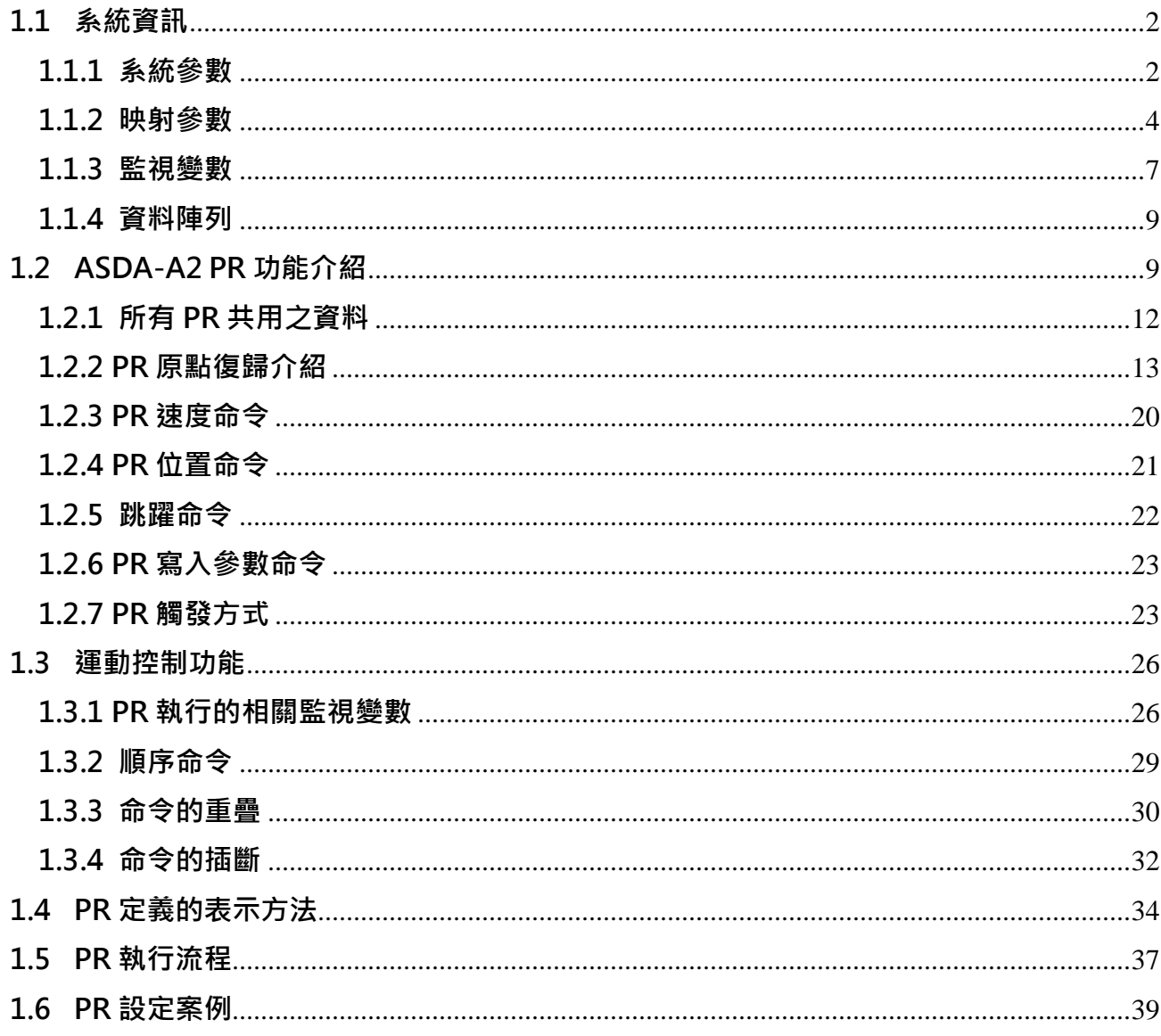

本章起始先介紹 ASDA-A2 的系統資訊, 此部分為 PR 功能下所必需使用到的資料, 第二部份將 就 PR 的功能、設定和運動命令的順序控制進行解說,接續會介紹 PR 執行程式的流程,最後將 舉實際命令的操作與演繹補述 PR 的強大功能與動態命令的結合。

### 1.1 系統資訊

#### 1.1.1 系統參數

系統參數是用於設定驅動器的功能和命令,作為驅動器運作時的參考模式、重要數據或操作條 件。在 ASDA-A2 的伺服系統裡,透過參數的讀寫,可以完全的控制整台伺服的行為。系統參 數以"Px-xx"來呈現。其中,參數起始代碼 P 後之第一字元為群組字元,接續為參數碼,參數 的群組定義如下:

群組 0:監控參數

- 群組 1:基本參數
- 群組 2:擴充參數
- 群組 3:通訊參數
- 群組 4:診斷參數
- 群組 5:Motion 設定參數
- 群組 6:PR 路徑定義參數
- 群組 7:PR 路徑定義參數

ASD-A2 的系統參數包含 16 位元和 32 位元的參數, 而系統參數可用下列方式讀寫:

1. 驅動器面板:使用面板上的按鈕讀寫系統參數

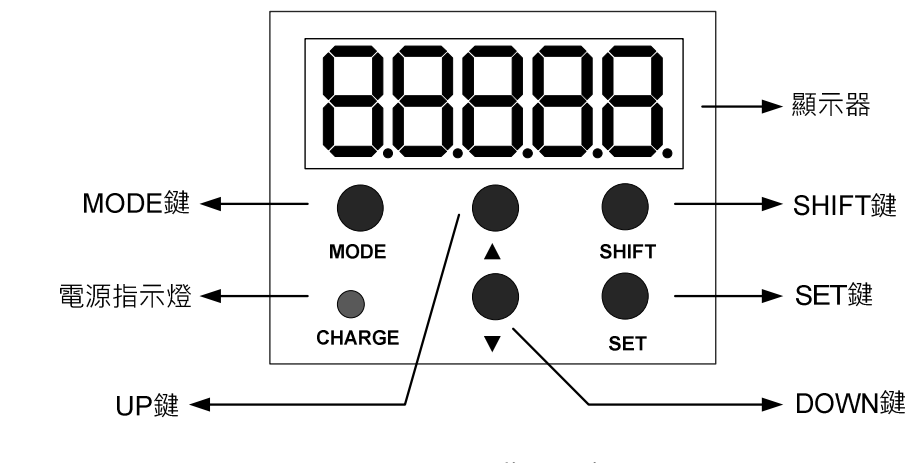

使用驅動器面板按鈕操作來讀寫參數的詳細設定方式請參考 A2 手冊;

圖 1.1 驅動器面板

2. USB: 以 USB 連接電腦, 使用 ASDA-Soft 軟體來讀寫參數

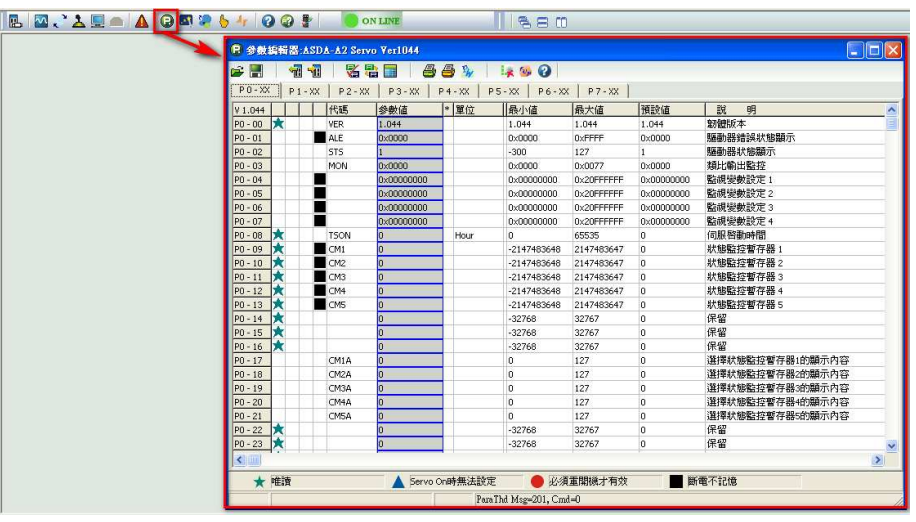

ASDA-Soft 軟體提供參數編輯器視窗來讀寫參數,詳細的操作方式請參閱軟體手冊;

圖 1.2 參數編輯器

3. CANopen: 使用 CANopen 工業總線連接上位控制器, 以上位控制器來讀寫參數

4. RS485/RS232:利用 RS485 或 RS232 連接上位控制器,以上位控制器來讀寫參數

使用 CANopen 和 RS485/RS232 讀寫是以通訊方式來更改各個參數所對應的通訊位址數值, 通訊協定和通訊設定於 ASDA-A2 手冊第九章說明,個別參數通訊位址請參閱 ASDA-A2 手冊第 八章,標示於每一個參數說明的右上方;

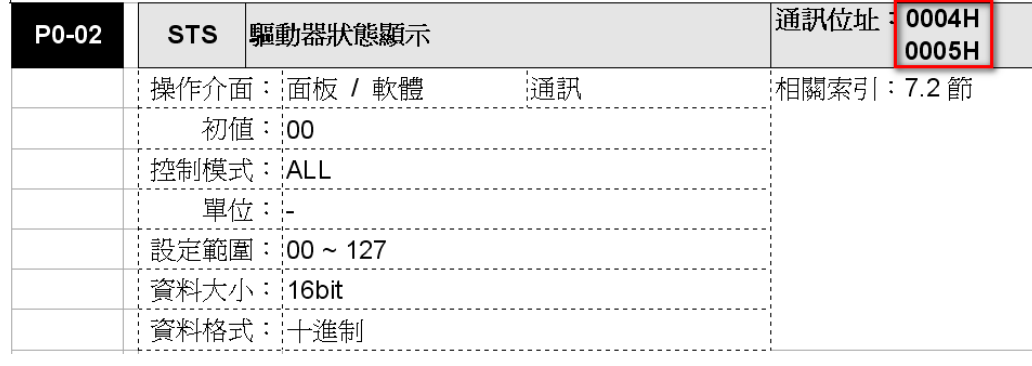

#### 圖 1.3 參數的通訊位址

5. PR:利用觸發 PR 事件來修改參數

利用 PR 的寫入功能預先設定需修改的參數和數值,只要觸發此 PR 即可修改參數設定,相關的 設定和觸發方式會在 1.2.7 章說明。

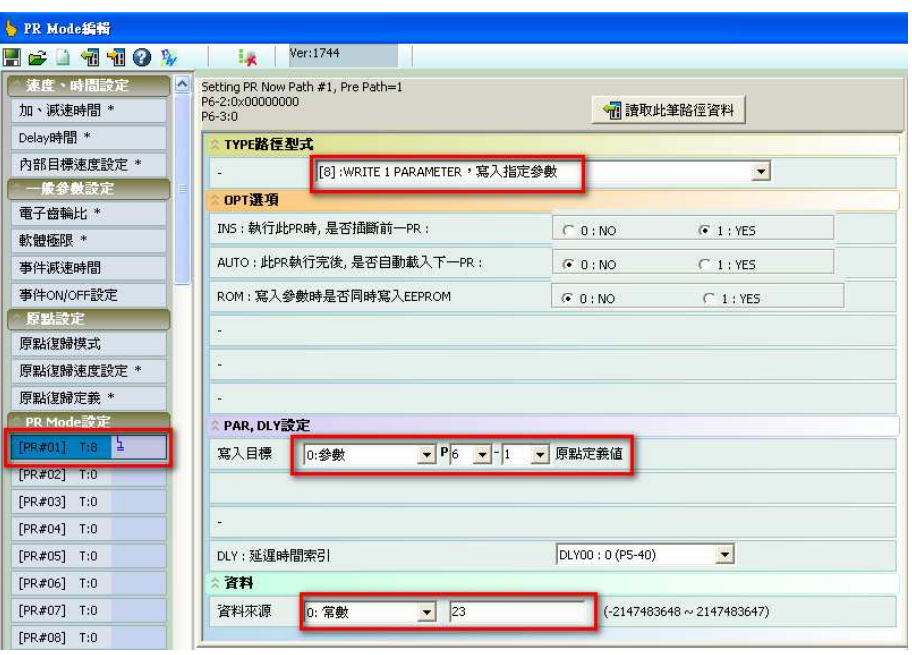

圖 1.4 用 PR 寫入功能來修改參數設定

此文件中,如系統參數的設定值為 16 進位(Hex)之數值,則位元代碼皆以 OxDCBAUZYX 表示。

#### 1.1.2 映射參數

使用映射參數具有下列優點:

1. 讀寫較快:提供使用者用來快速連續讀寫原本通訊位址並不相連的分散參數群,加快讀寫速 度。

2. 可在示波器讀取任一參數:示波器頻道可讀取映射參數,示波器可借由映射參數來讀取任一 參數。

3. 密碼設定後讀取:可事先將要觀察的參數利用映射參數來讀取,如此即使此參數被密碼鎖住 無法讀取仍可利用映射參數來讀取其數值。

ASDA-A2 可將任一個系統參數映射到指定的映射位址。在 ASDA-A2 的系統裡,總共有8 組映 射參數: P0-35 ~ P0-42 為指標, 指標所指定的參數的數值會分別對應到 P0-25 ~ P0-32, 如 圖 1.5。P0-35 ~ P0-42 的輸入數值為 16 進位數值。

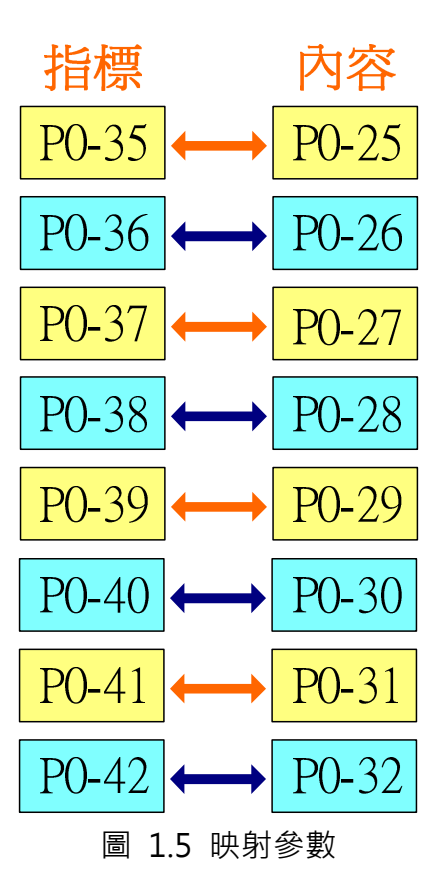

映射參數除了可以在參數直接設定外,也可以使用 ASDA-Soft 軟體中的狀態監視視窗來設定, 如圖 1.6。狀態監視視窗裡已經將 8 組映射參數整理在同一處,設定步驟如下:

- 1. 勾選要使用的映射參數
- 2. 利用下拉式選單選擇被映射的參數
- 3. 如勾選 32bit 選項,則高位項目會顯示反白,無法輸入。此時映射參數的 32 位元記憶體都 會被用來顯示同一參數
- 4. 按下"變更"鍵來變更設定

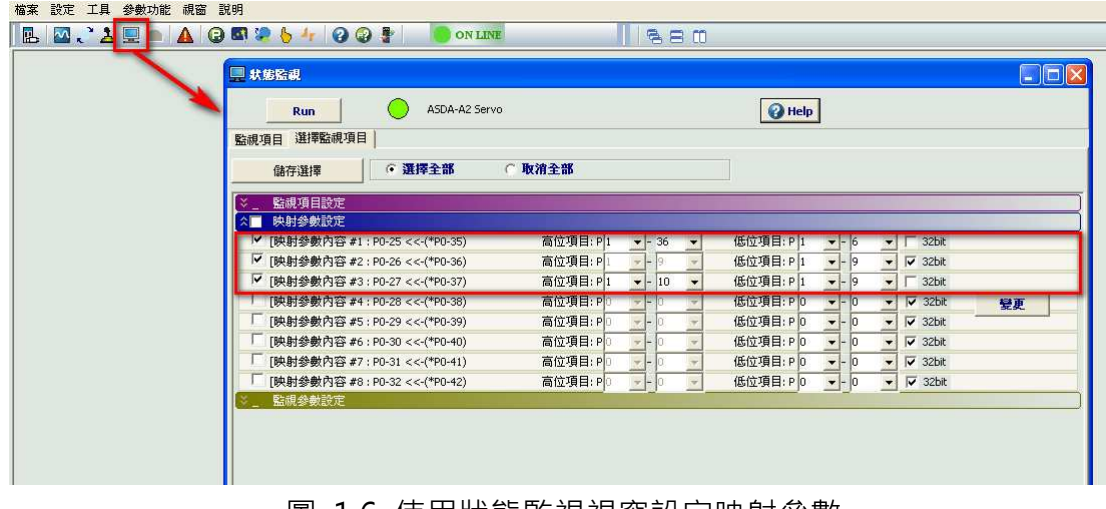

圖 1.6 使用狀態監視視窗設定映射參數

映射指標與映射內容皆為 32 位元寬,一組映射參數可映射兩個 16 位元寬的參數。在映射指標

的低位元所指定的參數內容會映射到映射內容的低位元,在映射指標的高位元所指定的參數內 容會映射到映射內容的高位元。例如:P1-06 和 P1-36 皆為 16 位元參數。當在 P0-37 的低位 元寫入 0x0106 日在高位元寫入 0x0124,則 P0-27 的低位元會顯示 P1-06 的內容而高位元會 顯示 P1-36 的內容。如圖 1.7。

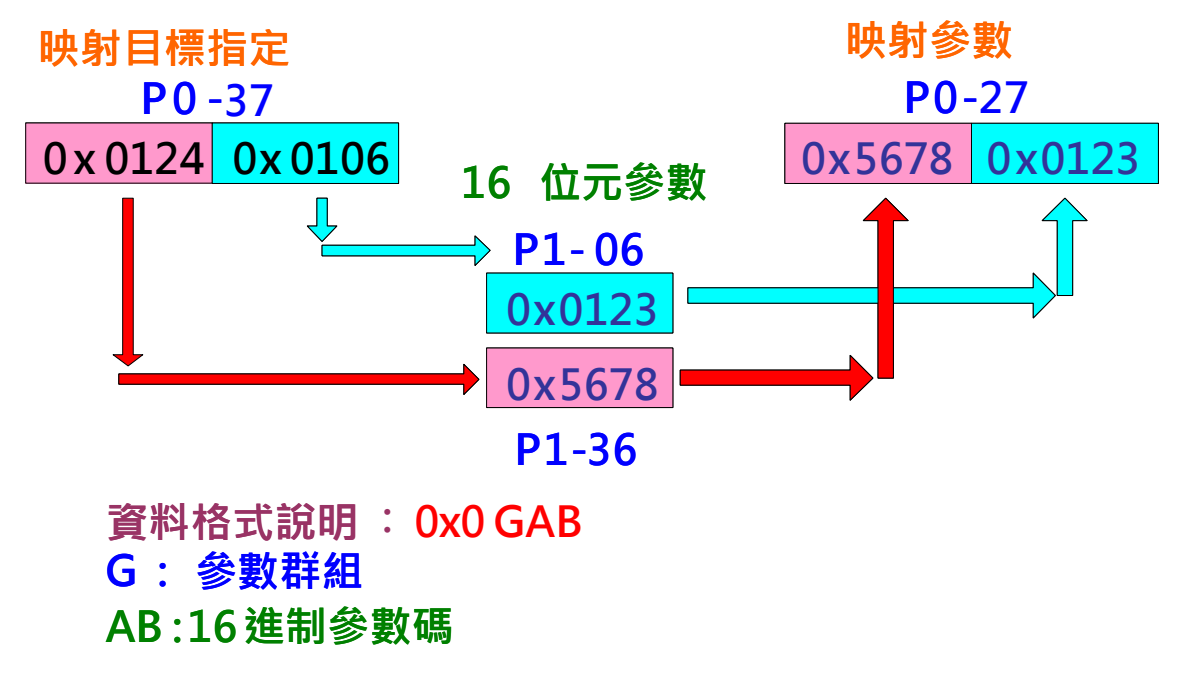

圖 1.7 映射 16 位元參數案例

如映射內容為 32 位元寬,一組映射參數可映射一個 32 位元寬的參數。例如:P1-09 為 32 位 元參數。在 P0-35 的高位元和低位元元皆輸入 0x0109,則 P1-09 全部內容皆會映射到 P0-25。 如圖 1.8。

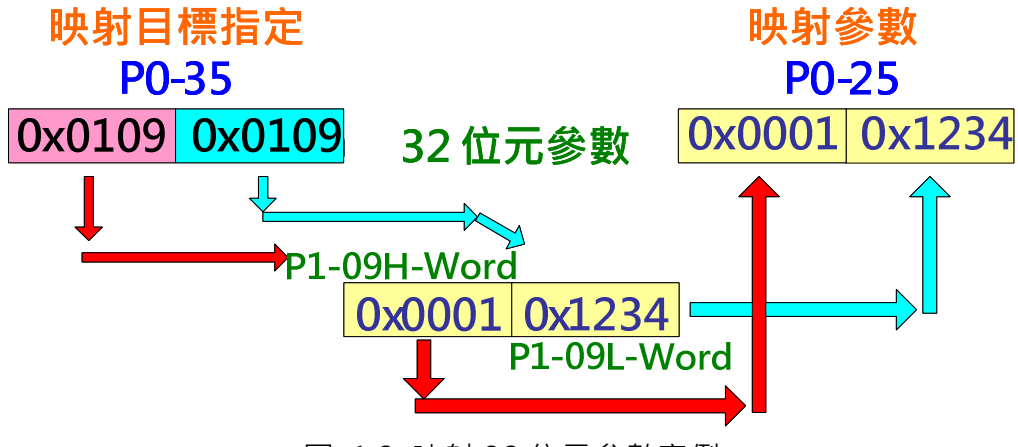

圖 1.8 映射 32 位元參數案例

如在映射指標的低位元及高位各指定一組 32 位元的參數,則映射內容只會顯示各個 32 位元參 數的低位元部份。例如: P1-09 和 P1-10 皆為 32 位元參數。在 P0-38 低位寫入 0x0109,則 P1-09 的低位部份會映射到 P0-28 的低位。在 P0-38 高位寫入 0x010A, 則 P1-10 的低位部份

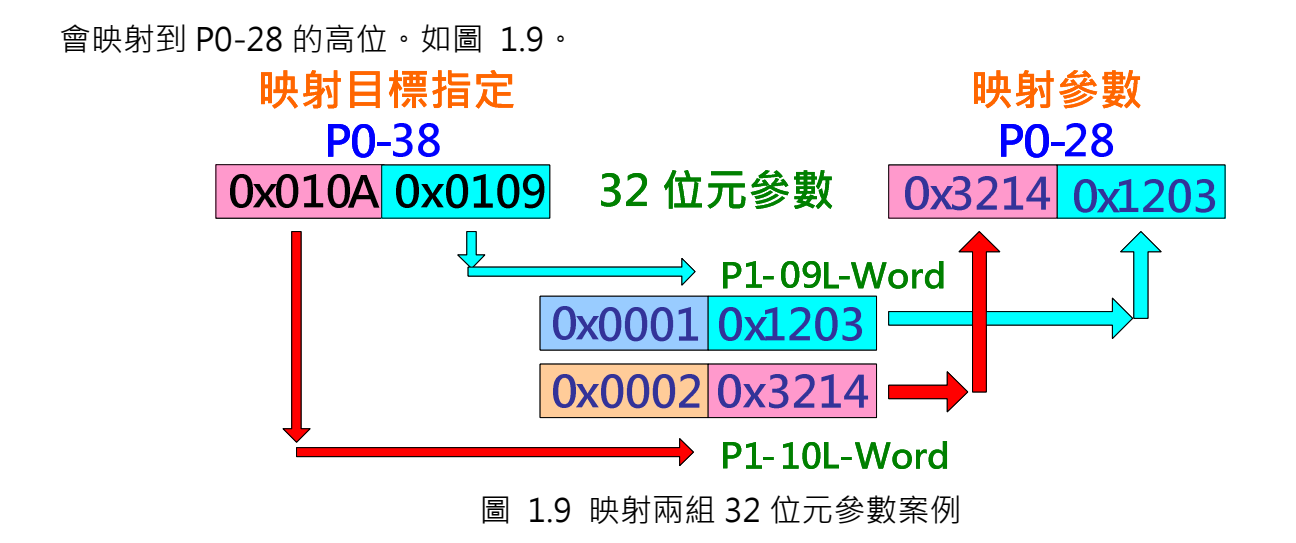

第一組到第四組映射參數可以用示波器觀察,使用者只需在示波器的各個通道下以下拉選單選

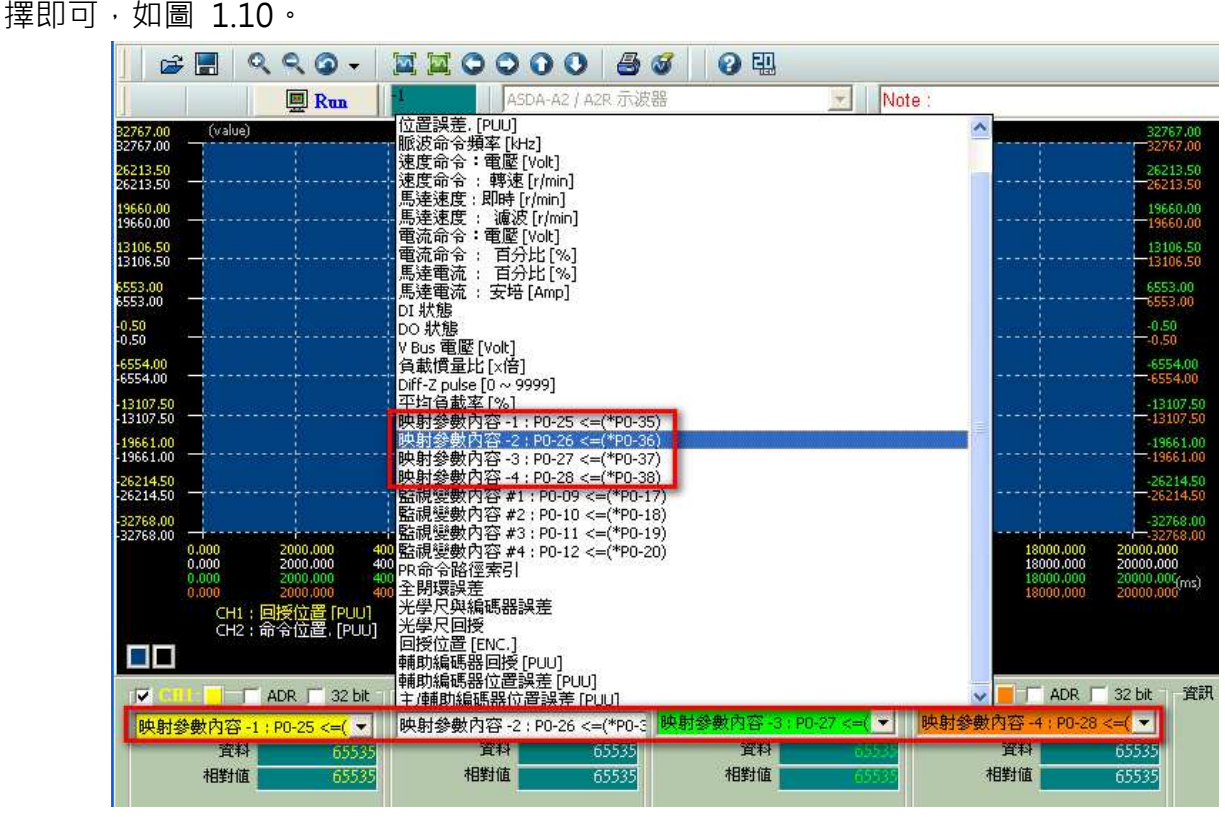

圖 1.10 使用示波器觀察映射參數

#### 1.1.3 監視變數

使用監視變數可觀察驅動器內部即時的狀態變化。ASDA-A2 所提供的監視變數種類及其代碼可 在使用手冊第七章查閱。如需在驅動器面板上讀取監視變數的資料,可先在 P0-02 設定欲監看 的變數,驅動器面板會依據 P0-02 的設定而顯示,使用面板按鈕的上下鍵可改變面板顯示的內 容。如欲使用通訊讀取監視變數,可於 P0-17 ~ P0-21 設定欲監看變數之代碼,所設定的變數 之數值會分別顯示於 P0-09 ~ P0-13 · 圖 1.11 為設定監視變數的案例, 監視變數指標可指定監 視變數的代碼,其代碼所代表的變數讀值會顯示於監視變數內容。

|              | 監視參數         |                             | 指定監視變數          | 範例          |
|--------------|--------------|-----------------------------|-----------------|-------------|
| <b>PO-09</b> | 1231         | $\leftrightarrow$ PO-17 02d |                 | $02: $ 位置誤差 |
|              | P0-10 232682 | $\leftrightarrow$ PO-18     | 0 <sub>3d</sub> | 03: 回授位置    |
| $P0-11$      | 303          | $\leftrightarrow$ PO-19     | 07d             | 07: 馬達速度    |
| $P0-12$      |              | <b>PO-20</b>                | 026d            | 26: 監視參數#4  |
|              | PO-13 12345  | $\leftrightarrow$ PO-21     | 019d            | 19:映射參數#1   |

圖 1.11 監視變數設定案例

監視變數也可由 ASDA-Soft 的狀態監視視窗中設定,狀態監視視窗裡已經將 5 組監視變數整理 在同一處,設定步驟如下:

- 1. 勾選要設定的監視變數
- 2. 利用下拉式選單選取欲觀察的監視變數
- 3. 利用"變更"鍵來變更設定

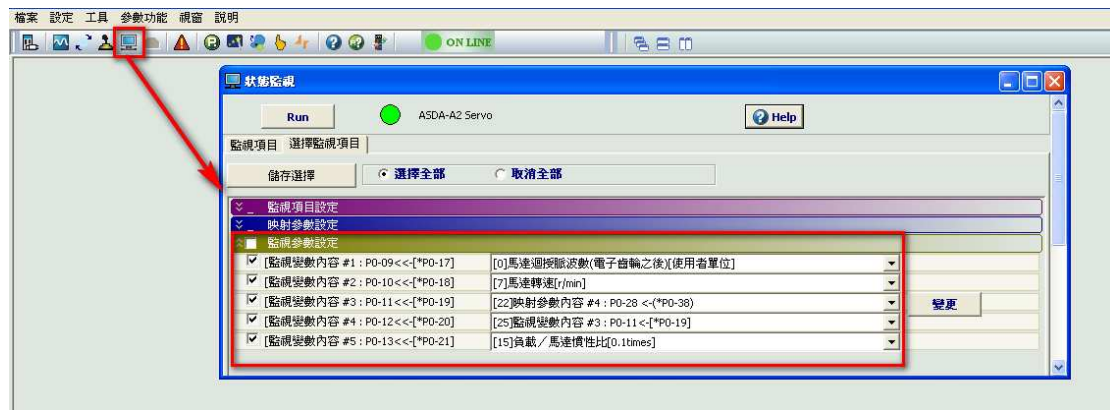

圖 1.12 使用狀態監視視窗設定監視變數

第一組到第四組狀態監視可以用示波器觀察,使用者只需在示波器的各個通道下以下拉選單選 擇即可,如圖 1.13。

| QQQ<br>$\boldsymbol{\beta}$ .                                               | 囤<br>$\boxtimes$ 000<br>Ő<br>◉<br>$\sim$<br>$ \mathbf{v} $                           |                                                                              |
|-----------------------------------------------------------------------------|--------------------------------------------------------------------------------------|------------------------------------------------------------------------------|
| <b>国 Run</b>                                                                | Note:<br>ASDA-A2 / A2R 示波器                                                           |                                                                              |
| (value)<br>32767.00<br>32767.00                                             | 位置誤差. [PUU]<br>脈波命令頻率 [kHz]                                                          | ×<br>32767.00<br>32767.00                                                    |
| 26213.50<br>26213.50                                                        | 速度命令:電壓 [Volt]<br>速度命令<br>轉速 [r/min]<br>Ť.<br>馬逹速度: 即時 [r/min]                       | 26213.50<br>26213.50                                                         |
| 19660.00<br>19660.00                                                        | 馬達速度<br>濾波 [r/min]<br>-92<br>電流命令:電壓[Volt]                                           | 19660.00<br>$-19660,00$                                                      |
| 13106.50<br>13106.50                                                        | 電流命令<br>百分比[%]<br>÷.<br>馬達電流<br>百分比[%]<br>ř.                                         | 13106.50<br>13106.50                                                         |
| 6553.00<br>6553.00                                                          | 馬達電流<br>安培 [Amp]<br>÷<br>DI 狀態                                                       | 6555,00<br>6553.00                                                           |
| $\frac{0.50}{0.50}$                                                         | DO 狀態<br>V Bus 電壓 [Volt]                                                             | $-0.50$<br>$-0.50$                                                           |
| 6554.00<br>-6554.00                                                         | 負載慣量比[x倍]<br>Diff-Z pulse [0 ~ 9999]                                                 | $-6554.00$<br>-6554.00                                                       |
| -13107.50<br>-13107.50                                                      | 平均負載率[%]<br>映射參數內容 -1 : P0-25 <=(*P0-35)                                             | $-13107.50$<br>$-13107.50$                                                   |
| 19661.00<br>19661.00                                                        | 映射參數內容 -2 : P0-26 <=(*P0-36)<br>映射參數內容-3:P0-27<=(*P0-37)<br>映射袋數內容-4:P0-28<=(*P0-38) | $-19661.00$<br>$-19661.00$                                                   |
| 26214.50<br>26214.50                                                        | 監視變數內容 #1:P0-09 <=(*P0-17)<br>#2: P0-10 <= (*P0-18)<br>容                             | 2621450<br>$-26214.50$                                                       |
| 32768.00<br>32768.00<br>0.000<br>2000.000<br>40<br>0,000<br>2000,000<br>400 | 監視變數內容 #3: P0-11 <= (*P0-19)<br>監視變數內容 #4: P0-12 <= (*P0-20)                         | $-32768.00$<br>$\frac{-1}{20000,000}$<br>18000,000<br>20000,000<br>18000,000 |
| 0,000<br>2000,000<br>400<br>0,000<br>2000.000<br>400<br>CH1:回授位置 [PUU]      | PRAp 可暗性来身<br>全閉環誤差<br>光學尺與編碼器誤差                                                     | 18000.000<br>20000.00(ms)<br>18000.000<br>20000,000                          |
| CH2:命令位置. [PUU]<br>羅門                                                       | 光學尺回授<br>回授位置 [ENC.]<br>輔助編碼器回授 [PUU]                                                |                                                                              |
| v<br>ADR.<br>32 bit                                                         | 輔助編碼器位置誤差 [PUU]<br>主連軸編碼器位置誤差[PLIL]                                                  | 資訊:<br><b>ADR</b><br>32 bit                                                  |
| 監視變數內容 #1: P0-09 <= ▼<br>資料<br>65535                                        | 監視變數內容 #3: P0-11 <= ★<br>監視變數內容 #2: P0-10 <= (*P0-<br>宜料<br>65535<br>宜科              | 監視變數內容 #4: P0-12 <= ▼<br>65535<br>宜科                                         |
| 65535<br>相對值                                                                | 相對值<br>相對值<br>65535                                                                  | 相對值<br>65535                                                                 |

圖 1.13 使用示波器觀察監視變數

#### 1.1.4 資料陣列

資料陣列為 ASDA-A2 驅動器內部的一區連續記憶體空間,可用來儲存 CAPTURE 抓取功能抓 取的資料、COMPARE 比較功能的比較值、與 ECAM 的凸輪表格。資料陣列總共可儲存 800 筆 資料,因為系統並無規定 CAPTURE 抓取功能、COMPARE 比較功能、和 ECAM 電子凸輪資料 可儲存的位置與大小,使用者必須自行妥善規劃各個資料所儲存的位址,避免資料互相重疊而 造成覆蓋的現象。資料陣列在本手冊第二章 ECAM 介紹中有比較詳盡的說明,資料陣列的詳細 讀寫方式也可參閱 ASDA-A2 手冊和軟體使用手冊。

## 1.2 ASDA-A2 PR 功能介紹

PR 模式是由驅動器內部自行產生動作命令以控制馬達的運轉,命令是根據參數的設定而產生, 由一個或多個程式組合而成,因此只要改變相對應的參數值,PR 所合成的命令內容即會被更 改。包含回原點模式, ASDA-A2 提供 64 段程式設定。

PR#0:原點復歸模式

PR#1 ~ PR#63 可設定為:位置命令-位置控制

速度命令-速度控制

寫入命令-修改參數設定或資料陣列資料

跳躍命令-編排 PR 程式的執行流程

ASDA-A2 也提供了多樣的 PR 觸發方式,方便使用者依照不同的應用來選擇。

每一段 PR 的定義屬性和其對應的資料,都是經由參數的設定來完成。PR 所屬的參數收錄在手 冊第七章,集中在群組六和群組七。在 ASDA-Soft 軟體中,如果在 PR 模式設定中選取要編輯 的 PR,則視窗的上方就會顯示此段 PR 所對應的參數。以圖 1.14 為例,當選取編輯 PR#1,編 輯區的上方會顯示 P6-02 和 P6-03 的設定值。P6-02 是定義 PR#1 的屬性, 例如屬於何種 PR 命令、是否設定插斷、是否自動執行下一段 PR 等等。而 P6-03 會依據 P6-02 所設定的屬性而 代表不同的定義,如 P6-02 為速度命令時則 P6-03 定義目標速度、當 P6-02 為跳躍命令時則 P6-03 為跳躍的目標 PR · 而定義 PR#2 的參數則為 P6-04 和 P6-05 · P6-04 的定義和 P6-02 相同,而 P6-05 的定義和 P6-03 相同,其於 PR 所對應的參數可依此類推。當使用者必需改變 個別 PR 的設定時,可以直接改變此 PR 所對應的參數就可以改變此 PR 的定義或數值。例如當 PR#1 為速度控制時,只需利用通訊、面板、或另一段 PR 來變更 P6-03 的設定就可以改變 PR#1 的目標速度。如果直接更改 P6-02 的設定,則 PR#1 就會代表不同的命令定義。

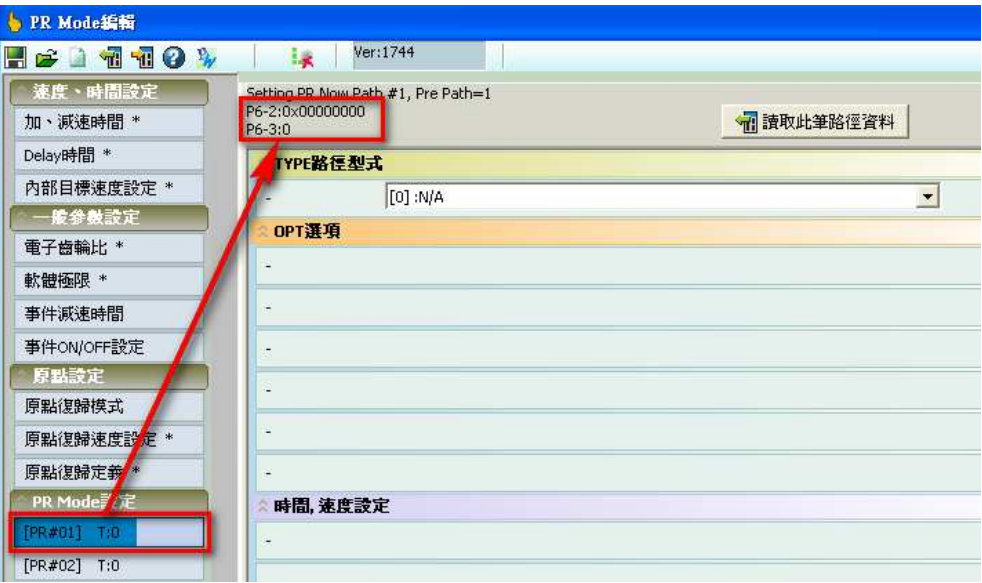

圖 1.14 : PR 參數

底下是 PR 設定所對應的參數說明, 以 P6-02 和 P6-03 為例:

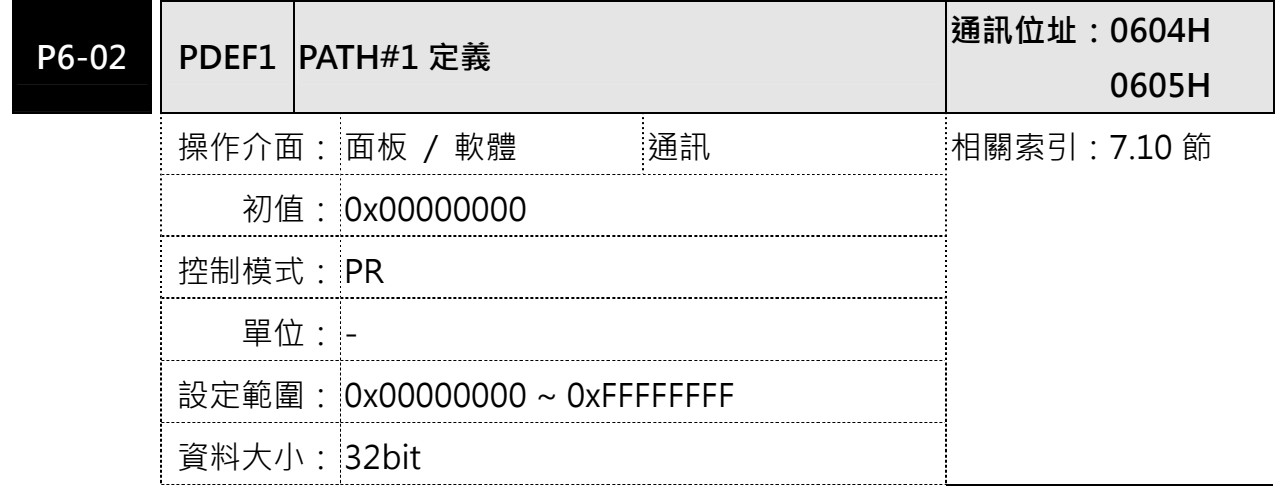

#### 資料格式: HEX

參數功能: 定義 PATH# 1 的目標點屬性:

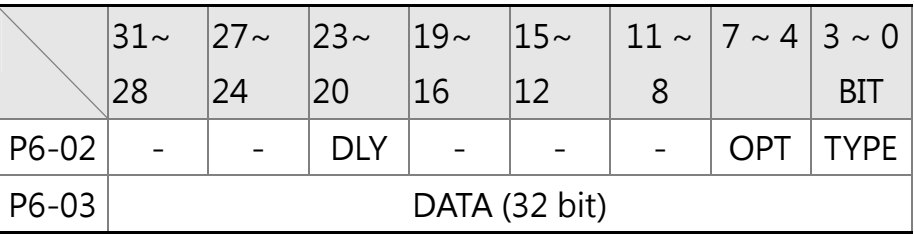

TYPE · OPT:

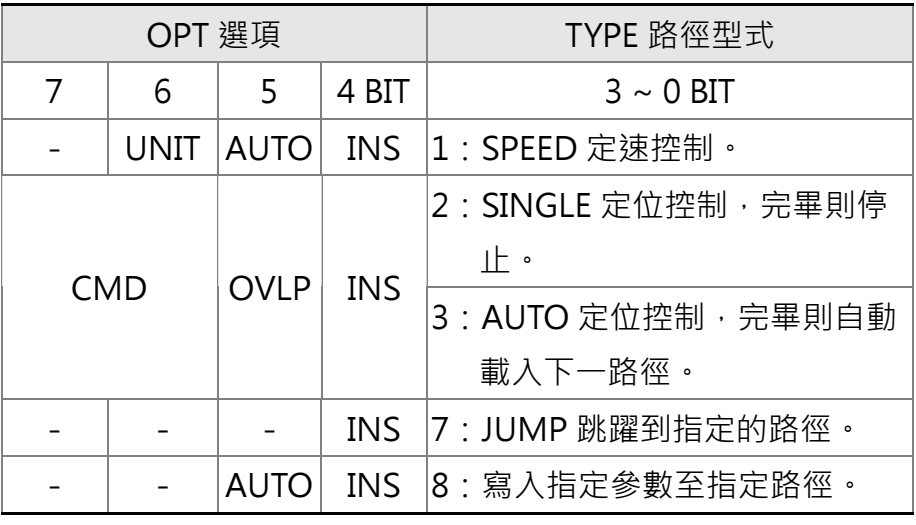

- TYPE:1 ~ 3 可接受 DO:STP 停止與軟體極限!
- INS:本路徑執行時,插斷前一路徑!
- OVLP:允許下一路徑重疊·速度模式不可設定重疊!位置模 式重疊時,DLY 無作用!
- AUTO : 本 PR 程式完成, 則自動載入下一程式。
- CMD:參閱第七章 PR 命令說明!
- DLY:0~F,延遲時間編號 (4 BIT), 本路徑執行後的延遲, 延遲後才有輸出碼,外部 INS 則無效!

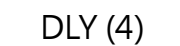

DLY (4)  $\parallel$  索引 P5-40 ~ P5-55

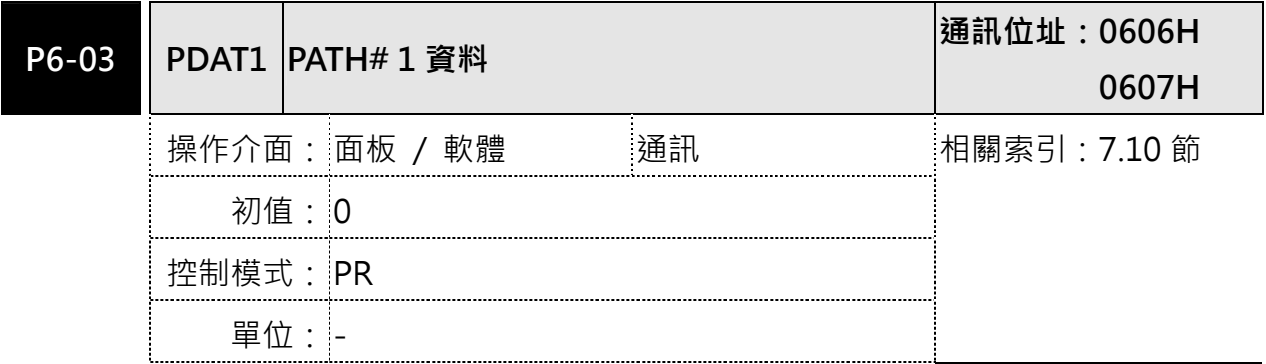

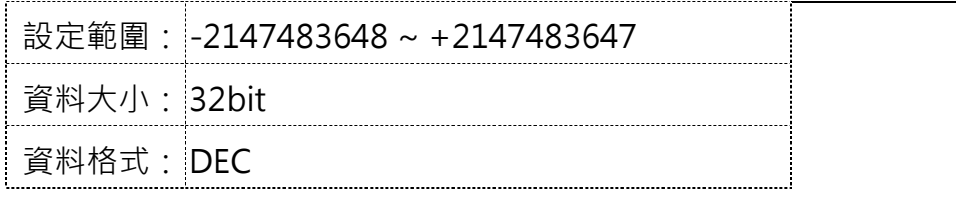

參數功能: PATH# 1 資料

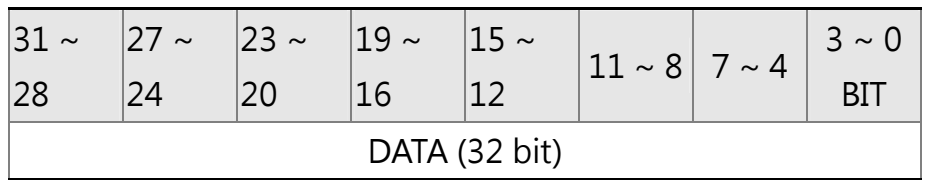

P6-02 定義目標點的屬性;P6-03 則是對應 P6-02 的目標點位置或 者是跳躍要的 PATH\_NO

**NOTE** PATH (程式)

PR 模式的位置資料都是以使用者單位 PUU 表示,PUU 為編碼器原始脈波數量經過伺服驅動器 內的電子齒輪比轉換後的位置單位。例如: ASDA-A2 的解析度為 1280000 pulse/rev, 若電子 齒輪比之比值為 128:10 (P1-44=128 / P1-45=10), 則 ASDA-A2 馬達轉一圈所需的 PUU 為 1280000\*(10/128) = 100000 PUU。使用這種方式最大的好處是命令、誤差、與回授都在同一 基礎上,不需任何轉換即可輕易讀取與比較。

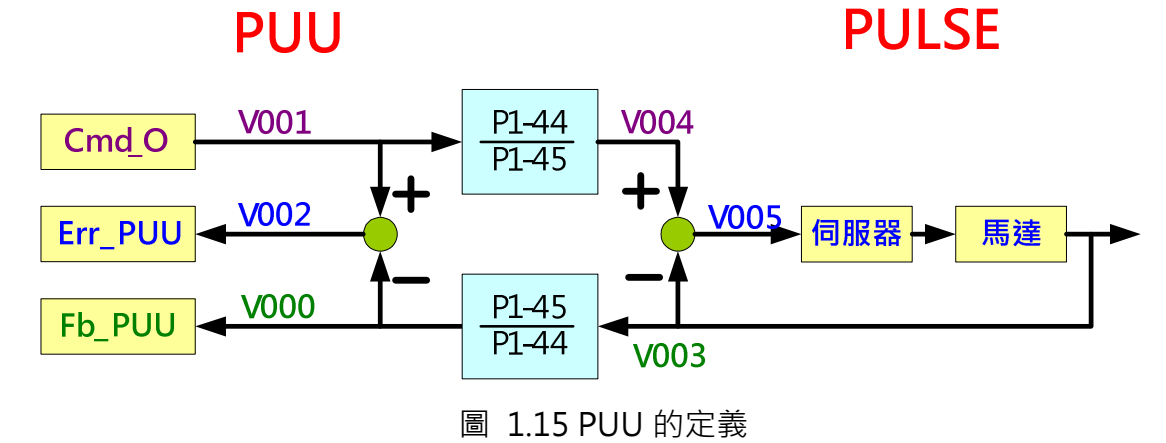

#### 1.2.1 所有 PR 共用之資料

ASDA-A2 提供 16 段加減速時間(P5-20~P5-35)、16 段延遲時間(P5-40~P5-55)、和 16 段目 標速度(P5-60~P5-75)的參數供設定 PR 程式設定時選擇。如果多組 PR 共同使用同一段設定, 當此段設定的數值被改掉時,所有使用此段設定的 PR 也會一併被更改,使用者不需更改各別 PR 的設定,此特點讓 PR 的使用更為方便和簡易。例如,當多個運動控制 PR 命令均選擇 P5-62 為目標速度,如改變 P5-62 的數值,則將 P5-62 設為目標速度的 PR 運動命令的目標速度也將 一併改變。ASDA-Soft 軟體的 PR 模式設定中有內建此共用資料書面提供使用者方便設定, 如 圖 1.16。

| 速度、時間設定<br>×,        |                        | ☆P5-20~P5-35:加減速時間 |  |                |                                 |     |  |  |
|----------------------|------------------------|--------------------|--|----------------|---------------------------------|-----|--|--|
| 加、減速時間 *             | AC00                   | 200                |  |                | $(ms)$ (P5-20 $(1 \sim 65500)$  |     |  |  |
| Delay時間 *            | AC01                   | 300                |  | $(ms)$ (P5-21) | (1~65500)                       |     |  |  |
| 內部目標速度設定 *           | AC02                   | 500                |  | (ms) (P5-22    | (1~65500)                       |     |  |  |
| - 搬參制設定              | AC03                   | 600                |  |                | $(ms)$ (P5-23) $(1 \sim 65500)$ |     |  |  |
| 電子齒輪比 *              | AC04                   | 800                |  |                | $(ms)$ (P5-24) $(1 \sim 65500)$ |     |  |  |
| 軟體極限 *<br>共用黄        |                        | 900                |  |                | $(ms)$ (P5-25) $(1 \sim 65500)$ |     |  |  |
| 事件減速時間               | LAC06                  | 1000               |  |                | $(ms)$ (PS-26 (1~65500)         |     |  |  |
| 料選車<br>事件ON/OFF設定    |                        | 1200               |  |                | (ms) (P5-27 $(1\sim 65500)$     | 共用資 |  |  |
| 原點設定                 | AC08                   | 1500               |  |                | $(ms)$ (P5-28 $(1~65500)$       | 料設定 |  |  |
| 原點復歸模式<br>原點復歸速度設定 * | AC09                   | 2000               |  |                | $(ms)$ (P5-29) $(1~65500)$      |     |  |  |
| 原點復歸定義 *             | AC10                   | 2500               |  | $(ms)$ (PS-30) | $(1 \times 65500)$              |     |  |  |
| <b>PR Mode設定</b>     | AC11                   | 3000               |  |                | $(ms)$ (P5-31) $(1~65500)$      |     |  |  |
| [PR#01]<br>T:0       | AC12                   | 5000               |  | $(ms)$ (P5-32) | (1~65500)                       |     |  |  |
| [ $PR#02$ ]<br>T:0   | AC13                   | 8000               |  |                | $(ms)$ (P5-33 (1~65500)         |     |  |  |
| [PR#03]<br>T:0       | AC14                   | 50                 |  |                | $(ms)$ (P5-34) $(1~65500)$      |     |  |  |
| [ $PR#04$ ]<br>T:0   | AC15                   | 30                 |  | $(ms)$ (P5-35) | (1~65500)                       |     |  |  |
| [PR#05]<br>T:0       | ◎ P5-40~P5-55:Delay時間  |                    |  |                |                                 |     |  |  |
| [PR#06]<br>T:0       | ◎ P5-60~P5-75:内部目標速度設定 |                    |  |                |                                 |     |  |  |
| [ $PR#07$ ]<br>T:0   |                        |                    |  |                |                                 |     |  |  |
| [PR#08]<br>T:0       | 對應之參數<br>個別PR設定        |                    |  |                |                                 |     |  |  |

圖 1.16 PR 共用資料

#### 1.2.2 PR 原點復歸介紹

ASDA-A2 在 PR 模式下提供 9 種主要的原點復歸模式,包括以原點檢測器或極限當原點等。若 包含次選項,例如是否參考 Z 脈波和極限訊號觸發的處理方式,組合超過 30 種。原點復歸的定 義由 P6-00 設定,原點定義值則由 P6-01 來決定。

以下是 ASDA-A2 PR 模式支援的主要原點復歸模式:

1.2.2.1 參考極限 (P5-04.X=0 : 正轉尋找正極限 ; P5-04.X=1 : 反轉尋找負極限) 此原點復歸模式是以正向極限或反向極限為參考點。當偵測到極限後,也可設定是否要參考 Z

脈波來做為原點參考點。如圖 1.17。 參老極限 P5-04.X: 0 正轉方向原點復歸PL作為復歸原點 P5-04.X: 1 反轉方向原點復歸NL作為復歸原點 P5-04.Y:信號設定, 0返回找Z、1往前找Z、2不找Z

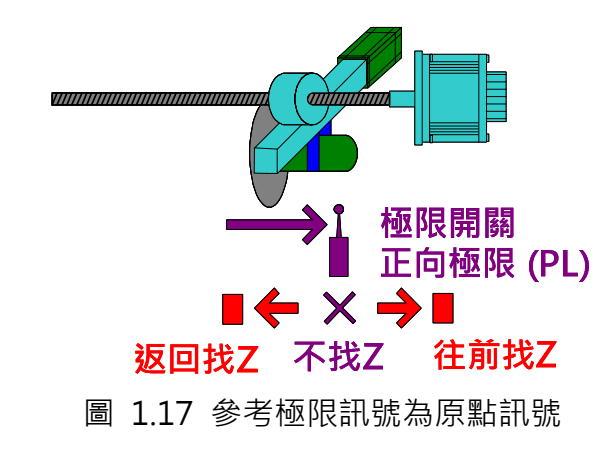

如原點復歸的設定相同,無論啟始位置為何,所尋找到的原點參考點一定相同。圖 1.18 表示回 原點的路徑,個別的代號表示如下:

S1: 起始點

S2: 起始點在極限上

- E: 終點
- H: 高速運行

L: 低速運行

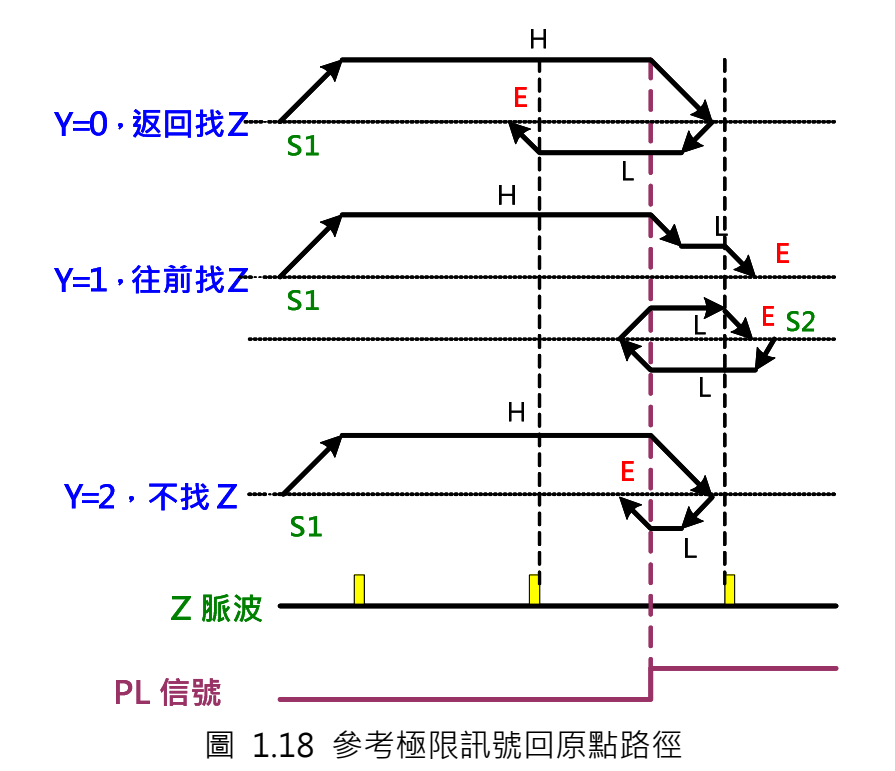

在圖 1.18 中, 以 Y=1、往前找 Z 為例, 無論起始位置為 S1 或 S2, 最後原點復歸宗成後均會 停在 E 的位置。當起始位置為 S1 時,先以第一段高速運轉直到碰到 PL 極限的上緣訊號才改以 低速運行尋找 Z 脈波。當找到 Z 脈波後馬達會減速停止。當起始位置為 S2 時, 因為此時的 PL 訊號為 High, ASDA-A2 驅動器知道目前位置已經超過 PL 極限訊號,因此馬達會以低速返回找 PL 極限的上緣訊號, 找到 PL 極限的上緣訊號後馬達會反轉以低速尋找 Z 脈波後停止。

1.2.2.2 參考原點檢測器上緣訊號 (P5-04.X=2 : 正轉尋找原點檢測器上緣訊號 ;

P5-04.X=3:反轉尋找原點檢測器上緣訊號)

此原點復歸模式是以原點檢測器為參考點,以原點檢測器訊號的上緣為原點參考點。當原點檢 測器偵測到訊號後,也可設定是否要參考 Z 脈波來做為原點參考點。

#### 參考原點檢測器

P504.X: 2 正轉方向原點復歸ORG: OFF-> ON作為復歸原點 P504.X: 3 反轉方向原點復歸ORG: OFF-> ON作為復歸原點 P5-04.Y: 信號設定, 0返回找Z、1往前找Z、2不找Z P504.Z: 極限設定, 0 顯示錯誤、1 方向反轉

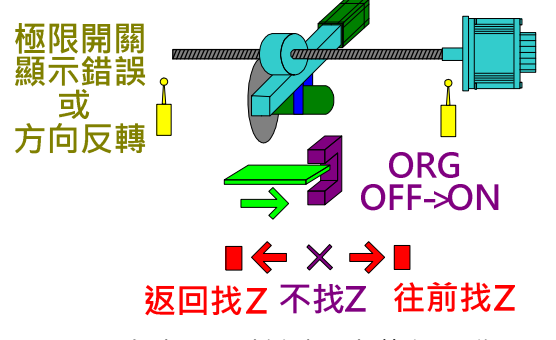

圖 1.19 參考原點檢測器上緣訊號為原點訊號

在圖 1.19 中,以 Y=0、返回找 Z、且遇到極限訊號反轉的設定為例,當原點復歸命令下達瞬間, 感應板位置在 S1 處, 還未通過檢測器, 馬達會先以高速運轉尋找 ORG 之上緣訊號, 即感應板 觸發原點檢測器的訊號,之後再返回以低速尋找 Z 訊號,找到 Z 訊號後減速停止在 E 的位置。 當起始位置在 S2 時,馬達的位置已經超過 ORG 檢測器,意即原點復歸命令下達瞬間,感應板 已經通過原點檢測器。感應板會先遇到極限訊號,此時可選擇馬達自動反轉或馬達停止並顯示 錯誤,此例子為自動反轉。反轉後當感應板第一次碰到 ORG 的觸發訊號時,馬達會切換到低速 運轉,因為之前有碰到極限訊號並反轉,因此 ASDA-A2 知道此 ORG 訊號並非原點訊號,所以 會持續運轉直到碰到 ORG 訊號 OFF 時才會開始尋找 Z 訊號, 找到 Z 訊號後減速停止在 E 的位 置。

當起始位置在 S3 時,感應板正好在原點檢測器位置。此時 ASDA-A2 接收到 ORG 的訊號為 ON, 因此馬達會返回找 ORG 訊號 OFF 的瞬間才開始尋找 Z 訊號, 找到 Z 訊號後減速停止在 E 的位 置。

原點復歸程式執行時,不同的起始位置並不會影響最後找到的原點位置。無論起始位置為 S1、 S2、或 S3,其原點位置均為 E。

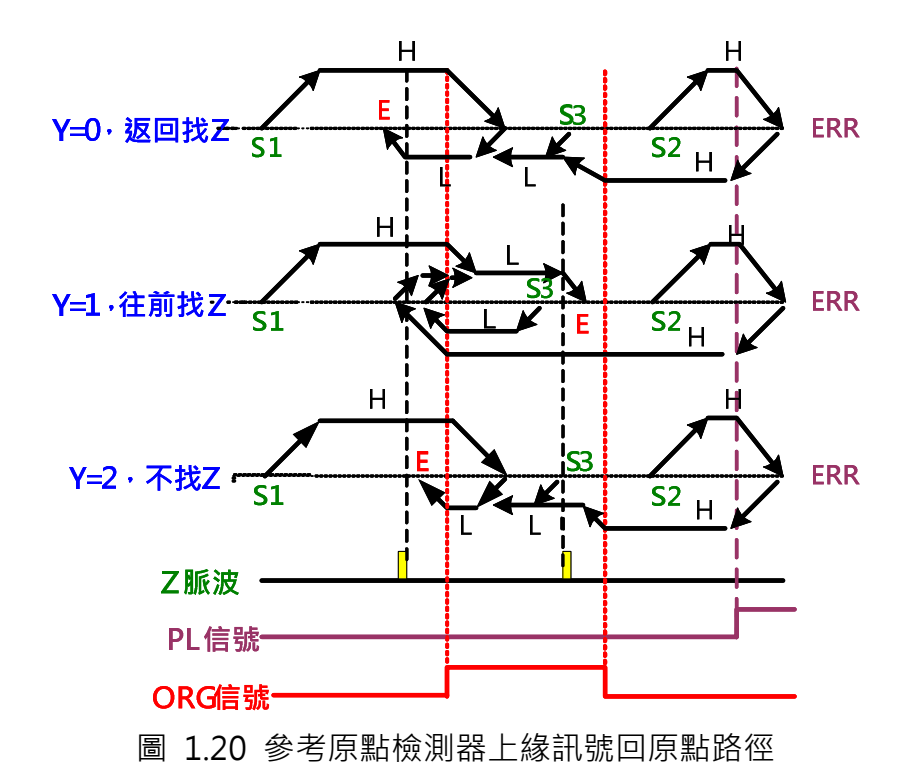

1.2.2.3 參考 Z 脈波 (P5-04.X=4 : 正轉直接尋找 Z 脈波 : P5-04.X=5 : 反轉直接尋找 Z 脈 波)

直接用 Z 脈波為原點參考點。馬達轉一圈都有一個 Z 脈波,此種方法適用於馬達運轉都在一圈 內的應用。P5-04.Y 此時不用設定。

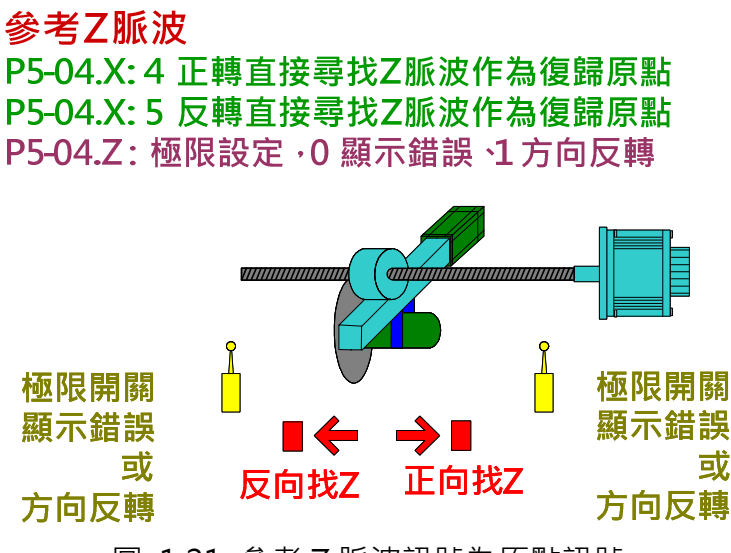

圖 1.21 參考 Z 脈波訊號為原點訊號

使用者可選擇回原點時正轉或反轉尋找 Z 脈波。遇到極限訊號時也可選擇馬達自動反轉或顯示 錯誤。在圖 1.22 中, 在回原點後, 由出發位置 S1 和 S2 會導致馬達最終停止位置不同, 但是 此時原點都是在 Z 脈波的位置,所以無論是出發位置為 S1 和 S2 在回原點後所產生的座標系統 都是一樣的。

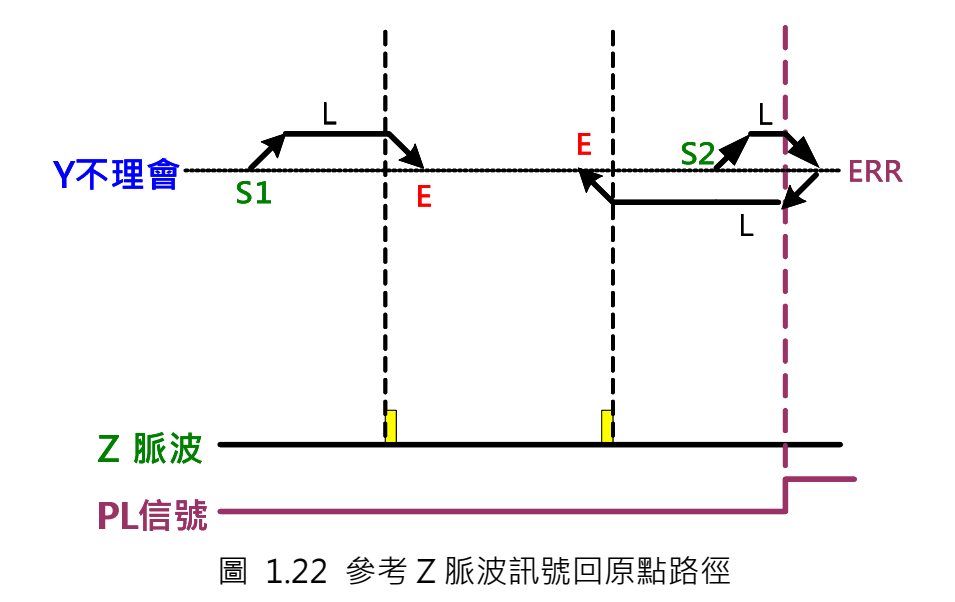

1.2.2.4 參考原點檢測器下緣訊號 (P5-04.X=6 : 正轉尋找原點檢測器下緣訊號 ;

P5-04.X=7:反轉尋找原點檢測器下緣訊號)

此原點復歸模式是以原點檢測器的下緣訊號為參考點。當原點檢測器偵測到訊號後,也可設定 是否要參考 Z 脈波來做為原點參考點。

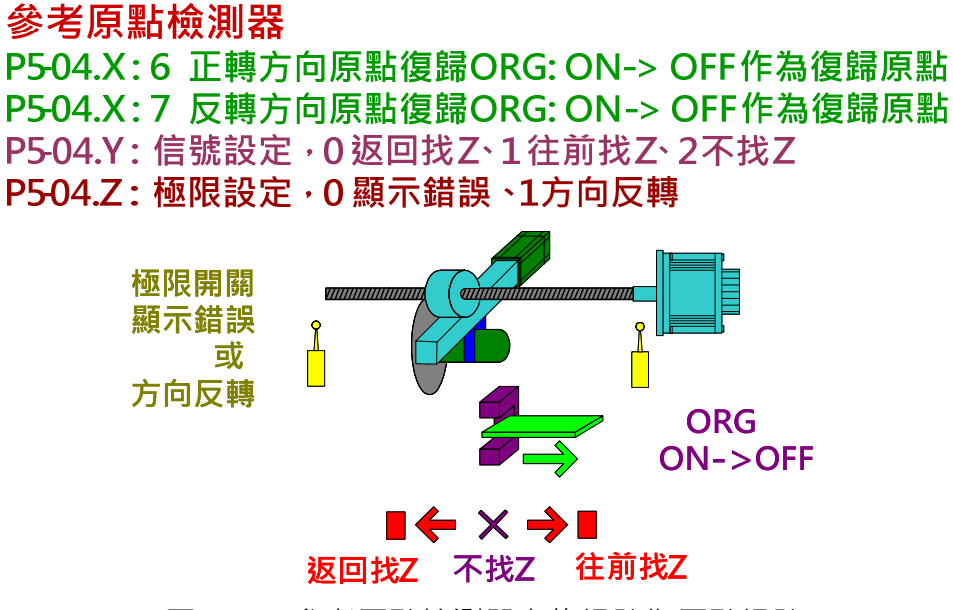

圖 1.23 參考原點檢測器上緣訊號為原點訊號

在圖 1.24 中, 如以返回找 Z 為例子, 當原點復歸命令下達瞬間馬達位置在 S1 時, 感應板還未 通過原點檢測器,馬達會先以高速運轉,當遇到 ORG 的上緣訊號時,馬達會切換到低速運轉, 遇到 ORG 的下緣訊號後,馬達會反轉持續以低速尋找 Z 脈波,找到 Z 訊號後減速停止在 E 的 位置。

當起始位置在 S2 時 · 意謂原點復歸命令下達瞬間 · 感應板已經通過原點檢測器 · 感應板會先遇 到極限訊號,此時可選擇馬達自動反轉或馬達停止並顯示錯誤。此例子中馬達遇到極限訊號後

會自行反轉,在遇到 ORG 之 ON 的訊號前,馬達均是以高速運轉,當 ORG 訊號被觸發後,馬 達切至低速然後再反轉去尋找 ORG 的下緣訊號,找到後再返轉找 Z 脈波,找到 Z 訊號後減速 停止在 E 的位置。

S3:原點復歸命令下達瞬間,感應板正好在檢測器上。因為下緣觸發,馬達會以低速繼續前進 去尋找 ORG 之下緣訊號。找到下緣訊號後再返轉找 Z 脈波,找到 Z 訊號後減速停止在 E 的位 置。

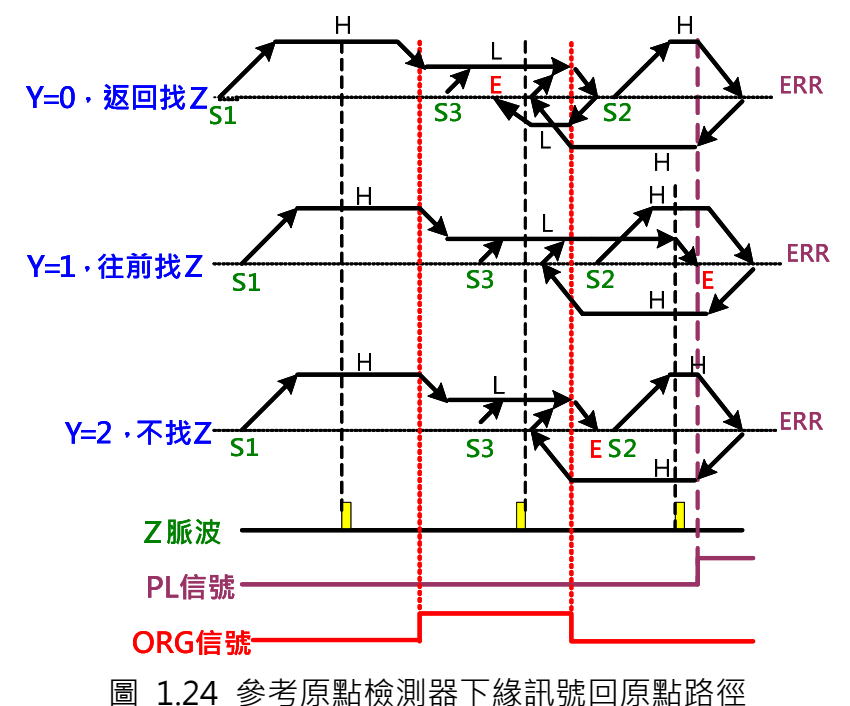

無論起始位置為 S1、S2、或 S3, 其原點位置均為 E。

#### 1.2.2.5 定義目前位置為原點 (P5-04.X=8)

馬逹所停的位置即為原點參考點,只要觸發回原點訊號,馬逹不移動即完成座標定位。

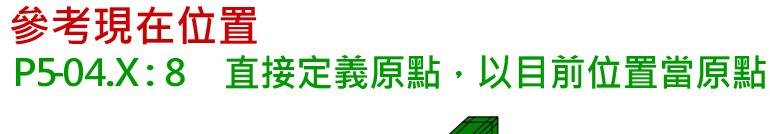

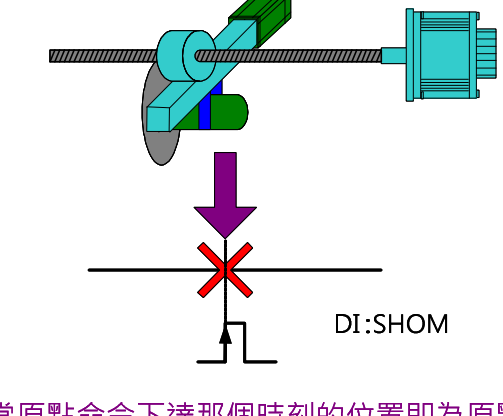

當原點命令下達那個時刻的位置即為原點位置

圖 1.25 以目前位置為原點

ASDA-A2 PR 原點復歸必需注意的要點是,當馬達找到原點參考點後,會因為慣量減速而在原 點參考點附近停止。ASDA-A2 並不會自動將馬達移回原點參考點位置,使用者可以用另一 PR 命令將馬達移回原點參考點位置或座標上的任意位置。因為此時系統的座標已經建立,無論馬 達停在何處,伺服均知馬達所停的座標位置為何,所以馬達是否停在原點位置對某些操作而言 並不影響運作,如絕對命令的下逹,但對相對命令或電子凸輪的應用而言,必需將馬逹移到固 定的參考點,如座標零點,因為此類命令的操作會直接以馬逹所停的位置為起點。請參考圖 1.26,如設定座標 0 為原點座標,當馬達找到原點停止時因為減速的關係停在座標位置-523 處。 如需將馬達拉回絕對 0 的座標處,則需設定回原點完成後呼叫 PR#1, 目設定 PR#1 為絕對位置 命令 0。

如果回原點後需要馬達自動運轉到仟一個位置,也可以利用這個技巧。例如,回原點後馬達需 自動移到 44356 的位置,則設定回原點完成後呼叫一 PR 路徑,設定此 PR 路徑為絕對命令 44356 就可以實現。

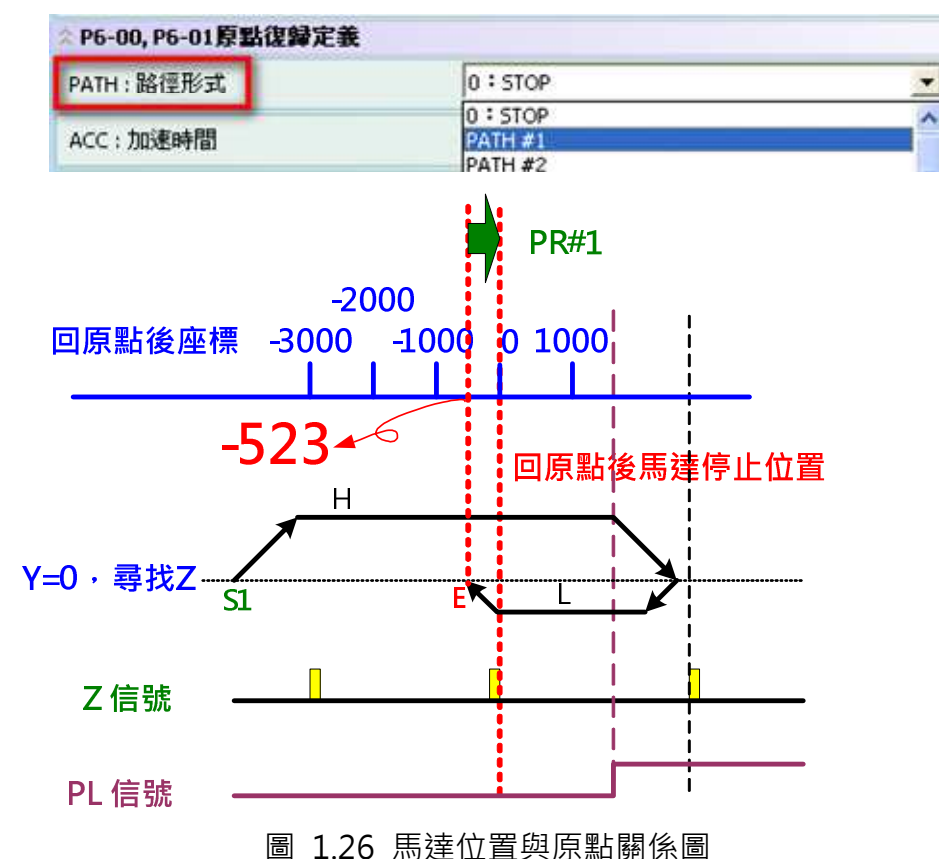

ASDA-A2 的 PR 原點復歸模式可定義原點參考點為座標軸的任意值,不一定要設定原點參考點 為位置 0。只要原點參考點確定, 系統的座標系統即可建立。以圖 1.27 為例, 設定原點參考點 的座標為 2000 (P6-01=2000)且馬達停在座標位置 1477。此時因為座標系統已建立, 系統也 知道座標 0 的位置了。接下來只要下達 PR 運動命令, ASDA-A2 即可規劃出到達目標位置的路 徑。

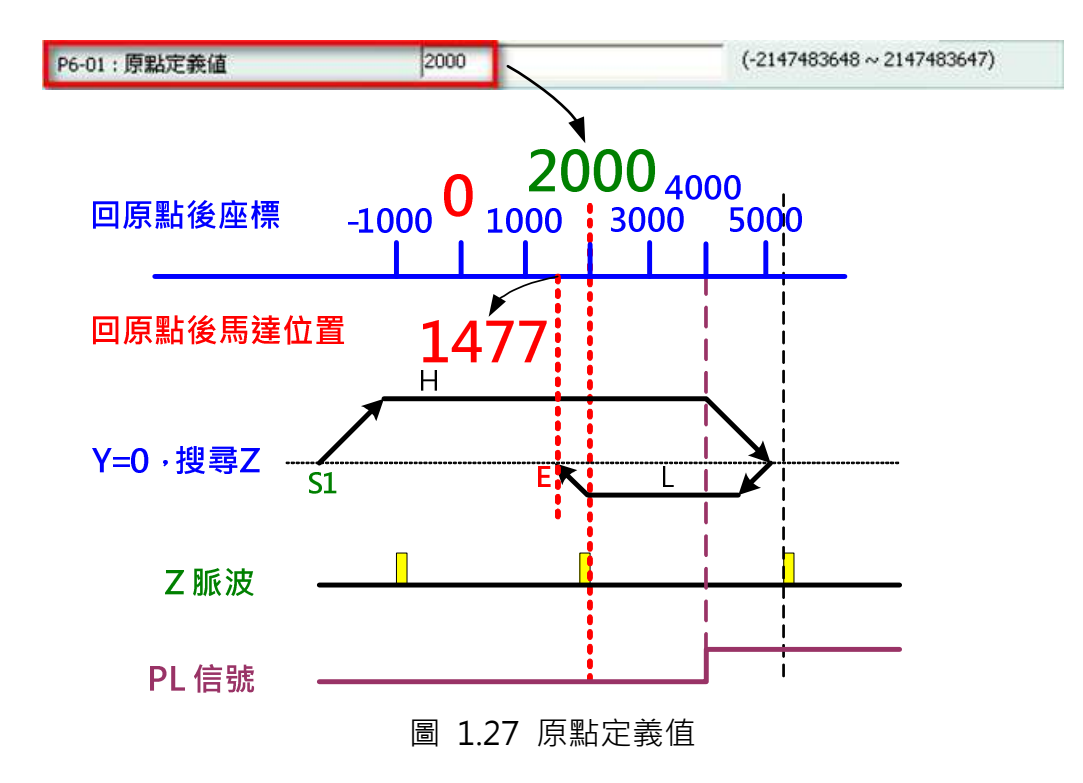

#### 1.2.3 PR 速度命令

使用者可利用 PR 來規劃速度命令,包括加減速、目標速度、和延遲時間。此處的速度命令為 PR 模式下的速度命令(P1-01=1),與速度控制模式(P1-01=2)並不同。

其中延遲時間在此處的定義為前一命令完成後,下一個命令開始執行的時機。延遲時間的設定 是由命令端定義,意即等到命令的目標速度到達後驅動器才開始算延遲時間。延遲時間不由馬 達回授訊號來定義是因為回授的整定時間會因為系統性能的不同而有所差異。

當 PR 的觸發設定為速度命令時,馬達會依據加減速的設定運轉到目標速度並持續運轉直到有其 他的命令插斷此段 PR 命令為止。

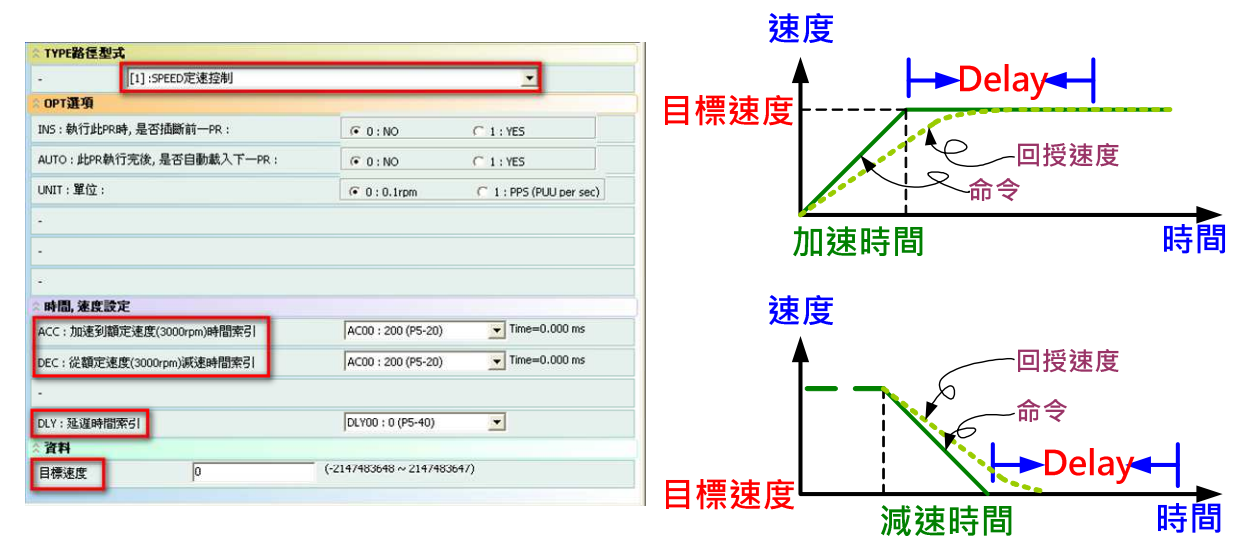

圖 1.28 PR 速度命令

#### 1.2.4 PR 位置命令

當使用 PR 來規劃位置命令時,除了目標位置外,使用者也要定義馬達要如何到達目標位置,意 即要定義馬達的加減速及目標速度。延遲時間也是從命令目標位置到達後開始計算。

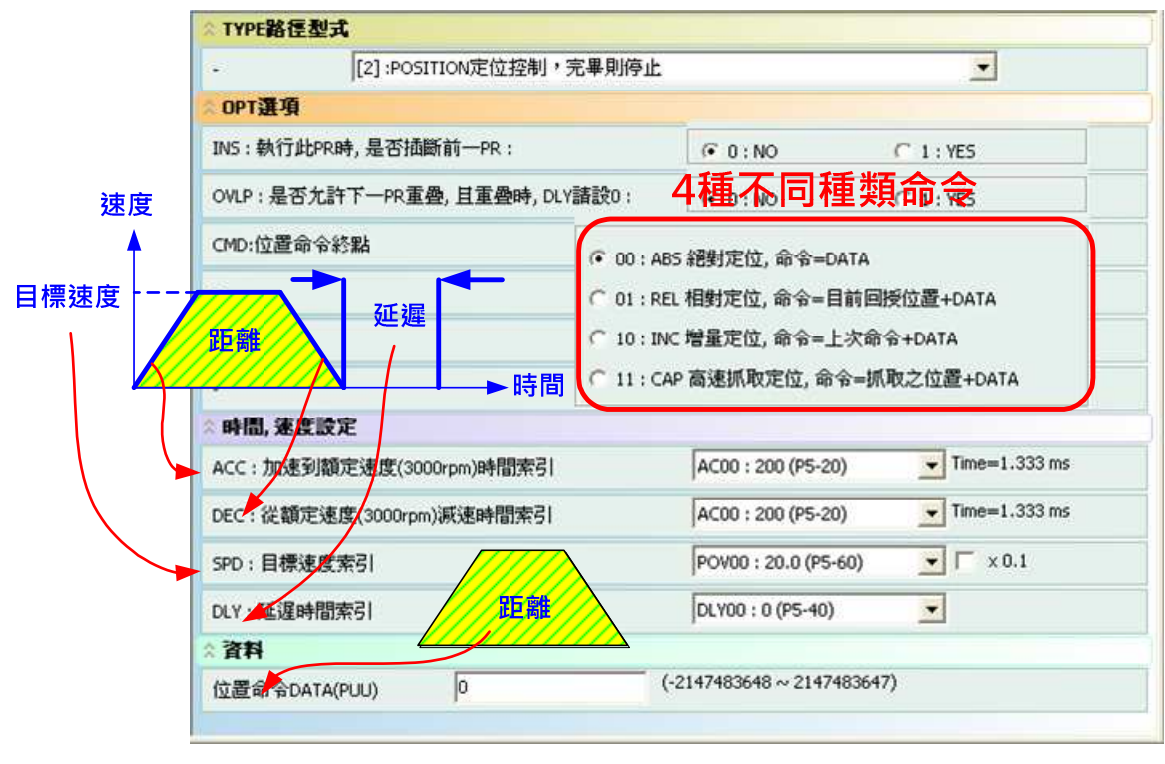

圖 1.29 位置命令設定

ASDA-A2 的 PR 位置控制模式提供四種位置命令:

- 1. 絕對命令:位置命令的值即是座標的絕對位置,此絕對位置即為目標位置
- 2. 相對命令:馬達目前的位置加上位置命令的值為目標位置
- 3. 增量命令:上一段位置命令的目標位置加上此次位置命令的值為目標位置
- 4. 高速抓取命令:最後一筆高速抓取 CAPTURE 功能所得到的值加上位置命令的值為目標 位置

以圖 1.30 為例, 前一段命令的目標位置為 30000 PUU, 當馬達到達位置 20000 PUU 時, 以 下的的命令插斷現在的動作 ·

- 1. 絕對命令 60000 PUU:目標位置即為新的位置命令 60000 PUU
- 2. 相對命令 60000 PUU:目標位置為目前馬達位置加上新的位置命令 20000 PUU +  $60000$  PUU =  $80000$  PUU
- 3. 增量命令 60000 PUU:目標位置為前一段位置命令的目標位置加上新的位置命令 30000 PUU + 60000 PUU = 90000 PUU
- 4. 高速抓取命令 60000 PUU: 如最後一筆抓取功能擷取的數值為 10000 PUU, 則目標位 置即為 10000 PUU + 60000 PUU = 70000 PUU

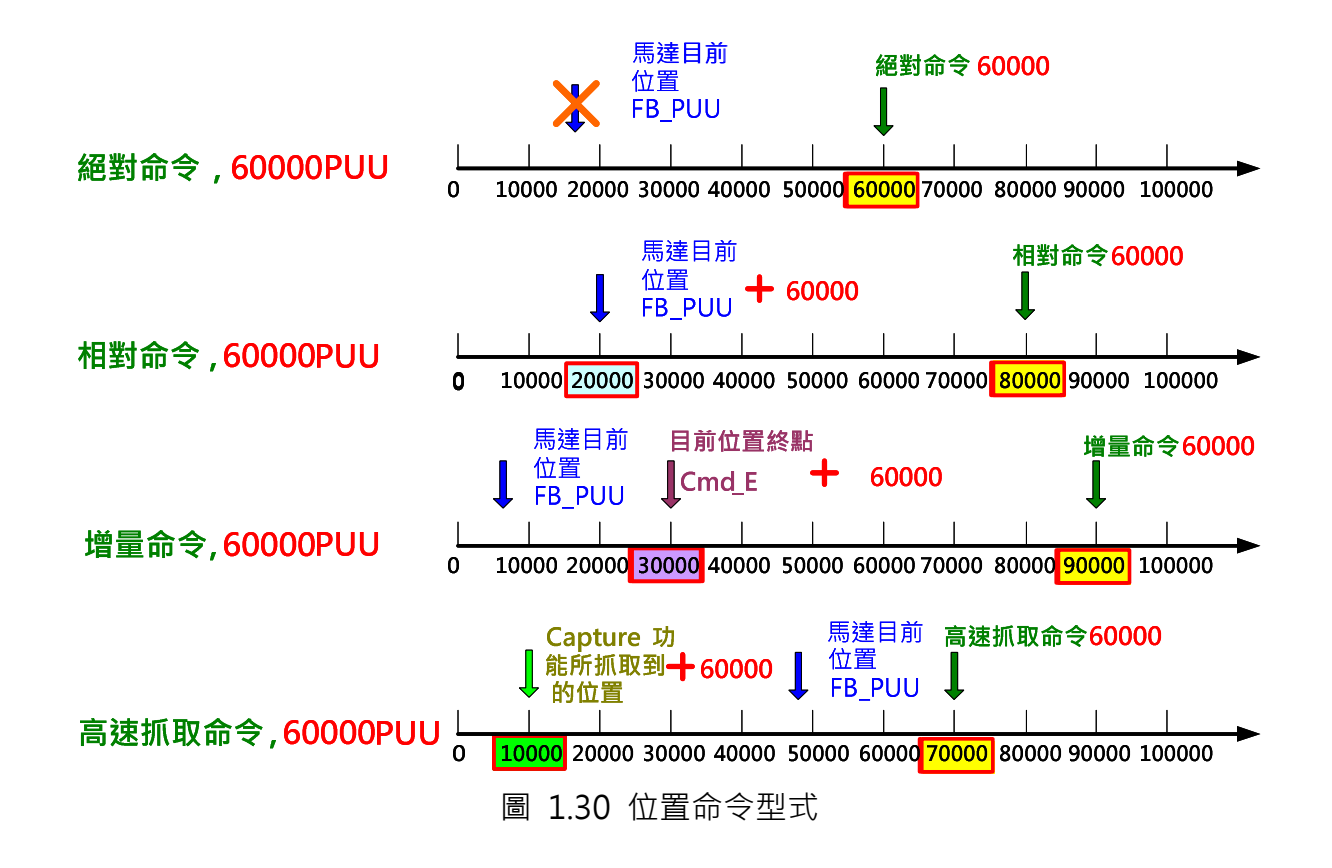

位置命令的設定分有兩種。Type 2 (POSITION 定位控制,完畢則停止) 為此 PR 位置命令完成 後 PR 程式即停止; Type 3 (POSITION 定位控制,完畢則自動執行下一路徑) 為此 PR 位置命 令完成後自動執行下一段 PR。此為唯一的不同處,其餘的設定皆相同。

#### 1.2.5 跳躍命令

使用跳躍模式可以呼叫任何 PR。可用於類似副程式的效用,也可使 PR 程式形成一迴路,如圖 1.31。

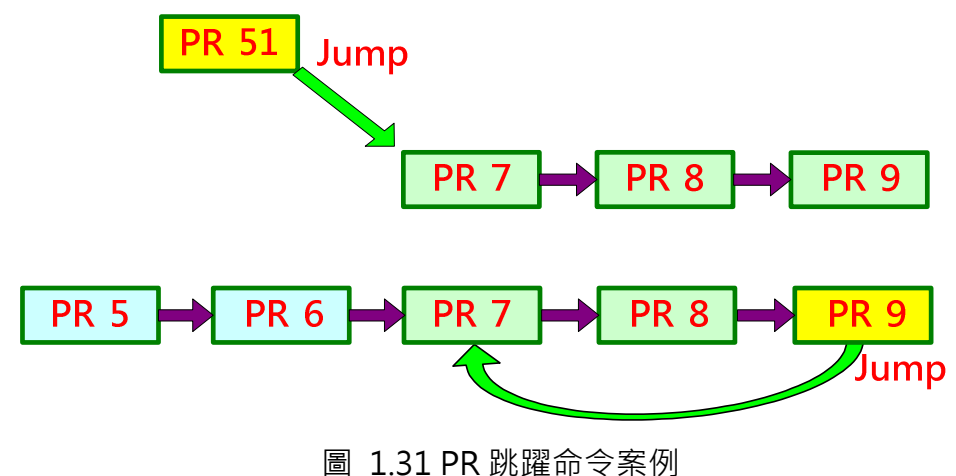

#### 1.2.6 PR 寫入參數命令

寫入參數命令可以用來改變任何驅動器內可以寫入的參數設定或資料陣列所儲存的數值。使用 者可利用執行 PR 的時間點來控制更改參數的數值的時機。寫入的資料來源可以是常數、系統參 數的設定值、資料陣列裡的數值、或監視變數所呈現的數值。如下表:

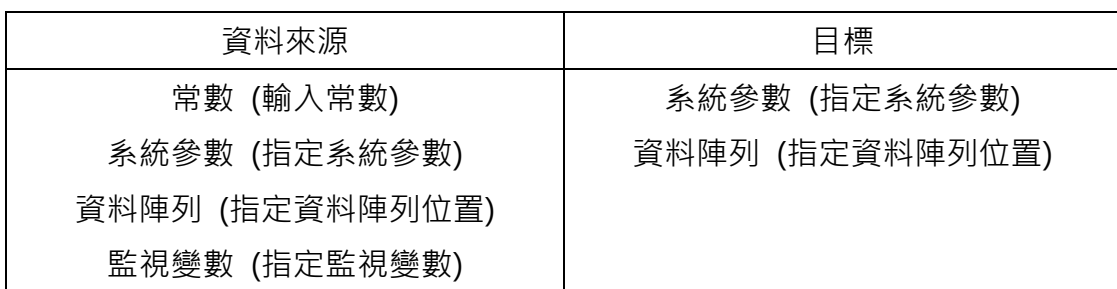

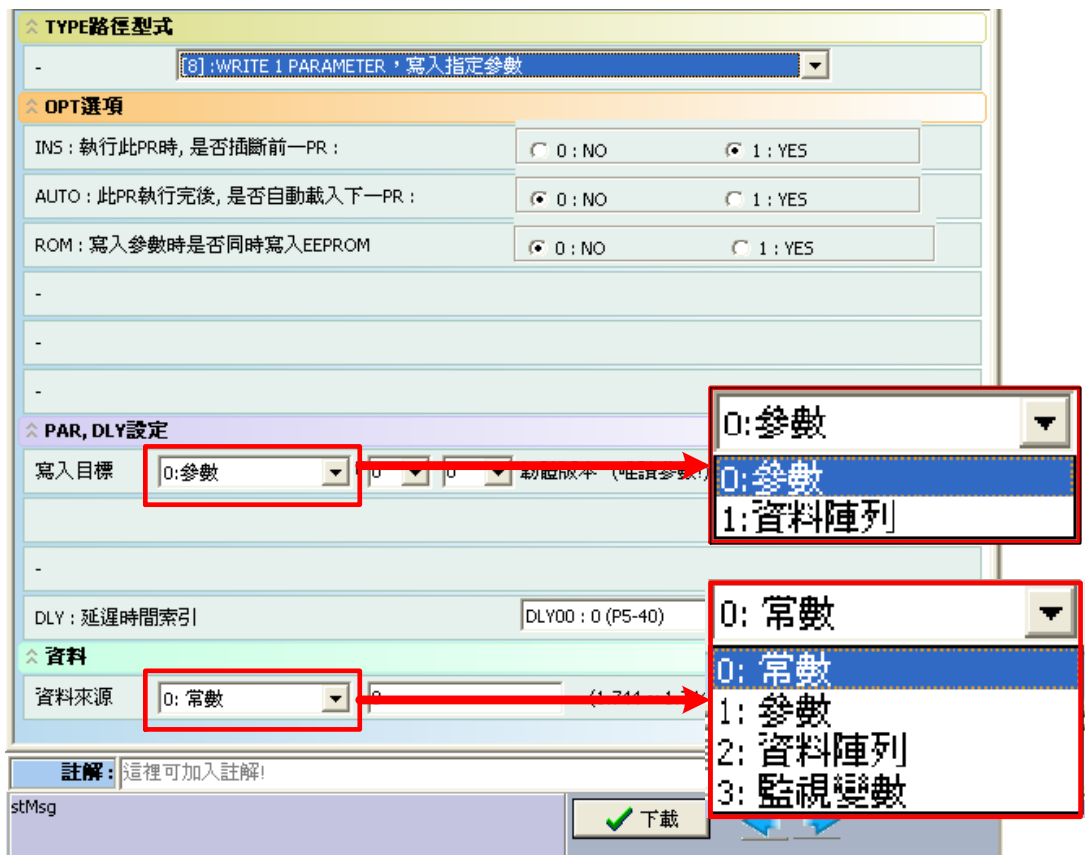

圖 1.32 PR 寫入功能

#### 1.2.7 PR 觸發方式

ASDA-A2 提供多種 PR 觸發方式, 使用者可依其應用或方便性選擇最適合的觸發方式。

#### 1.2.7.1 DI 觸發: CTRG / POS0~POS5 / STOP

使用此種觸發方式要用 DI 來選擇要執行的 PR。使用 DI: POS0~5 (設定值為 0x11, 0x12, 0x13, 0x1A, 0x1B, 0x1C)來選擇 PR 位置命令。選擇好要執行的 PR 後, 利用 DI: CTRG (0x08)來執行

此 PR。利用 DI: STOP (0x46)來停止此 PR。當利用 STOP 來停止 PR 的運作時,此 PR 命令中 未執行的部份並不會被消除。如圖 1.33。

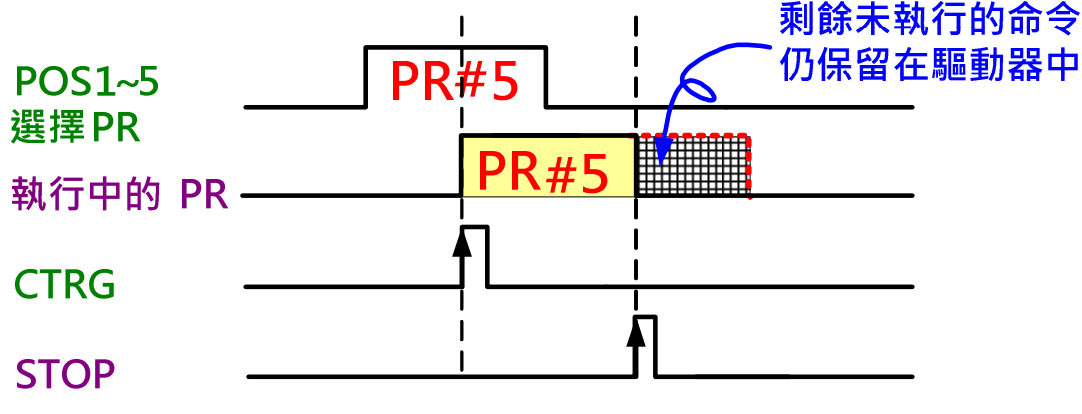

圖 1.33 DI 觸發 PR 方式

如要將 STOP 觸發後剩餘的 PR 命令執行完,且此段命令為絕對(ABS)命令時,則可再執行同一 段 PR 命令,或再呼叫另一段位置命令為 0 的增量(INC)命令, 如此段命令為非絕對(ABS)命令, 則只能呼叫另一段位置命令為 0 的增量(INC)命令來將剩餘的 PR 命令執行完畢。 如要清除 STP 觸發後剩餘的 PR 命令,則需再執行一位置命令為 0 的相對(REL)命令。

#### 1.2.7.2 參數 P5-07:

可利用軟體、HMI、上位控制器、或面板等在 P5-07 寫入要執行的 PR。寫入後讀取 P5-07,所 顯示的數值為下一段要執行的 PR;當讀取值為輸入值加上 10000 時,表示 PR 命令已經送完; 當讀取值為輸入值加上 20000, PR 執行完畢 。如圖 1.34, 當下一段要執行的 PR 為 PR#20 時, 讀取 P5-07 會顯示 20;當 PR 命令已經輸送完成但馬達未到位時, P5-07 會顯示 10020;當 PR 執行完畢後,P5-07 顯示 20020。

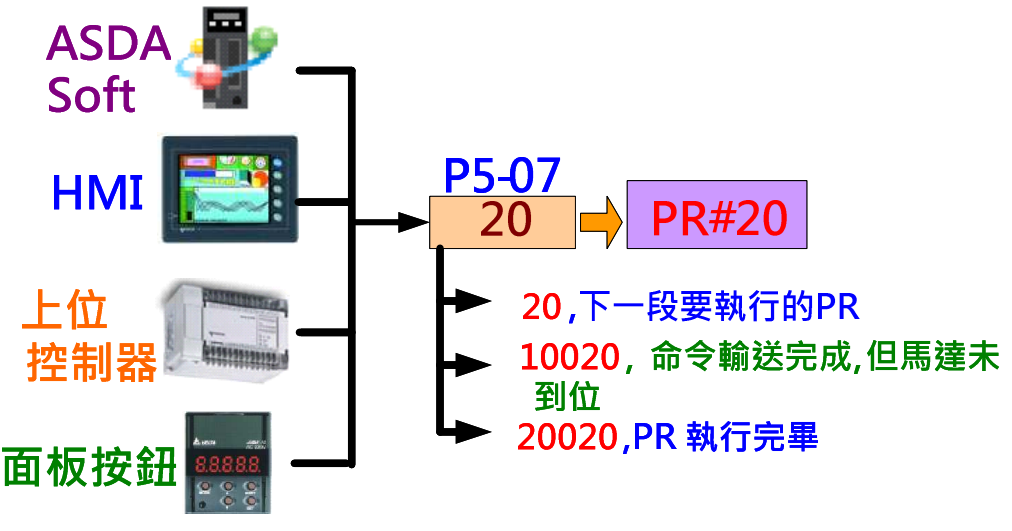

圖 1.34 參數觸發 PR

如要觀察 PR 的流程,可於示波器通道中勾選 ADR,然後輸入 0x20002507,就可以在示波器

中監看 P5-07 的變化。輸入的數值中, 0X20002 為固定數值, 5 為 P5-07 的參數群組, 07 為 參數編號的 16 進位數值。

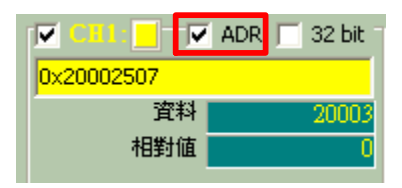

圖 1.35 以示波器觀察 PR 流程

#### 1.2.7.3 SHOM:

使用 DI SHOM (0x27)來觸發 PR#0 (回原點模式)。此 DI 只能觸發 PR#0。

#### 1.2.7.4 Event 事件觸發:

使用事件觸發需同時設定相關 DI 與參數。DI 方面,共有四組可設定:Event 1(EV1, 0x39)、Event 2(EV2, 0x3A)、Event 3(EV3, 0x3B)、和 Event 4(EV4, 0x3C)。每一 DI 共有一上升緣和一下降 緣可以個別使用來觸發不同的 PR。所以如果四組 DI 均有設定則總共可觸發 8 個 PR。四組上升 綠可觸發的 PR 需在參數 P5-98 設定;四組下降緣可觸發的 PR 則需在參數 P5-99 設定。P5-98 和 P5-99 的設定值和相對應的 PR 如圖 1.36 中的表格所示。

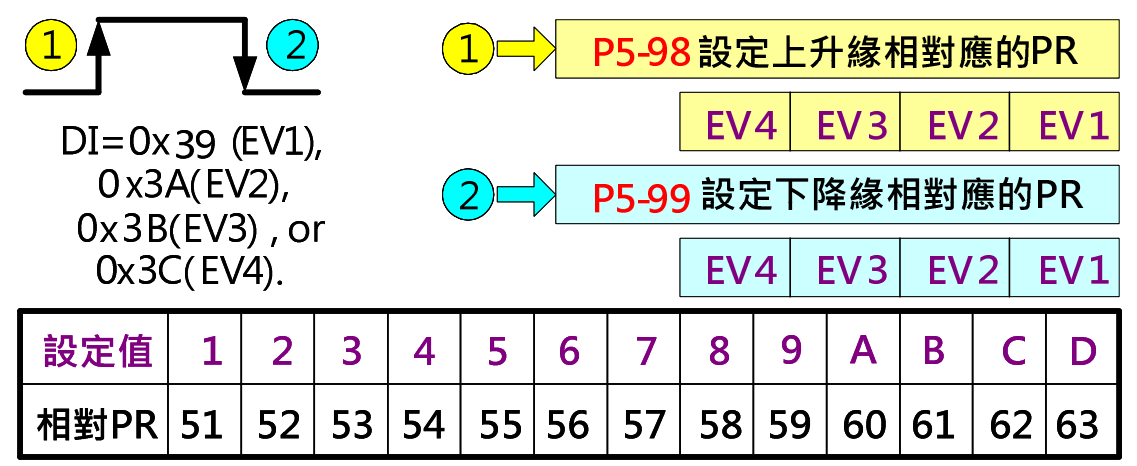

圖 1.36 Event 事件觸發 PR

例如,當 P5-98=05D2 且 P5-99=790A 時: (台達的參數慣用表示法 P5-98=0xUZYX)

- 1. EV1: 因 P5-98.X=2, EV1 的上升緣訊號會觸發 PR#52。因 P5-99.X=A, EV1 的下降緣訊 號會觸發 PR#60。
- 2. EV2: 因 P5-98.Y=D, EV2 的上升緣訊號會觸發 PR#63。因 P5-99.Y=0, EV2 的下降緣訊 號不會觸發任何 PR。
- 3. EV3: 因 P5-98.Z=5, EV3 的上升緣訊號會觸發 PR#55。因 P5-99.Z=9, EV3 的下降緣訊 號會觸發 PR#59。
- 4. EV4: 因 P5-98.U=0, EV4 的上升緣訊號不會觸發任何 PR。因 P5-99.U=7, EV4 的下降緣

1.2.7.5 Others: CAPTURE 完畢/ COMPARE 完畢 / ECAM 脫離時

如 P5-39.X 的 Bit3 有設定,則當 CAPTURE 功能執行完畢後(P5-38=0),伺服會自動呼叫 PR#50。如 P5-59.U 的 Bit1 有設定,則當 COMPARE 功能執行完畢後(P5-58=0),伺服會自動 呼叫 PR#45。如 P5-88.BA 有設定,則當凸輪脫離後,系統會以 P5-88.BA 的設定值當作欲執 行的 PR 路徑編號而自動執行此 PR。

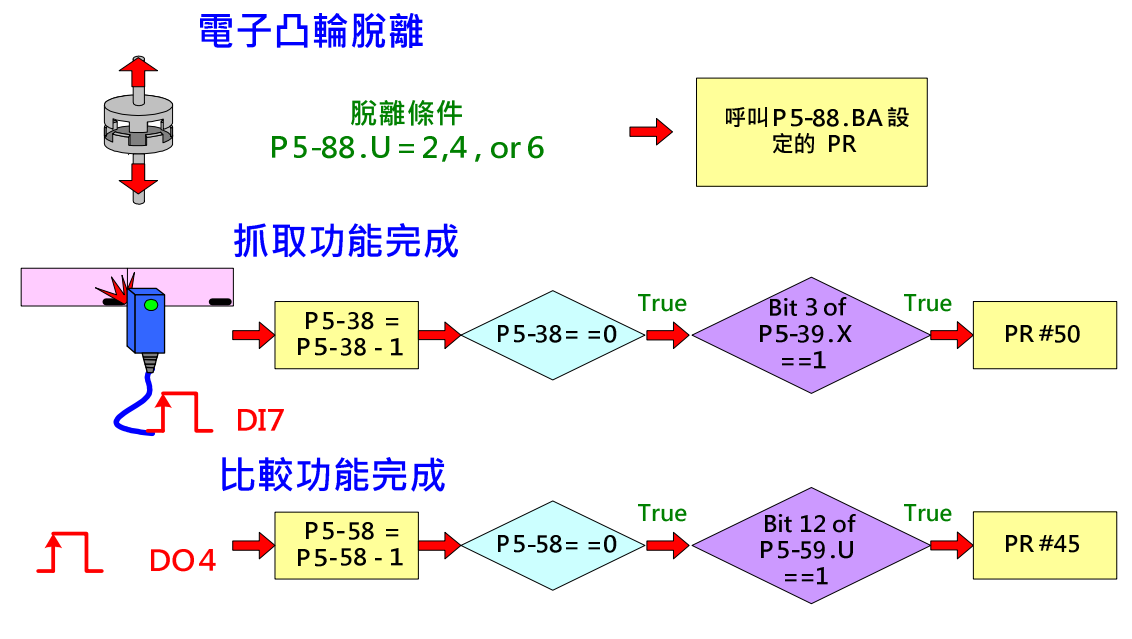

圖 1.37 其他觸發 PR 方式

### 1.3 運動控制功能

#### 1.3.1 PR 執行的相關監視變數

在 PR 執行中,共有四個監視變數可供使用者觀察命令與回授的運作。

- 1. Cmd O: command operation, 運轉中的動態命令,表示目前輸出命令的絕對座標,並包 括運轉時加減速與目標速度等規劃 (監視變數碼 1)。
- 2. Cmd E: command end, 目標位置,當命令下到伺服後,伺服驅動器會計算出最後的目標 位置,此時會馬上更新 Cmd E (監視變數碼 64)。
- 3. Fb\_PUU: feedback PUU, 馬逹的目前位置 (監視變數碼 0)。
- 4. Err\_PUU: error PUU, 馬逹運轉中命令與目前位置間的差量 (監視變數碼 2)。

使用者可以利用 ASDA-Soft 示波器來觀察 PR 的監視變數。如圖 1.38, 選擇回授位置或監視變 數 000(00h)來監看 Fb\_PUU、選擇位置命令或監視變數 001(01h)來監看 Cmd O、選擇位置誤 差或監視變數 002(02h)監看 Err\_PUU、最後可利用設定監視變數 064(40h)來監看 Cmd E。如 要在示波器中觀察監視變數,可於示波器通道中勾選 ADR,然後輸入 0x10000064,就可以在 示波器中監看 Cmd\_E 的變化。輸入的數值中, 0X100000 為固定數值, 64 為目標位置的 64 位 元監視變數碼。

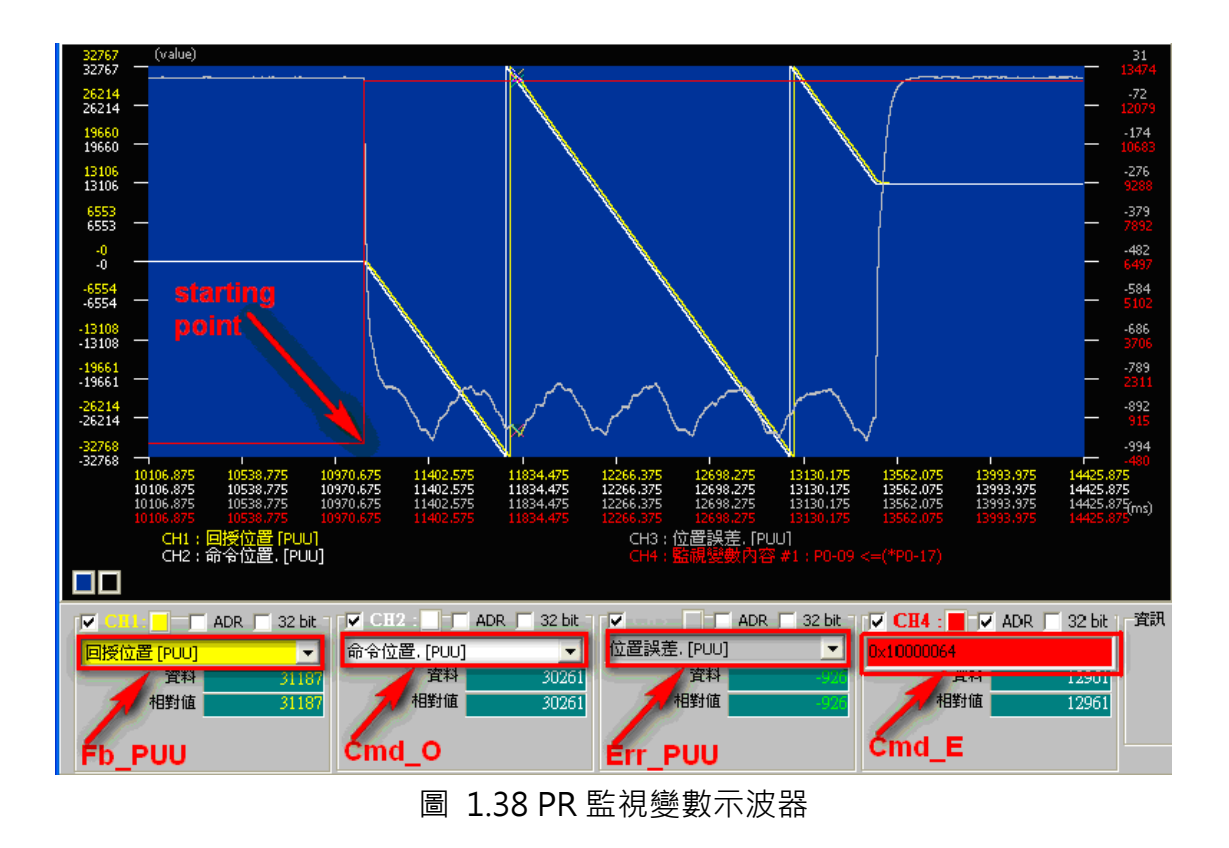

除了 Err\_PUU 為 16 位元的資料外,其他三組參數均為 32 位元。因此,如需到看 Cmd O、 Cmd E、和 Fb PUU 波形的全貌,必須選擇 32 位元顯示,但是如此只能一次同時監看兩個變 數, 如圖 1.39。

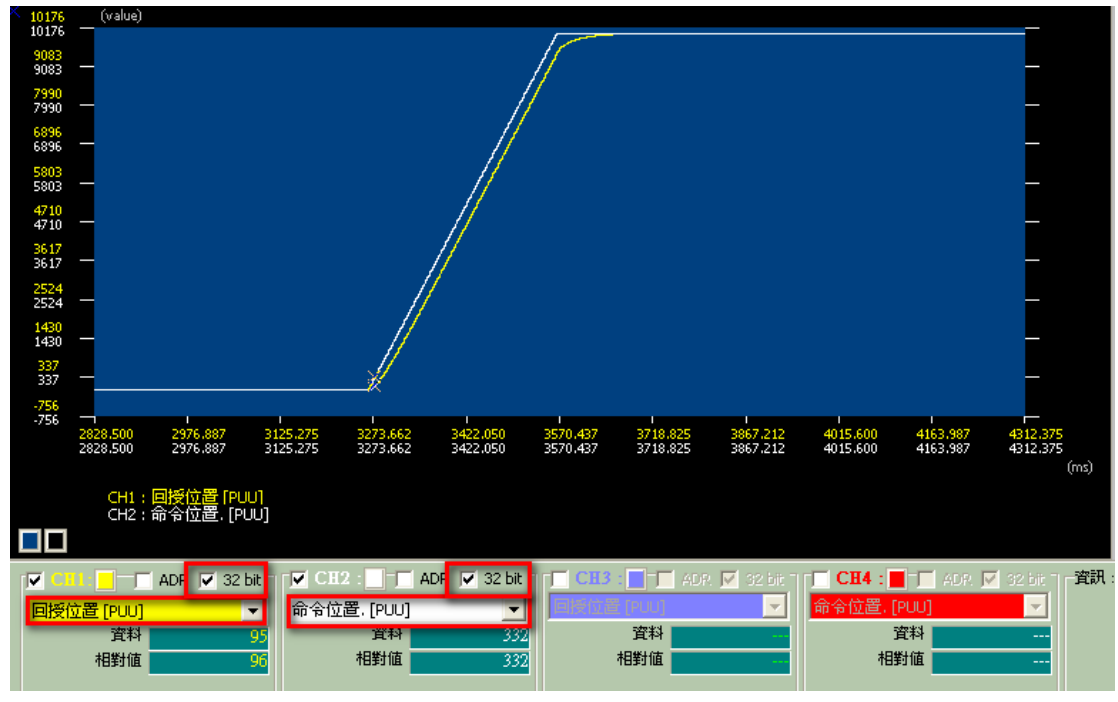

圖 1.39 PR 監視變數示波器 – 32bits 內容

因為回授數值要與命令相同, 所以 Cmd\_O = Fb\_PUU + Err\_PUU · 如圖 1.40, 當伺服下達位 置命令後,因為是內部命令,所以伺服馬上知道目標的終點為何,此即為 Cmd E。但是馬達需 依規劃的運動命令(加減速與目標速)運行到目標點,拉著馬達依已規劃的命令一步步前進的命令 就是 Cmd O · 馬達回授給伺服的目前位置即為 Fb\_PUU · Err\_PUU 即為馬達實際落後 Cmd O 的量。

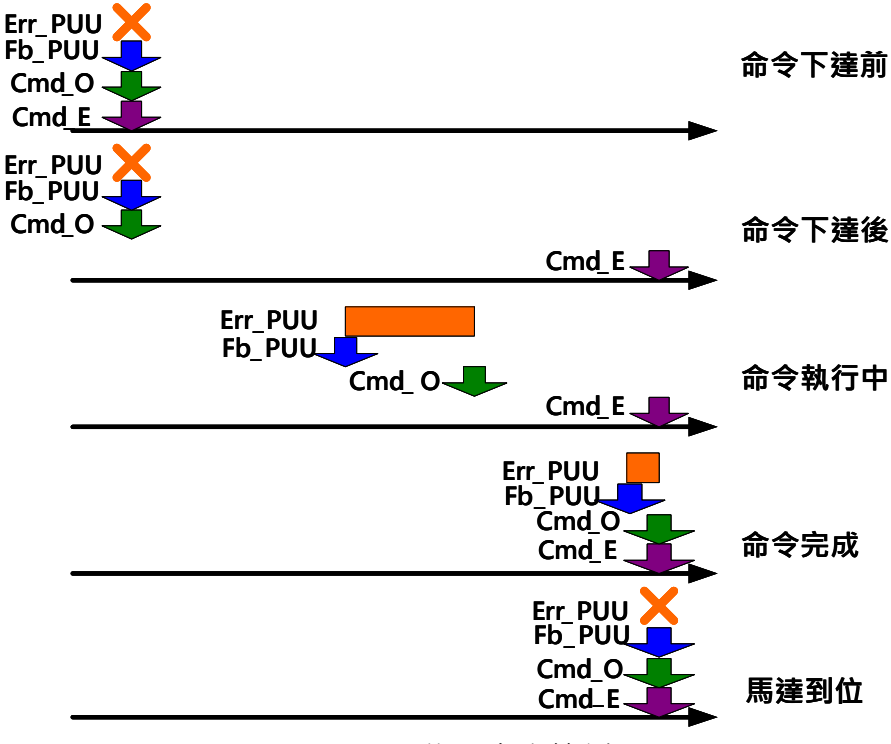

圖 1.40 位置命令範例

在 PR 模式下,當命令送完且馬達位置到達後, DO MC OK 即會輸出,如圖 1.41, CMD OK 是當命令完成(命令結束點包含延遲時間) 且馬達到位後才會 ON。如果延遲時間很長, 當馬達 已經到達目標位置(TPOS ON)但命令還未完成時,MC\_OK 是不會被觸發的,會一直等到條件成 立才被觸發, 即(TPOS)與 (CMD\_OK)條件皆滿足。

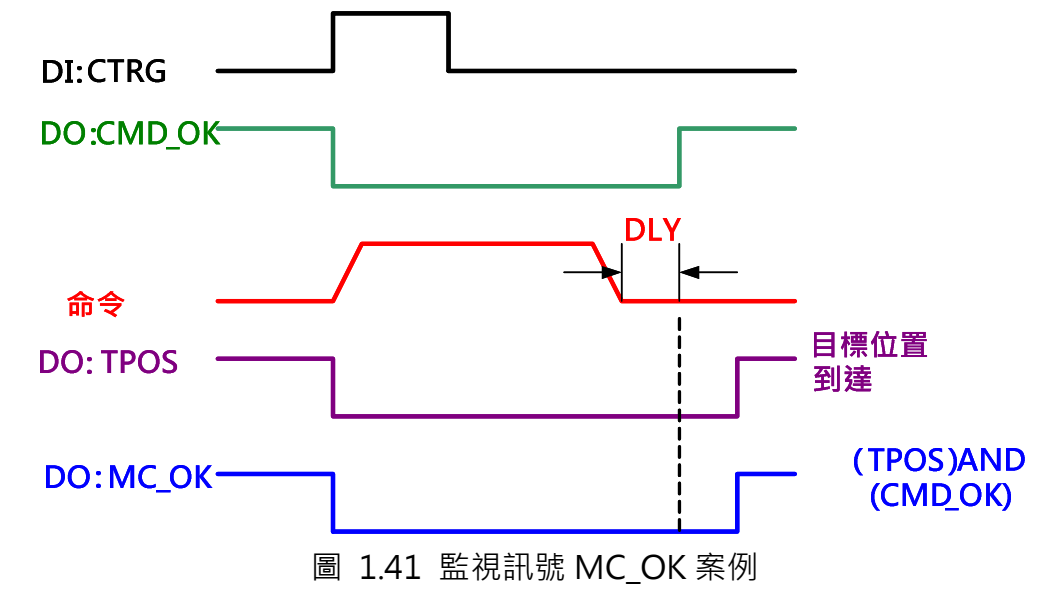

另外有一特殊案例為回原點運動。回原點範例與位置命令範例的相異處是回原點時 Cmd E 並不 知道目標位置為何。一定要找到原點參考點建立座標後,才會知道 Cmd E 在那裡, 所以啟動回 原點命令後,直到參考點尋獲也座標建立前, Cmd E=Cmd O。如圖 1.42。

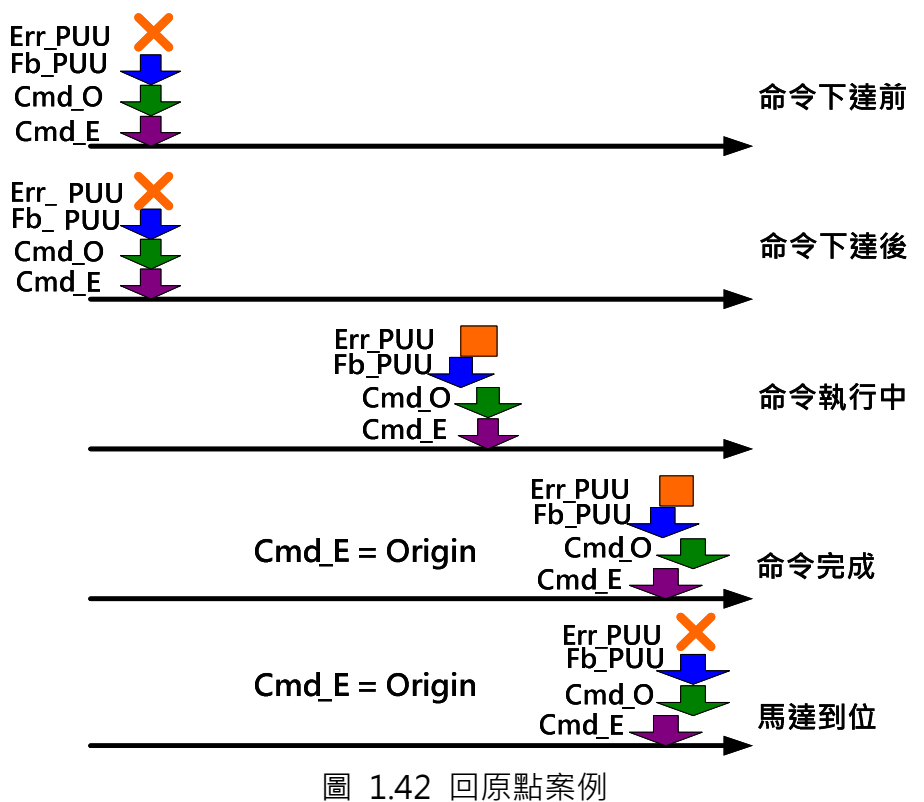

#### 1.3.2 順序命令

PR 可規劃的運動命令包括位置控制與速度控制。所謂的依序命令,則是運動命令無設定重疊 (OVLP)或插斷(INS),後面的命令會在前面的命令及其設定的延遲時間完成後接續執行。以位置 控制命令而言,延遲時間計算則是在運動命令後才開始計數。若是速度控制命令,則是在命令 到逹目標速度後開始計數延遲時間。如圖 1.43 所示。
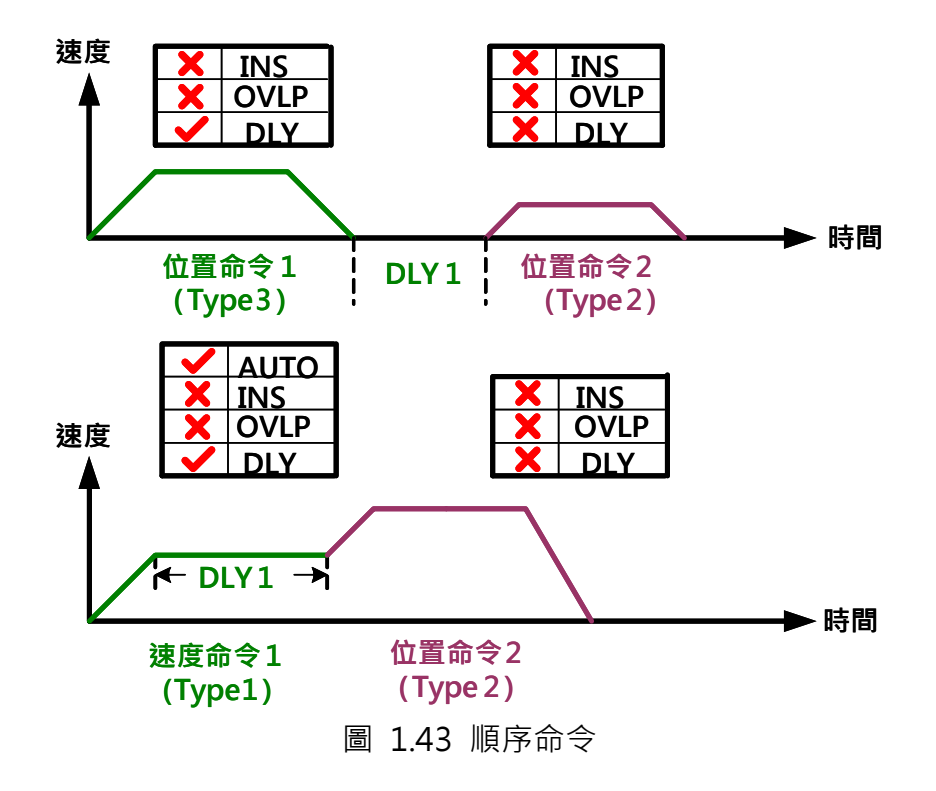

#### 1.3.3 命令的重疊

當設定重疊功能時,系統仍受延遲時間的影響,為了命令銜接的順暢,使用重疊功能時,請將 前段延遲時間設定為 0,如此一來,下一段命令會在前一段命令還在減速期間時就開始運行,即 可以使兩段運動命令很平順的銜接,減少銜接時的速度抖動現象。如圖 1.44。因為延遲時間會 影響重疊的時序,所以在此應用上,建議將延遲時間為零。當有設定重疊時,前一段命令的延 運時間是從命令開始點算起,此處必需特別注意。重疊是在前一段命令處設定,允許前一段命 令在進入減速區段馬上重疊下一段命令的加速區繼續執行。

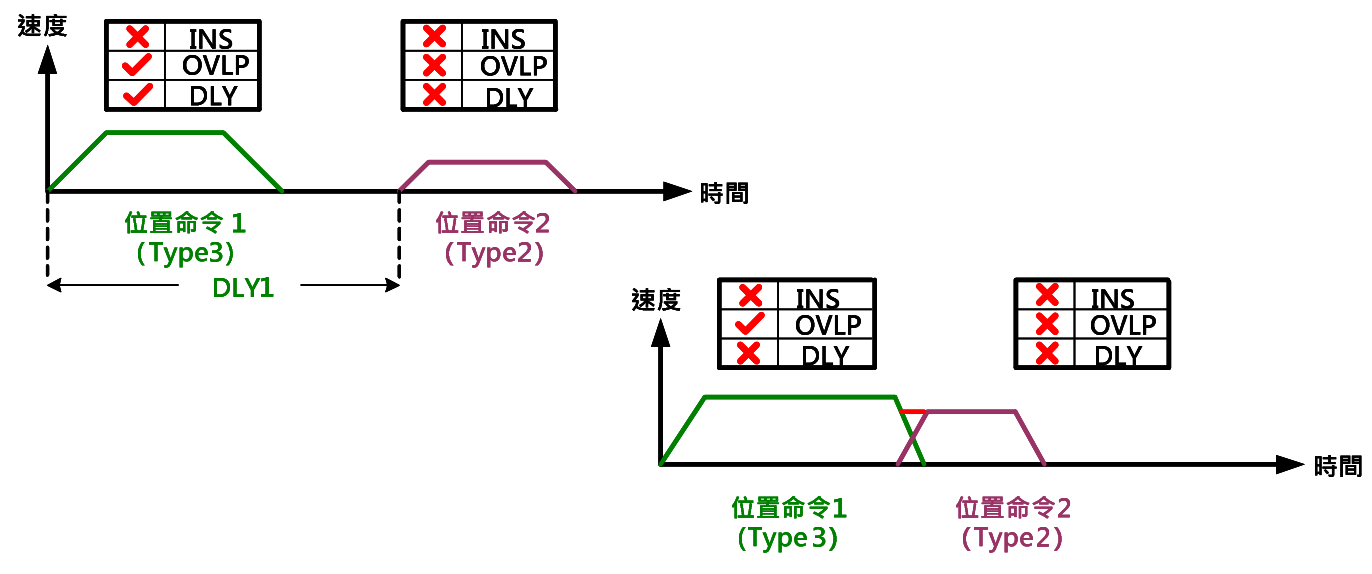

圖 1.44 命令的重疊

如要設定最好的重疊效果,則需設定前一段命令減速度曲線斜率的絕對值等於下一段命令加速 度曲線斜率的絕對值,如圖 1.45。此時前一段命令在進入減速區後速度會很平順的銜接到下一 段命令的速度,而減小速度的抖動。

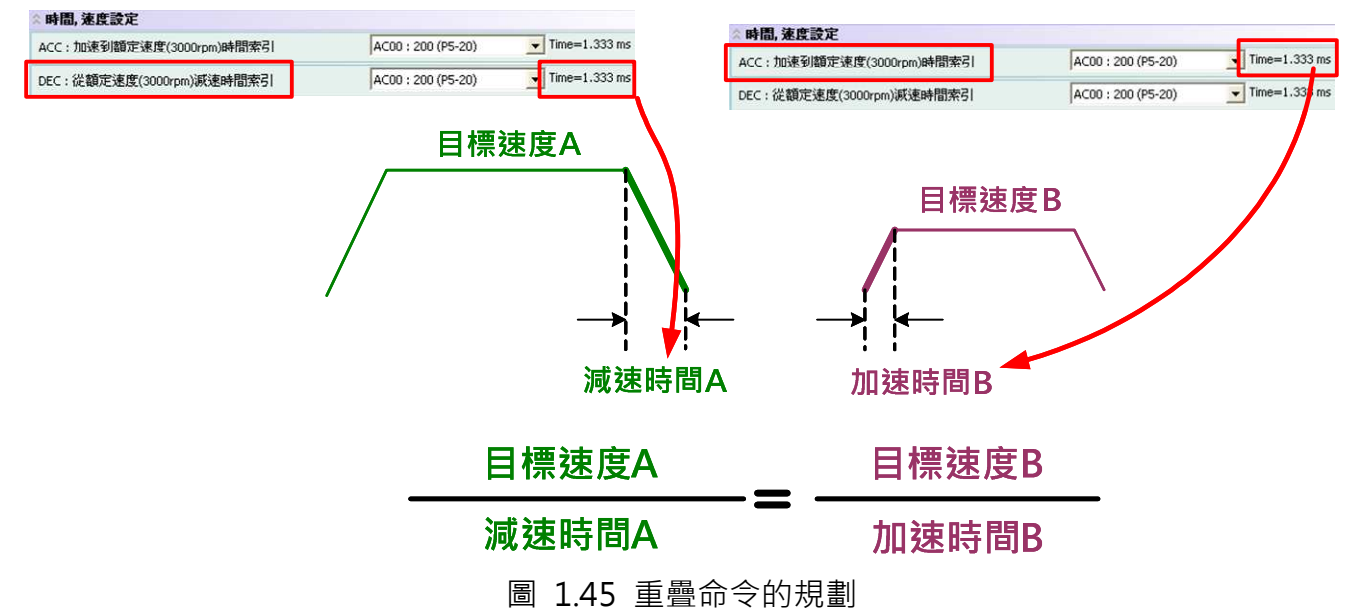

如圖 1.46 為例, 網線部份為重疊的區域。當兩段位置命令速度一樣, 日前一段命令減速度曲線 斜率的絕對值等於下一段命令加速度曲線斜率的絕對值時時,網線區域的面積可以剛好全部彌 補斜線區域,使馬達在第一段和第二段命令轉換時速度不變,且總運行行程相同。

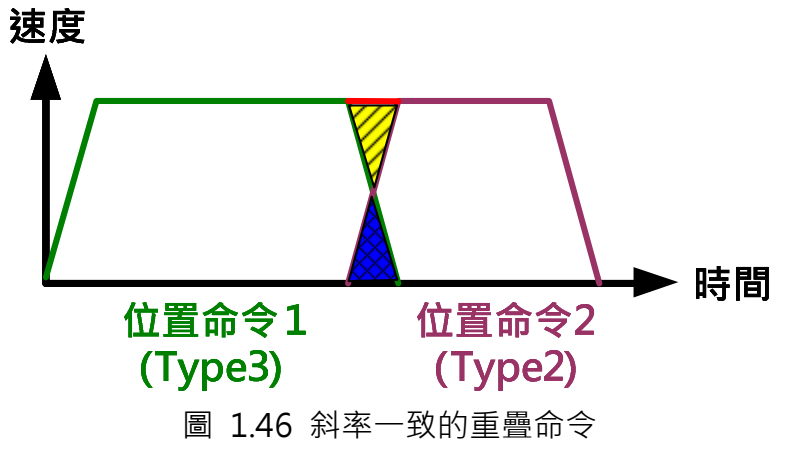

當前一段命令減速度曲線斜率的絕對值不等於下一段命令加速度曲線斜率的絕對值時,如圖 1.47,因總運行行程不能改變,意即兩段位置命令的速度曲線面積之和要相同,網線區域的面 積只能彌補部份斜線區域,導致兩段位置命令銜接時速度會有變化,無法很平順的銜接。

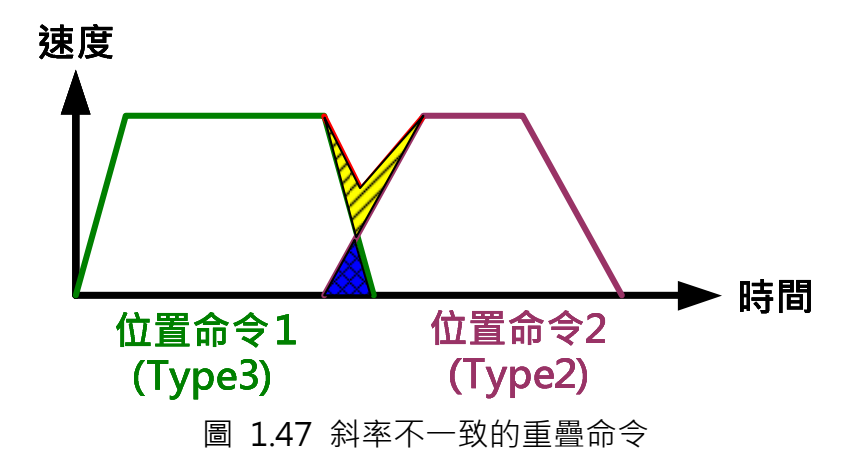

#### 1.3.4 命令的插斷

所謂的命令插斷,是執行中的命令,在其完成之前,將被另一段命令取代或合併,最終命令的 結果,將會依不同類型的命令而有所不同,插斷的程式是後段命令取代前段命令,插斷的方式 有分為內部插斷和外部插斷,將於以下分別說用。

内部插斷: 在一連串的 PR 程式中, 當 PR 設定有自動執行一下段命令時, 系統會在現在 PR 的 命令讀取後,即先讀下一段命令(若設有延時時間,則會在延時時間結束後才讀一下段命令), 不是命令執行完成才讀取,此時若一下段命令設有插斷,因插斷的優先權較高,系統會立刻處 理插斷命令,將後段命令馬上取代前段命令或與前段命令合併。在以下範例中,PR#1 與 PR#2 皆會自動呼叫執行下一命令,但只有 PR#2 設有插斷,當系統讀取 PR#1 完成後,會馬上讀取 PR#2, 此時因為 PR#2 設有插斷, PR#1 沒有設定任何延時時間, 所以沒有機會執行, 會直接 被 PR#2 取代,然後,系統繼續讀取 PR#3,但因 PR#3 沒有設定插斷,所以系統會開始執行 PR#2,PR#3 則為預備命令,會在 PR#2 完成後才接續執行。

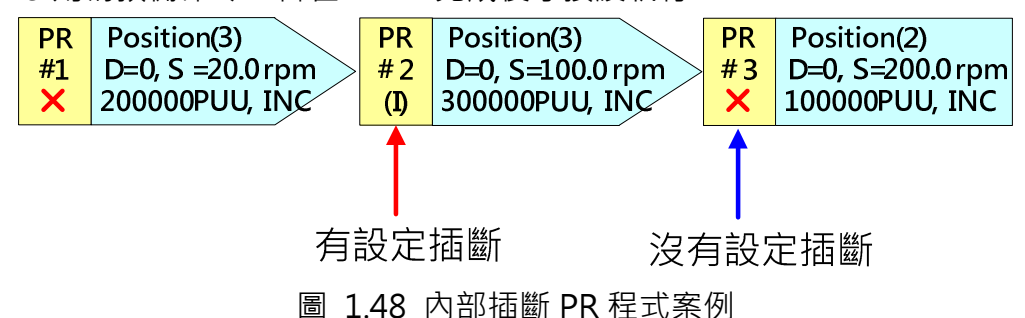

延遲時間對內部插斷有效。當有設定插斷時,前一段命令的延遲時間是從前一段命令起始時間 算起。如果前一段命令的延遲時間為 0,且後一段命令有設定插斷,則前一段命令不會被執行而 直接執行後一段命令。如果前一段命令有設延遲時間,則等延遲時間完後一段命令才開始執行。 如後一段 PR 命令為絕對命令並設有插斷,則無論前一段 PR 的命令為何,最終的結果即是後一 段 PR 命令的目標位置 CMD E · 如後一段 PR 命令為增量或相對命令並設有插斷,則最終的結 果是前一段 PR 的 CMD E 加上後一段 PR 的 CMD E。

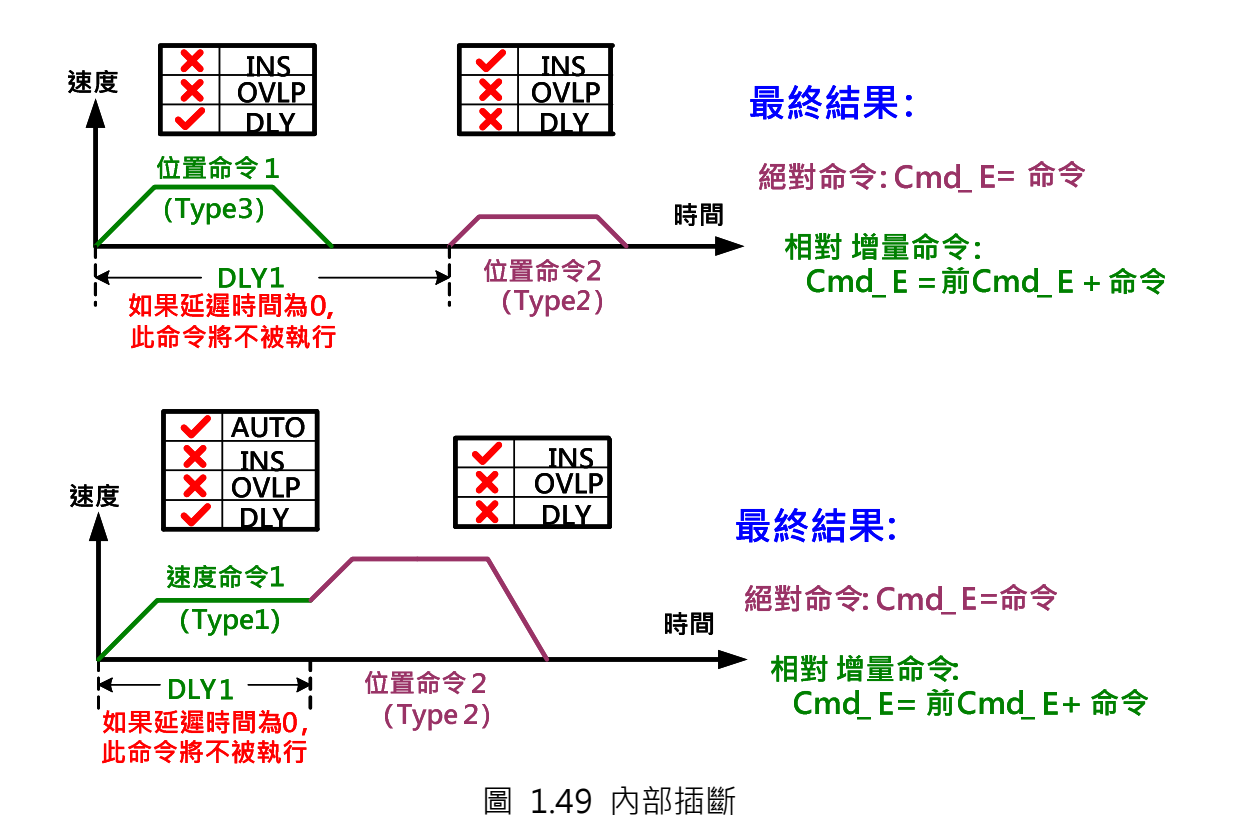

外部插斷:為一段 PR 程式執行當中,使用任何一種 PR 觸發方式強行執行另外一段 PR 命令程 式 (PR 觸發方式請參閱 1.2.7)。當後段設有插斷的 PR 命令進來時, 將會立即改變目前執行中的 命令,延遲時間的設定與否,則不對外部插斷命令造成影響。也是就當外部插斷命令一進來, 無論前段命令為何,馬上會執行後段命令。如圖 1.50,當 PR 程式 A 正在執行 PR#2 時,利用 任何一種 PR 觸發方式觸發 PR 程式 B (觸發 PR#30, 此 PR 有設定插斷), 此時正在執行的 PR#2 的運動命令會和 PR#30 的運動命令進行合成 · 因此系統不會繼續執行 PR#2 剩餘的運動命令而 是會接續執行 PR 程式 B。

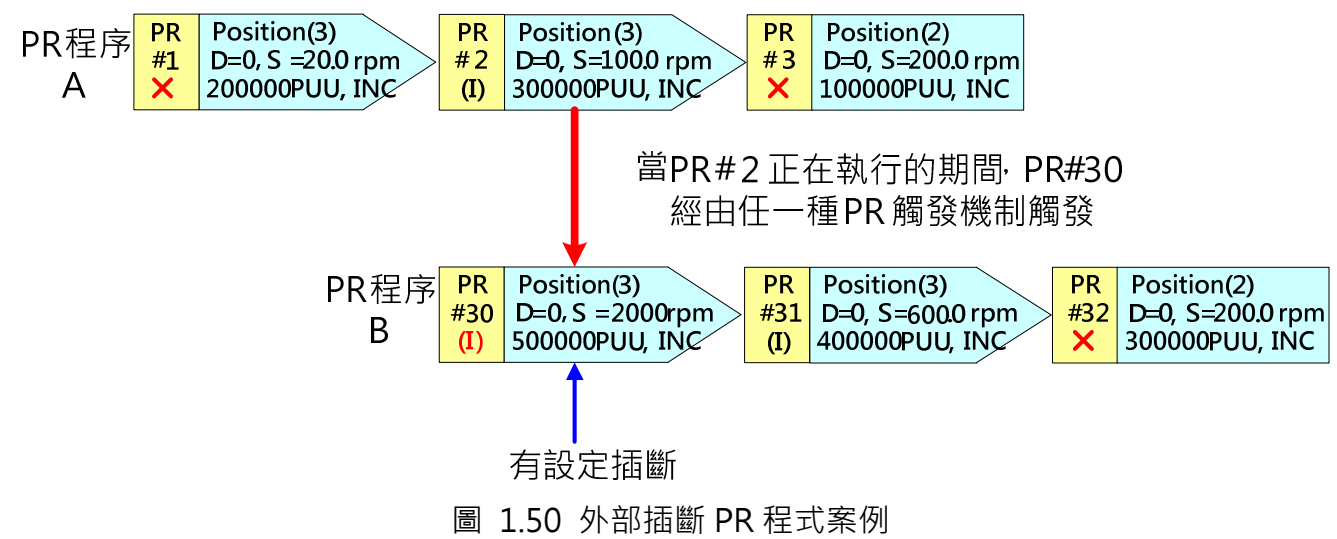

如後一段 PR 命令為絕對命令並設有插斷,則無論前一段 PR 的命令為何,最終的結果就是後一

段 PR 命令的目標位置 CMD E · 如後一段 PR 命令為增量命令並設有插斷,則最終的結果是前 一段 PR 的 CMD E 加上後一段 PR 的 CMD E · 如後一段 PR 命令為相對命令並設有插斷, 則最 終的結果是插斷發生時前一段 PR 的馬達當前位置 FB\_PUU 加上後一段 PR 的 CMD E。

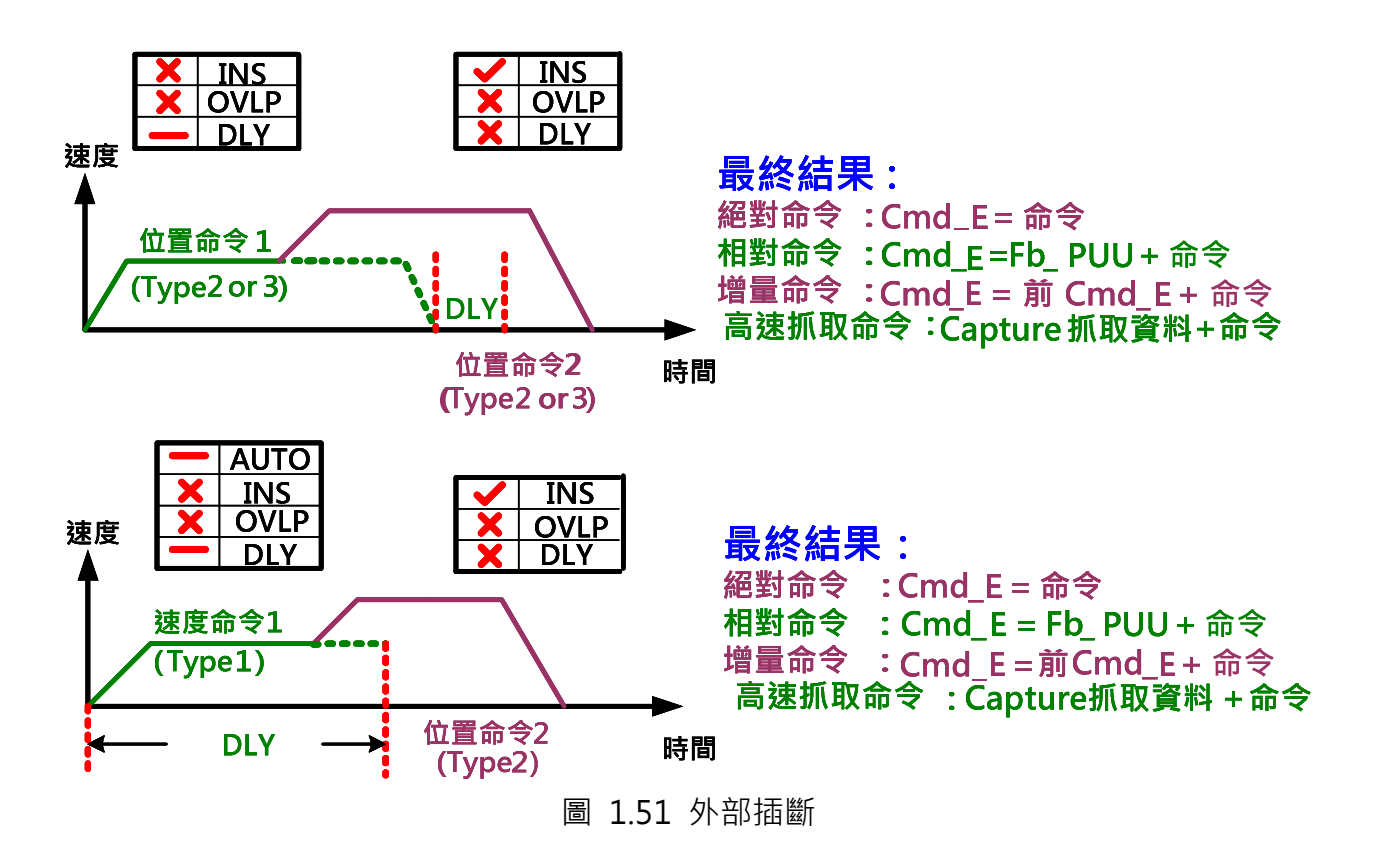

# 1.4 PR 定義的表示方法

在此介紹各個 PR 功能設定的表示方法,使用此種呈現方式可以讓整個 PR 的控制流程更容易瞭 解, 在此份檔中, 將持續使用這種方式展示 PR 程式。如圖 1.52 所示, PR 的功能可經由下列 規則來表示:

- 1. 如果此 PR 執行完畢後 PR 程式即完成, 不會自動執行下一個 PR(不設 Auto), 則這個 PR 的資訊就以外框為長方形的形式表示;如果此 PR 有設定 Auto,意即此 PR 執行完 成後會自動執行下一個 PR,則這個 PR 的資訊就以外框類似箭頭形狀的五角型表示, 箭 頭即指向下一個 PR。此規則適用於表示所有的 PR 功能, 但是 JUMP 功能只能用五角 型表示,因為 JUMP 功能跳躍至的 PR 必定會被執行。
- 2. PR 的表示法分為五個部份,標示的位置如圖 1.52 所示。
	- (1) 標示 PR 的標號。
	- (2) 顯示此 PR 是否設定插入的功能,如有設定以(I)表示,如無設定則此處空白。
	- (3) 顯示此 PR 的功能,主要分為回原點(Home)、速度控制(Speed)、位置控制 (Position)、寫入功能(Write)、與跳躍功能(Jump)。
	- (4) 依照 PR 功能不同而寫入不同的資訊。以下依照不同的模式個別介紹。

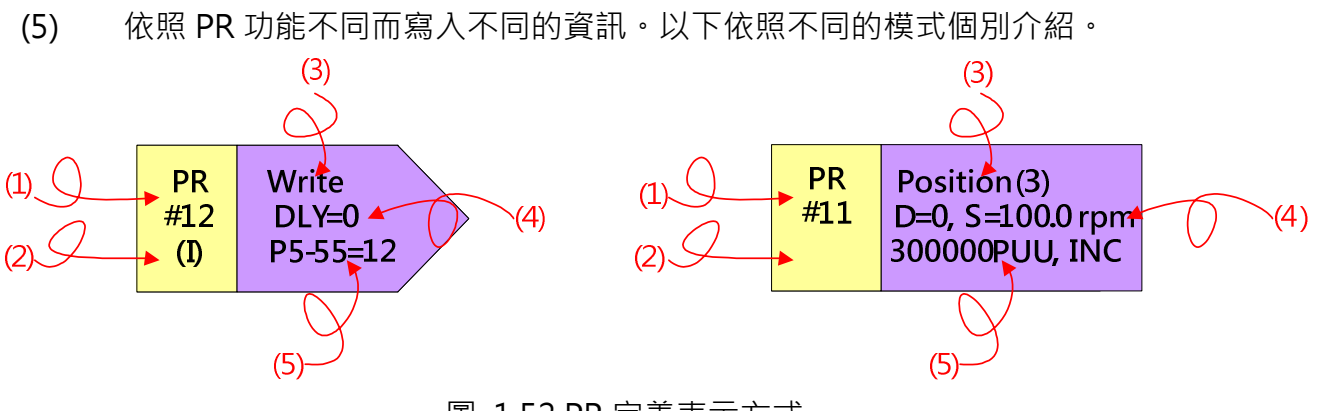

- 圖 1.52 PR 定義表示方式
- 3. 回原點模式:如圖 1.53,此模式並無插斷,所以在圖 1.52 (2)不需標示。在此模式下, (3)顯示"Home";(4)設定座標偏移設定值,即 P6-01 所設定的數值;(5)設定完成回 原點動作後所自動呼叫的 PR。如果回原點動作完成後即停止, 不自動執行下一個 PR, 則在此處標示 PR#0。

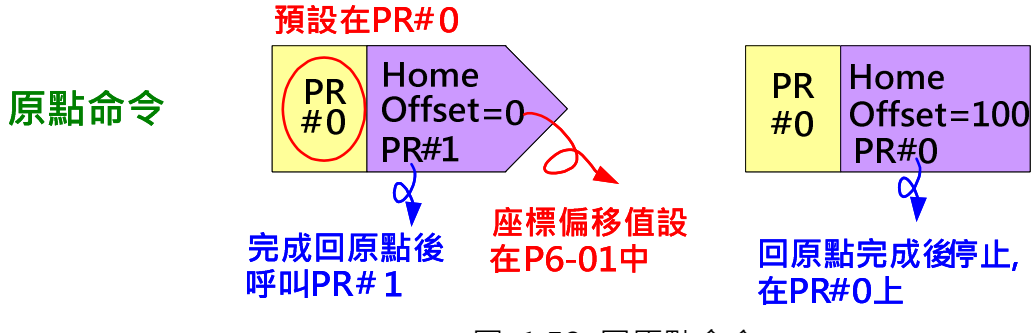

圖 1.53 回原點命令

4. 速度命令: 如圖 1.54, 圖 1.52 中的(3)顯示"Speed"; (4)為此 PR 的延遲時間; (5) 為此 PR 的目標速度。

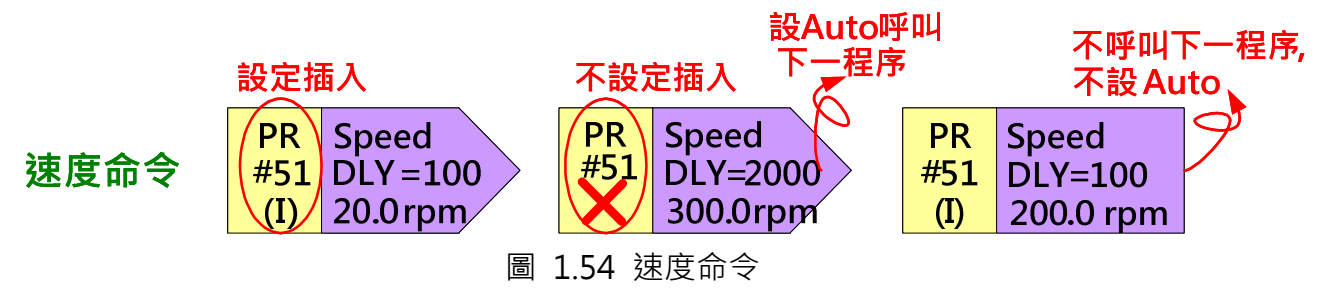

5. 跳躍命令: 如圖 1.55, 圖 1.52 中的(3)顯示"Jump" ; (4)為此 PR 的延遲時間; (5)為 說明此跳躍命令的目標 PR。

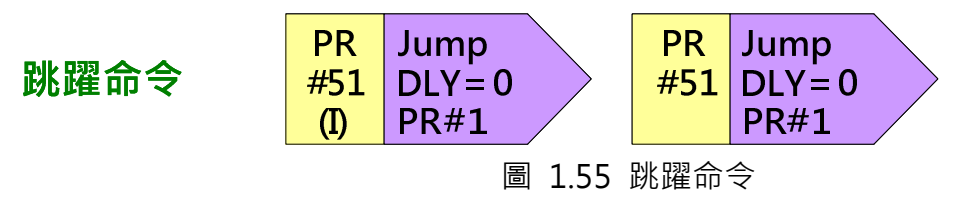

6. 寫入命令: 如圖 1.56, 圖 1.52 中的(3)顯示" Write" ; (4)為此 PR 的延遲時間; (5)為 寫入的目標和數值。例如:標示 P5-18=20 即說明當此 PR 執行時, 在 P5-18 中寫入 20。

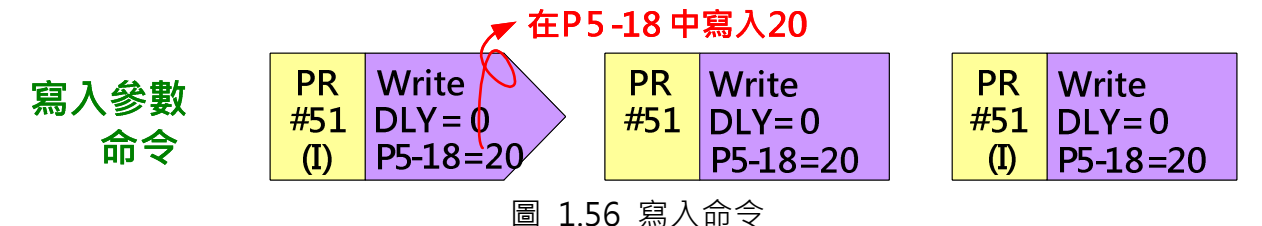

7. 位置命令:如圖 1.57, 圖 1.52 中的(3)顯示" Position(2)"表示執行完該命令及停止, 或"Position(3)"表示執行完此命令後自動執行下一個 PR;(4)顯示其延遲時間和目標 速度;(5)顯示位置命令的型式和所需運行的距離,命令型式方面,以 ABS 表示絕對命 令、REL 表示相對命令、INC 表示增量命令,以及 CAP 表示高速抓取命令。

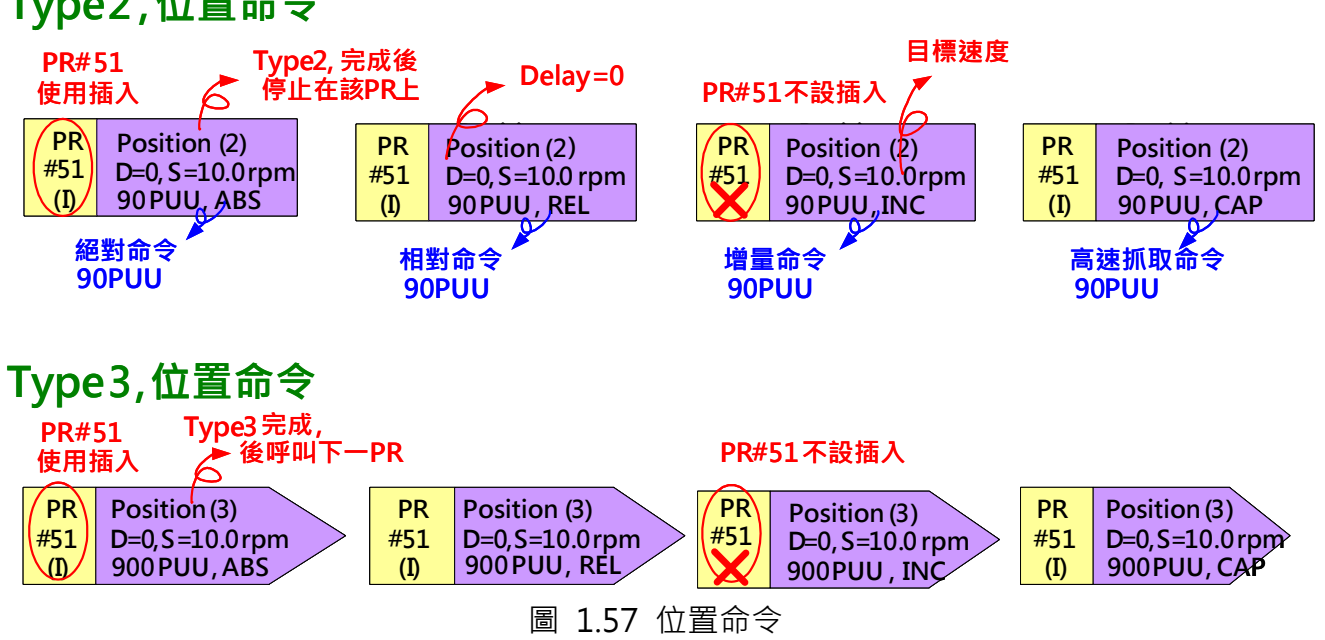

當存在一連續執行的 PR 程式時,此連續執行的 PR 程式即為 PR 群組。PR 群組的第一個 PR 稱 為領頭 PR,所謂的領頭 PR 是被外部觸發呼叫的那個 PR, 領頭 PR 後可以使用跳躍命令或自動 執行下一段 PR 的設定來接續執行其他 PR。如圖 1.58。

# Type 2 , 位置命令

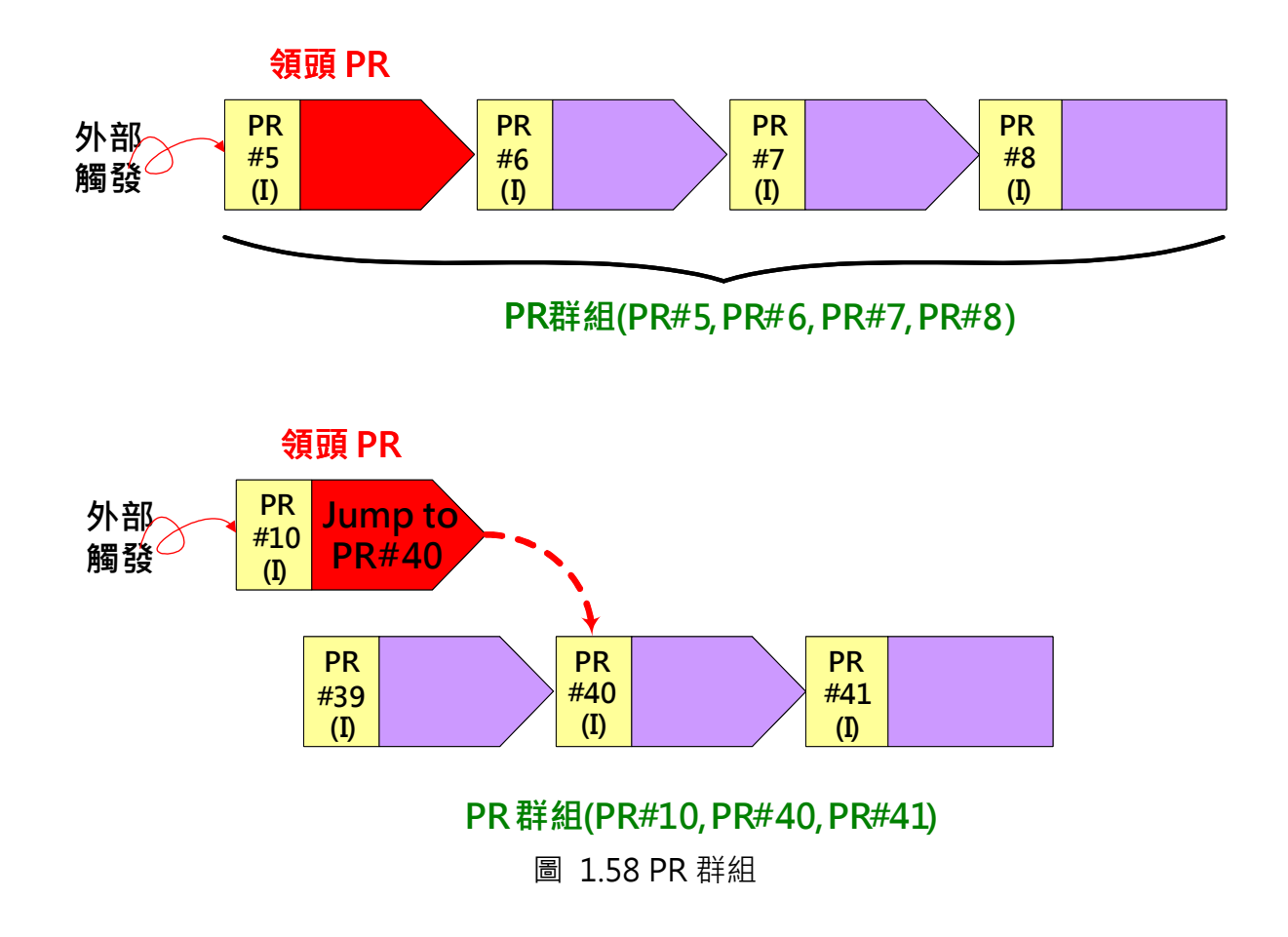

# 1.5 PR 執行流程

ASDA-A2 每 1ms 會更新其命令狀態一次,圖 1.59 是 ASDA-A2 內 PR 分配的機制,說明 ASDA-A2 如何處理 PR 命令。

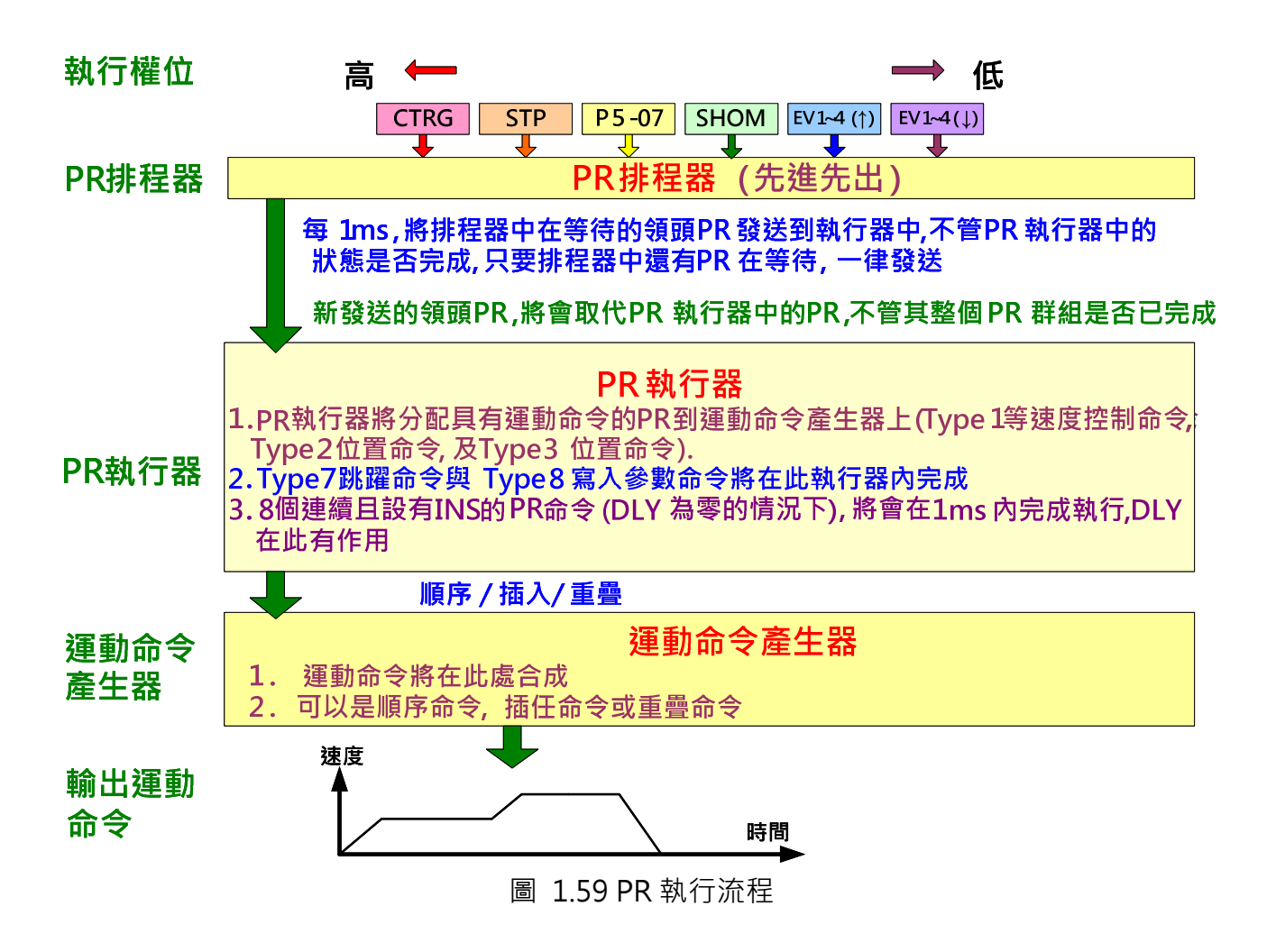

#### PR 觸發機制

當同時使用不同的方式觸發 PR 時, 其執行權位的順序由高至低分別為 CTRG > STP > P5-07 > SHOM > EV1~4(上緣觸發) > EV1~4(下緣觸發)。

#### PR 排程器

所有 PR 一經觸發後,會先進入 PR 排程器等待。此被觸發的 PR 即為領頭 PR,因此它所帶領的 PR 群組都會跟著領頭 PR 進入 PR 排程器等待。每 1ms,只要 PR 排程器中有 PR 在等待,系統 會將排程器中等待的領頭 PR 和其 PR 群組以先進先出的順序發送到 PR 執行器,不論 PR 執行 器中是否有正在執行中的 PR 程式。只要 PR 有被觸發就會被排程器收錄,且保證一定會被分配 進入 PR 執行器。

#### PR 執行器

PR 執行器最新收到的領頭 PR 和其 PR 群組會立即取代正在 PR 執行器中執行的 PR 群組,無論 其 PR 群組是否已經執行完畢。如果收到的 PR 群組中包含運動命令, 意即包括速度命令和位置 命令,則 PR 執行器會分配具有運動命令的 PR 到運動命令產生器上。而寫入命令和跳躍命令的 PR 會在 PR 執行器被讀取的那一刻就處理完畢,不會下到運動命令產生器。在 PR 執行器中, 8

個設有插斷無延遲且連續執行的 PR 命令會在 1ms 之內處理完成。如 1ms 之後還有 PR 未執行 完畢但是新的 PR 群組已經由 PR 排程器發送至 PR 執行器,則新的 PR 群組將會取代前一段的 PR 群組,意即 PR 執行器將不會繼續執行未執行的 PR 群組,而是開始執行新的 PR 群組。

#### 運動命令產生器

包含一緩衝區可以暫存下一命令,所有運動命令都在此合成,執行中的命令,也可被插斷。當 PR 包含速度或位置命令時,PR 執行器會將此命令傳送到運動產生器。運動命令只要進入運動 命令產生器即可被執行,就算在同一時間別的命令搶佔其 PR 執行器也沒有關係,如果其他命令 (設有插斷)也進入運動命令產生器時,則會與目前在運動命令產生器的命令合併,命令合併則依 其定義進行。多段運動命令是否為順序命令、是否重疊、或是否插斷前一段命令均需視各別 PR 的設定。

## 1.6 PR 設定案例

底下列舉五個相似的 PR 案例,各個案例的不同處在於各個 PR 有無插斷和延遲時間的設定,以 此說明 PR 的運作流程。

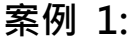

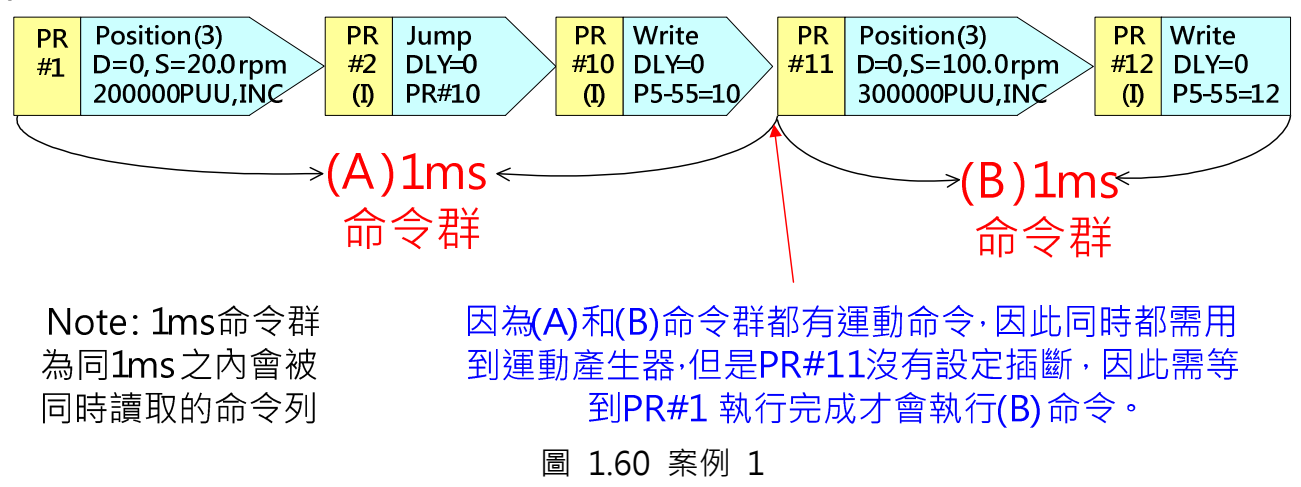

#### PR 設定:

在 ASDA-Soft 的工具列中,選取 PR 模式設定來開啟 PR 編輯器。

| Delta ASDA-Soft - ASDA-A2 Servo |      |                       |                               |              |                     |
|---------------------------------|------|-----------------------|-------------------------------|--------------|---------------------|
| 檔案 設定 工具 参数功能 視窗 説明             |      |                       |                               |              |                     |
| <b>M.A. Telager</b><br>區        |      |                       | OO ! ONLINE                   | $A \equiv 0$ |                     |
|                                 |      |                       |                               |              |                     |
|                                 |      |                       |                               |              |                     |
| b PR Mode编辑                     |      |                       |                               |              | I - 101             |
| <b>Holder</b>                   | l g  | Ver:1744              |                               |              |                     |
| 速度、時間設定                         |      | ☆ P5-20~P5-35:加.減速時間  |                               |              |                     |
| 加、減速時間 *                        | AC00 | 200                   | (ms) (P5-20) $(1 \sim 65500)$ |              |                     |
| Delay時間 *                       | AC01 | 300                   | (ms) $(P5-21)$ $(1~65500)$    |              |                     |
| 内部目標速度設定 *                      | AC02 | 500                   | (ms) $(P5-22)$ $(1~65500)$    |              |                     |
| 一般參數設定                          | AC03 | 600                   | (ms) $(P5-23)$ $(1~65500)$    |              |                     |
| 電子齒輪比 *                         | AC04 | 800                   | (ms) $(P5-24)$ $(1~65500)$    |              | 63   顯示目前Pr. Path   |
| 軟體極限 *                          | AC05 | 900                   | $(ms)$ (P5-25) $(1~65500)$    |              | 執行Pr.Path 0         |
| 事件減速時間                          | AC06 | 1000                  | $(ms)$ (P5-26) $(1~65500)$    |              | 停止Pr. Path          |
| 事件ON/OFF設定                      | AC07 | 1200                  | $(ms)$ (P5-27) $(1~65500)$    |              |                     |
| 原點設定                            | AC08 | 1500                  | $(ms)$ (P5-28) $(1~65500)$    |              |                     |
| 原點復歸模式                          | AC09 | 2000                  | (ms) (P5-29) $(1 \sim 65500)$ |              |                     |
| 原點復歸速度設定 *                      | AC10 | 2500                  | (ms) $(P5-30)$ $(1~65500)$    |              | 分度座標快速編輯            |
| 原點復歸定義 *<br>PR Mode設定           | AC11 | 3000                  | (ms) (P5-31) $(1 \sim 65500)$ |              |                     |
| [PR#01] T:0                     | AC12 | 5000                  | (ms) (P5-32) $(1 \sim 65500)$ |              | P252 Index Position |
| [PR#02] T:0                     | AC13 | 8000                  | (ms) (P5-33) $(1 \sim 65500)$ |              | 下載P2-52<br>100000   |
| [PR#03] T:0                     | AC14 | 50                    | $(ms)$ (P5-34) $(1~65500)$    |              |                     |
| $[PR#04]$ T:0                   | AC15 | 30                    | (ms) (P5-35) $(1 \sim 65500)$ |              |                     |
| [PR#05] T:0                     |      | ▽ P5-40~P5-55:Delay時間 |                               |              |                     |
| $[PR#06]$ T:0                   |      | ↓P5-60~P5-75:内部目標速度設定 |                               |              |                     |
| $f_{00}$ $#_{07}$ $T_{10}$      |      |                       |                               |              |                     |

圖 1.61 開啟 PR 編輯器

依照指示的內容在 PR 編輯器中編輯相關的設定:

1. PR#1:

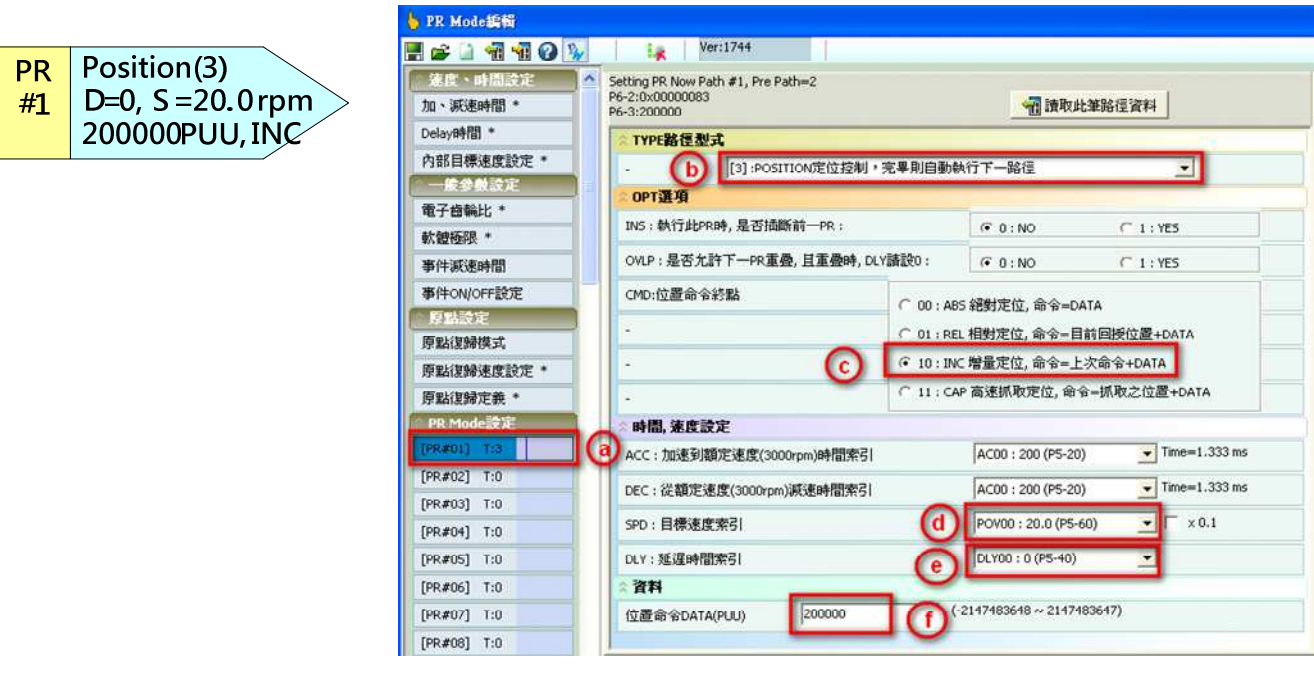

圖 1.62 PR#1 設定

- a. 選取路徑 PR#01
- b. PR 的控制型式選取位置控制 Type3
- c. 命令型式選取 INC 增量定位
- d. 設定速度為 20.0rpm。相關的加減速也必需設定合理
- e. 無延遲時間,因此將延遲時間設為零
- f. 設定位置命令為 200000 PUU
- 2. PR#2:

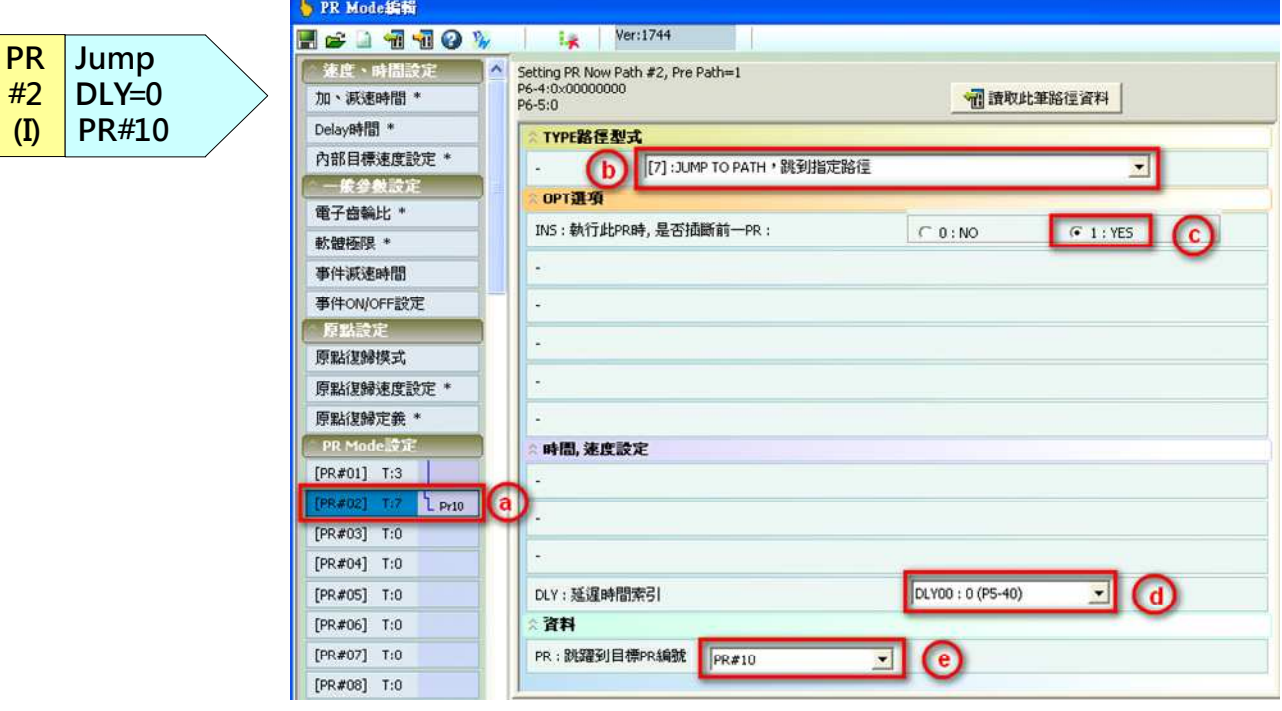

圖 1.63 PR#2 設定

- a. 選取路徑 PR#2
- b. PR 的控制型式選取跳躍模式
- c. 選擇插斷設定
- d. 無延遲時間,因此將延遲時間設為零
- e. 選擇跳躍目標 PR 編號為 PR#10

3. PR#10:

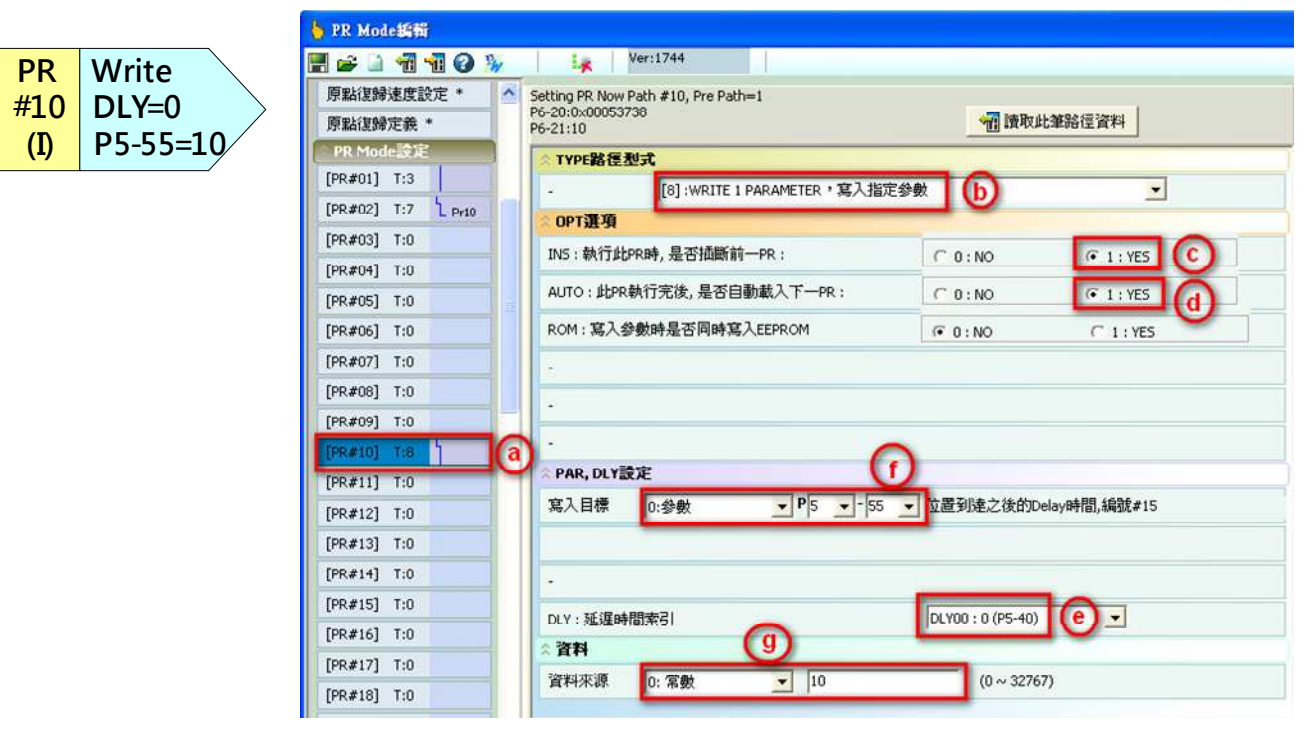

圖 1.64 PR#10 設定

- a. 選取路徑 PR#10
- b. PR 的控制模式選取寫入功能
- c. 選擇插斷設定
- d. 因為此 PR 是以類似箭頭的五角形表示, 所以選擇自動載入下一 PR
- e. 無延遲時間,因此將延遲時間設為零
- f. 選取寫入目標為參數 P5-55
- g. 選取資料來源為常數 10

4. PR#11:

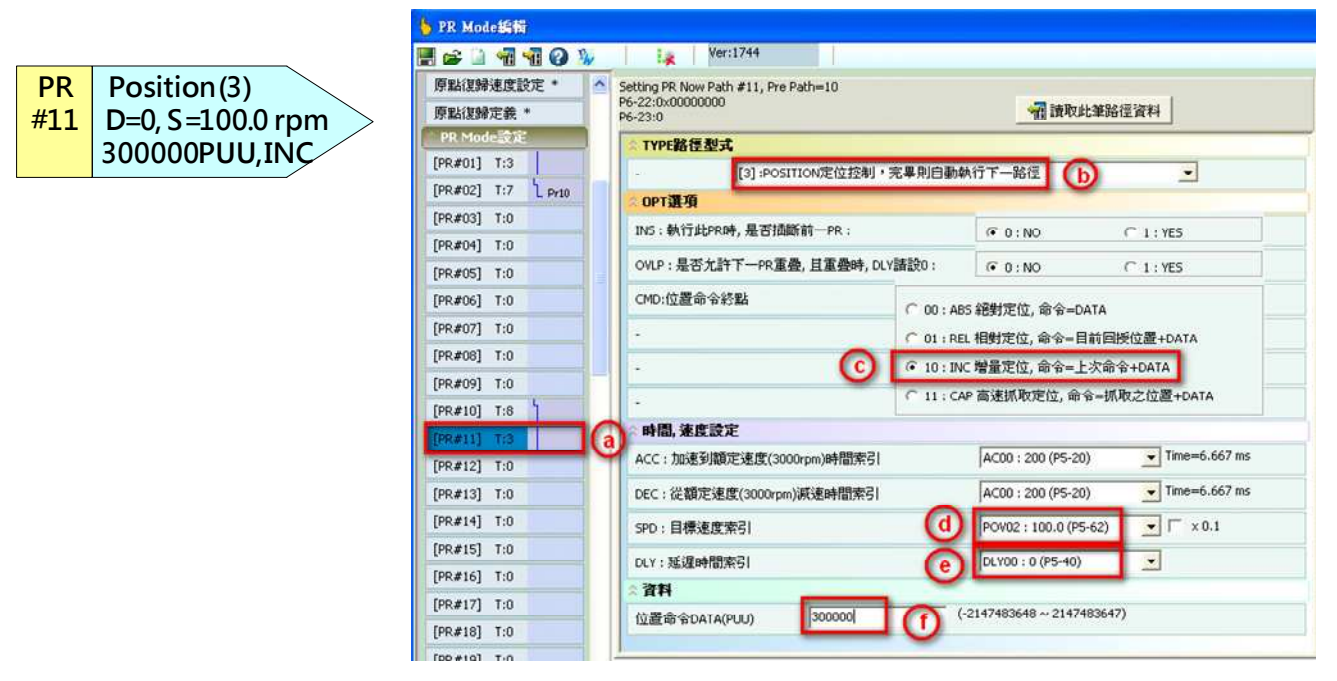

- 圖 1.65 PR#11 設定
- a. 選取路徑 PR#11
- b. PR 的控制模式選取位置控制 Type3
- c. 命令型式選取 INC 增量定位
- d. 設定速度為 100.0rpm。相關的加減速也必需設定合理
- e. 無延遲時間,因此將延遲時間設為零
- f. 設定位置命令為 300000 PUU

5. PR#12:

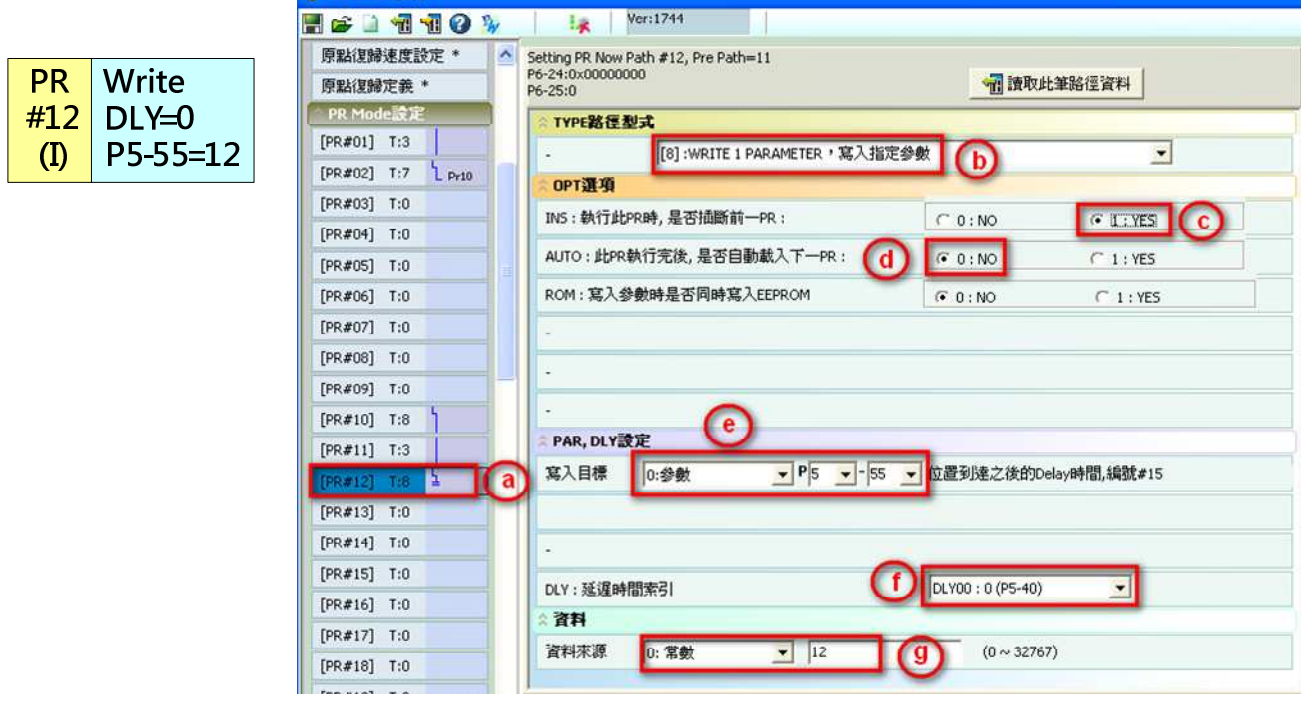

圖 1.66 PR#12 設定

- a. 選取路徑 PR#12
- b. PR 的控制模式選取寫入功能

**b** PR Mode编辑

- c. 選擇插斷設定
- d. 因為此 PR 是以正方形表示,所以選擇不自動載入下一 PR
- e. 選取寫入目標為參數 P5-55
- f. 無延遲時間,因此將延遲時間設為零
- g. 選取資料來源為常數 12

#### PR 動作分析:

因為驅動器每 1ms 更新一次命令的特性, 所以讀取一串混有不同類型的 PR 時, 找出命令更新 的斷點是第一步驟,而尋找斷點的關鍵在於尋找 PR 群組中無設定插斷功能的 PR。圖 1.60 中, PR#1 和 PR#11 皆無設定插斷, 而由 PR#1 接續的 PR#2 和 PR#10 都有設定插斷, 且由 PR#11 接續的 PR#12 也有設定插斷。因此, 在 PR 執行器中, PR#1、PR#2、和 PR#10 是第一個 1ms 的命令群,而 PR#11 和 PR#12 是下一個 1ms 的命令群,因為 PR#1 為運動命令,因此第二個 PR 命令群 PR#11 和 PR#12 會等到 PR#1 的運動命令結束後才會執行。

PR#1 / PR#2 / PR#10:進入 PR 執行器執行後,跳躍命令 PR#2 和寫入命令 PR#10 會在此執 行完畢,所以此時 P5-55 被寫入 10。PR#1 因為是運動命令,所以會被分配到運動命令產生器 來產生運動命令的指令。

PR#11 / PR#12: 因為此 PR#11 沒有設定插斷, 因此不會與 PR#1、PR#2、和 PR#10 同時存 在在 PR 執行器中,而是在第一個 PR 命令群進入 PR 執行器後 1ms 才進入 PR 執行器。PR#11 命令並不會對由 PR#1 產生的運動命令產生影響,而是等 PR#1 產生的運動命令完成後才會接 續執行。PR#12 和 PR#11 一起進入 PR 執行器,執行時機也是等 PR#1 產生的運動命令完成後 才會接續執行。此 PR 執行完後 P5-55 就會被寫入為 12。

#### 結果:

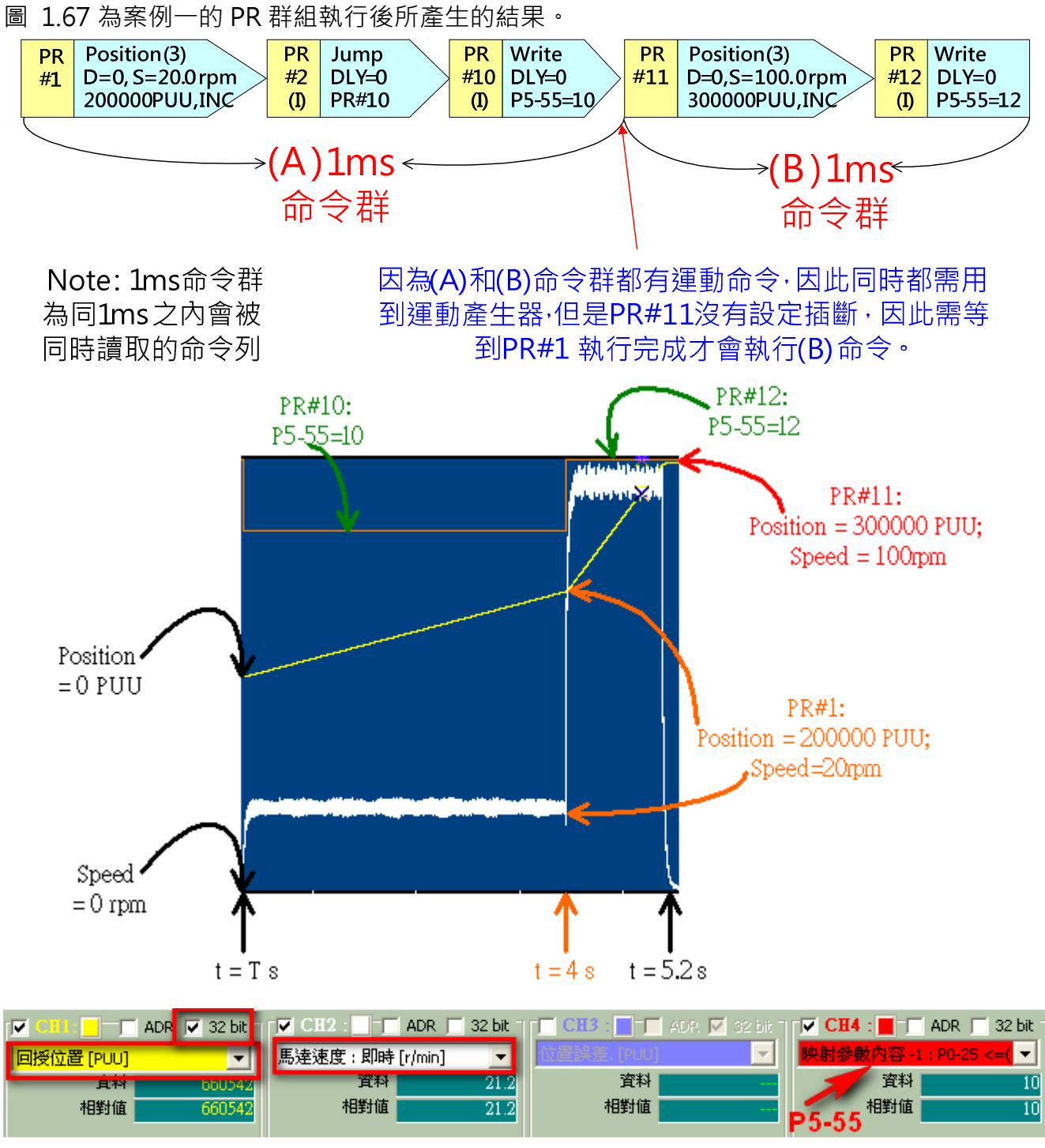

圖 1.67 PR 案例 1 輸出

T:PR 命令運作的起始時間

t = T ~ t = 4+T : 執行 PR#1、PR#2、和 PR#10。馬達以 20rpm 的速度運轉 200000PUU,而 P5-55 在此段時間被寫入為 10。

t = 4+T ~ t = 5.2+T : 執行 PR#11 和 PR#12 · 馬達以 100rpm 的速度再運轉 300000PUU · 而 P5-55 在此段時間被寫入為 12。

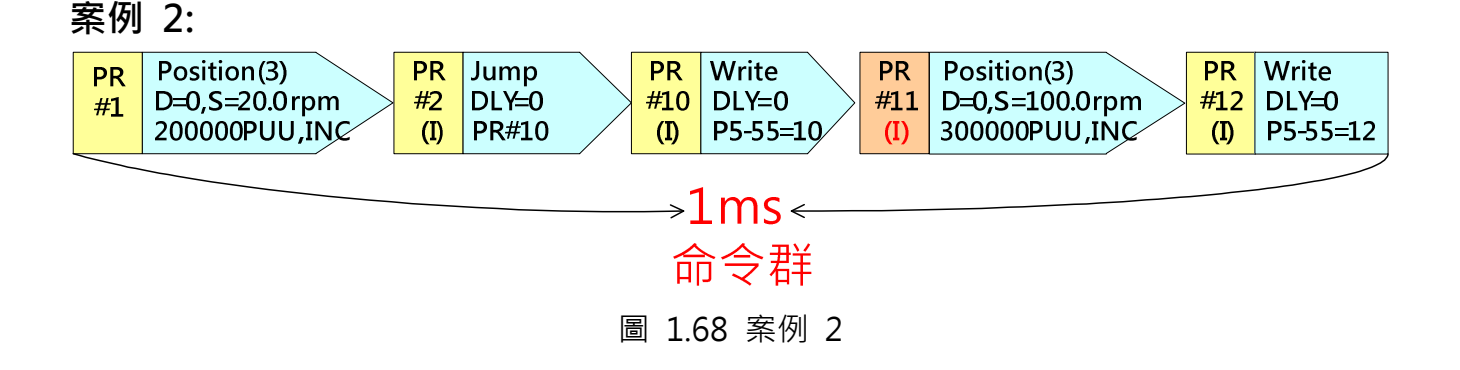

#### PR 動作分析:

圖 1.68 中,僅 PR#1 無設定插斷,但是 PR#1 為領頭 PR, 因此,這五個 PR 會一起進入 PR 執 行器,且在 1ms 内執行完畢。

進入 PR 執行器後, PR#11 產生的運動命令指令會插斷 PR#1 產生的運動命令指令,因此只有 PR#11 產生的運動命令指令會進入運動命令產生器中。PR#2、PR#10、和 PR#12 會在 PR 執 行器中就執行完畢。當執行 PR#10 時,P5-55 被寫入 10。執行 PR#12 後,P5-55 就會被寫入 為 12。因為同為 1ms 之内被執行的 PR, PR#10 所產生的結果會立刻被 PR#12 所產生結果取 代。但是因為 PR#10 和 PR#12 執行的時間還是有些時間差, 因此 P5-55 的數值在此很短的時 間內會是 10。

#### 結果:

圖 1.69 為案例二的 PR 群組執行後所產生的結果。

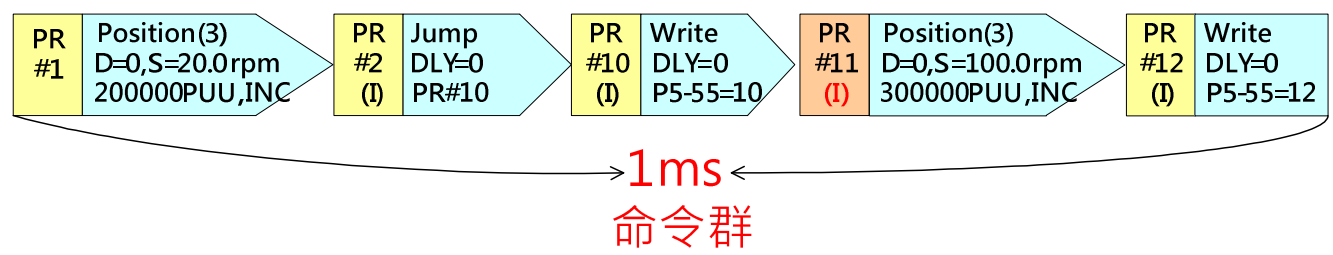

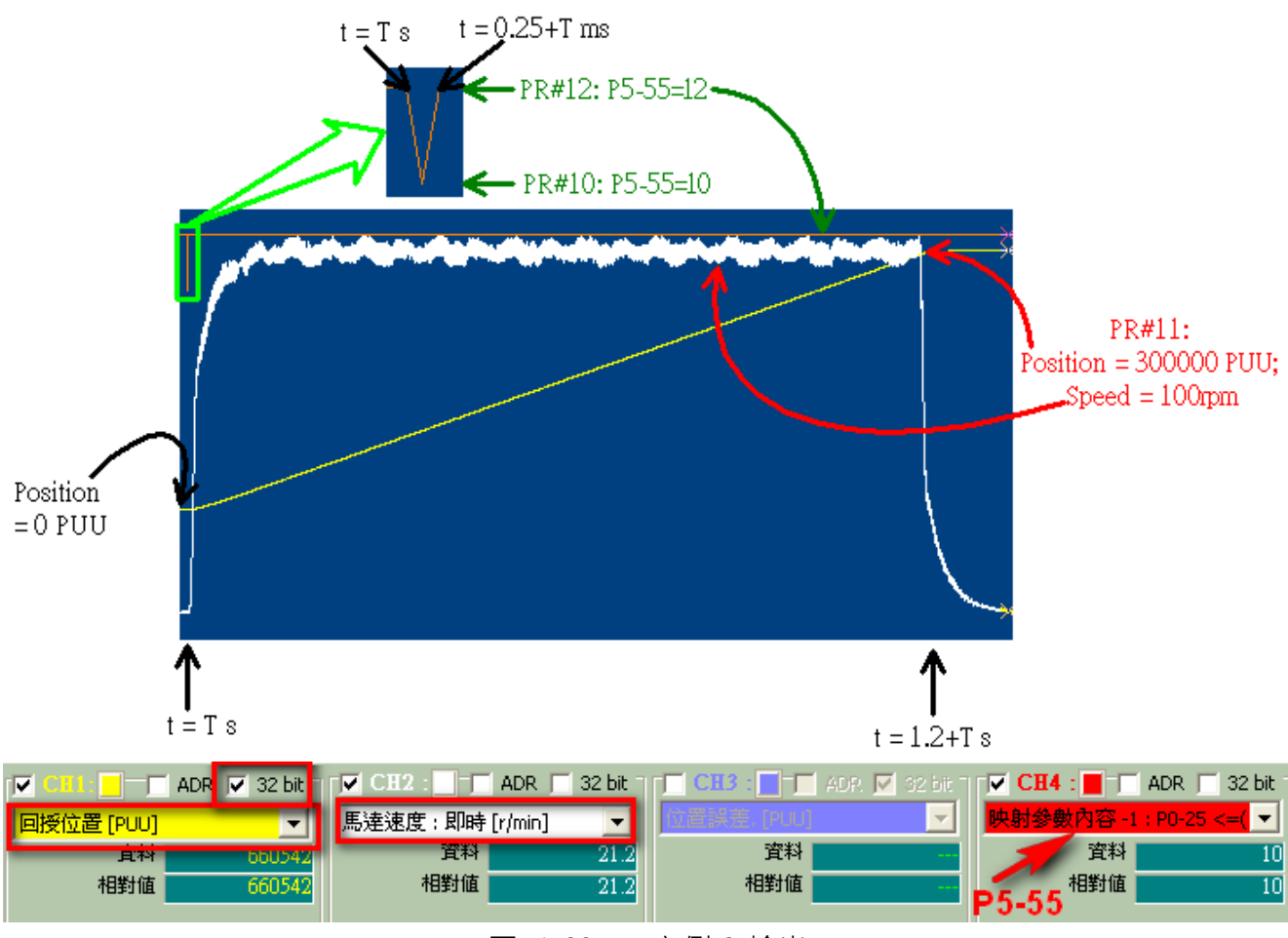

圖 1.69 PR 案例 2 輸出

此案例的第一段位置命令(PR#1)被第二段位置命令(PR#11)所插斷,第一段位置命令幾乎沒有執 行,因此在輸出端只讀取到第二段位置命令的輸出,執行時間 1.2 秒、速度 100rpm、位置由 0 到 300000 PUU。P5-55 方面,當 PR#10 被執行的瞬間, P5-55=10,但是馬上會被 PR#12 覆蓋成 P5-55=12。圖 1.69 顯示 PR#10 執行完畢到 PR#12 執行完畢只有 0.25ms。

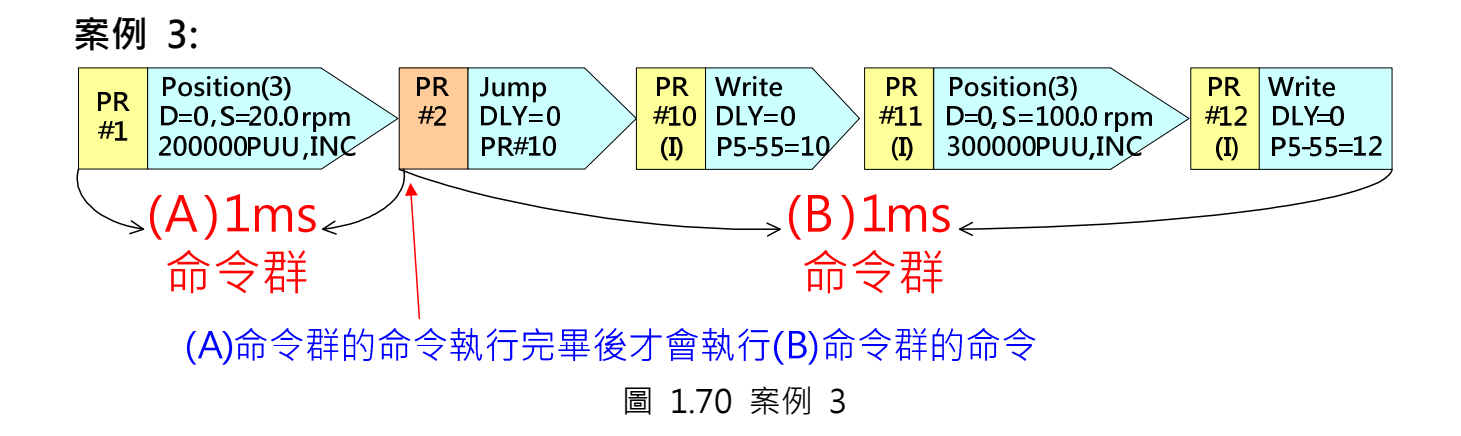

#### PR 動作分析:

圖 1.70 中, PR#1 和 PR#2 無設定插斷, 因此, PR#1 會先進入 PR 執行器, 其他的 PR 在 1ms

之後一起進入 PR 執行器。

PR#1 在 PR 執行器執行完畢後,因為是運動命令,所以會被分配到運動命令產生器來產生運動 命令的指令。

其他的 PR 進入 PR 執行器後等待 PR#1 的運動命令執行完畢後才開始生效。PR#10 執行完畢寫 入 P5-55=10 後馬上被 PR#12 插斷,因此如同案例二,P5-55=10 只維持很短的時間即被 P5-55=12 取代。因為中間的 PR#2 無插斷設定的結果, PR#11 產生的運動命令指令並不會插 斷 PR#1 產生的運動命令指令, 所以伺服會接續 PR#1 產生的運動命令之後執行 PR#11 所產生 的運動命令指令。

#### 結果:

圖 1.71 為案例三的 PR 群組執行後所產生的結果。

馬達運行方面,結果與案例一相同,PR#1 和 PR#11 產生的運動命令都會被執行。而第二段位 置命令也是在第一段位置命令結束後(4 秒之後)才接續執行。

P5-55 方面,因為要等 PR#1 產生的位置命令執行完畢才會執行,所以當時間 t = T ~ 4+T 秒時 PR 都還沒有開始寫入 P5-55, 在這區間 P5-55 所顯示的數值為之前所保留的數值, 並不具任何 參考價值。當 t=4 秒時, PR#2 ~PR#12 開始被 PR 執行器執行, 此時 P5-55 所產牛的結果和 案例 2 一樣。

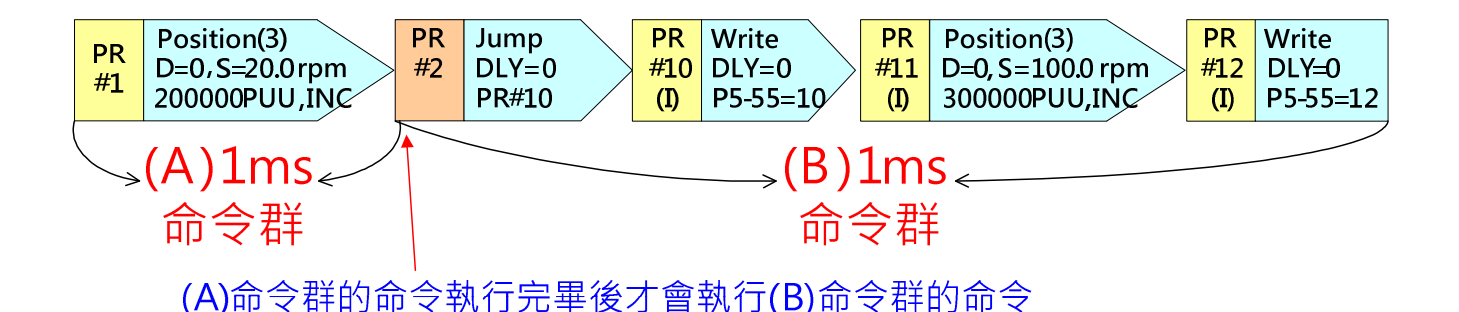

ASDA 系列伺服應用範例手冊-v1 <sup>48</sup>

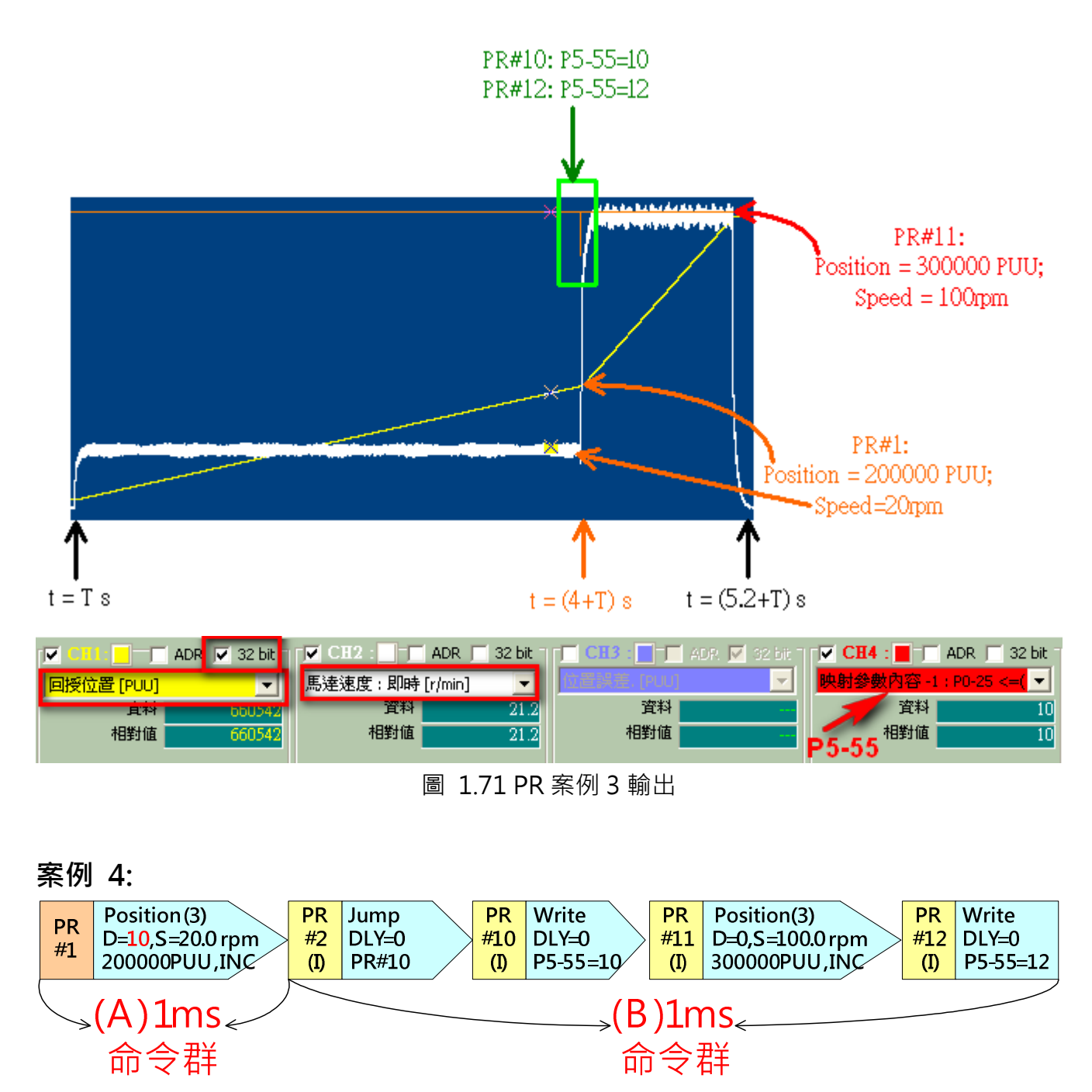

圖 1.72 案例 4

#### PR 動作分析:

圖 1.72 中,僅 PR#1 無設定插斷,但是 PR#1 有 10ms 的延遲設定,因此,在 PR 執行器中, PR#2 會在 PR#1 開始執行之後 10ms 才進入 PR 執行器。

PR#1 在 10ms 的延遲時間中,已經在 PR 執行器執行完畢且命令已經進入運動命令產生器來驅 動馬達運轉。10ms 之後,其他的 PR 也相繼進入 PR 執行器中並執行完畢,其中 PR#11 所產生 的運動命令也會進入運動命令產生器中且因有設定插斷而會覆蓋 PR#1 產生的運動命令。但是 因為 PR#11 為增量命令, 所以馬達運轉的總行程為 PR#1 產生的命令總行程加上 PR#11 產生 的命令總行程,總共 500000PUU,而速度在 10ms 之後是以 PR#11 產生的速度運轉。

### 結果:

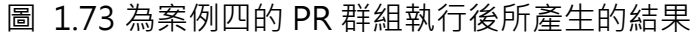

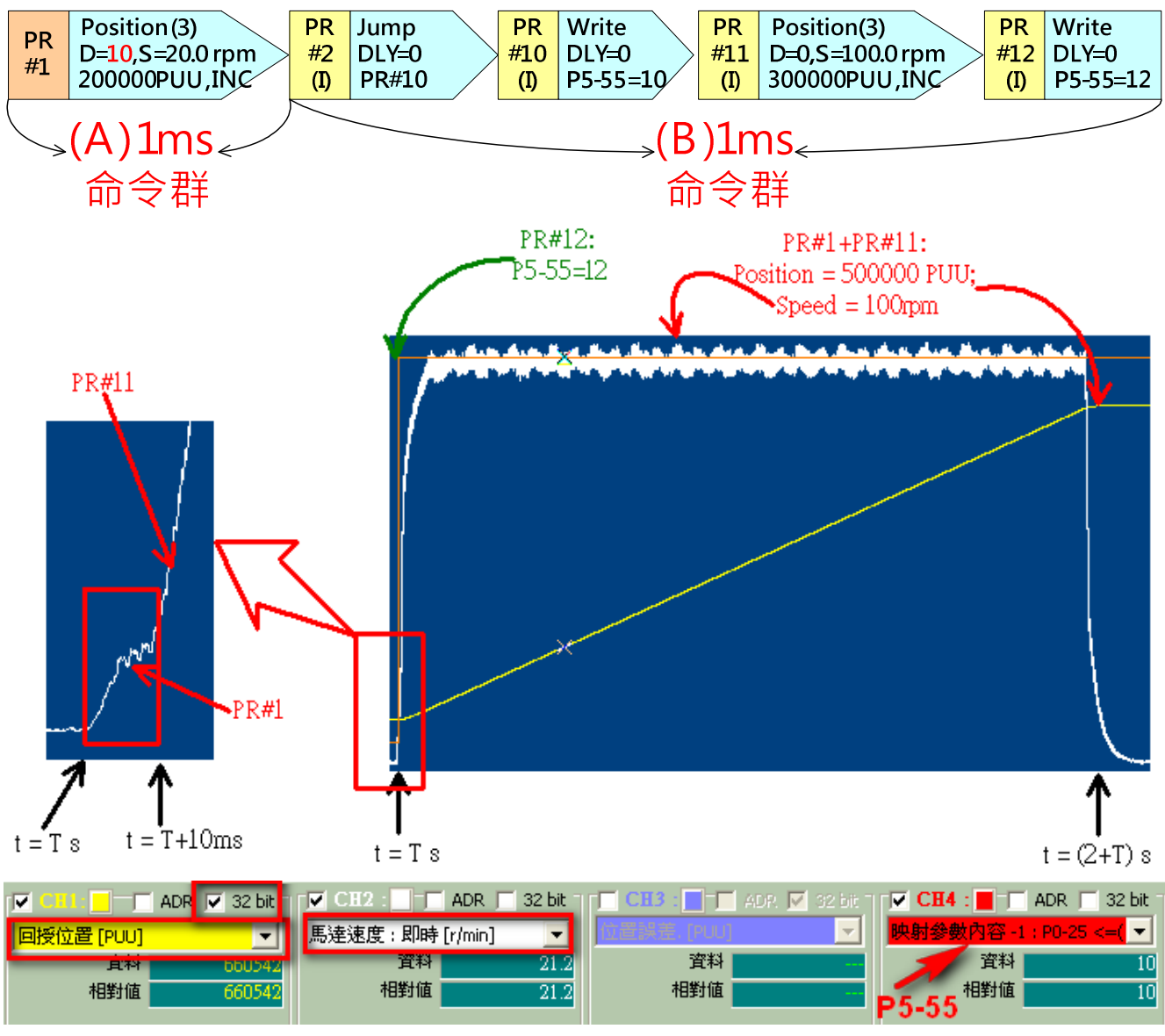

圖 1.73 PR 案例 4 輸出

時間由 T 開始到 10+T ms 時, 馬達會依據 PR#1 所產生的位置命令運轉。10ms 之後, PR#1 的命令被 PR#11 插斷,因此 10ms 之後馬達會依據 PR#11 產生的 motion profile 運轉。P5-55 方面與案例 2/案例 3 一樣,因為 PR#10 會被 PR#12 插斷,當 PR#10 被執行的瞬間, P5-55=10, 但是馬上會被 PR#12 覆蓋成 P5-55=12。

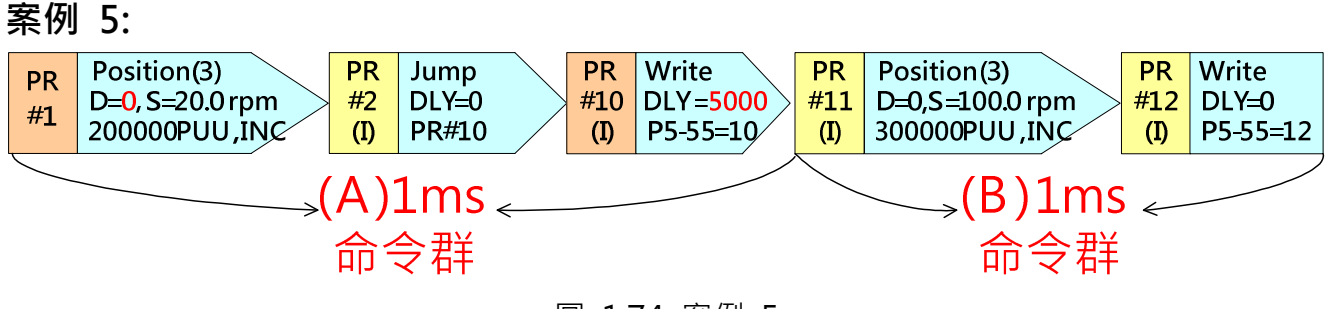

圖 1.74 案例 5

#### PR 動作分析:

圖 1.74 中,僅 PR#1 無設定插斷, 但是 PR#1 為領頭 PR, 因此, PR#1、PR#2 和 PR#10 會 在同一個 1ms 之内進入 PR 執行器,但是在 PR#10 中有設定 5000ms 的延遲,因此 PR#11 和 PR#12 會在 PR#10 開始執行後 5000ms 才進入 PR 執行器。

 $\hat{\pi}$  PR 執行器內,PR#1、PR#2、和 PR#10 會接續執行。PR#1 所產牛的運動命令會在此 PR 執 行完畢後進入運動控制產生器來驅動馬達,而 PR 編輯器執行完 PR#10 後會等待 5 秒鐘才會執 行下一個 PR, 而 PR#1 所產生的運動命令這 5 秒鐘之內就會執行完成。

5 秒鐘之後,PR 編輯器會繼續執行 PR#11 和 PR#12。PR#11 所產牛的運動命令會在 PR 執行 器執行完畢後進入運動控制產生器來驅動馬達,因此 PR#1 和 PR#11 所產生的運動命令都會被 執行,而 PR#12 會插斷 PR#11 所以 5 秒鐘之後 P5-55=12。

#### 結果:

圖 1.75 為案例五的 PR 群組執行後所產生的結果。

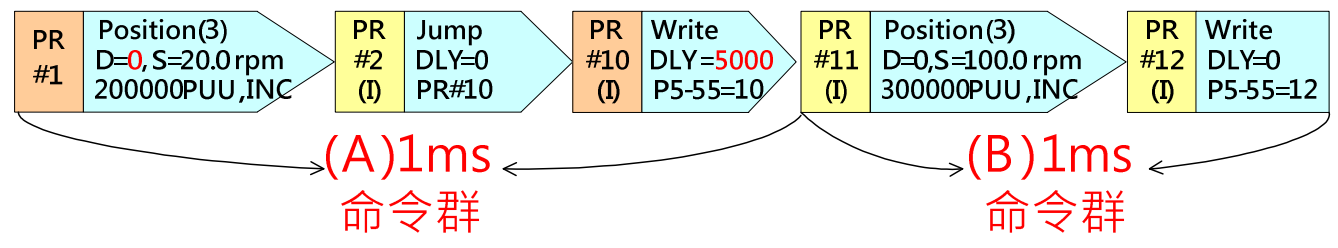

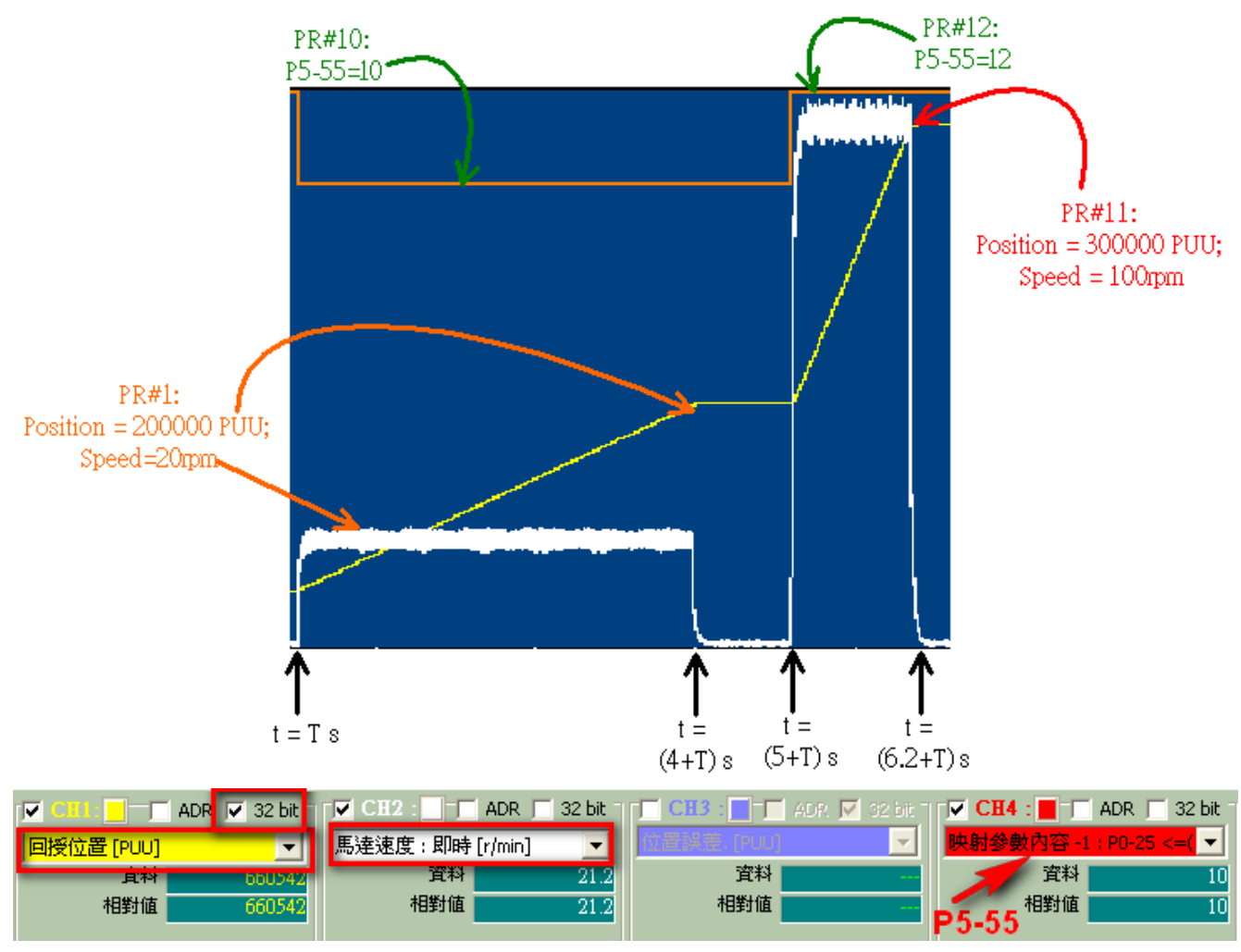

圖 1.75 PR 案例 5 輸出

由圖 1.75 可看出,由 t=T 到 t=4+T 秒時馬達依照 PR#1 的命令運轉,因為 PR#10 設定的 5 秒延遲時間, PR#11 的命令在 t=5+T 秒之後開始生效。t=T 到 5+T 秒時 P5-55=10, 5+T 秒 之後 P5-55=12。

# 第二章 ECAM 操作介紹

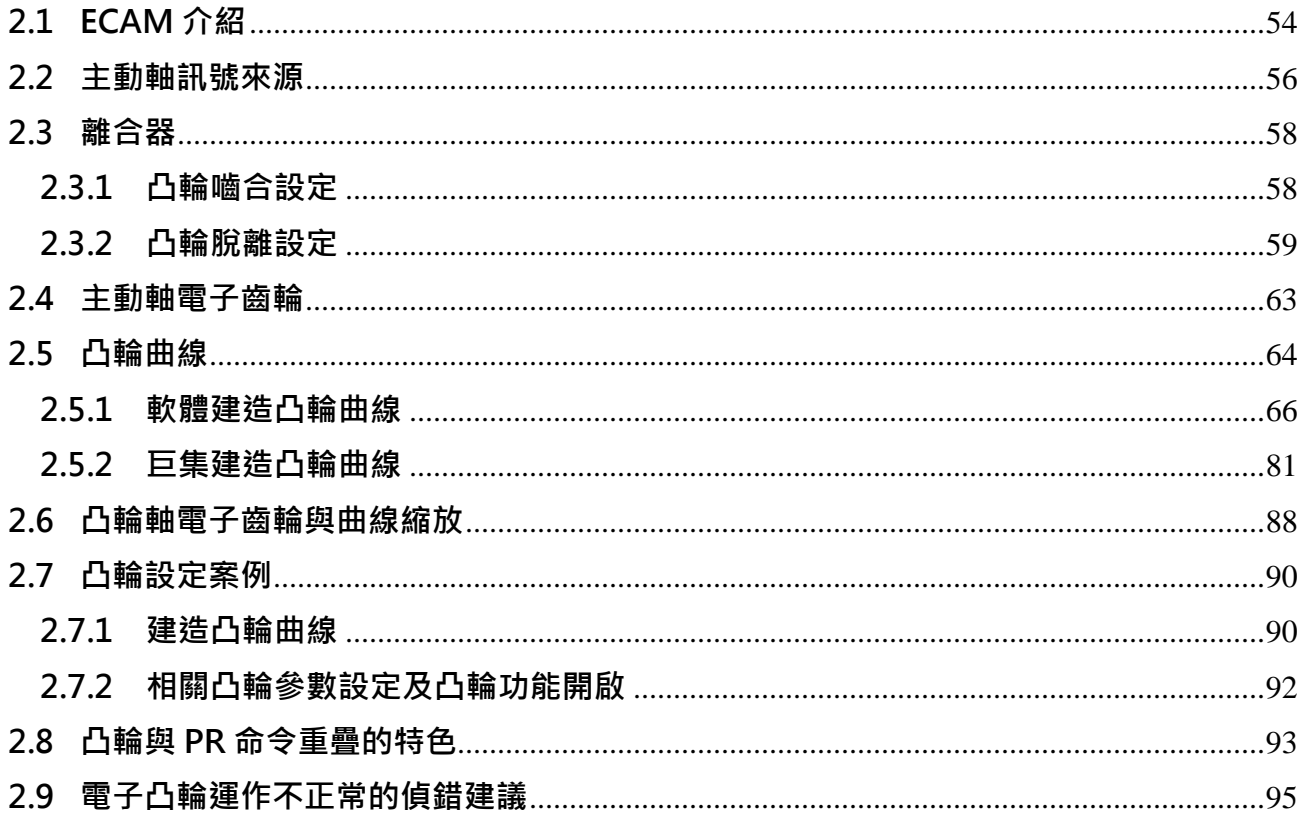

# 2.1 FCAM 介紹

電子凸輪(ECAM)的概念,是利用軟體的方式建造凸輪曲線來模擬機械凸輪,以達到與機械凸輪 系統相同的主動軸和凸輪軸相對運動。因此,如果電子凸輪系統的輸出行為與機械凸輪系統的 輸出行為一致,則可以使用電子凸輪系統來取代機械凸輪系統。而且 E-CAM 系統可突破實體凸 輪形狀的限制,只要是主從控制而且可以找到主從對應的位置方程式的應用,皆可使用電子凸 輪。

以電子凸輪替代機械凸輪的優點:

- 1. 電源效率會提升:少了機械零件如凸輪盤的轉動與機械間的摩擦,電源耗損降低。
- 2. 容易改變凸輪的形狀:只要改變凸輪曲線即可隨時方便的改變凸輪的形狀以使凸輪輸出 行為改變。
- 3. 機械耗損:以軟體模擬,無機械耗損的困擾。
- 4. 應用範圍廣:只要是可以造出方程式的應用,都可以用電子凸輪,不一定要有一個真正 的凸輪形狀。
- 5. 組合彈性大:一個主軸可以帶任意軸數的從軸,機械式設計較困難。
- 6. 實物對位系統:如包裝機的切刀對標動作,機械式無法修正因印刷公差內所所造成的長 期累積性誤差。

以電子凸輪替代機械凸輪的缺點:

- 1. 即時性:因需處理電子訊號,電子凸輪即時一般而言比機械凸輪差,但诱過程式機制的 補償,可以克服此點問題。
- 2. 精準性:電子訊號若被幹擾,當脈波遺失時需以另外機制對位。

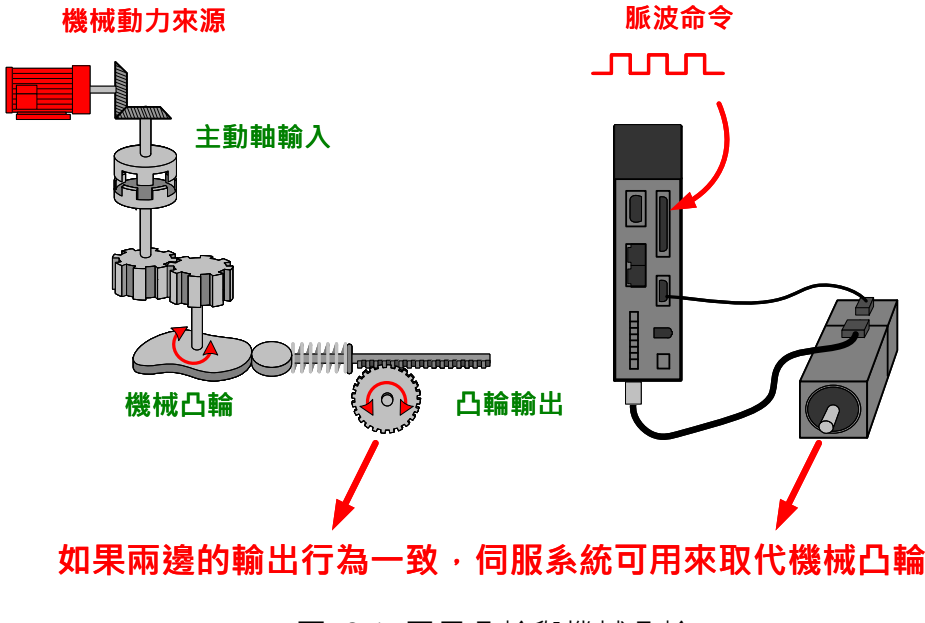

圖 2.1 電子凸輪與機械凸輪

在電子凸輪系統中,使用凸輪曲線來取代機械凸輪。凸輪軸會依據凸輪曲線來運轉。主動位置 與凸輪軸位置為一對一的函數關係,此函數即為凸輪曲線函數。主動軸的功能是依位置傳送脈 波給凸輪軸,凸輪軸會依據所接收到的主動軸脈波對應到凸輪曲線來運作。

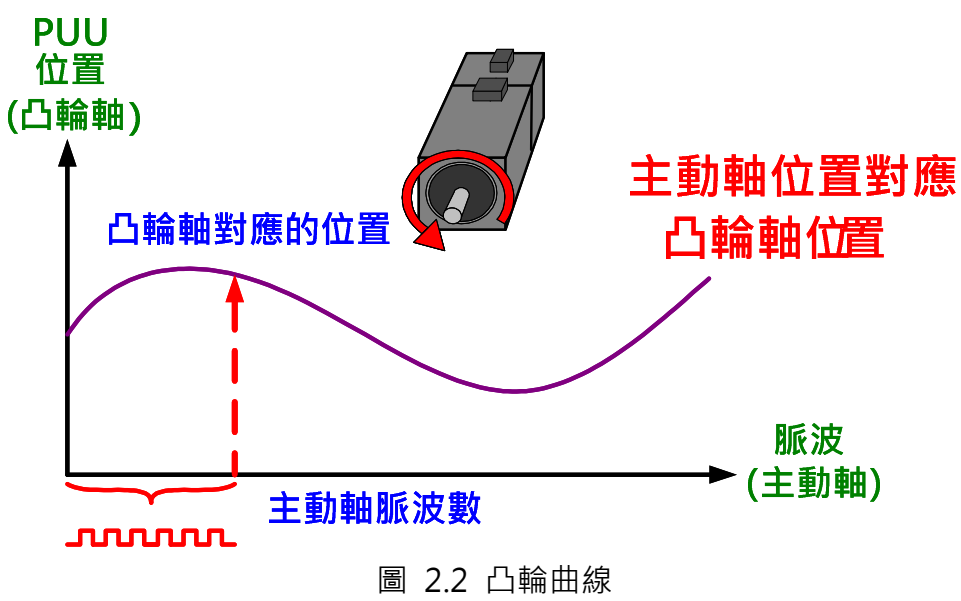

圖 23 是以機械凸輪的概念來說明電子凸輪的設定參數,其所展示的參數為設定電子凸輪應用 所需的參數。

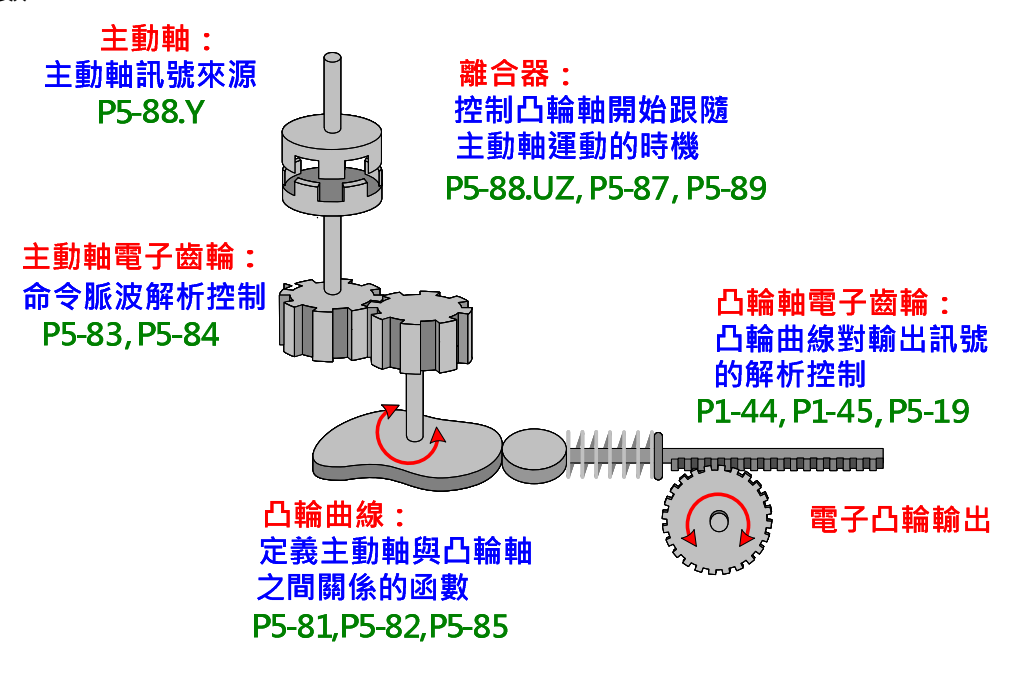

圖 2.3 電子凸輪以參數模擬機械凸輪

## 2.2 主動軸訊號來源

|      |      | <b>High Word</b> | <b>Low Word</b> |   |  |  |  |
|------|------|------------------|-----------------|---|--|--|--|
| 電子凸輪 |      | RΔ               |                 |   |  |  |  |
|      | 10~2 | $00-3F$          | ∩~8             | ൨ |  |  |  |

圖 2.4 P5-88.Y: 主動軸訊號來源設定

主動軸來源可利用 P5-88.Y 來選定。只要是符合 ASDA-A2 硬體規格的脈波皆可以是主軸,例 如編碼器、PLC、伺服驅動器等,皆可以是主軸脈波信號。ASDA-A2 共提供 7 種主動軸訊號來 源可選擇:

P5-88.Y = 0:CAP 軸;以抓取功能設定的來源(P5-39.Y)為主動軸來源。

P5.88.Y = 1:輔助編碼器;主動軸是經由 CN5 輸入的外接編碼器訊號。

P5.88.Y = 2:Pulse Command;主動軸是經由 CN1 輸入的脈波訊號。

P5.88.Y = 3: PR 命令;為擷取內部訊號的虛擬軸,由 PR 設定運動控制命令,當此 PR 被執行 後,其所產生的訊號即被當作凸輪的主軸來源。

P5.88.Y = 4: 時間軸; 系統自動產生 1ms 的脈波訊號直接給凸輪軸當主軸。

P5.88.Y = 5: 同步抓取修正軸; 此為經過修正的脈波, 主要是應用於飛剪領域。此機制會將抓 取功能的來源軸訊號經修正後輸出給凸輪軸當成來源脈波。飛剪應用中,如需使用追標功能動 態修正裁切長度,則需將同步抓取修正軸設定為主軸來源。

P5.88.Y = 5:速度類比通道。虛擬軸,單位為每 10V 對應輸出頻率 1M pulse/s。

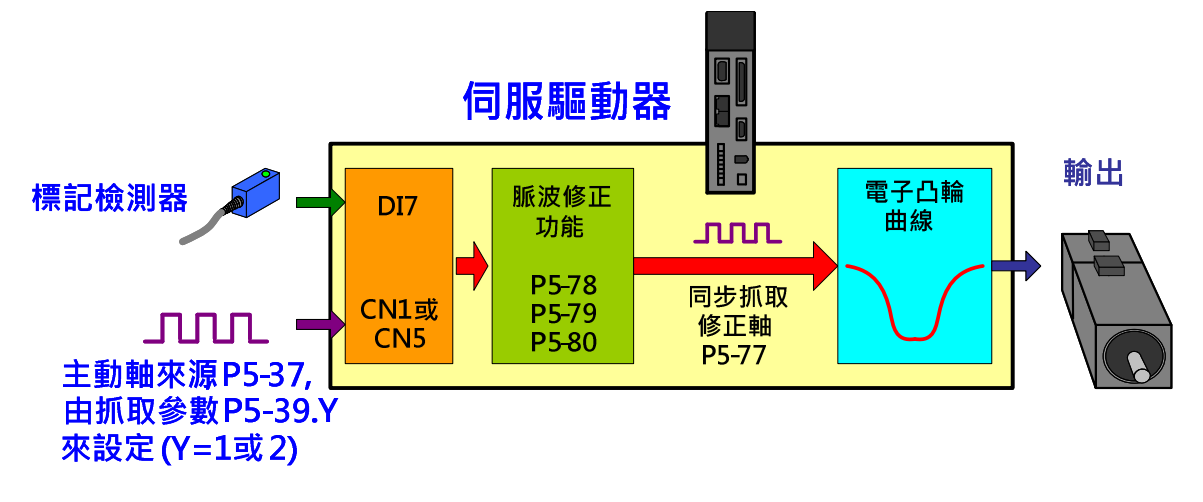

圖 2.5 同步抓取修正軸

P5.88.X = 6: 類比通道 1; 虛擬軸, 擷取經過類比命令輸入速度通道的類比電壓當成電子凸輪 的主軸命令來源。單位每 10V 對應頻率 1M pulse/s。

#### 脈波 By-pass 功能

在 ASDA-A2 的凸輪系統裡,利用脈波 by-pass 的功能,一個主動軸可同時驅動多台凸輪軸。 ASDA-A2 提供的脈波 by-pass 功能,伺服可以傳遞接收到的脈波訊號到下一軸伺服。通過伺服 的訊號強度不會衰減,因為 ASDA-A2 會扮演強波器的功能,使訊號強度在輸出時回復其應有 強度,例如訊號輸入時為 4.5V 則輸出時會被重整為 5V。但在線材上的訊號衰減仍必需要考慮(因 為導線上存在有電阻),如果信號在傳輸線上衰減到驅動器的輸入端無法辦別脈波信號,則必需 要加粗線徑或縮短信號線,所以選擇連接兩伺服的線材時必須考慮訊號衰減的問題,最好要使 用對絞雙隔離的導線。在不考慮線材造成訊號延遲時間的情況下,每一台 ASDA-A2 伺服器傳 遞訊號的時間僅為 50n 秒。換句話說,如果共有 10 台 ASDA-A2 串聯利用脈波 by-pass 的功 能傳遞脈波,則第一台 ASDA-A2 和第十台 ASDA-A2 的輸入訊號時間差為 0.5u 秒。 ASDA-A2 的脈波輸出腳位僅有 CN1 的 OA、/OA、OB、/OB, 但是脈波可由 CN1 或 CN5 輸

入。伺服輸出訊號的來源可由 P1-74.B 設定。因此,當使用脈波 by-pass 功能時, 如果使用 CN1 為脈波輸入的管道,如圖 2.6,則每台凸輪軸驅動器均需將 P1-74.B 設定為 2, 此時伺服會輸出 CN1 輸入的訊號。

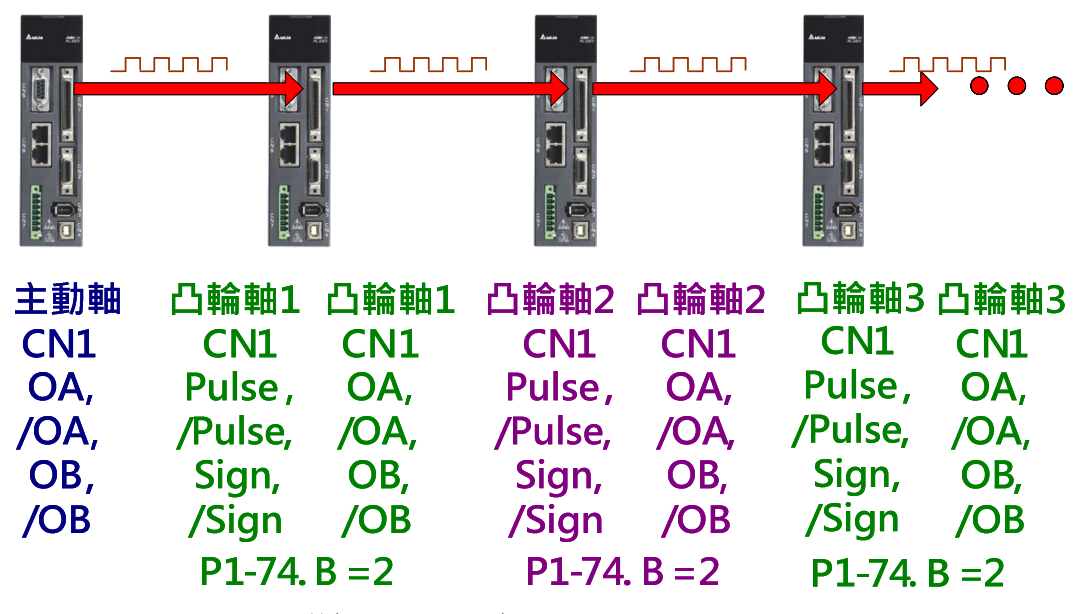

圖 2.6 脈波 by-pass 功能:CN1 IN / CN1 OUT

當配線時,使用者也可利用 CN5 為脈波輸入的管道,如圖 2.7,則每台凸輪軸驅動器均需將 P1-74.B 設定為 1,此時伺服會輸出 CN5 輸入的訊號。

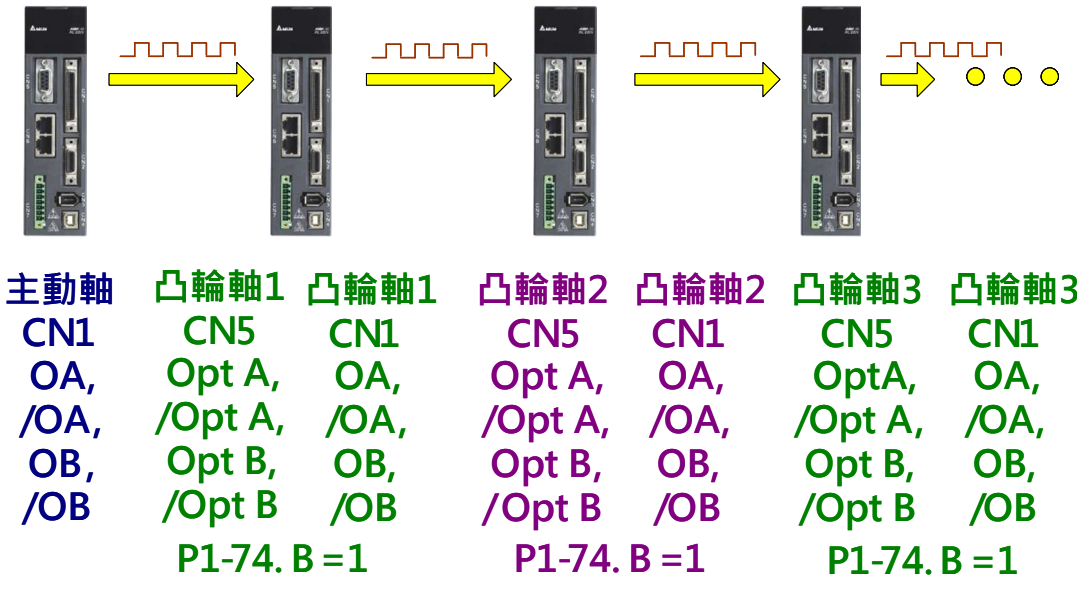

圖 2.7 脈波 by-pass 功能:CN5 IN / CN1 OUT

### 2.3 離合器

此為設定凸輪嚙合和脫離的時機。當電子凸輪功能開啟之後,凸輪軸是否會依據接收到的主動 軸訊號而運轉端看離合器的狀態而定。凸輪嚙合時凸輪軸才會依據接收到的主軸脈波而運轉; 當凸輪脫離時,即便凸輪軸有接收到主軸脈波,凸輪軸也不會運轉。以下說明凸輪嚙合和脫離 的條件。

#### 2.3.1 凸輪嚙合設定

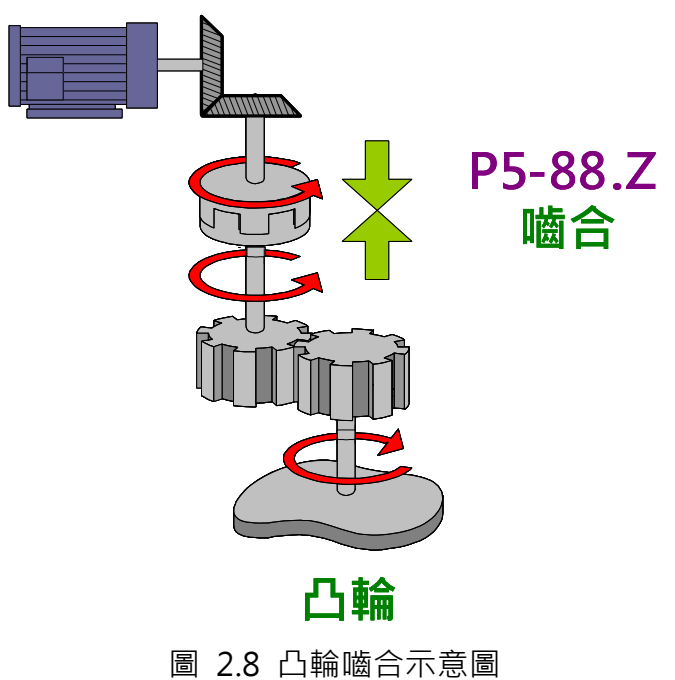

如圖 2.8 所示, 當凸輪嚙合時, 主動軸即可藉由離合器帶動凸輪軸運轉。

|           |      | <b>High Word</b> | Low Word |  |  |         |
|-----------|------|------------------|----------|--|--|---------|
| 電子[<br>凸輛 |      | ΒΑ               |          |  |  |         |
| 參數設定      | 10~2 | 00~3F            | በ~ጸ      |  |  | $0 - 3$ |

圖 2.9 P5-88.Z: 嚙合時機設定

凸輪的嚙合時機由 P5-88.Z 設定:

- 立即嚙合:當 P5-88.X=1, 意即凸輪功能啟動時, 凸輪立即嚙合。此設定滴合凸輪功能 啟動後,凸輪軸會持續運轉直到凸輪功能關閉才需停止的應用。此功能需將 P5-88.Z 設 為 0。
- DI 控制: DI(0x36)為 ON(高準位)時凸輪嚙合, 此時 P5-88.Z=1。如果凸輪開啟後此 DI 一直維持在 ON 的準位, 凸輪會一直處於嚙合的狀態。
- 利用抓取(Capture)功能: P5-88.Z=2 時,當抓取功能第一筆動作完成時,凸輪嚙合。 當抓取功能啟動時,如感應器被觸發,則有一訊號由 DI7 輸入。如利用此功能來使凸輪 嚙合,則凸輪嚙合的時機就是感應器被觸發 DI7 輸入的時機。不同於利用感應器的訊號 來觸發 DI 0x36(前一種方式),利用抓取功能啓動電子凸輪可以讓系統的時序更準確, 因為 DI7 在抓取功能中為高速輸入接點, 動作時間僅為 5 us。
- 2.3.2 凸輪脫離設定

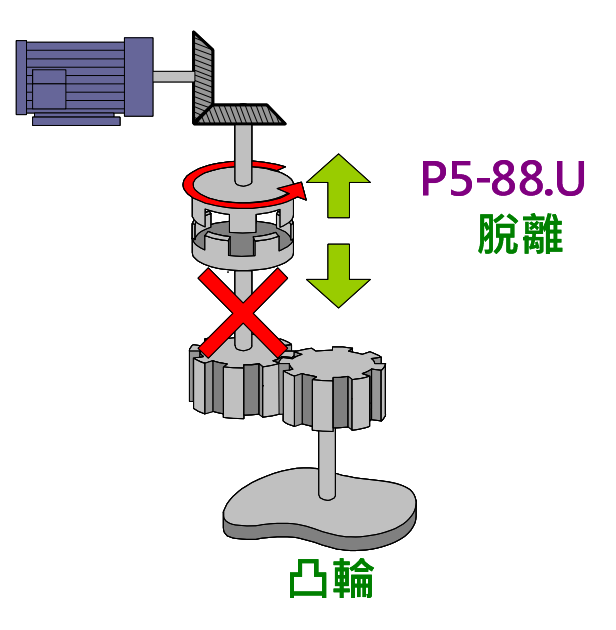

圖 2.10 凸輪脫離示意圖

相對於凸輪嚙合時機,凸輪脫離時機就複雜的許多。凸輪脫離後,代表無論主動軸的動作為何, 凸輪軸一定是保持靜止,因為主動軸無法透過離合器來控制凸輪軸。如圖 2.10。

|                      |        | <b>High Word</b> | Low Word |  |  |  |
|----------------------|--------|------------------|----------|--|--|--|
|                      |        | <b>BA</b>        |          |  |  |  |
| 電子Ⅰ<br>$\frac{1}{2}$ | $\sim$ | 00~3F            |          |  |  |  |

圖 2.11 P5-88.U: 脫離時機設定

脫離時機由 P5-88.U 設定:

- P5-88.U=0:凸輪嚙合後不脫離,除非關閉電子凸輪。
- P5-88.U=1 : DI 控制脫離,當要脫離時將 DI(0x36)設為 OFF(低準位)。如果此 DI 一直 維持在 OFF 的準位, 凸輪會一直處於脫離的狀態
- P5-88.U=2:嚙合後當凸輪行走到 P5-89 的設定量時,凸輪脫離後馬達立即停止。

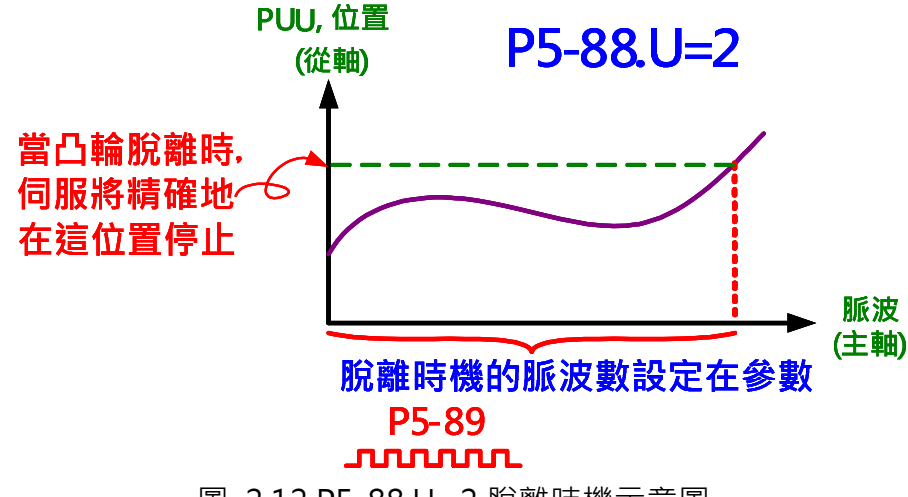

圖 2.12 P5-88.U=2 脫離時機示意圖

P5-88.U=6: 嚙合後當凸輪行走到 P5-89 的設定量時, 凸輪脫離後馬達緩慢停止, 速度 平順停止,但位置會經過主軸命令的停止點。

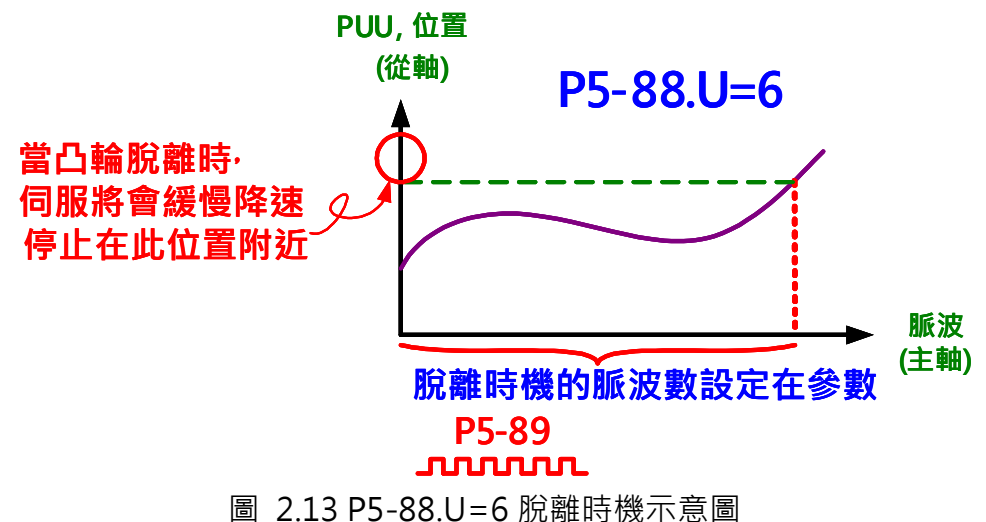

 P5-88.U=4:嚙合後當凸輪行走到 P5-89 的設定量時,凸輪脫離並進入循環模式,等待 前置量被滿足,然後又自動嚙合。進入循環模式後前置量由 P5-92 設定。

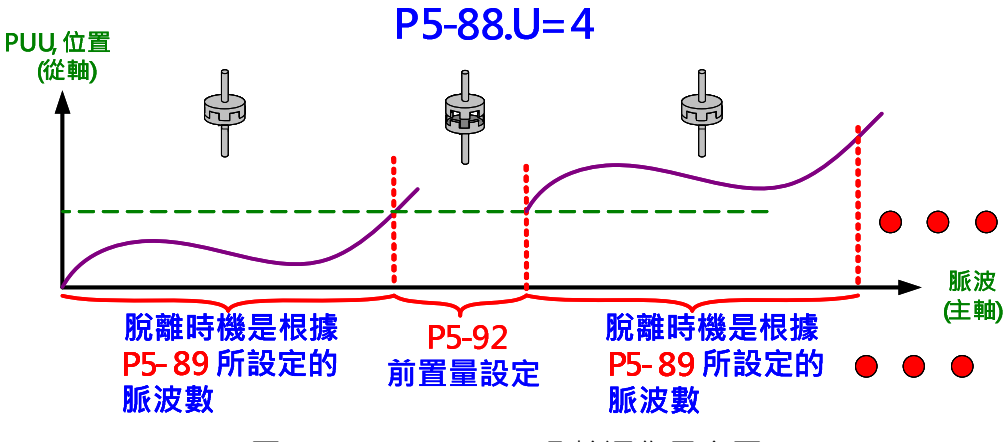

圖 2.14 P5-88.U=4 凸輪運作示意圖

圖 2.14 中由 P5-92 設定的前置量為週期前置量,只由當凸輪脫離條件設為 4 時並進入循環模 式後才會作用。而無論嚙合和脫離條件設定為何,只要凸輪脫離後要嚙合,前置量均由 P5-87 設定,因此 P5-87 就是初始前置量。即使脫離條件設為 4,當凸輪第一次要嚙合時,前置量還 是由 P5-87 決定, 之後進入循環模式後前置量才由 P5-92 決定。

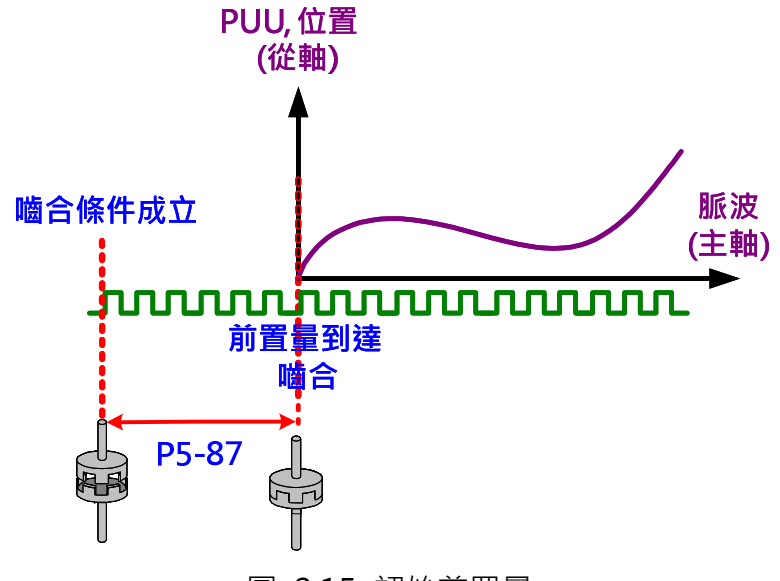

圖 2.15 初始前置量

除以上的設定外,如將 P5-88.U 設定為 8,則可啟動凸輪脫離後關閉電子凸輪功能,意即設定 P5-88.X=0。凸輪脫離和凸輪關閉為不同型式的情況,凸輪關閉時,電子凸輪的功能完全無法 使用;凸輪脫離時,馬達雖然停止,但此時凸輪系統仍在運作,凸輪軸持續監看主動軸所送來 的脈波。舉例來說, 電子凸輪關閉類似關掉汽車的引擎(P5-88.X=0)。電子凸輪脫離嚙合類似把 汽車的排檔打到空檔, 此時汽車仍然是在啟動的狀態(P5-88.X=1)。所以 P5-88.X 的功能, 類似 開關汽車的鑰匙開關, P5-88.UZ 為控制汽車的排檔,可以控制凸輪嚙合或脫離。 P5-88.U=8 無法獨立設定,必須搭配脫離時機使用,可利用 Bit-OR 來設定多重選擇。另外,

除了 P5-88.U=2、4、6 不可同時選擇外,脫離時機也可以利用 Bit-OR 的方式來設定多重脫離 的時機。整理如下表:

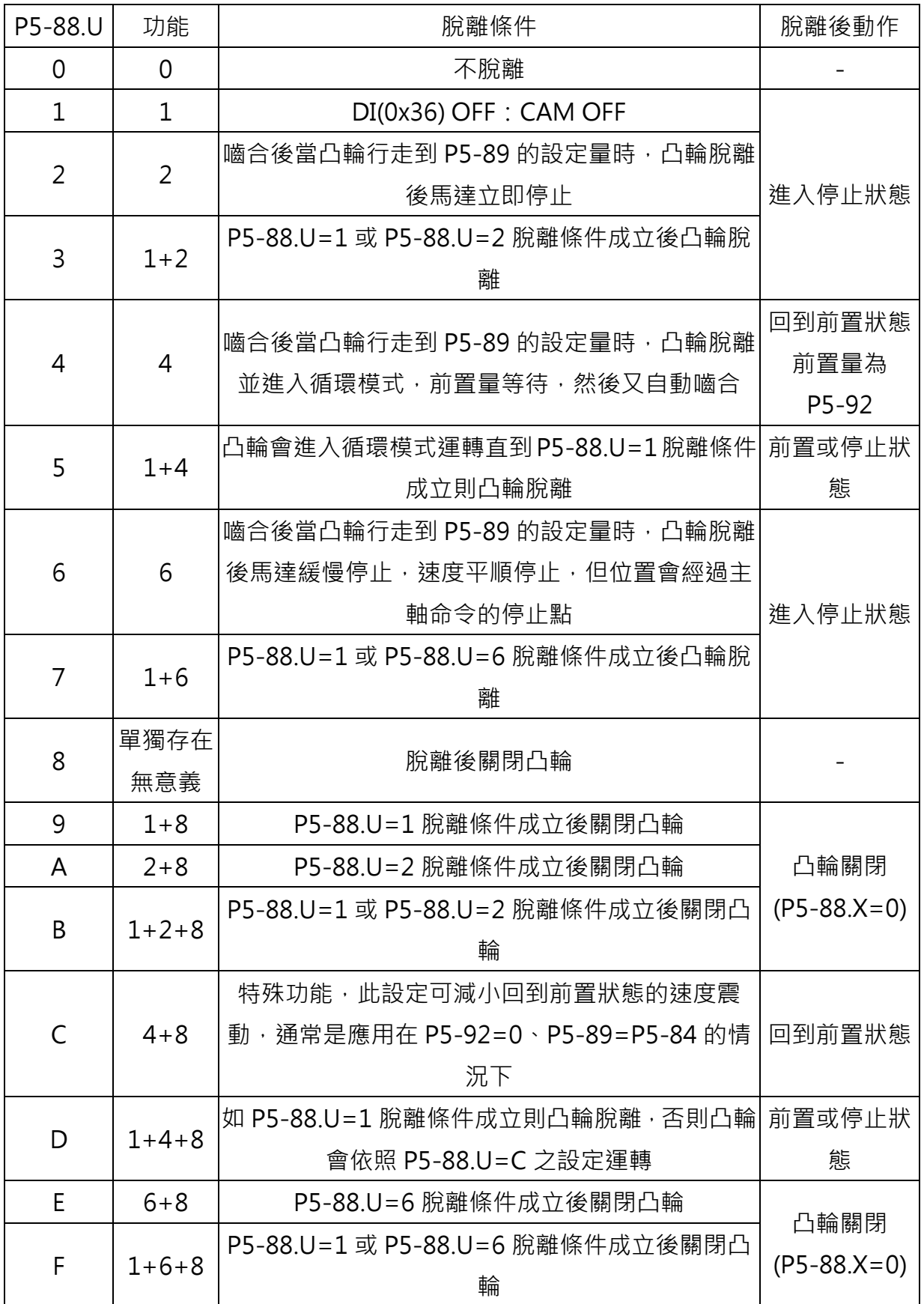

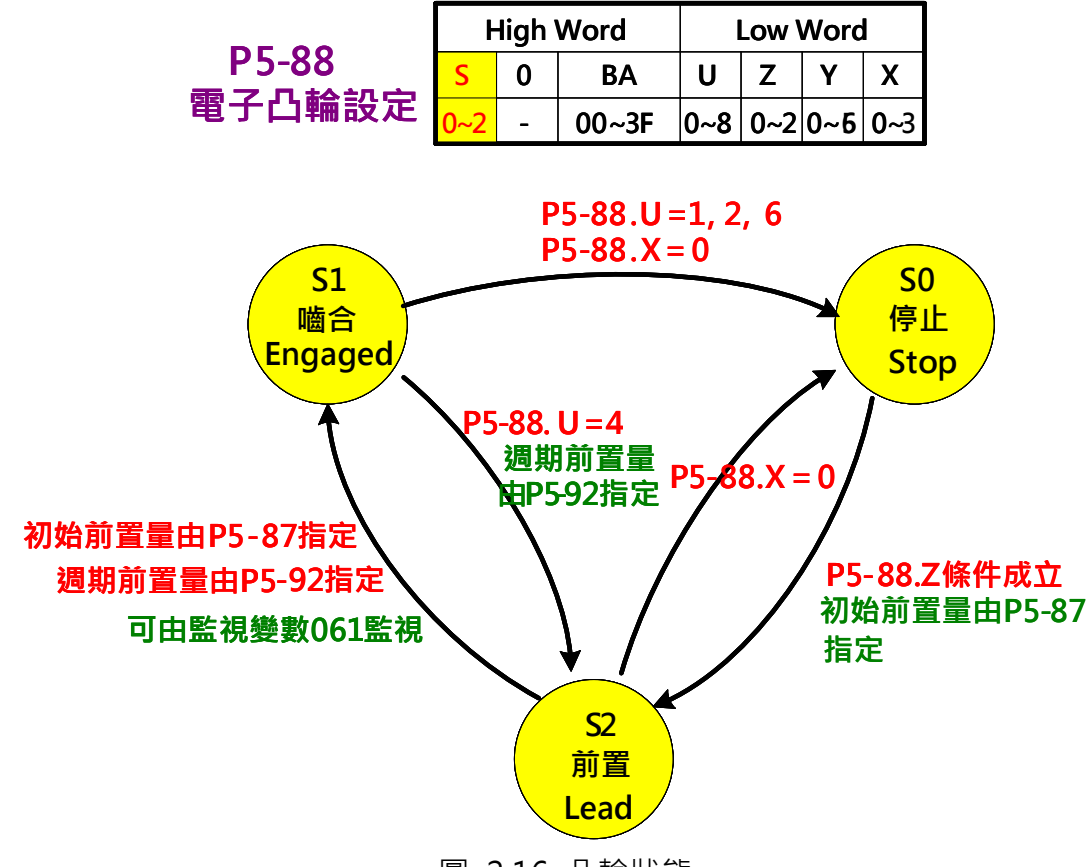

圖 2.16 凸輪狀態

凸輪的運轉狀態可介由觀察 P5-88.S 而得知。在凸輪開啟下(即 P5-88.X=1 時), 系統就會將凸 輪的狀態更新在 P5-88.S 中。

P5-88.S=0:凸輪在脫離狀態。在此時,系統會檢查嚙合條件,當嚙合條件成立時,則會轉換 將態到 S2 前置。

P5-88.S=2:凸輪在前置狀態。在前置狀態凸輪會計數主軸脈波,當脈波數到達設定的前置量, 則切換狀態到 S1 嚙合。前置量是離合器在嚙合條件成立後到凸輪嚙合所延遲的脈波數。P5-87 設定初始前置量,是凸輪第一次嚙合時所需的前置量;P5-92 設定週期前置量,當脫離條件設 為 4 且進入循環模式後, 前置量即由 P5-92 定義, 但是在此條件下初始前置量依然是由 P5-87 定義。此時如果將凸輪關閉(P5-88.X=0),則凸輪狀態會回到 S0 停止。

P5-88.S=1: 凸輪在嚙合狀態。系統會一直核對脫離條件, 當脫離條件成立時, 則會依設定切 到 S0 停止或 S2 前置 (依脫離的條件 P5-88.U 而定)。

### 2.4 主動軸電子齒輪

主動軸電子齒輪比會改變主軸脈波命令的解析度,由參數 P5-83 和 P5-84 之比值來定義。當凸 輪軸收到由 P5-84 所定義的主動軸發出之脈波數量 P 時, 凸輪轉軸會旋轉由 P5-83 所定義的周 數 M 周 · 即凸輪表格 M 周 · 例如 · P5-84 = 10000 日 P5-83=1 即是當凸輪軸收到由主動軸所 發出的脈波數 10000 個脈波時,凸輪曲線由 0 度走到 360 度,即凸輪表格 1 周。

圖 2.17 的案例中, 如果以主動軸電子齒輪比之比值為 10000 為基準, 當此比值變大(P5-84 增 加或 P5-83 減小),會導致脈波命令寬度變窄,因此產生較佳的主動軸脈波命令解析度。當主動 軸電子齒輪比值變小(P5-84 減小或 P5-83 增加),會導致脈波命令寬度變寬,主動軸脈波命令 的解析度會變差。

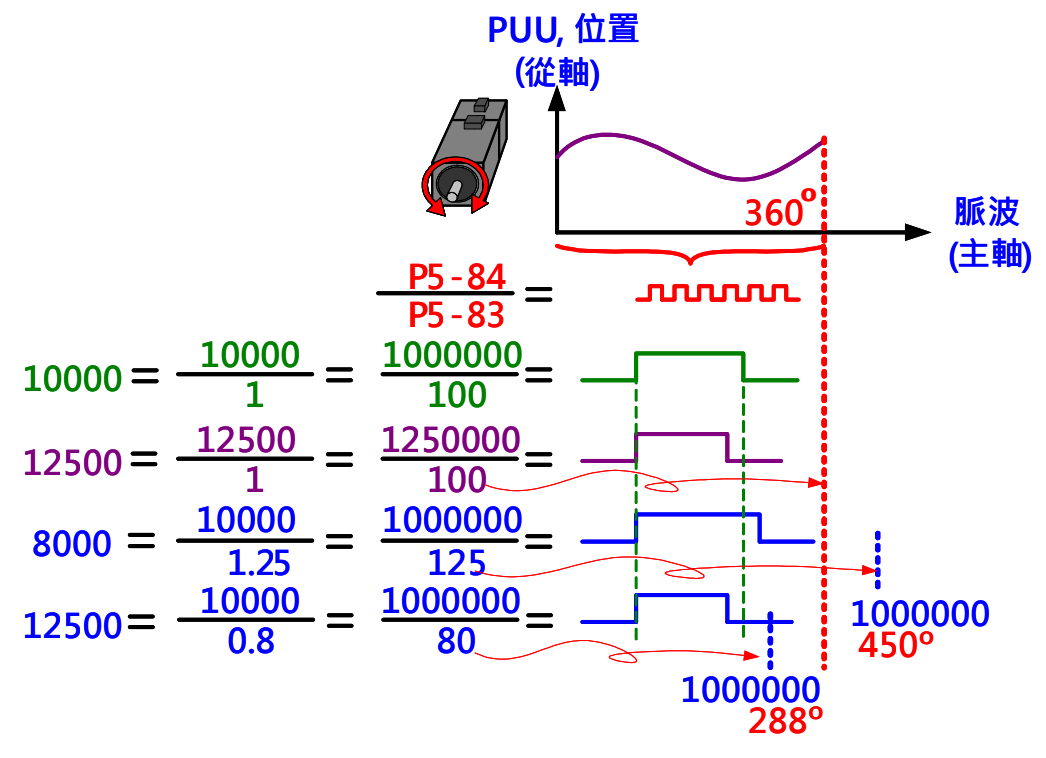

圖 2.17 主動軸電子齒輪比

# 2.5 凸輪曲線

當凸輪嚙合且有收到主動軸脈波時,凸輪軸會依照凸輪曲線的設定運轉。因此,凸輪曲線就是 主軸脈波數和從軸位置的對應關係函式。在 ASDA-A2 的設定中,只要主動軸的脈波和從軸的 位置為一對一對應關係的應用,就可以使用 ASDA-A2 電子凸輪。

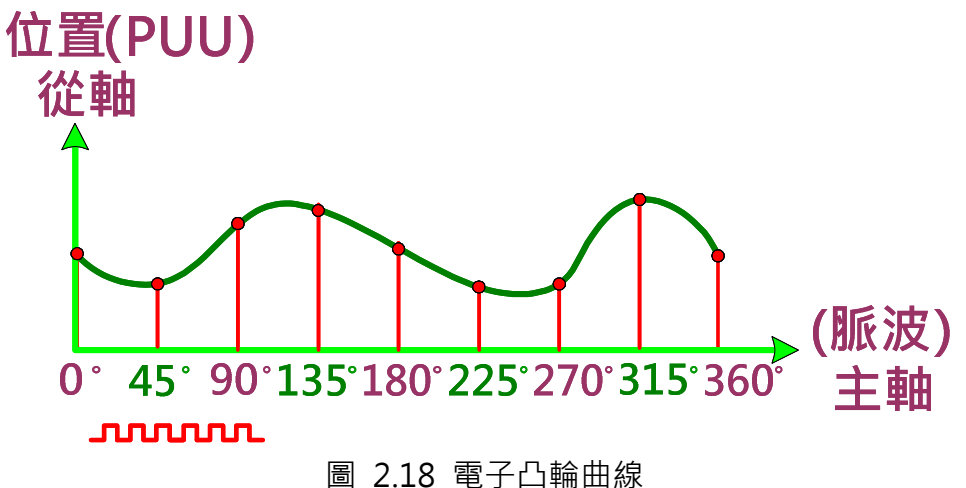

凸輪曲線可由 ASDA-Soft 軟體或設定巨集參數來製作。建造曲線的方法有很多, 但是對於 ASDA-A2 來說, 都只是將凸輪角度所對應的凸輪軸位置儲存至資料陣列。ASDA-A2 的資料陣 列共可記憶 800 筆資料,單一凸輪曲線最多可有 721 筆資料 (720 個分割)。因此,只要總點數 不超過 800點,可以同時儲存多筆凸輪曲線資料。凸輪曲線的資料數量紀錄於 P5-82 中。而儲 存於資料陣列中的第一筆凸輪曲線資料由 P5-81 指定。當資料陣列中儲有多筆凸輪曲線,可以 使用 P5-81 和 P5-82 來指定曲線。

以圖 2.19 為例,如果要將一實體凸輪以電子凸輪曲線代替。第一步是要先將此實體凸輪做等分 分割,此案例是將實體凸輪分為 8 等份,每一等分的間隔為 360/8=45 度。第<sup>一</sup>步是紀錄凸輪 圓心到凸輪邊緣的距離填入資料陣列中,此資料即為凸輪軸位置。因為起始點 0 度和最後一點 360 度為同一點但均需填入資料陣列才能完整的繞行實體凸輪一週,因此資料陣列中共有 8+1=9 點資料。在此案例中, 如 P5-81=50 且 P5-82=8 (8 個分割點), 則此凸輪曲線的資料(凸 輪軸位置)會被儲存於位址 50 到 58 的資料陣列中。當要使用此曲線時,系統就會依據 P5-81 和 P5-82 的設定讀取凸輪軸位置資料並將之對應到相對的凸輪角度。使用者可利用 ASD-Soft 凸輪編輯器中的手動建表功能來將資料寫入資料陣列。

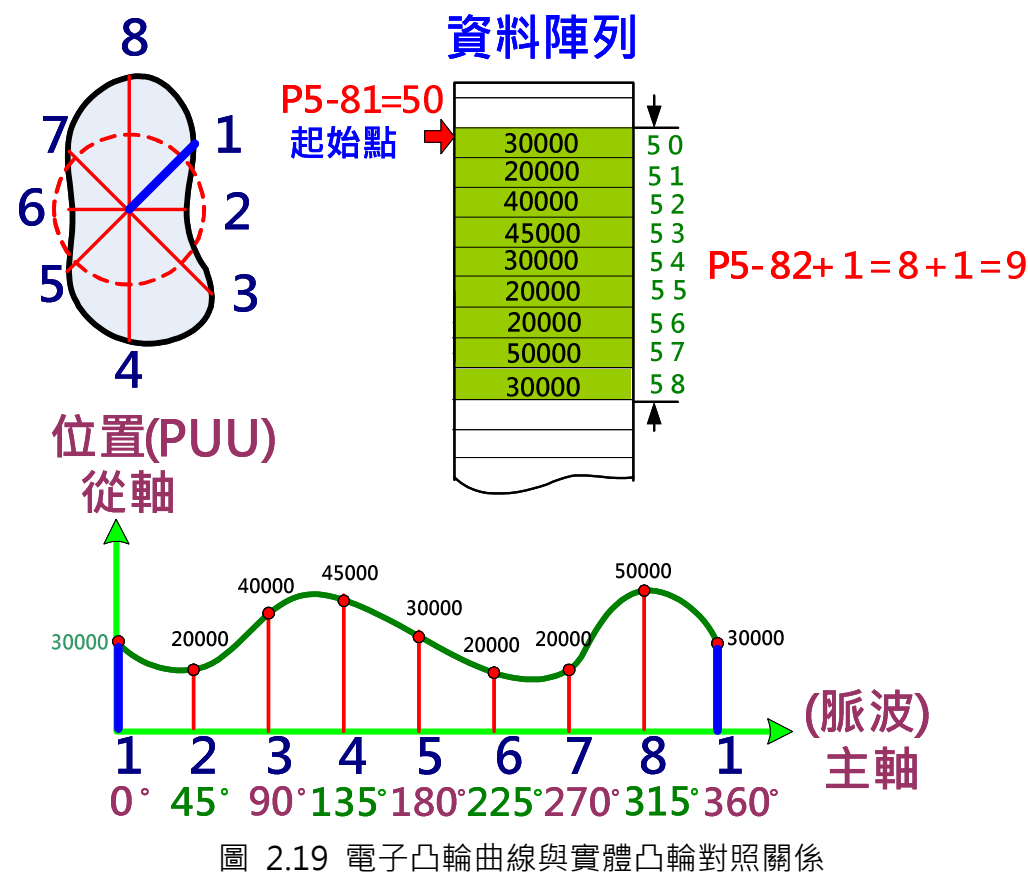

使用者可利用 DO: 0x118、DO: 0x11A、或監視變數 62(3Eh)來追蹤電子凸輪曲線運行的速度。
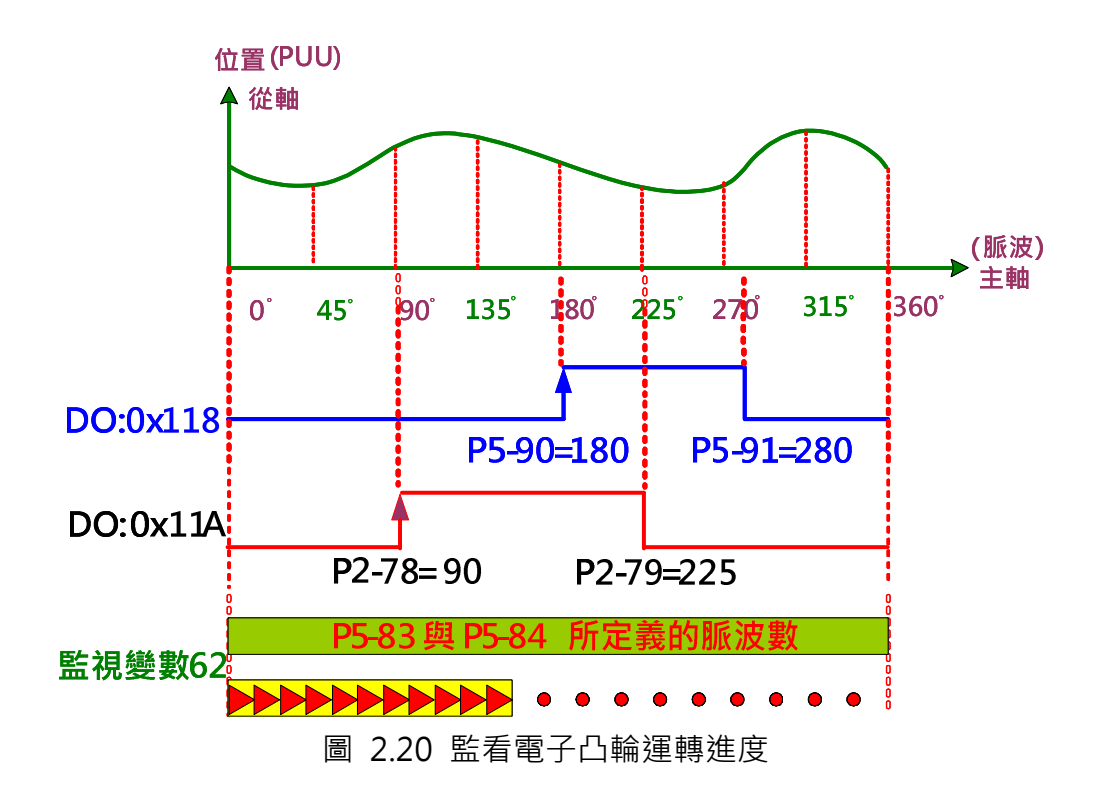

如圖 2.20, DO: 0x118 若為 ON 代表凸輪轉軸的位置位於所設定的角度範圍內,而 P5-90 設 定 DO 輸出為 ON 的起始角度、P5-91 設定 DO 輸出為 ON 的結束角度。

DO: 0x11A 和 DO: 0x118 擁有一樣的功能。當使用 DO: 0x11A 時, P2-78 設定 DO 輸出為 ON 的起始角度、P5-79 設定 DO 輸出為 ON 的結束角度。

監視變數 62 會顯示目前接收到主動軸的脈波數, 以此資訊可得知凸輪轉軸的位置。例如, 如果 主動軸輸出 3600 脈波(P5-84=3600)時凸輪曲線行走一周(P5-83=1), 即由 0 行走至 360 度。 當凸輪曲線行走至 180 度時, 監視變數 62 會讀到 1800 脈波。

### 凸輪曲線建造

### 2.5.1 軟體建造凸輪曲線

使用者可使用 ASDA-Soft 軟體來建造凸輪曲線。在軟體工具列中點選 E-CAM 電子凸輪, 即可 打開電子凸輪編輯視窗。在編輯視窗的第一頁可選擇凸輪曲線的建表方法,如圖 2.21。目前共 提供 7 種方式, 包括: 手動建表、速度區域建表、自動飛剪、自動飛剪-同步區、自動飛剪-可 調整同步區、三次曲線造表、和週期性間歇印刷機。

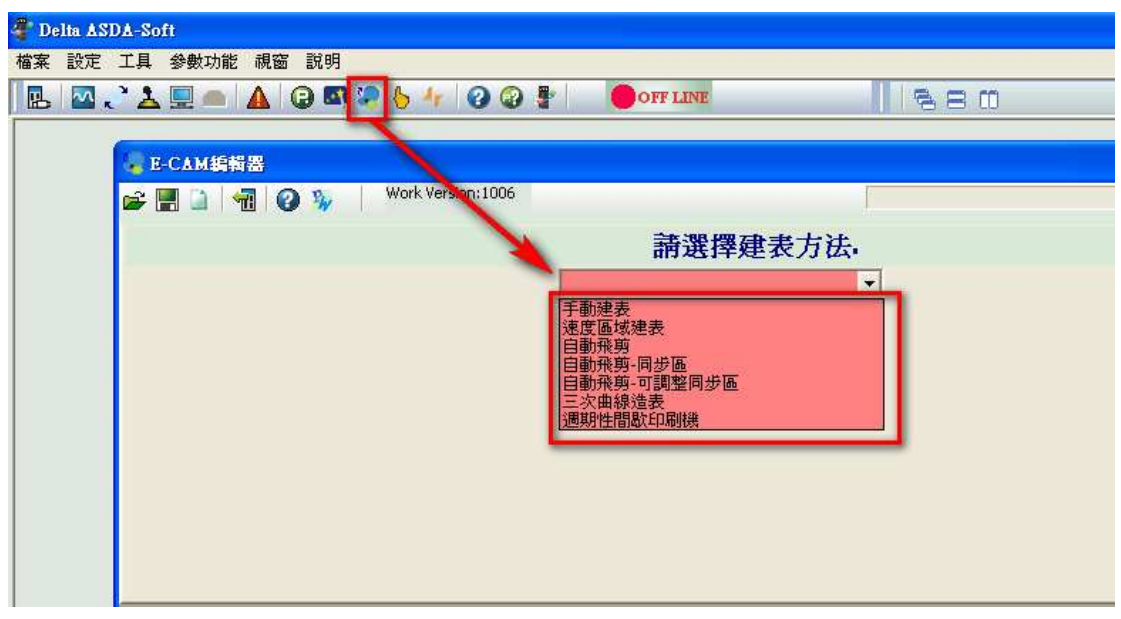

圖 2.21 軟體建表方式選擇

### 手動建表:

如果以機械凸輪的角度來看,此種建表方式即是如圖 2.19 所代表之案例,利用機械凸輪各 個角度所對應之圓心到邊緣的距離來建造凸輪曲線,意即建造角度和凸輪軸位置的關係。當 凸輪軸各個角度的位置為已知時可使用此建表方式。

圖 2.22 為手動建表的設定畫面:

- 1. 首先必須設定凸輪區域數目。無論任何形式的凸輪曲線,最多可分割成 720 個等分(721 點)。對於一週期 360 度而言,代表最多可以每 0.5 度對應一從軸位置。點數設定越多, 代表曲線的解析度越高,曲線的描述則越細膩,但是佔據資料陣列的資源也越多。使用 者必須在曲線的解析度和資料陣列的資源運用中找到平衡,選取最適合的凸輪區域數 日。資料陣列最多只能儲存 800 筆資料,如果在資料陣列中需要儲存多筆凸輪曲線則需 注意點數的設定。
- 2. 當凸輪區域數目設定完成後,只要按下"建立表格", 軟體就會自動將 360 度以設定之 凸輪區域數目等分分割並填入表格中。當凸輪區域數目設定為 n 點時, 在表格中會產生 n+1 個分割數。
- 3. 每一個分割角度所對應的位置以 PUU 為單位元填入表格中。

在此視窗的右下方會顯示建造完成的凸輪曲線: X 軸為凸輪角度,由 0 ~ 360 度; Y 軸則可 選擇顯示凸輪軸的位置(PUU)、速度(PUU/s)、和加速度。

當使用手動建表來建構凸輪曲線時,所設定的位置變化必須合理,否則會導致速度變化太過 劇烈、馬達電流過大而使馬達無法負荷。

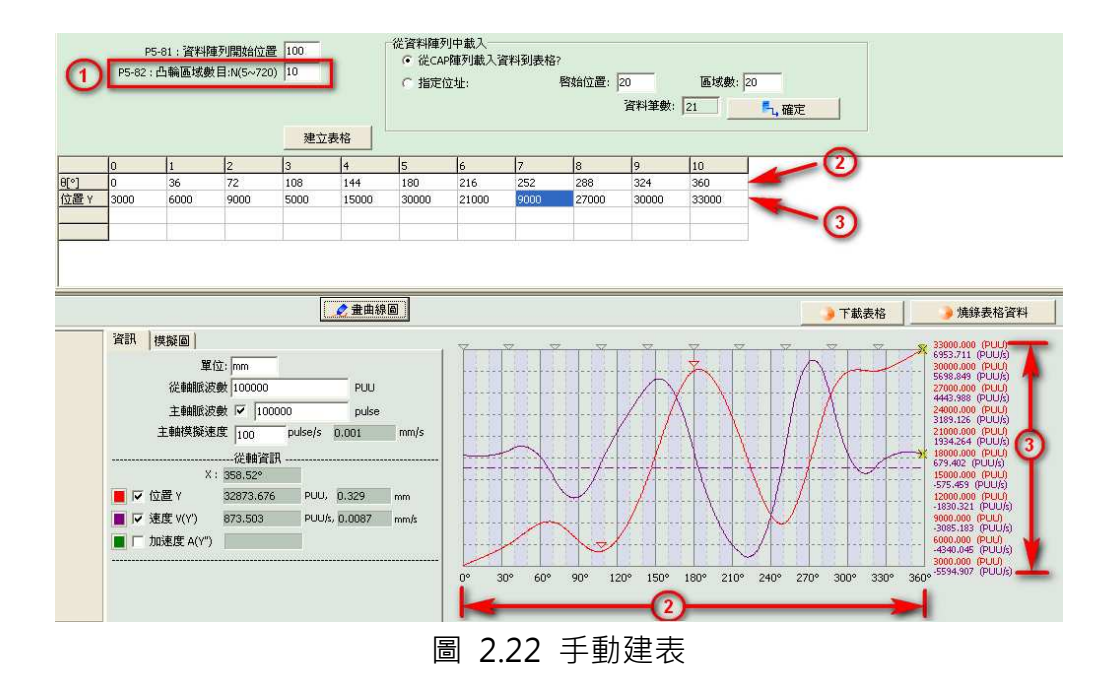

速度區域建表:

當凸輪軸運轉時的速度為最重要的考量時,建議可使用"速度區域建表"來建造凸輪曲線。 圖 2.23 為速度區域建表的設定方式:

- 1. 以比例分配等待區、加速區、等速區、減速區、及停止區在凸輪曲線一個週期裡所佔的 比例。
- 2. 導程(Destination)為凸輪軸所運行的總行程,以 PUU 表示。
- 3. S 曲線數目為設定位置曲線在轉折時的平滑程度,設定越大則馬達在加減速變化時就會越 平順。S 曲線的設定值通常和停止區的點數一致。
- 4. 雖然此建表方式為利用速度的相對關係來建造曲線,但是在凸輪表格中依舊是儲存凸輪 角度對應凸輪位置的關係。

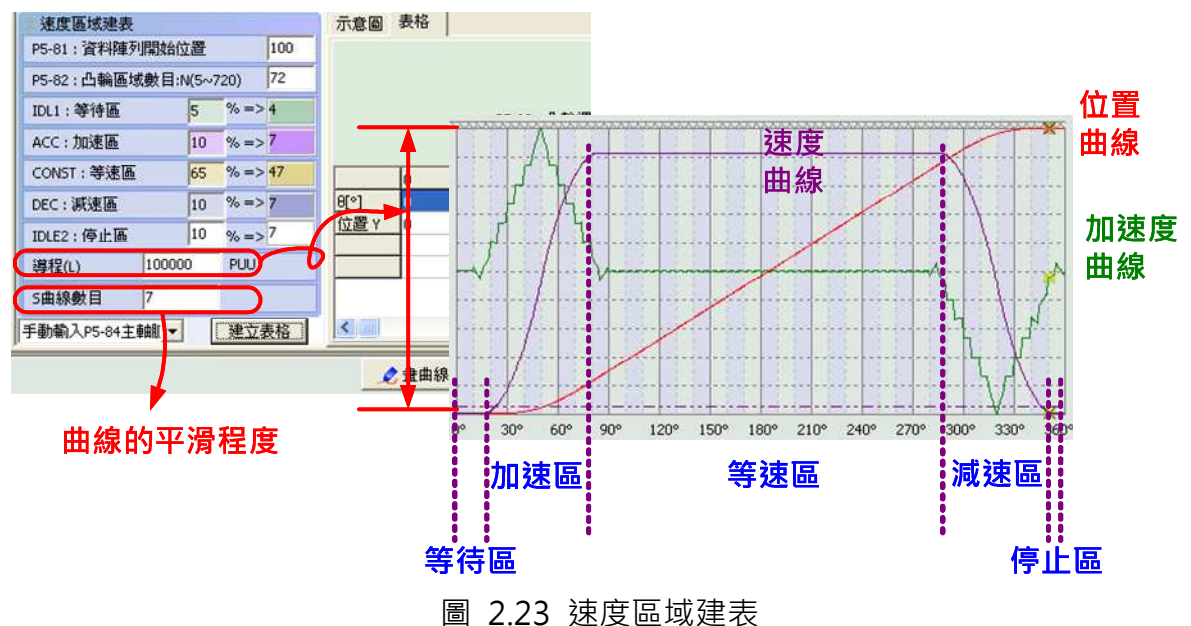

● 自動飛剪 / 自動飛剪-同步區 / 自動飛剪-可調整同步區:

ASDA-Soft 提供三種建造飛剪曲線的介面,"自動飛剪"、"自動飛剪-同步區"、和"自 動飛剪-可調整同步區"。使用"自動飛剪"介面來建造曲線時,建造出的曲線為無同步區 曲線。使用"自動飛剪-同步區"介面來建造曲線時,可建造出同步區角度固定為 51 度的飛 剪曲線。當使用"自動飛剪-可調整同步區"介面時,可在軟體介設定所需的飛剪曲線同速 區的寬度。

此三種建表方式專門製作飛剪曲線,主要的差異為曲線同步區的設定,一般而言,無同速區 的曲線應用於切刀為尖刀的應用;有同速區的曲線應用於切刀為寬刀的應用。飛剪的簡易機 構如圖 2.24, 主動軸為傳送軸, 凸輪軸為切刀軸。飛剪曲線的重點在於, 當裁剪過程中, 也就是切刀和裁剪材料碰到的過程中,切刀軸(從軸)的速度必須要與送料軸(主軸)的速度一 致,才不會導致材料被切刀拉扯或推疊,如圖 2.25。

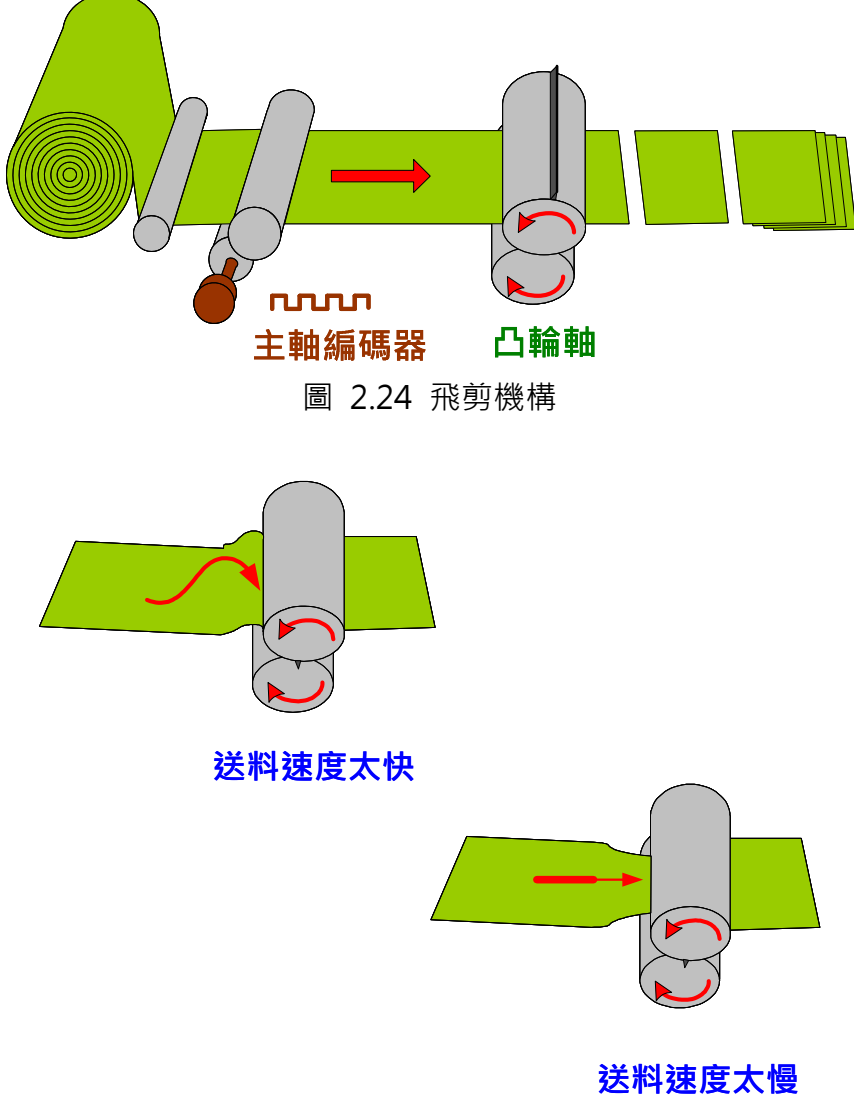

圖 2.25 裁切時主從軸速度不一致

有同速區的凸輪曲線主要是應用在寬刀的機構,而寬刀主要應用在需要有熱封區域的包裝, 如圖 2.26。

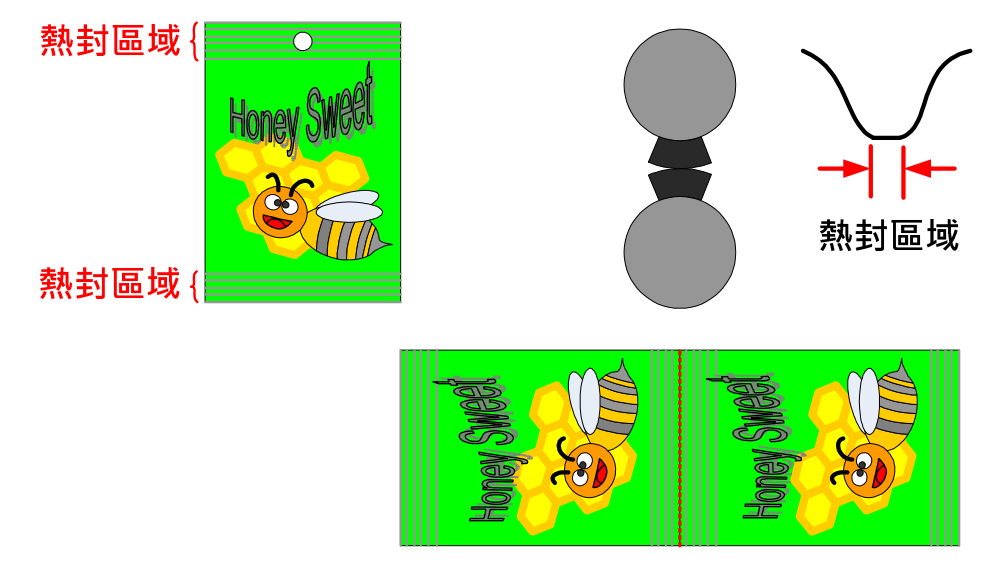

圖 2.26 寬刀的應用

有同速區的凸輪曲線可保證在不損壞材料的狀況下平順的裁剪,圖 2.27 可以說明為什麼寬 裁刀需要等速區。裁剪的重點只在於在裁剪的時間裡,主動軸與切刀軸要等速。因此可以把 較寬的等速區曲線給較窄的裁刀使用,只要裁刀在裁剪的瞬間是在曲線的等速區內即可。但 是如果將沒有等速區或等速區區域太小的凸輪曲線給較寬的裁刀使用,則很可能發生在裁切 時間內主從軸並不同速的問題導致材料損壞。

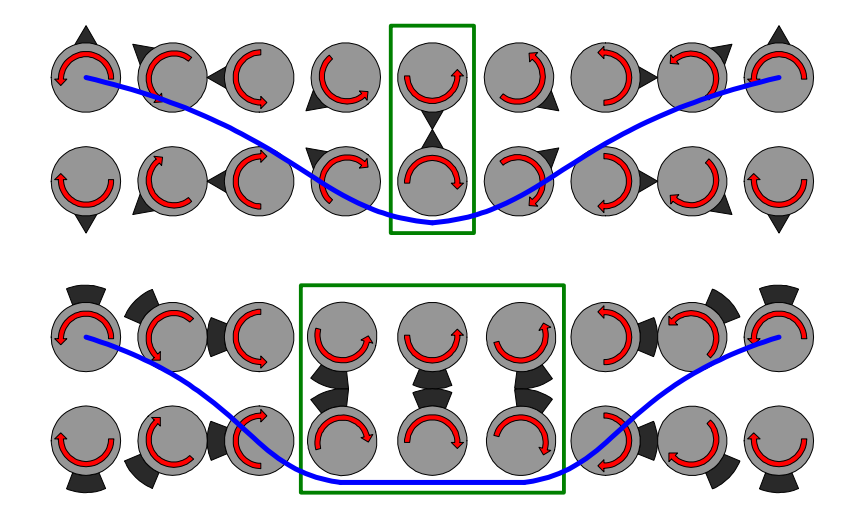

圖 2.27 凸輪曲線與飛剪切刀的關係

下表說明有無同速區的飛剪曲線的差異,但相同的是,當裁切時,切刀軸的速度和主動軸的 速度要一樣。另外,由下表也可瞭解切刀周長與裁切長度的比例關係將會決定切刀軸的運轉

方式:

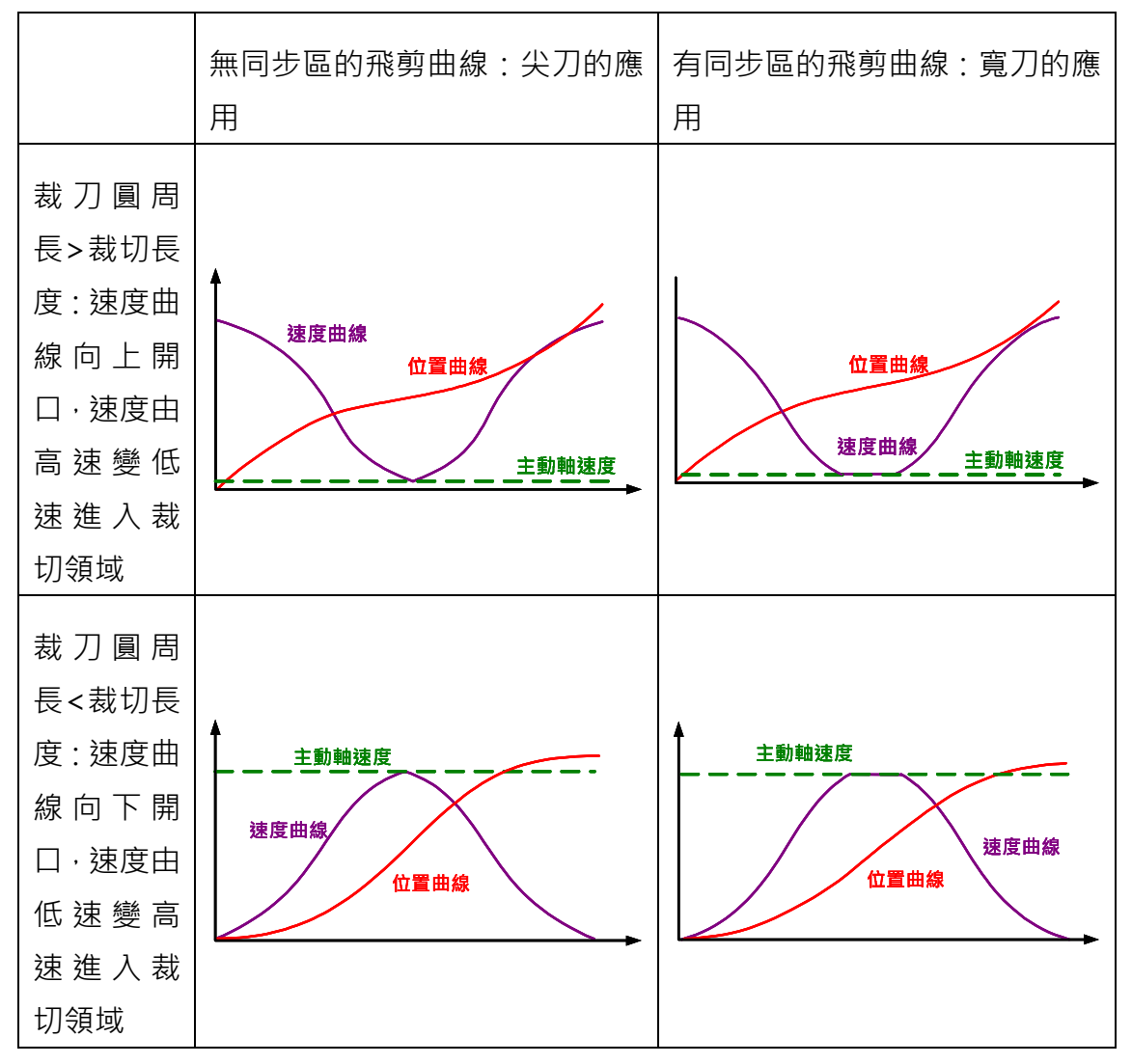

- 1. 裁刀圓周長>裁切長度:除了裁切時主動軸和切刀軸等速外,其餘的時候切刀軸都是以高於 主動軸的速度在運轉。當裁切長度越短時,切刀軸的速度越快。
- 2. 裁刀圓周長=裁切長度:切刀軸速度=主動軸速度。
- 3. 裁刀圓周長<裁切長度:除了裁切時主動軸和切刀軸等速外,其餘的時候切刀軸都是以低於 主動軸的速度在運轉。

理論上,切刀軸轉動速度的差異可用來調整裁切長度。但是,越寬的等速區,裁切長度調整 的彈性就越小。從圖 2.28 可看出, 比較寛等速區與窄等速區的兩條曲線, 如切刀軸所行走 的距離需一樣(速度曲線的積分數值相同),寬等速區曲線會因為在非等速區期間加減速較快 而較容易到達運轉極限(最高扭矩到達)。因此,當裁切長度越來越短時,寬等速區的曲線對 於裁切長度調整的彈性比窄等速區曲線小。

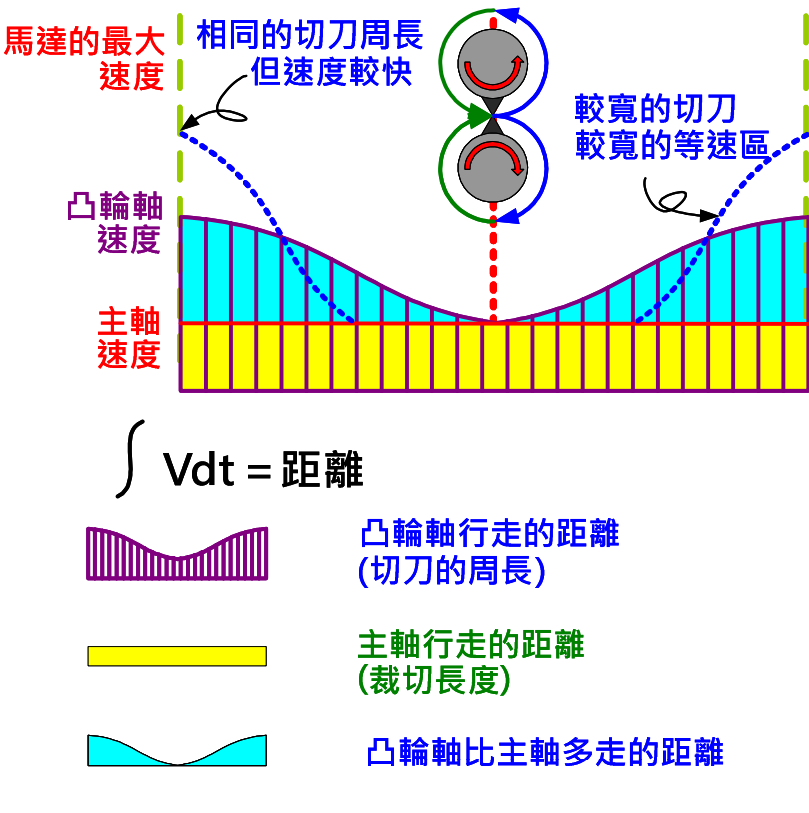

圖 2.28 等速區大小對馬達速度和電流的影響

當限制於切刀軸速度或最大電流而無法裁剪更短的長度時,在其他條件不變下,增加裁刀數 目可讓凸輪軸每一次裁切所需運轉的距離縮短,進而使凸輪軸速度變慢、輸出電流減緩。如 此比較不容易到達馬達的運轉極限。

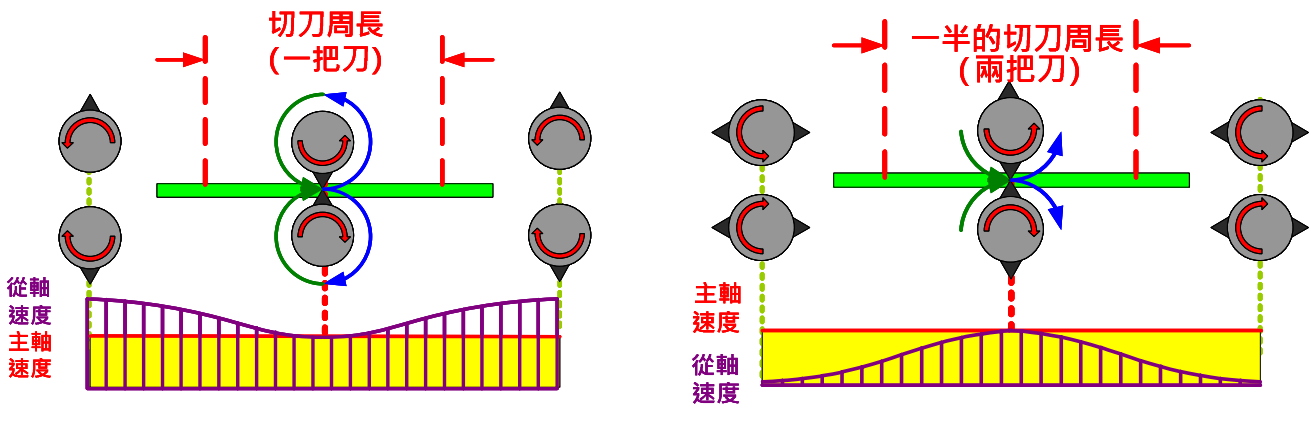

圖 2.29 增加切刀數目對切刀軸速度的影響

同速區的定義是以材料在運行週期中所需同速時間的比例來決定,而不是以切刀運行所產生 的同速區來定義。當使用不同的材料時,需要不同的同速區,所以需要產生不同的凸輪曲線。 因此同速區的定義是由材料面來決定。

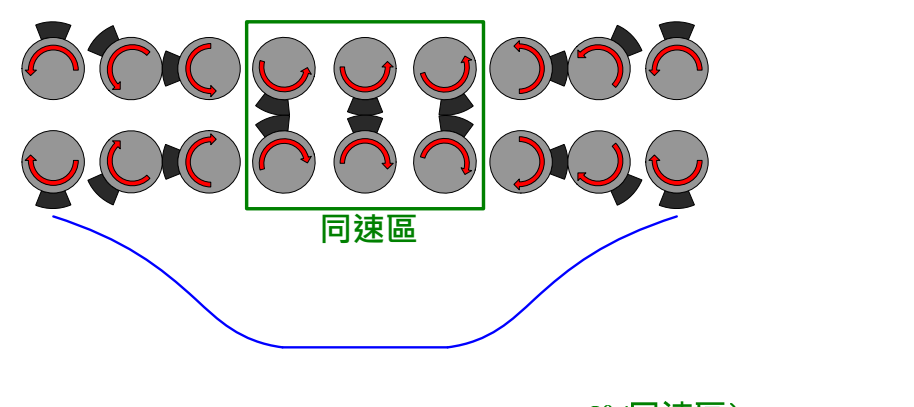

? (同速區) 360°(曲線的一週)

圖 2.30 同速區的定義

以軟體建造凸輪曲線時,第一步要先將知道機械結構的規格。圖 2.31 定義需要事先知道的 各個機械規格。

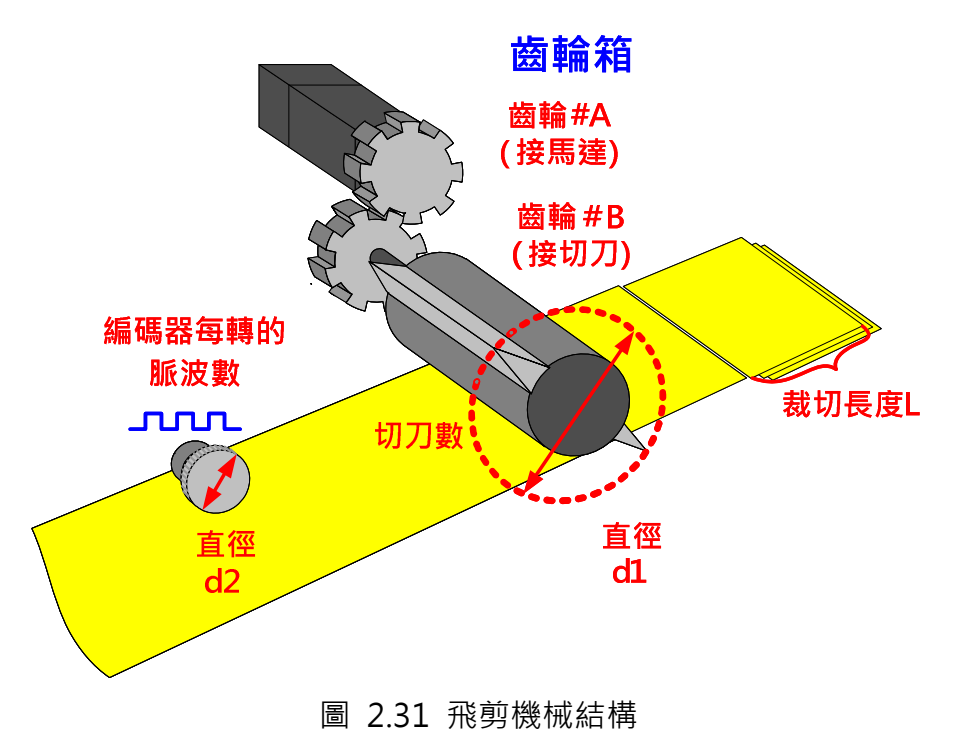

無論是要製作"自動飛剪"、"自動飛剪-同步區"、或"自動飛剪-可調整同步區"的曲 線,均需先在軟體中填入機械規格,如圖 2.32:

| 飛剪表格建立         |                                  |  |
|----------------|----------------------------------|--|
| 單位             | lmm.                             |  |
| 齒輪數比:<br>$A =$ | $B =  1$<br>1<br>÷               |  |
| 刀具數目:          | 2                                |  |
| 切刀直徑(d1):      | 周長: 1884.940 mm<br>599.995 mm,   |  |
| 編碼器直徑(d2):     | 250<br>周長: 1785.398<br>mm.<br>mm |  |
| 編碼器脈波數         | pulse/rev 厂 手動輸入P5-84<br>10000   |  |
| 馬達每一轉的PUU數     | 100000<br>設定<br>PUU/rev          |  |
| 切長(L)          | 500<br>mm (282.741~2827.410)     |  |
| 速度補償           | o<br>% (-20%~20%)                |  |
| 建立表格           |                                  |  |

圖 2.32 飛剪機械規格輸入

- $\blacktriangleright$ **齒輪數比:直接輸入齒輪數目即可,系統會自動換算齒輪數比。**
- $\blacktriangleright$ 刀具數目與切刀直徑(d1):切刀數目可隨應用改變,所有的切刀應該平均分佈在切刀軸 上。無論切刀數目為何,切刀半徑即是凸輪軸中心點到刀尖的距離,切刀半徑的兩倍即 是切刀直徑。因此,無論切刀數目為何,切刀直徑都會相同,如圖 2.33。軟體會使用 切刀直徑自動換算切刀周長。

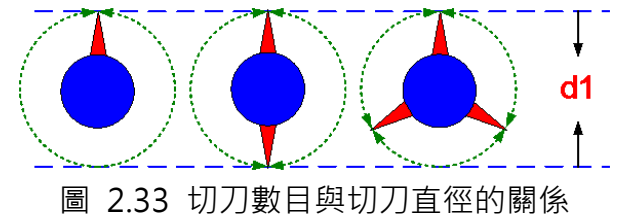

- $\blacktriangleright$  編碼器直徑(d2)和編碼器脈波數:編碼器脈波數是指編碼器轉一圈所送出的脈波數。編 碼器直徑和編碼器脈波數應該都是已知的參數。利用此兩個參數可以換算出主動軸的命 令解析度, 意即 P5-84 的數值(當 P5-83=1 時) · 因此, 若主動軸脈波數 P5-84 為已知, 則不需輸入編碼器直徑和編碼器脈波數,直接填入 P5-84 的數值即可。
- ▶ 馬達每一轉的 PUU 數: 此為切刀軸經過電子齒輪比之後馬達運轉一圈之後所需的 PUU 數。
- $\blacktriangleright$ 切長:材料的裁切長度,使用者可自行變更。

當使用軟體來建構飛剪曲線時,為了預防造出不合理的飛剪曲線,軟體會自動以裁切長度和 切刀周長的比值來限制可建造的範圍。例如,當裁剪長度 A 遠遠小於每次裁剪凸輪軸所需移 動的距離 a 時,凸輪速度並無法無限制提升以達到短裁切長度的要求。當R太小,通常需要 改機械結構來解決。曲線建造的限制範圍請參考圖 2.34。

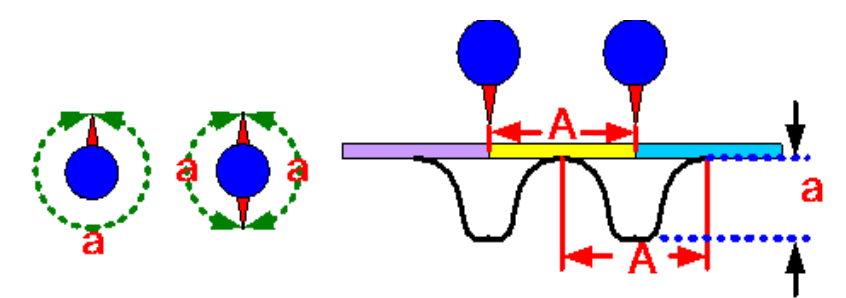

#### A:裁剪長度

:每一次裁剪時凸輪軸要移動的距離  $\overline{a}$ 

| R(長度比) = A/a |  |                    |
|--------------|--|--------------------|
| 無同步區         |  | $R: 0.3 \sim 3$    |
| 有同步區         |  | $R: 0.07 \sim 2.5$ |
| 可調整同步區       |  | 1.88 > R × 速度補償    |

圖 2.34 軟體建構曲線的限制

 $\blacktriangleright$ 速度補償:

有些應用或機構在裁切時主動軸與切刀軸不能等速,此時可利用速度補償參數改變主從軸間 相對的速度。當速度補償為正值時,凸輪速度在原本的等速區時會比主動軸速度為快。當速 度補償設定為負值時,凸輪速度在原本的等速區區間時會比主動軸為慢。

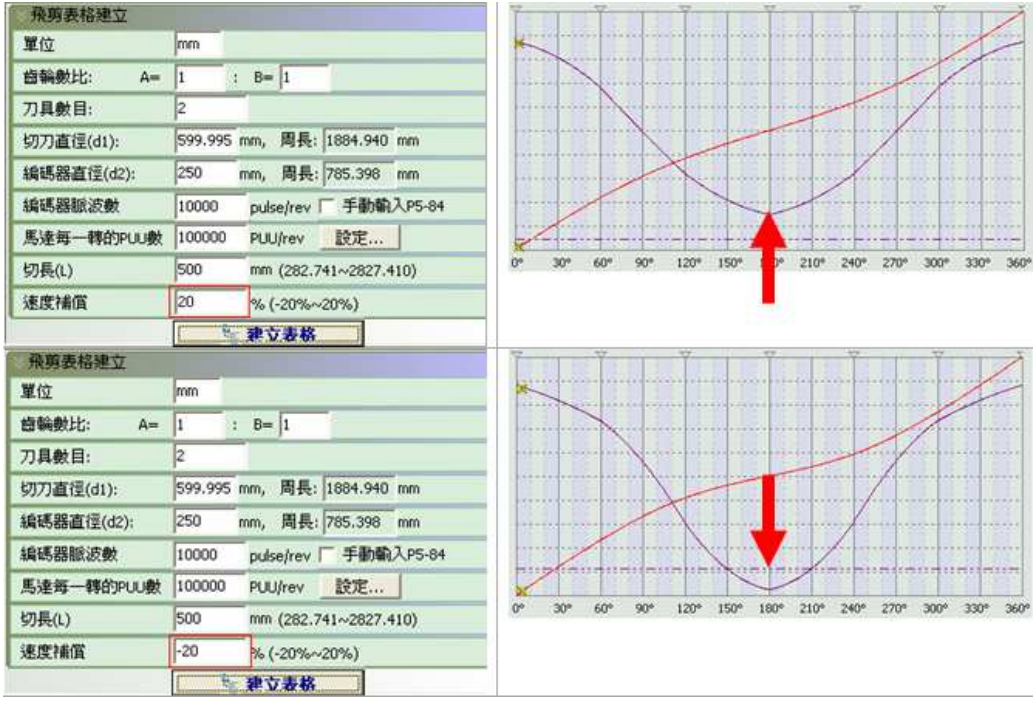

圖 2.35 速度補償

如要建造"自動飛剪-同步區"的飛剪曲線,不需輸入額外的參數,因為此曲線為同步區固

定為 51 度的飛剪曲線,因此使用者不需要輸入同步區的設定。

但是如果要利用軟體建造可調整同步區的曲線時,除了要輸入以上的機械規格外,還要定義 同步區、S 區域、加減速區域、和停止區域之間的關係, 如圖 2.36。

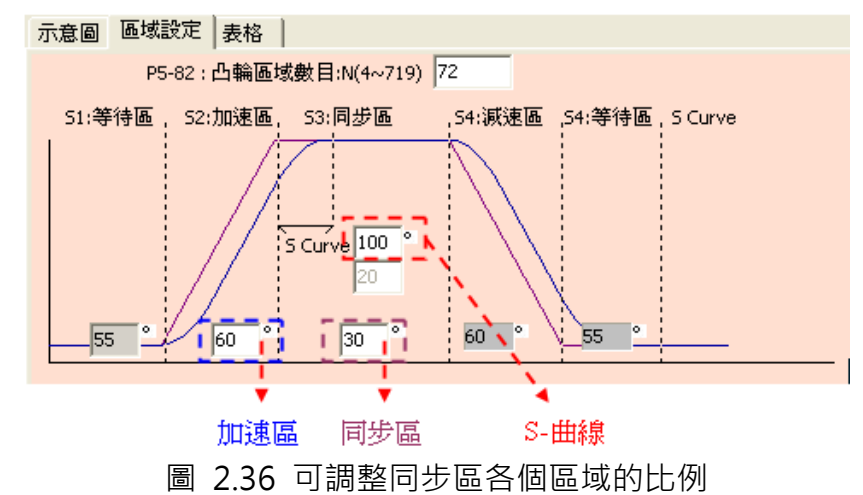

三次曲線造表:

對於位置與速度的特性都需掌控非常好的情況下,三次曲線造表示非常實用的工具。如果清 楚位置與凸輪角度的對應關係,使用三次曲線造表時,只需填入凸輪主軸位置(0~360 度)與 從軸位置,浩表工具即可自行連接與優化曲線。而與手動建表相比,在某些應用情況下,使 用者可能需要直線或是曲線等凸輪點對點的動作,利用三次曲線建表可以很簡易的利用圖表 來修改曲線。

使用軟體三次曲線造表時,兩點之間的連線可以是:

1. 直線:開始角度(離開出發點的角度)和結束角度(進入目標點的角度)不可調整。

- 2. 曲線:為一單向遞增或遞減的曲線,可視為加減速曲線。開始角度可以調整。
- 3. S-曲線:開始角度和結束角度皆可調整。角度的改變會影響離開出發點或進入目標點時 的速度變化,不當的角度設定會造成速度的急劇變化而導致系統不穩定。為了平順的運 轉速度,測試離開和進入的角度是建構凸輪曲線必要的步驟。

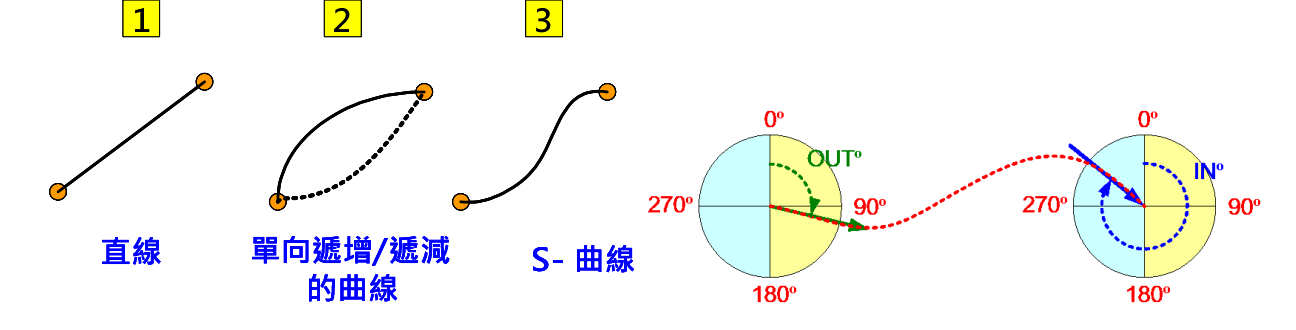

圖 2.37 兩點間的連線類型

圖 2.38 為三次曲線造表的視窗,其中區域(1)中,包含了各個點數的角度(0~360 度)、位置

(以 PUU 表示)、曲線類型(直線、等加速度、三次曲線)、進入角度、和離開角度。使用者可 在區域(2)中以拖拉轉折點的方式改變各點所對應的資料,也可以自行在區域(1)中直接輸入 或選取所需的內容。當在區域(2)拖拉轉折點時,區域(1)所對應的內容就會及時變更。當在 區域(1)中直接輸入或選取所需的內容時,要按下"建立三次曲線"按鈕後區域(2)的圖形才 會改變。使用者可由區域(3)觀察凸輪曲線模擬出來的凸輪形狀。區域(4)可顯示目前的位置 和速度曲線、需注意曲線的大小規模是否適合。

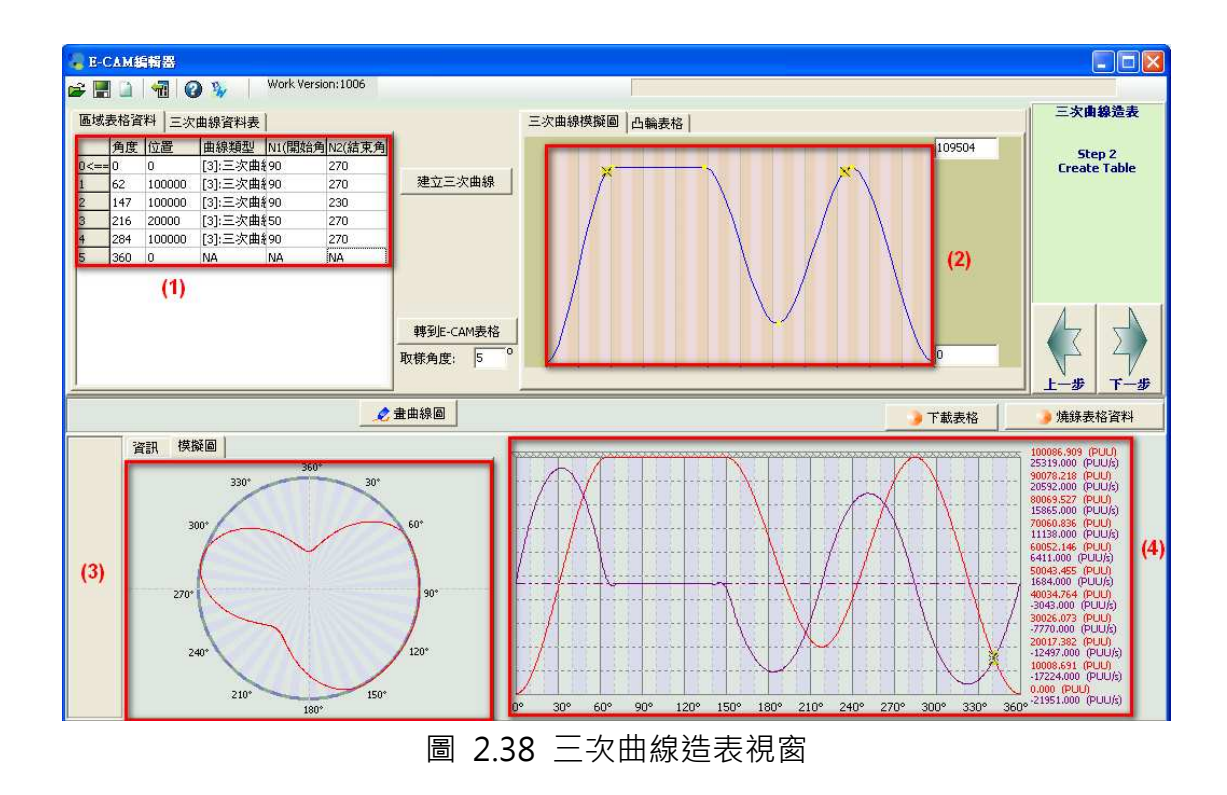

在區域(2)以拖曳的方式編輯凸輪曲線時,可利用滑鼠右鍵在曲線上插入或刪除點數。使用者 可拖曳適當數目的點數來改變凸輪的形狀以符合應用的要求。

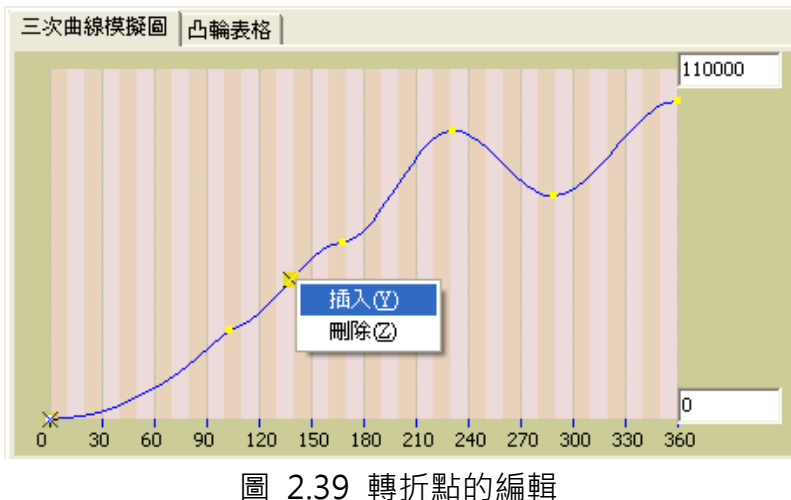

當以三次曲線造表建立凸輪曲線後,系統會自動依照所設定的取樣角度計算出凸輪區域數目

P5-82 (360 / 曲樣角度), 再將每個角度所對應的曲線位置填入表格中, 下載到資料陣列的 資料即為此表格的數據。

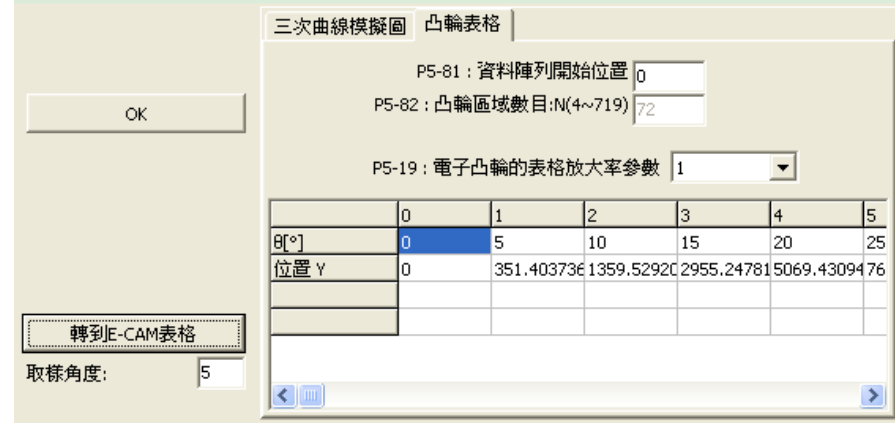

圖 2.40 三次曲線造表的凸輪表格

為了建構更精確的曲線,可以把取樣角度設為 1,如此凸輪區域數目會增加到 360 筆。但是 這樣可能會因為計算捨位元問題而造成速度的抖動。此時可以選取此時可選擇加入較多的小 數位數,再以 P5-19 放大率倍數回復命令倍率,則可以克服此現象。當選取較小倍率 P5-19 的設定時,凸輪表格中的數值會以等倍率放大。例如,將 P5-19 的設定由 1 改為 0.0001, 當按下"轉到 ECAM 表格"按鈕後, 凸輪表格中的位置資料會被放大 10000 倍。如此可以 取進更多位元的小數,讓曲線的計算更精準,但曲線的整體比例並無改變,且曲線會較平順。

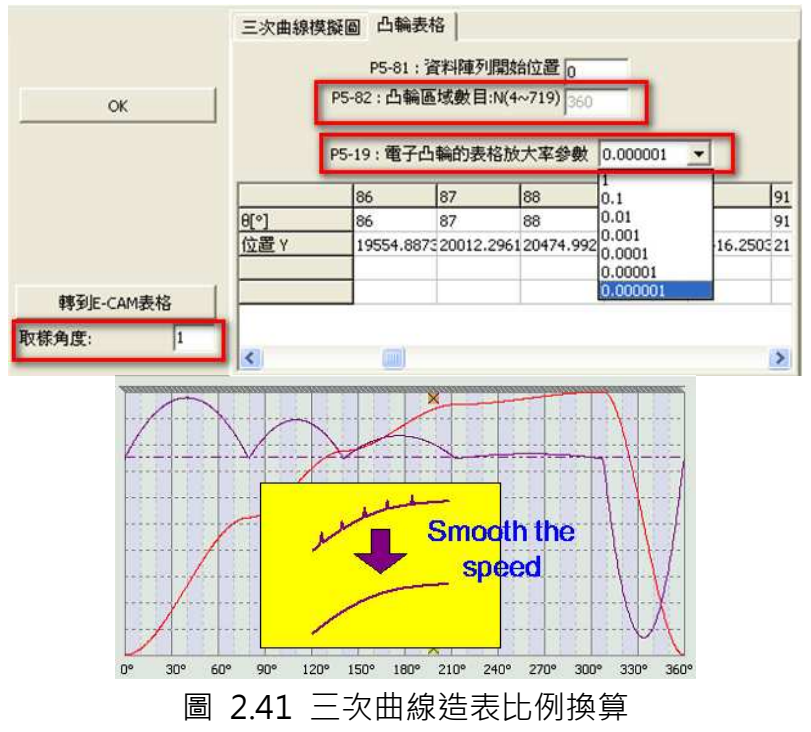

### 週期性間歇印刷機:

印刷軸與拖動軸之間的動作關係如圖 2.42 所示。各印刷軸沒有傳動螺桿連接,各自進行獨 立運行,由於印刷範本長度的限制,不能進行滿版映刷,印刷軸以一定速度單方向定速運轉,

當印刷版開始接觸紙張(A 圖), 紙張與印刷軸線速度相等(圖 B), 且方向相同, 開始印刷。當 印版印刷動作結束時(C 圖), 即紙張與印刷版脫離運行時, 紙張開始減速停止並反方向運行 一段距離(D 圖)。當印版再一次與紙張接觸開始印刷時, 紙張保持與印刷滾筒線速度方向相 同,這樣在印刷與紙保持印刷軸與紙張的同步關係。當印刷軸與紙張脫離紙張 做回退動作時, 在整個動作過程中兩拖動軸始終同進、同退, 保持同步。藉著在印刷軸空版 時紙張的回退,接鄰的印刷圖案可以精密地排列,節省了紙張。所以半輪轉印刷(間歇印刷) 在窄幅印刷機上應用很普遍。

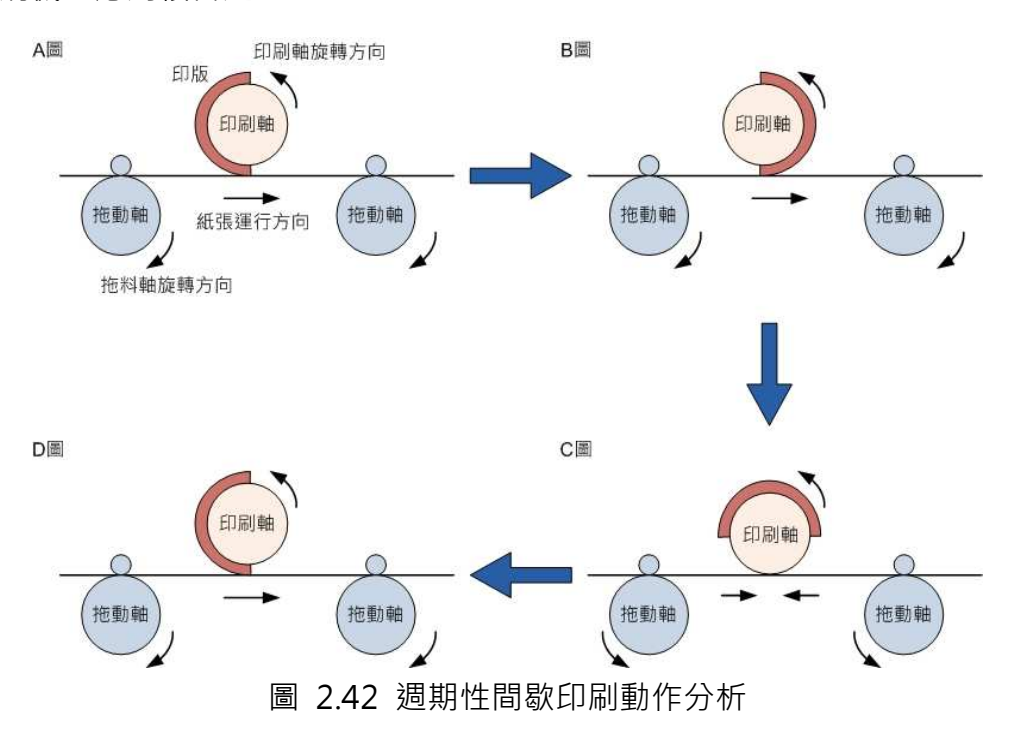

圖 2.43 為 ASDA-Soft 週期性間歇印刷機的設定畫面。使用者可以方便地根據材料所需的印 刷面積和空白面積設置規劃,並可以手動調整同步區、等待區的角度,透過簡單步驟便可以 完成拖料軸的設定。

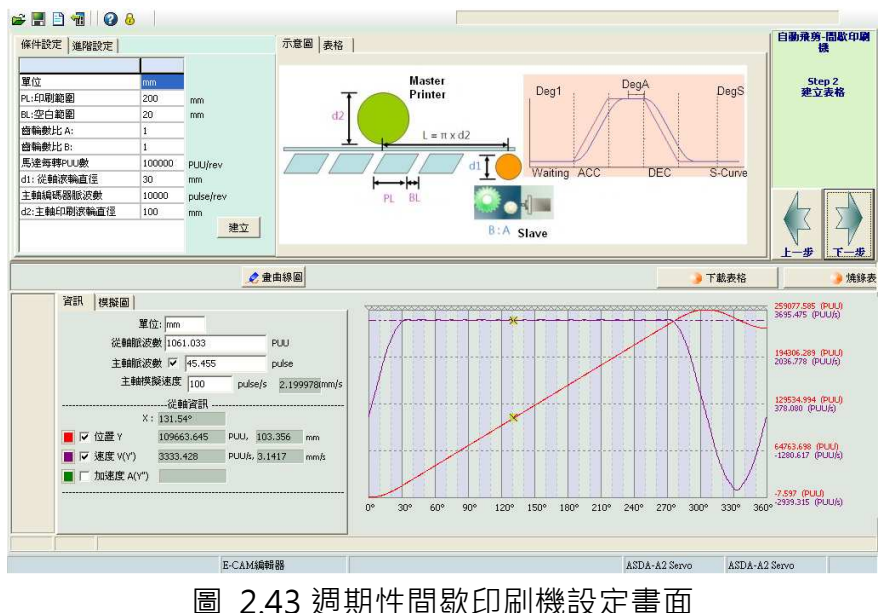

使用此方式建造週期性間歇印刷機的凸輪曲線時,必須將機械結構的各個規格填入軟體中條 件設定的欄位。如圖 2.44。

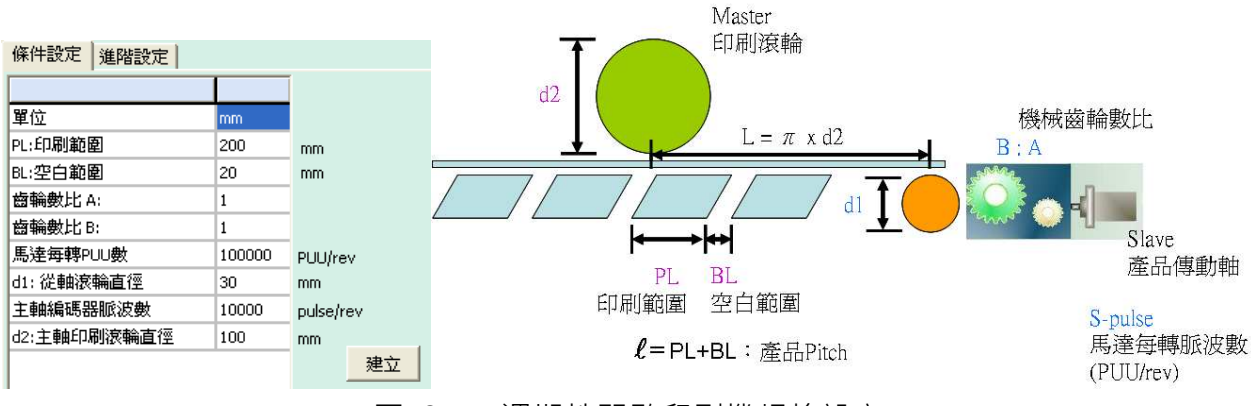

圖 2.44 週期性間歇印刷機規格設定

使用者需要先理解各個長度單位的關係式

L (印刷滾輪周長) = π x d2

 $\ell$  (產品 Pitch) = PL + BL

 $R = L / l$  (相當於『飛剪』的『切長比』,在印刷應用絕大部分 $R > 1$ )

以軟體初始參數做為範例;

L (印刷滾輪周長) = π x 100= 314.15 mm

 $\ell$  (產品 Pitch) = PL + BL = 200 + 20 = 220 mm

 $R = L / l = 314.15 / 220 = 1.428 (R > 1 \cdot \hat{\text{m}})$ 

另外請注意;L (印刷滾輪周長)必須要大於  $\ell$  (產品 Pitch), 因為間歇運動就

是為了要節省空間和成本,所以不可能讓印刷軸空轉浪費材料!

圖 2.44 的規格基本上只需要按照設定的機構參數將數值填入即可,要特別補充的有主軸編 碼器脈波數的設定和主軸印刷滾輪直徑 d2。因為印刷機的印刷軸為主軸,而主軸編碼器脈 波數代表主軸印刷輥轉一圏所送出的脈波數,如果主軸直接連到印刷輥,則設定值為 (P1-46)\*4,如果印刷輥上裝有減速機,則需考慮減速機的倍率,如減速機為 1:5,則設定值為 (P1-46)\*4\*5。

而印刷滾直徑 d2 是有包含印刷片長度,如圖 2.45。

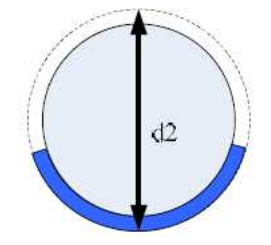

圖 2.45 印刷滾直徑 d2 的定義

接著說明如何決定同步區的寬度, 根據圖 2.46:

deg\_sync (同步區角度) = PL / L x 360°;利用此公式便可以推算出同步區角度。 以軟體初始參數做為範例:

deg\_sync (同步區角度) = PL / L x 360° = 200 / 314.15 × 360 = 229.190° 此處要注意的是,等待區和 S-曲線的角度就不要設定過大,不能超過 360°

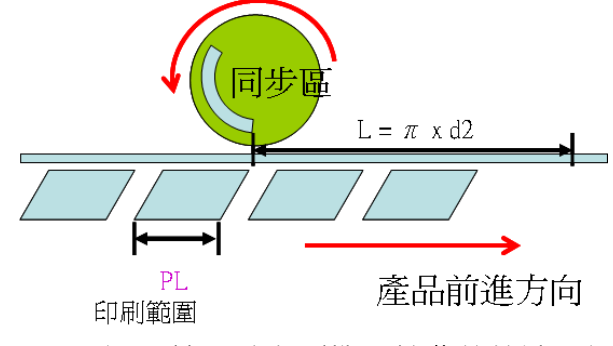

圖 2.46 週期性間歇印刷機凸輪曲線等速區設定

如果需要針對動作曲線進行微調,可以在軟體畫面的進階設定中設定凸輪曲線的等待區角 度、S-Curve 角度、和同步區增加角度。

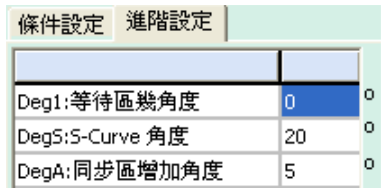

圖 2.47 週期性間歇印刷機凸輪曲線角度設定

如果使用者要讓印刷品質更穩定, 使用者可增加同步區範圍: deg sync (同步區角度) = PL / L x 360° + SyncAdd(增加同步區的角度)

軟體的初始值是設定為當等待區為 0,因為在這個狀態下的加減速曲線最平滑。但若等待區 的角度設定越寬,則馬達反轉的距離越小,速度變化愈劇烈而易造成電流超載。當等待區設 定為 0 時, 如加減速仍超出馬達負荷, 此時可由降低印刷滾輪的主軸速度和將傳動軸馬達改 為馬力較大的馬達兩方面來著手改善。

#### 2.5.2 巨集建造凸輪曲線

ASDA-A2 在 PR 模式中支援利用巨集來製造兩種飛剪凸輪曲線:巨集 6 建造同步區為固定 51 度的飛剪曲線;巨集 7 建造可調整同步區的飛剪曲線。

利用巨集指令建造出來的凸輪曲線和利用軟體 ASDA-Soft 軟體建造出來的凸輪曲線是一樣的。 利用巨集指令來建造凸輪曲線最大的好處是:當需要改變裁剪長度時,使用者只需利用 HMI 或 PLC 來更改參數以產生新的曲線即可,對於需要經常更改裁剪長度的使用者而言非常方便。

 巨集 6(同步區為固定 51 度的飛剪曲線):利用此巨集,當更換材料時,只要重新設定裁 剪長度以及是否需要速度補償即可。以下步驟說明設置的方式:

Step 1: 當要使用巨集 6 時, 第一步先設定儲存凸輪曲線於資料陣列所需的相關參數。包括 P5-81 凸輪曲線儲存在資料陣列的起始位置和 P5-85 嚙合的時機。使用巨集 6 時, P5-82 恆為 7,表示凸輪曲線只有 7+1 個分割且不可改變。

Step 2:使用巨集 6 的第二步為設定凸輪曲線的倍率。包括系統的電子齒輪比 P1-44/P1-45(凸輪為系統的一部份,所以也會受系統的電子齒輪比影響)以及凸輪曲線的倍 率設定 P5-19。

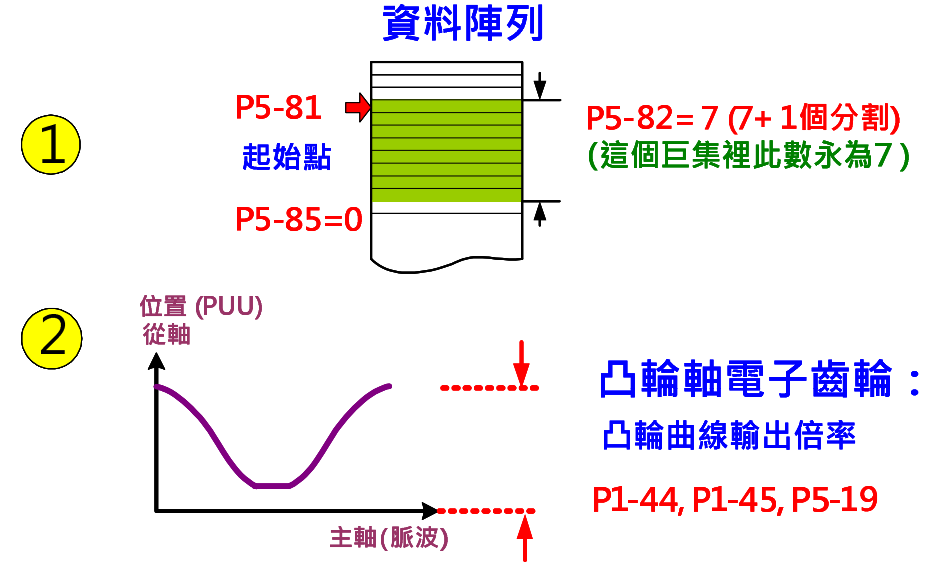

圖 2.48 巨集 6 之曲線相關參數設定

Step 3: 如圖 2.49, 將機械規格計算並輸入於相關的參數, 所需的機械規格資訊和利用軟 體製造飛剪曲線時相同。使用者可由 HMI 寫入需填入的資料,並利用 HMI 或 PLC 計算出相 關數值並下載到相對應的參數。

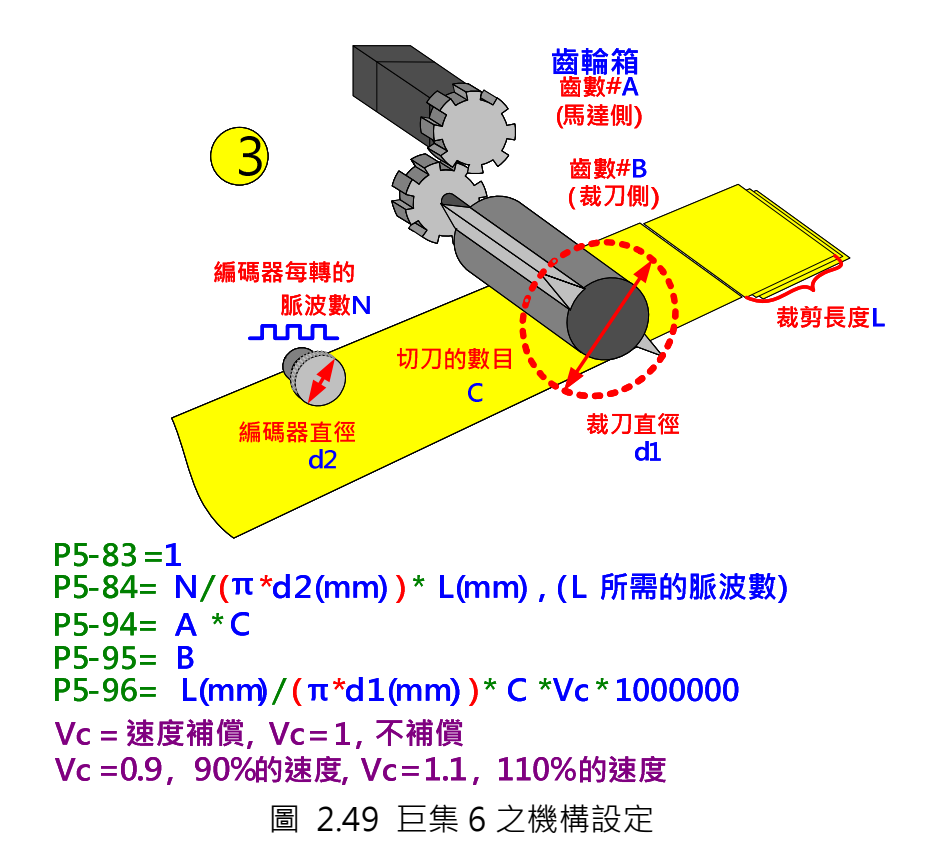

Step 4 : 當所有相關參數都設定好之後 · 寫入 P5-97=6 來啟動巨集 6 · 啟動巨集後讀取同一 參數 P5-97, 如果讀取結果為 0x1006,則巨集造表成功。如果出現錯誤碼,請根據錯誤訊 息來修改錯誤的參數。

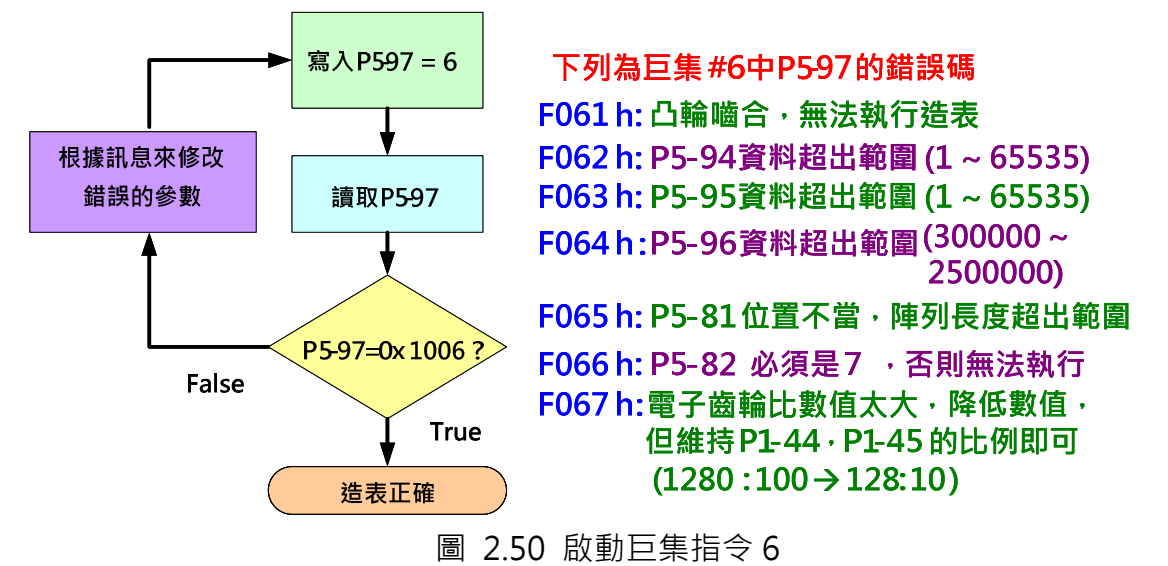

當曲線建造成功後,使用者就可以利用所建造出來的曲線來驅動電子凸輪。當系統完成後, 大部分的機械規格都不會變更。使用者會變更的變數應該只有材料的裁剪長度和速度補償。 假如使用者必須更改裁剪長度,只需輸入新的裁切長度,並將相對應的數值計算後輸入相關 參數,再執行巨集指令(P5-97 寫入 6)就可以使用新的凸輪曲線了。利用此方式可以很方便 的更改相關設定。

巨集 7(同步區角度為可調整的飛剪曲線):

當使用寬刀裁剪日裁剪長度改變時,裁刀的寬度通常不會改變,但是不同的材料會使裁剪長 度和同步區角度改變,因為同步區是由材料上來定義。這是為什麼要設計這個巨集指令的一 個重要的理由。利用巨集 7, 當更換材料時,只要重新設定裁剪長度以及是否需要速度補償 即可。以下步驟說明設置的方式:

Step 1:使用巨集 7 建造曲線的第一步同樣是設定儲存凸輪曲線於資料陣列時所需的相關參 數。包括 P5-81 資料陣列裡儲存凸輪曲線的起始位置和 P5-85 嚙合的時機。與巨集 6 不同 的是,使用巨集 7 時, P5-82 為一可調整的變數,範圍為 30~72。意即可將凸輪曲線切割 成 30~72 個分割。在此建議使用 72 個分割以達到最佳的曲線解析度。

Step 2:使用巨集 7 的第二步也是為設定凸輪曲線的倍率。包括系統的電子齒輪比 P1-44/P1-45(凸輪為系統的一部份,所以也會受系統的電子齒輪比影響)以及凸輪曲線的倍 率設定 P5-19。

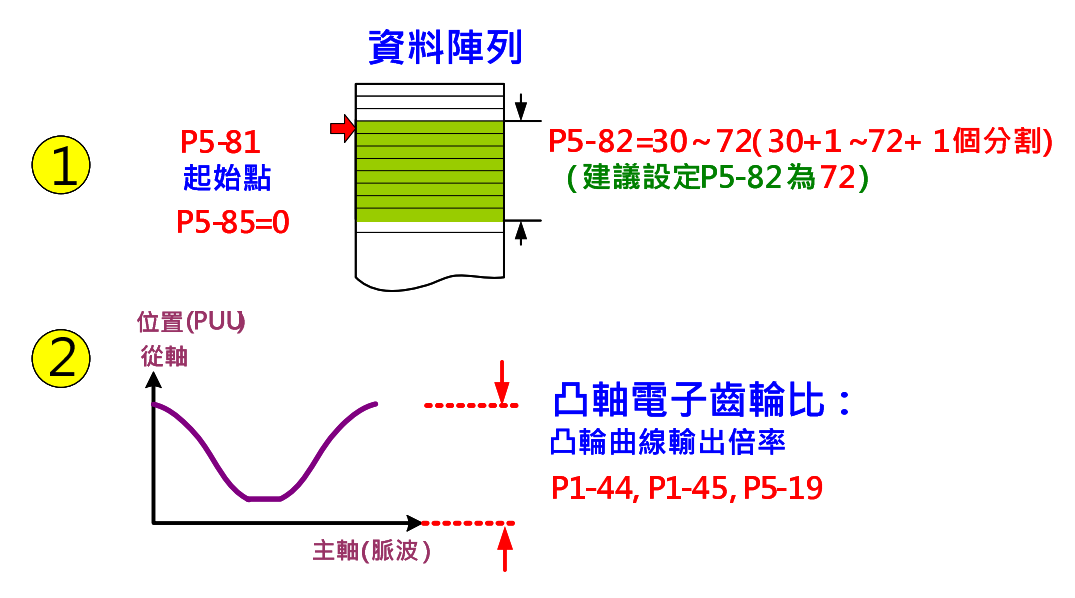

圖 2.51 巨集 7 之曲線相關參數設定

Step 3:接下來為設定凸輪曲線的速度分配。因為凸輪曲線中的等速區大小可調整,所以曲 線的其他部分包括加減速、S 曲線和停止區方面也均需手動設定。曲線各部份的比例均需妥 善分配以達到運轉平順的目的。S-曲線的目的為使轉速變化時較平順,以級數設定,設定範 圍為 1~4。其他的部份是以角度設定。

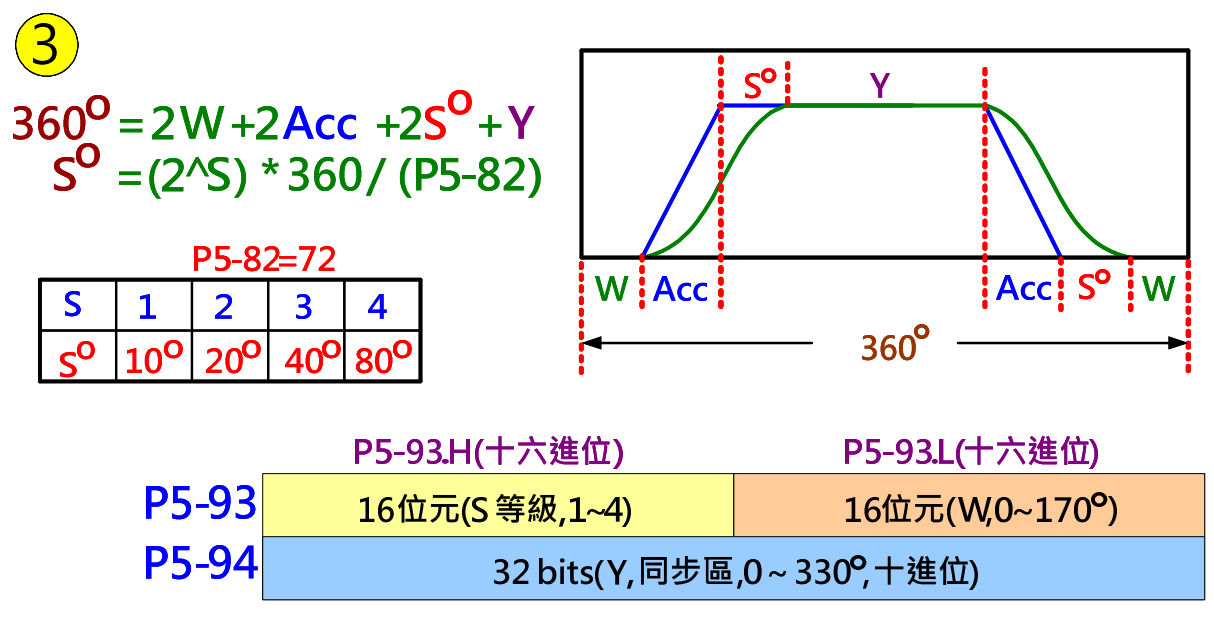

圖 2.52 巨集 7 飛剪曲線速度區域分配

因為等待區可變的關係,利用巨集 7 來建造凸輪曲線也有較多的限制,如圖 2.53 所示。

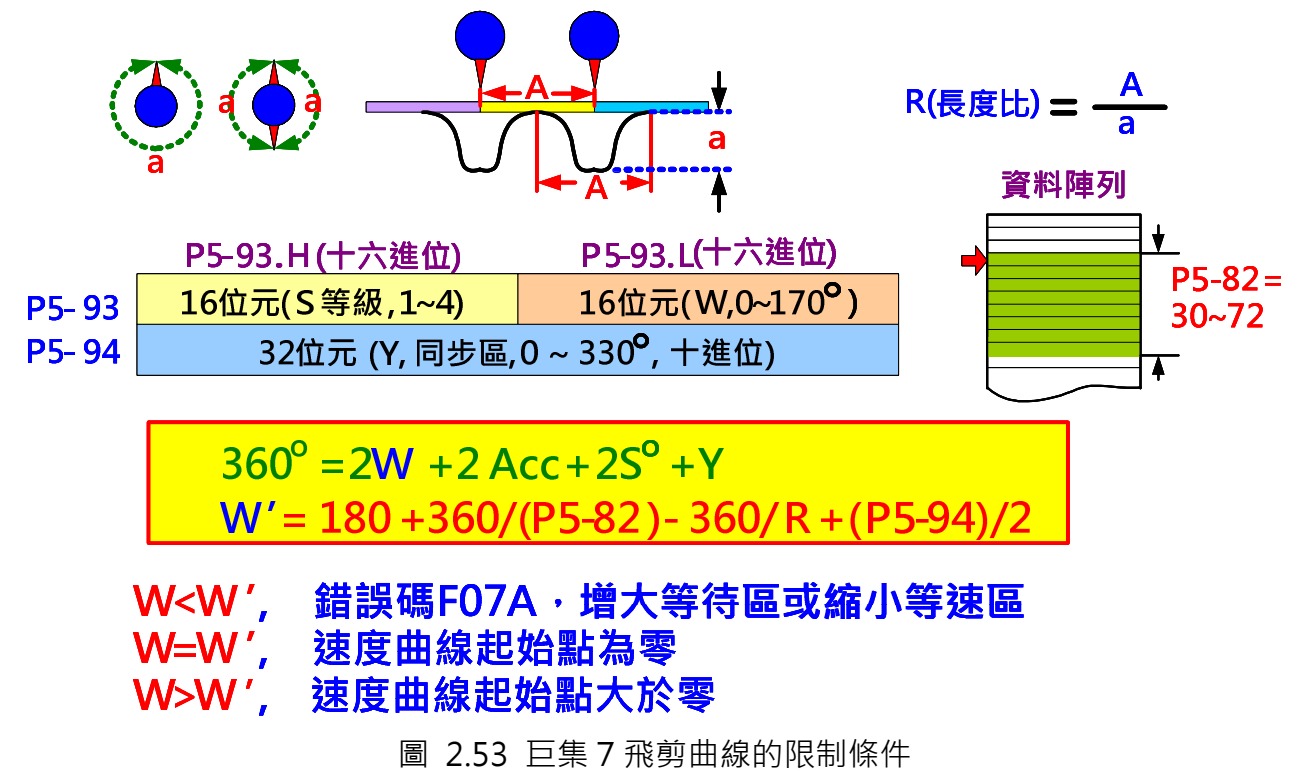

Step 4: 如圖 2.54, 將機械規格計算並輸入於相關的參數, 所需的機械規格資訊和利用軟 體製造飛剪曲線時相同。使用者可由 HMI 寫入需填入的資料,並利用 HMI 或 PLC 計算出相 關數值並下載到相對應的參數。

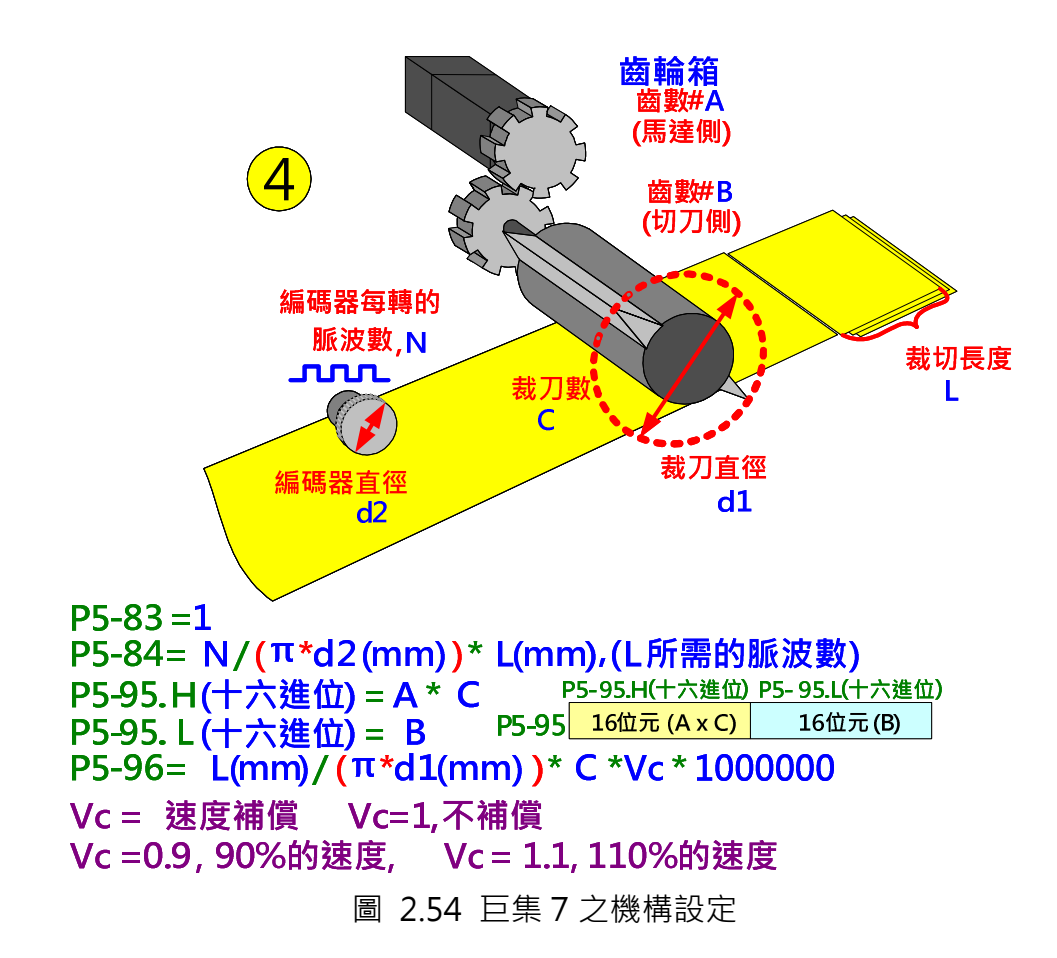

Step 5 : 當所有相關參數都設定好之後, 寫入 P5-97=7 來啟動巨集 7 。啟動巨集後讀取同一 參數 P5-97, 如果讀取結果為 0x1007,則巨集造表成功。如果出現錯誤碼,請根據錯誤訊 息來修改錯誤的參數。

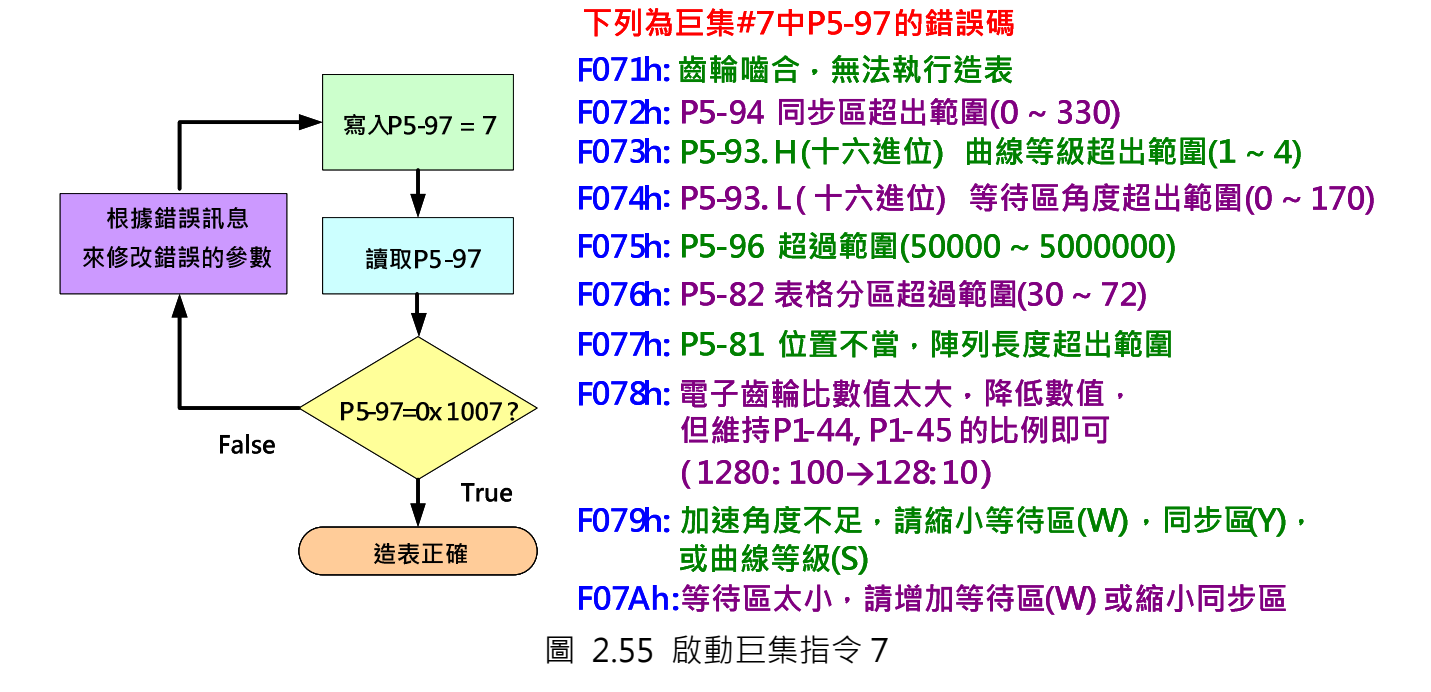

以下介紹兩個案例的設置流程來幫助使用者利用巨集 7 來建造凸輪曲線。

案例一:

當使用巨集 7 來造曲線且 R=1.1~5 (R>1.0 時指裁切長度大於切刀周長)時, 以圖 2.56 之流 程圖來造巨集就不會產生錯誤碼。

Step 1: 先計算切長比 R,確認是落在 1.1~5 的區間內,才可使用此流程。

Step 2: 設定 S 等級, 計算同速區和等待區使之滿足其範圍條件, 並將其值填入指定參數。 Step 3:

1) 如無速度補償,計算完 P5-95 和 P5-96 後即完成設定。

2) 當有正速度補償時, 意即在裁切時凸輪軸的速度要大於主動軸的速度, 此時可分為優 先考慮調整等速區的大小或加快凸輪軸速度。

- $\blacktriangleright$  優先考慮調整凸輪軸的速度:先選擇最大可能的正速度補償值,以此數值可計算出等速 區的變化量,以此變化量可得到新的等速區範圍
- $\blacktriangleright$ 優先考慮調整等速區大小:如果以等速區的區域大小為優先考慮因素,選擇新的等速區 來設定範圍以及計算所需的補償值
- Step 4: 確定完補償值 Vc 和新的等速區範圍後,更新等速區的設定

Step 5: 最後再計算 P5-95 和 P5-96 後即完成設定。

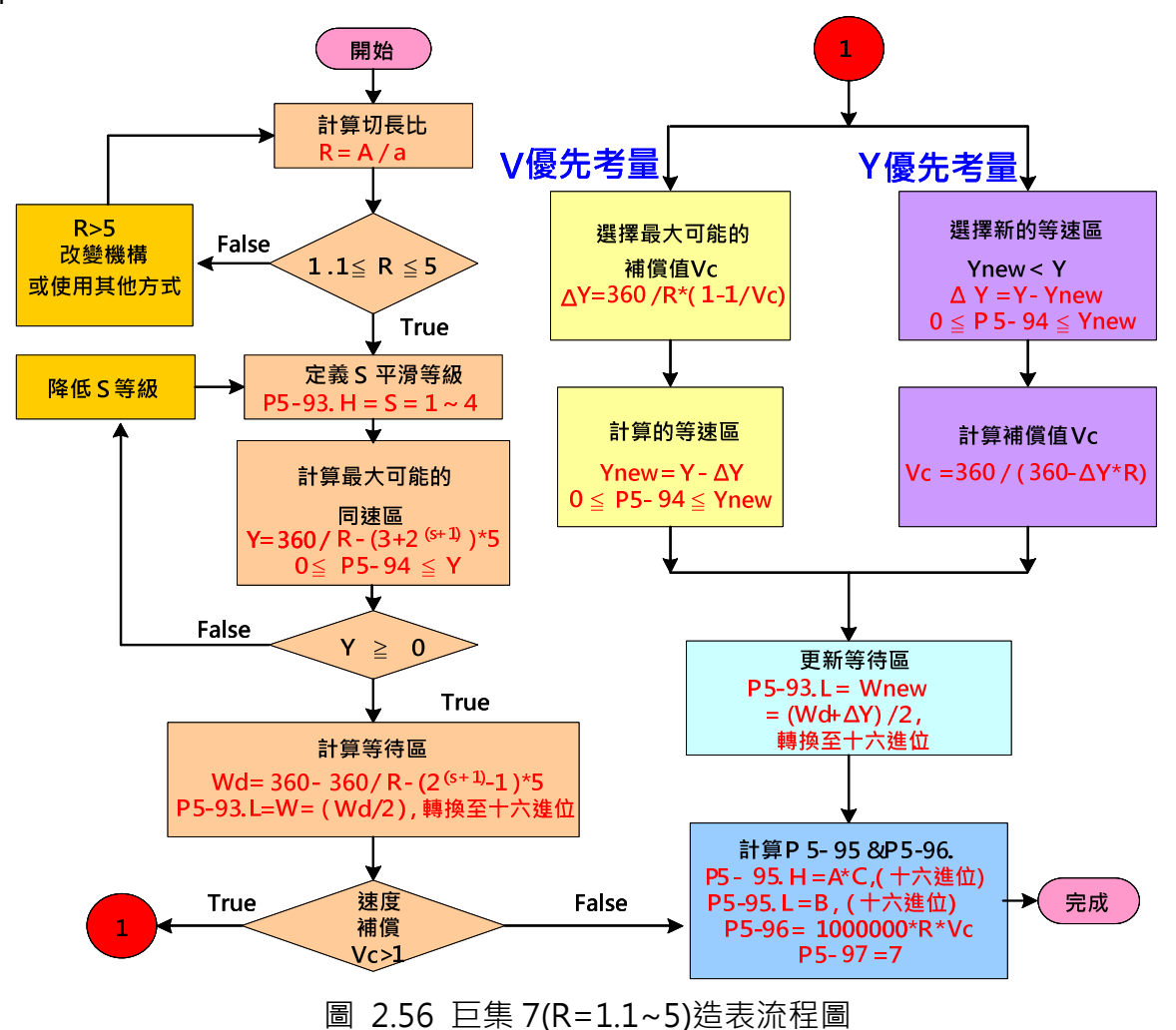

案例二:

當使用巨集 7 來造曲線且 R=0.5~1.09 (R<1.0 時指裁切長度小於切刀周長)時, 以圖 2.57 的規則來寫巨集指令就不會產生錯誤碼。圖 2.57 的表格是以 S 級數來分類,顯示等待區與 等速區的可設定範圍。

> 巨集指令P5-97=7(8) 下表為當 R=0.05~1.09及 P5-82=72, 使用以下規則在巨集 指今中,不會產牛浩表錯表 P5-93.H =S=1~4;P5-93.L=W=(Wd/2), (十六進位) P5-94 = Y; P5-95.H=A\*C, (十六進位); P5-95.L=B, (十六進位)  $P5-96 = 1000000 * R * Vc$ ;  $P5-97=7$

| Wd=0°~150°<br>$Y = 0^{\circ} 150^{\circ}$<br>$S=1$<br>$\text{Wd}=0^{\circ} \sim (150^{\circ} \Delta \chi)$ $\text{Y}=0^{\circ} \sim (150^{\circ} + \Delta \chi)$<br>$\text{Wd} = 0^{\circ} \sim (150^{\circ} + \Delta \chi)$ $\text{Y} = 0^{\circ} \sim (150^{\circ} - \Delta \chi)$ | $S=2$ Wd= $0^{\circ}$ ~140 <sup>o</sup><br>$Y = 0^{\circ} 150^{\circ}$<br>$\text{Wd}=0^{\circ} \sim (140^{\circ} - \Delta \chi)$<br>$Y=0^{\circ} \sim (150^{\circ} + \Delta \chi)$<br>$\text{Wd}=0^{\circ} \sim (140^{\circ} + \Delta \chi)$<br>$Y=0^{\circ}$ (150 <sup>o</sup> - $\Delta \chi$ ) |
|----------------------------------------------------------------------------------------------------|----------------------------------------------------------------------------------------------------|
| Wd=0º~110º                                                                                                    | $Wd = 0^{\circ} \sim 50^{\circ}$                                                                                                    |
| $Y=0^{\circ}$ ~110 $^{\circ}$                                                                                                    | $Y = 0^{\circ} \sim 30^{\circ}$                                                                                                    |
| $S=3$                                                                                                    | $S=4$                                                                                                    |
| $Y=0^{\circ}$ (110 <sup>o</sup> + $\Delta \chi$ )                                                                                                    | Wd=0 <sup>o</sup> ~(50 <sup>o</sup> - $\Delta \chi$ )                                                                                                    |
| $\text{Wd}=0^{\circ} \sim (110^{\circ} - \Delta \chi)$                                                                                                    | $Y=\theta^2-(3\theta^2+\Delta \chi)$                                                                                                    |
| $Y=\theta^{\circ}$ (110 <sup>o</sup> - $\Delta \chi$ )                                                                                                    | $Wd=0^{\circ}$ $\sim$ (50 <sup>o</sup> $+$ $\Delta \chi$ )                                                                                                    |
| $\text{Wd} = 0^{\circ} \sim (110^{\circ} + \Delta \chi)$                                                                                                    | $Y=0^{\circ}-(30^{\circ}-\Delta \chi)$                                                                                                    |

圖 2.57 巨集 7(R=0.05~1.09)造表流程圖

### 2.6 凸輪軸電子齒輪與曲線縮放

凸輪曲線從命令到輸出的倍率會被 P5-19 和凸輪軸電子齒輪的設定所影響。如圖 2.58。

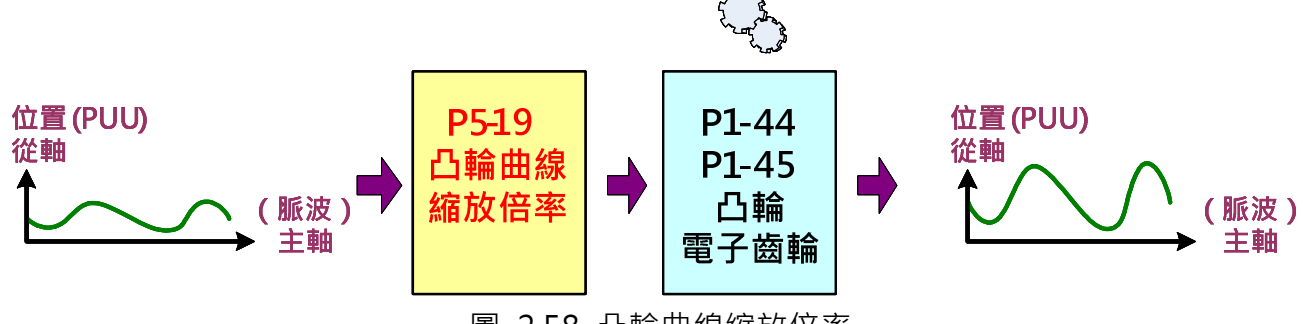

圖 2.58 凸輪曲線縮放倍率

凸輪軸電子齒輪比與 P1-44/P1-45 所定義的系統電子齒輪比是相同的,凸輪軸電子齒輪比的任 何改變也會影響系統電子齒輪比,即使在凸輪脫離後系統電子齒輪比也不會還原。因此,不建 議利用 P1-44/P1-45 來改變凸輪曲線的縮放倍率,因為這會影響整個系統的電子齒輪比,當凸 輪功能關閉時,系統的 PR 命令,亦會參考到該齒輪比。參數 P5-19 可以達到和凸輪軸電子齒 輪比一樣的效果,但只會對電子凸輪系統有影響,不會影響系統的電子齒輪比。.建議使用 P5-19

來改變凸輪曲線的縮放倍率。對凸輪的輸出而言,效果與調整 P1-44/P1-45 相同。如設定 P5-19=0.5,則凸輪軸輸出會變為原本的一半。如設定 P5-19 為負值,其曲線輸出結果會與 P5-19 為正值時上下顛倒。韌體版本 v1.038 sub48 之前, P5-19 更改後需等到凸輪重新嚙合後才會生 效, 如設定 P5-88.X 的 Bit2 則新的凸輪曲線倍率在更改的瞬間即會生效。

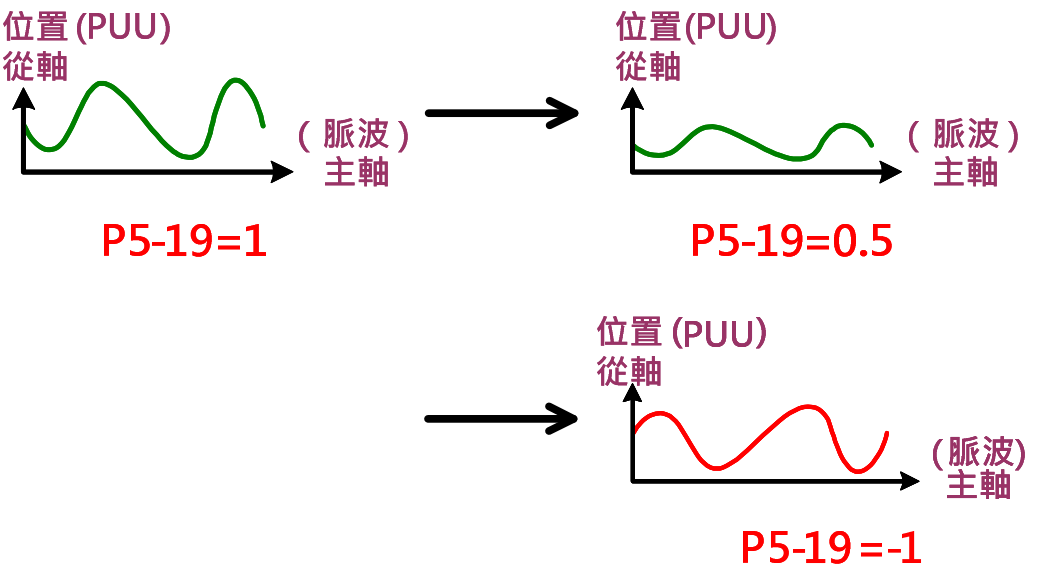

圖 2.59 凸輪曲線倍率

當只更改 P5-19,僅凸輪位置會被改變,凸輪運轉一週所需的主動軸脈波還是一樣,也就是只 改變凸輪曲線 Y 軸數值的大小,X 軸的比例還是一樣。如此不僅會改變凸輪軸移動的距離,也 會改變凸輪軸移動的速度。如果當移動距離變更時運動速度要維持一致,則主動軸脈波數 (P5-84/P5-83 的比值)的設定也需等比例變更, 如圖 2.60。

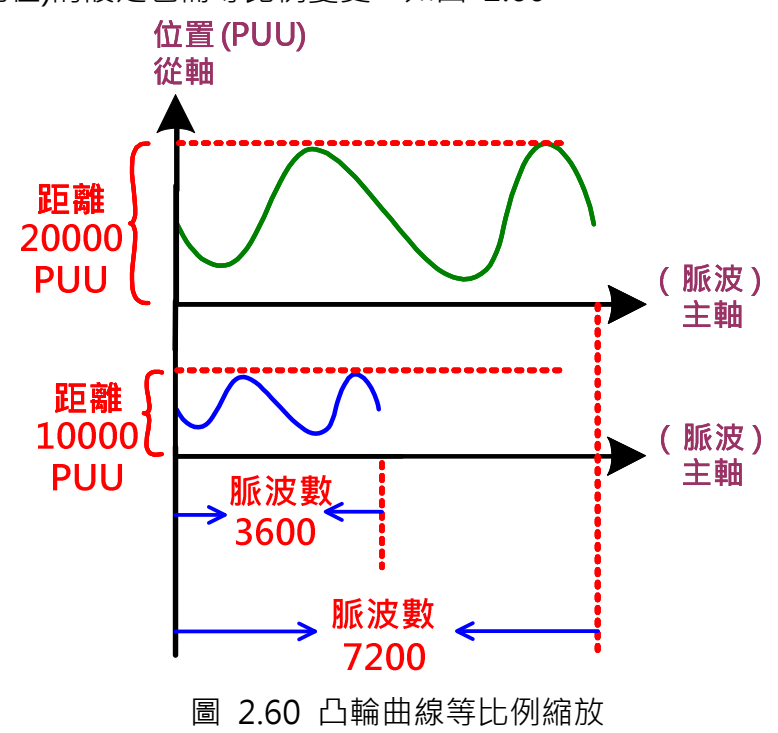

### 2.7 凸輪設定案例

(此案例僅為說明如何簡易設定及操作電子凸輪,實際應用案例請參照本手冊第三章之各章節)

### 2.7.1 建造凸輪曲線

此案例利用 ASDA-Soft 軟體中的"速度區域建表"來建造簡易的凸輪曲線,詳細及完整的軟體 建造曲線方法請參閱軟體手冊。

凸輪應用的第一步是要清楚凸輪軸的動作和機械的規格,再將動作轉換成凸輪曲線,而機械規 格會影響曲線的比例。如果整體的機構動作和規格如圖 2.61 所示:

主動軸為一個等速運動的傳送軸。在傳送軸上面有一個編碼器,當傳送軸移動時會帶動編碼器 轉動,傳送軸所運行的距離也就等於編碼器轉動的距離。編碼器轉動所送出的脈波直接輸出到 凸輪軸 CN1 當成電子凸輪的主動軸脈波來源。編碼器每轉動 1mm 會送出 52 個脈波, 此為編 碼器的規格。

凸輪軸為一個滾珠螺桿,螺距為 10mm,而螺桿長度略長於 200mm。凸輪軸的動作是當凸輪 噛合後,由位置 0 運行到位置 200mm 處。當位置到達後,凸輪脫離,再由 PR 觸發位置命令 將凸輪軸拉回位置 0 處。凸輪嚙合的條件為使用一個感應器觸發抓取功能的訊號來使凸輪嚙合。 凸輪軸的電子齒輪設定為 P1-44=128 和 P1-45=10,代表凸輪軸馬達每轉一圈需要 100000 PUU。

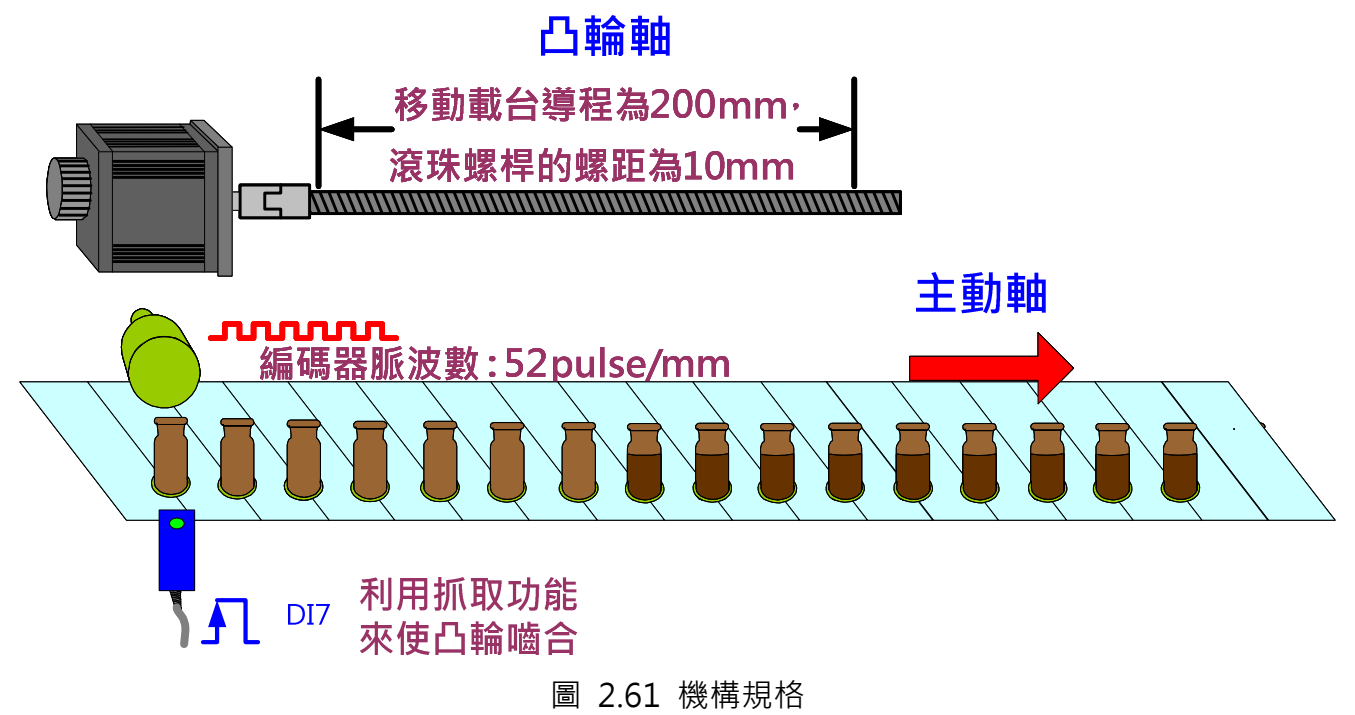

利用以上資訊可得到製作凸輪曲線所需的設定:

1. 載台可移動的導程為 200mm 目滾珠螺桿的螺距為 10mm→ 移動載台走完全部導程馬 達需轉 20 圈

- 2. 馬達轉一圈需要 100000PUU →馬達轉 20 圈共需要 2000000PUU
- 3. 馬達轉一圈需要 100000PUU 且馬達轉一圈移動 10mm→ 每移動 1mm 需要 10000PUU
- 4. 載台可移動的導程為 200mm,連接至主動軸的編碼器每一 mm 會送出 52 個脈波→當凸 輪軸移動 200mm, 意即凸輪軸運行一週時, 主動軸的編碼器會傳送 10,400 (52 x 200) 個脈波給凸輪軸

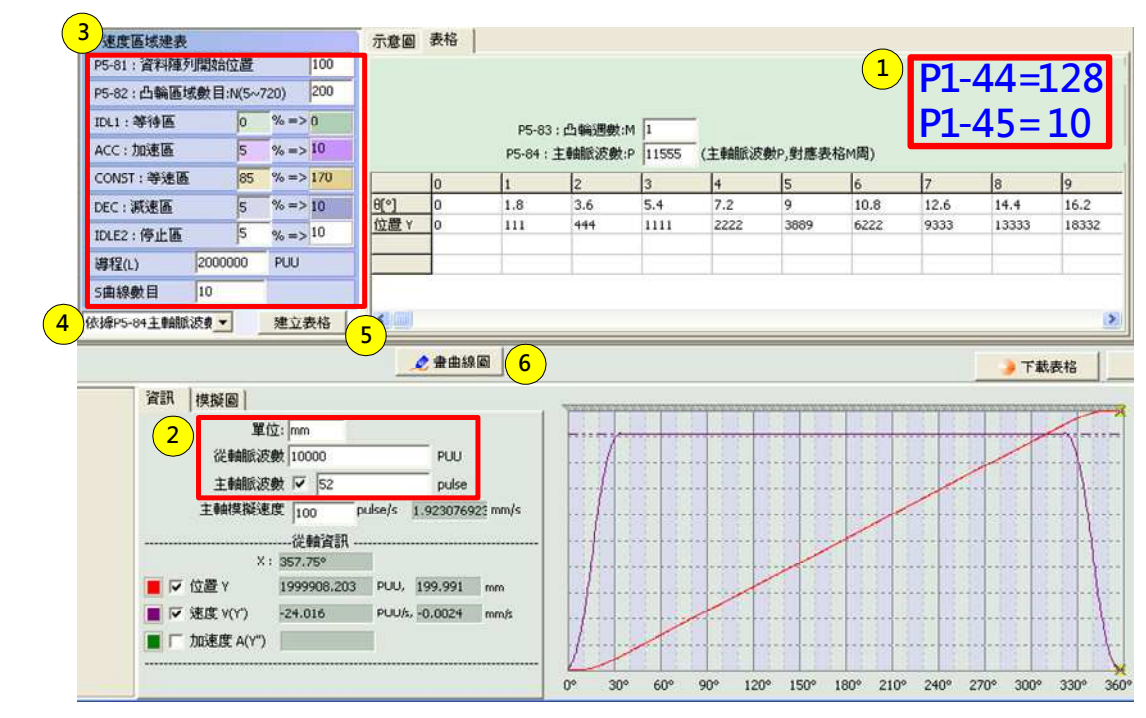

如圖 2.62,以速度區域建表來建造凸輪曲線:

圖 2.62 速度區域建表

- 1. 設定電子齒輪比:P1-44=128 且 P1-45=10。
- 2. 設定主軸和從軸每運行一 mm 所需的脈波量。主動軸以 pulse 脈波表示;凸輪軸以 PUU 表示。由圖 2.61 得知,當主動軸運行 1mm 時編碼器會送出 52 個脈波;而由以上的計 算得知,凸輪軸每移動 1mm 需要 10000PUU。
- 3. 速度區域建表。以比例關係設定等待區、加速區、等速區、減速區、和停止區的關係, 各個速度區域的比例關係會影響到凸輪軸的速度。凸輪軸的總導程(Destination)由以上 的計算得知為 2000000PUU。P5-81 設定此凸輪曲線的總點數,P5-82 則是設定此凸輪 曲線儲存於資料陣列中的位置。如果資料陣列中只儲存一筆凸輪曲線則 P5-81 和 P5-82 的設定後就不需更改。
- 4. 依據導程 L,主動算出 P5-84 主軸脈波數;因為凸輪軸的導程不可變更,意即凸輪軸行 走的距離固定時,顯取此選項後,程式會自動依據凸輪軸的導程算出 P5-84 所需的數值。 此設定完成後,凸輪軸在等速區的速度就會和主動軸速度一致。
- 5. 當設定完成後,利用下載表格和燒錄表格資料按鈕將凸輪表格燒錄到資料陣列。

### 2.7.2 相關凸輪參數設定及凸輪功能開啟

凸輪曲線建造完成後,下一步是要開啟電子凸輪的功能,才能讓整個系統運作。利用 PR 設定相 關參數來控制電子凸輪是一個非常方便的工具。使用者可以參考圖 2.63 的程式,修改成符合自 身的應用來做測試。

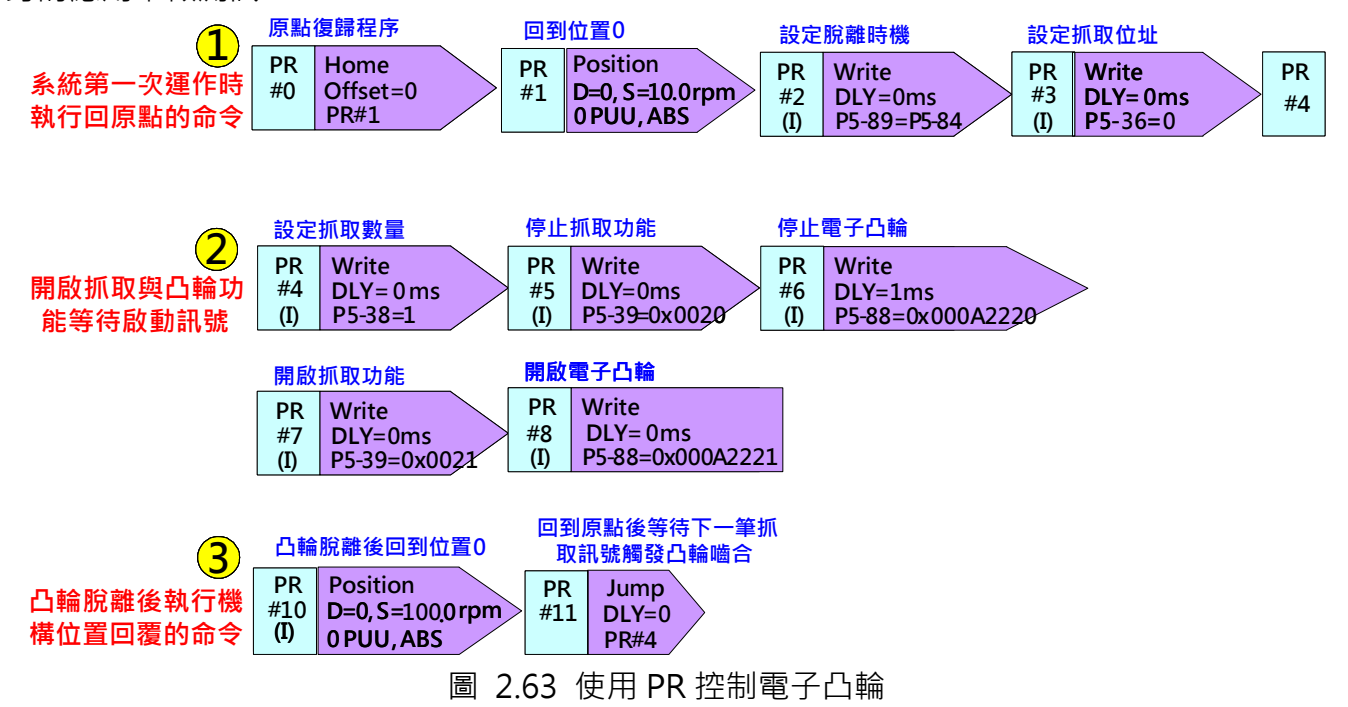

PR#0:原點復歸模式。使用者可依據機構的架構來設定回原點的模式。如以圖 2.61 的凸輪軸 機構為例,原點是位於最左邊的位置。對於此類機構,系統開始啟動時一定要回到原點才能執 行下一個步驟,否則可能會引發危險。

PR#1:確認凸輪軸確實停在絕對位置 0。

PR#2:設定脫離時機。將 P5-89 設定成 P5-84 的數值,則凸輪軸每一週期所運行的距離就是 等於凸輪曲線一個週期的導程。此案例中 P5-84 = 11555,是由 ASDA-Soft 軟體經由凸輪軸導 程所推算出來的。

PR#3:設定抓取功能擷取到資料後儲存於資料陣列的位址。此案例的凸輪嚙合時機是由抓取功 能訊號所控制的,因此需要設定抓取功能的相關參數。抓取功能資料所儲存的位置可設定成資 料陣列的任一位址,但是因為此時資料陣列已經有儲存凸輪曲線的資料,必須注意避開這些使 用中的區域,否則可能會造成危險。

PR#4:設定抓取數量。設定抓取一筆資料即可。此處抓取動作的功能只是在於使電子凸輪嚙合,

抓取到的數值並不具任何意義。

PR#5:初始化抓取功能。設定抓取功能的主軸來源為 CN1 脈波輸入(P5-39.Y=2)。

PR#6:初始化電子凸輪功能。設定主動軸來源為 CN1 脈波輸入(P5-88.Y=2);設定嚙合時機為 抓取功能觸發(P5-88.Z=2);設定脫離時機為到達 P5-89 設定的位移量後就脫離(P5-88.U=2)。 凸輪脫離後,系統會自動呼叫 PR#10 (P5-88.BA=A)。為了確保 PR#5 和 PR#6 會確實被執行, 此處 PR 設定 1ms 的延遲時間。

PR#7:開啟抓取功能。設定 P5-39.X=1 來啟動抓取功能。

PR#8:開啟電子凸輪功能。設定 P5-88.X=1 來啟動電子凸輪功能。

PR#10: 凸輪脫離後系統會自動呼叫此 PR 。 此 PR 是一個絕對位置為 0 的位置命令, 當凸輪軸 脫離電子凸輪的控制後,此 PR 會將機構帶回原點的位置。

PR#11: 跳躍到 PR#4, 重新開啟抓取功能和電子凸輪功能, 為下一個週期的動作做準備。

### 2.8 凸輪與 PR 命令重疊的特色

當伺服在凸輪命令下運作時,如果同時間觸發一個位置增量命令 PR,則凸輪命令和 PR 命令會 產生重疊的效果,兩種命令都會對輸出產生影響。

如圖 2.64, 在凸輪運作期間, 如果觸發一個目標速度比凸輪速度高的位置增量 PR 命令, 則馬 達在 PR 命令運作期間會將 PR 命令疊加凸輪命令。例如,馬達在凸輪控制下以等速 1000rpm 運轉,當一目標速度為 2000rpm 的 PR 被觸發後,馬達會以目標速度 3000rpm 運轉直到完成 PR 命令,然後再回到只有凸輪命令的 1000rpm 速度下運轉。

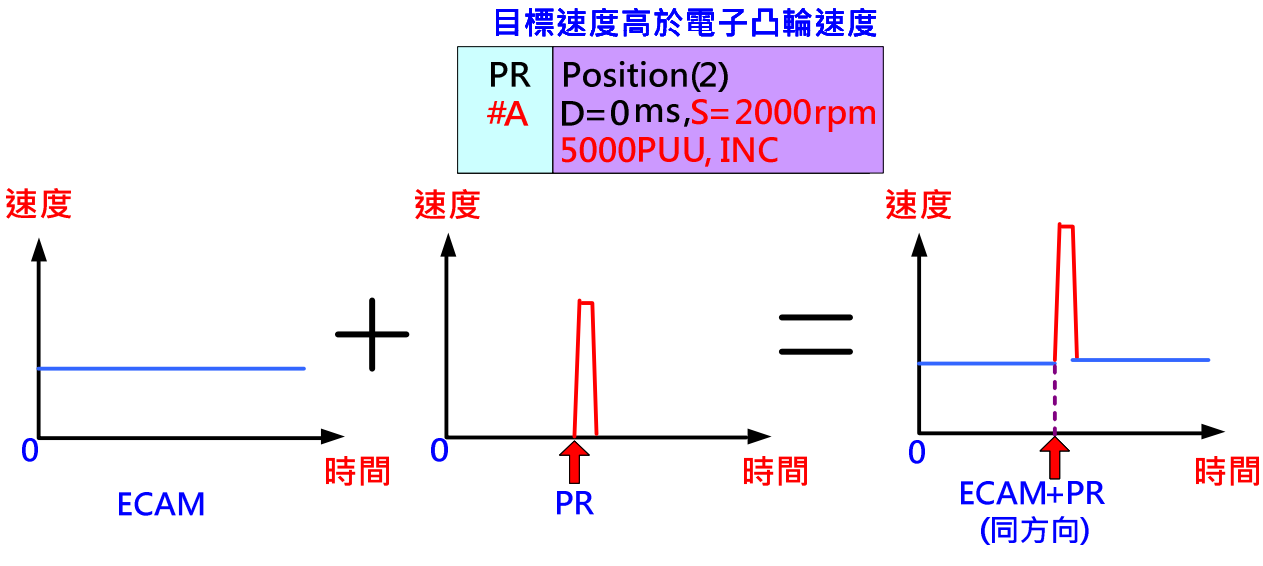

圖 2.64 凸輪和 PR 命令相加

如圖 2.65, 在凸輪運作期間, 如果觸發一個目標速度比凸輪速度低且方向相反的位置增量 PR 命令,則馬達在 PR 命令運作期間會將 PR 命令和凸輪命令相抵。例如,馬達在凸輪控制下以等 速 1000rpm 運轉, 當一目標速度為 200rpm 且位置命令方向相反的 PR 被觸發後, 馬達會以目 標速度 800rpm 運轉直到完成 PR 命令, 然後再回到只有凸輪命令的 1000rpm 速度下運轉。

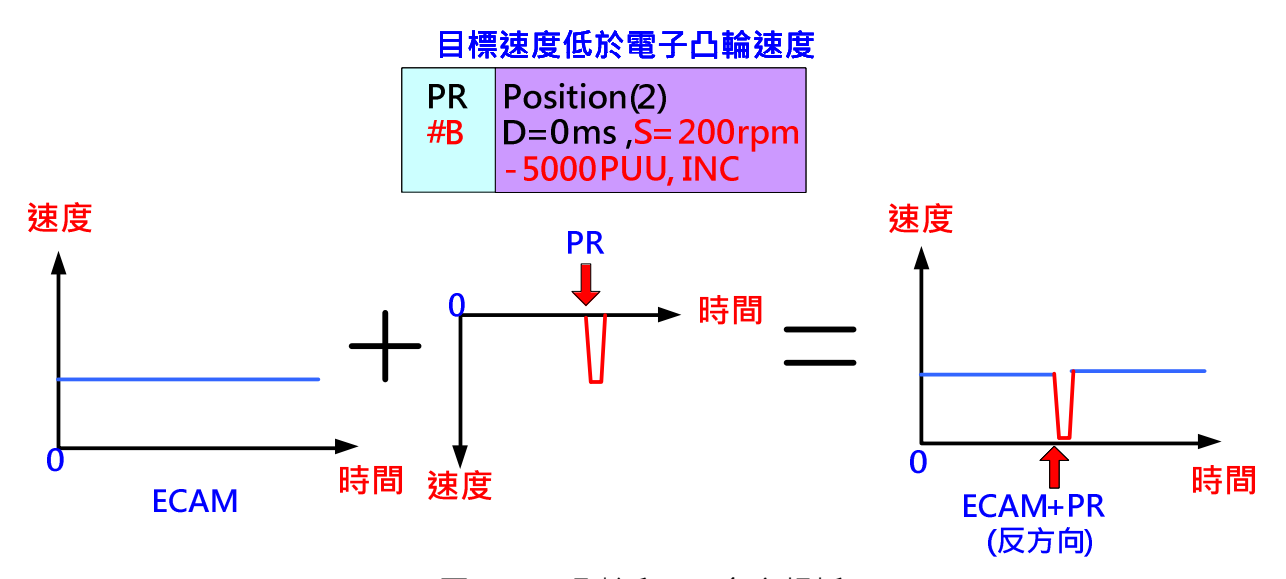

圖 2.65 凸輪和 PR 命令相抵

凸輪命令和 PR 命令會重疊的特性在應用方面非常實用,當凸輪運轉期間想要改變速度或相位 時,就可以使用此技巧。例如圖 2.66 為一個三軸同步的印刷機,以編碼器為主動軸送脈波給三 個凸輪軸走同樣的凸輪曲線,因此三個凸輪軸的相位要一致。當相位不一致時,使用 PR 位置增 量命令來和凸輪的命令重疊進而產生相位偏移。如要產生正向偏移相位,則設定正向增量命令 並確認正轉速度要高於凸輪的速度。如要產生反向偏移相位,則設定反向的增量命令。

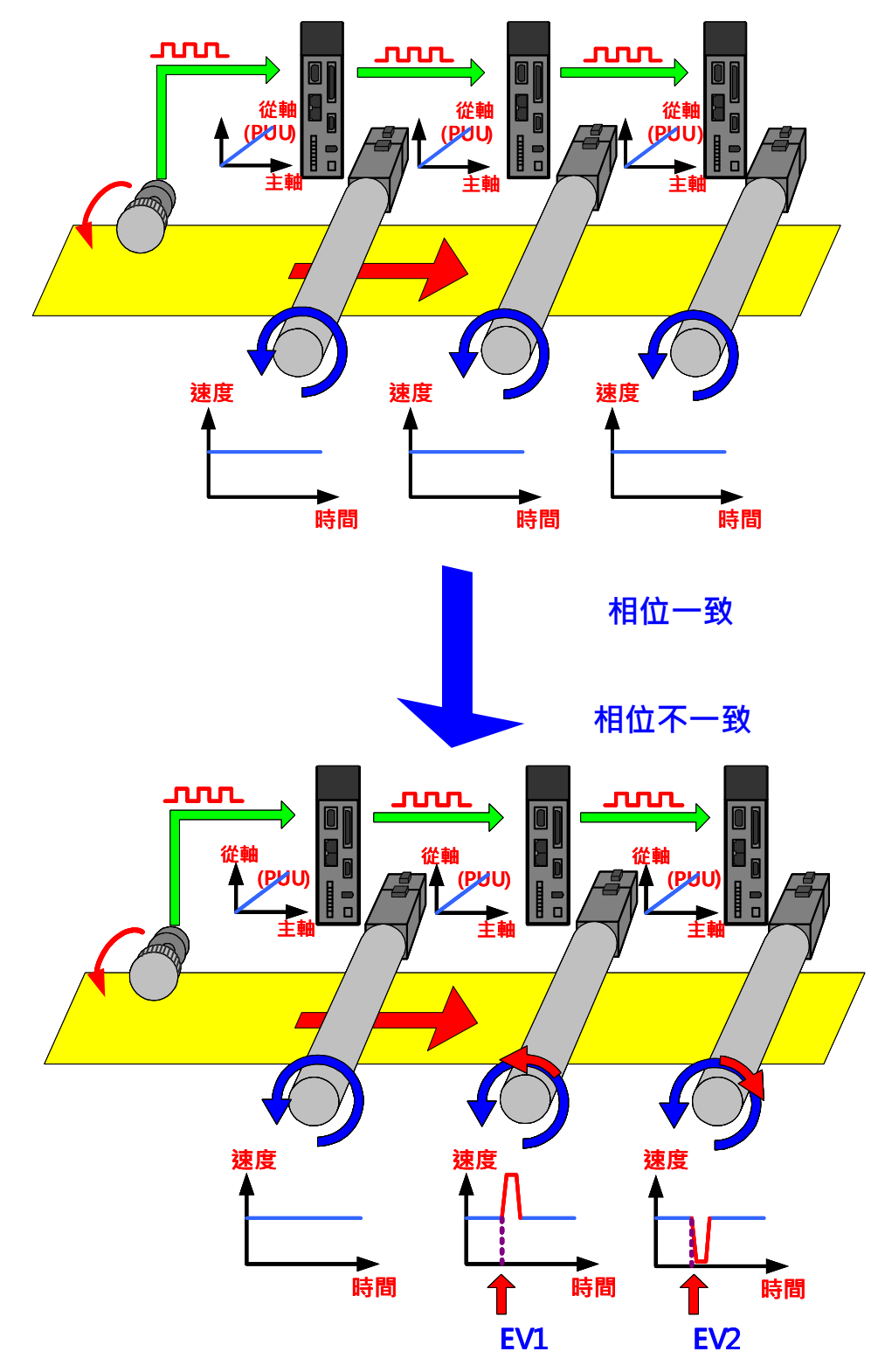

圖 2.66 凸輪和 PR 命令重疊案例

# 2.9 電子凸輪運作不正常的偵錯建議

如果電子凸輪無法正常運作,可由下列方向偵錯:

1. 確認主軸脈波來源是否正確,可檢查 P5-88.Y 主動軸來源的設定是否正確。當輸入端子為 CN1 時,可由參數 P5-18 的數值是否持續增加;當輸入端子為 CN5 時,可由參數 P5-17 的數值是否持續增加;此方式只適用於實體訊號輸入。電子凸輪在實際應用時,建議使用 實體訊號當作主軸脈波來源,虛擬訊號僅供測試時使用。

- 2. 當電子凸輪啟動後(P5-88.X=1),主動軸脈波數的計數可在 P5-86 中讀取, P5-86 中的數 值應是持續增加的數值,如果不是,反轉脈波方向(不是馬達方向)。P5-86 的訊號一定是持 續增加的數值,否則凸輪軸無法依照凸輪曲線運行。
- 3. 檢查凸輪曲線的比例是否適當。檢查 P5-19 的設定是否符合比例。當 P5-19 比例設定太小 時,即使凸輪有運作,但是因為馬達轉動幅度太小而不被察覺。可用軟體示波器監看馬達 是否有微小的轉動。
- 4. 檢查凸輪曲線是否正確的儲存在資料陣列裡。可用軟體中的資料陣列編輯器來讀取資料陣 列看是否有數值儲存在裡面。
- 5. 檢查 P5-81 指向正確的資料陣列開始位址。如果 P5-81 指向不正確, 則無法正確的執行所 需的凸輪曲線。檢查 P5-82 的設定是否正確,電子凸輪的總點數為 P5-82+1。如 P5-82 設定不正確,系統無法執行全部的凸輪曲線點數。
- 6. 可讀取 P5-88.S 的數值以得知離合器的狀態。狀態 1 時凸輪嚙合, 從軸會從主軸脈波而運 動。狀態為 0 或 2 時, 從軸不會動作。

# 第三章 應用案例

# 3.1 如何使用 CAPTURE 功能建造凸輪曲線

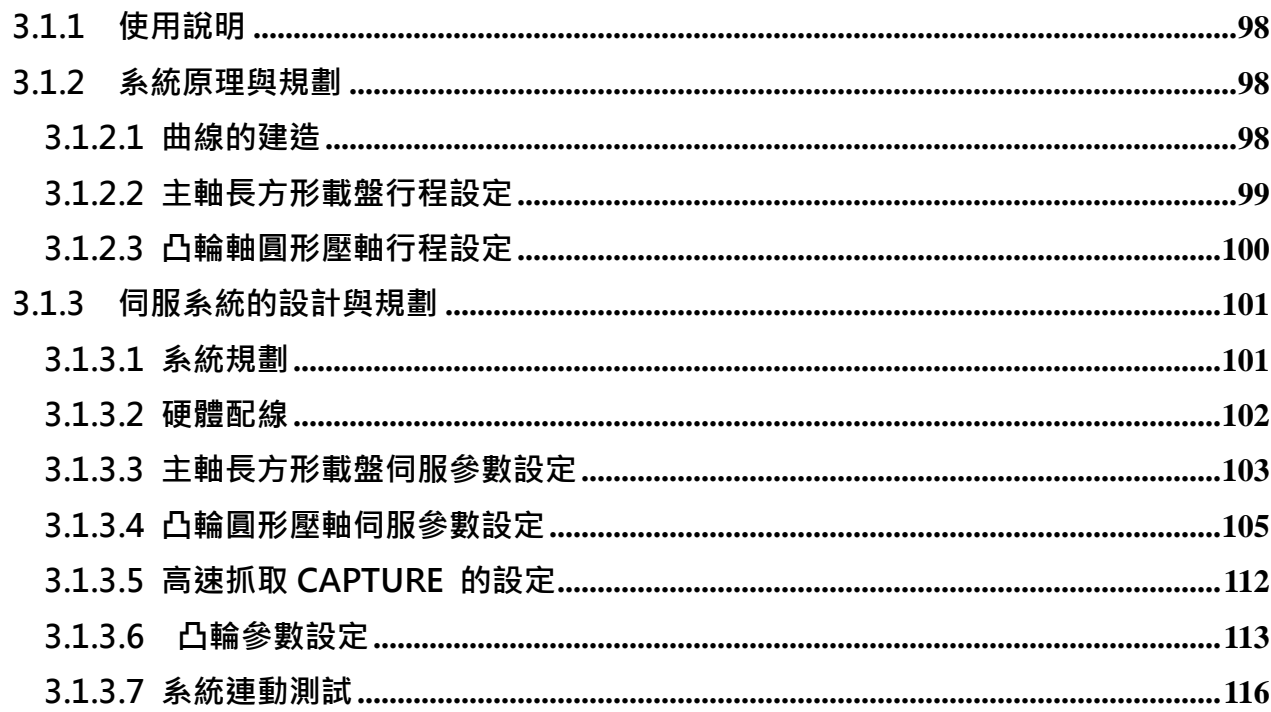

## 3.1.1 使用說明

本範例將利用 ASDA-A2 本身的 CAPTURE 功能,谁行雷子凸輪曲線的建浩。本範例將著重於 整個系統建構的流程,逐步的說明其原理及設定,但讀者必須有 ASDA-A2 系列的 PR 模式與電 子凸輪的初步概念,對此部分若有疑問,請參閱本手冊第一章和第二章。

### 3.1.2 系統原理與規劃

本系統主要是利用"教導式"的方法,直接在系統上做凸輪曲線的建立。 因為 ASDAA2 具有 CAPTURE 高速抓取功能,可將系統所在的位置進行記錄,利用此一特性, 進行凸輪曲線的建造,即依實物的外廓操作,記錄所有凸輪曲線的必要點。

#### 3.1.2.1 曲線的建造

在建造凸輪曲線時,必須把主軸與從軸的動作逐一分解,以這個架構而言,因為主軸為圓周運 動,又因圓週運動一圏為 360 度,若將其分割成 50 等分,則主軸每走一等分,需在從軸上建 立一點的凸輪曲線點。在從軸上,將這 50 等分的凸輪曲線點都記錄起來,則可完成凸輪曲線的 建造。

以下是一個簡單的說明例子,我們將凸輪分割成 14 等分,並以分解動作說明,如何建造前 5 點 的凸輪曲線,圖 3.1.1 為每一步驟的位置分解,圖 3.1.2 則將這些步驟合在一起。

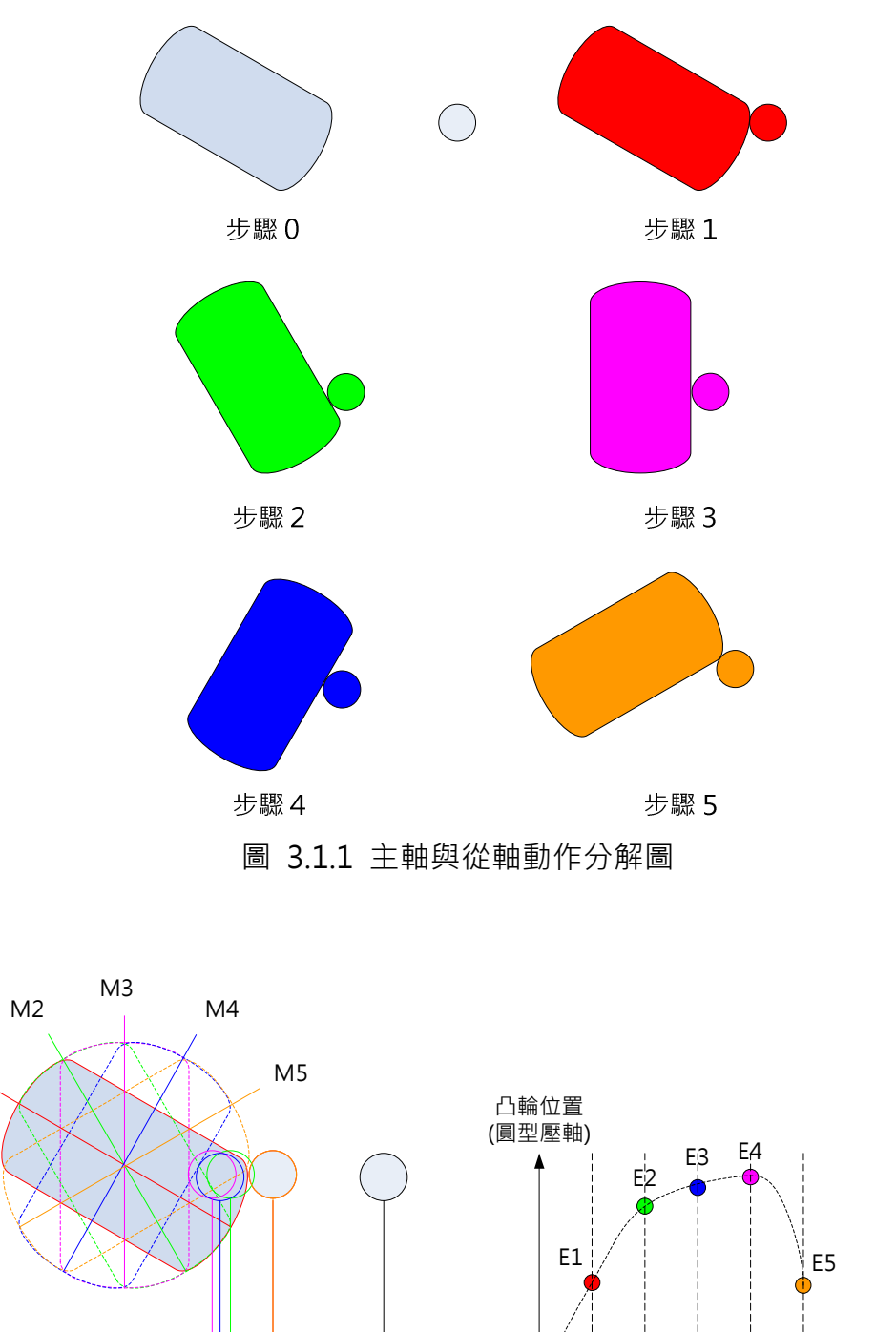

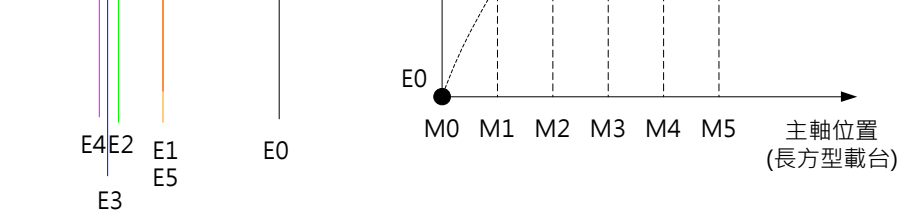

圖 3.1.2 凸輪曲線建造圖

### 3.1.2.2 主軸長方形載盤行程設定

M1<br>M0

對主軸的長方形載盤而言,在建造曲線時,要將行走的距離作等分分割,以利電子凸輪曲線的 建造,在這個範例中,伺服走一圏可以產生 10000 個脈波,因電子齒輪比設為 1:1,但在實際 的機構上,主軸 A 系列伺服馬逹有經過一台 1:5 的減速機, 所以, 伺服馬逹要轉 5 圏, 架在

減速機上的長方形載盤才會轉一圏,如果我們將建造 50 點的凸輪曲線點(實際操演的範列),則 必須將主軸的動作分割成 50 等分, 計算如下:

長方形載盤走一圏所產生的脈波數, 10000 x 5=50000 (Pulse) 。

對每個凸輪建造點,主軸所需移動的脈波數, 50000 / 50 = 1000 (Pulse)  $\cdot$ 

所以,長方形載盤主軸每走一階,送出 1000 個脈波給從軸後,需停止等待從(凸輪)軸取樣。

當然,越多的取樣點,將有較準確的凸輪曲線,但耗費的建造時間將更長,目前 ASDA-A2 系 列提供最高為 720 個點的凸輪曲線。

#### 3.1.2.3 凸輪軸圓形壓軸行程設定

在以下圖 3.1.3 中的圖 (一), 此圖為長方形載盤及圖形壓軸完成原點定位後的位置, 當要開始 建造凸輪曲線之前,一定要先執行各軸的回原點指令,即系統中的各軸皆需有一個原點做為初 始的參考點。

在圖 3.1.3 中的圖 (二),當原點定位後,可將圖形壓軸移到距離長方形載盤最近的距離,但不 可以妨礙到長方形載盤的旋轉路徑(請注意圖中載盤的方位),即距離 B 要考慮到長方形載盤的最 大行程。而短一點的距離 B,可以節省凸輪曲線的建造時間。

當圖(二)中的 B 選定後, 在每次的凸輪曲線點擷取完成時, 圓形壓軸將回到此點(而非原點), 等待下一命令。在圖(三)中,距離 C 為圓形壓軸所需前進到接觸長方形載盤的距離,如果前 進距離只設為 C,則當有背隙或誤差存在時,圓形壓軸可能無法緊緊的貼住長方形載盤(在此方 向上),如此可能會造成曲線建造的誤差或影響到曲線的精準度。所以,在圖(四)中,距離 D 對圓形壓軸而言,是比較合滴的前進距離,當然,圓形壓軸將永遠無法到達這個距離,而其功 用將於後說明。

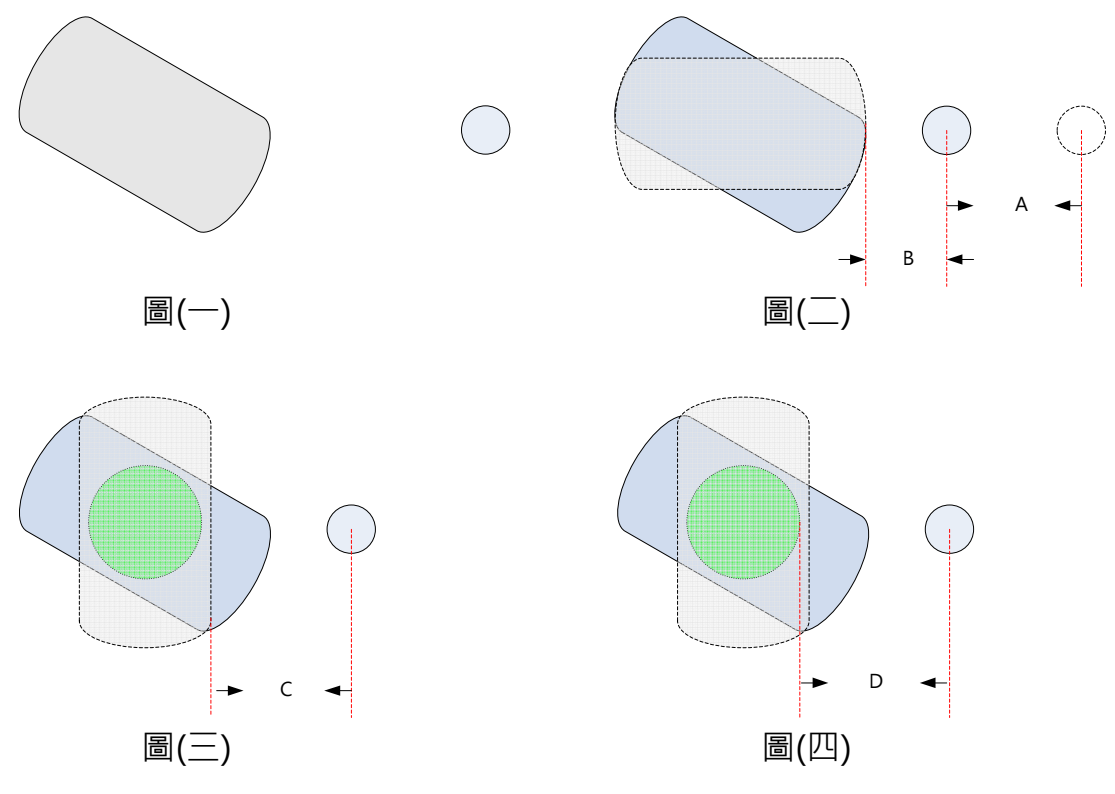

圖 3.1.3 凸輪軸的行程設定圖

# 3.1.3 伺服系統的設計與規劃

此處將解說如何將此案例以手動方式操作建造凸輪曲線,使用者可將這些必須以手動操作的步 驟改由上位機自動控制,這樣就是一個凸輪曲線的自動建造系統,說明如下。

### 3.1.3.1 系統規劃

在主軸方面,規劃使用台逹 A 系列伺服,而電子凸輪所在的從軸,則使用 ASDA-A2 系列伺服 器,在主軸有一 1:5 的減速機,從軸則由伺服馬達直接驅動螺桿,如圖 3.1.4 系統建構說明圖。 在主軸與從軸上,系統各設有一近接開關(Approximation Sensor)作為系統的原點參考點。
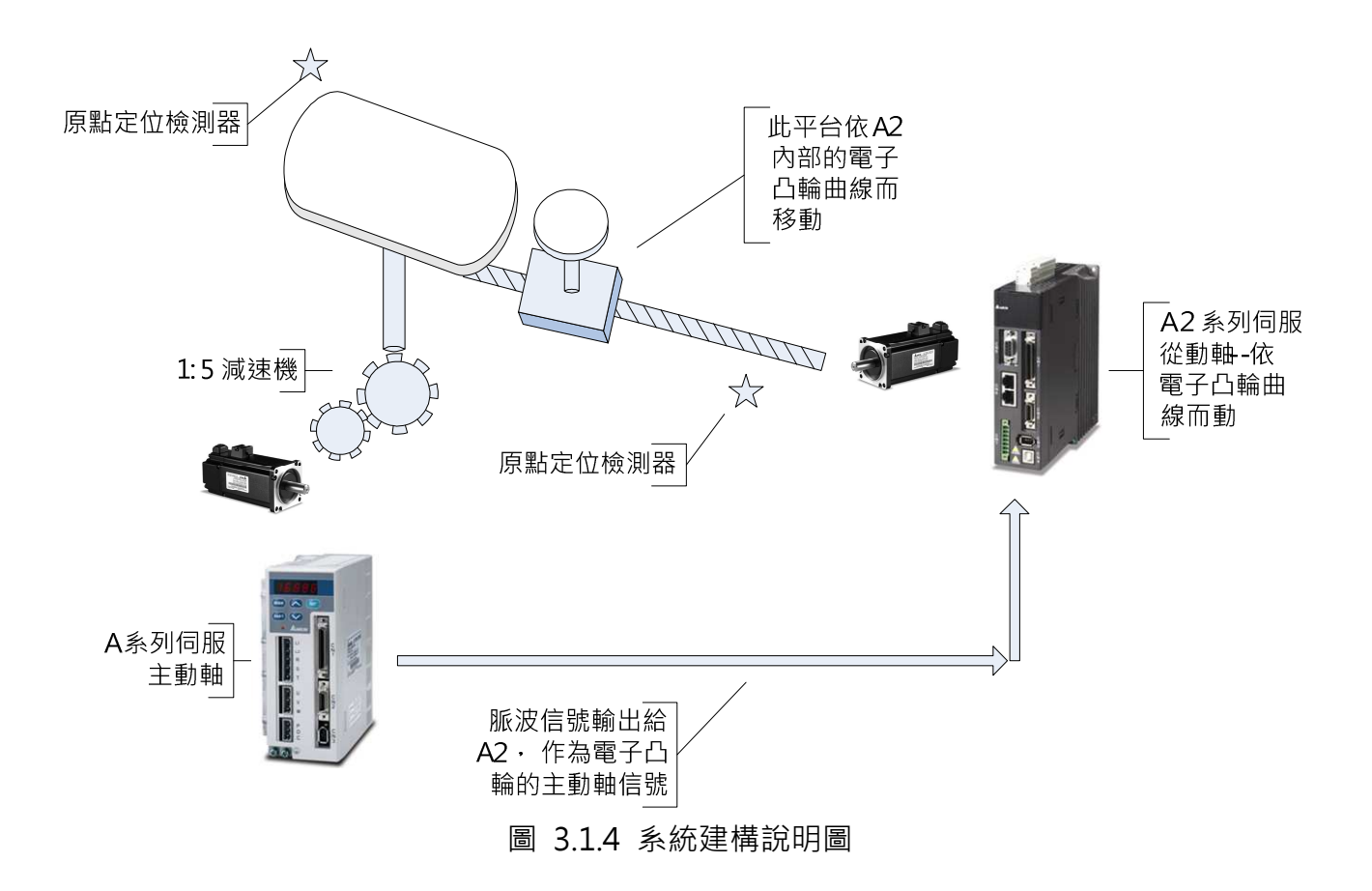

### 3.1.3.2 硬體配線

在主動軸方面,需要連接到伺服器的數位輸入點信號主要有 SHOM(回原點搜尋)、ORGP(原 點定位檢測器)、與 CTRG (內部程式觸發), 其中 CTRG 的作用是要控制主動軸的移動, 使其 在移動一個凸輪軸的取樣點距離後停下來,讓凸輪軸進行曲線的取樣,其餘必須使用的信號, 因為不需進行 ON/OFF 的控制,為節省 I/O 配線,將不做實體配線,直接以內部信號使用。

在凸輪軸上,需要連接到伺服器的數位輸入點主要有 SHOM(回原點搜尋)、ORGP(原點定位 檢測器)、EV1 (事件 1, 內部程式觸發用)、與 CAPTURE (DI7, CAPTURE 內定觸發點, 不需 要設定暫存器,當 CAPTURE 功能啟動時,此點自動生效)等,其餘不需 ON/OFF 操作的點, 將以內部訊號取代,不做實際配線。

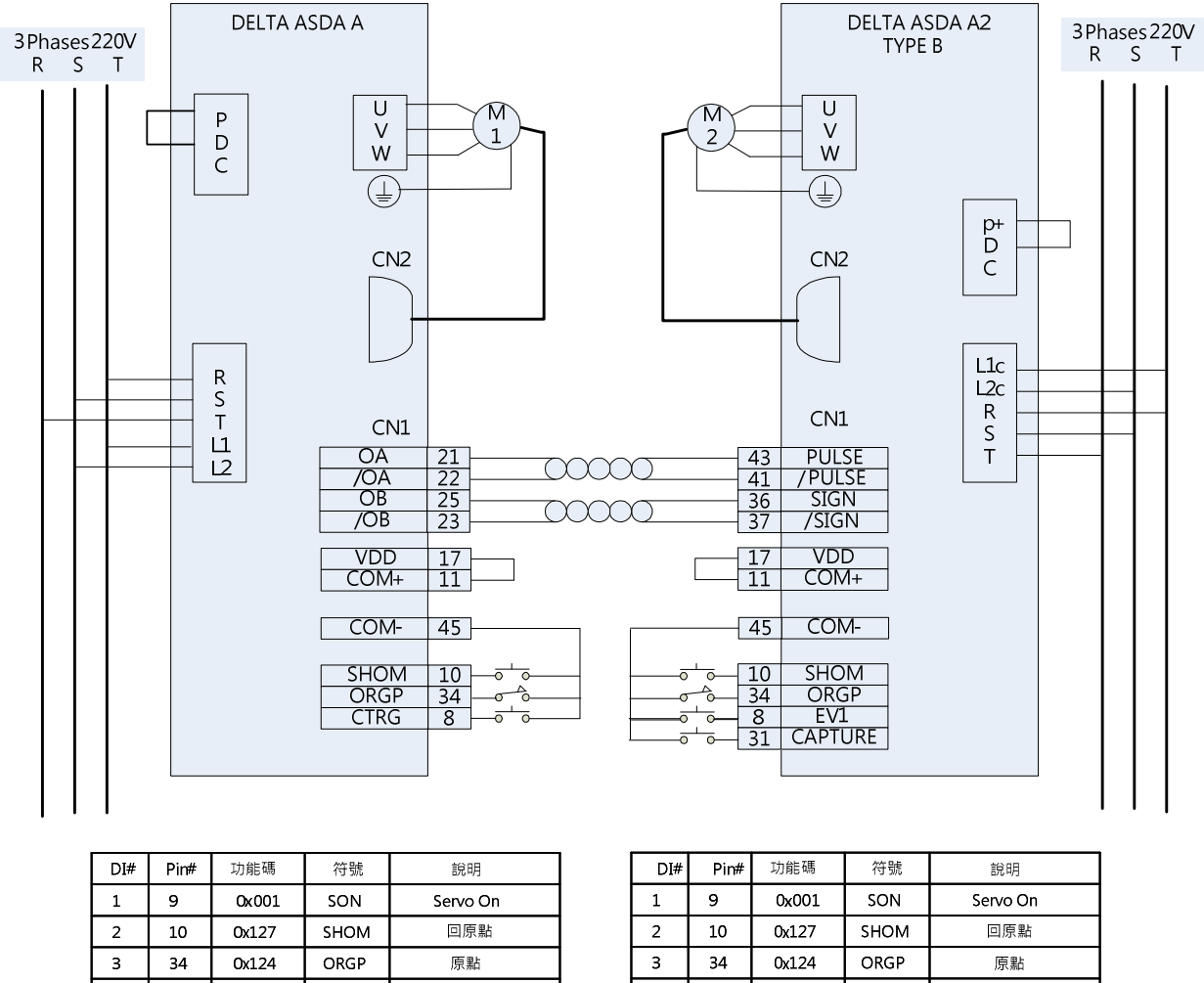

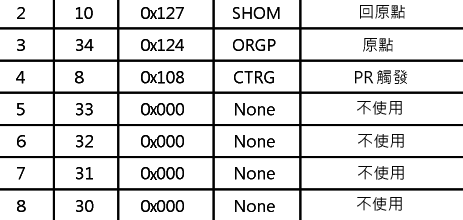

| DI# I | Pin# | 切配螨   | 行號          | 說明       |
|-------|------|-------|-------------|----------|
| 1     | 9    | 0x001 | SON         | Servo On |
| 2     | 10   | 0x127 | SHOM        | 回原點      |
| з     | 34   | 0x124 | ORGP        | 原點       |
| 4     | 8    | 0x139 | EV1         | 事件1      |
| 5     | 33   | 0x016 | <b>TCMO</b> | 扭矩限制選擇   |
| 6     | 32   | 0x000 | None        | 不使用      |
|       | 31   | 0x000 | None        | 抓取功能專用   |
| 8     | 30   | 0x000 | None        | 不使用      |

圖 3.1.5 硬體及 I/O 規劃配線圖

# 3.1.3.3 主軸長方形載盤伺服參數設定

在這個範例中,主軸是選用 ASDA-A 系列的伺服驅動器,此處只針對功能參數做說明,性能參 數需於實際的機臺上調整,在使用上,請將系統的增益(Gain)盡可能的調高,因為在進行凸輪曲 線的擷取時,圓形壓軸會碰撞長方形載盤,當長方形載盤軸不夠剛硬(Rigid)時,將會因圓形壓 軸的衝擊(或壓擠)而改變其位置(或滑動),造成曲線製作時的不準確,這點請注意,如圖 3.1.6。

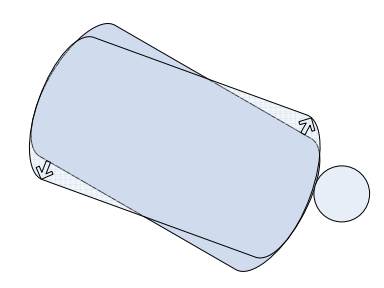

圖 3.1.6 長方形載盤移位圖

#### 主軸長方形載盤功能參數規劃

I/O 的設定請參考圖 3.1.5 配線圖。

P1-01 控制模式:設為 0x01, PR 模式。

P1-47 原點復歸模式:設為 0x202,

2: 正轉方向原點復歸,ORGP 做為復歸原點,

0: 原點復歸時返回尋找馬達編碼器 Z 相脈波,

2: 由 SHOM 輸入接點觸發原點復歸功能,

此設定當原點碰到 ORGP 時,會返回尋 Z pulse,主要是考量準確度的問題,因為外部的 ORGP (如極限開關,近接開關等)的定位準確度不及內部的 Z pulse, 所以使用 Z pulse 當原點, 似 乎是做此類控制的最好選擇。

P1-44 電子尺齒輪比分子:設為 1。

P1-45 電子尺齒輪比分母:設為 1。

此處為保有比較好的解析度,不因其系統減速機為 1:5 而改變其電子齒輪比的設定。

P1-16 内部位置指令1之位置脈波數設定:設為 1000,

請參考"3.1.2、系統原理與規劃"中的"3.1.2.2 主軸長方形載盤行程設定"。因為 POS0、 POS1 與 POS2 在此皆設為 0, 所以當 CTRG 觸發時, 其位置命令為 P1-16。

P2-36 内部位置指令控制1之移動速度設定:設為 150 rpm, 以較慢速運行。

#### 主軸回原點的運轉時序圖

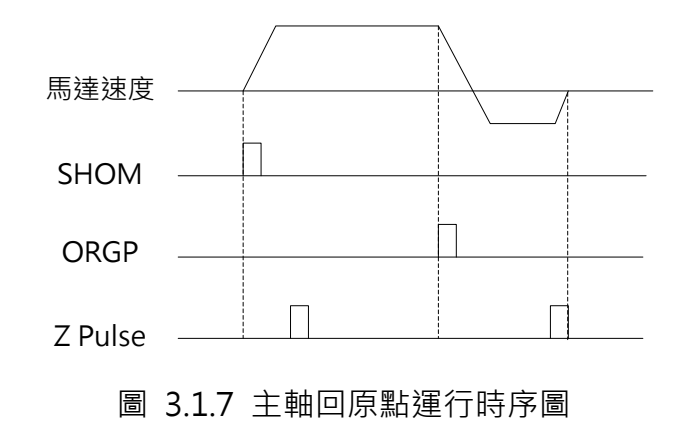

### 主軸移動位置及凸輪圓形壓軸取樣時序圖

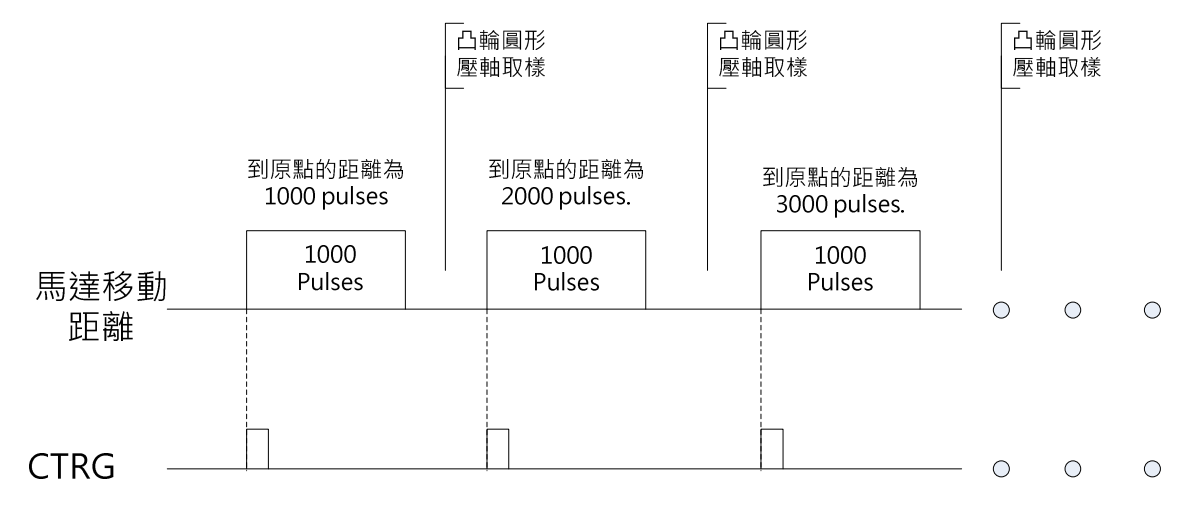

圖 3.1.8 主軸移動位置及凸輪圓形壓軸取樣時序圖

#### 3.1.3.4 凸輪圓形壓軸伺服參數設定

凸輪軸是選用 ASDA-A2 系列的伺服驅動器,功能參數設定說明如下:

I/O 的設定請參考圖 3.1.5 配線圖。

P1-01 控制模式:設為 0x01, PR 模式。

P1-44 電子齒輪比分子 : 預設值 128。 P1-45 電子齒輪比分母 : 預設值 10。 由此設定之電子齒輪比得知,此軸走一圏將產生 100000 個 PUU。

P1-02 速度及扭矩限制設定:設為 0x10,

將使用扭矩限制功能,以防止撞擊力道過大,將於 P1-12 (DI 設定,TCM0=1,TCM1=0)中設 扭矩限制值。

P2-35 位置控制誤差過大警告條件: 此處必須設足夠大的值, 以防止伺服驅動器產生位置誤差 過大的錯誤,設定值將於後說明。

P5-98 事件上緣觸發 PR 程式編號:設為 0x01。 P5-99 事件下緣觸發 PR 程式編號:設為 0x02。 EV1 (事件 1)的設定,當 EV1 信號觸發上緣及停止下緣時,分別執行 PR 51 及 PR 52。

ASDA 系列伺服應用範例手冊-v1 <sup>105</sup>

以下 PR 規劃與設定將以軟體畫面做說明。

# 回原點 PR0 設定畫面

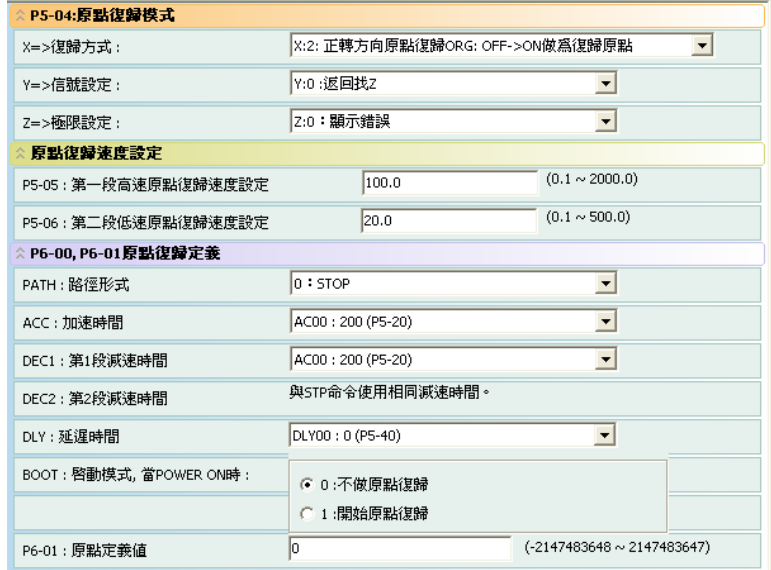

圖 3.1.9 從軸 PR0 規劃畫面

 $\Box$ 原點的設定為 X:2 : 正轉方向原點復歸 ORG: OFF→ON 做為復歸原點、Y:0 為返回找 Z,當 原點復歸後,PR 停止,而 P6-01 原點定義值定義為 0,這些值都需隨不同的應用而更改。

# PR1 的設定畫面

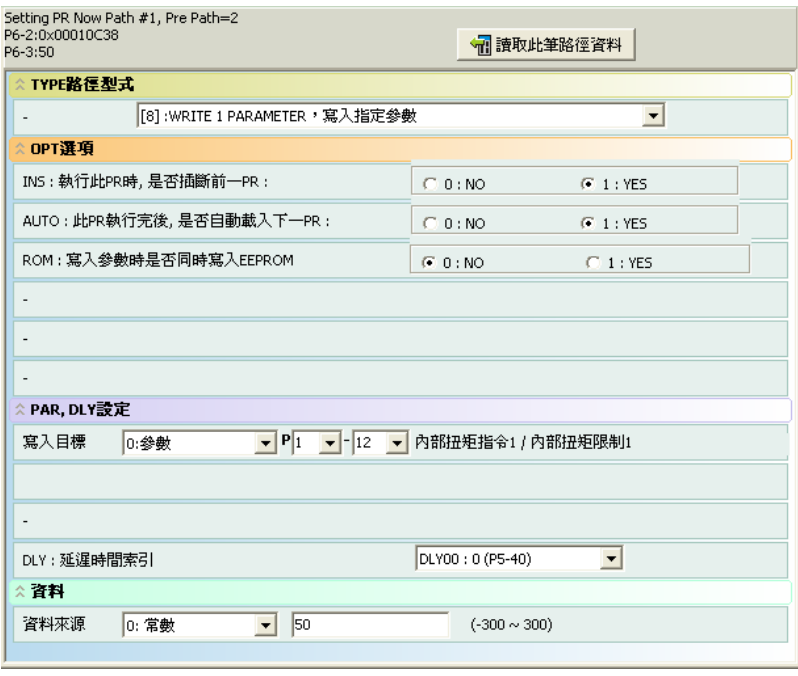

圖 3.1.10 從軸 PR1 規劃畫面

此程式對 P1-12 寫入參數, 其中設定值為 50%的出力, 這個值可依實際的使用狀況而調整, 此 PR 有設插斷命令。

# PR2 的設定畫面

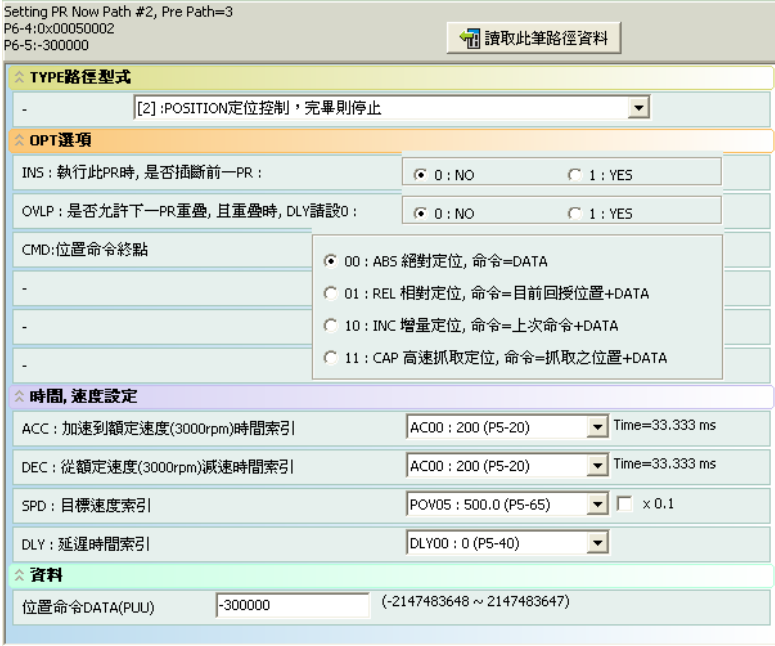

圖 3.1.11 從軸 PR2 規劃畫面

PR2 為位置控制命令,此處的設定為絕對命令。如圖 3.1.11。

# PR5 的設定畫面

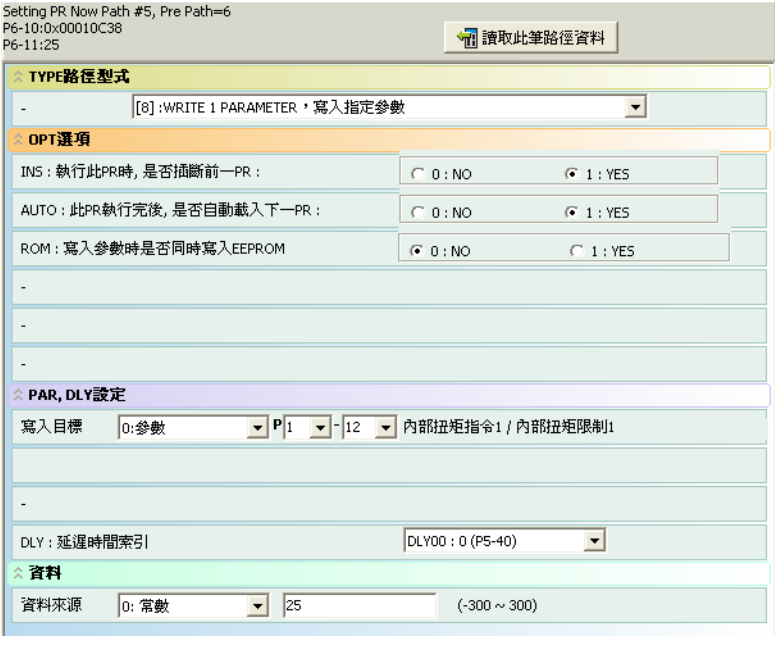

圖 3.1.12 從軸 PR5 規劃畫面

此程式對 P1-12 寫入參數, 其中設定值為 25%的出力, 這個值可依實際的使用況而調整, 此 PR 有設插斷命令。

# PR6 的設定畫面

| Setting PR Now Path #6, Pre Path=7<br>P6-12:0x00030003<br>P6-13:-800000 | 11 讀取此筆路徑資料                                                        |  |  |  |  |  |  |
|-------------------------------------------------------------------------|--------------------------------------------------------------------|--|--|--|--|--|--|
| ☆TYPE路徑型式                                                               |                                                                    |  |  |  |  |  |  |
| [[3] :POSITION定位控制,完畢則自動執行下一路徑                                          |                                                                    |  |  |  |  |  |  |
| OPT選項                                                                   |                                                                    |  |  |  |  |  |  |
| INS:執行此PR時,是否插斷前一PR:                                                    | $G = 0$ : NO<br>$C_1$ 1 : YES                                      |  |  |  |  |  |  |
| OVLP:是否允許下一PR重疊,且重疊時,DLY諸設O:                                            | $G = 0$ : NO<br>$C_1$ 1 : YES                                      |  |  |  |  |  |  |
| CMD:位置命令終點                                                              | ● 00:ABS 絕對定位, 命令=DATA                                             |  |  |  |  |  |  |
| ○ 01 : REL 相對定位, 命令=目前回授位置+DATA                                         |                                                                    |  |  |  |  |  |  |
| ٠                                                                       | ○ 10 : INC 增量定位, 命令=上次命令+DATA                                      |  |  |  |  |  |  |
|                                                                         | ○ 11 : CAP 高速抓取定位,命令=抓取之位置+DATA                                    |  |  |  |  |  |  |
| ☆ 時間 速度設定                                                               |                                                                    |  |  |  |  |  |  |
| ACC:加速到額定速度(3000rpm)時間索引                                                | Time=13.333 ms<br>AC00: 200 (P5-20)                                |  |  |  |  |  |  |
| DEC:從額定速度(3000rpm)減速時間索引                                                | $\sqrt{\text{Time}} = 13.333 \text{ ms}$<br>AC00: 200 (P5-20)      |  |  |  |  |  |  |
| SPD:目標速度索引                                                              | $\blacksquare$ $\blacksquare$ $\times$ 0.1<br>POV03: 200.0 (P5-63) |  |  |  |  |  |  |
| DLY:延遅時間索引                                                              | DLY00: 0 (P5-40)                                                   |  |  |  |  |  |  |
| ☆ 容料                                                                    |                                                                    |  |  |  |  |  |  |
| $-800000$<br>位置命令DATA(PUU)                                              | $(-2147483648 \sim 2147483647)$                                    |  |  |  |  |  |  |

圖 3.1.13 從軸 PR6 規劃畫面

此程式為位置命令,此處的設定為絕對命令。如圖 3.1.13。

# PR7 的設定畫面

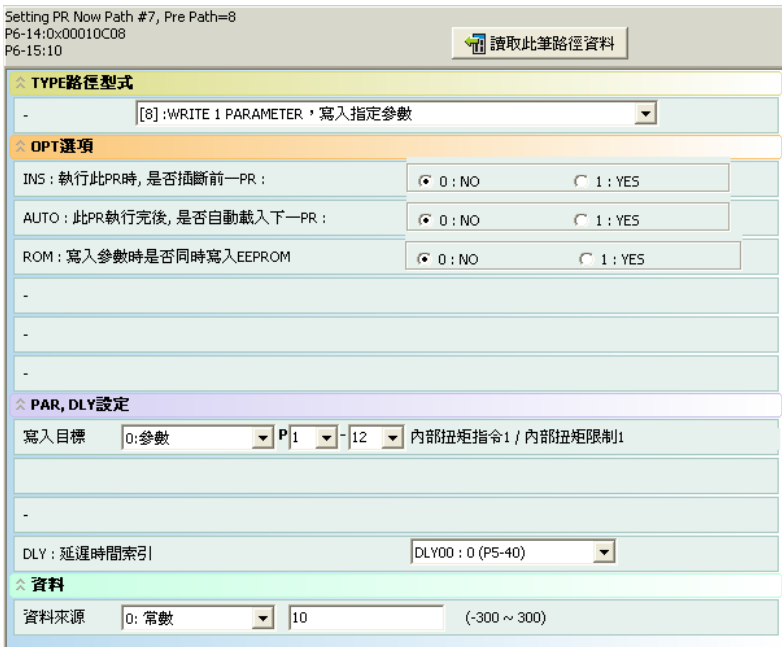

圖 3.1.14 從軸 PR7 規劃畫面

此程式為設定扭矩限制用。

# PR51 的設定畫面

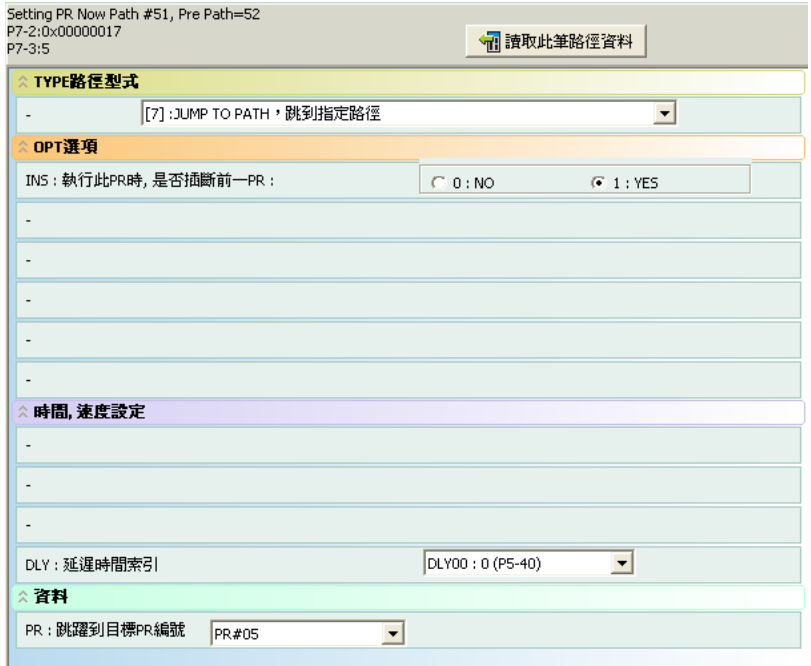

圖 3.1.15 從軸 PR51 規劃畫面

此程式為跳躍程式,當 EV1(事件 1)正緣發生時,將執行此程式。

# PR52 的設定畫面

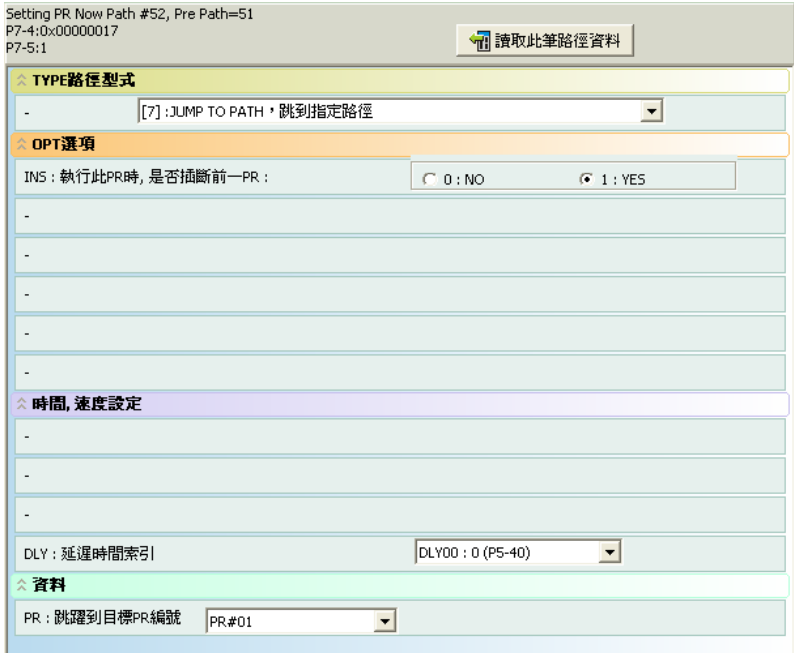

圖 3.1.16 從軸 PR52 規劃畫面

此程式為跳躍程式,當 EV1(事件 1)負緣發生時,將執行此程式。

# 程式流程圖

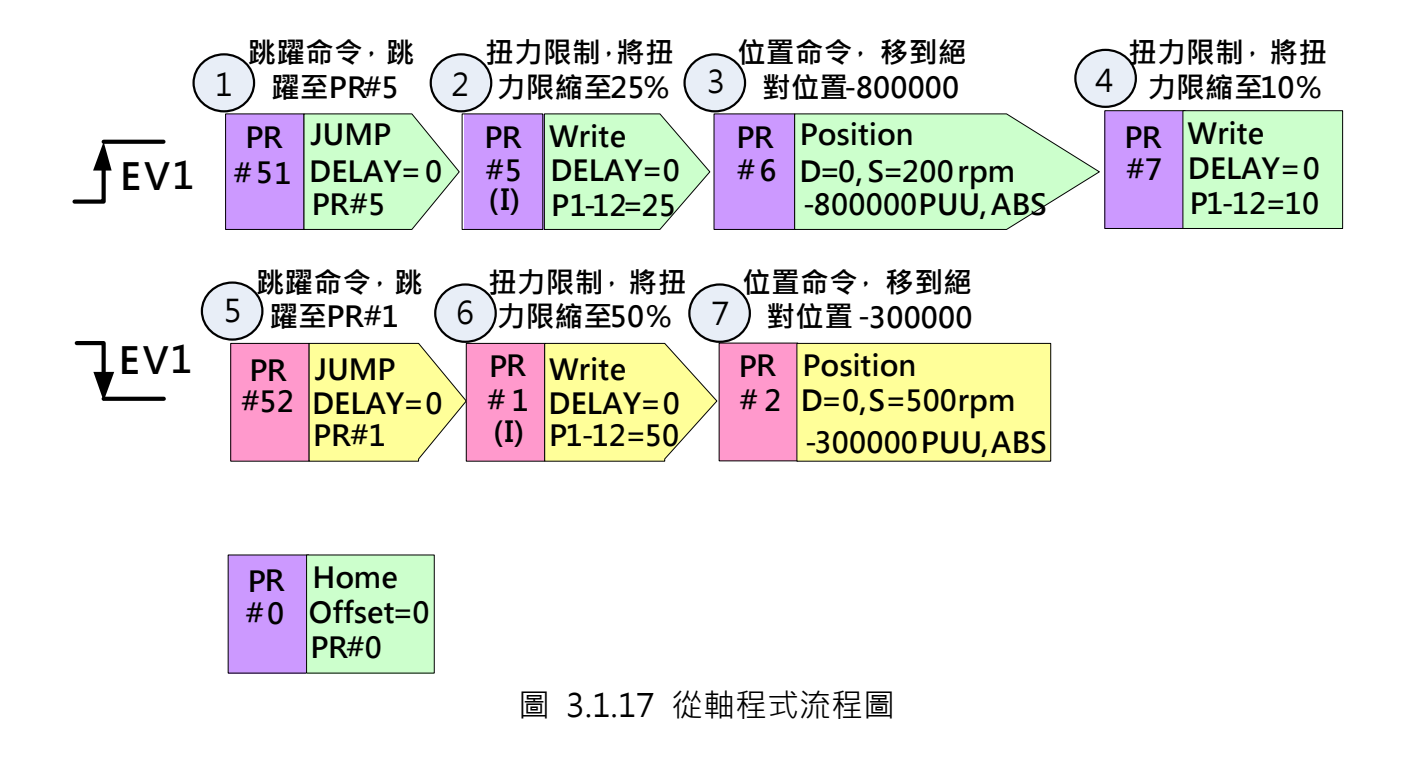

在 ASDA-A2 的程式命令執行方法是, 當命令送完之後即會送下一 PR 命令, 而不是等指令執行 完畢才送下一程式命令,將以上的程式展開後,跟機械結構結合如下:

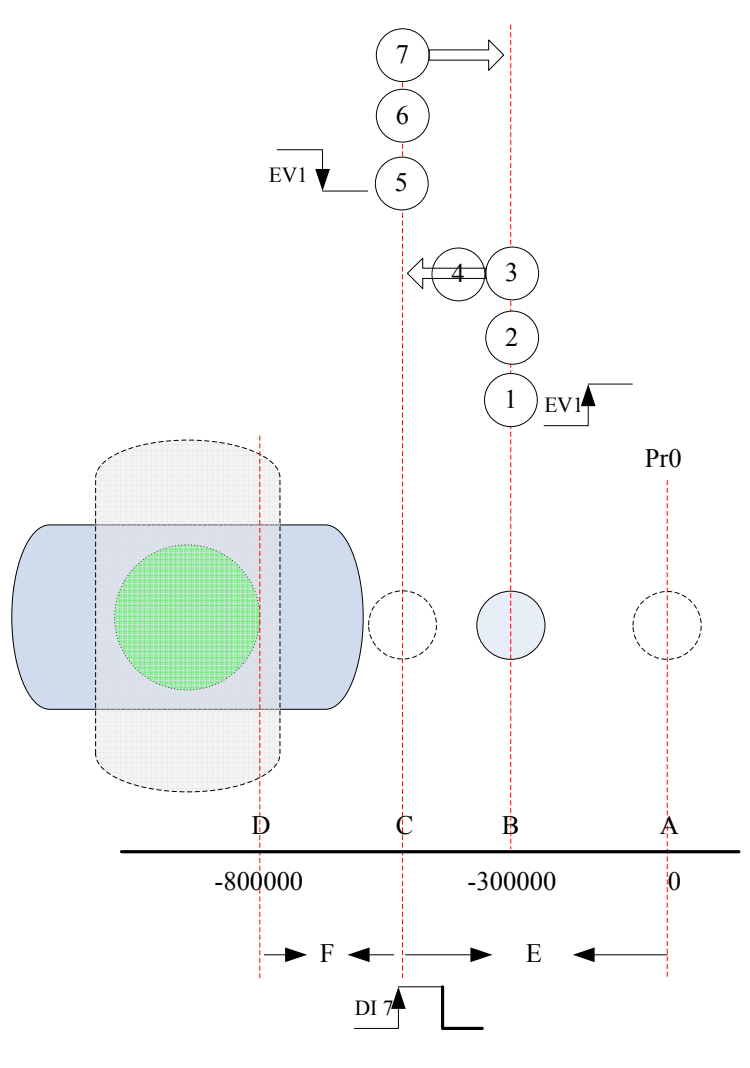

圖 3.1.18 從軸程式執行圖

#### EV1 上緣觸發

當系統回原點後,第一次 EV1 上緣信號觸發後的出發點為 A(移動距離為 E)而非 B,但第二次以 後皆由 B 出發, 因為 PR 的位置設定為絕對位置。在 EV1 的行程中, 首先, 將扭力調高為 25%, 然後才送位置命令,因為在馬逹起動時,有較大的靜摩擦力,如果扭力太小,會造成馬逹走走 停停或不走,但馬逹順利起動後,只剩較小的動摩擦力,我們利用步驟4 (PR#7)將扭力降低 為 10%,此點是為了防止圓形壓軸撞擊長方形載盤的力量過大,當圓形壓軸行走至點 C 時,因 長方形載盤的阻擋,所以永遠也無法到逹其設定的目標位置 D (-800000), 所以, P2-35 位置 控制誤差過大警告條件的設定必須大於移動距離 F,否則系統會因位置誤差過大而產生 AL009(位置控制誤差過大), 依據長方形載盤可能的位置, 圖 3.1.18 所示為最大可能的移動距 離 F 值。當圖形壓軸到逹位置 C 且靜止不動時,此時為取樣時機,必須按下 DI7 的硬體按鈕執 行高速抓取 CAPTURE 功能,進行位置記憶,高速抓取 CAPTURE 功能會在 3.1.3.5 中說明。

#### EV1 下緣觸發

當 DI7 取樣記錄位置完成後, 此時觸發 EV1 的下缘命令, 然後調高扭矩, 回到位置 B, 待長方

形載盤轉至下一個取樣位置後,重覆這步驟。

### 3.1.3.5 高速抓取 CAPTURE 的設定

使用高速抓取 CAPTURE 的功能,主要是要記錄圓形壓軸所在的位置,利用高速抓取 CAPTURE 可以輕易的將此值寫進 ASDA-A2 的記憶體陣列中。當要設定高速抓取 CAPTURE 功能時,可 以直接設定或使用 ASDA-Soft 的輔助工具,後者是比較方便的使用法。

#### 直接使用參數設定的方法

P5-36 CAPTURE 資料陣列開始位址:設為 0。

P5-38 CAPTURE 抓取數量:設為 50,因為要抓取 50 筆的凸輪曲線點。

**P5-39 CAPTUR 啟動控制:設為 0xF030 (0xUZYX)**,

X:0 表示尚未開啟 CAPTURE 功能,

Y: 3 表示 Main ECN(主編碼器), 因為圓形壓軸的位置要參考的自身的主編碼器,

Z:0 表示 NO,當 DI 7 信號觸發時,在上緣進行取樣,

U:F 表示觸發最小間隔時間, 此處是為了防止開關的彈跳現像(如按一下, 卻有多點的數值進入 伺服驅動器內)。

當要開始使用高速抓取 CAPTURE 功能時,需要將以上的 P5-39 的 X 寫為 1。

#### 輔助軟體設定法

若要以輔助軟體設定以上的參數,可由功能列中的"參數功能"開啟"高速位置抓取/比較"。

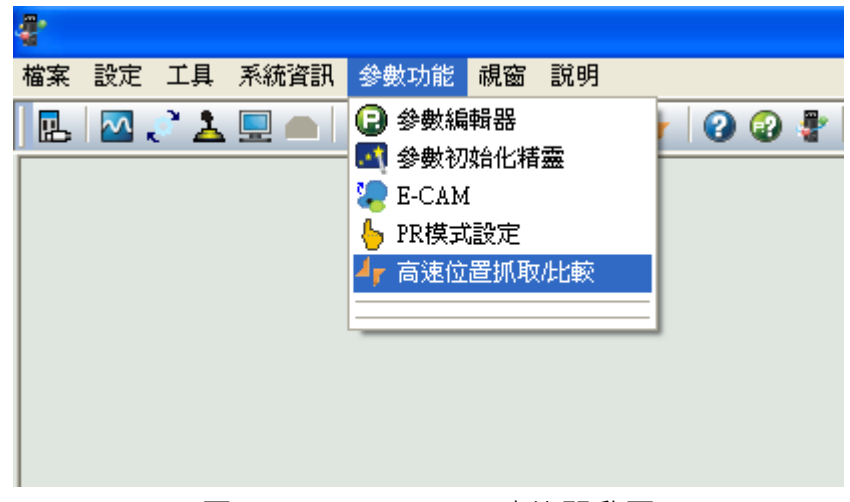

圖 3.1.19 CAPTURE 功能開啟圖

開啟後畫面如下:

|                | <b>CAP Data Array</b> | 高速位置抓取Capture(CAP) 參數                         |                                 |                               |                         |
|----------------|-----------------------|-----------------------------------------------|---------------------------------|-------------------------------|-------------------------|
| 000<br>[000]   | 更新<br>0000000000      | P5-36 : Capture 陣列起始位置<br>$\hat{\phantom{a}}$ | 0                               | (0.799)                       |                         |
| [001]<br>001   | 0000000000            | P5-37: Capture 軸位置                            | 10                              |                               |                         |
| [002]<br>002   | 0000000000            |                                               | 50                              |                               |                         |
| [003]<br>003   | 0000000000            | P5-38 : Capture 數量                            |                                 | 50                            |                         |
| [004]<br>004   | 10000000000           | P5-39 : Capture 控制設定                          | P5-39 X: Capture 選項             |                               |                         |
| [005]<br>005   | 0000000000            |                                               |                                 | 1:抓取到第一點時,自動設定CAP軸值爲P5-76     |                         |
| [006]<br>006   | 0000000000            |                                               |                                 | 2:抓取到第一點時,開啓CMP的功能            |                         |
| [007]<br>007   | 0000000000            |                                               |                                 | 3:當所有CAP點抓取完成瞬間,自動觸發PR執行程序#50 |                         |
| [008]<br>008   | 0000000000            |                                               |                                 |                               |                         |
| [009]<br>009   | 1000000000            |                                               | P5-39 Y: 軸來源<br>C 0:Capture 不作用 |                               | C 2:脈波命令                |
| $[010]$<br>010 | 0000000000            |                                               | ○ 1:輔助編碼器                       |                               | G 3:主編碼器                |
| [011]<br>011   | 0000000000            |                                               |                                 |                               |                         |
| [012]<br>012   | 0000000000            |                                               | P5-39 Z: 觸發邏輯<br>$C_1$ 0 : NO   |                               | $C_1$ : NC              |
| [013]<br>013   | 0000000000            |                                               |                                 |                               |                         |
| [014]<br>014   | 0000000000            |                                               |                                 | P5-39 U: 觸發時間間隔 15            | $(0 \sim 15 \text{ms})$ |
| [015]<br>015   | 0000000000            | 啓動線上操作                                        | Ti 讀取CAP參數                      | 1 寫入CAP參數                     | CAP 己關閉                 |
| Ifn161         | Jonnonnon             |                                               |                                 |                               |                         |

圖 3.1.20 CAPTURE 功能設定圖

首先, 在 P5-36 中填入 0 · 在 P5-38 中填入 50 · 在 P5-39Y 中點選 3.主編碼器, 在 P5-39 Z 中選 0: ON, 在 P5-39 U 中填入 15 然後執行"寫入 CAP 參數",將可得到跟前面一樣的設定 值,若要開始使用高速抓取 CAPTURE 的功能,只需點"CAP 己關閉"的紅點,即可開啟高速 抓取 CAPTURE 功能。當 50 筆的設定值抓取完成後,高速抓取 CAPTURE 功能會自行關閉。

### 3.1.3.6 凸輪參數設定

當 50 筆的資料抓取完成後,可以設定凸輪的參數做驗證,首先,請開啟 E-CAM 的編輯器設定 參數。

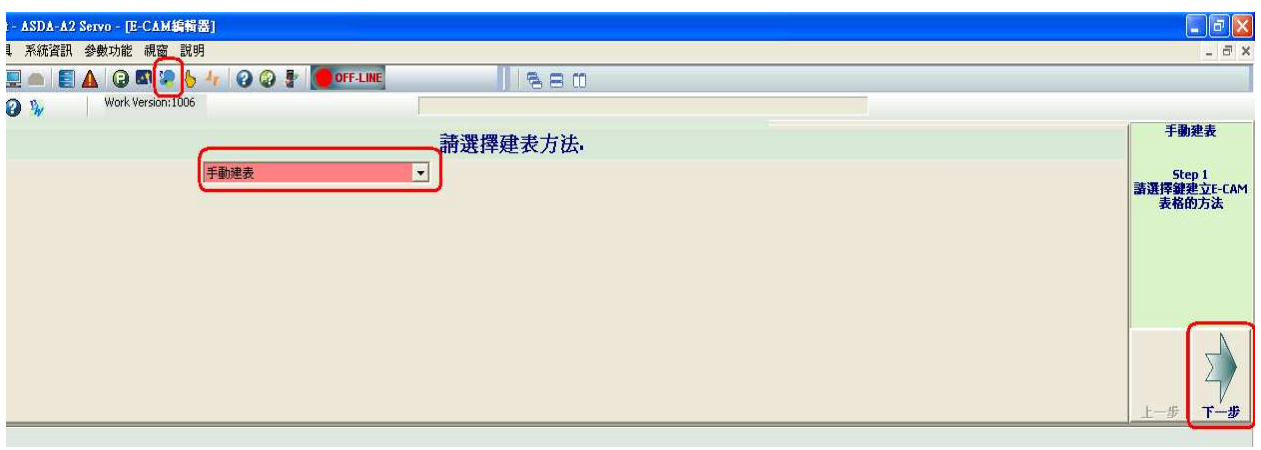

# 表格參數設定

#### 圖 3.1.21 E-CAM 編輯器視窗

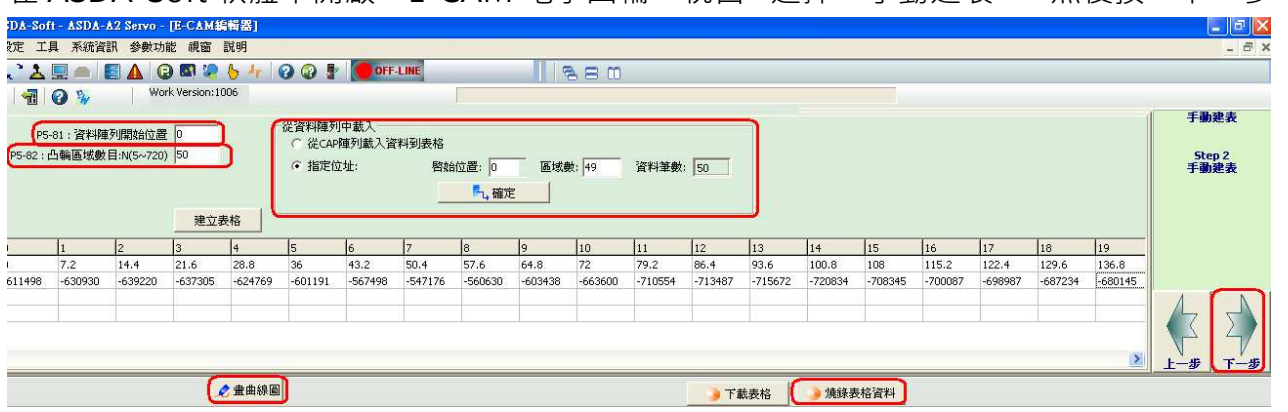

在 ASDA-Soft 軟體中開啟"E-CAM 電子凸輪"視窗,選擇"手動建表",然後按"下一步"。

圖 3.1.22 E-CAM 表格設定

在此視窗中,必須設定以下參數。

P5-81 資料陣列開始位置: 此處設定為 0, 因為 CAPTURE 開始的陣列為 0, 所有抓取的值由 這點開始存起。

P5-82 凸輪區域數目:此處設為 50,因為 CAPTURE 存入 50 筆資料。

接著設定讀取由 CAPTURE 所抓取且已存在資料陣列中的凸輪曲線,請選擇"指定位址"並在 "啓始位置"設 0,因為 CAPTURE 陣列由此開始儲存,"資料筆數"則設 49,同樣的理由, 因為 CAPTURE 只存入 50 筆, 按下"確定"的按鈕, 在資料陣列中的值將讀回電腦中, 如果此 時按下"畫曲線圖"的按鈕,則凸輪的曲線會顯示於下圖中,如圖 3.1.23。如果凸輪曲線沒有 錯誤,請記得按下"燒錄表格資料"的按鈕,執行資料的燒錄 (只有在 Servo Off 的狀態下才 可進行資料燒錄),否則當斷電後,表格資料會消失。接著按"下一步"來設定主軸脈波解析度。

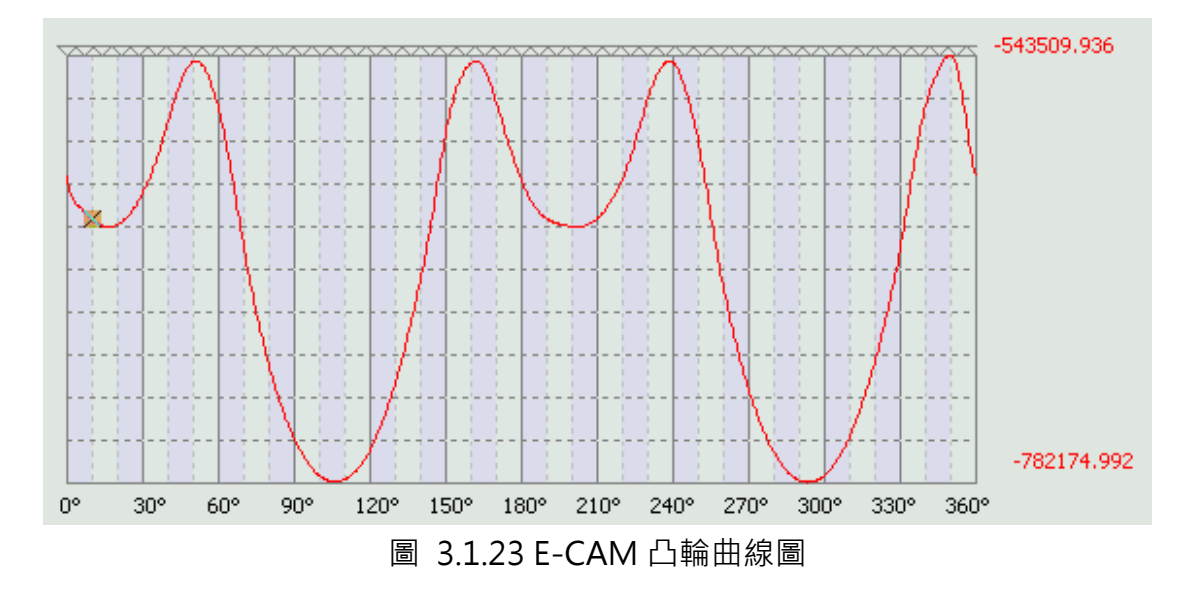

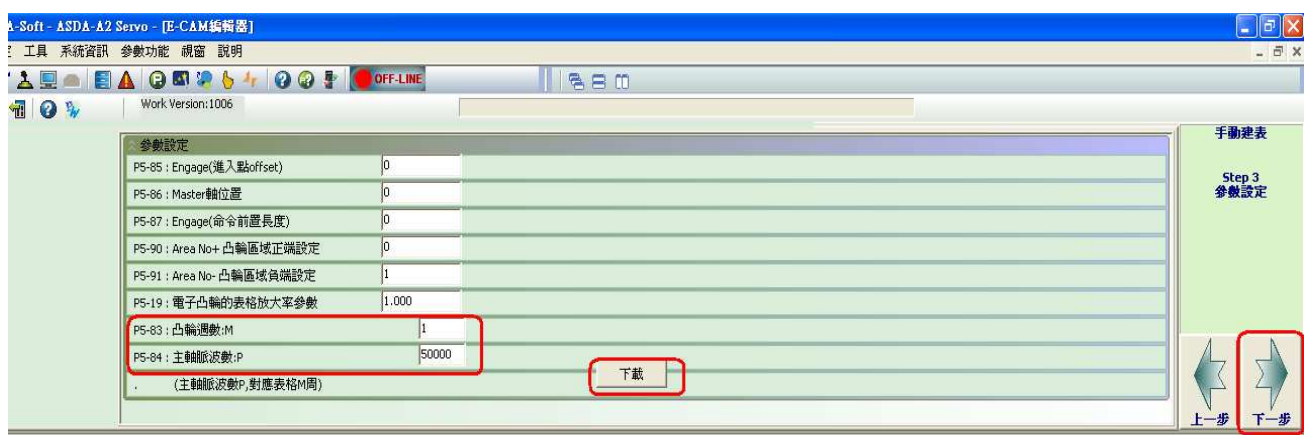

圖 3.1.24 主軸脈波解析度設定

P5-83 凸輪週數 M:設為 1,可以依不同的動作需求而更改設定。

P5-84 主軸脈波數 P:設為 50000,因為主動軸長方形載盤每轉會送出 50000 個脈波信號, 在這些脈波數下,要執行凸輪曲線一次。

設定完成後,需按"下載"完成設定值的載入伺服驅動器。接著按"下一步"。

# 凸輪參數設定

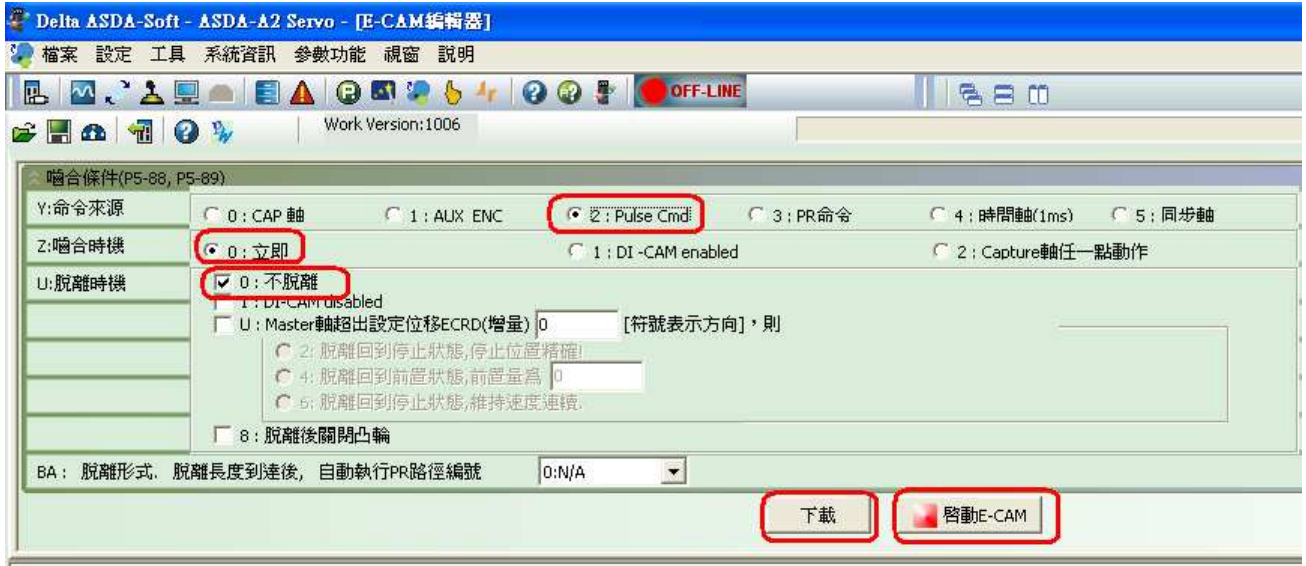

圖 3.1.25 E-CAM 參數設定圖

設定完表格參數後,要設定凸輪參數,因為圓形壓軸的命令由 Pulse、/Pulse

Sign、/Sign 送入, 所以"Y:命令來源"要選"2.Pulse Cmd"。"Z:嚙合時機"則選"0:立 即",因為在此只是要做測試用,當圓形壓軸完成回原點定位後,在起動凸輪時,此設定可馬 上嚙合執行凸輪曲線。在"U:脫離時機"則選擇"0:不脫離"。當設定完成後,執行"下載"。 而"啟動 E-CAM"則是系統要開始測試曲線時才執行。

#### 3.1.3.7 系統連動測試

當以上的設定都完備後,可以修改參數,讓系統連動起來。

#### 主動軸的調整

在主動軸方面,需更改以下參數,以測試凸輪曲線。

P1-15 内部位置指令 1 之位元轉數設定:設定為 25,先試轉凸輪曲線 5 趟,因為主軸的減速 機比為 1:5,而電子齒輪比設為 1:1,所以 25/5=5, 此設定,長方形載盤會轉 5 圏,凸輪曲 線也會走 5 趟。

P1-16 内部位置指令 1 之位置脈波數設定:設定為 0。

P2-36 內部位置指令控制 1 之移動速度設定:可提高速度,依狀況調整。

#### 凸輪軸的調整

P2-14 數位輸入接腳 DI5 功能規劃:設為 0x116 取消扭力限制。

因為是第一次試測曲線,為避免系統的損壞,所以必須做位移操作,先確認凸輪曲線的正確性, 調整如下。

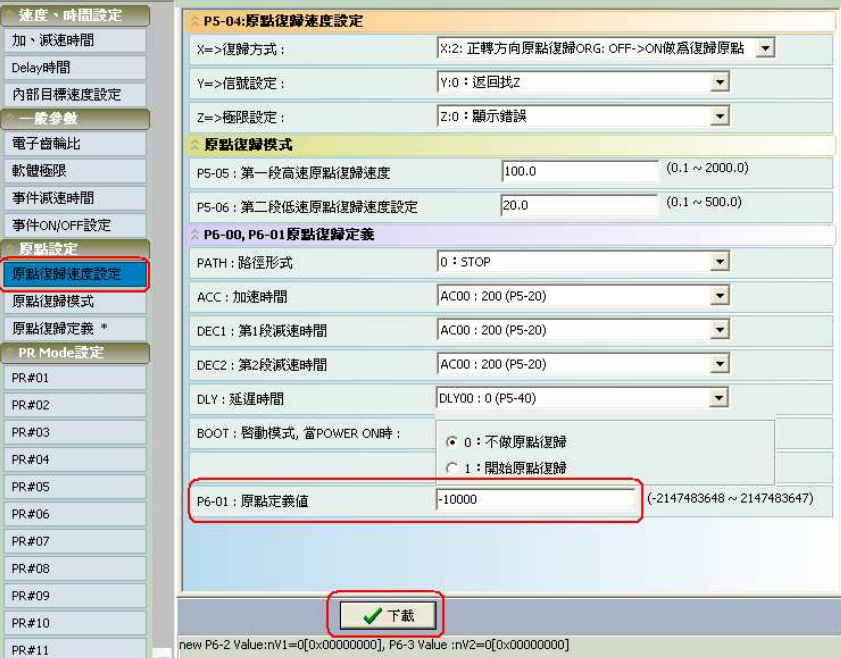

圖 3.1.26 PR0 參數調整設定圖

將 PRO 原點復歸中的"P6-01: 原點定義值"設為-10000, 此設定會將原點的軸向右橫移, 如 此凸輪上的圓形壓軸將不會碰觸到長方形載盤,可藉此觀察整個系統的運轉是否正確,如果正 確,再將此值設回原值。

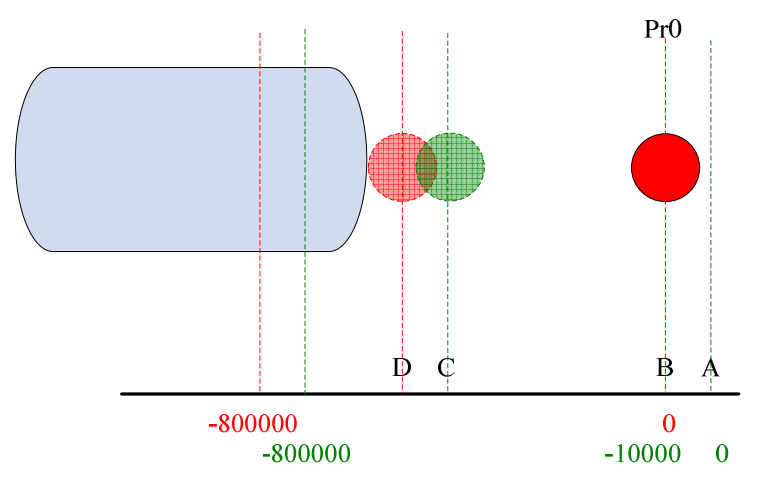

圖 3.1.27 座標系統橫移圖

紅色所標示為原本的座標系統,綠色為橫移後的新座標系統,不管是新舊系統,PRO 走完原點 定位後,都會停在位置 B,只是位置 B 的座標定義改變,所以,在新的座標系統中,圓形壓軸 將不會碰觸到長方形載盤,只會沿其外緣形狀而走,如圖 3.1.28。

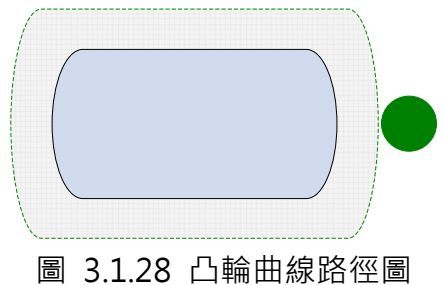

# 測試操作順序

- 1 · 長方形載盤主軸回原點 (SHOM)。
- 2.圓形壓軸凸輪軸回原點(SHOM)。

 $\mathbb{R}$  Mork Version:1006

3.凸輪起動,可於 P5-88 中設定,或直接由軟體上 Start E-CAM 設定。

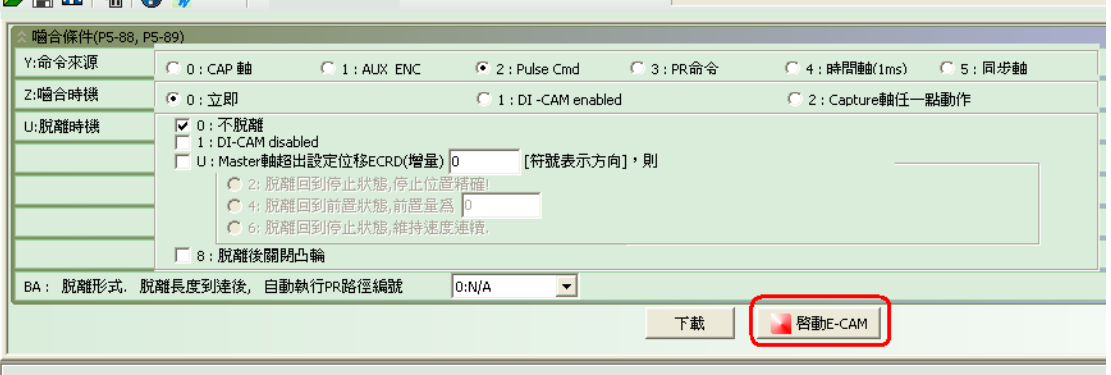

圖 3.1.29 凸輪起動操作圖

4.長方形載盤主軸 CTRG 信號,你將會看到影片中的一樣的動作。

# 3.2 打包捲繞機應用

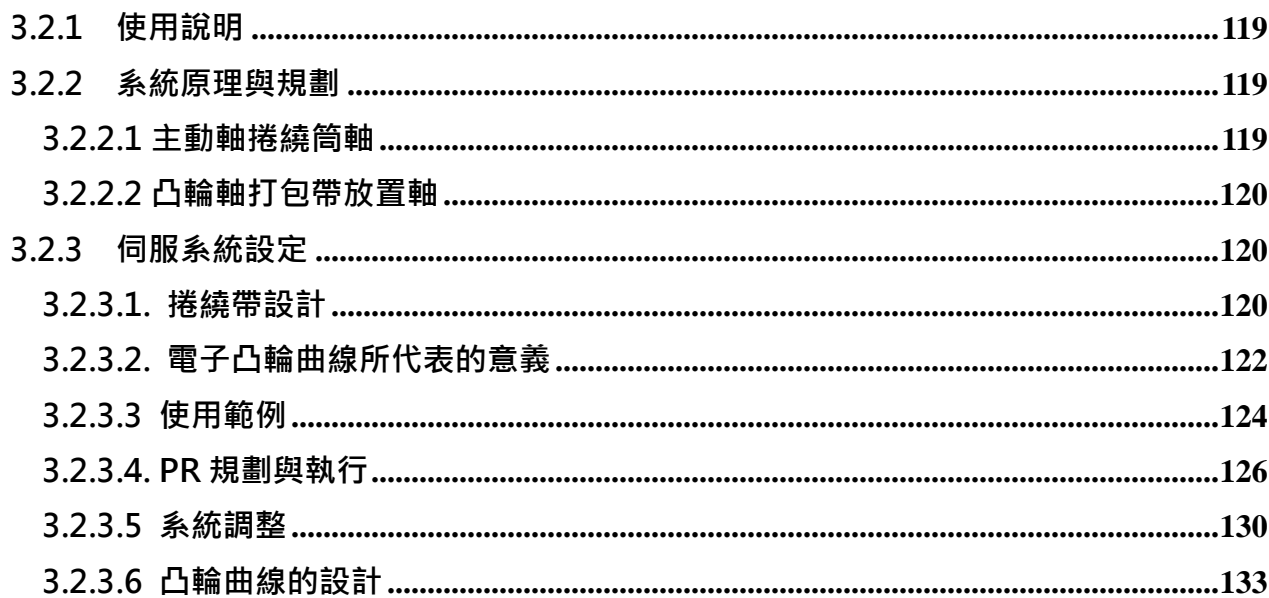

# 3.2.1 使用說明

本文主要是針對 ASDA-A2 在打包帶捲繞機上的應用,此捲繞機上的打包帶配置功能可使用 ASDA-A2 的電子凸輪輕易逹成。在捲繞機上主要的係數如打包帶的寬度、打包帶排列的間隙與 捲繞筒的長度等,皆可非常容易變更。在本章節中,將詳細說明如何在 ASDA-A2 上完成該項 應用。

# 3.2.2 系統原理與規劃

捲繞筒所在位置為主動軸,當捲繞筒轉動時,將同時送出脈波信號指揮凸輪軸動作,凸輪則依 內部凸輪曲線跟隨著主動軸的節奏而運行,完成打包帶在捲繞筒上的纏繞,ASDA-A2 伺服驅動 器則是負責打包帶在捲繞筒上的位置分配工作。

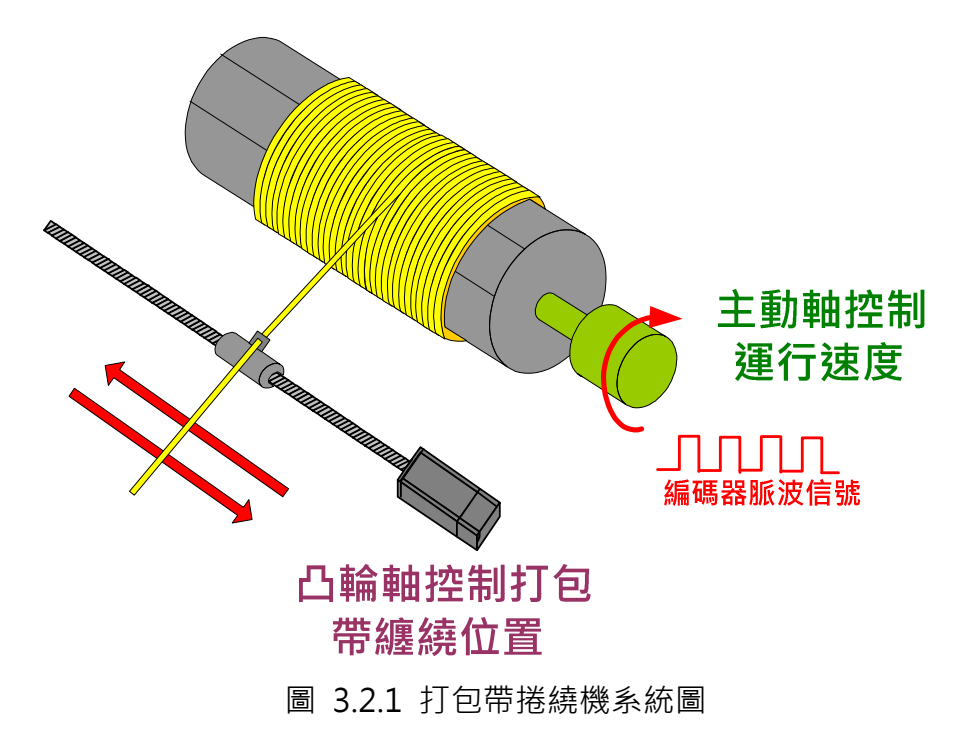

#### 3.2.2.1 主動軸捲繞筒軸

在主動軸上,使用不同長度的捲繞筒時,可以調整凸輪軸的參數而完成設定,當主動軸轉動時, 會送出脈波命令給凸輪,指揮凸輪動作。

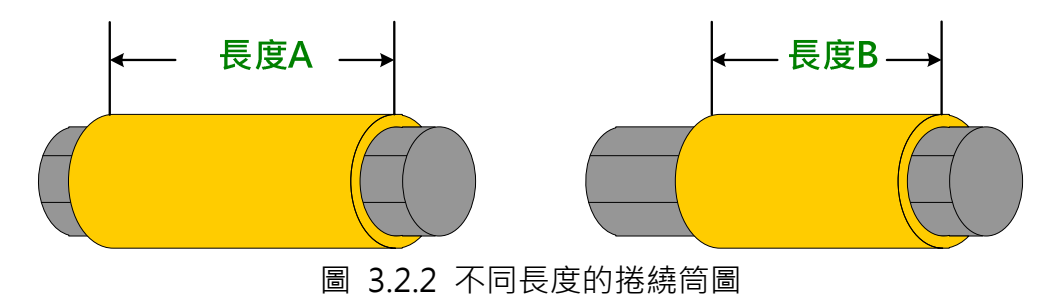

# 3.2.2.2 凸輪軸打包帶放置軸

此軸將會依主動軸的脈波速度進行打包帶的放置作業,打包帶間的間隙與打包帶的寛度皆可經 過設定而予以調整。

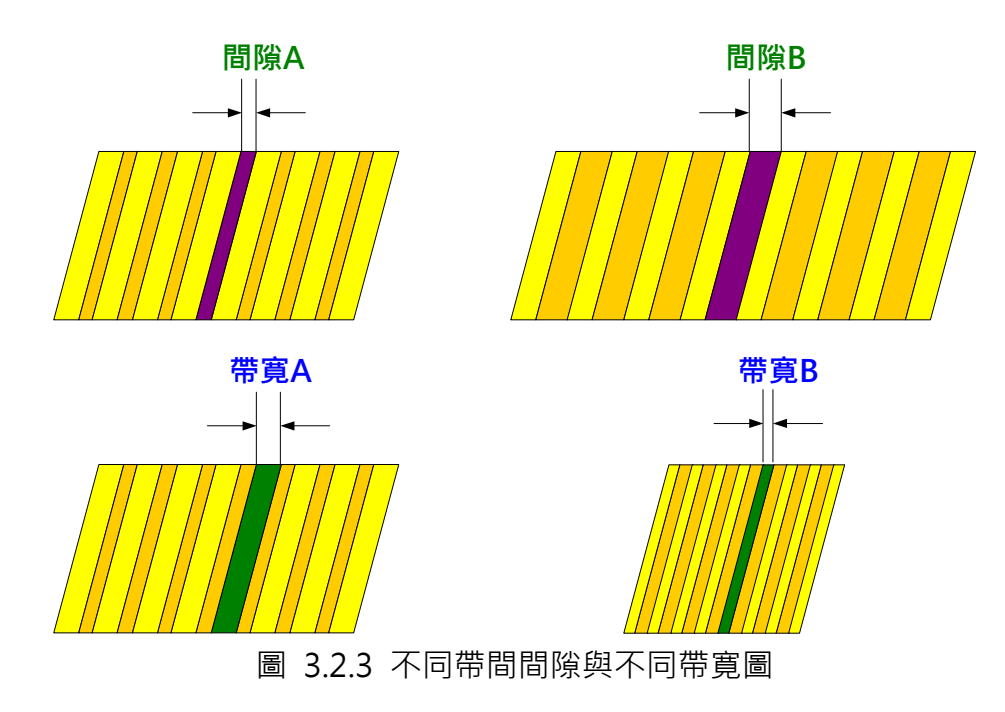

# 3.2.3 伺服系統設定

# 3.2.3.1. 捲繞帶設計

# 凸輪起始位置

在捲繞筒的中央有一開孔,可直接插入打包帶使打包帶依附在捲繞筒上,將中間點做為捲繞的 起點有一好處,可使打包帶捲繞在捲繞筒上比較不易崩解。

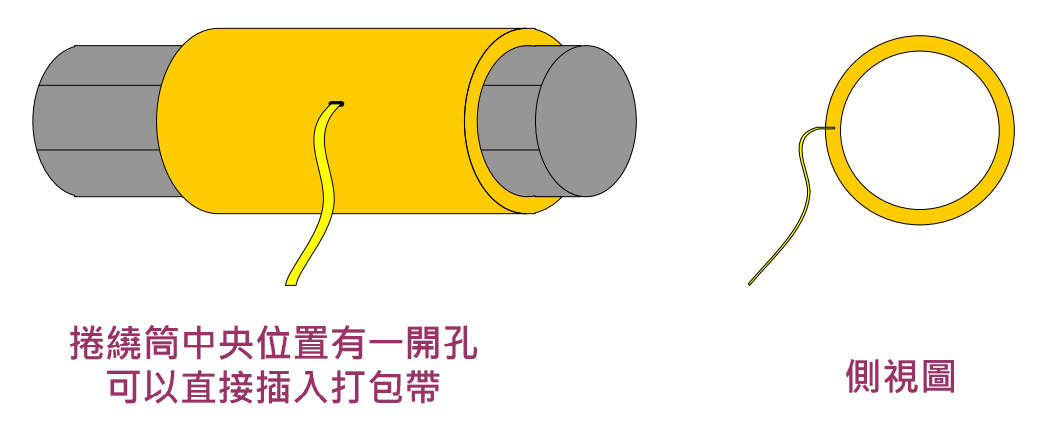

圖 3.2.4 打包帶在捲繞筒的起始點圖

# 打包帶捲繞方式

打包帶由捲繞筒的中央出發後,先走到尾端,再往回走,如此的返覆,完成打包帶在捲繞筒上 的捲繞動作,當打包帶在捲繞筒的兩端時,必需停留一定的長度,如此設定是為了要鞏固兩側 邊,讓打包帶不至於崩解,下圖為其纏繞的示意圖。

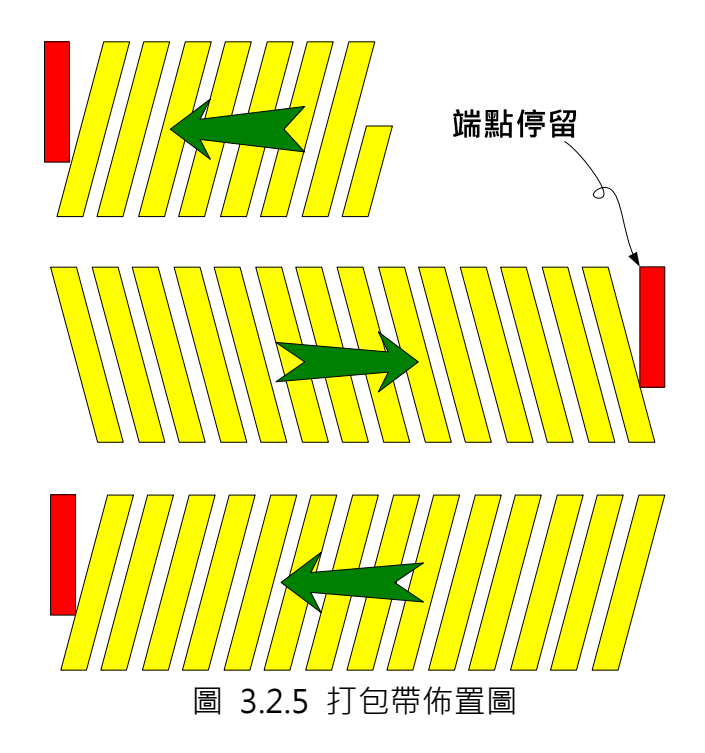

# 端點停留的用處

在邏輯上將捲繞筒分割成適當等分,做為打包帶在端點的停留長度,這樣的設計可以錯開打包 帶到端點後的返回位置,因為分散配置其返回位置,在捲繞筒的兩端才不致於因打包帶的重疊 而降起來,日會造成打包帶在中段交錯重疊的效果,在兩端點做適度的停留,將會加強側邊纏 繞的堅固度,使打包帶比較不容易崩解,圖 3.2.6 是將側邊分成 8 等分的範例,使用者可依不 同的應用,測試出最佳的分割等分。

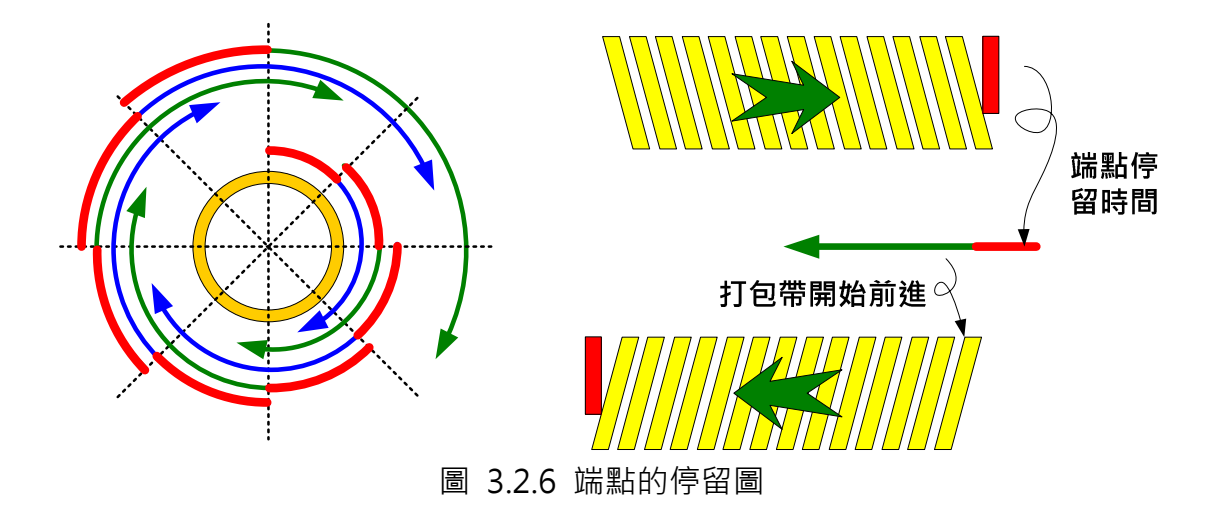

若端點沒有進行妥適配置,或在近端點處進行加減速控制,則會造成兩端點因打包帶捲繞過多 或重疊而降起如圖 3.2.7 中的左圖, 圖 3.2.7 中的右圖則為正確捲繞的結果。

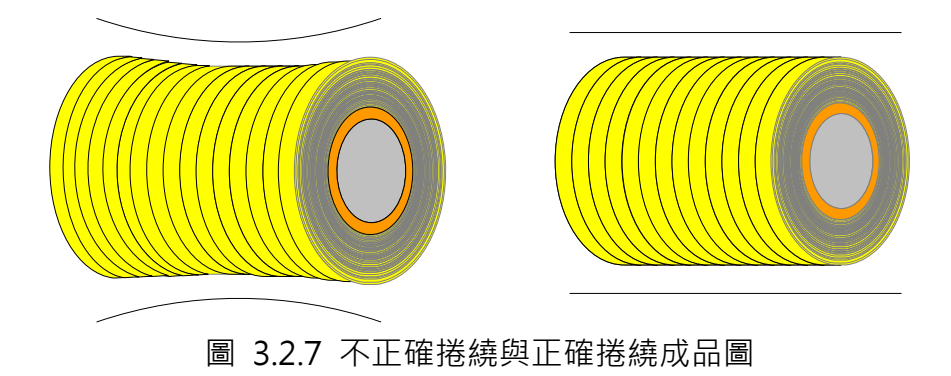

### 3.2.3.2. 電子凸輪曲線所代表的意義

雷子凸輪曲線的橫軸,為捲繞一層打包帶主軸所送出的脈波數,電子凸輪曲線的縱軸為導螺桿 必需橫移的長度,即為打包帶在捲繞筒上所需捲繞移行的長度,打包帶必需在捲繞筒的兩端整 齊排列。

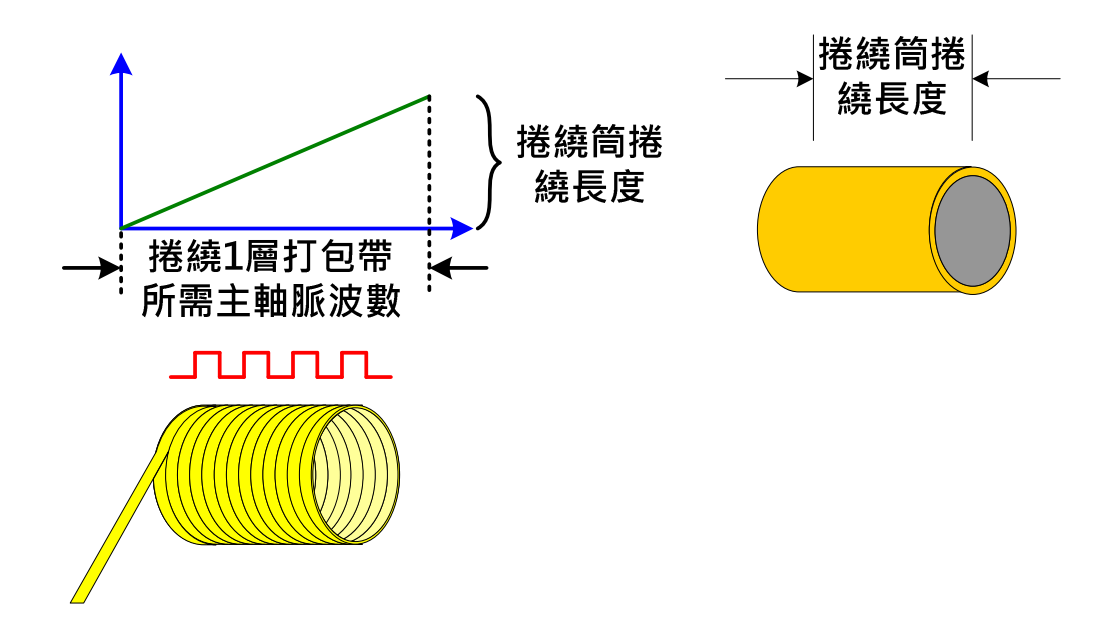

圖 3.2.8 電子凸輪曲線所代表的意義圖

#### 使用多組凸輪曲線

在這個應用上,將使用多組凸輪曲線,因為剛起動時,打包帶係由捲繞筒的中央出發,到達端 點時,停留設定的長度(端點停留的長度設定不在電子凸輪的曲線內,係由前置量完成),然後 執行另一組反相的曲線回到另一端點,如此的反覆執行到逹設定的數量。曲線與動作的配置如 圖 3.2.9,動作的時序分解如圖 3.2.10。

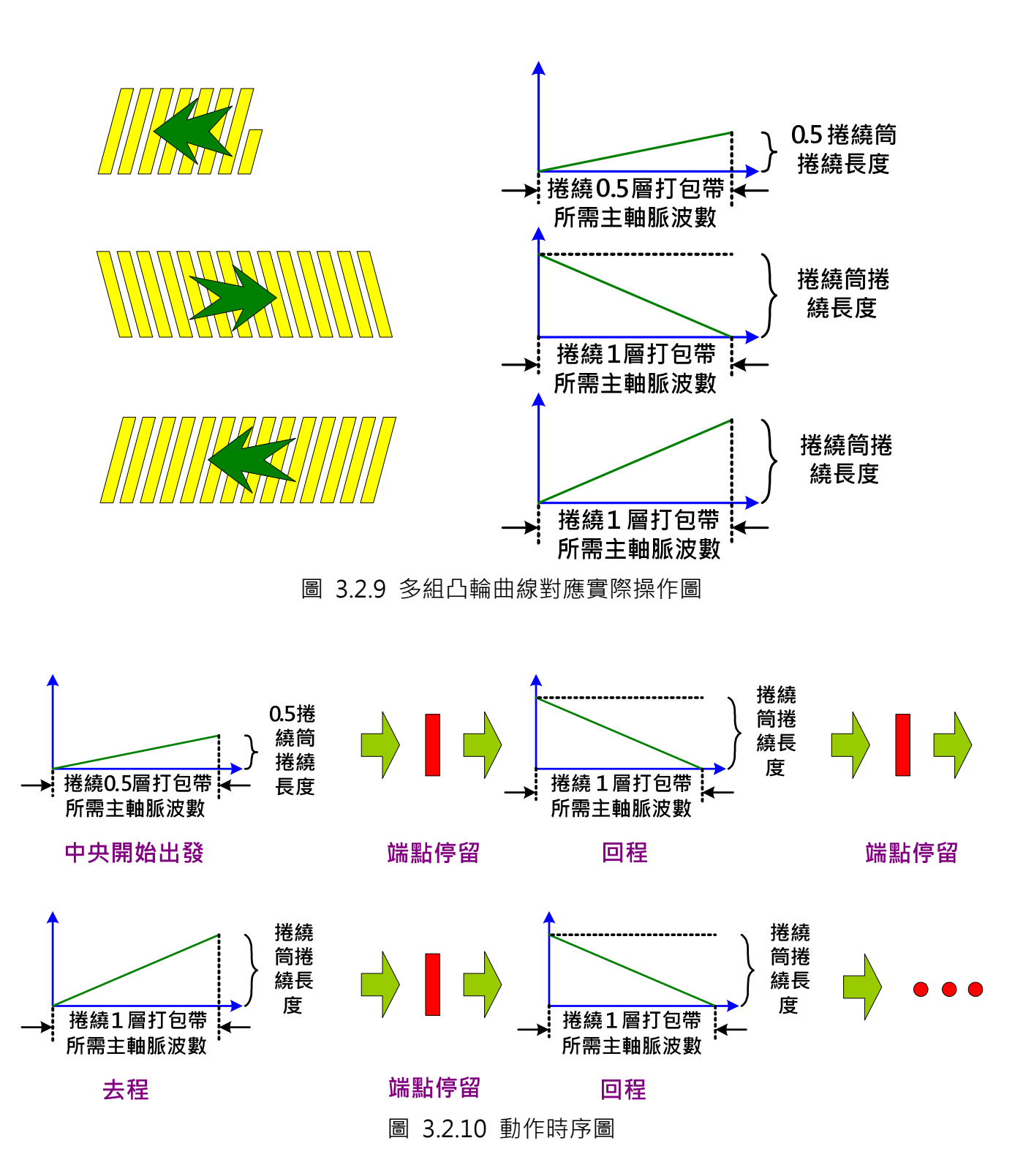

ASDA 系列伺服應用範例手冊-v1 <sup>123</sup>

#### 3.2.3.3 使用範例

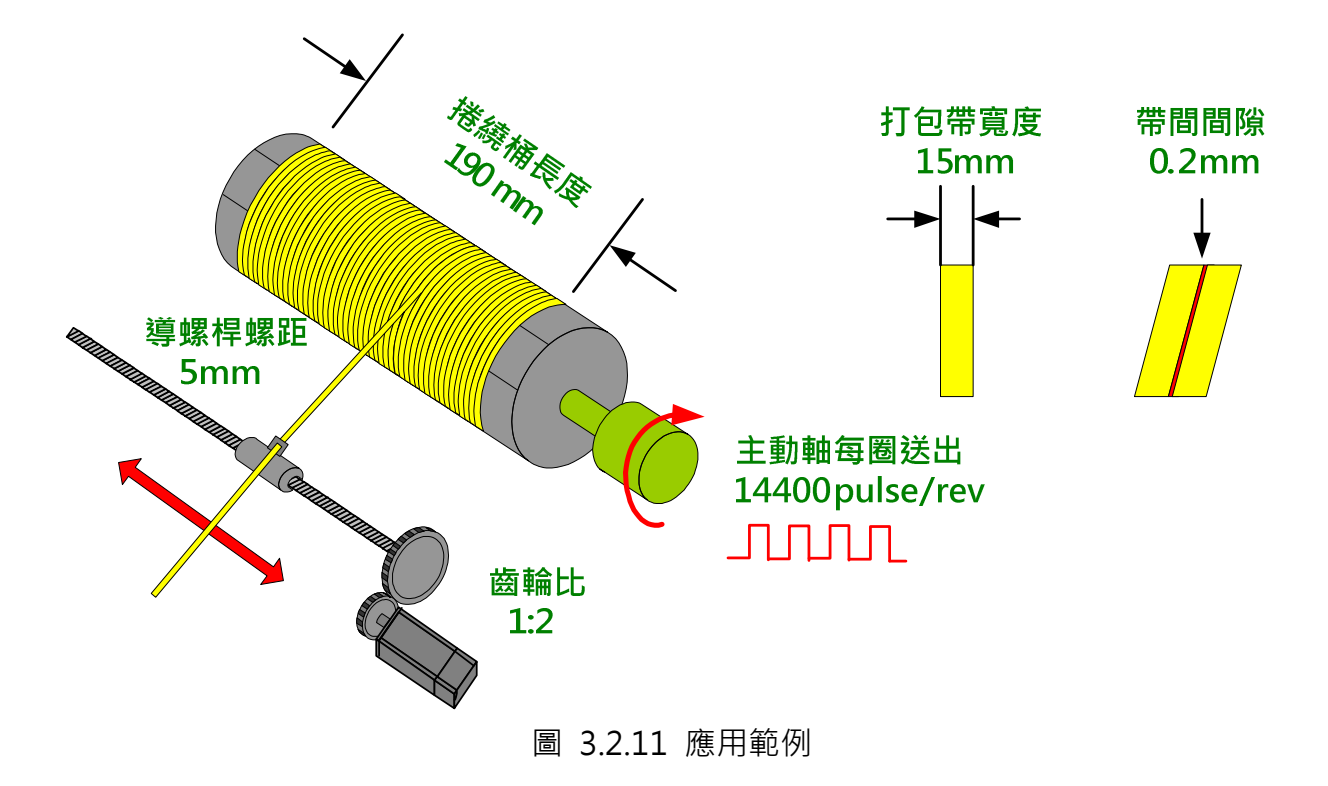

主動軸編碼器每一轉送出 14400 pulse; 捲繞筒長度為 190mm; 打包帶寛度為 15mm; 打包 帶間隙為 0.2mm;凸輪軸導螺桿螺距為 5mm;凸輪軸馬逹與導螺桿間的齒輪比為 1:2。

參數計算如下:

190mm/(15+0.2)mm = 12.5 圏, 此為捲繞桶可以佈置的打包帶數量, 但是放到凸輪軸時必需 減少一圏,因為第一圏為打包帶的停留處,不可列入計算,如下圖 3.2.12。

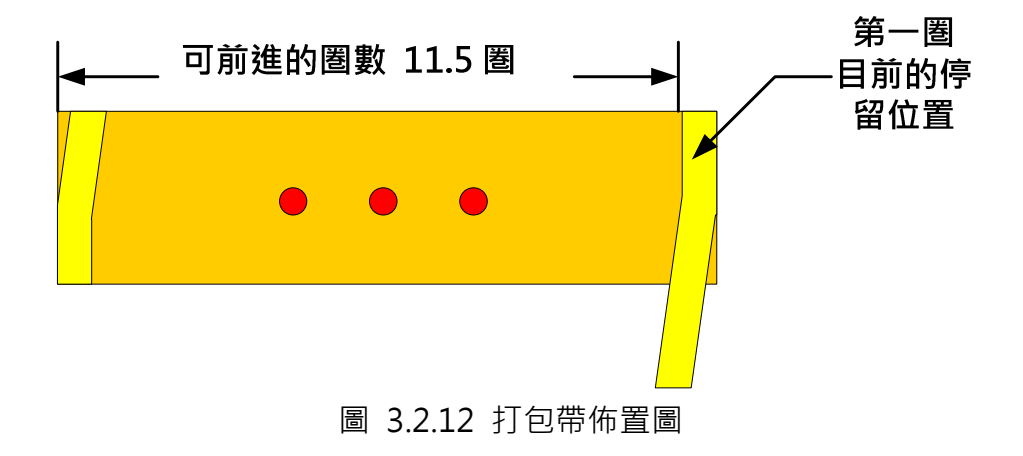

(12.5 -1) \* 14400 = 165600 (pulses) 此為捲繞一層打包帶所需主動軸的脈波數, 即完成 11.5

圏的捲繞所需的脈波數,此數值為理想狀況,並未考慮任何誤差,於實際試車時必需再做調適, 一般都會比這值稍小,因為估算長度時,是以 90 度垂直的打包帶做估算,但實際上打包帶對捲 繞筒是傾斜捲繞的。

若在兩端點要停留 8 分之一圏,則需停留的脈波數為 14400/8=1800 pulses, 如圖 3.2.6 。

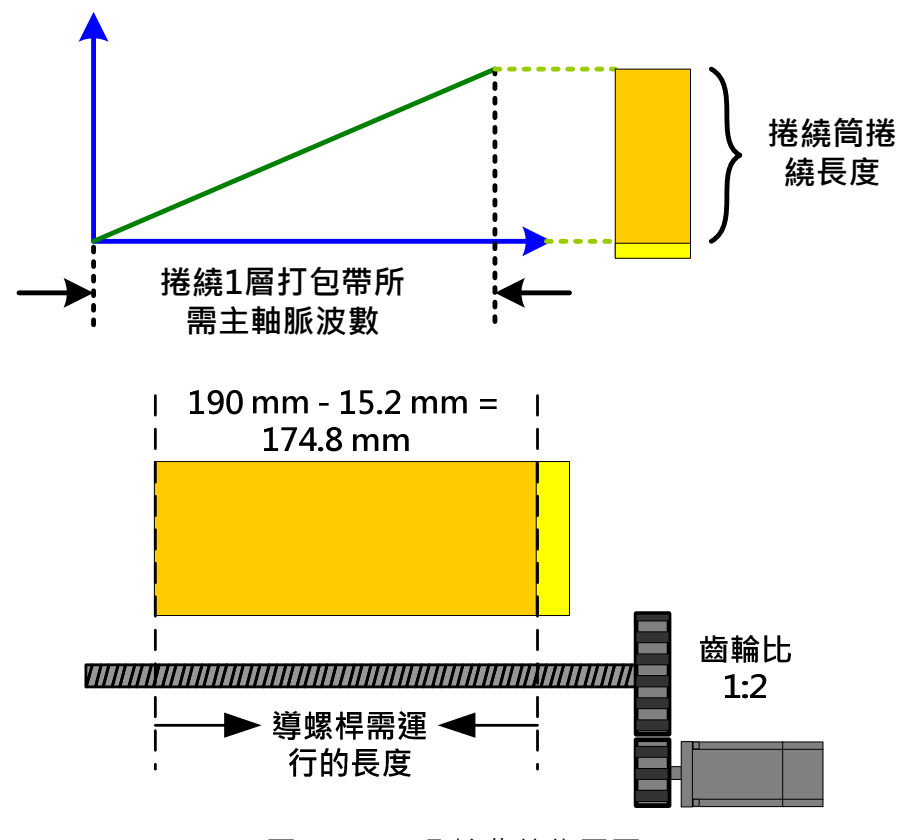

凸輪曲線的佈置如圖 3.2.13。

圖 3.2.13 凸輪曲線佈置圖

導螺桿的螺距為 5mm, 相對於捲繞筒上需運行的長度, 計算如下:

(190 mm-15.2 mm) / 5 (mm/rev) = 34.96 rev 此為導螺桿側的值, 將此值對應到馬達側, 則因齒輪比的關係,需乘以兩倍,即 34.96\*2=69.92 rev 。

因為凸輪內所設定的齒輪比一轉的 PUU 數目為 100000PUU (P1-44=128, P1-45=10),則凸輪 需運行的 PUU 為 69.92 rev \* 100000 PUU/rev = 6992000 PUU, 此值為理想值,實際試車 時可能需要微調整,凸輪曲線的對應關係如圖 3.2.14。

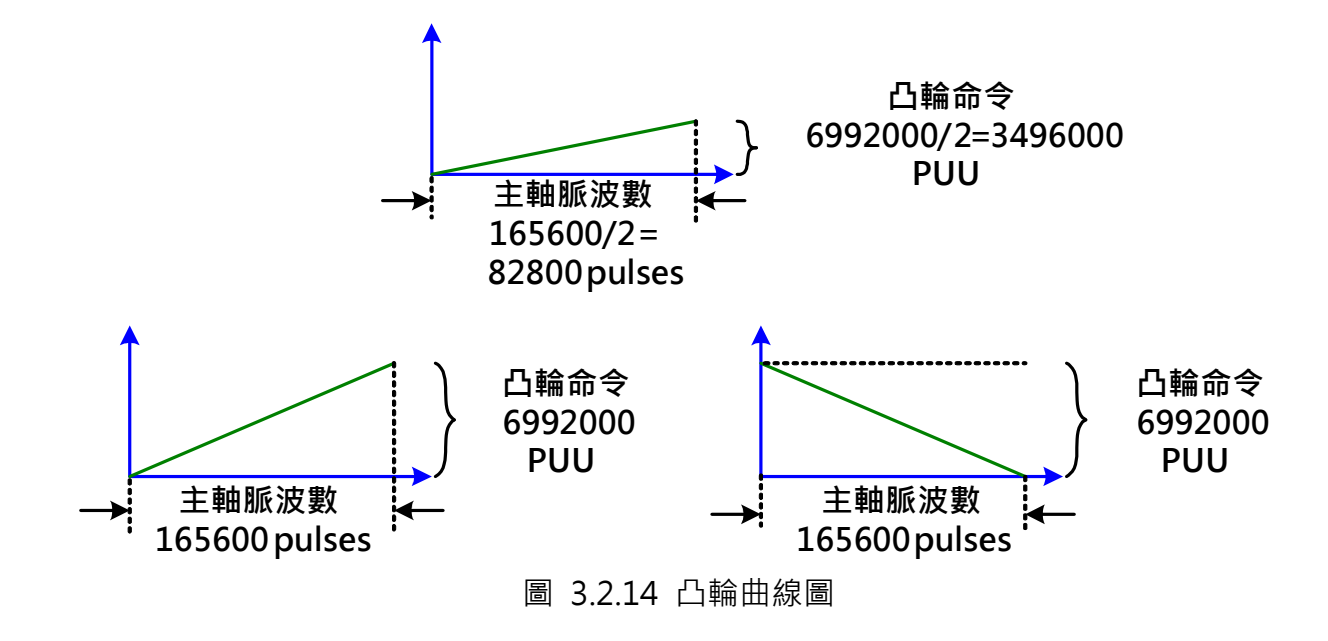

# 3.2.3.4. PR 規劃與執行

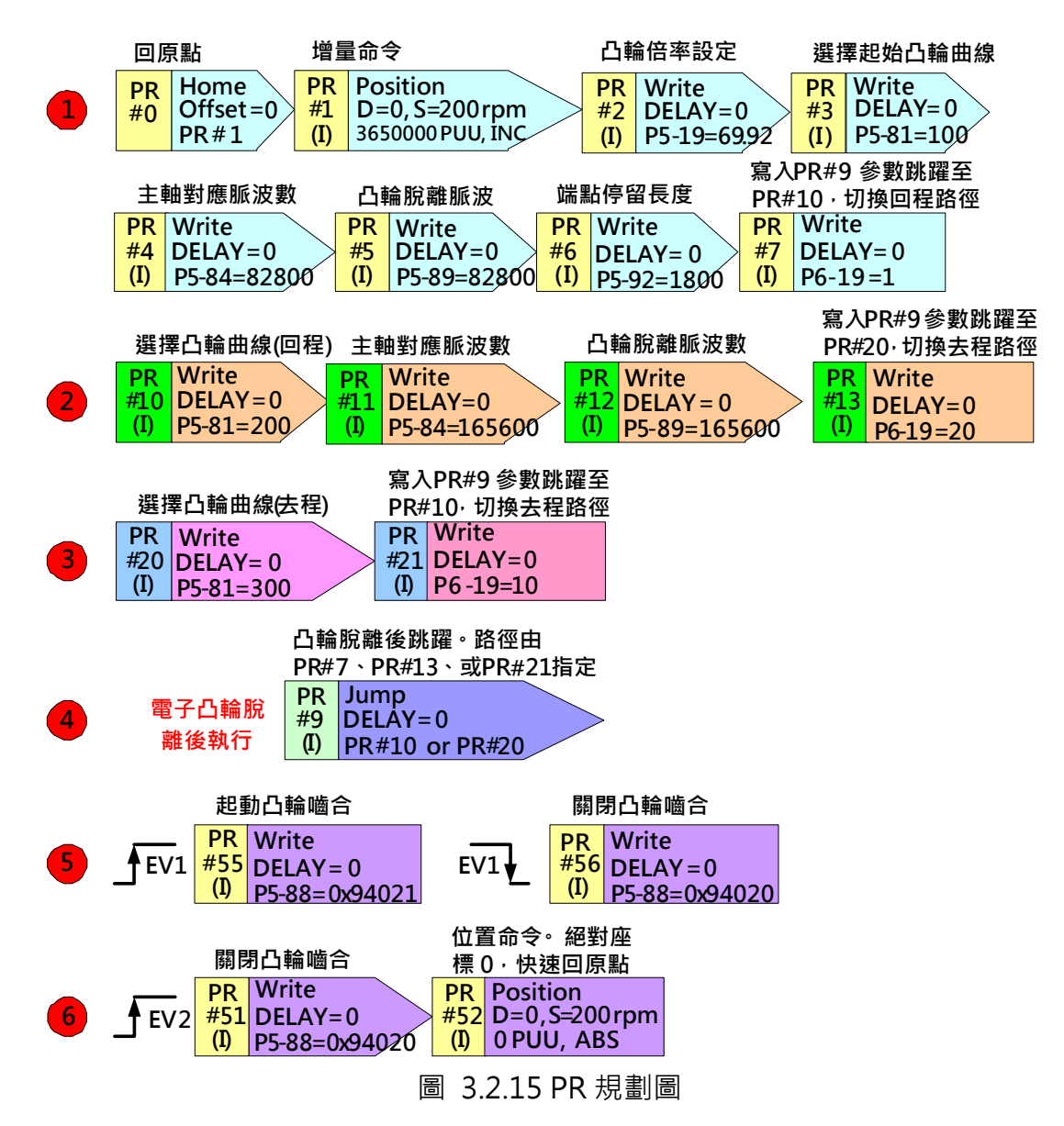

PR#0:回原點,系統開始運轉前,需進行原點復歸。

PR#1:原點復歸完成後,走到捲繞桶的中央位置,可以讓操作員把捲繞桶及打包帶裝上,不同 的捲繞筒長度需對此位置進行調整。

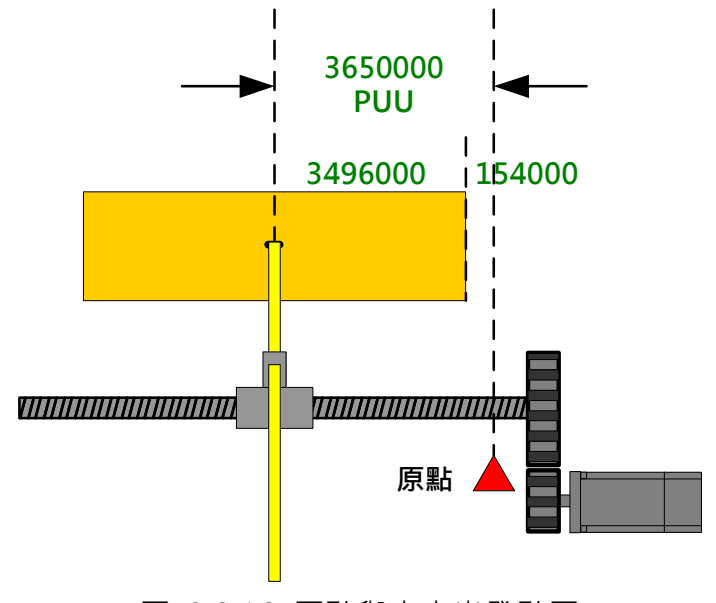

圖 3.2.16 原點與中央出發點圖

PR#2:設定凸輪曲線的倍率,即 P5-19=69.92 的參數寫入,不同的捲繞筒長度,會有不同的 倍率。

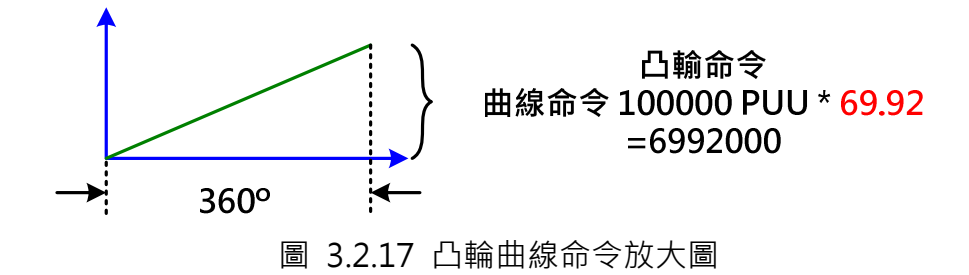

PR#3: 選擇初始曲線, 該應用總共有 3 條凸輪曲線存在資料陣列中, 此處為第一組曲線, P5-81=100 為半去程曲線。

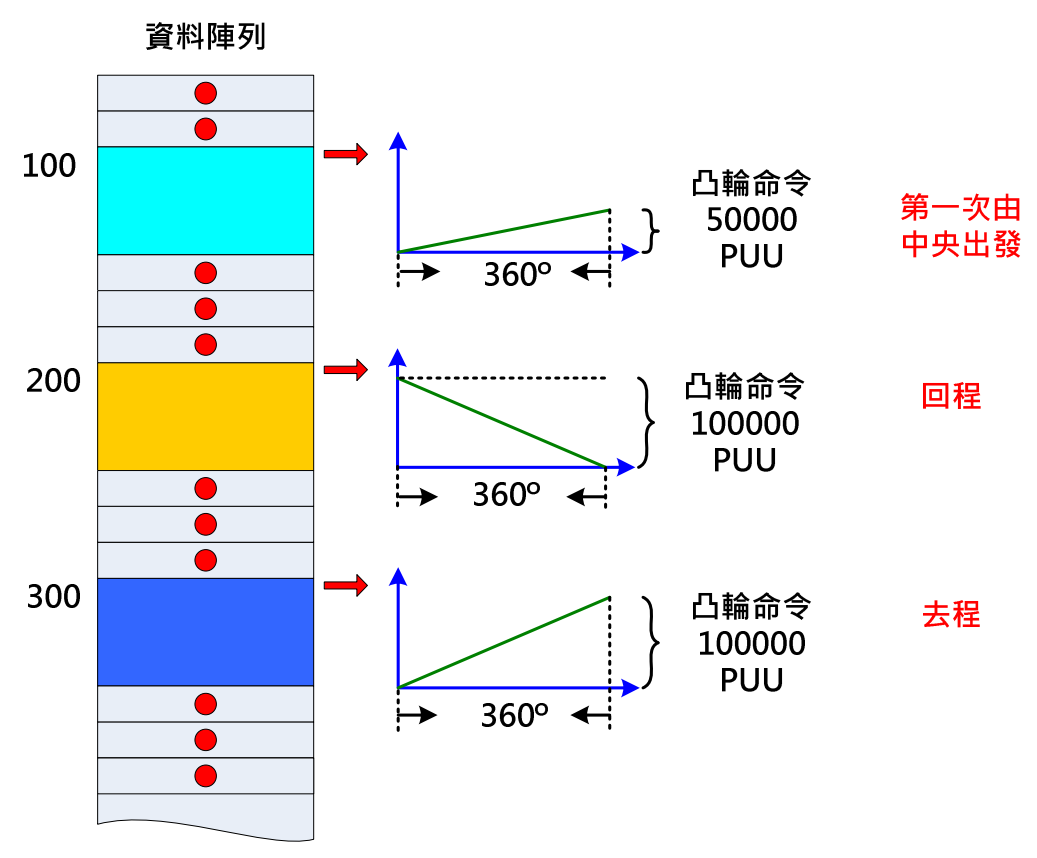

圖 3.2.18 凸輪曲線命令在資料陣列圖

PR#4: 寫入參數, 凸輪曲線主軸對應的脈波數 P5-84=82800, 請參考圖 3.2.14。

PR#5:寫入參數,凸輪的脫離長度 P5-89=82800。

PR#6:寫入參數, P5-92=1800, 端點的停留脈波數, 即週期的前置量, 請參考圖 3.2.6。

PR#7: 寫入參數設定回程的路徑(PR#10), 即凸輪脫離後的執行路徑, 因為凸輪脫離後會呼叫 PR#9 執行跳躍,所以,此處為設定 PR#9 的要跳躍的目標路徑。

PR#10:寫入參數選擇回程凸輪曲線,請參考圖 3.2.18。

PR#11:寫入參數設定主軸在捲繞一層打包帶所需送出的脈波數,參考圖 3.2.14。

PR#12:寫入參數設定從軸在收到主軸所送出的脈波量,要使凸輪脫離的脈波數。

PR#13:寫入參數設定凸輪脫離後的路徑,選擇去程路徑。

PR#20:寫入參數選擇去程凸輪曲線,請參考圖 3.2.18。

ASDA 系列伺服應用範例手冊-v1 <sup>128</sup>

PR#21:寫入參數設定凸輪脫離後的路徑,選擇回程路徑。

PR#9: 跳躍指令,當凸輪曲線運轉到 360 度的位置時,凸輪會脫離,執行此 PR,而此 PR 為 跳躍指令,可以跳到別的 PR 路徑。

PR#55:寫入參數,起動電子凸輪,電子凸輪的設定內容為 0x94021, 其中, 1→電子凸輪開啓; 2→主動軸為脈波命令;0→嚙合條件為立即,即此命令下逹後馬上執行嚙合;4→脫離條件為週 期性操作,即電子凸輪運轉到凸輪曲線的 360 度位置時,電子凸輪會脫離,執行 P5-92 的等待 脈波量,待等待脈波量到逹後,馬上又重新嚙合,執行凸輪曲線,如此一直返覆;9→電子凸輪 與主軸脫離後會執行 PR#9。

PR#56:寫入參數關閉電子凸輪。

PR#51:寫入參數關閉電子凸輪,因為要執行下一 PR, 所以將電子凸輪關閉。

PR#52:執行凸輪快速回原點,非中央的出發點,可依不同的需求改變。

圖 3.2.19 為這個應用 PR 主要的流程圖。

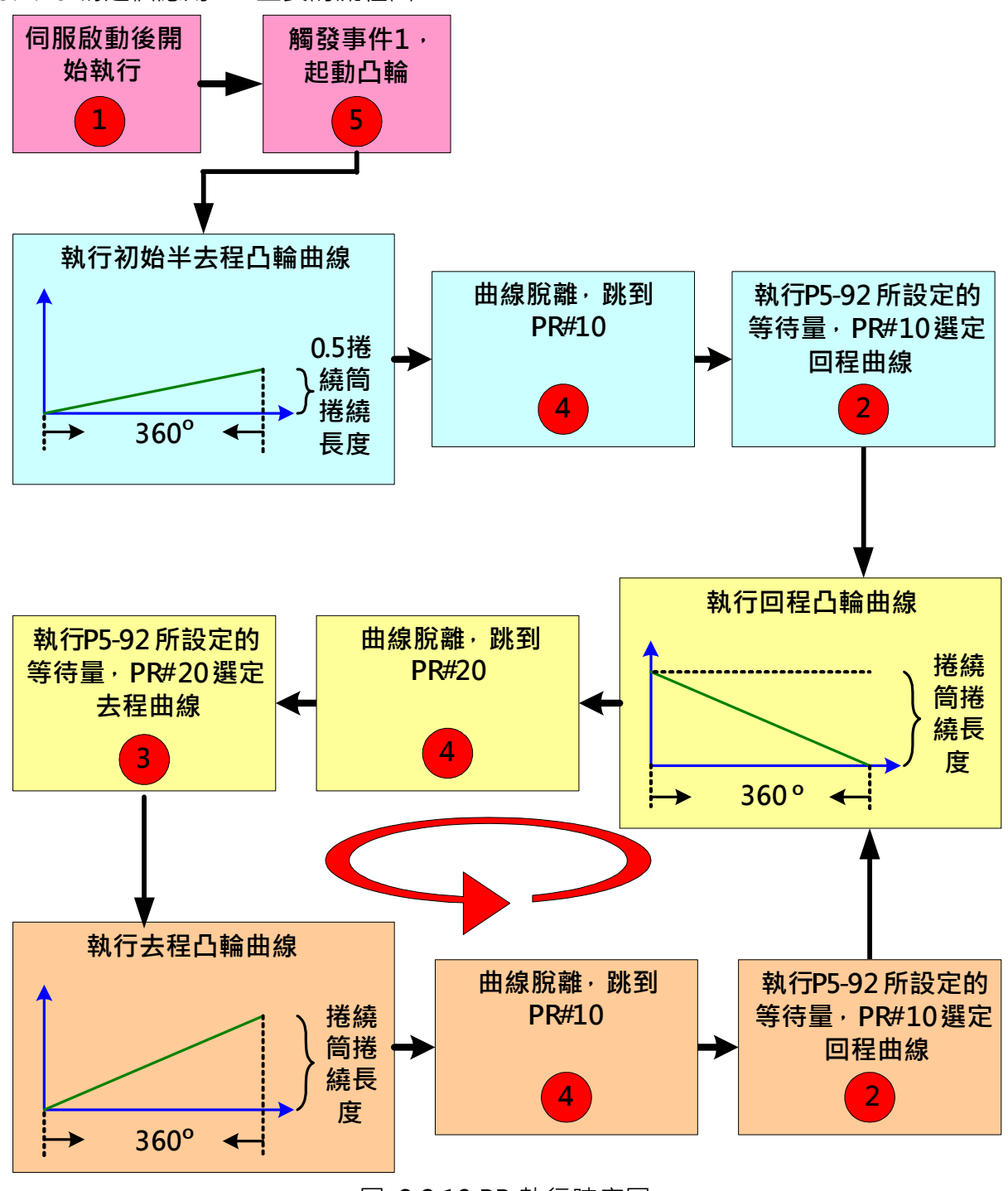

圖 3.2.19 PR 執行時序圖

#### 3.2.3.5 系統調整

#### a. 捲繞桶長度不變, 打包帶寬度改變

如圖 3.2.20, 假設打包帶由 15mm 改為 10mm, 但間隙仍然維持 0.2mm, 捲繞筒長度不變, 為 190mm。

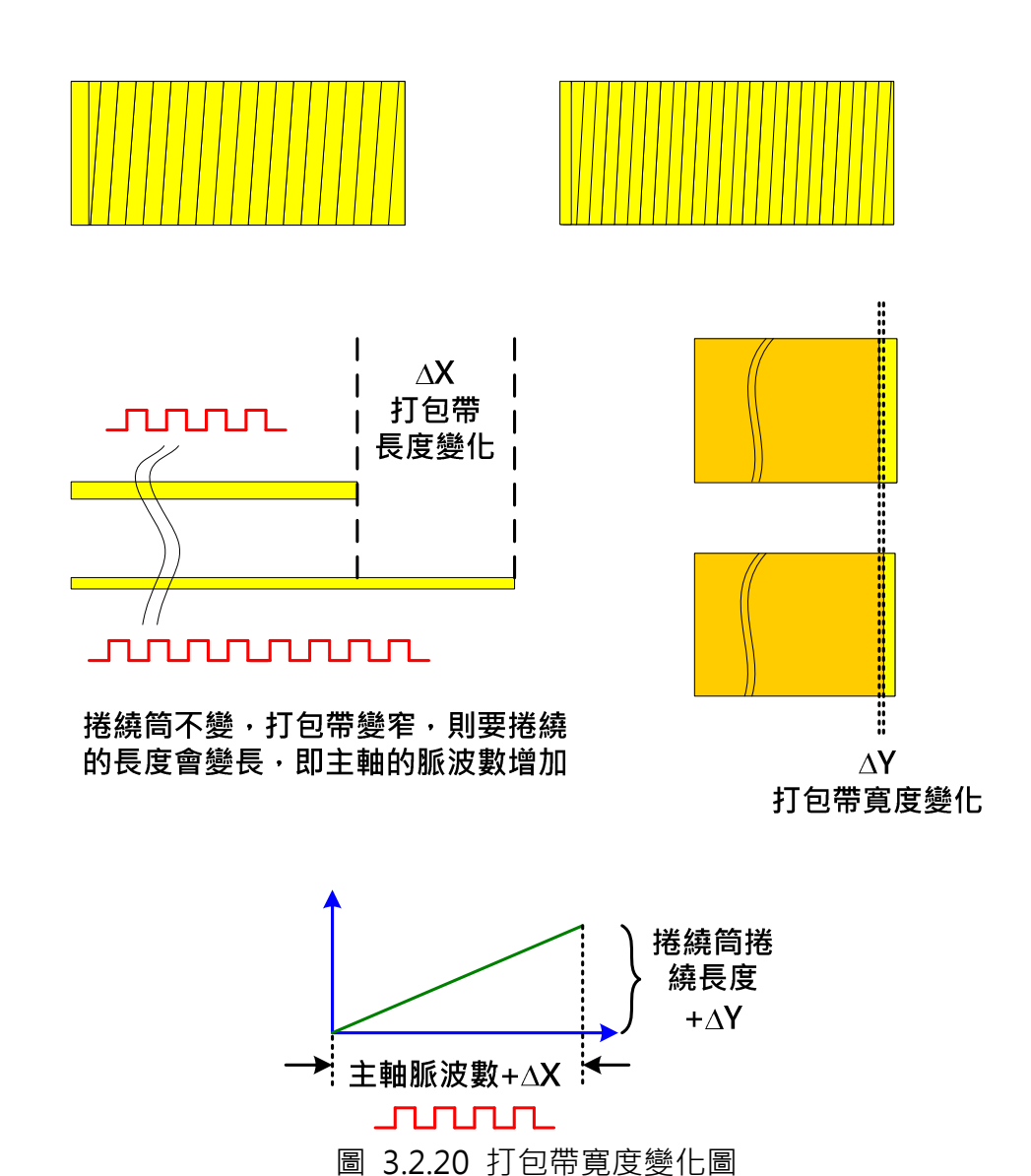

∆Y,調整凸輪行程的參數:

 $190$ mm – 10.2mm = 179.8 mm,

179.8mm / 5 (mm/rev) = 35.96 rev, 凸輪導螺桿行走圏數,

35.96 \* 2 = 71.92 rev, 經齒輪換算到馬達側,

PR#2:P5-19=71.92。

∆X,調整主動軸所送出脈波數:

190mm / (10mm + 0.2mm)=18.62745 圏,

(18.62745-1)圏 \* 14400 (pulse/圏) =253835 pulse,

PR#4: P5-84=253835/2=126917 $\cdot$ 

 $PR#5:$  P5-89=126917,

PR#11: P5-84=253835,

PR#12:P5-89=253835。

#### b. 捲繞桶長度改變, 打包帶寬度不變

如圖 3.2.21, 假設捲繞筒由 190mm 變為 150mm, 打包帶帶寬保持 15mm, 間隙仍然維持 0.2mm 不變。

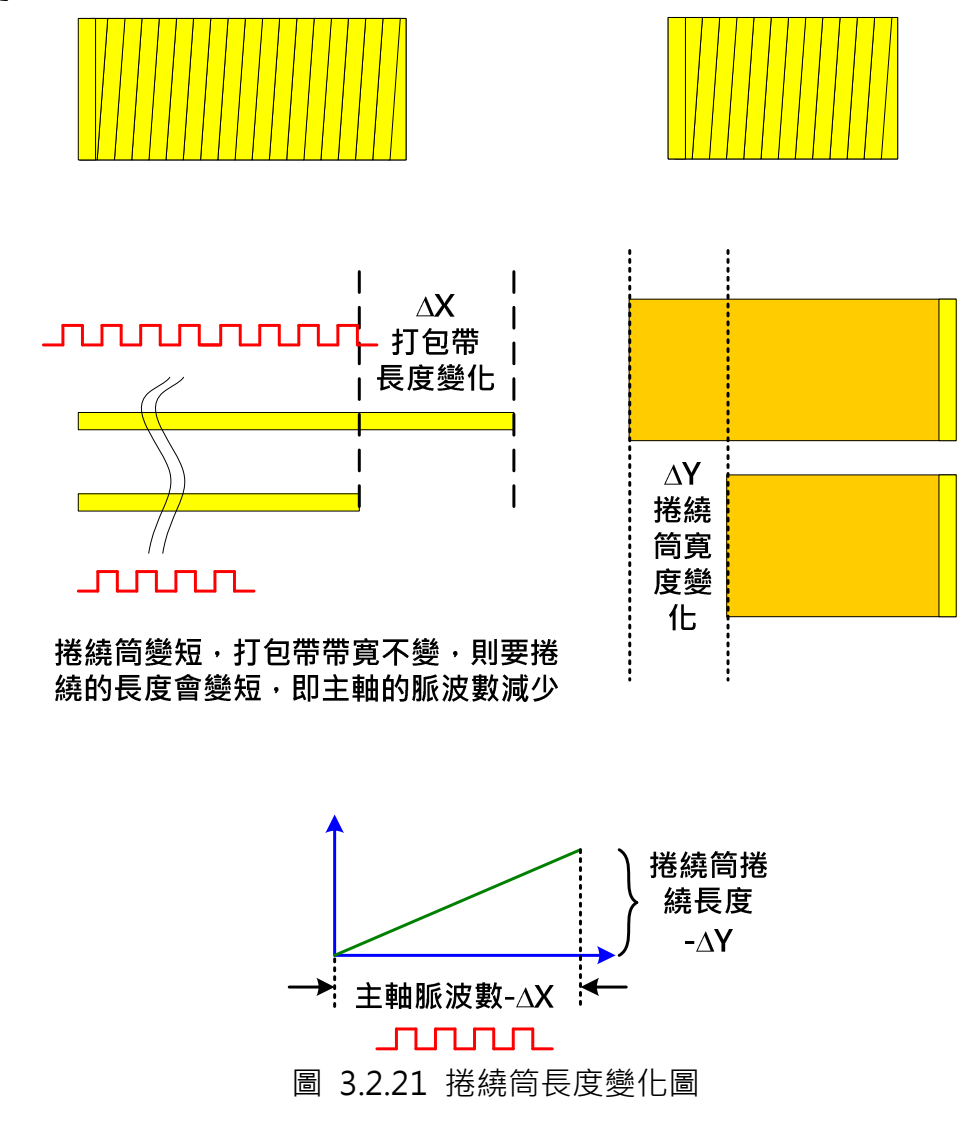

∆Y,調整凸輪行程的參數:

150mm – 15.2mm=134.8 mm,

134.8mm / 5 (mm/rev) = 26.96 rev, 凸輪導螺桿行走圏數,

26.96 \* 2 = 53.92 rev, 經齒輪換算到馬達側,

PR#2:P5-19=53.92。

∆X,調整主動軸所送出脈波數:

150mm / (15mm + 0.2mm)=9.8684 圏,

(9.8684-1)圏 \* 14400 (pulse/圏) =127704 pulse,

PR#4: P5-84=127704/2=63852,

- $PR#5:$  P5-89=63852,
- PR#11: P5-84=127704,
- PR#12:P5-89=127704。

中央位置調整:

PR#1:增量命令 2850000PUU。

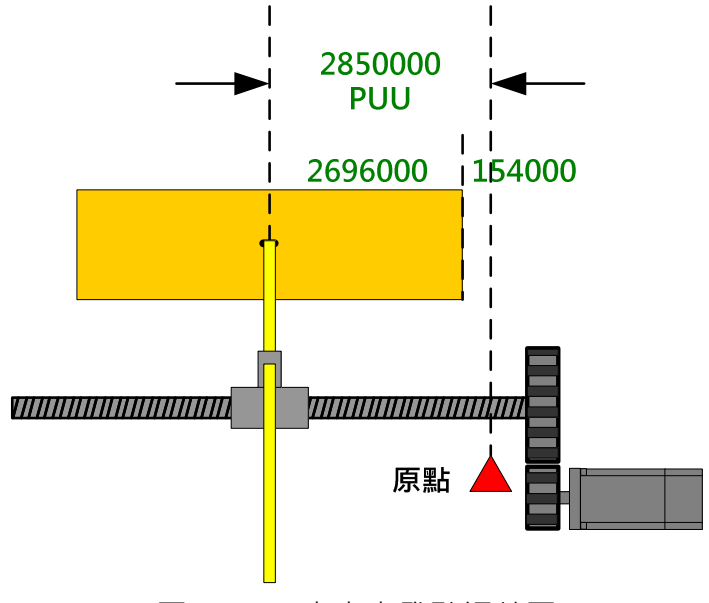

圖 3.2.22 中央出發點調整圖

#### 3.2.3.6 凸輪曲線的設計

在這個應用上,凸輪曲線相當的簡單,只需建造一直線即可,此應用在兩端點上並不適合有加 減速的曲線規劃,否則會因速度的減慢而在兩端點週遭造成過多的打包帶重疊,而使打包帶在 捲繞筒的兩端隆起, 其結果如圖 3.2.7, 下圖 3.2.23 則是其造成的原因。由此可得知, 此應用 在馬達的正反轉過程中,沒有任可的加減速,所以在機械的設計上,輕慣量與機械的堅固度必 需要列為第一考量,如在凸輪軸上直接使用減速機會比使用皮帶做連結還要好。

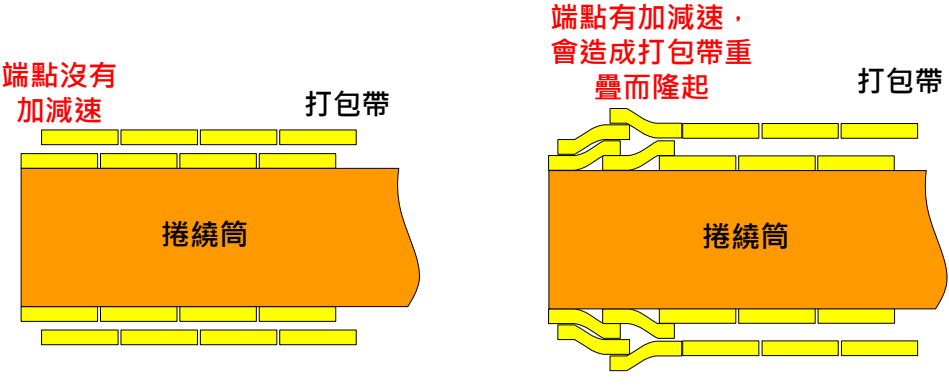

圖 3.2.23 加減速曲線造成打包帶重疊圖

#### 凸輪曲線只需建造為一直線,如下列圖示。

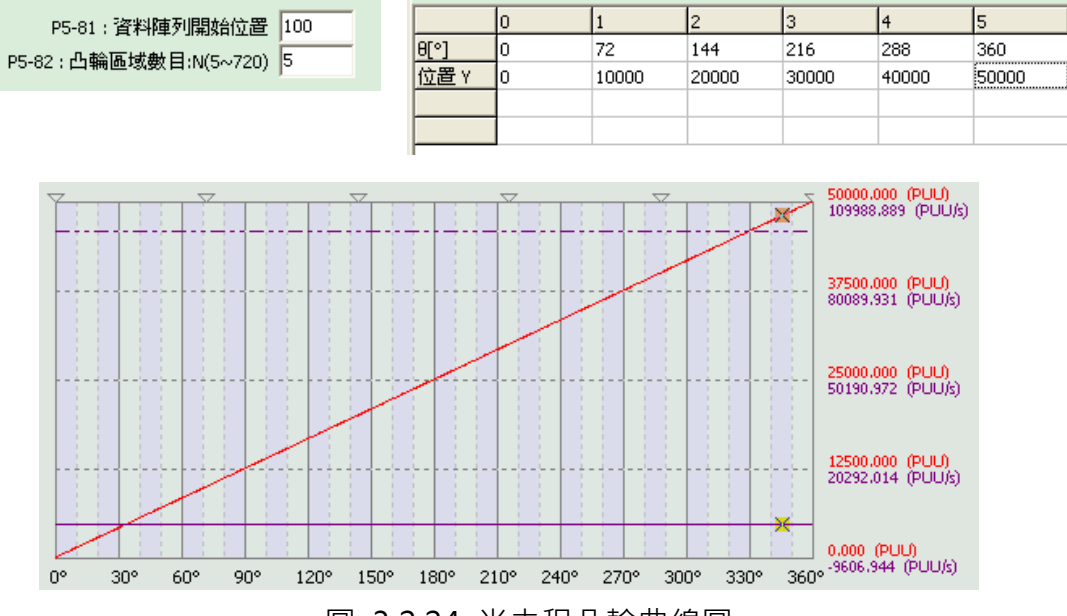

圖 3.2.24 半去程凸輪曲線圖

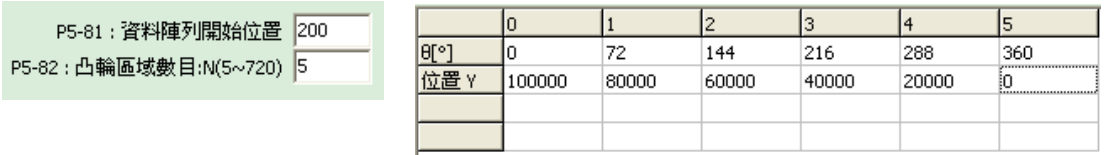

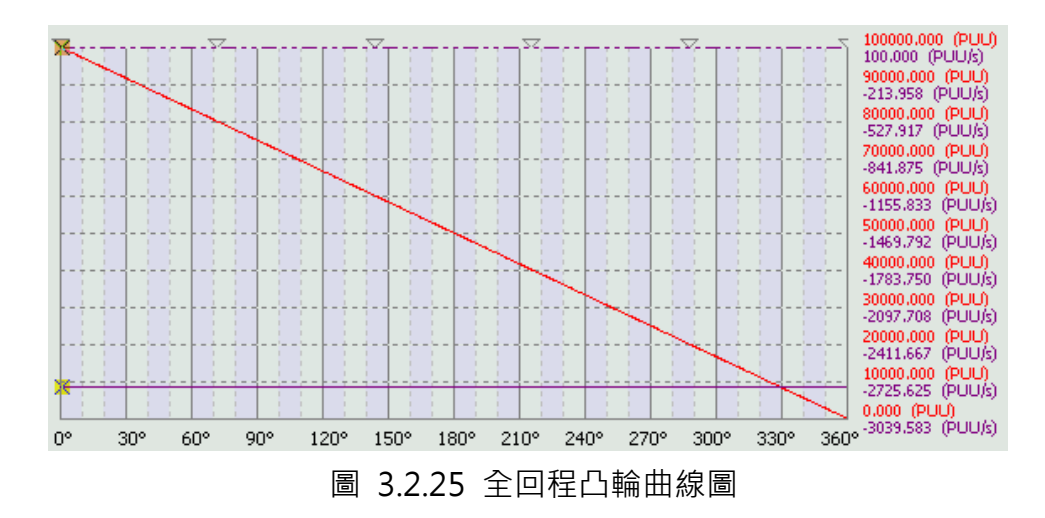

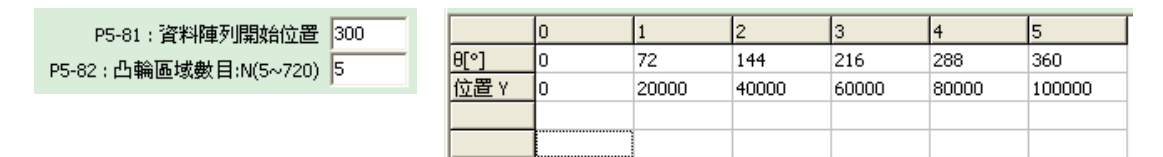

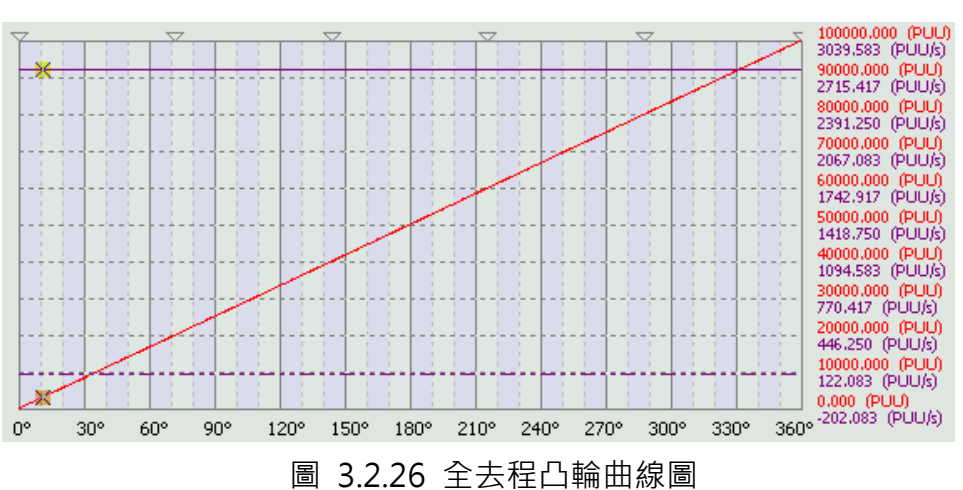

# 3.3 標籤機應用

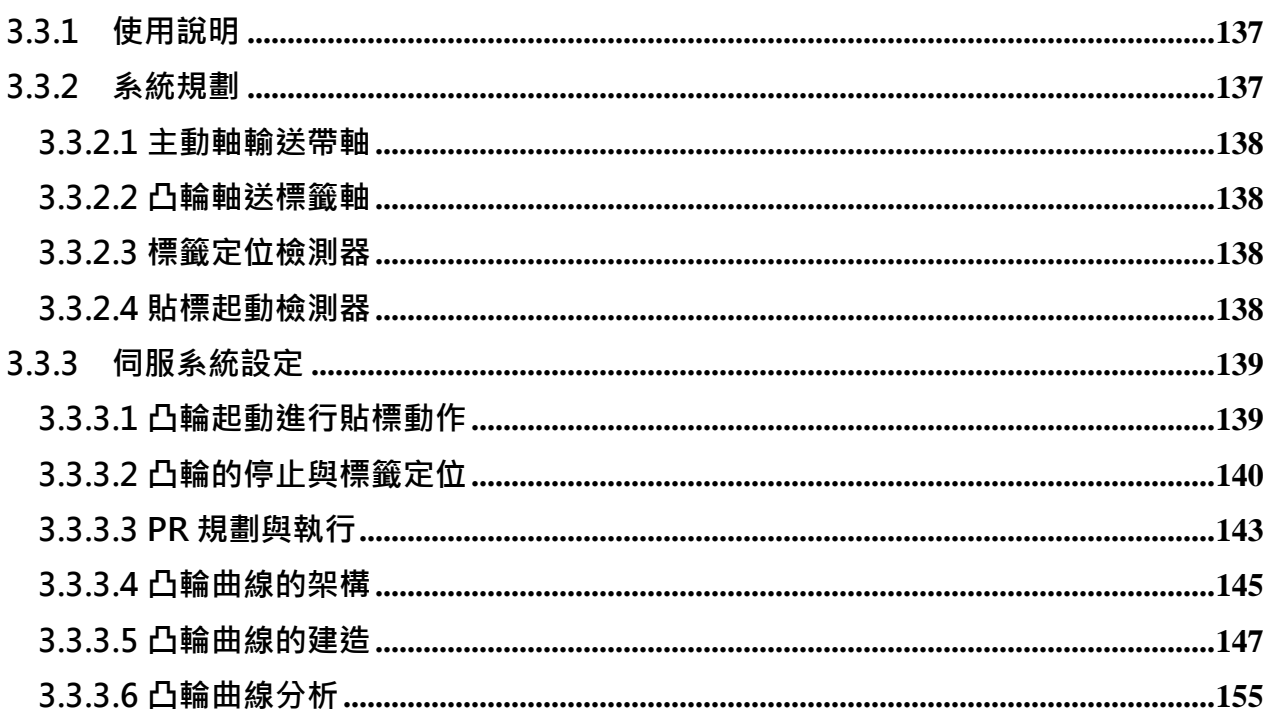

# 3.3.1 使用說明

本文主要是針對 ASDA-A2 在貼標籤機上的應用,此標籤機係利用電子凸輪控制標籤機送標的 速度,使其能與輸送帶上的被貼標物品移行速度相同,進行貼標,可以把此類的應用歸類到追 剪的變化。此系統要求標籤長度需可調整,送標籤時必須位置準確,速度與主輸送帶同速,為 配合現場人員的操作方便,此範例的所有調整只以移動光電開關的位置作調適(此系統沒有上位 機及人機介面,只需一台 ASDA-A2 即可滿足所有功能),如調整定標位置及開始貼標的位置。

在本章節中,除了詳細分析貼標機的細部動作外,將介紹如何使用台逹 ASDA Soft 中的"速度 區域建表"功能,建造電子凸輪曲線,此類曲線有很長的同速區,為追剪及相類似應用的建表 基礎。

在 ASDA-A2 上, 以電子凸輪配合 PR 程式, 可以輕易達成此類的控制要求。

# 3.3.2 系統規劃

主動軸為輸送帶軸,運送物品,凸輪軸則依主軸所送出的脈波速度控制貼標籤的節奏,如圖 3.3.1 所示。在這個應用上,出標的等待位置(由標籤定位檢測器控制)必須非常的準確,每次的偏差量 只能在 1mm 内,而凸輪軸上的凸輪曲線與功能設計,也必須考慮到標籤的長度可變之功能, 所以,凸輪軸的規劃將以此系統所要操作最長的標籤長度作設定。
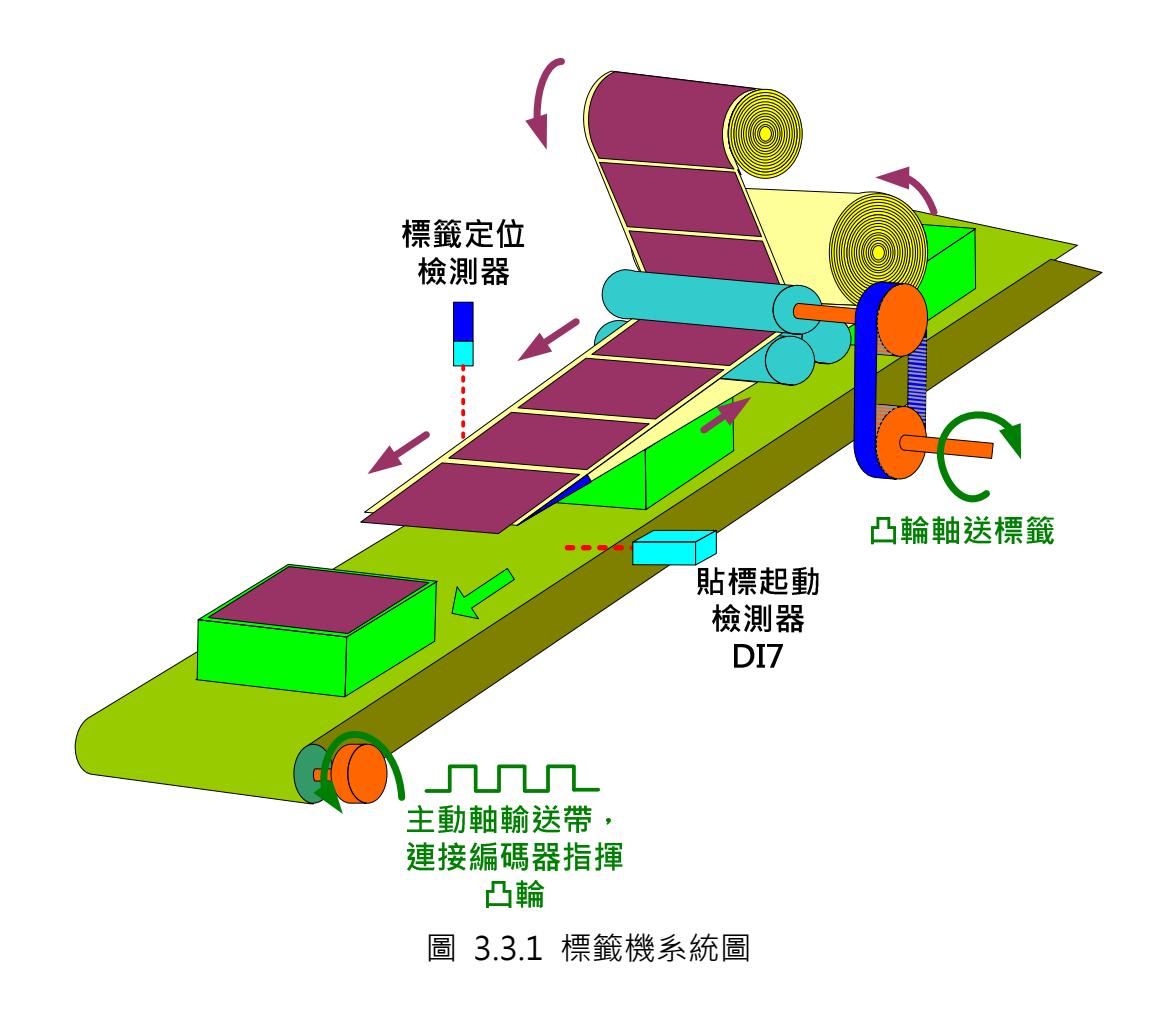

# 3.3.2.1 主動軸輸送帶軸

輸送被貼標物品(如包裝盒),移動時將同時送出脈波信號指揮凸輪軸動作,用以控制貼標速度。

# 3.3.2.2 凸輪軸送標籤軸

凸輪軸將接受主軸的指揮,依主軸的節奏進行貼標的動作,運送標籤時,需很準確與平穩,在 黏貼標籤時,必須要能穩定控制運行與主軸同速,否則標籤貼起來會不平順,即凹凸不平。

# 3.3.2.3 標籤定位檢測器

決定標籤等待黏貼時候的凸出長度,以機械方式移動光電開關(標籤定位檢測器)作為操作。

## 3.3.2.4 貼標起動檢測器

當 DI7(接到貼標起動檢測器)信號,偵測到目標物到逹時,會控制電子凸輪嚙合,凸輪軸與主動 軸同動,凸輪開始加速,到達與主軸相同速度時,標籤剛好開始黏附在被貼標的物品上,直到 貼標籤完成,才由其他控制,操作凸輪脫離。

# 3.3.3 伺服系統設定

# 3.3.3.1 凸輪起動進行貼標動作

當輸送帶上的物品碰到"貼標起動檢測器"後,凸輪起動,標籤軸跟隨主軸移動,直到貼標完 成, 凸輪軸脫離運轉則由"標籤定位檢測器"控制, 如圖 3.3.2、圖 3.3.3 所示。

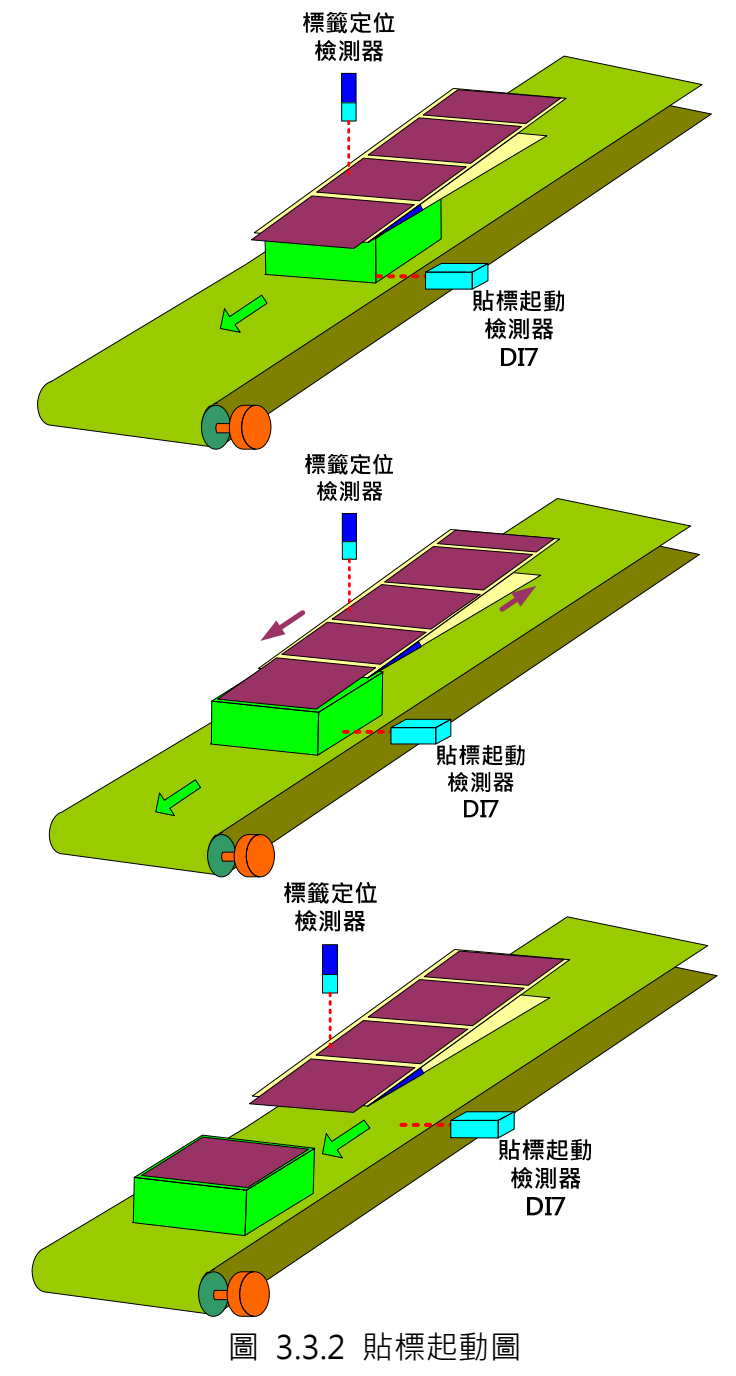

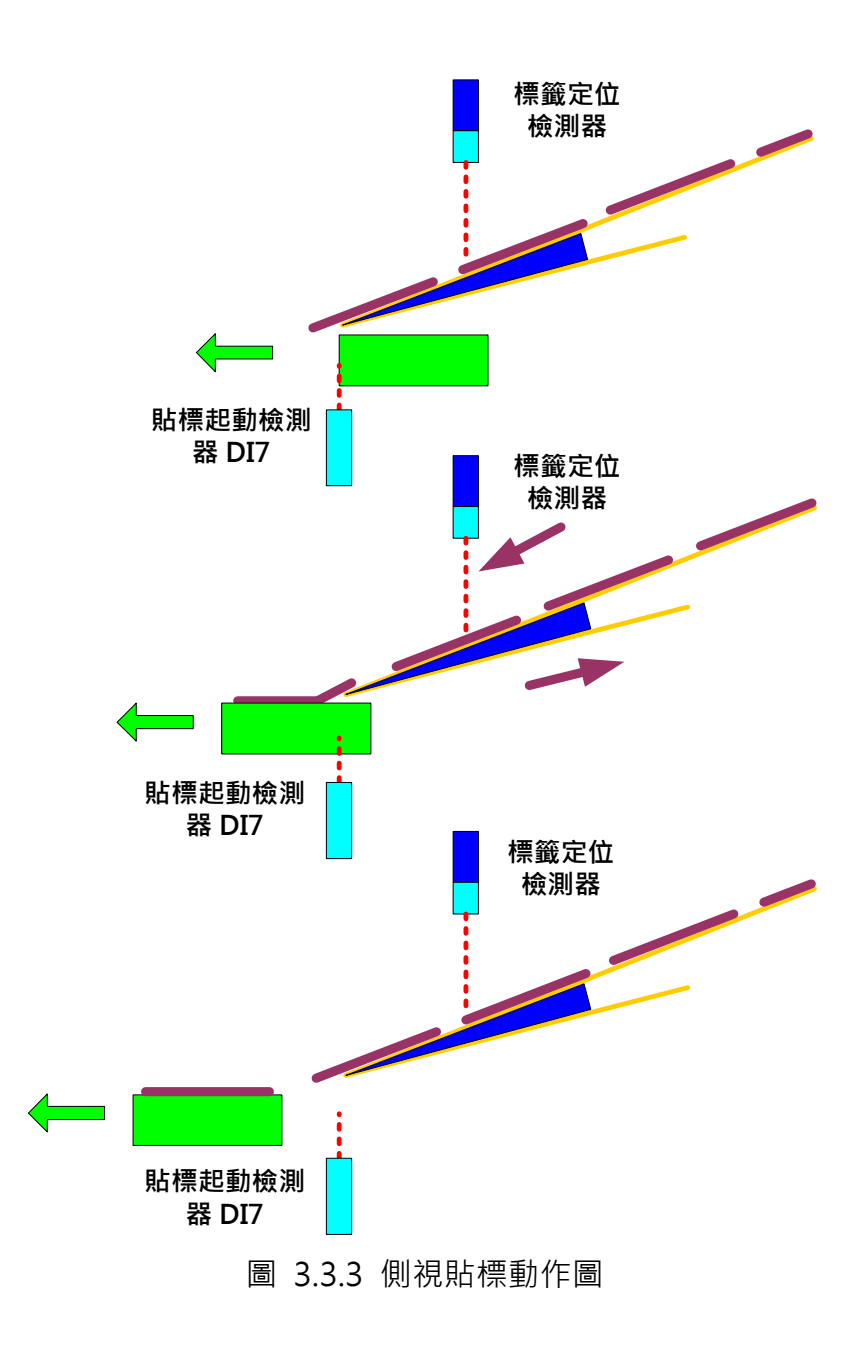

# 3.3.3.2 凸輪的停止與標籤定位

凸輪的脫離與標籤的出標定位由"標籤定位檢測器"決定,而標籤定位檢測器則可以隨不同的 標籤長度及需求作調整。出標定位的調整如圖 3.3.4 所示。

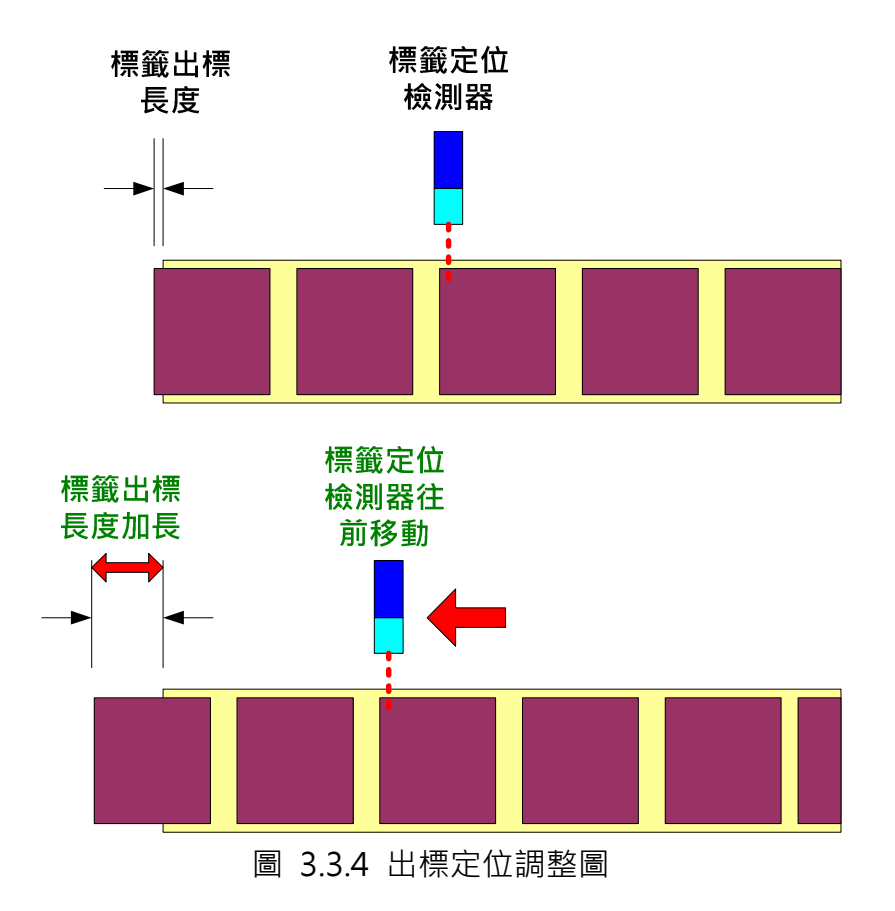

標籤定位檢測器用於控制凸輪的脫離時機與準備下一週期的標籤並控制其出標定位(即停止位 置),此信號設定觸發事件(Event),呼叫後續相對應的 PR,另成凸輪的脫離控制及出標距離, 如圖 3.3.5。

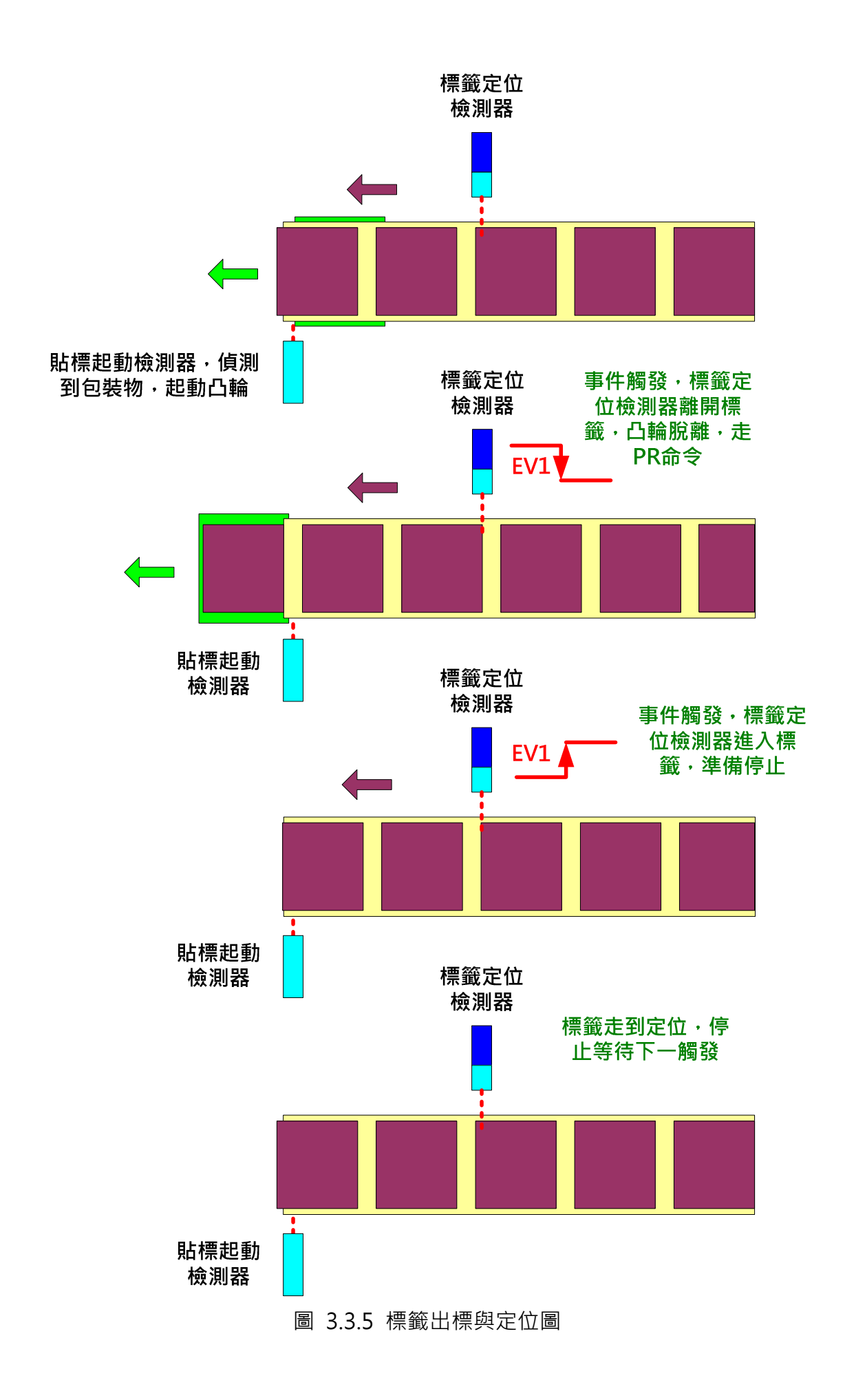

# 3.3.3.3 PR 規劃與執行

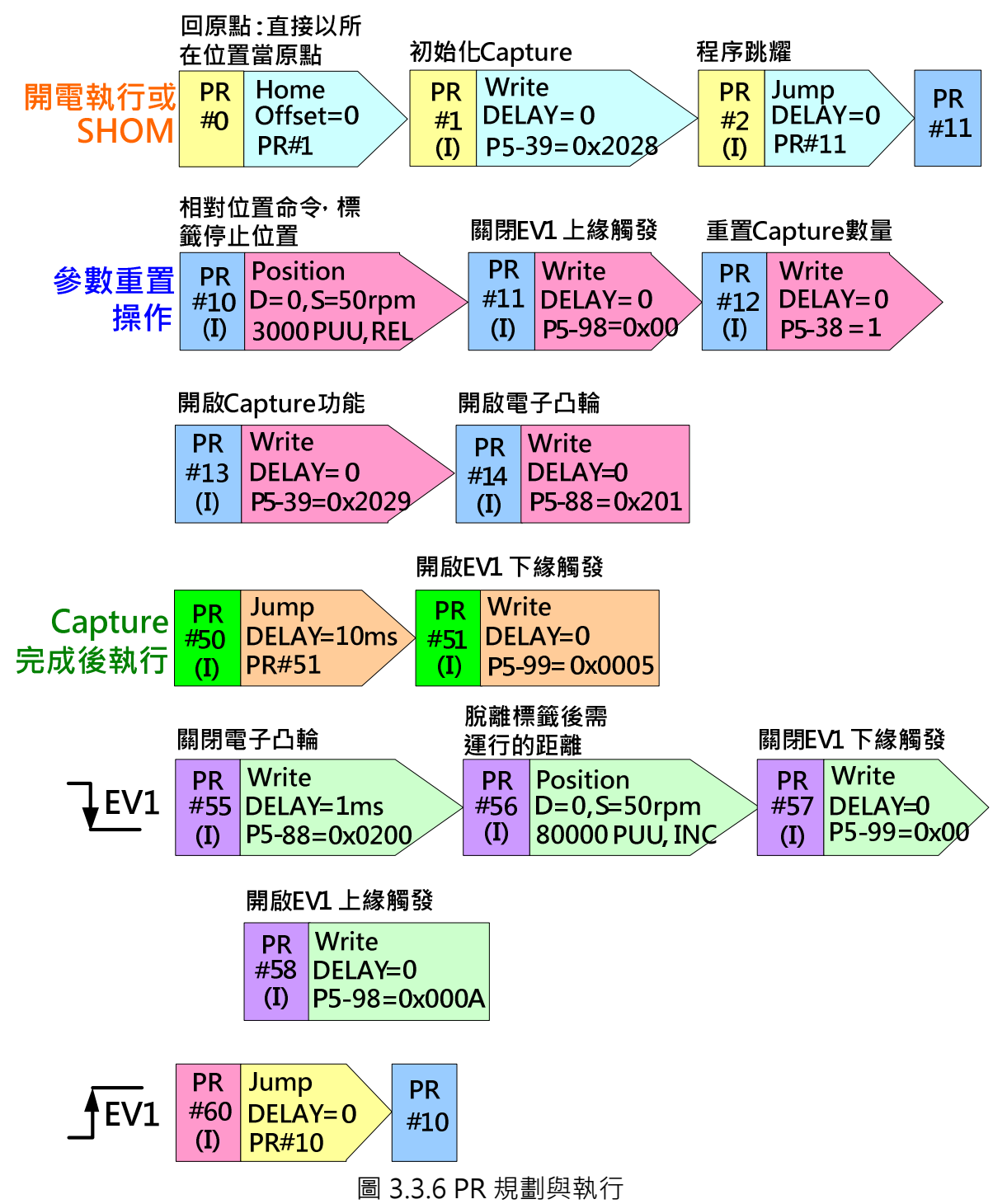

PR#0:回原點,因為機械結構設計,當起動後,只需以停止的位置當原點即可。

PR#1: 規劃 Capture 的初始化,設定 Capture 動作完成後,呼叫 PR #50。

PR#2:跳躍至初始化的程式 PR #11。

PR#10:相對位置命令,控制標籤停止位置,如圖 3.3.7 所示,凸輪回原點後,不執行此程式, 只有在正常的週期才會執行。

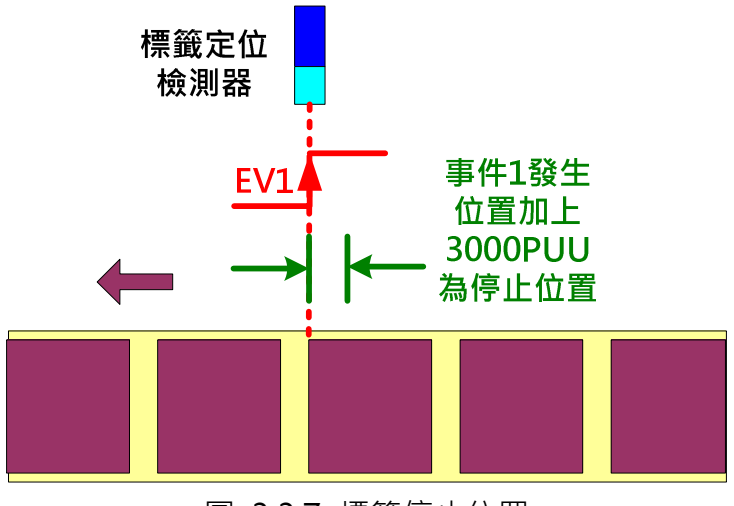

圖 3.3.7 標籤停止位置

PR#11: 寫入參數, 關閉 EV1 上緣觸發命令, 防止誤動作。

PR#12:寫入參數,重置抓取命令數量,因為只需抓取一筆,做為起動電子凸輪用,所以填入 1。

PR#13:寫入參數,開啟抓取(Capture)功能。

PR#14:寫入參數,開啟電子凸輪功能,設定電子凸輪利用 Capture 抓取動作來起動嚙合。

PR#50:當抓取(Capture)動作完成後,會呼叫執行此 PR, 此 PR 為跳躍指令,並且是跳躍到下 一 PR · 在此沒有使用 PR 的自動前進功能(auto) · 使用跳躍是為了其延遲時間 · 當抓取完成後 · 一段延遲才前進到一下 PR 關閉 EV1 下緣觸發。

PR#51: 將 EV1 下緣觸發開啓,因為標籤定位檢測器已進入標籤位置,開啓偵測標籤的脫離位 置(即標籤的尾部)。

PR#55:在標籤定位檢測器離開標籤時,會產生 EV1 的下緣命令,此時,將控制脫離電子凸輪, 此 PR 利用寫入電子凸輪命令來關閉並脫離電子凸輪。

PR#56:增量命令,即脫離標籤後要行走的距離,此位置的設定要考慮到兩個標籤間的最大間 距,需設定大於可能使用於此機台的最長標籤間距。如圖 3.3.8 所示。

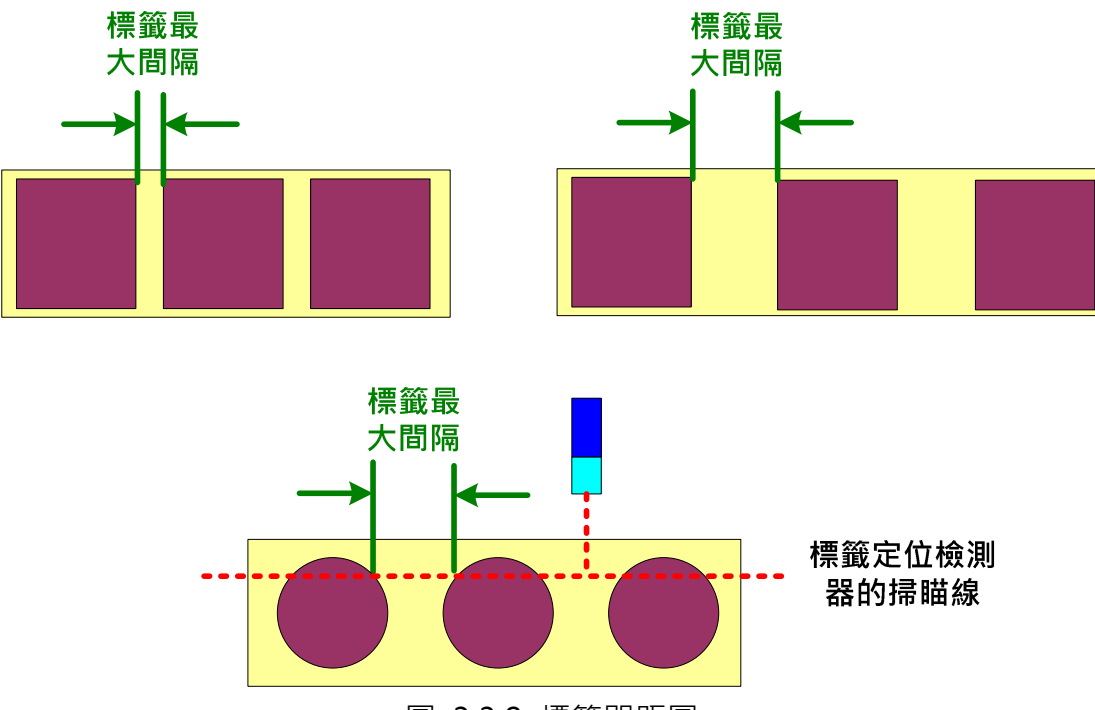

圖 3.3.8 標籤間距圖

PR#57: 此 PR 執行時, 實際的機台運轉上,標籤定位檢測器已離開了標籤位置, 在控制的時序 上, EV1 的下緣觸發不會連續不間斷的發生兩次,為避免誤動作,所以將偵測離開標籤的 EV1 下緣觸發先行關閉,再由後續適當時機的PR 打開。

PR#58:開啟偵測標籤的上緣,用以準備下一張標籤,所以重新開啓偵測進入標籤的 EV1 上緣 觸發。

PR#60: 事件 EV1 上緣觸發, 跳躍到 PR 10。

### 3.3.3.4 凸輪曲線的架構

當輸送帶上的物品碰到"貼標起動檢測器"後,凸輪起動,所以在進行貼標動作時,主軸跟凸 輪軸必須是同一速度,如此在貼標過程中,才不會有拉扯的現象產生。曲線與被貼標物體(如包 裝盒)的對應如圖 3.3.9。

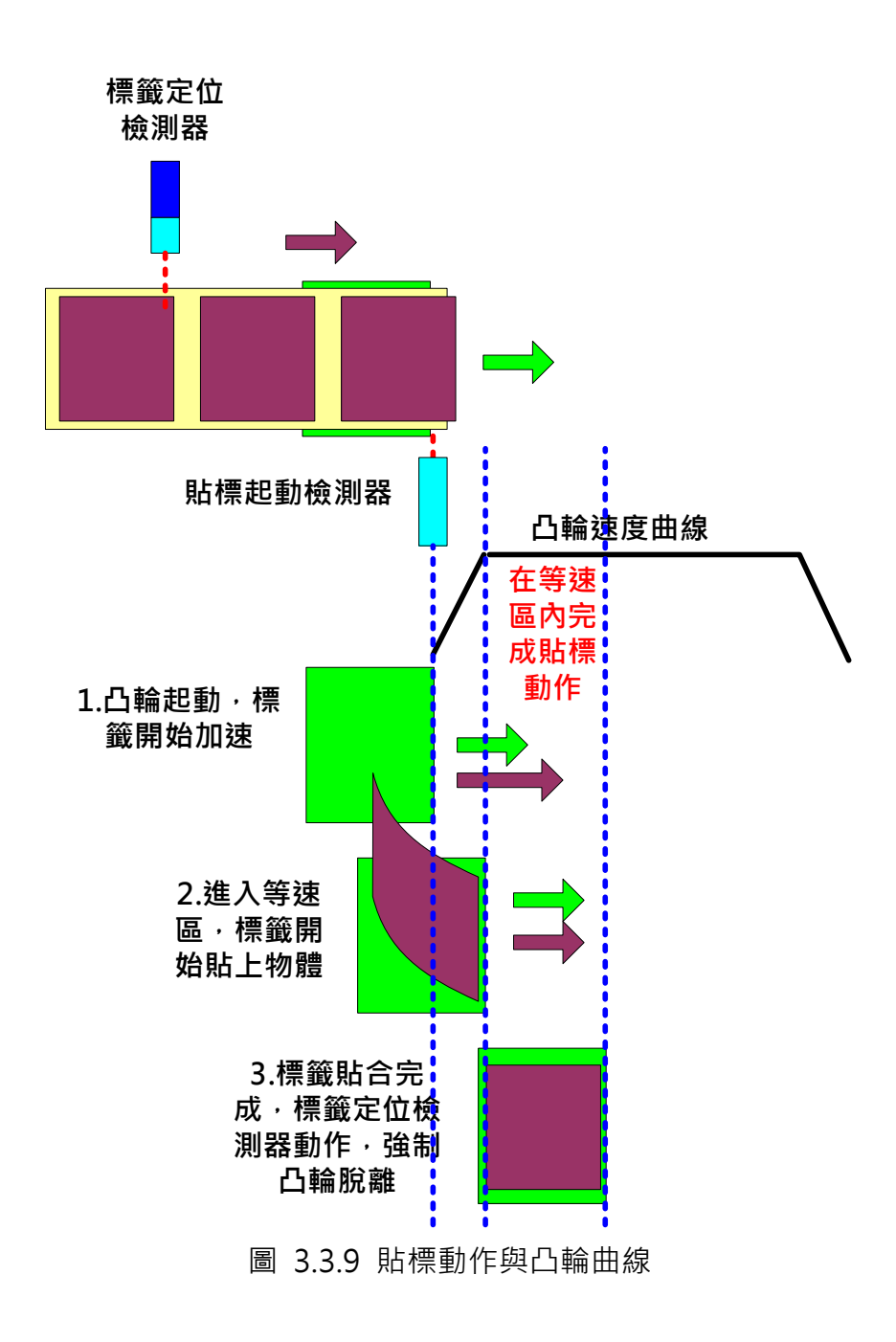

由圖 3.3.9 得知, 凸輪曲線需要有很長的等速度區間, 而此曲線需考慮到該機台所需操作的最 長標籤長度,如圖 3.3.10 所示。

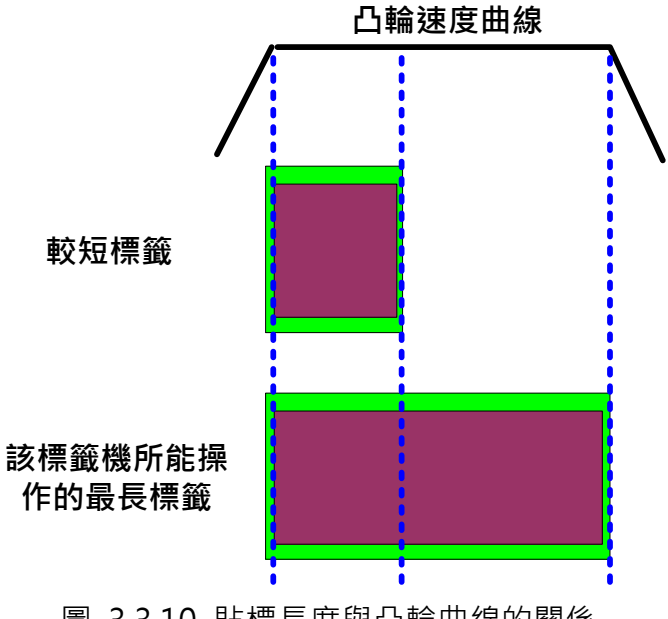

圖 3.3.10 貼標長度與凸輪曲線的關係

# 3.3.3.5 凸輪曲線的建造

由實際機台得知,主軸輸送帶的滾筒直徑為 5cm,每轉一圈,編碼器送出 1600 個脈波,如圖 3.3.11 所示,由此可知,主動軸每一 mm 所送出的脈波數為 1600 pulse / ( $\pi$ \*50mm) = 10.185916 (pulse/mm) ·

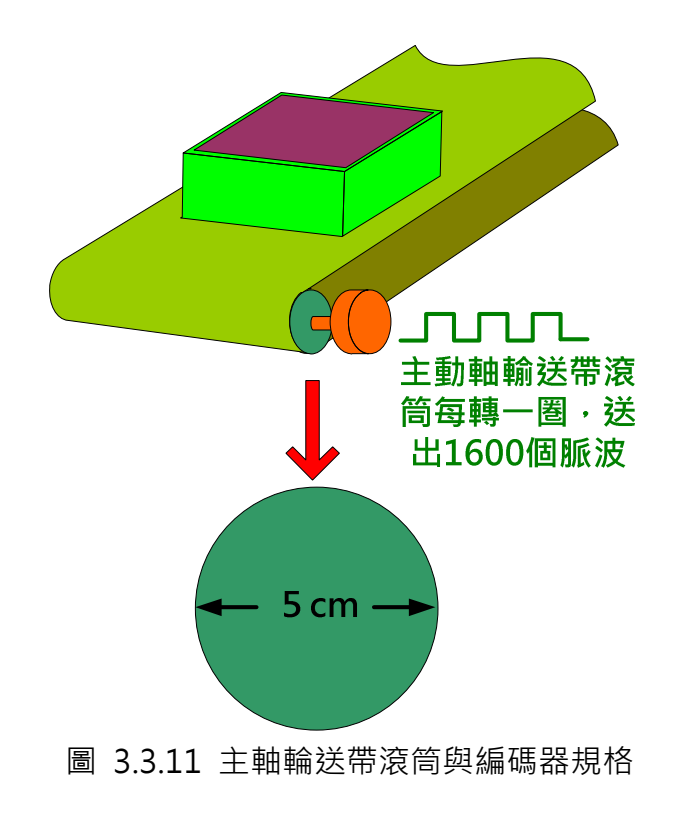

凸輪軸的送標滾筒直徑為 5cm, 凸輪軸的傳送皮帶齒輪為 1:1,如圖 3.3.12 所示。

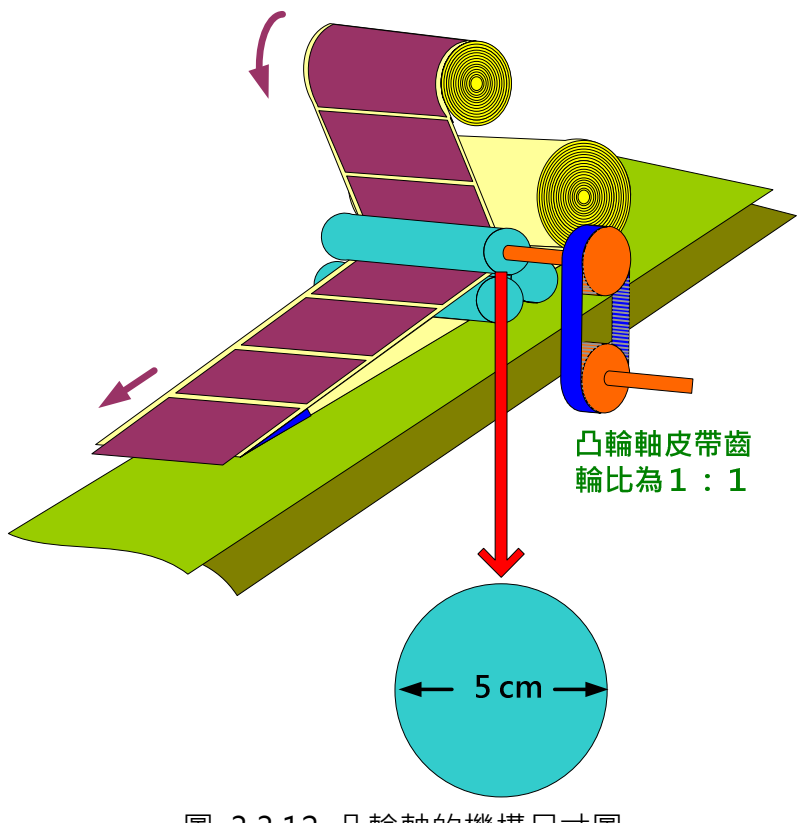

圖 3.3.12 凸輪軸的機構尺寸圖

由上圖 3.3.12 得知, 滾筒轉一圏其週長所帶出的標籤長度為π\*5 cm = 15.708 cm , 若要設計 最長 23cm 的貼標需求,則曲線的建造要長於 23cm,因為必須留加減速的時間,所謂 23cm, 是主動軸與凸輪軸同速時運行的距離,此例將以此值為基礎,建造凸輪曲線。在主動軸與從動 軸的關係圖 3.3.13 中,可以看到主動軸的速度為一直線,而凸輪軸則有加減速,由此圖可知, 在同一段時間內,若考慮凸輪的加減速時間,則主動軸所移行的距離會高於凸輪軸,所以在實 際運轉上,凸輪必須提早起動,在進入同速區的當下,剛好貼上被貼物,總而言之,在圖 3.3.13 的圖中,可以得到的結論是,"同速工作運動距離 < 凸輪軸運動距離 < 主動軸運動距離", 以下將介紹如何創造此凸輪曲線。

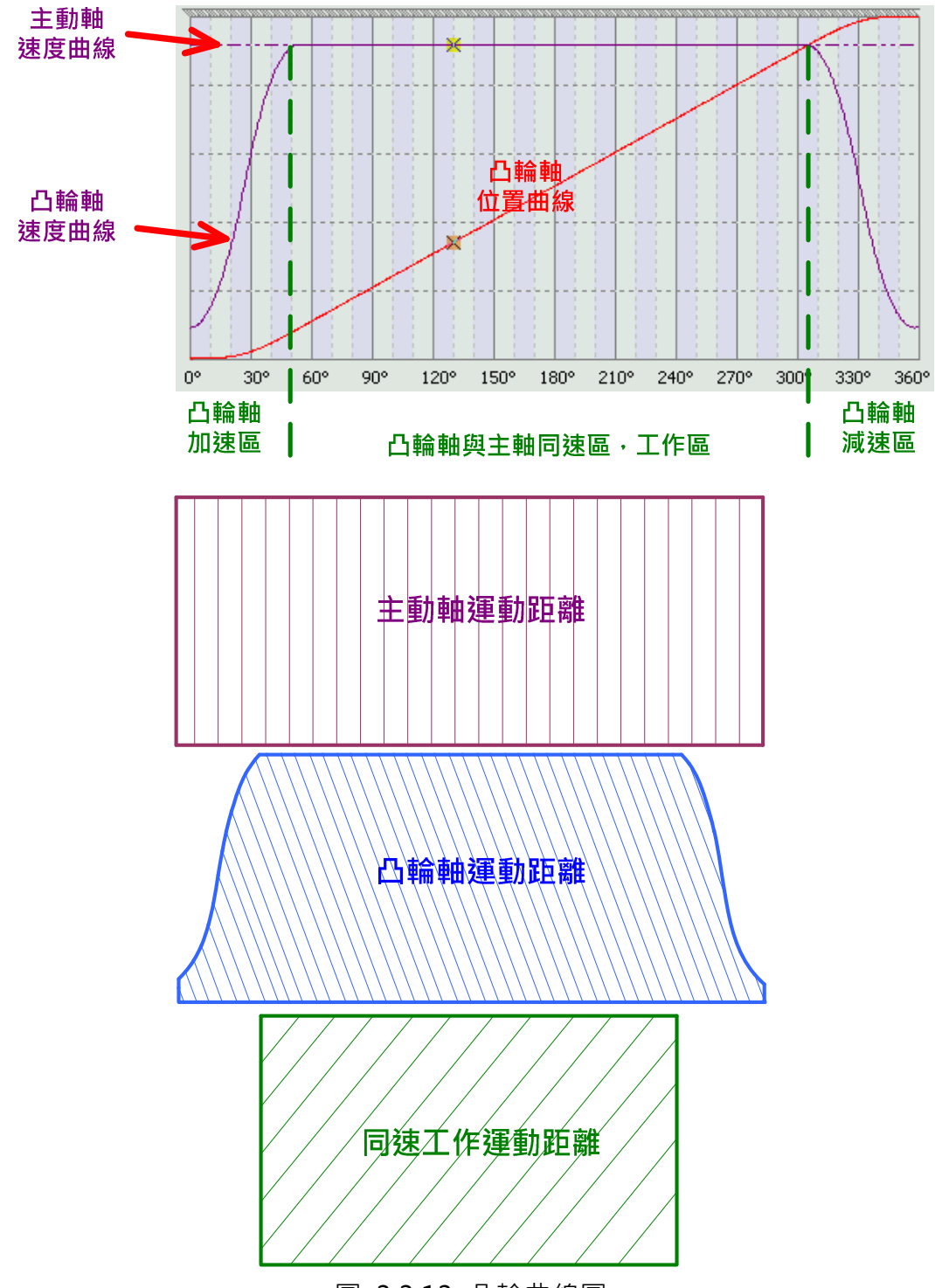

圖 3.3.13 凸輪曲線圖

可以透過凸輪軸電子齒輪比的設定,讓系統除了符合命令的解析精度外,同時也增加系統的可 讀性,此例中,凸輪軸馬逹轉一圏所行走的距離為π\*5 cm =15.708 cm,為了讓數字好解讀, 可設定凸輪走一圏的 PUU 為 157080, 於是每一 PUU 所代表的位移為 0.001mm, 因此, 凸輪 軸設定的齒輪比為 P1-44=128000, P1-45=15708, 則當 P5-19=1(電子凸輪曲線縮放倍率) 時, 凸輪軸上每一 mm 長度所相對的脈波命令為(157080PUU / 15.708cm) = 1000 PUU/mm, 如圖 3.3.14。

|                                            | . .                   |  | $\cdots$ |     |  | 1.111  | ---- | ----       | ۰.  | and the second control of the control of the control of the control of the control of the control of the control of |
|--------------------------------------------|-----------------------|--|----------|-----|--|--------|------|------------|-----|----------------------------------------------------------------------------------------------------|
|                                            | ID <sub>1</sub><br>44 |  | ∣GR⊥     |     |  | Ipulse |      |            | 128 | œ<br>ъ                                                                                                    |
|                                            | 45                    |  | GR2      | '08 |  | pulse  |      | 2147483647 | 10  | ίM<br>wm<br>≖                                                                                                    |
|                                            |                       |  |          |     |  |        |      |            |     | _________________<br>.                                                                                              |
| ᠼ <i>ᄀ</i> ᅹ <i></i><br>'= 1<br>. <i>.</i> |                       |  |          |     |  |        |      |            |     |                                                                                                    |

圖 3.3.14 電子齒輪設定圖

由此得知,若要建立 31.416cm= 314.16mm 長度的曲線,則需要 314.16 (mm)\* 1000(PUU/mm)= 314160 PUU。

在 ASDA-A2 中, 我們使用速度區域建表, 操作方式如以下的步驟:

### a. 選擇建表方式

選擇建表方式,速度區域建表,如圖 3.3.15。

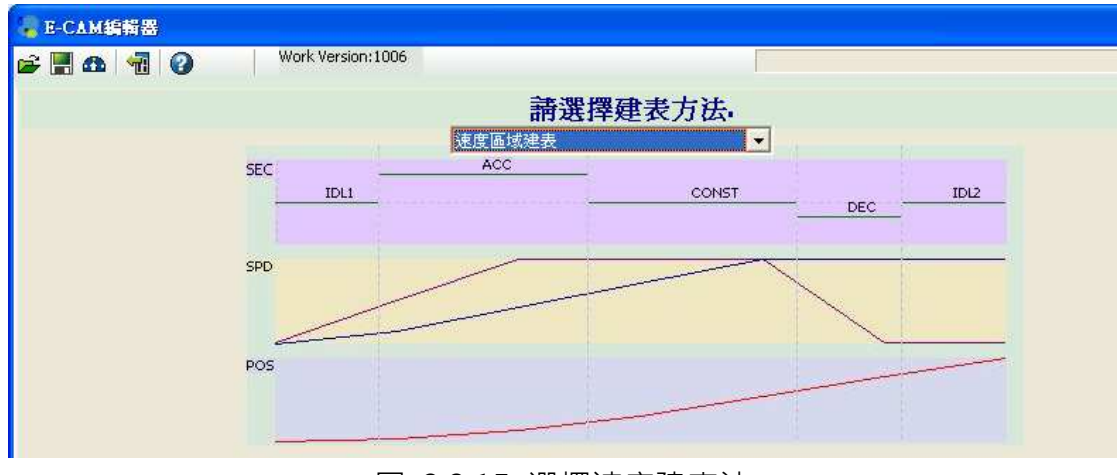

圖 3.3.15 選擇速度建表法

#### b. 設定實體機械尺寸

主動軸為 10.185916 Pulse/mm, 凸輪軸為 1000 PUU/mm, 此為模擬資訊,當在建造凸輪曲 線時,系統會參考到這些資料,所以這些資訊務必要準確,即主動軸與從動軸移動 1mm 時所 需的脈波數及 PUU。如圖 3.3.16。

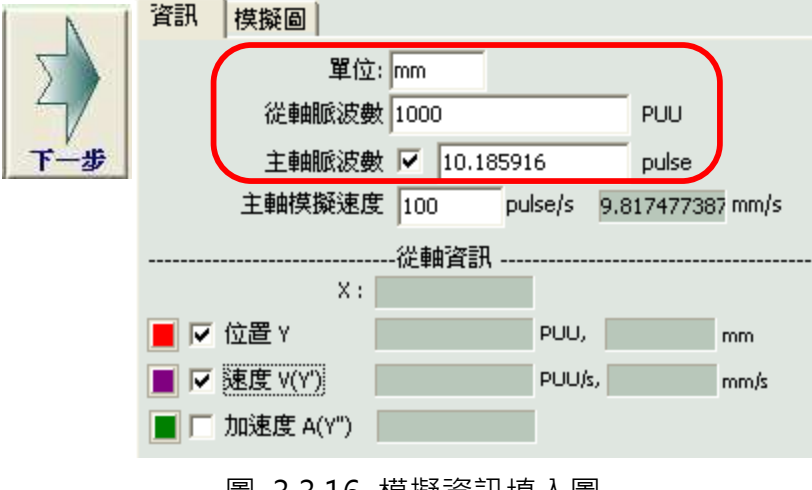

圖 3.3.16 模擬資訊填入圖

### c. 設定從軸導程

設定貼標的最長導程,此處為 23cm,考慮加減速的距離在內,所以必需設計比 23cm 還要長 的曲線, 若以 30cm 為粗估(經驗值, 約多 10%, 加減速各 5%), 則計算如下, 300(mm)\* 1000 (Pulse/mm) = 300000 Pulse, 將此值填入凸輪"導程"中。除此之外, 填入"P5-81 資料陣 列起始位置"為 100 (可以依實際狀況設定)。

P5-82 凸輪區域數目 = 200, 此值越大,則曲線建造起來越漂亮, 在此建議最少設 200, 使用者 可以設定不同的 P5-82 值, 觀看其結果。如圖 3.3.17。

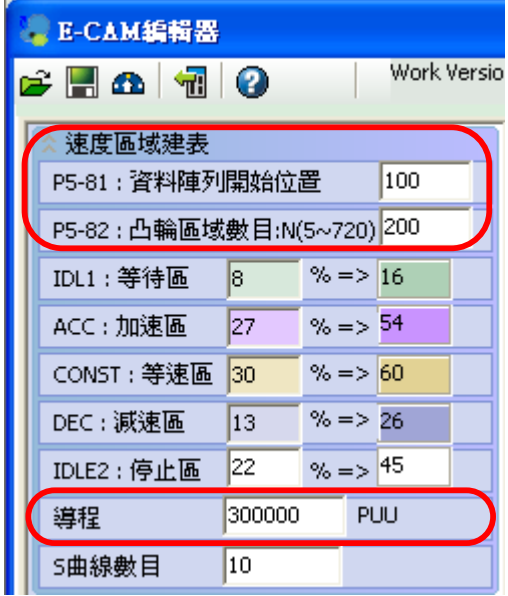

圖 3.3.17 凸輪導程設定圖

# d. 設定主軸導程

在主軸方面,先估主軸行走 33cm(經驗值,多 10%),所以若 P5-83=1,則 P5-84=10.185916(pulse/mm)\*330(mm)=3361。

|     | 參數設定                      |       |  |  |  |  |  |  |  |
|-----|---------------------------|-------|--|--|--|--|--|--|--|
|     | P5-85 : Engage(進入點offset) | lо    |  |  |  |  |  |  |  |
|     | P5-86 : Master軸位置         | 10    |  |  |  |  |  |  |  |
| 千一步 | P5-87 : Engage(命令前置長度)    | Iо    |  |  |  |  |  |  |  |
|     | P5-90 : Area No+ 凸輪區域正端設定 | lo    |  |  |  |  |  |  |  |
|     | P5-91 : Area No- 凸輪區域負端設定 |       |  |  |  |  |  |  |  |
|     | P5-19:電子凸輪的表格放大率參數        | 1.000 |  |  |  |  |  |  |  |
|     | P5-83: 凸輪週數:M             |       |  |  |  |  |  |  |  |
|     | P5-84: 主軸脈波數:P            | 3361  |  |  |  |  |  |  |  |
|     | (主軸脈波數P,對應表格M周)           |       |  |  |  |  |  |  |  |

圖 3.3.18 主動軸脈波設定圖

#### e. 產生凸輪曲線

如圖 3.3.19 中的 1 號標示,設定"等待區 "、"加速區 "、"等速區 "、"減速區 "、"停止 區 "等曲線運轉區域,其中加減速區的設定,需考慮到電機的實際慣量是否能夠依此設定的加 減速曲線而工作,若電機慣量比較大時,同時加減速曲線較陡,則可能會造成命令落後、電機 跳過載或回生錯誤,所以,若無法精準計算加減速時,可於現場測試再調整。除此之外,在建 立曲線的過程之中,盡可能的保持較長的"等速區",因為這是真正工作的區域,同時,最好 有留一定的停止區,否則有時會造成曲線無法回到原點,在圖 3.3.19 圖中的 2 號標號, " S 曲 線數目 ",狺個設定的目的是為了平滑凸輪曲線,讓曲線在轉折時的命令變化不會渦大,較理 想的設定值是等於停止區的點數,如圖中的 10,當設定完成後,按下 3號標示"建立表格", 系統將產生表格與曲線。

圖 3.3.19 中的 4 號標示,顯示的為主動軸的速度 9.817477387,此速度亦為凸輪要追的目標 速度(此值會隨"主軸模擬速度"而變,任意值的"主軸模擬速度"皆不影響曲線的製作),將遊 標移到等速區,如 5 號標示的位置,在速度的欄位元中,可以看到其值為 9.867 (大於 9.8174477387 主軸模擬速度), 所以凸輪軸的速度有點高於主動軸的速度, 可以調整加減速的 區域,或主軸及從軸的導程,讓此二值相同,將於後說明。

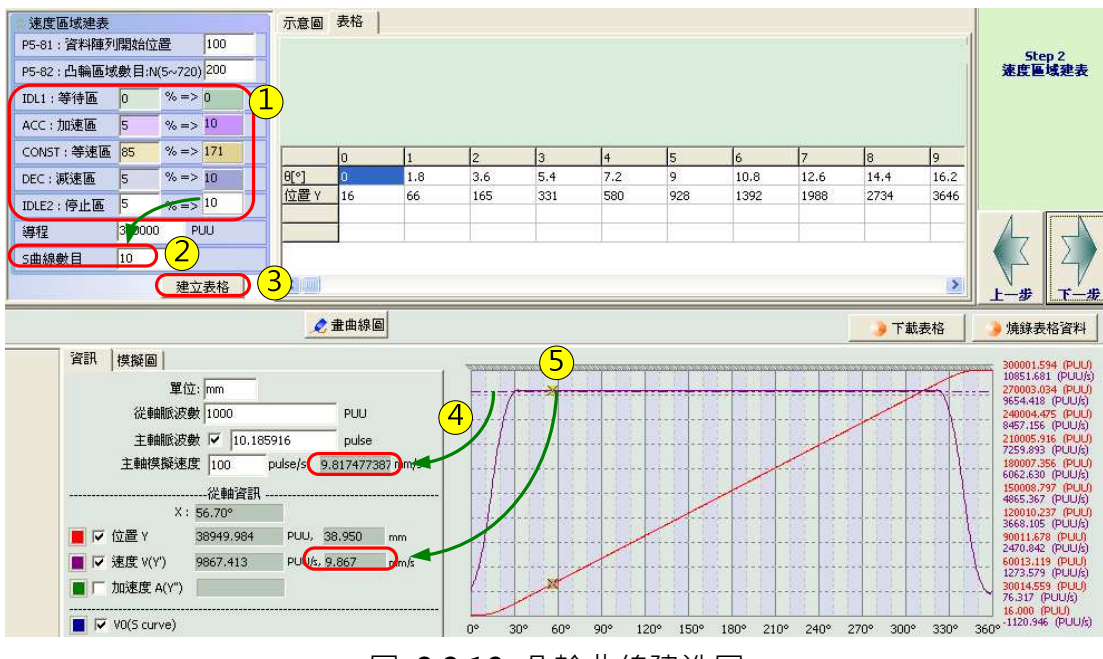

圖 3.3.19 凸輪曲線建造圖

#### f. 由凸輪軸調整同速區速度

在此要介紹以加減速的區域或凸輪導程來調整曲線(此二者也可以同時調整),如圖 3.3.20,經 調整加減速區域後,凸輪軸的等速區能符合主動軸的速度(由圖 3.3. 20 中的標號 4 與 5 可以看 到結果),在調整的過程中,需要左右來回的填值試驗,此調整法適用於主動軸的相對應長度(即 P5-84)不可改變者,當然,在貼標籤機這個使用中,P5-84 的脈波數是可改變的。在圖 3.3.21 中,可以看到,改變凸輪的導程(1號標示),也可得到想要的速度曲線,由圖 3.3.21 中的標號 4 與 5 可以得知此結果,主動軸的速度 9.817477387 ≒從動軸在等速區的速度 9.818。

在圖 3.3.20 中,

同速區域的長度為 300000 PUU \* (360 度-60 度) / 360 度 / 1000(PUU/mm) = 250 (mm), 大於 23cm。 其中的 60 度為加速區與減速區所佔的時間。

在圖 3.3.21 中,

同速區域的長度為 298600 PUU \* (360 度-65 度) / 360 度 / 1000(PUU/mm) = 244.69 (mm),大於 23cm。其中的 65 度為加速區與減速區所佔的時間。

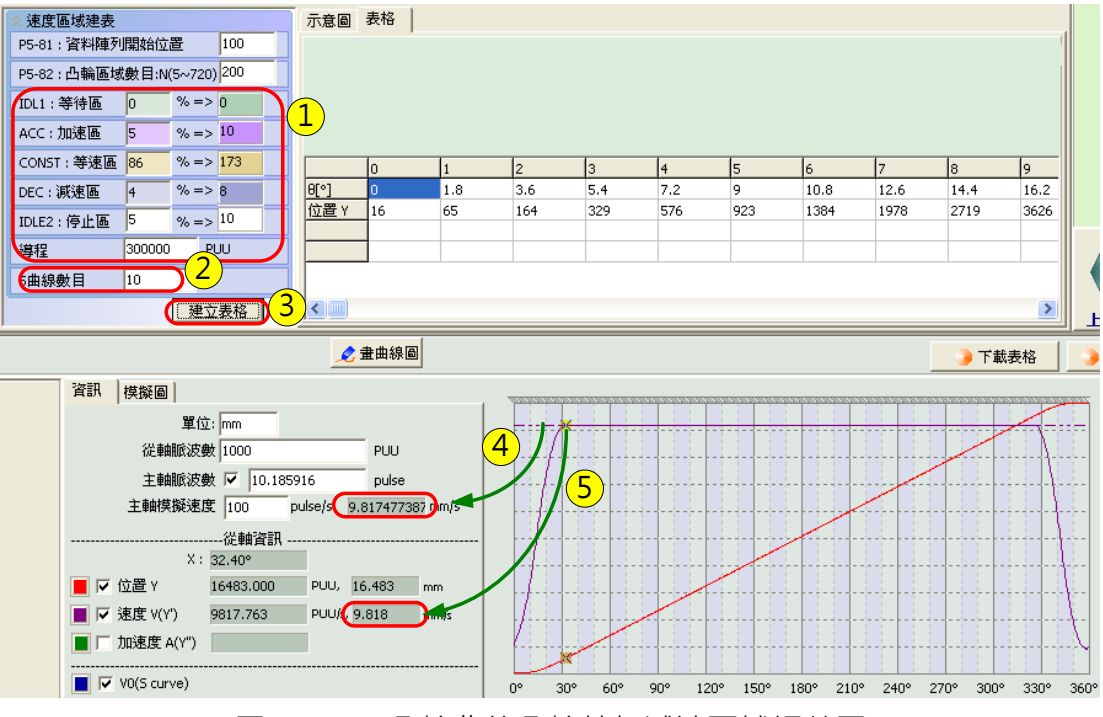

圖 3.3.20 凸輪曲線凸輪軸加減速區域調整圖

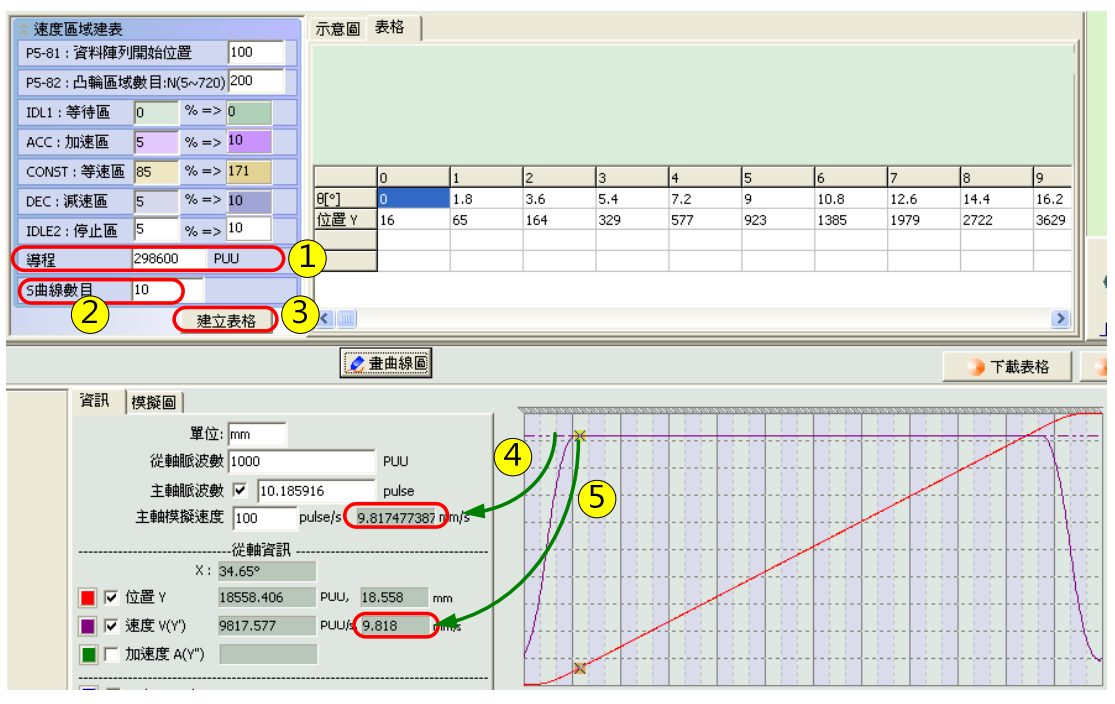

圖 3.3.21 凸輪曲線凸輪軸導程調整圖

# g. 由主動軸調整同速區速度

在下圖 3.3.22 中的 1 號標示, 其內容與圖 3.3.19 相同, 在此, 將圖 3.3.18 中 P5-84 的主動 軸脈波,由 3361 調整成為圖 3.3.22 中的 3 號標示 3376(多次試驗的結果),當調整完成後,可 以在圖 3.3.22 中的 4 號及 5 號標示中,看到等速的曲線,此符合系統需要的凸輪曲線。所以, 圖 3.3.20 到圖 3.3.22 皆可作為此標籤機的凸輪曲線,但其調整法則卻不同,一則主軸脈波不 可調,一則從軸脈波不可調整,端看不同的應用場合,此案例則兩者皆可調。

圖 3.3.22 中,同速區域的長度為 300000 PUU \* (360 度-65 度) / 360 度 / 1000(PUU/mm) = 245.8 (mm), 大於 23cm · 其中的 65 度為加速區與減速區所佔的時間。

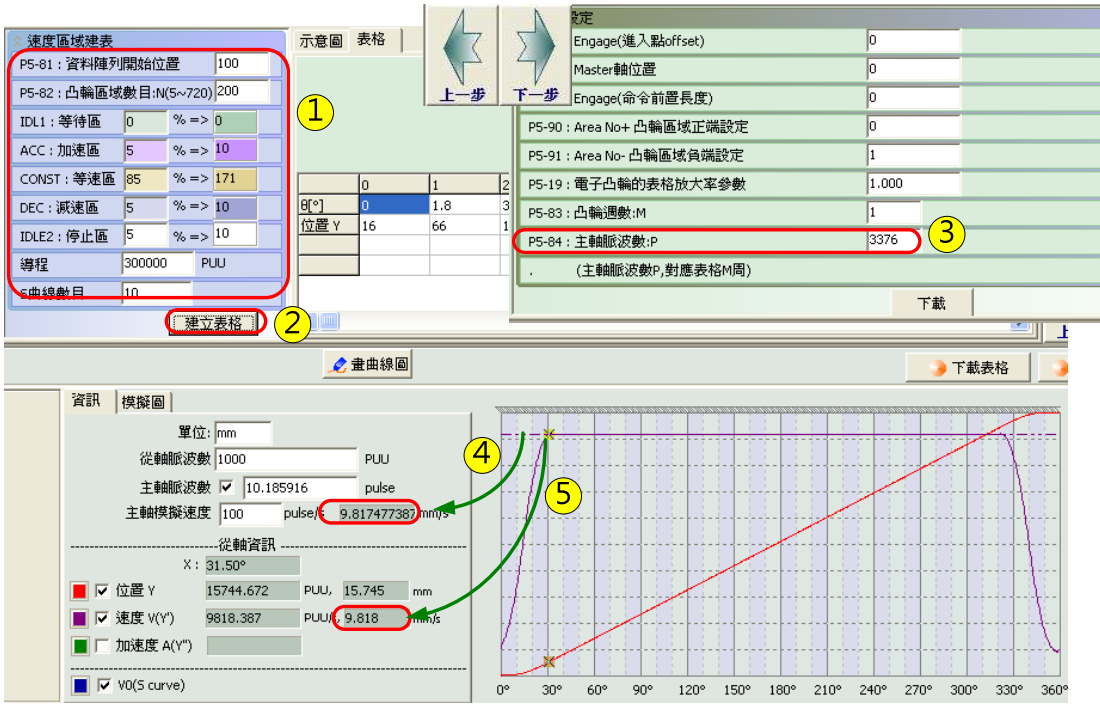

圖 3.3.22 凸輪曲線主動軸導程調整圖

# 3.3.3.6 凸輪曲線分析

在圖 3.3.23 中, 由 5 號標示可以看到, 凸輪在 30 度時進入同速區, 在進入同速區前, 主動軸 與凸輪軸移行的距離如下:

主動軸:

3376\*(30/360)=281.333 (pulse), 281.333 / 10.185916 (圖 3.3.23, 4 號標示)=27.62 mm 從動軸(移動遊標到 30 度位置,讀取位置欄位):

15744.672(圖 3.3.23, 5 號標示) / 1000 (圖 3.3.23,4 號標示)=15.74mm

由以上計算得知,在進入同速區前,主軸走了 27.62mm,但從軸卻只走了 15.74mm,而這兩 者的差量會影響"貼標檢測起動器"的位置佈置,如圖 3.3.24。

在凸輪進入同速區之前, 凸輪軸會行走 15.74mm, 若主動軸的最高速度為 S(為此貼標機所能運 行的最高速度),則主動軸以 S 速度走 27.62mm 時,需費時 T(=27.62/S),則知在進入同速區 前,在加速區內,凸輪軸的加速度 A 為:

A(加速度) = ( S(目標速度) – 0(由零加速) ) / T

α(角加速度)= A / r (旋轉軸半徑)

T (扭力) = J(慣量) \*α(角加速度)

由以上計算得知,加速時所需要的扭力 T,也可以看出這條凸輪曲線是否能符合該台電機的規格。

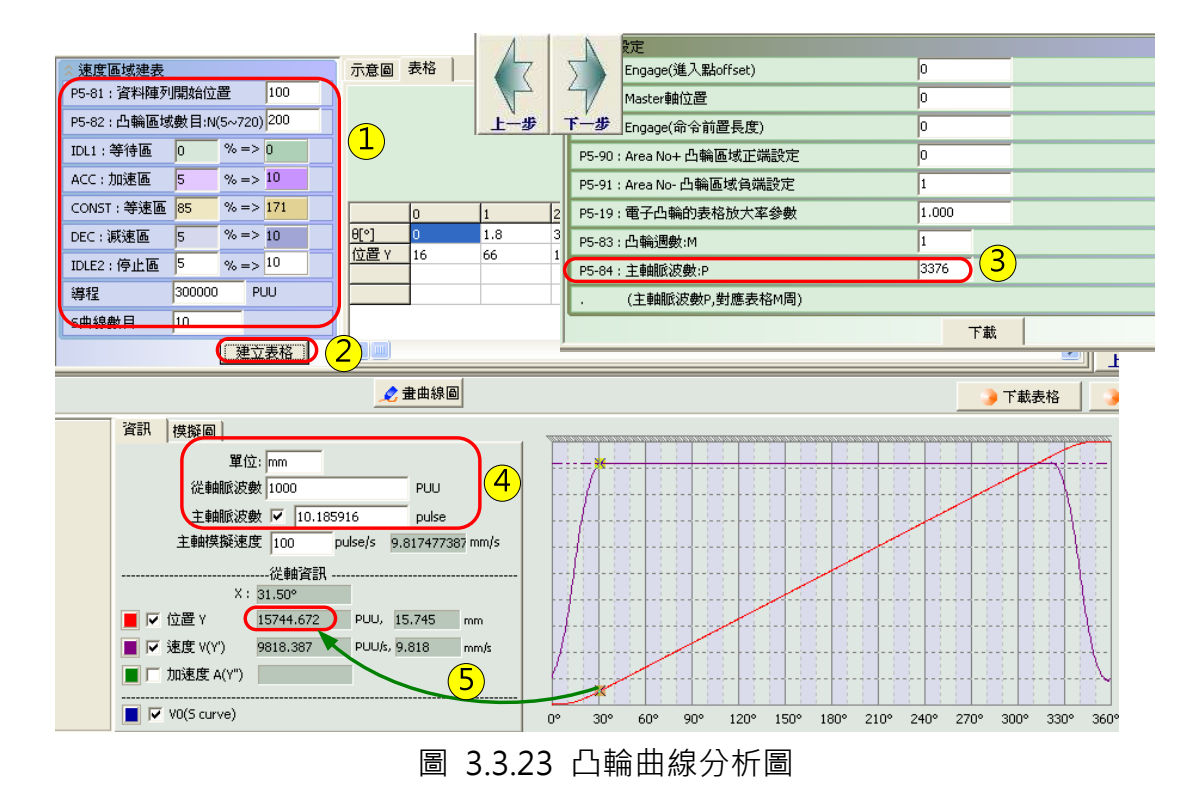

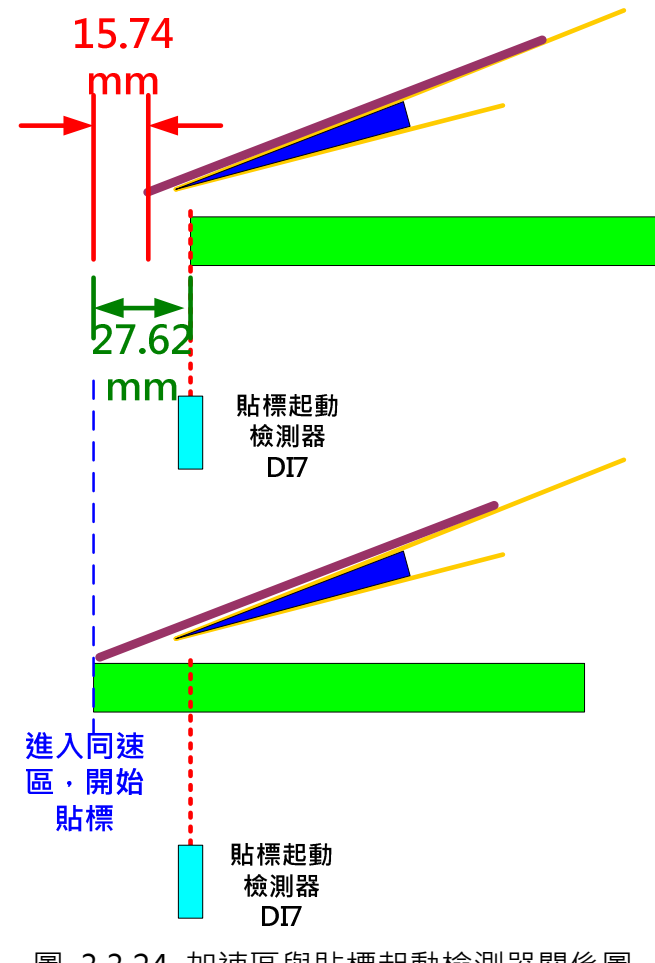

# 3.4 套色印刷應用

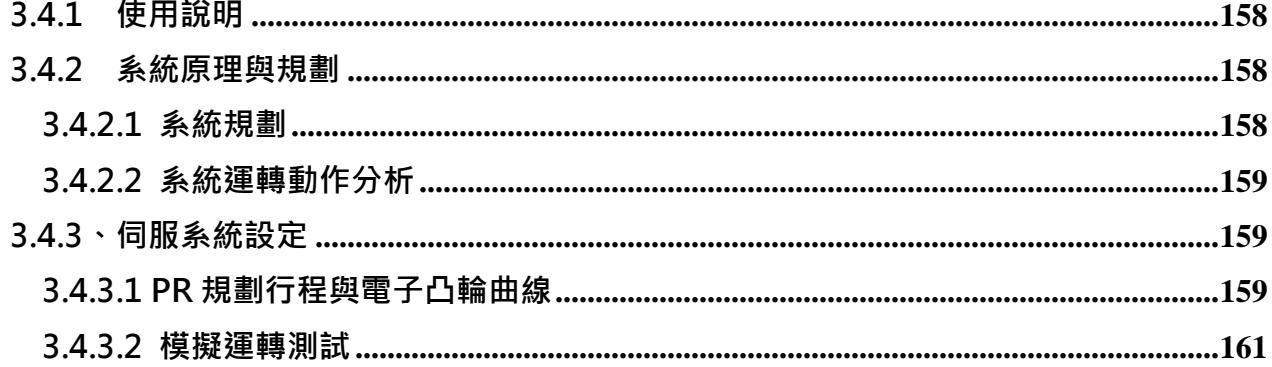

# 3.4.1 使用說明

本說明主要是針對類似無軸套色印刷需要進行位置同步的應用而設置, 在此應用中, ASDA-A2 無法自行補償位置偏差,需由上位機發出信號進行位置同步調整。

# 3.4.2 系統原理與規劃

# 3.4.2.1 系統規劃

在無軸印刷機的使用上,所有的印刷輥須進行位置同步,若有位置偏移時,需進行不同程度的 位置修正與補償,使用 ASDA-A2 的電子凸輪與 PR 命令重疊的功能,即可逹成這項需求,在此 應用上, ASDA-A2 無法自行判斷何時該補償與需補償多少偏差位置, 但是 ASDA-A2 提供了非 常方便的補償方法且可以自行控制輥軸的同步運行。

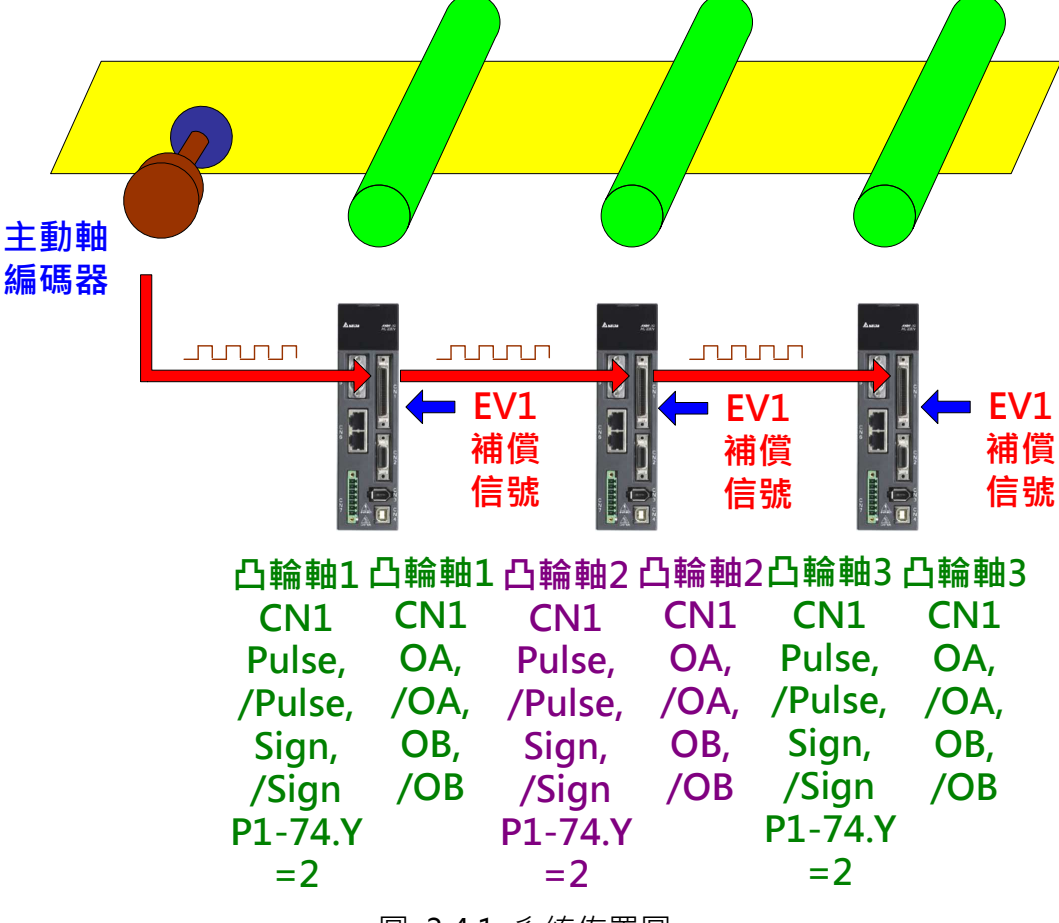

圖 3.4.1 系統佈置圖

#### 主軸脈波信號傳遞

主軸需傳遞物料移動的脈波信號指揮凸輪軸動作, 在每一軸的凸輪上, 需設定脈波傳遞的功能, 信號在每一凸輪軸伺服驅動器上的傳遞延遲時間為 50ns, 日信號強度不會衰減。

# EV1 位置補償

當上位機觸發 EV1 時, EV1 將呼叫相對應的 PR, 此 PR 將執行一增量命令, 以高於同步的速度 執行完成此命令,如此則可以造成印刷輥軸位置在與主軸同步下,瞬間加速前進或減速後退, 用以修正相對位置。

# 3.4.2.2 系統運轉動作分析

系統正常時,所有的凸輪軸都追隨主軸,速度一致。 **Speed Speed Speed** Time **Time Time** 圖 3.4.2 系統正常運轉

當上位機偵測到某軸位置落後時,會發出 EV1 的信號,通知落後的軸快速移動,進行位置修正。

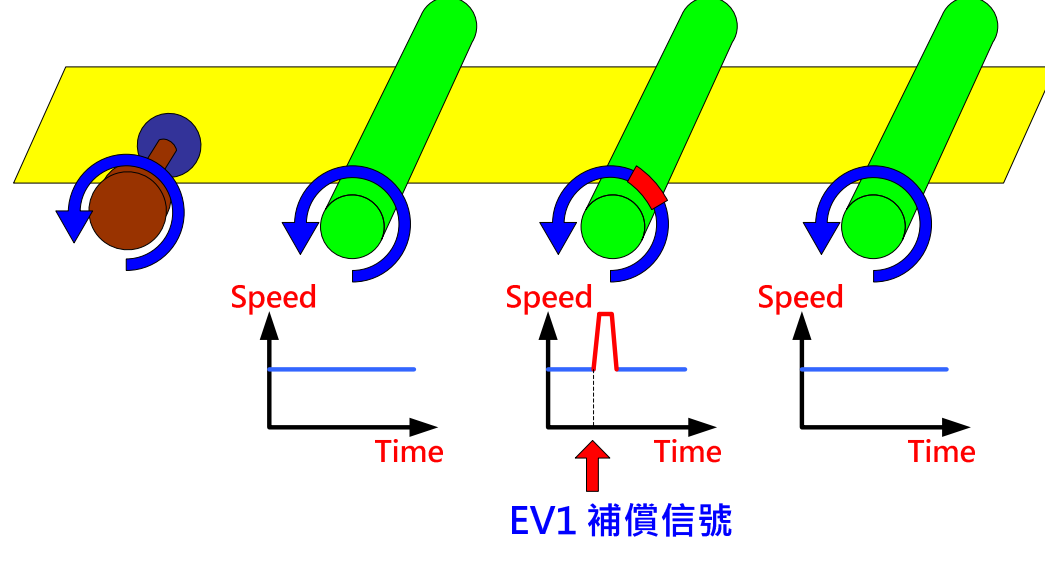

圖 3.4.3 上位機通知進行速度補償

# 3.4.3、伺服系統設定

# 3.4.3.1 PR 規劃行程與電子凸輪曲線

主動軸與凸輪軸將同步運轉,基本上兩者間的速度為一線性關係,凸輪軸必需規劃一增量命令

的 PR, 連接到此事件(如 EV1), 當事件被觸發時,將執行相對應的 PR 命令,進行位置補償的 工作。

### PR 增量命令距離設定

若 EV1 為位置補償的 DI 信號, 且 P5-98=0x0001, 則當 EV1 的 DI 信號被觸發時, 將執行 PR#51,PR#51 的規劃如下。

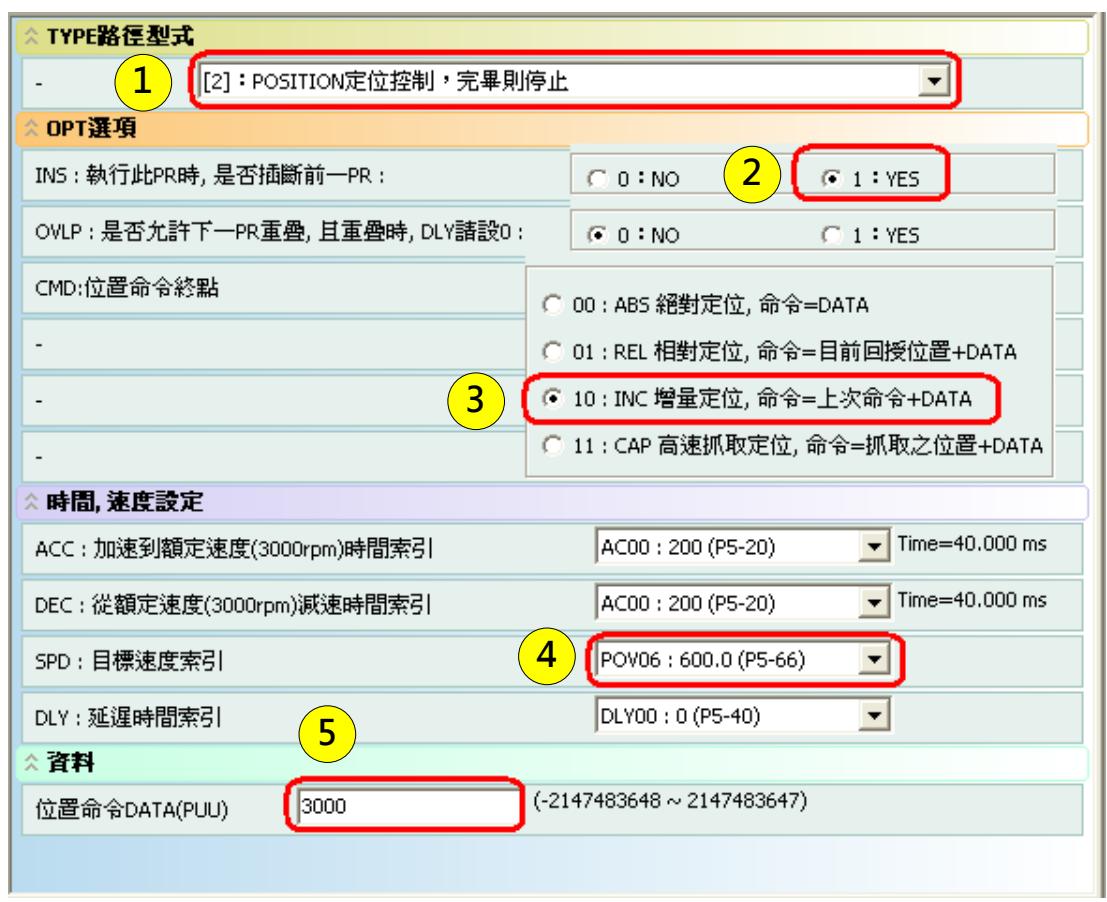

圖 3.4.4 PR 的增量命令

在圖 3.4.4 中的 3 號標示,選擇了增量命令, 4 號標示中,為目標速度,此速度必需高於同步 速度,此速度可以由上位機在 P5-66 中調整, 5 號標示為需要補償的位置,可以為正或負,正 則表示輥軸前進,負則表示輥軸後退,此值亦可以上位機改變,其參數位置為 P7-3(PR#51 的 資料)。

# 電子凸輪曲線設定

電子凸輪軸曲線與主軸為一線性關係,主軸行程與凸輪軸行程對應如圖 3.4.5。

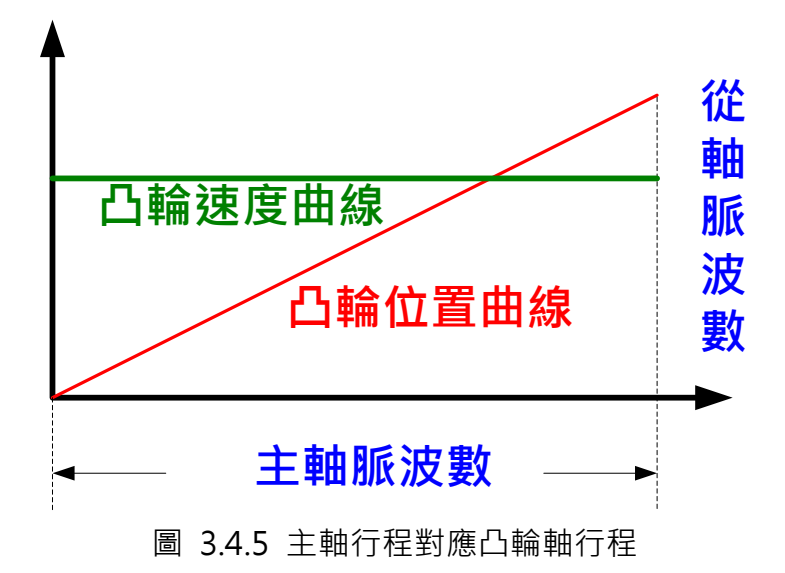

在圖 3.4.5 中,可以看出主軸與從軸運行的速度為一直線,即在正常的運轉狀況下,從軸對主 軸保持同一速度,所有的印刷輥軸,適用同一曲線。

## 3.4.3.2 模擬運轉測試

以下為一模擬測試的結果,使用時間軸當模擬主軸,利用 ASDA-A2 的 PC 示波器抓取運轉曲線, 下列為設定及運轉的結果。

| BI°1 |       | 144   | 216   | 288   | 360   |
|------|-------|-------|-------|-------|-------|
| →置い  | 10000 | 20000 | 30000 | 40000 | 50000 |
|      |       |       |       |       |       |
|      |       |       |       |       |       |

圖 3.4.6 凸輪曲線表

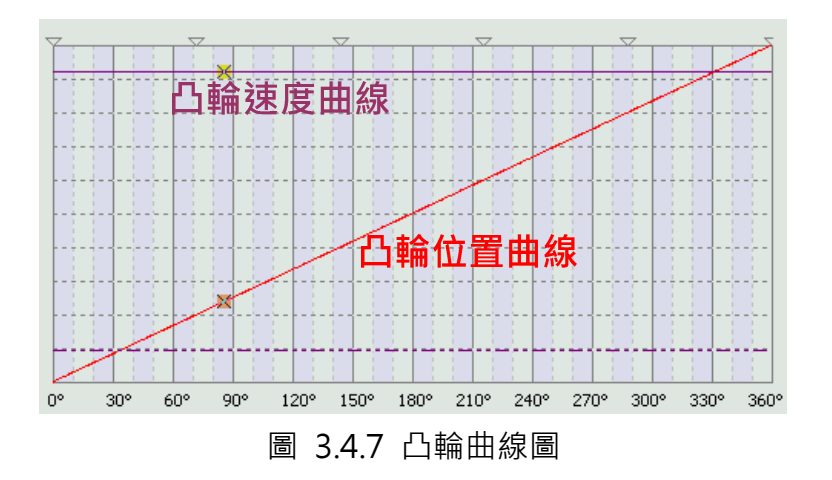

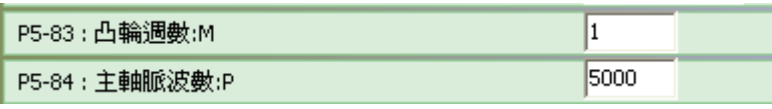

圖 3.4.8 主動軸脈波數設定

在沒有任何補償的情況下,凸輪的運轉如圖 3.4.9。

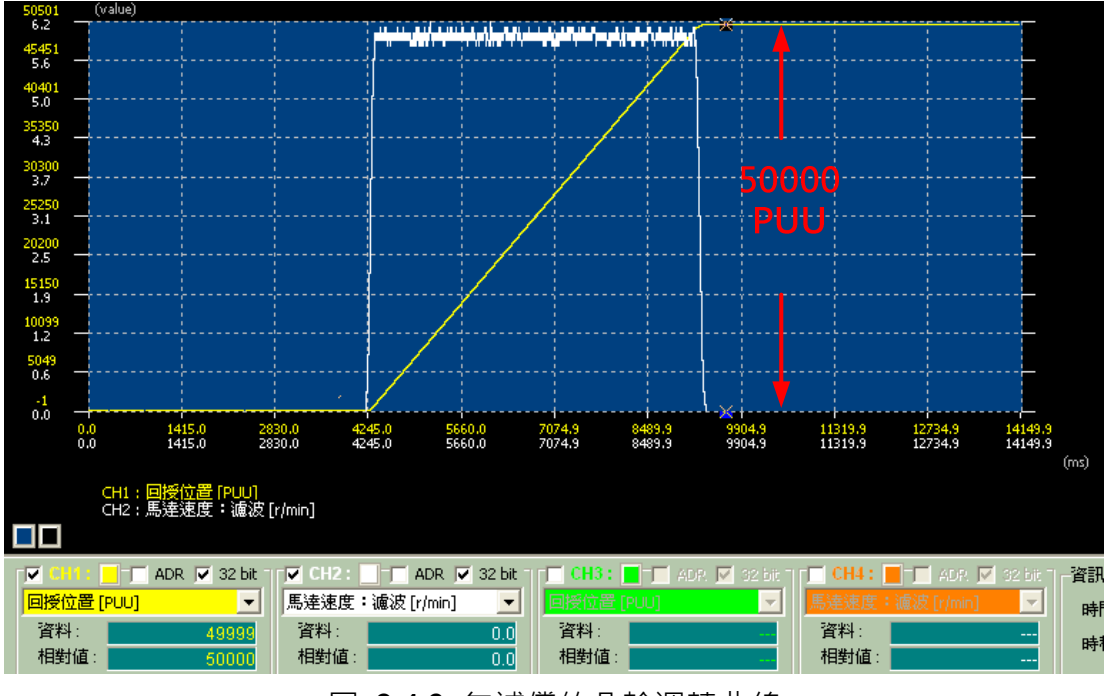

圖 3.4.9 無補償的凸輪運轉曲線

當執行正補償時,如多往前前進位置 3000PUU,運轉曲線及設定如下圖所示。

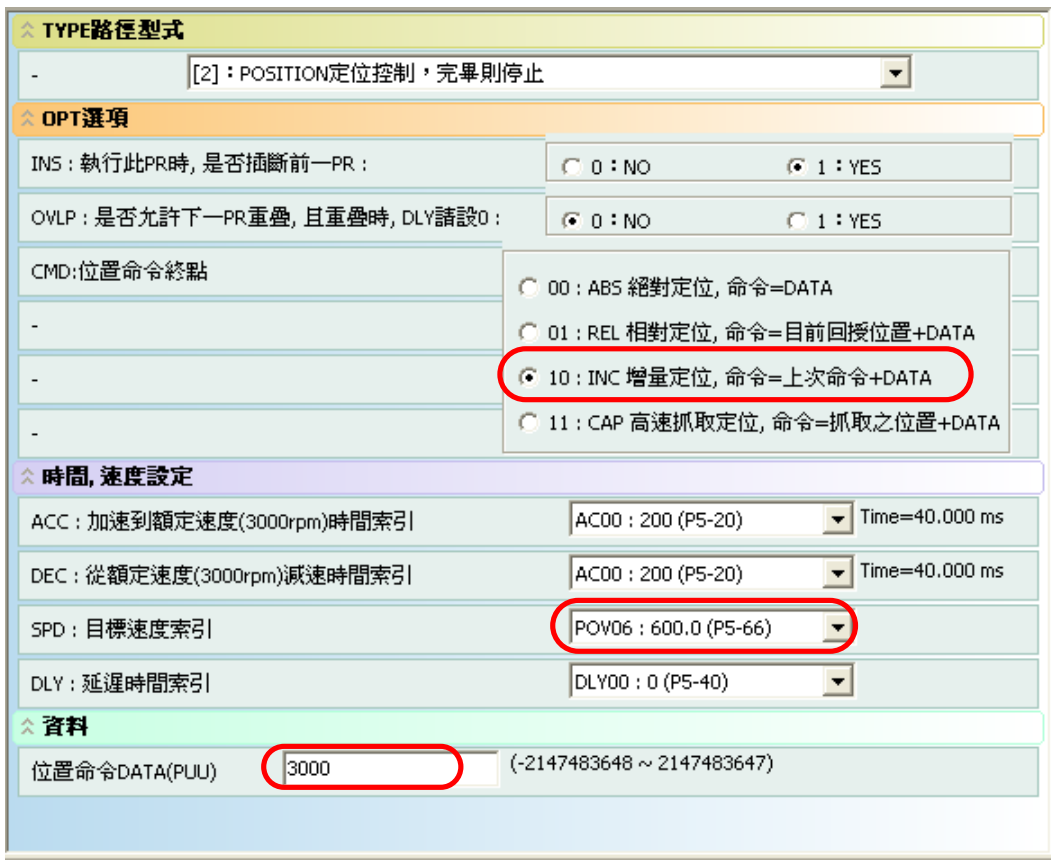

圖 3.4.10 正補償 PR 設定圖

凸輪的命令會跟 PR 重疊,且因為 PR 命令的運轉速度高於凸輪命令,所以會造成瞬間移動的效 果。如圖 3.4.11 所示。

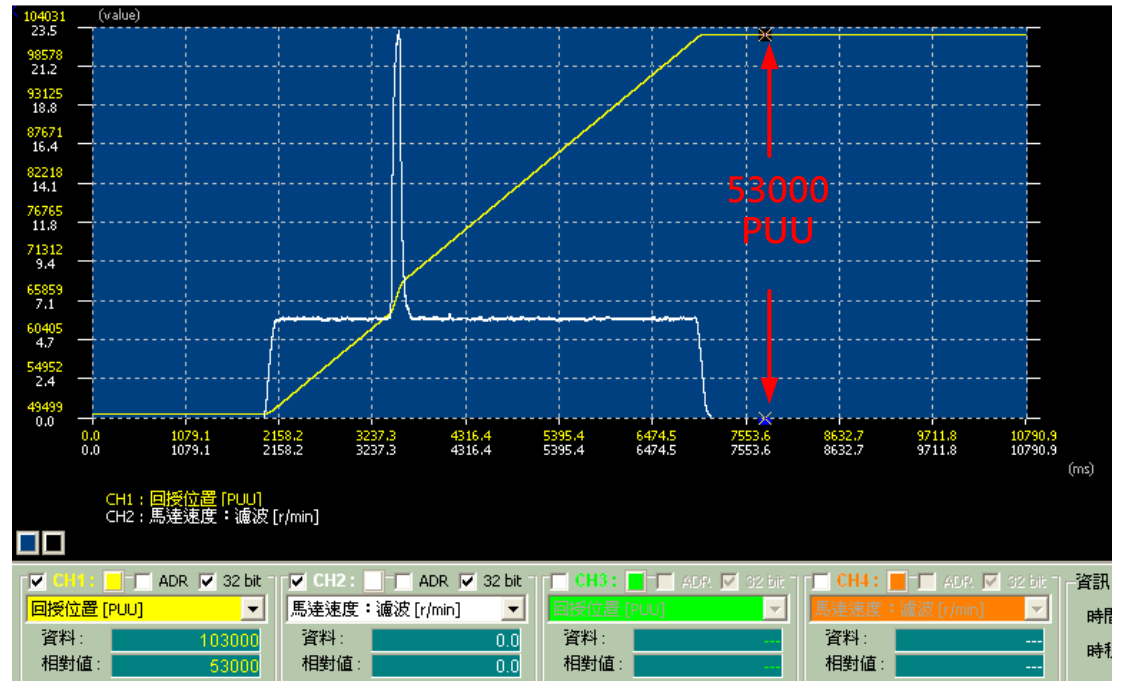

圖 3.4.11 正補償的凸輪運轉曲線

若為負補償,即位置退後,PR設定如下圖所示。

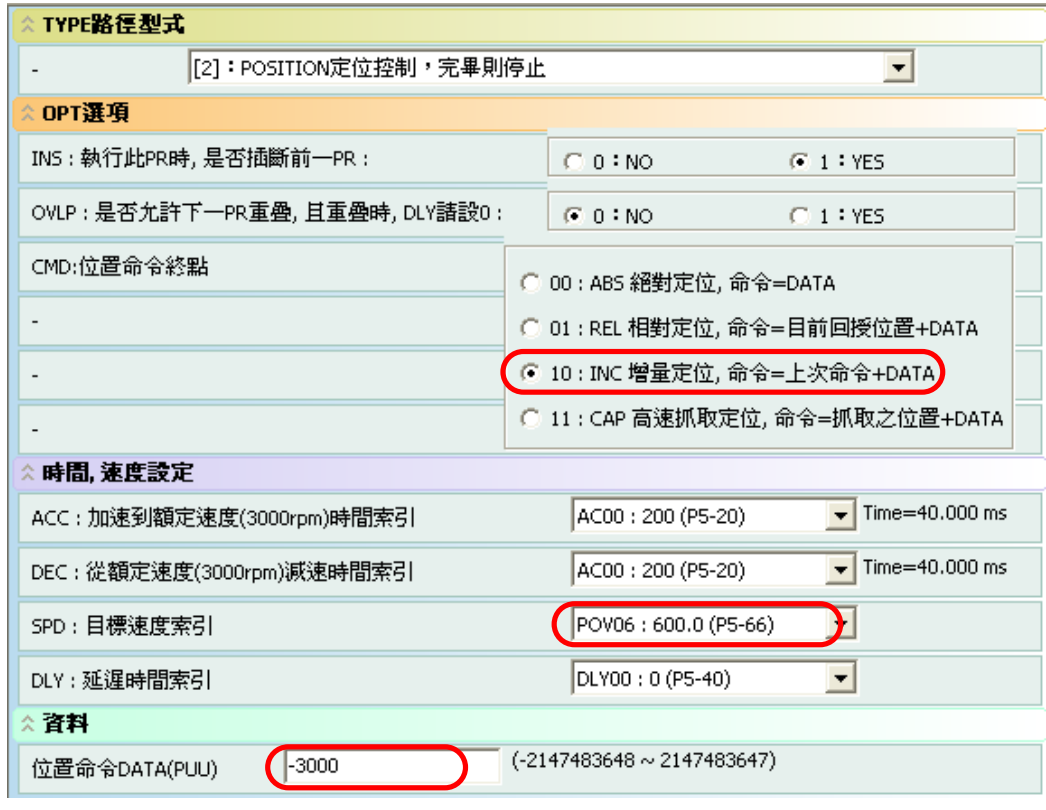

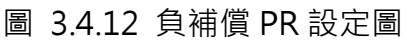

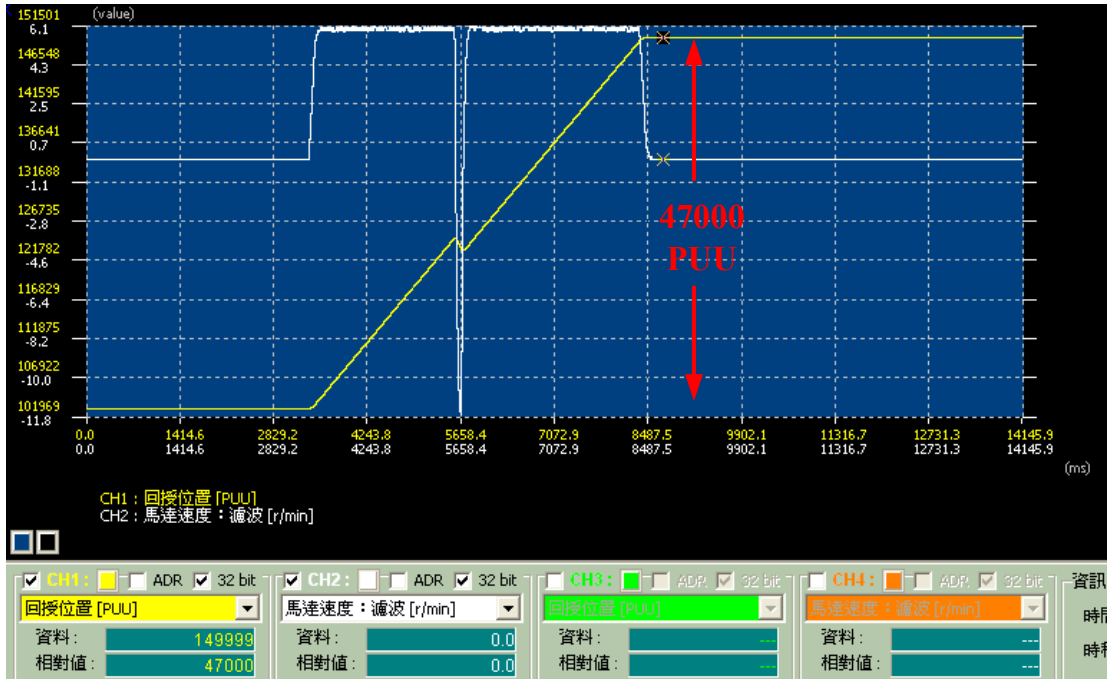

圖 3.4.13 負補償的凸輪運轉曲線

# 3.5 龍門應用

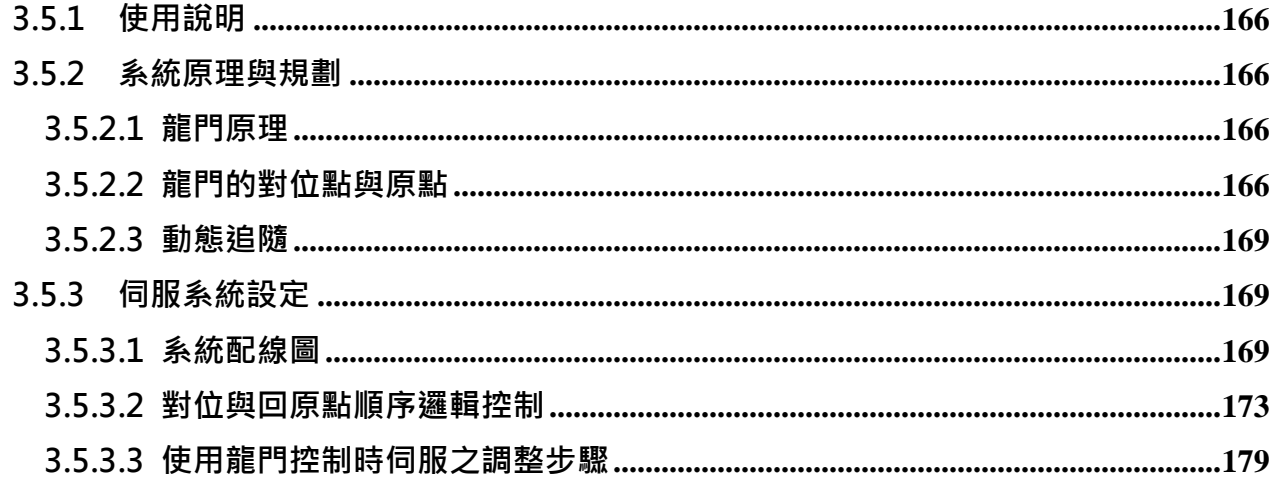

# 3.5.1 使用說明

本章節說明將針對台逹伺服 ASDA-A2 在龍門(Gantry)使用上的設定及原理做說明。使用者可依 不同的需求自行增減控制信號。其餘的功能操作與指令說明,請參考台逹伺服使用手冊。

# 3.5.2 系統原理與規劃

# 3.5.2.1 龍門原理

龍門控制的使用,重點在控制承載載台的兩軸必需等速移動,若兩軸間的移動有太大的差異量, 則會造成機構的損壞,因此兩軸之間的同步移動控制,為龍門使用的第一要務。其示意圖如圖 3.5.1。

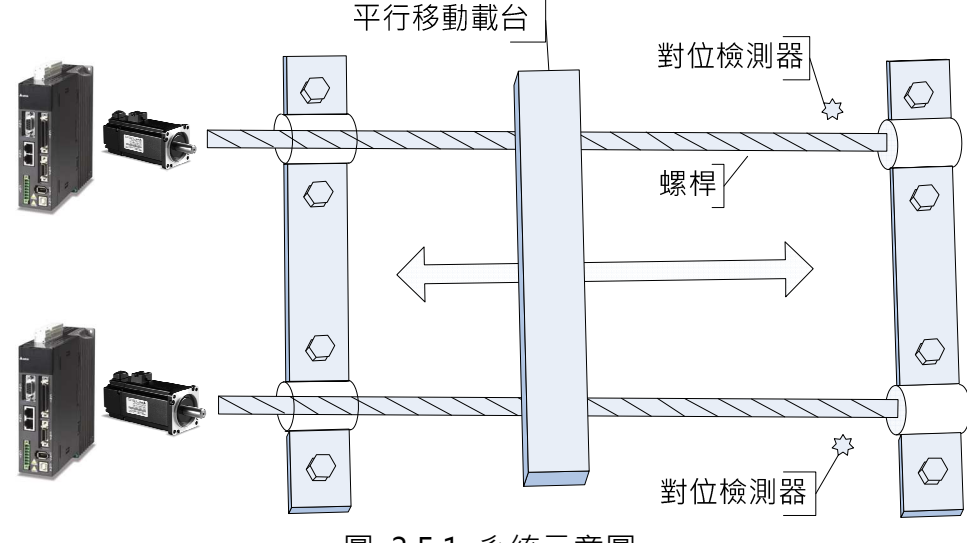

圖 3.5.1 系統示意圖

台逹伺服 ASDA-A2 所提供的內建龍門(Gantry)控制功能,可以讓使用者順利的逹成這類的應 用,控制器將自行作同步的追隨,當位置偏差量超過設定的容許值時,則會發出異常警告,停 止系統的運作。在這個應用上,上位機與 ASDA-A2 伺服系統為開回路的控制,上位機的任務 為傳送位置命令,與執行順序邏輯控制,指揮伺服系統做初始化工作,即龍門雙軸的對位與回 原點控制,若使用上需以編碼器的 Z Pulse 做為系統的原點,則上位機需有足夠能力處理 ASDA-A2 上最短 6 6 us 的 Z Pulse 信號。

如果便用者的機械結構不會發生雙軸錯位的問題,則不需要進行對位元功能,若不是這樣的結 構,則需在龍門開始運轉前,進行對位,因為當龍門開始運轉後,將沒有機會再調整雙軸間的 相對位置,以下是台逹所提供的對位與回原點使用參考。

## 3.5.2.2 龍門的對位點與原點

龍門在開始運轉時,須完成對位以及回原點的動作。對位是由安裝在龍門各軸側的對位檢測器 來完成,在機械位置的安裝上必須準確,因為這是龍門可以校正平行準位的唯一地方,在龍門

的移動平臺上,則裝有一定長度的感測片,因為要利用感測片的長度做龍門移動速度的變換, 如此則可縮短對位的時間及增加對位的準確度,至於感測片的長度與行駛的速度,請依實際系 統的需求作調整。在圖 3.5.2 中,展示整個對位的控制點,當完成對位後,可直接以對位點當 原點圖 3.5.2 中的圖(三)或找最近的 Z Pulse 作為原點(往前搜尋或往回搜尋皆可) 如圖 3.5.2 中的圖(四),這端看使用的場合及使用者的需求。

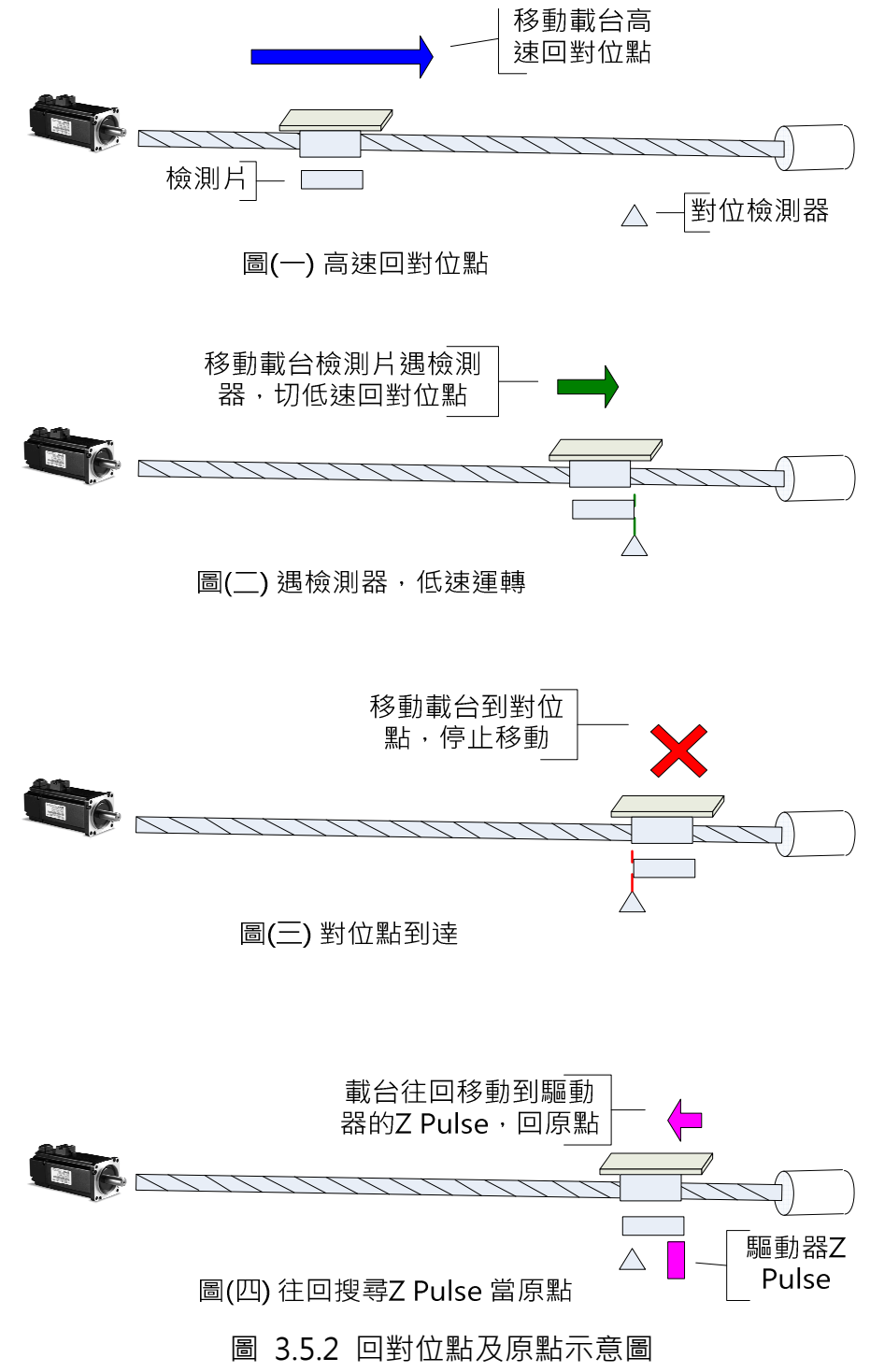

圖 3.5.3 則展示了檢測片與檢測器間的相對位置圖,此例子為一馬蹄型的光電開關。

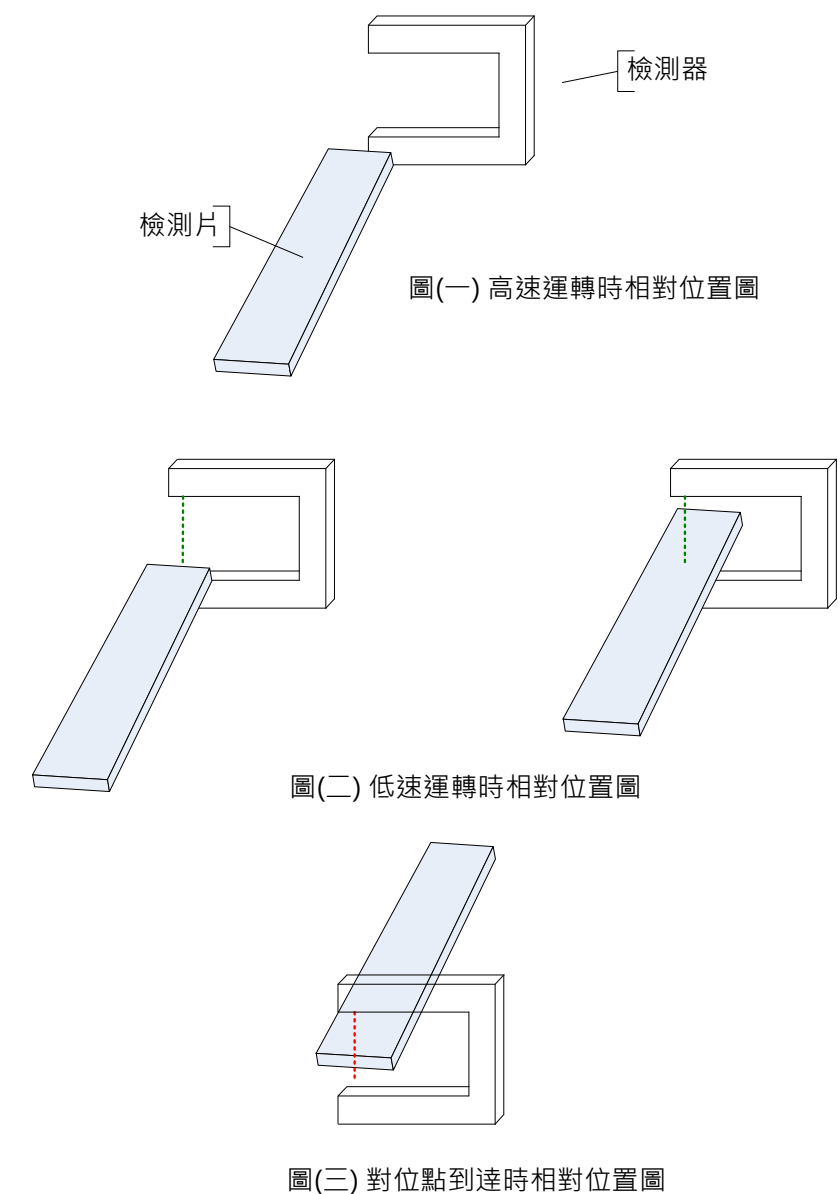

圖 3.5.3 檢測器與檢測片相對位置圖

在圖 3.5.4 中,展示了在對位前,若兩軸間已有一偏差量存在,則會有一軸先進入低速區,當 任一軸先到達低速區時,整個系統會以低速運轉,因為偏差量的存在,先進入低速區的那軸, 會先到逹定位點,先到逹定位點的軸 1 (圖 3.5.4 例子中), 則會停止等待軸 2 的到逹, 當兩軸 同時到逹定位點後,則兩軸可同時往前(或往後)尋找其中一軸(任一軸皆可)的編碼器的 Z 相脈波當原點,當然,也可以對位點當原點,使用者可自行判斷其應用與需求。

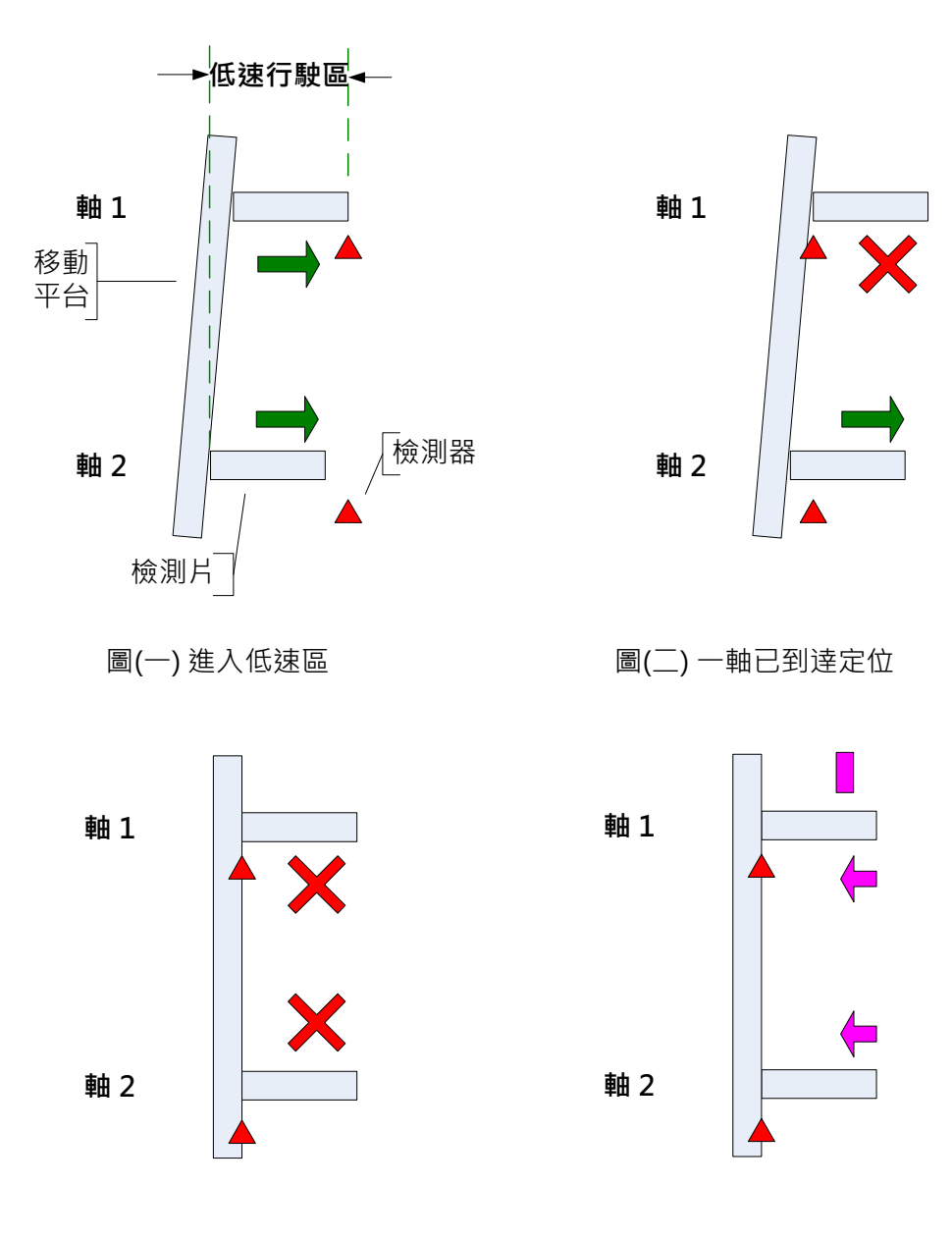

圖(三) 兩軸都已到逹定位

圖(四) 兩軸同動走回 參考軸的Z Pulse 位置

圖 3.5.4 系統對位與回原點運作說明

# 3.5.2.3 動態追隨

在對位完成與回原點就定位後,上位機只需下逹要前進的位置命令,ASDA-A2 會以其卓越的性 能自行做兩軸的同步運行,在到逹上位機所下的命令位置時,ASDA-A2 可以設定回復上位機位 置到達。在這個 Gantry 的控制中, ASDA-A2 以 PT 模式執行, 不對收受進來的位置命令做加 減速的修飾,所以,上位機必須自行規劃加減速的命令曲線,以逹系統最穩定與快速的運轉。

# 3.5.3 伺服系統設定

# 3.5.3.1 系統配線圖

在圖 3.5.5 中,為整個系統的配線示意圖。使用者可依實際應用的需求進行增刪此應用範例。 圖 3.5.6 為詳細的配線圖。

#### a. DI 信號

SON (0x01) : 系統啟動; 系統啟動時, 需有各別的系統啟動信號。

CCLR (0x04) :脈波清除信號;清除脈波計數暫存器中的脈波。

ARST (0x02) : 異常重置; 異常發生時, 重置系統用, 可用上位機或直接以按鈕控制, 在試車 時,為免重覆的開關系統,可使用此信號清除異常狀況。

GTRY (0x0A) :龍門功能暫停(凍結) ;龍門的追隨功能在此信號存在時不執行。

EMGS (0x21) : 緊急停止; 外部開關,需確保兩軸可以同步收到此信號。

INHP (0x45) : 脈波禁止; 此信號作用時, 外部的脈波信號不予承認, 請注意, 此信號只能設 於 DI8。

#### b. DO 信號

TPOS (0x105): 命令指示的位置到逹, 給上位機參考用。

SRDY (0x101): 系統備妥, 等待起動命令。

SON (0x102) : 伺服啟動, 伺服系統已可接受上位機命令。

BRKR (0x108) :解除煞車,對有使用煞車馬逹的系統,在馬逹起動時,需設有煞車解除功能。

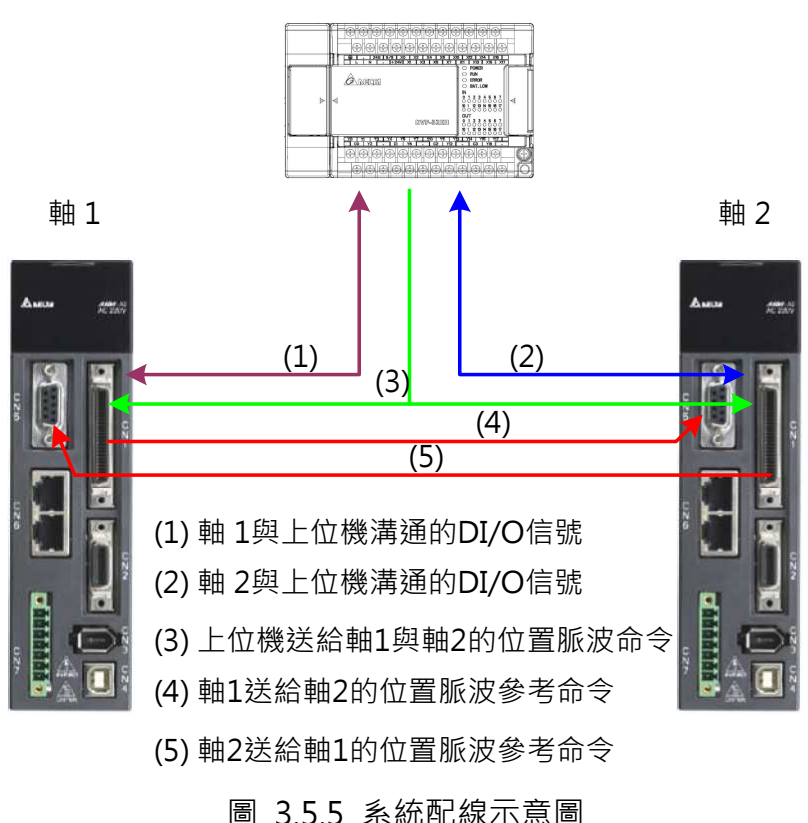

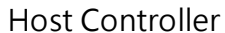

#### c. 位置命令的脈波信號

上位機的脈波信號直接並接,並同時送給兩軸使用,如果是使用開集極(open collector)的線 路,請小心配置電源,以免造成短路,ASDA-A2 共支援三種不同型式的脈波,詳細請參考手冊。 若要以 Z Pulse 當原點,則其中一軸的 Z Pulse 需接回上位控制器。

#### d. 兩軸間脈波信號的互送

軸 1 的 CN1 中之 OA、/OA 、OB、/OB, 送給軸 2 的 CN5 之 OptA、/OptA、OptB、/OptB, 同樣的配線,在軸 2, CN1 中的 OA、/OA 、OB、/OB, 也需反送給軸 1 的 CN5, 由 OptA、 /OptA、OptB、/OptB 收受, 此特殊的配線是為執行 Gantry 而設,請勿配錯。

#### e. 詳細的配線參考

圖 3.5.6 為詳細的配線參考圖,使用者可以參照並斟酌增減其信號的使用。此處只針對跟伺服 有關的配線,如對位檢測器等,需直接進入上位機的信號則不在此配線圖中,請注意預留上位 機的數位輸入點。

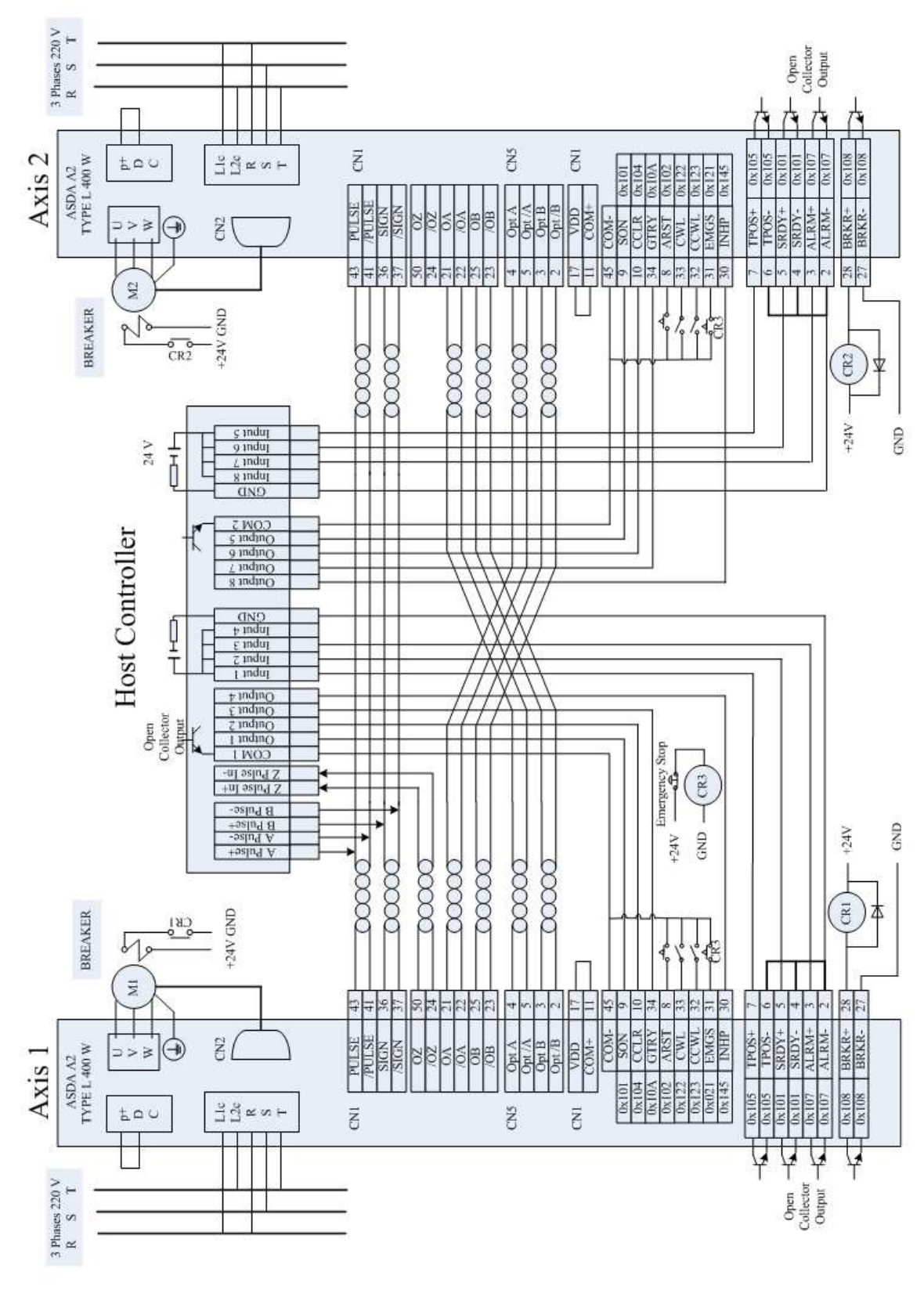

圖 3.5.6 系統配線參考圖

# 3.5.3.2 對位與回原點順序邏輯控制

在 ASDA-A2 的 Gantry 控制方法中, 對位與回原點的控制邏輯需由上位機完成, 上位機的順 序控制流程已在前面的原理說明過,在此,將展示詳細的控制流程圖。使用者可以自行決定是 否將對位點當作原點,或以編碼器的 Z 相脈波當原點。

#### a. 雙軸對稱回對位點

龍門機構在行進的途中,若沒有任何的不良的情況發生,則雙軸在執行回對位點的操作,將會 對稱,如圖 3.5.7 所示。

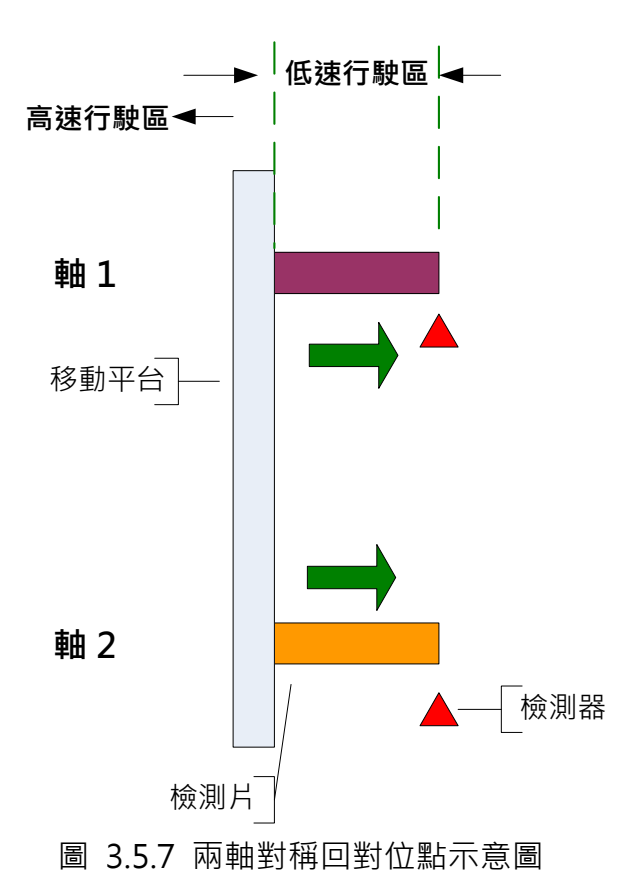
#### b. 雙軸對稱回對位點控制時序

雙軸對稱回對位點

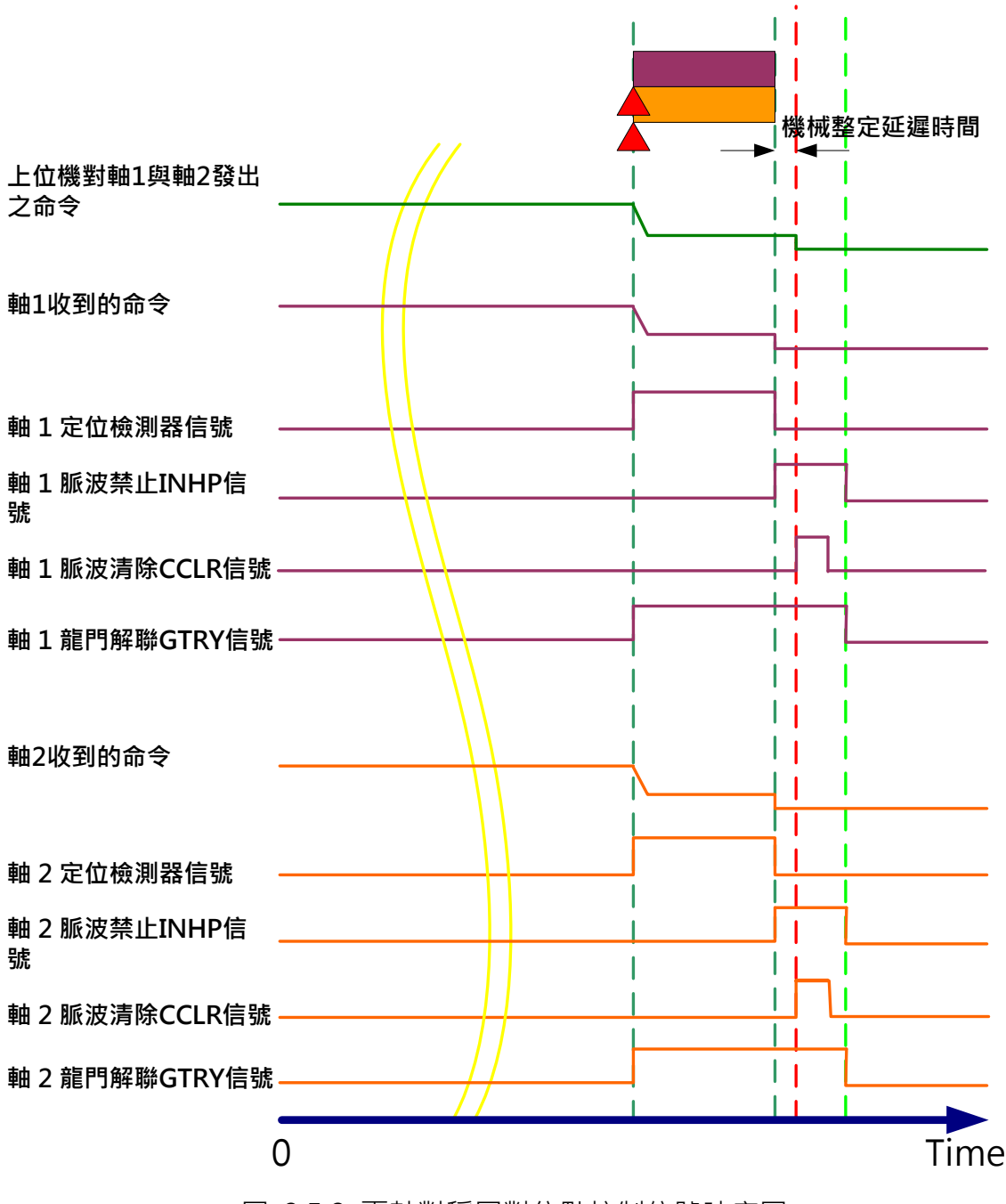

圖 3.5.8 兩軸對稱回對位點控制信號時序圖

# c. 雙軸不對稱回對位點

在運行的途中,若有任何的不可預期的情況發生,造成雙軸不平行,則可利用回對位點矯正, 如圖 3.5.9 所示。

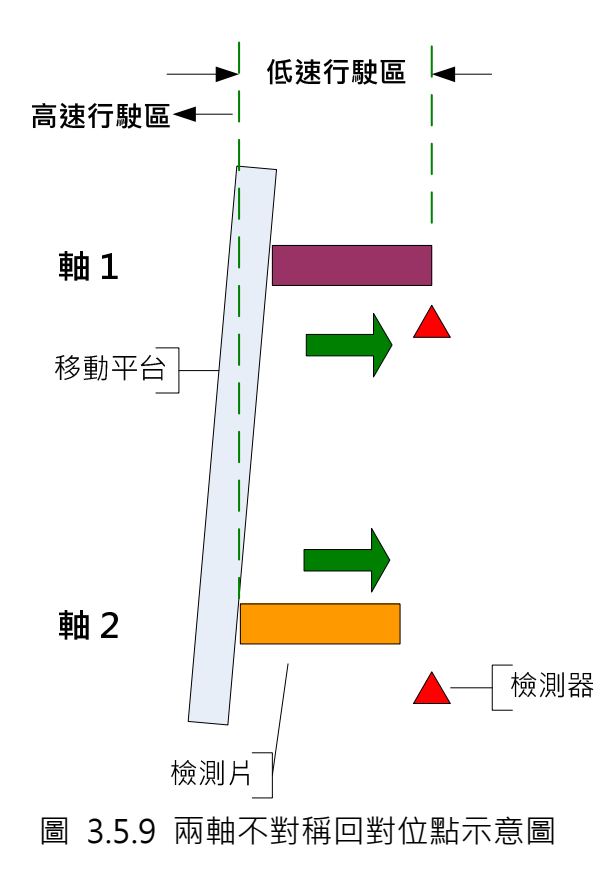

#### d. 雙軸不對稱回對位點控制時序

# 雙軸不對稱回對位點

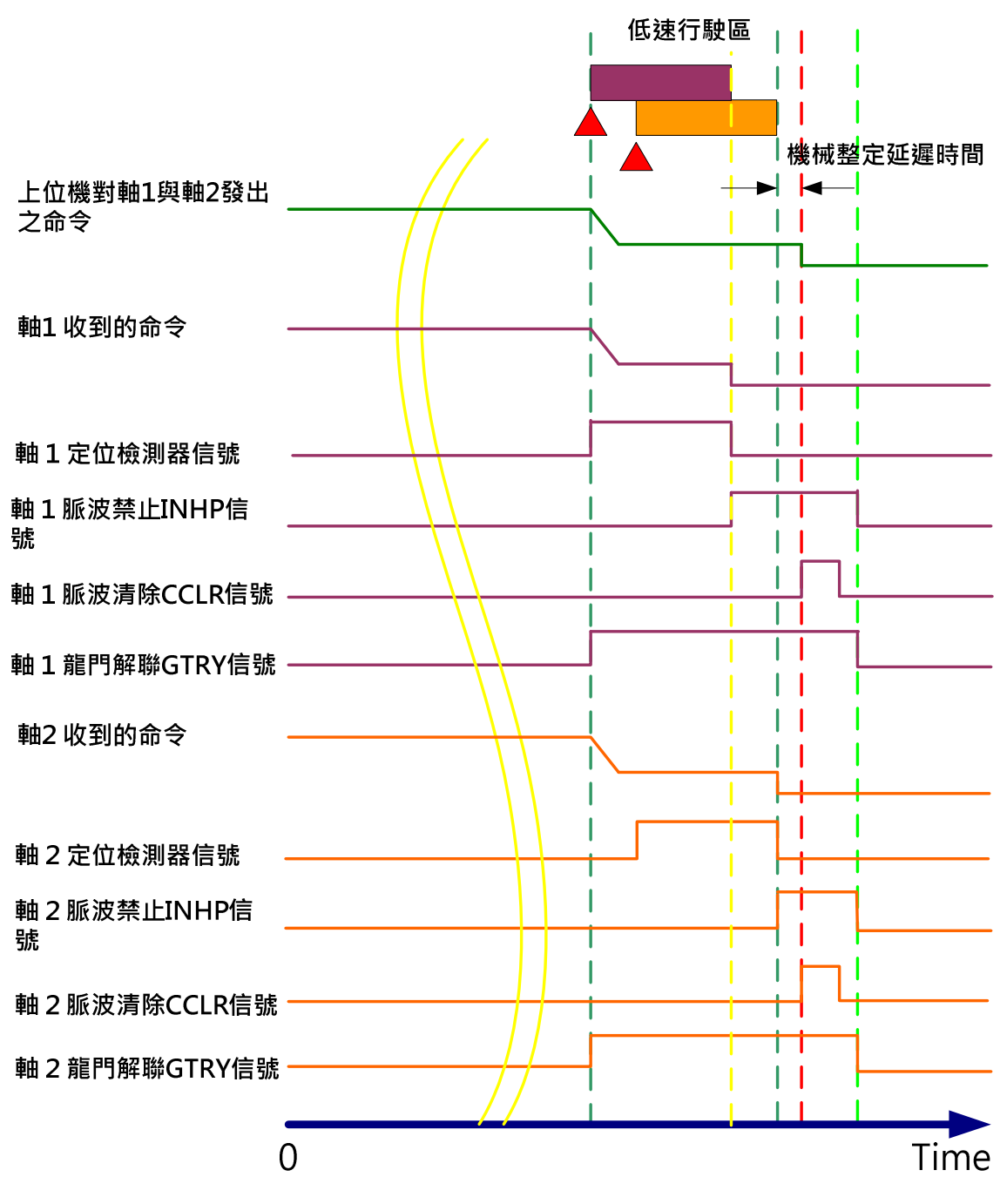

圖 3.5.10 兩軸不對稱回對位點信號時序圖

#### e. 回原點動作說明

因設定 Z Pulse 做為系統原點, 此處將示範往回搜尋軸 1 編碼器的 Z Pulse, 以下為回原點的動 作說明。

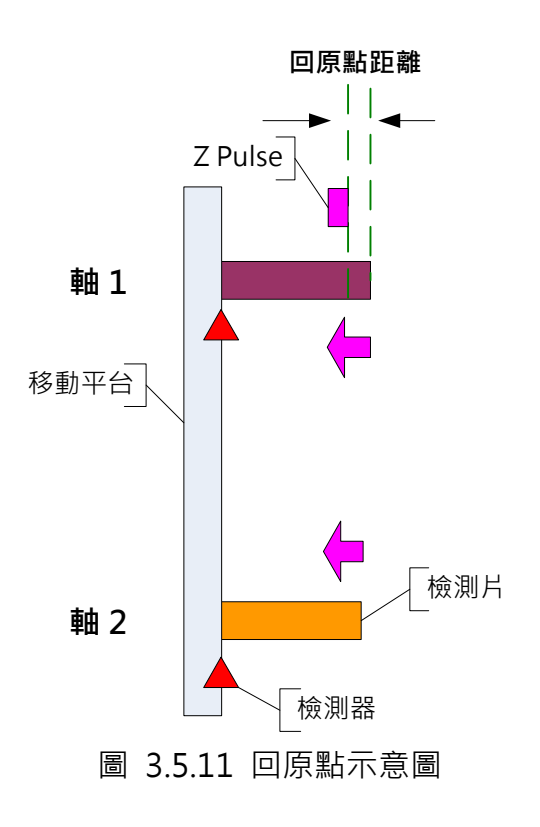

圖 3.5.12 為回原點時,上位機所須下達的位置控制命令,此圖為位置與命令的相對關係說明, 非時間軸,清注意。

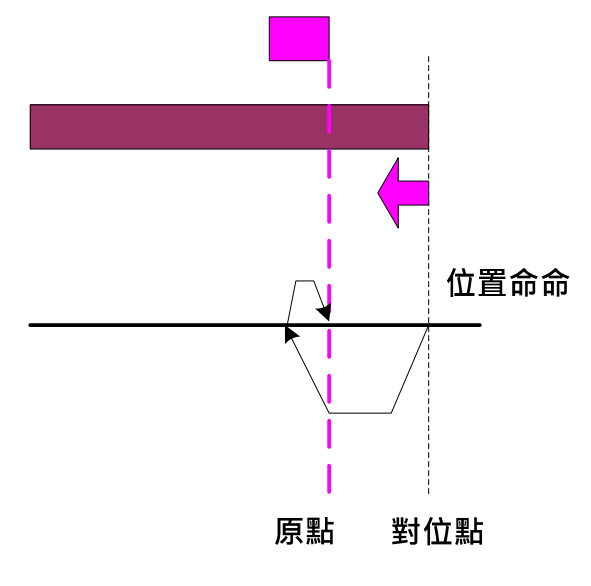

圖 3.5.12 回原點位置與控制命令圖

回原點

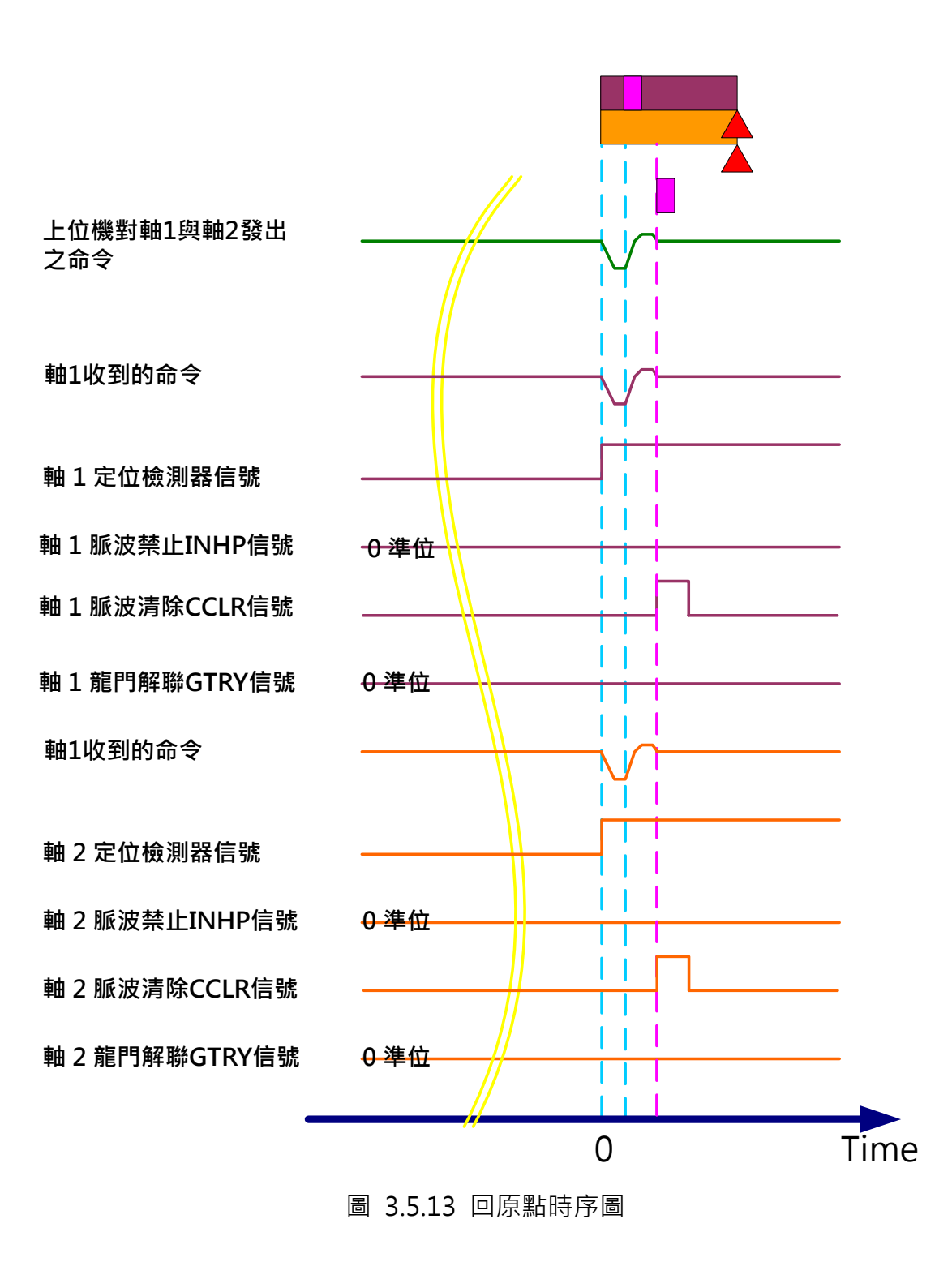

#### 3.5.3.3 使用龍門控制時伺服之調整步驟

以下是龍門使用的設定與參數調整步驟。

#### STEP 1 確認接線:

請參考本應用 3.5.3.1,務必確保接線正確。

#### STEP 2 設定系統的慣量比:

先將龍門機構解聯,檢查所有的機構及伺服上的設定,如緊急停止及左右極限等,將兩台驅動 器上的面板監視調整為 J-L(監測慣量用), 上位機下達脈波指令, 先以慢速來回移動龍門機構, 確定機構運轉沒有問題,慢慢加快來回移動的速度,觀看驅動器上的慣量顯示,等到顯示穩定 後,將慣量比分別寫入到各別控制器的 P1-37 參數(當機械結構不對稱時,各別的慣量比有可能 不同)。慣量比是伺服電機運轉的計算基礎,此值務必確保正確。

#### STEP 3 監視用輸出脈波解析設定﹕

在龍門同步的使用上,必須考慮控制器所能收受監視脈波的速率(即 CN5 的接收脈波能力), 限 制如下:

$$
\frac{\overline{55} \times 10^{-14} \times P1 - 46 \times 4}{60} \times 10^{6}
$$

計算範例:

有一上位機,其最高轉速的脈波命令是 50000 pulse/s,電子齒輪比為 20 倍, ASDA-A2 編碼 器運轉一圏所回授的物理脈波量為 1280000 脈波(未經電子齒輪)。

(脈波命令\*電子齒輪比) / ASDA-A2 運轉一圏的實際脈量\*60 秒 = 馬逹每分鐘轉速,

(50000\*20) / 1280000 \* 60 = 46.875 RPM 為控制令命所下的最高轉速。

依以上公式,可決定 P1-46(編碼器輸出脈波數設定)可允許的最大設定值,但若控制器的增益 調整不當,馬達運轉過程有可能會產生速度過衝(overshoot)現象,此時馬達速度會高於命令端 所下的最高轉速,所以,必須將過衝量也一併做考量,如保留 10%的餘裕,若機構特殊,需視 情況加大。

(46.875 \* 110% ) / 60 \* (P1- 46) \* 4 < 8 \*  $10^6$ 

兩台驅動器需設相同的 P1-46,此為馬達輸出解析,解析越高,越有利龍門的控制,但是超出 上述控制的範圍的話,將影響兩軸間位置誤差計算的正確性。

當 P1-46 的設定好了之後, 就必須再設定 P1-72(光學尺全閉環的解析度): (P1-72) = (P1-46)\*4,兩台驅動器均設一樣。

#### STEP 4 設定同步誤差的容許值:

設定兩軸之間容許的同步誤差 P1-73(兩台驅動器都要設定),當兩軸誤差大於此值時,驅動器將 發出 ALRM40 的警報。在設定此值時,務必考慮實際的機械結構所能承受兩軸間的錯位誤差, 如果誤差值設定超過實際機械結構所能承受的能力,可能會損壞機械系統。

以龍門導螺桿螺距 10mm 而言, P1-46=60000, P1-72=240000 為例, 假設 P1-73 設定為 30000pulse,可計算出兩軸誤差的設定值為

 $*10 = 1.25$ mm 30000 = ,當兩軸誤差超出 1.25mm 時,將發生警報。

240000

#### STEP 5 檢查監視脈波與電機回授脈波的相位是否相符合:

準備好 PC 軟體示波器, 如圖 3.5.14, 鍵入監視位址, 即可察看系統是否設定正確。

- $1.$  將示波器下方的 CH1 的 ADR 及 32BIT 勾選, 並在黃色方格內鍵入 0x3f9060, 此為此驅動 器內部光學尺埠(CN5)的回授脈波量, 此變數為 32 位元數值( 監視同動驅動器的移動方向 )。
- 2、將 CH2 的 32bit 勾選,並在白色方格內選擇"回授位置",此為馬達本身回授的脈波量 (監 視連接到示波器之驅動器的移動方向)。
- 3、 令上位機下達位置命令,使兩顆馬達同時移動,並觀察 PC 示波器的變化。訊號如圖 3.5.14, CH1 及 CH2 增加量是相反的,如果不將 CN5 的輸入信號反相,只要龍門同動控制一啓動, 就會馬上產生兩軸位置誤差過大的警報,若將本機上的 P1-74 設定,改為 100 即可將 CN5 所收授的信號將反相。

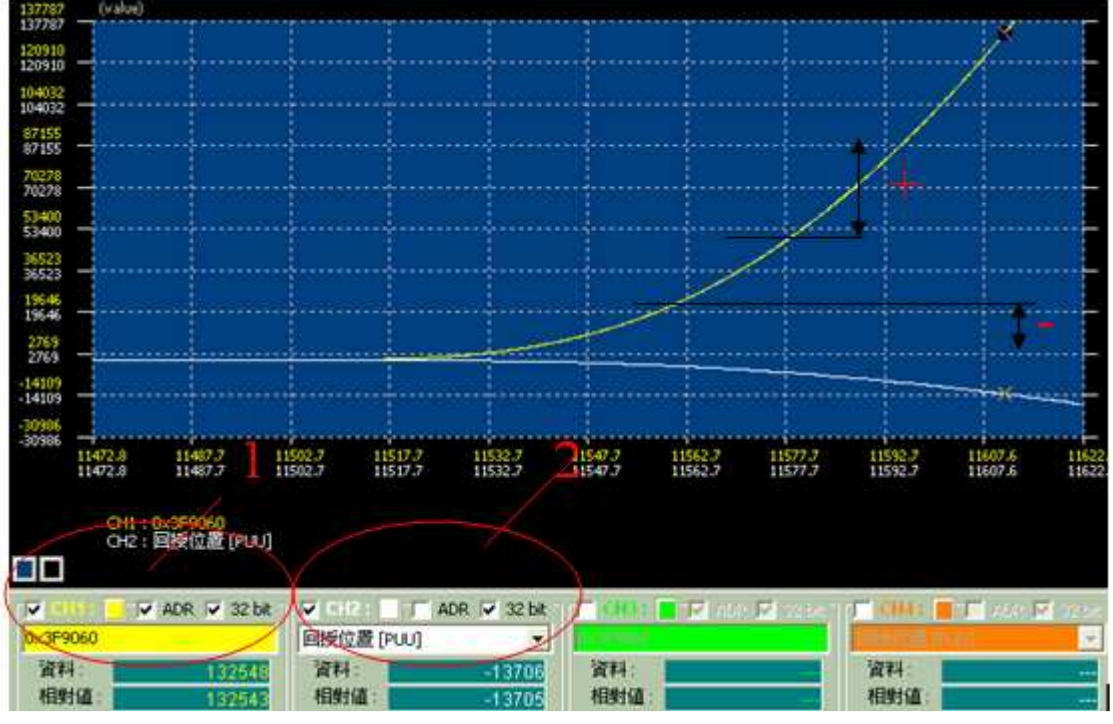

圖 3.5.14 回授脈波監視相位相反

4、如果設定正確,訊號會如同下圖,增加量是同向的。(圖中黃色的鋸齒訊號,屬正常現象,

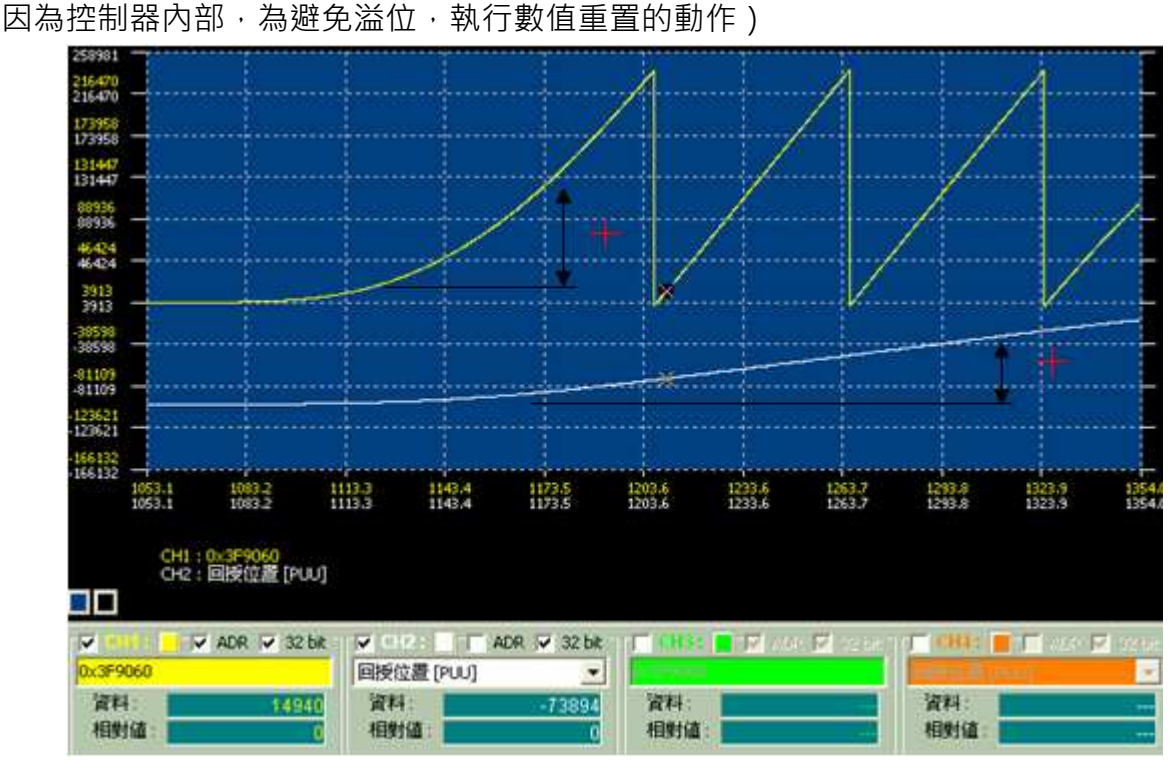

圖 3.5.15 回授脈波監視相位相同

5、 完成以後,將 PC 示波器接到另一台驅動器,察看另一台的脈波回授相位是否一樣正確。

#### STEP 6 開啓同動控制﹕

經由 P1-74 來開啟同動控制的選項,個位數設定為 2, 則會開啓龍門的同步控制。

#### STEP 7 試運轉﹕

1、保持馬達龍門機構解聯的狀態,以確保參數試驗時機構的安全。

2、設定適當的伺服頻寬後(由小到大調整),讓上位機下達位置命令,並透過 PC 軟體示波器, 觀察兩軸之間的位置誤差及同步情形。如圖 3.5.16 設定,勾選 CH1、ADR 及 32BIT,並輸入 位址 0x3f9f98,此為兩軸之間的位置誤差量,單位為 PULSE(以全閉環解析 P1-72 為基準), 兩 軸間若位置誤差量大過設定值,則會產生警報。一般說來,因為兩軸負載狀況不可能完全相同, 所以會在加減速的過程中,造成較大的同步位置誤差。

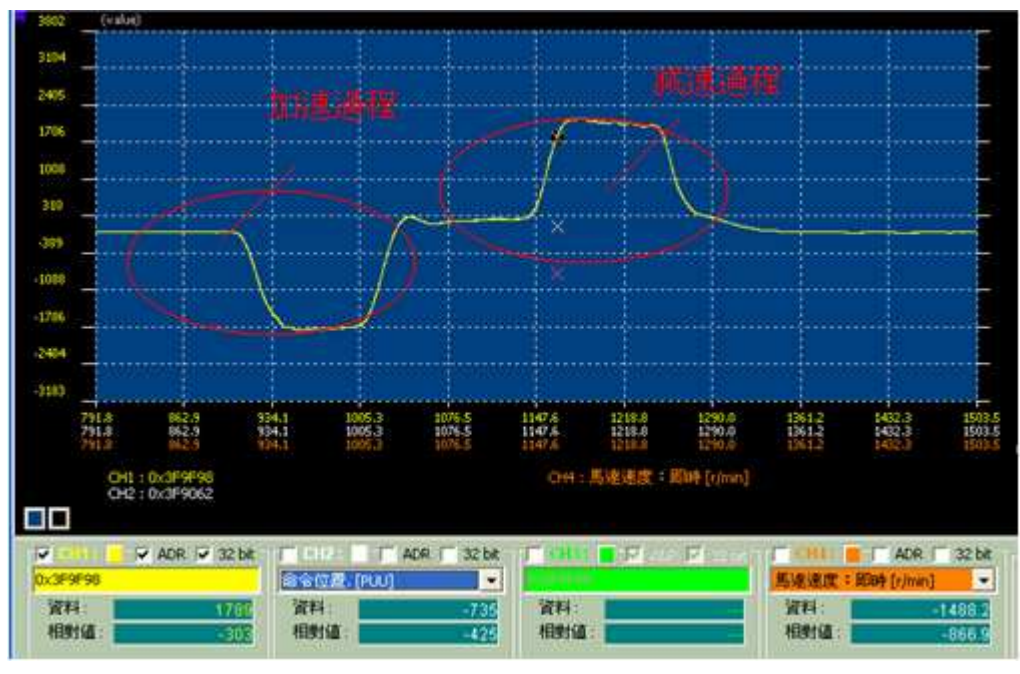

圖 3.5.16 龍門錯位誤差監測

3、 在試運轉的過程中,務必將系統參數調到滴當的狀況,兩台控制器必須設定相同伺服頻實, 以避免因反應速度的不同而造成控制器間的錯位誤差。上位機的加減速指令,必需調整到在 加減速過程中,位置誤差量須少於 P1-73 的設定值,如此才不會有異常的警報產生。

#### STEP 8 龍門同步試驗及參數調整﹕

- 1、 請務必確認上述所有步驟確實完成,當完成後,請將龍門機構併聯於兩馬達之間,開始執 行龍門測試。
- 2、 請重覆上述的 STEP 2,重新估測系統慣量,否則系統設定會不準確,無法運轉順利。如果 機構不對稱,兩軸上所展現的慣量比亦會不同。
- 3、 系統必須一直處於龍門的同步保護狀態中,而錯位誤差 P1-73 的設定值也必須非常正確。
- 4、基本上,伺服器的頻寬(可以 ASDA Soft 進行"自動增益調整"計算與設定)與龍門的"同 動控制頻寛 P2-57"設定指引如圖 3.5.17,兩軸的所有頻寛參數設定必需相同。

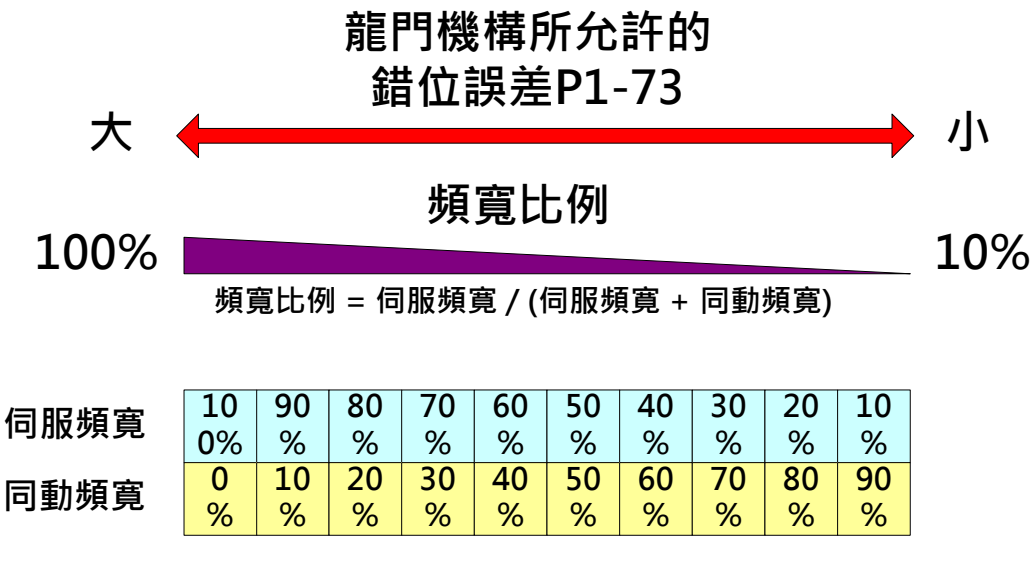

圖 3.5.17 頻寛設定比例

在決定同動頻寛時,使用者僅須設定 P2-57 的同動控制頻寬,系統會自動計算並把相關參數分 配到 P2-54~P2-56(同動控制相關增益參數),同動控制的頻寬設定越大於伺服本身的頻寬時, 兩顆馬達之間的追隨效果越好(相對的,對上位機命令的追隨性就會比較弱),但是須注意,當" 同動控制頻寬 + 伺服本身頻寬 >系統允許頻寬" 時,容易引發共振的問題。若想要相互間的 追隨效果更好,而同動控制的頻寬卻調不上去時,可以嘗試拉高 P2-55(同動速度基分補償)的設 定,來達到更佳的追隨效果,但是過高的 P2-55 可能會引發出系統的抖動。在設計這兩者的頻 寬時,必須注意 P2-25 的設定必須猿快於兩者的頻寬設定,不然可能效果不如預期,嚴重時, 可能產生系統發散的問題。

在調整同動控制的頻寬的過程,需由小慢慢調到大。

龍門同動架構圖如圖 3.5.18 所示。

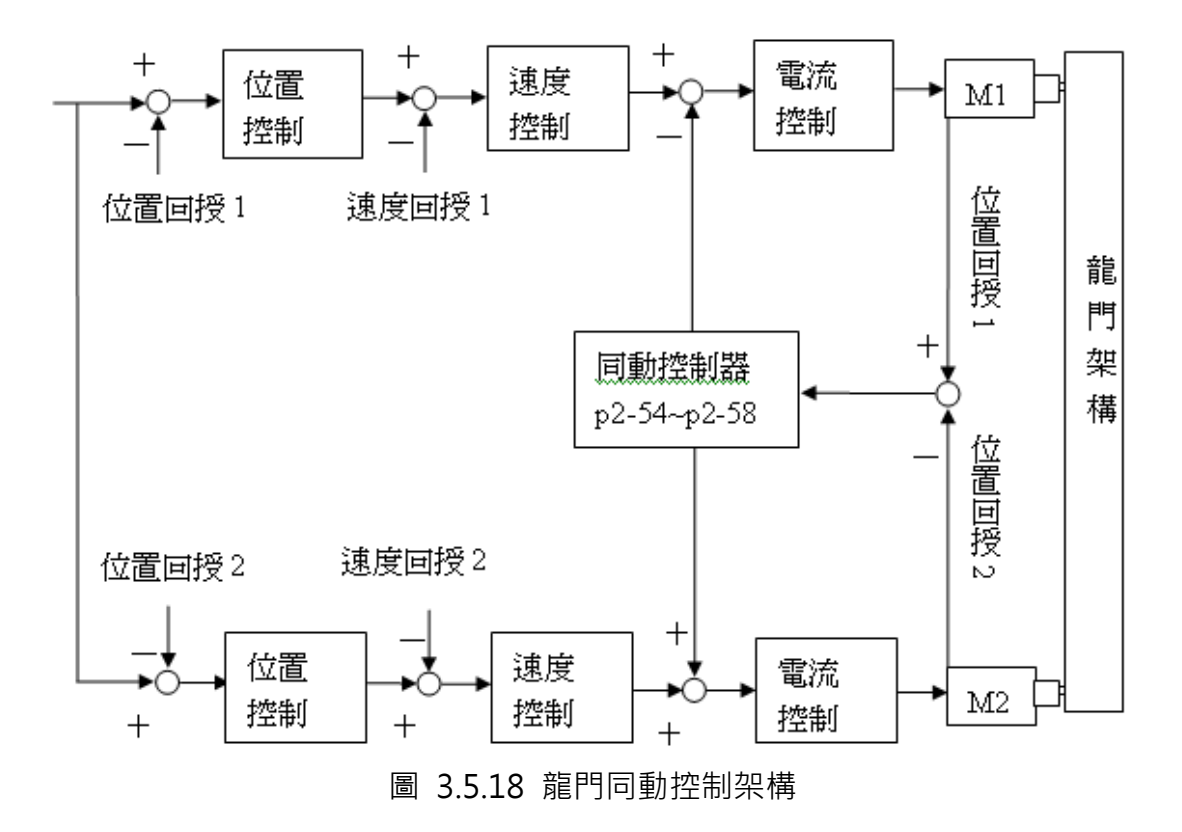

# 3.6 横式包装機應用範例

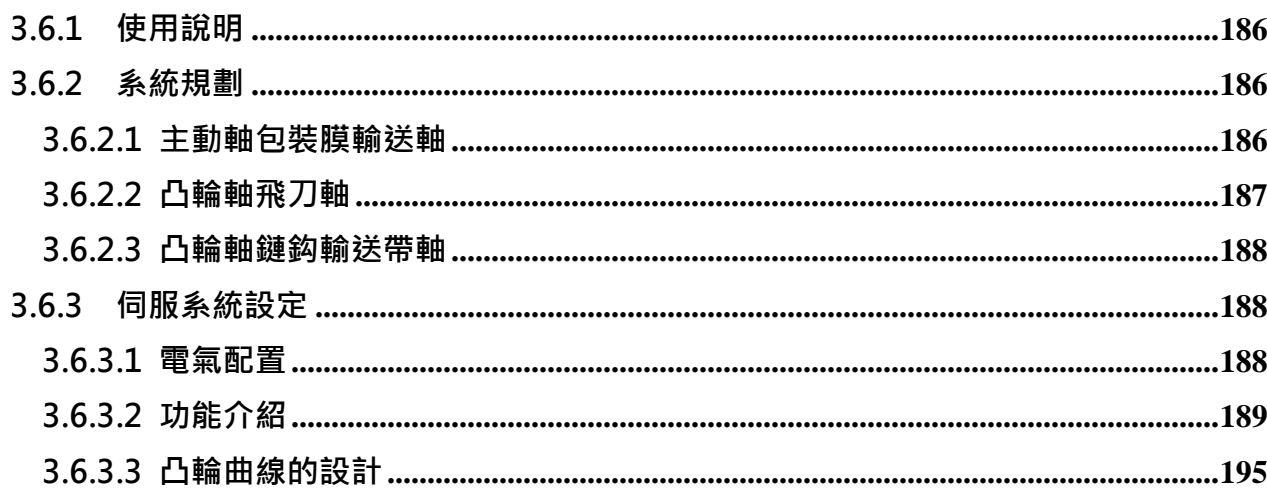

# 3.6.1 使用說明

本文主要是針對 ASDA-A2 在包裝機上的使用,包裝機上最主要的應用需求為飛剪與色標移位 的補償,當包裝膜因張力調整不良、色標間的長度不一致或於機構上打滑時,裁刀能重新對準 色標是 ASDA-A2 的一大特色;除此之外,在沒有包裝物時如何停止包裝以避免空包、包裝內 容物異位時需停止裁切,以防切刀切到厚物而損壞機構、系統初始時的動態對色標、對不同寛 度的裁刀而言能隨時產生合適的凸輪曲線、色標與色標之間的遮沒功能等等,這些特性與功能 都可以使用 ASDA- A2 輕易逹成。

ASDA-A2 為包裝行業應用上提供了一種創新的伺服使用方式,內含運動命令的伺服系統將會讓 機械運轉地更快與更平順,此將大大的提昇包裝機的性能與降低設計、開發的成本,尤其是在 飛剪的自動對標補償,是一大利器,其他的功能與靈活性,更無庸贅言。

# 3.6.2 系統規劃

在包裝系統上主要有三部分,如圖 3.6.1,主動軸為包裝膜的送料軸,此軸將在送膜的同時,發 送脈波指揮其他從動軸運動;第一從軸為熱封用的飛刀軸,其功能為封口與裁剪;第二從軸為 鏈鈎輸送帶軸,其主要目的為運送包裝內容物;此處的第一與第二從軸的命名純粹只為該文解 說使用,實際應用上並沒有任何的順序關係,此架構為典型的包裝系統,使用 ASDA-A2 內含 的電子凸輪與運動控制功能將可輕鬆完成此架構中的各項主要控制需求。

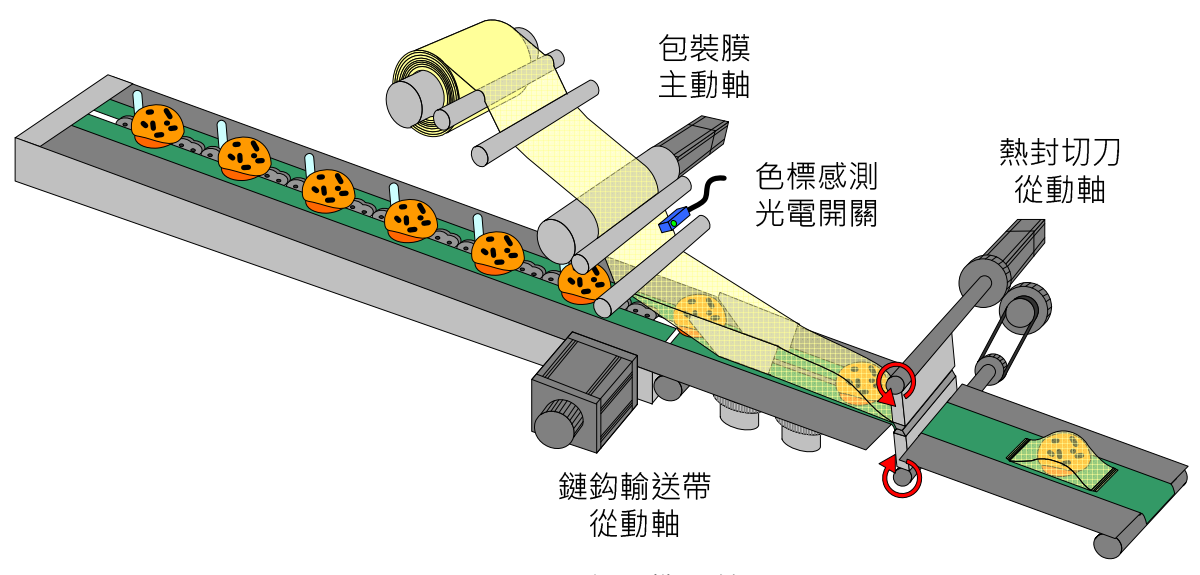

圖 3.6.1 包裝機系統圖

#### 3.6.2.1 主動軸包裝膜輸送軸

此軸主要的目的為輸送內裝膜,包裝膜的輸送務必要求盡量的平順,如張力機構力量不可過大, 否則會延伸包裝膜的長度;另一問題是,包裝膜上的張力若不夠,則易發生送膜滾筒打滑的情

形,當這兩種狀況發牛時,都會造成主軸所送出的脈波數量與包裝膜長度不對稱的問題,雖然 在凸輪軸上使用 ASDA-A2 可以自行修正這樣的錯誤,但是平順的包裝膜輸送,仍是包裝機上 一個重要的課題。

### 3.6.2.2 凸輪軸飛刀軸

在飛刀軸上的設計,必需考慮實際裁剪長度對飛刀間距的比,太大的比例將會造成裁剪時飛刀 的速度急遽變化,有可能變成產能無法提升的瓶頸,以圖 3.6.2 為例,在同樣的時間內要裁剪 同樣的距離時,則單隻刀具的結構所行走的距離為雙隻刀具結構的兩倍(刀與刀間的間距),若需 裁剪的距離很短時,由這裡可以看到,單刀這樣的機械結構其電機極限(加減速極限與扭力極限) 會比雙刀提早到逹,此係因單刀的結構其旋轉的距離較長,在相同主軸的速度下,需要有較快 的加減速,所以,在機械結構的設計上需要將此列為前題作考慮。使用 ASDA-A2 控制飛刀, 此軸將具有自動對色標的修正功能,將於後詳述。

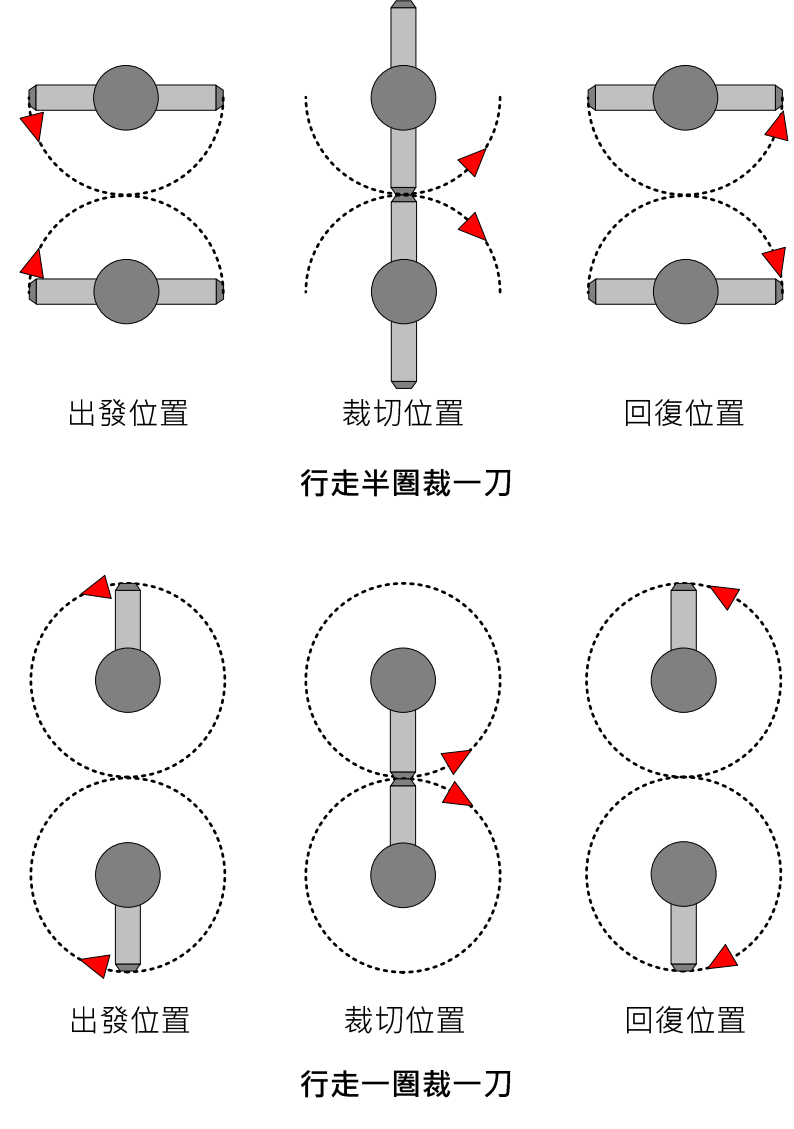

圖 3.6.2 裁刀旋轉距離比較圖

## 3.6.2.3 凸輪軸鏈鈎輸送帶軸

鍵鈎輸送帶將會接收由主動軸傳送過來的脈波,跟主動軸同步,使用 ASDA-A2 作控制,此軸 也將具有追蹤脈波與修正相位的功能,將於後詳述。

# 3.6.3 伺服系統設定

#### 3.6.3.1 電氣配置

在主動軸送出包裝膜的同時,會同步送出脈波給凸輪軸,因 ASDA-A2 具有内建脈波傳遞 (By-pass)的功能,主軸脈波可以在所有的從軸間傳遞,,脈波在任一軸上的傳遞延遲時間為 50ns, 脈波信號在傳遞間並不會衰減, 因為驅動器本身具有脈波重覆器(Repeater)的功能, 所 以使用在多從軸的場合, ASDA-A2 不會增加任何的成本。除了脈波信號之外, 色標信號必需同 時配給兩從軸,在從軸上,因色標信號的使用,系統才可能進行相位對正即對標的功能,如圖 3.6.3。

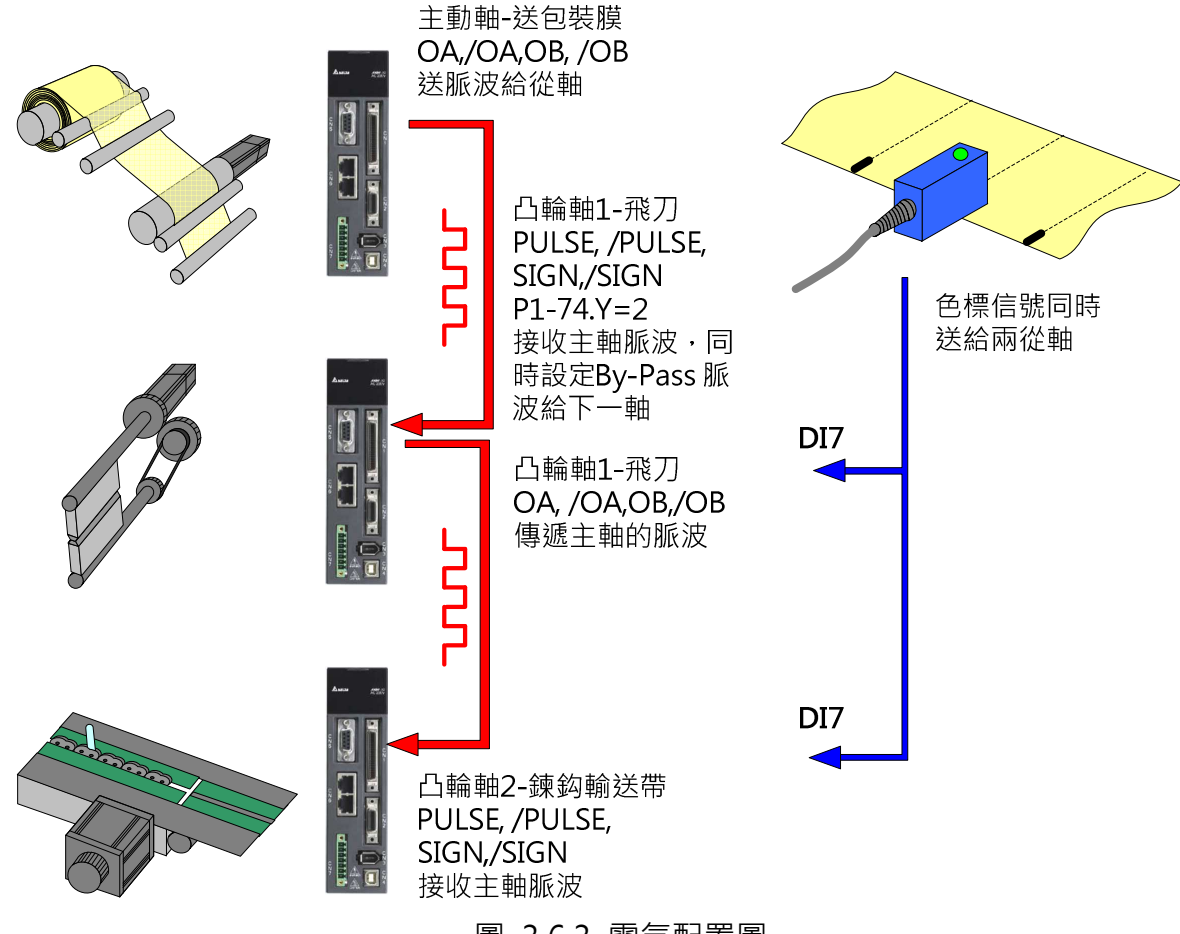

圖 3.6.3 電氣配置圖

對正反相不同色標的而言,如底色為白色,色標為黑色;或底色為黑色,色標為白色等,都可 以輕易的在 ASDA-A2 內更改設定,不需更換讀取色標的光電開關,如圖 3.6.4。

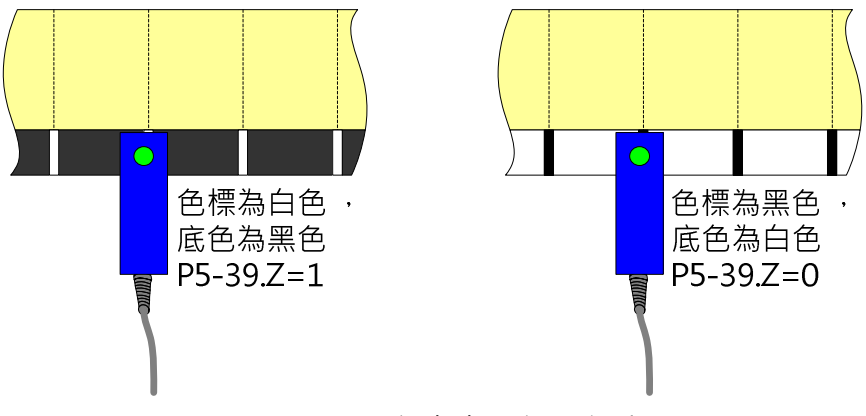

圖 3.6.4 不同顏色色標讀取設定圖

# 3.6.3.2 功能介紹

### 裁切位置自動修正功能

ASDA-A2 在包裝機上的使用,有一極富價值的開發,就是自動對色標的相位補償功能,因為包 装膜具有延伸性,所以對不同的張力極敏感,當張力過大時,會延長包裝膜的長度,張力不足 時,包裝膜於輸送時容易產生打滑,這兩種現象都會造成預設的脈波數量無法與設定的裁切長 度對齊,,而造成裁剪的不正確。ASDA-A2「同步抓取修正軸」是專為對治這種現象而設計, 可以在膠膜變形或輸送打滑後,當無法對準設定的裁切點時,對系統進行補償,使裁切位置很 快可以回到設定的色標上,如圖 3.6.5 中所示的兩種情形,皆可進行補償。

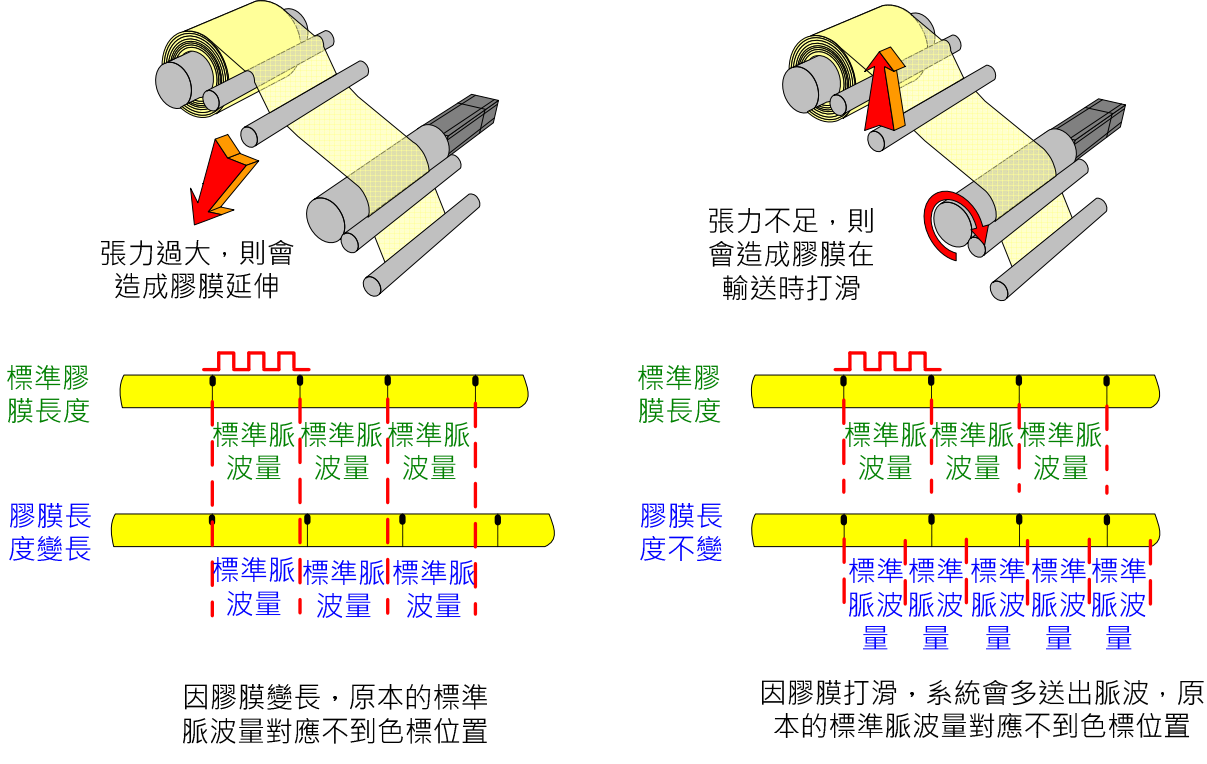

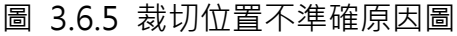

# 內建遮沒與跳標續裁的功能

系統藉由印在包裝材上面的色標檢查包裝材的實際長度,所以色標對包裝系統而言非常重要, 如何確保色標能準確讀入系統是一大課題,為避免色標與色標之間的汙點幹擾,台達 ASDA-A2 上設有遮沒功能,可以任意設置開始讀取色標的位置,避免不必要的系統幹擾,除此之外,當 色標印刷不當,產生跳標時,系統亦可依最後一次的裁剪長度繼續裁剪,直到色標出現再做修 正。

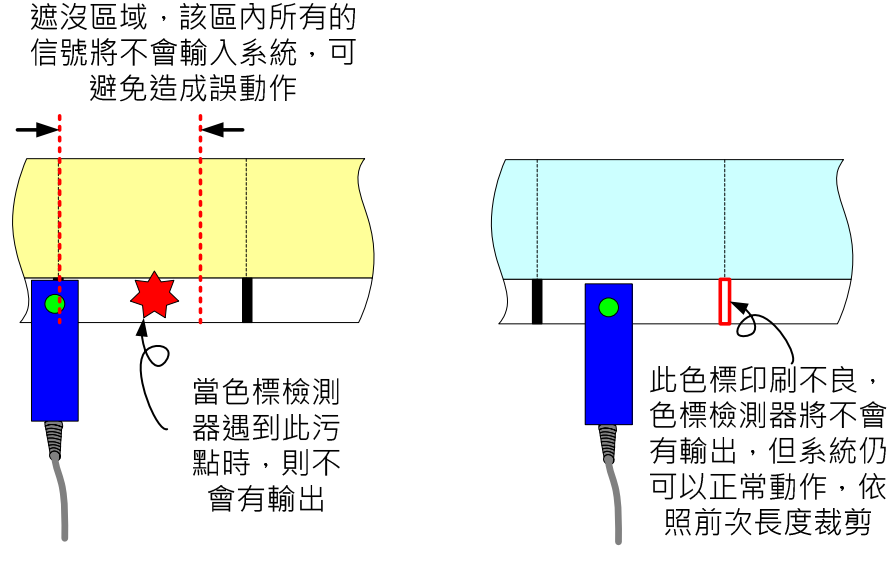

圖 3.6.6 遮沒與跳標功能展示圖

# 裁刀動態對色標

當更換包裝模時,系統常常需要調整裁刀與色標的位置,ASDA-A2 的同步抓取修正軸,可以利 用人為產生同步誤差的技巧,逹到動態修正裁剪位置的目的,即輸入要修正位置脈波量到 P5-79 的參數中,然後將所有修正量總合到 P5-87 參數做記憶,則下次在開斷雷後,系統會依斷雷前 設定的偏移位置而裁剪。

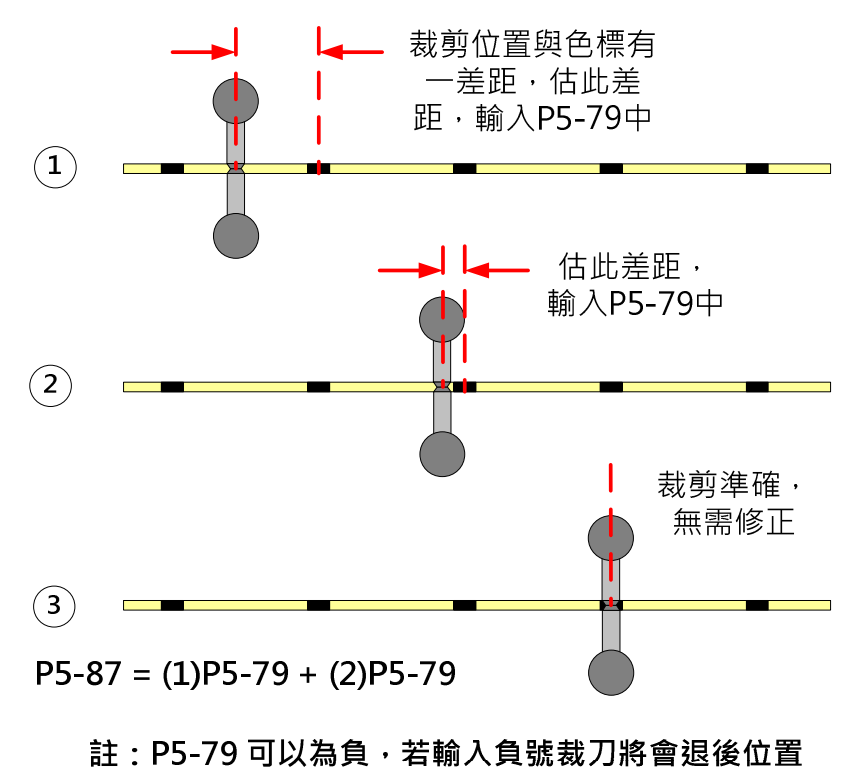

圖 3.6.7 裁刀動態對色標圖

### 空包防止功能

在 ASDA-A2 上,利用其運動命令重疊的特性,藉由上位機的適當的輔助,即可以完成沒內容 物則不包裝的防空包效果,使用此功能時必需考慮機械系統在瞬間停止時所產生的慣量,所以 在高速或重載時,並不適合這個功能的操作,佈置圖如圖 3.6.8 所示。此用法可以處理單包空 包與多包空包的不同狀況,但先決條件必需妥適佈置空包檢測光電開關 1 與 2,當飛刀的凸輪 在零度時,或一適當的位置(為檢測時的固定參考點),此時空包檢測1則可測試是否有包裝物在 鍊鈎輸送帶中,如狀況1,代表沒有空包,單包空包則如狀況2,若有多包空包,則如狀況3, 所以,偵測空包的判斷條件為:

無空包:(凸輪零度信號)AND (空包檢測 1) 單包空包:(凸輪零度信號) AND (NOT 空包檢測 1) 多包空包:((前次為狀況 2 ) OR (前次為狀況 3)) AND (空包檢測 1) AND (NOT 空包檢測 2)

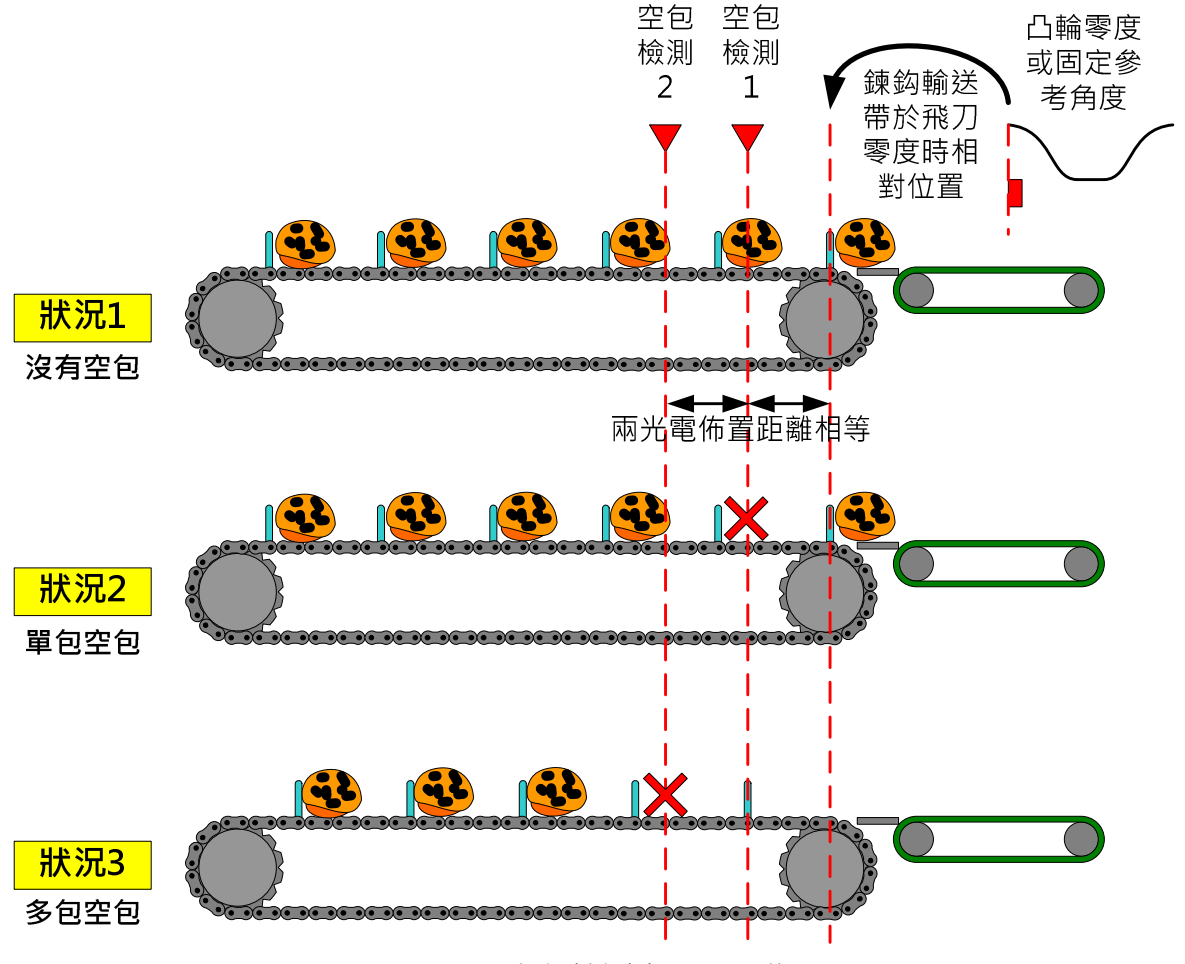

圖 3.6.8 空包檢測光電開關佈置圖

當檢測出有空包時,上位機可於適當的時機,觸發 EV(事件),進行位移補償,因為 ASDA-A2 具有命令重疊的特性,所以此法可以進行空包補償,當空包多於一包時,基於圖 3.6.8 的檢測 器安排,可於前命令執行完畢前檢驗出下一包,因上位機的持續觸發事件,將造成命令重疊, 同時,當空包很多時,上位機在包完鍊鈎與裁刀間的包裝物後,可將主軸(即送膜軸)停下,但系 統仍保持所有電子凸輪嚙合的狀態,當所有空包行走完成後,再度讓主軸運轉起來,則系統會 接續原來的運轉狀態, 圖 3.6.9 為命令重疊的操作說明。

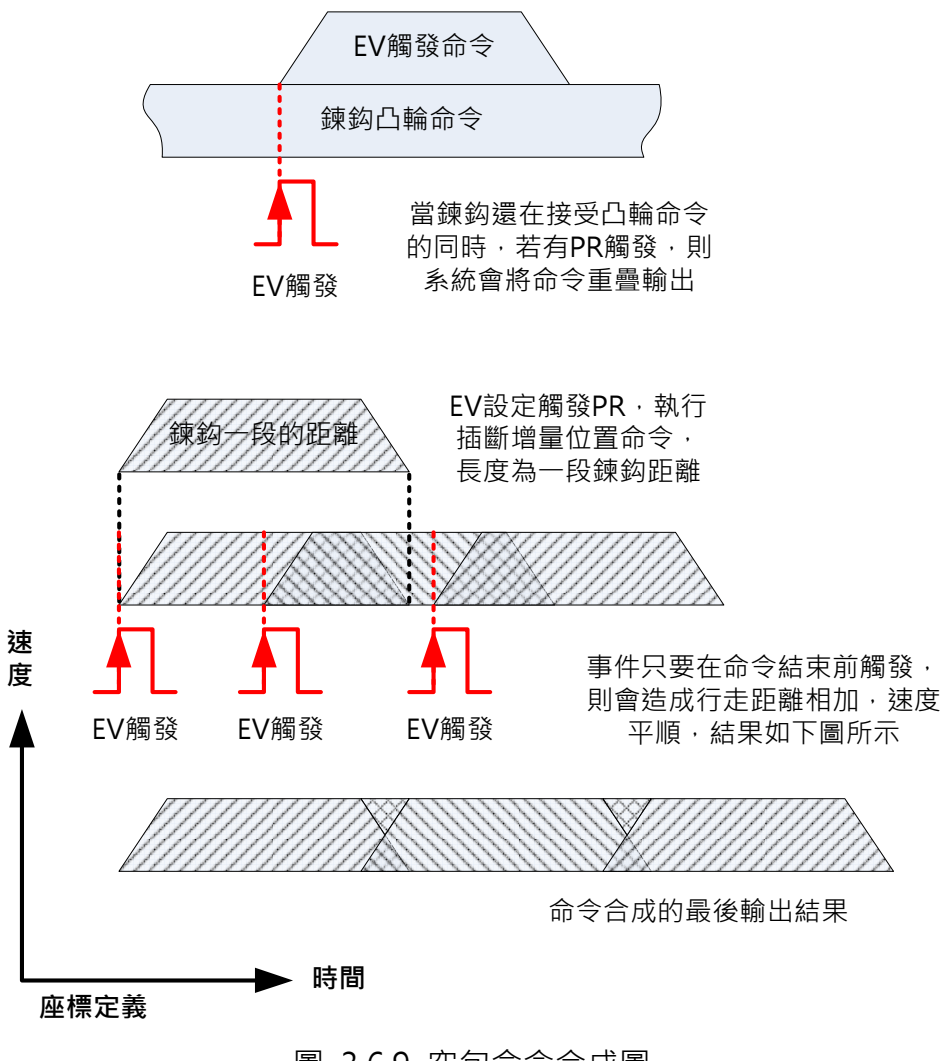

圖 3.6.9 空包命令合成圖

# 錯位停止裁切

當輸送帶上的包裝物在裁切前產生位置錯誤時,如圖 3.6.10,為防止裁刀切到厚物,產生機構 損壞,必需有適當的防衛機制。

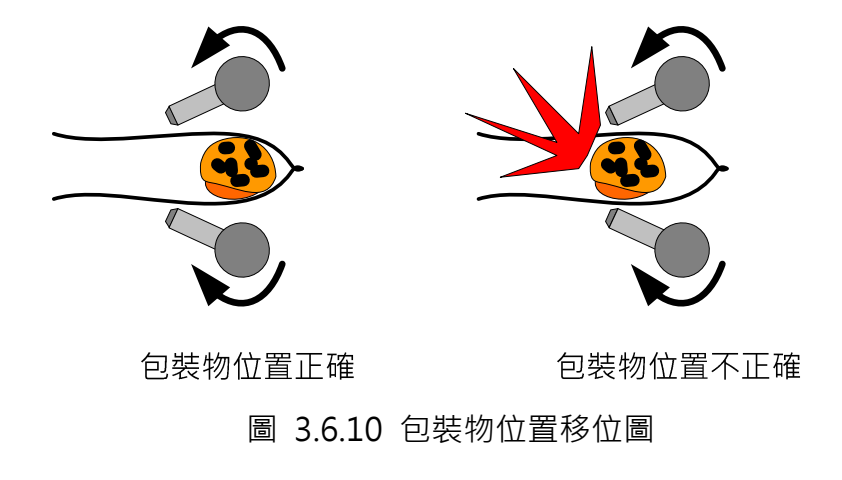

在台達 ASDA-A2 系統上面提供了雙層的保護,若可於包裝物進入裁刀前檢測出包裝物錯誤位

置,可以控制凸輪為週期性脫離(P5-88.U=C;若設 P5-88.U=4 為脫離條件,當 P5-92=0, 凸 輪軸於高速運轉時,會在曲線 360 度交接處產生速度不連續,設 P5-88.U=C 則不會產生此現 象,且跟 P5-88.U=4 同具有週期性脫離的功能,於韌體版本 V1.027 Sub.6 版以後支援 P5-88.U=C),並透過調整週期前置等待脈波量 (P5-92),達成跳一刀或跳多刀裁剪的需求,如 圖 3.6.11。

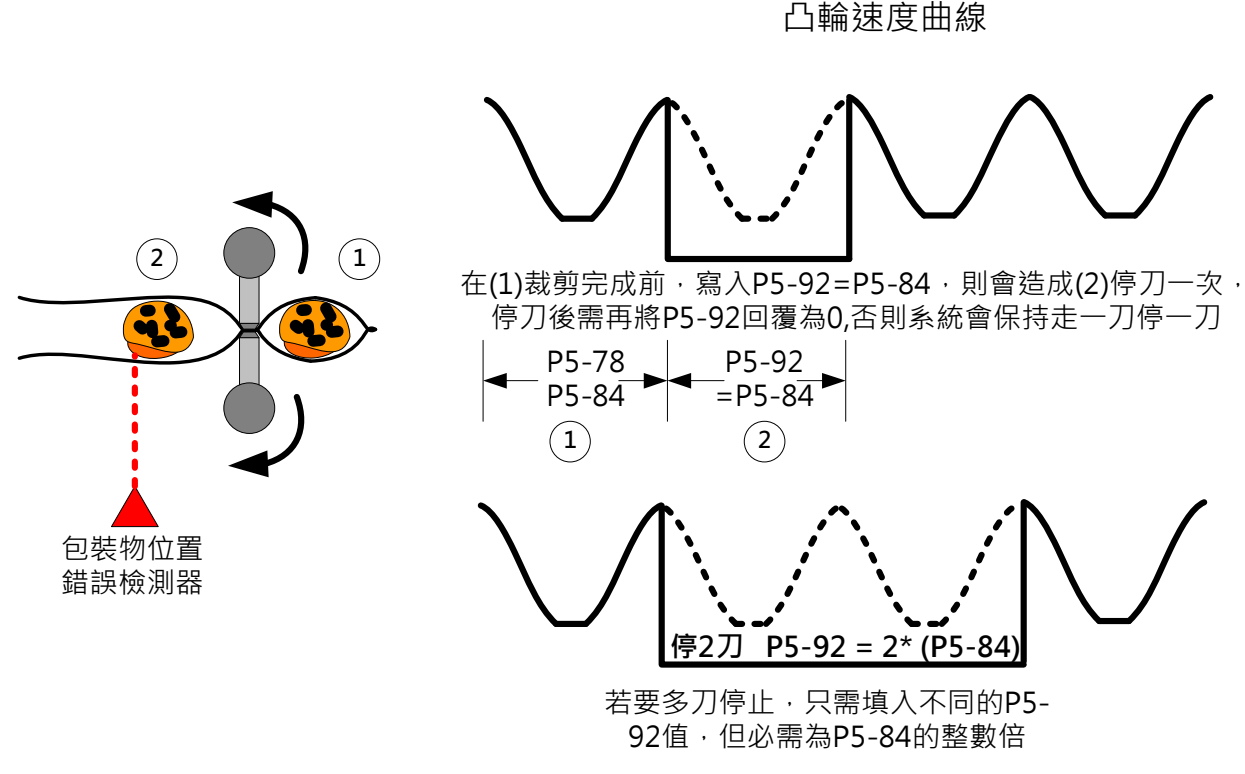

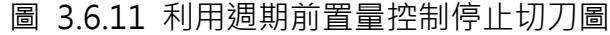

若無法於包裝內容物進入裁刀的裁切位置前,檢測出包裝物的錯置,則可利用伺服的扭力限制 功能,限制裁刀不要出過大的力量,當裁刀出力到逹扭力限定的設定值時,則可以發出 DO 信 號通知上位機停止主軸的送膜,並由上位機發出警報使操作人員排除錯誤,此時凸輪仍保持在 **嚙合的狀態,但因主軸脈波已停止,所以凸輪停止運轉,當包裝物移除後,只需繼續主軸送膜,** 系統則會接續之前的運轉週期,如圖 3.6.12。使用扭力限制做為包裝物異位的機構保護時,必 需考慮到系統的規劃,如果系統在正常的操作時,其扭力值已逼近伺服可輸出的最大扭力,則 此用法並不合宜。

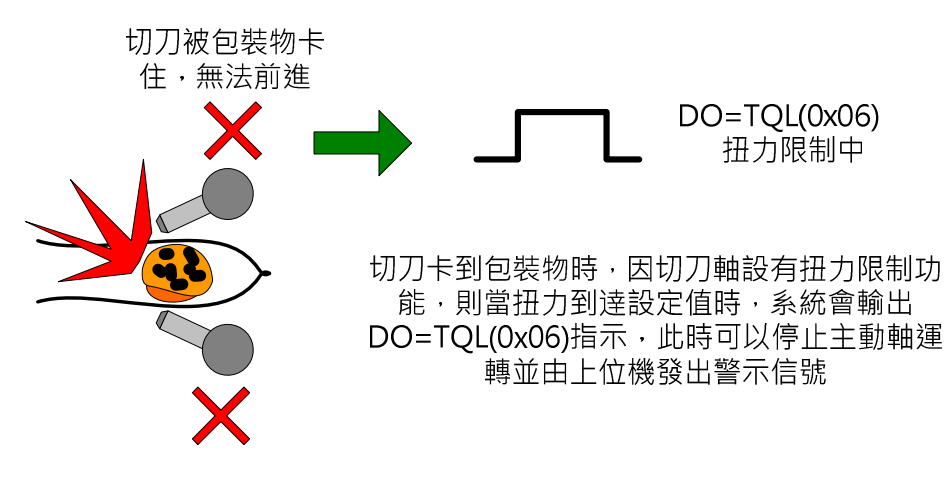

圖 3.6.12 使用扭力限制保護機械系統圖

### 3.6.3.3 凸輪曲線的設計

### 飛剪凸輪曲線的種類

ASDA-A2 上提供了豐富且多樣的飛剪曲線,如圖 3.6.13 所示, 在 ASDA-A2 的輔助建浩曲線 功能上,目前有三種,第一種是使用 PC 軟體建造不具同步區的曲線;第二種是同步區固定為 51 度 · 可以在 PC 軟體上或直接在伺服驅動器上使用巨集指令產生; 第三種是同步區可調的凸 輸曲線,目前只能在伺服驅動器上以巨集指令產生;由伺服驅動器上直接產生飛剪曲線有一好 處,當裁剪長度改變時,只需在人機介面上輸入相關參數,下逹巨集指令後,即可自行產生曲 線,對於製程多變的機台而言,是一大利器,同步區的計算與切長比例的定義,將於後闡述。

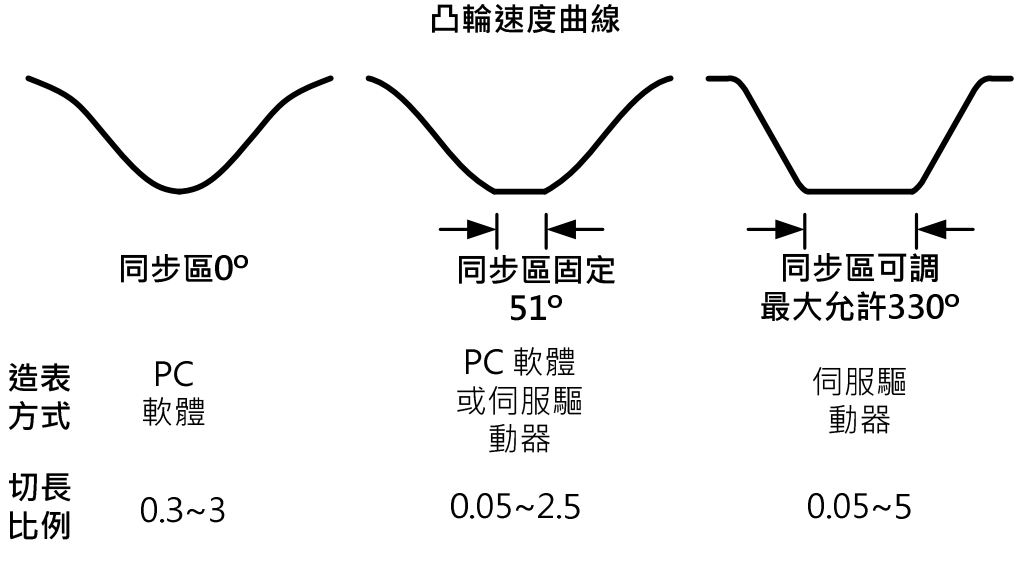

圖 3.6.13 凸輪曲線展示圖

## 同步區的意義與計算

飛剪凸輪曲線的同步區為包裝紙上的壓合長度,即為飛刀切刀的弧長(當刀子不寛時,可以把切 刀寛度與切刀弧長視為等距),在裁剪的過程中,當行程到逹凸輪曲線的同步區時,即切刀開始 壓合的位置,此時若無法確保飛刀刀尖的切線速度相等於包裝材的輸送速度,則會因飛刀與包 材之間存在相對速度而產拉包裝材會擠包裝材的現象,所以,同步區的確保仍是飛剪應用的重 要精神之一。同步區必需準確,其計算方式如圖 3.6.14。

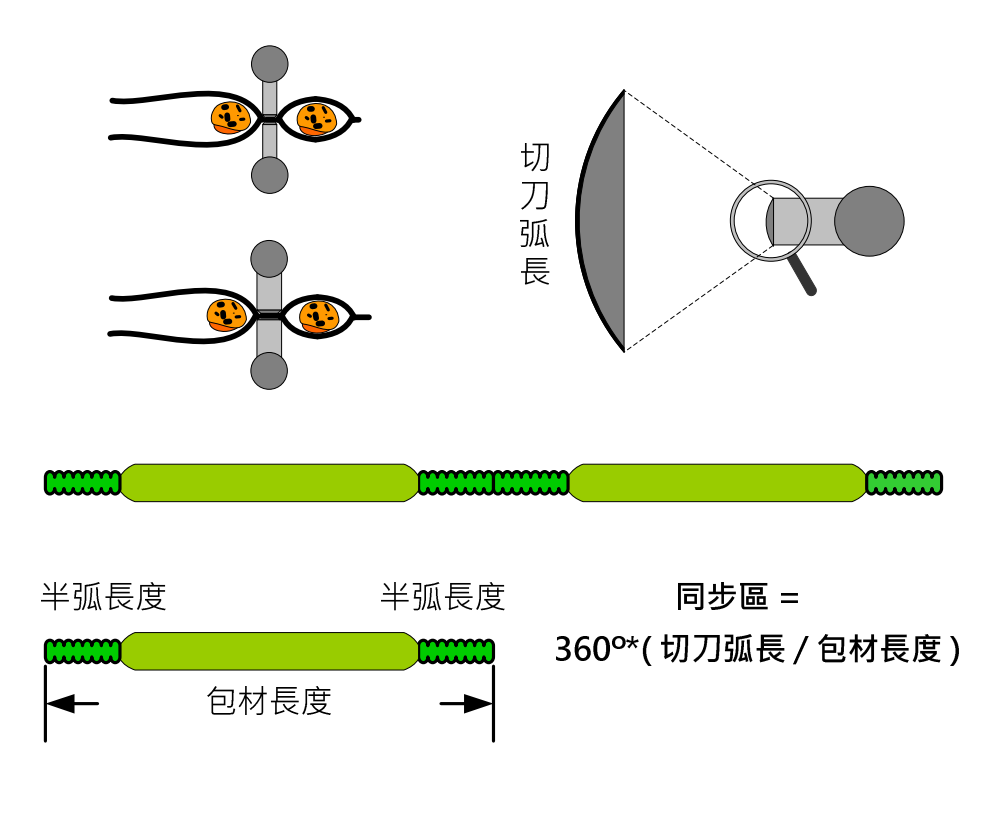

圖 3.6.14 同步區計算圖

### 裁剪長度限制

在圖 3.6.13 中標示出所有曲線的切長比例,所謂的切長比的定義為包裝材所需的切長對飛刀運 動路徑長度的比,如圖 3.6.15。以圖 3.6.13 同步區固定 51° 的造表而言,自動造表功能允許 的切長比例為 0.05~2.5, 當切長比趨近最小極限 0.05, 飛刀於運行時, 會產生很急遽的加減速, 這樣的結果,很容易到逹產能的極限(即飛刀軸運轉的極限),因此,在機械設計時,應盡量避免 使機器運轉在極端條件。

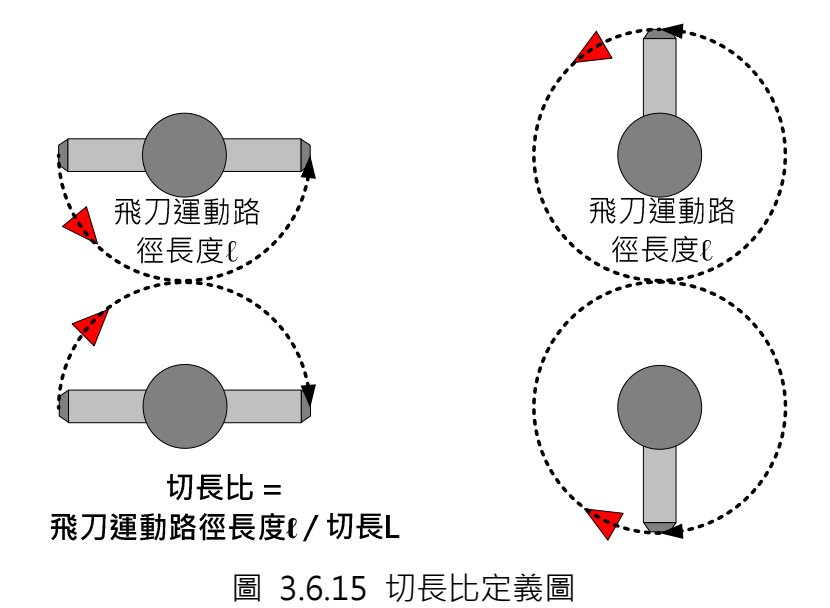

當所需裁剪的長度大於切長比的 2.5 倍時,只需一點小小的設定技巧,使用週期性前置等待參 數 P5-92,即讓刀子適度的休息,在 ASDA-A2 上可以輕易的突破切長比過長的限制,如圖 3.6.16。

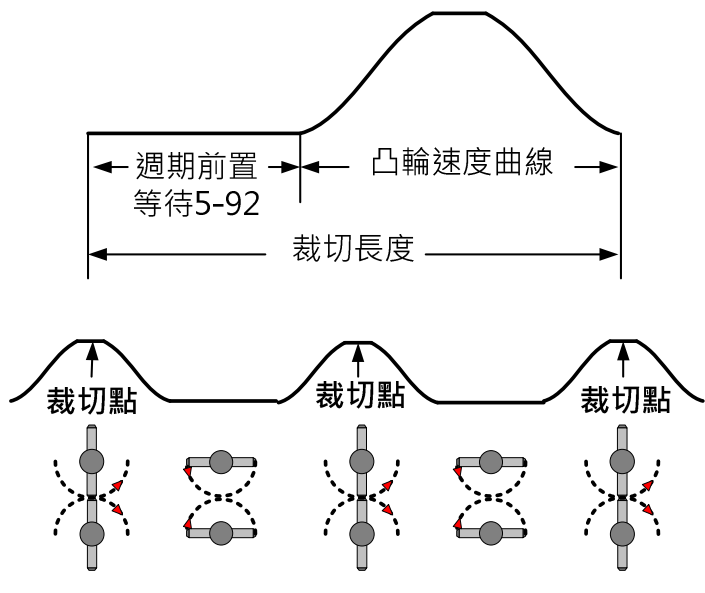

圖 3.6.16 利用前置量增長裁切長度圖

### 裁剪速度補償

在裁剪的時候,某些特定的要求會希望裁刀的速度高於送料的速度或低於送料的速度,當裁刀 切速度低於同步區速度時,則會造成堆包裝材,若高於同步區速度,則會拉包將材,在 ASDA-A2 上可以非常容易透過速度補償形成上述的效果,如圖 3.6.17。

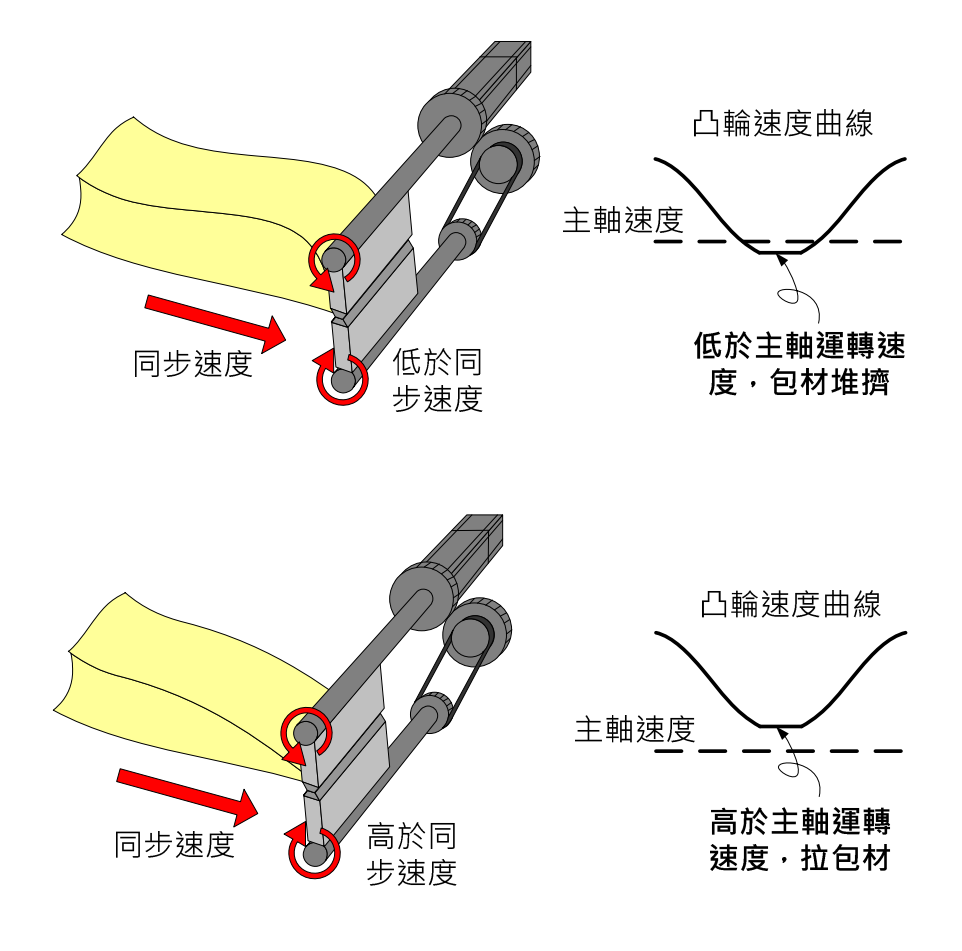

圖 3.6.17 同步速度補償圖

# 3.7 對標定位控制的應用

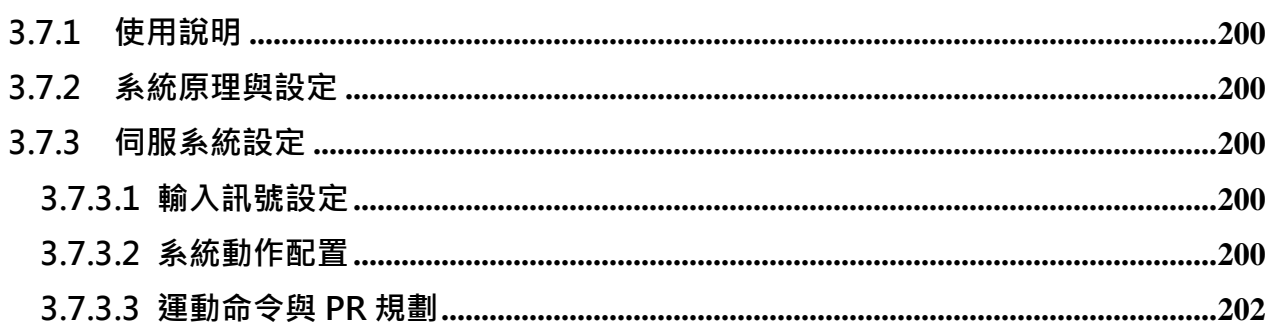

# 3.7.1 使用說明

台達 ASDA-A2 伺服驅動器內建運動控制功能, 在驅動器內可以快速合成運動控制命令, 應用 於需快速反應及精準定位的場合上,有些應用因速度要求非一般等級上位控制器可以滿足,使 用 ASDA-A2 更可以展現其優越的能力。本文所載範例是對標的定位控制,在一段移動距離中, 必需讀取標記並參考標記完成精準定位。

此範例為利用台達 ASDA-A2 伺服驅動器的內部控制功能 PR 以及 COMPARE / CAPTURE 功能 來達到對位功能的應用。不同於傳統使用上位機控制運動程式的方法,ASDA-A2 提供了更具靈 活性,功能更強大,也更即時的設定。如要使用上位機來達成此應用,需使用較高階的上位機 來確保通訊夠即時,其將所費不貸。使用內含運動命令的 ASDA-A2 伺服系統不僅免除了即時 性的疑慮,在任何情況下皆能讓系統很平順的運動,而且設定簡單,大大地提升系統的性能並 降低設計與開發的成本。

# 3.7.2 系統原理與設定

系統在運行時,需在某一區間開啟讀標功能,此區間之外因為印刷圖樣或為了降低信號誤讀等 幹擾因素,必需關閉讀標功能以免誤動作。如在標記印刷的區間有讀到標記,系統會置換目前 運行中的運動命令,以標記處為基準位移一段固定長度,此設計即為對位功能的應用,雖是週 期性不間斷的材料,因每一週期的對標移行所以不會產生累積誤差。如果在此標記印刷區間因 標記印刷不良而沒有讀到標記,系統會自動移行原本的預設長度,如此可以防止因標記遺失或 無法讀取標記所產生對位不準的問題,在標記可讀取或無法讀取的狀況下,皆可保證移行速度 的平順與最終定位的準確。此應用可利用台達 ASDA-A2 的 CAPTURE 與 COMPARE 功能搭配 內建運動命令來完成。

# 3.7.3 伺服系統設定

#### 3.7.3.1 輸入訊號設定

此應用需要的硬體配線是將檢測標記用的光電開闗連接到 ASDA-A2 的 DI7,還需設定另一個每 週期的啓動 DI, 此 DI 的功能可以設為 SHOM 或以 EV 來觸發程式, 此起動 DI 亦可以由通訊操 作參數 P5-07 替代。

#### 3.7.3.2 系統動作配置

圖 3.7.1 為系統的佈置說明圖。

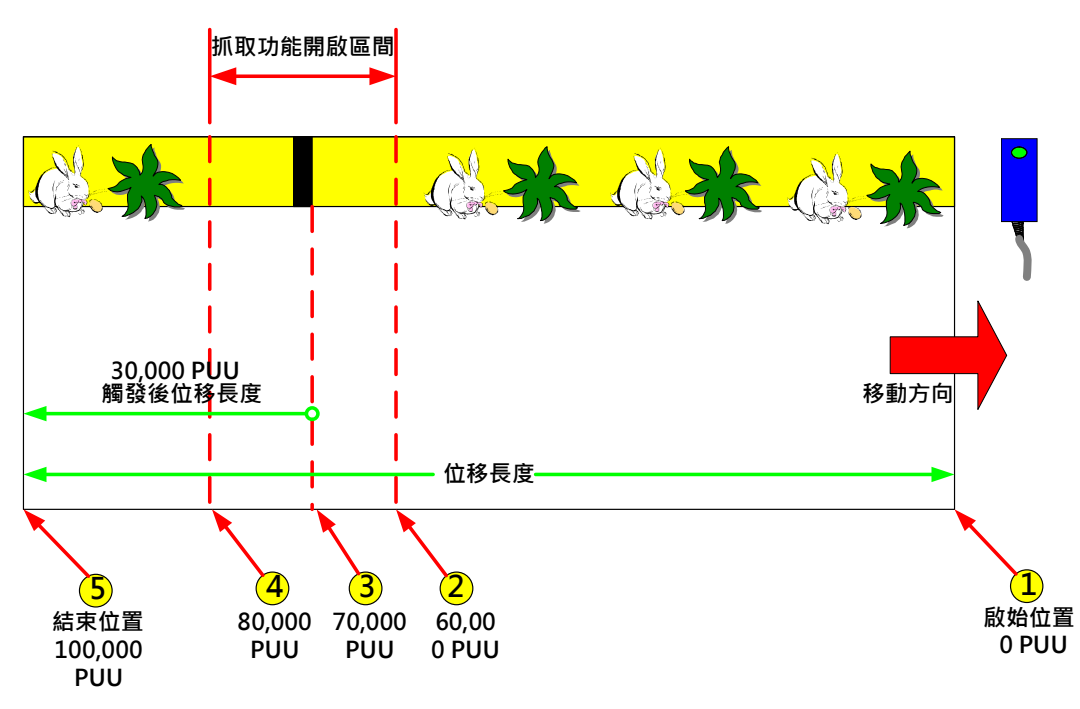

圖 3.7.1 系統佈置圖

首先,設定資料陣列位址 50 = 60000, 此位置為標記印刷區間的開頭,再設定資料陣列位 址 51 = 80000 · 此為標記印刷區間的結束 · COMPARE 功能將利用此兩個位址做為比較的 偵測點。

在圖 3.7.1 標示有 1~5 的位置,其功用說明如下:

- 1. 在此處必需將座標重置為零,然後將比較功能初始化(比較點為參考資料陣列位址 50 =60000 PUU),接著以絕對命令設定位移長度 100000 PUU。
- 2. 當馬位移到達 60000 PUU, COMPARE 功能輸出,設定並開啟 CAPTURE 功能並重新 初始化另一個 COMPARE 功能,此新開啓的比較功能將參考資料陣列位址 51 的内容 80000 PUU。
- 3. 如果 CAPTURE 在標記印刷區間讀到標記,系統將關閉開啟中的 COMPARE 功能,然 後會呼叫 PR,對 執行 CAP 高速抓取命令,插斷原來的命令,此命令會驅動馬達由標記 處算起再位移 30000 PUU, 此即為每週的對標功能。在此區間中若無法讀取標記,則 原運動命令將繼續被執行。
- 4. 當位置到達 80000 PUU,如果檢測器沒讀到標記,即 CAPTURE 沒有被觸發,此時 COMPARE 的比較功能將輸出,同時會呼叫另一 PR 關閉 CAPTURE,表示此位置之後 將不再讀取任何的標記。
- 5. 不管有無標記被讀取,最終都會到達此位置,此為一週期的結束點。

# 3.7.3.3 運動命令與 PR 規劃

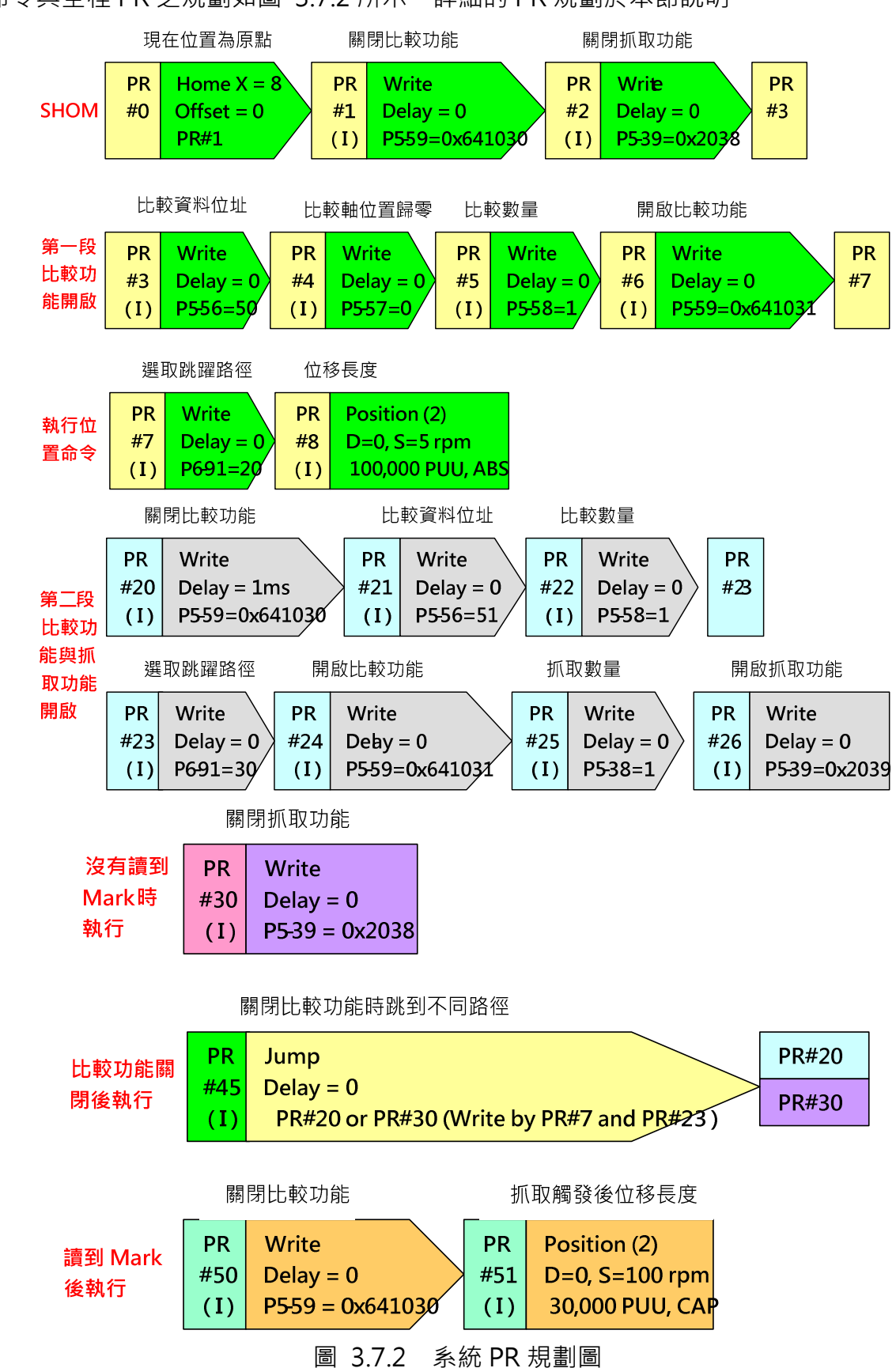

運動命令與全程 PR 之規劃如圖 3.7.2 所示。詳細的 PR 規劃於本節說明。

- 1. 週期起始所設定 PR 的主要功能如下:
	- a 每次在啟始位置時設定 8 號回原點模式(以目前位置當原點)。
	- b 開啟第一段 COMPARE 功能。
	- c 指定 PR#45 JUMP 的路徑為 PR#20。
	- d 執行位置命令(絕對命令: 100000個 PUU): 每一個週期, 系統從起始位置開始, 運行 100000 PUU 到結束位置。

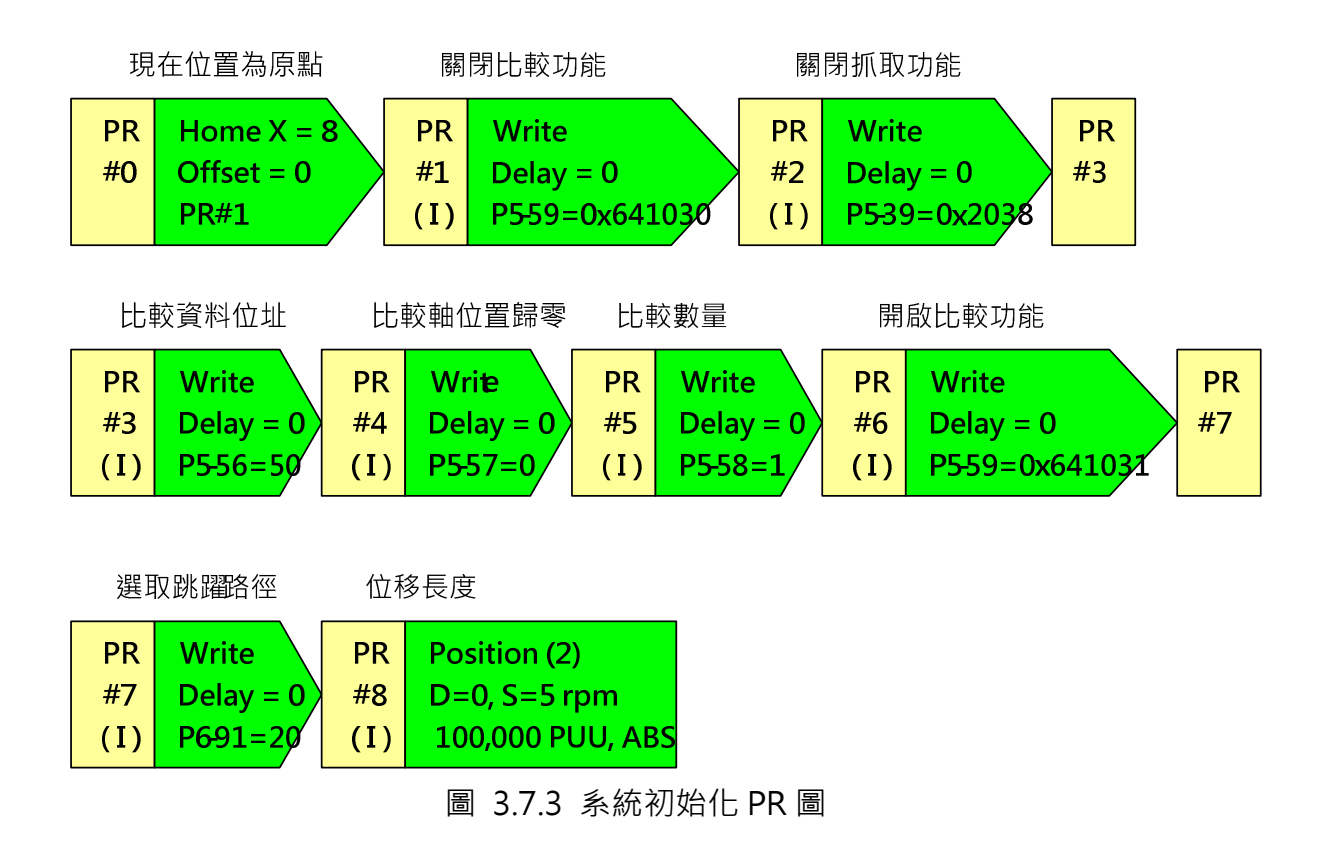

- 2. 進入標記讀取區前,主要 PR 功能如下:
	- a 當位置到達 60000 PUU, 比較功能完成並輸出, 比較完成後設定呼叫 PR#45(此功能 在韌體版本 v1.038 sub07 之後提供)。
	- b PR#45 跳到 PR#20, 此跳躍功能會因程式不同而改變跳躍路徑。
	- c PR#23 改變 PR#45 把下一段跳躍的路徑改為 PR#30。
	- d 開啟 CAPTURE 功能,準備讀取標記。
	- e 重新初始化 COMPARE 功能,並規劃參考資料陣列位址 51 的内容做為此段比較功能 的輸出點。

比較功能完成時 跳到不同路徑

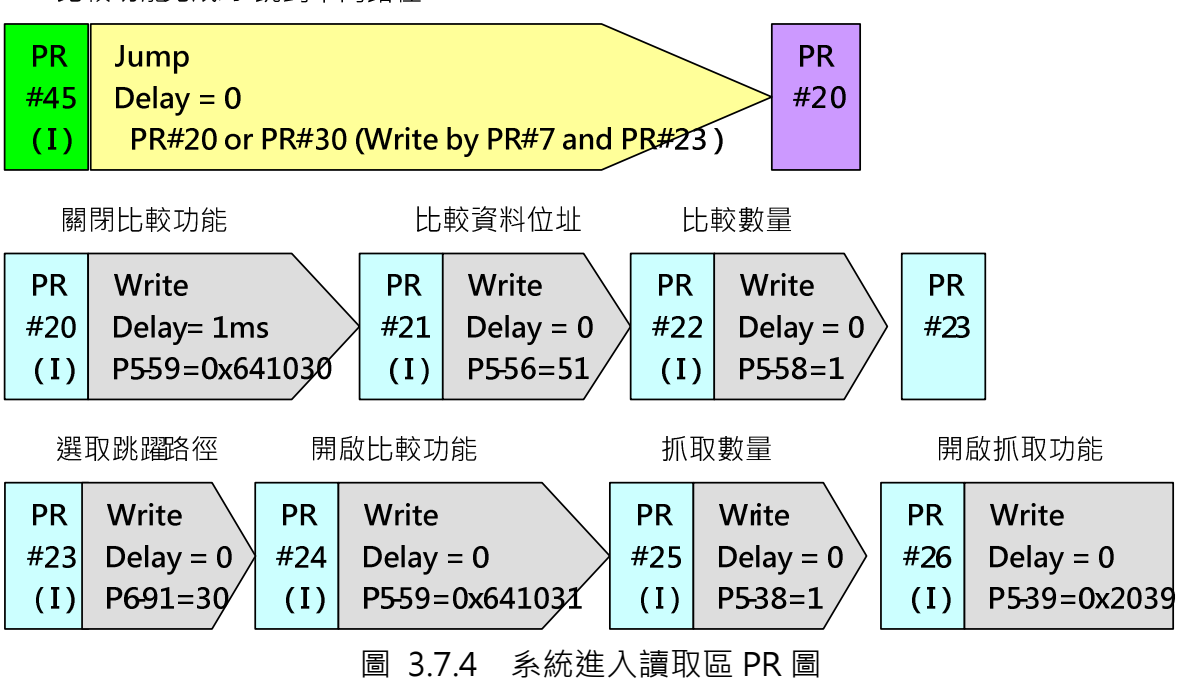

- 3. 在標記讀取區間,當標記被檢測器偵測到時,會執行以下 PR, 主要功能為:
	- a 標記被檢測器偵測到, CAPTURE 被觸發並完成抓取動作, 系統設定執行 PR#50。
	- $b$  關閉 COMPARE 功能,因為標記已讀取,不需再有另一比較功能來比較印刷區間的結 束而以此來關閉 CAPTURE 功能。
	- c 因有偵測到標記,以此為參考位置,重定系統運動命令,設定 CAP 高速抓取命令 30000 PUU 取代原命令,系統會從標記處算起位移 30000 PUU 到達結束位置,結束此週期。

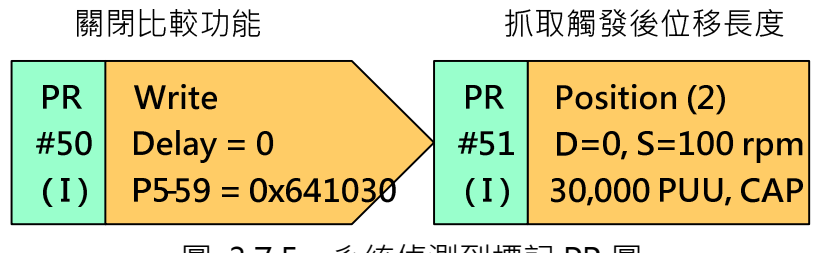

圖 3.7.5 系統偵測到標記 PR 圖

- 4. 在標記印刷區,標記沒有被讀取,到逹比較功能的輸出點 80000PUU,比較功能輸出,並 呼叫 PR#45, 主要功能如下:
	- a COMPARE 完成時會呼叫 PR#45,然後跳躍到 PR#30 把 CAPTURE 功能關閉,以防 此誤讀標記印刷區以外的信號。
	- b 原本的運動命令並未被改變,系統繼續執行中,到達結束位置 100000PUU 後,結束 此週期。

關閉比較功能時跳到不同路徑

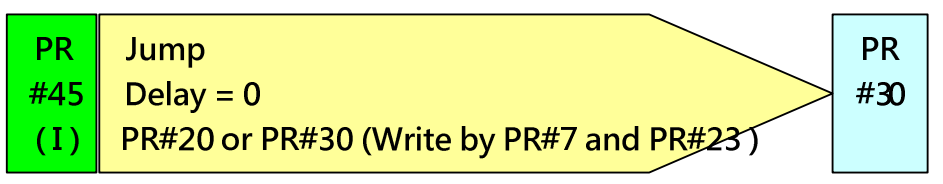

關閉抓取功能

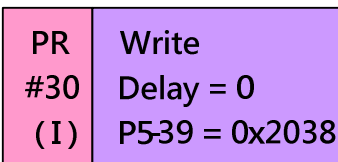

圖 3.7.6 系統無偵測到標記 PR 圖

# 3.8 凸輪對位功能應用於橫式包裝機案例

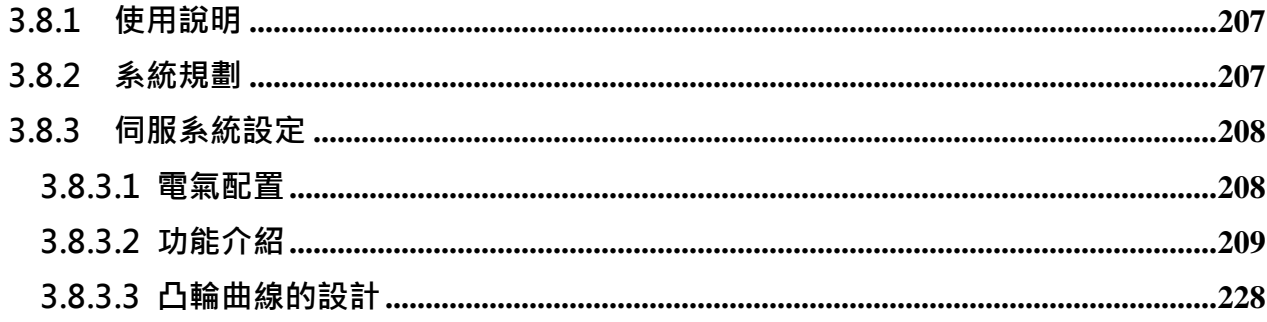

# 3.8.1 使用說明

本文針對主動軸為送料軸,送膜軸和切刀軸為從軸的橫式包裝機應用來做說明,並且搭配凸輪 對位和同步抓取修正軸功能來達到對標修正的效果。本手冊 3.6 章已經說明 ASDA-A2 應用在橫 式包裝機的案例。在第 3.6 章中, 包裝機的主動軸為送膜軸, 從軸為切刀軸和送料軸。在生產 線上,包裝機大部分情況是以送料軸與其他機台連接,因此,當生產線的運作速度改變時,以 送料軸當主軸的包裝機可以很輕易的配合整個產線調整包裝速度。另外,本文也介紹利用巨集 來達到防空包和防切的功能。

# 3.8.2 系統規劃

在包裝系統上主要有三部分,如圖 3.8.1,主動軸為送料軸,此軸在運送包裝內容物的同時,發 送脈波指揮其他從動軸運,送膜軸為從軸,其目的為運送包裝膜;另一個從軸為切刀軸,控 制切刀裁切的時機。此應用共使用4個感測器。同步抓取修正軸感測器偵測主動軸的鍊勾,其 訊號回傳至兩從軸的 DI7,目的是使兩從軸監看主動軸的運作,以防如有打滑、漏脈波、或鍊 勾間距不一致的情況發生時兩從軸可以即時反應來達到修正的功能。凸輪對位感應器用來感測 包裝膜上的標記,感測訊號可回傳至送膜軸的任一個 DI(DI7 除外,因為 DI7 在此案何中已被佔 用),目的是讓送膜軸根據讀取的標記訊號的位置並依凸輪曲線的關係自行修正運行的相位。防 切感測器安裝在切刀軸之前,其目的是在確認包裝物的位置,防止切刀因包裝物位置不正確在 裁切時切到包裝物。防空包感測器安裝在包裝物要進入包裝區之前,目的在確認是否有遺漏的 包裝物件,對於無包裝物的鏈釣位到逹包裝區時,可以停止包裝膜與切刀的動作,以防空包的 産生,造成生產序號或計包的錯誤,在使用防切與空包跳包的功能時,必需考量實際的機台狀 況,如伺服的負載過重、包裝物長度很短、或運轉在極高轉度下,皆有可能造成包裝膜或切刀 在暫停後,因加速不及,而無法在停止後接續的幾包內,裁切與包裝準確,這點問題在設計機 構與伺服選型時,必需要慎重的考慮與計算。

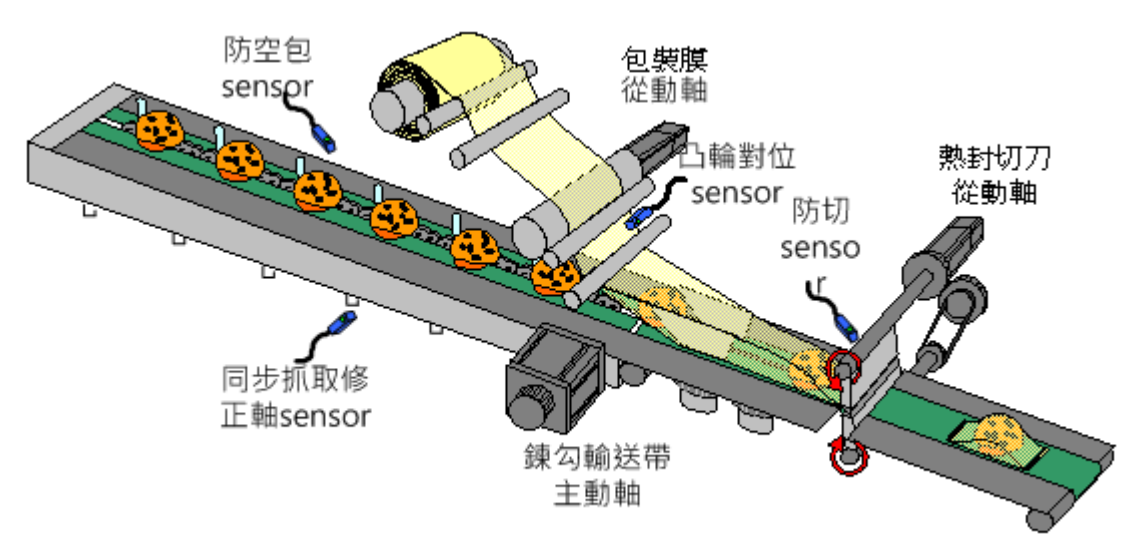

#### 圖 3.8.1 包裝機系統圖

# 3.8.3 伺服系統設定

#### 3.8.3.1 電氣配置

兩凸輪軸的主動軸脈波來源皆為送料軸的輸出脈波,利用脈波傳遞(by-pass)的功能可以使送膜 軸和切刀軸跟隨送料軸的速度而運行。

為逹到整個包裝系統不同軸間的相位同步,此系統使用兩種相位修正功能:

- $\blacktriangleright$  同步抓取修正軸: 送膜軸和切刀軸上將開啓此功能,主軸上將有對位的檢測信號連接至此二 軸的 DI7 , 因為 DI7 為高速輸入接腳, 同步抓取修正軸必須接至快速接腳才有作用。此 DI7 不需設定成特定的 DI 功能即可使用, 如功能碼可使用預設的 0x100。
- $\blacktriangleright$ 凸輪對位功能:在送膜軸上將同時使用此功能,此感應器偵測包裝膜的標記,並將訊號回 傳給送膜軸來做對位時的參考。訊號可由任一 DI 進入, 但是要將此 DI 功能設定為 0x35(常 閉信號)或 0x135(常開信號)。

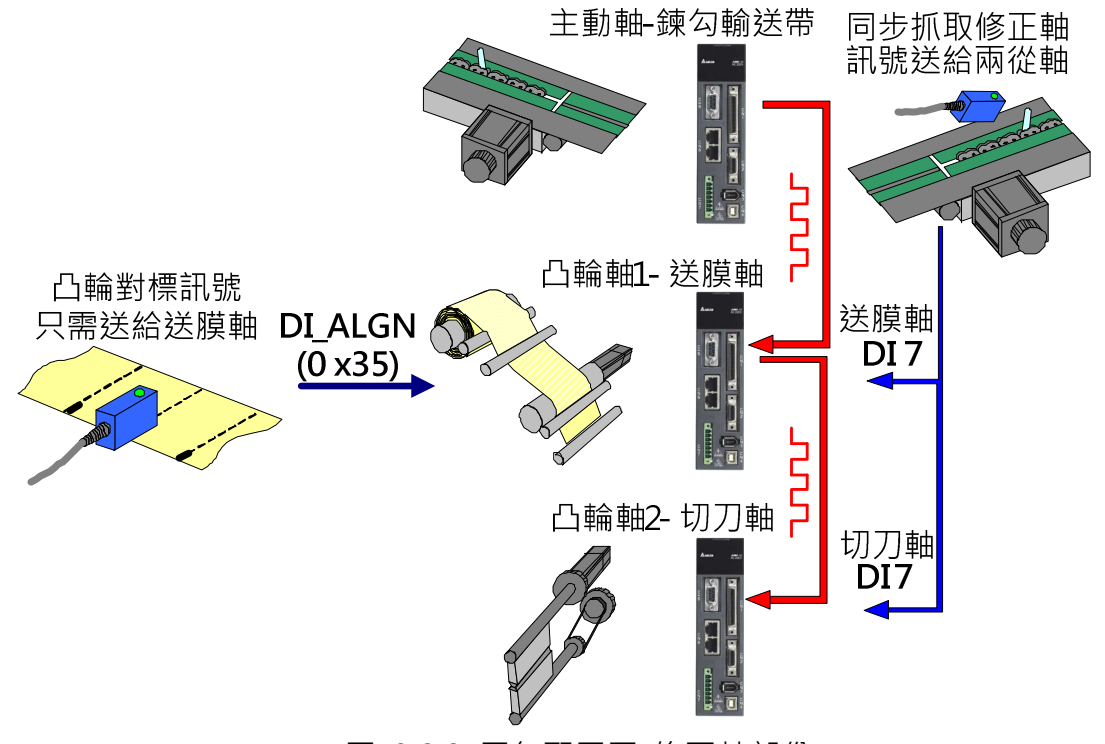

圖 3.8.2 電氣配置圖-修正軸部份

另外兩顆感測器是為了防切和防空包功能:

- $\blacktriangleright$ 防切感測器的訊號只需回傳給切刀軸, 日訊號可由任一 DI 進入即可, 此 DI 需設定去觸發 PR,利用 PR 的寫入功能來開啓巨集指令達到防切的效果。
- $\blacktriangleright$ 防空包感測器的訊號要先回傳給上位機,一般防空包的偵測會在前幾包進行,通常感測器 安裝的位置離正在打包中的物料有點距離。當感測器偵測到空包時,上位機要負責計算此 空包到熱封與裁切處的包數差異,在該空包進入熱封與裁切時,觸發兩從軸的防空包 PR 程 式。訊號可由任一 DI 進入驅動器, 但是此 DI 必須設定為觸發 PR 的 DI, 因為此 DI 要觸發 巨集來使送膜軸和切刀軸在空包到達位置時暫停運作,直到下一個包裝料品進入運作區域

此兩從軸才又開始運作。台涬伺統對於空包的跳包功能,可以是單包或多包的跳包動作, 但在應用此功能時,必需要考慮到實際的機械能耐,某些機械的運作速度並不合適此種操 作,如 3000rpm 的運轉速度,但包裝物卻只有 4cm 長,這點必需要由使用者自行衡量。

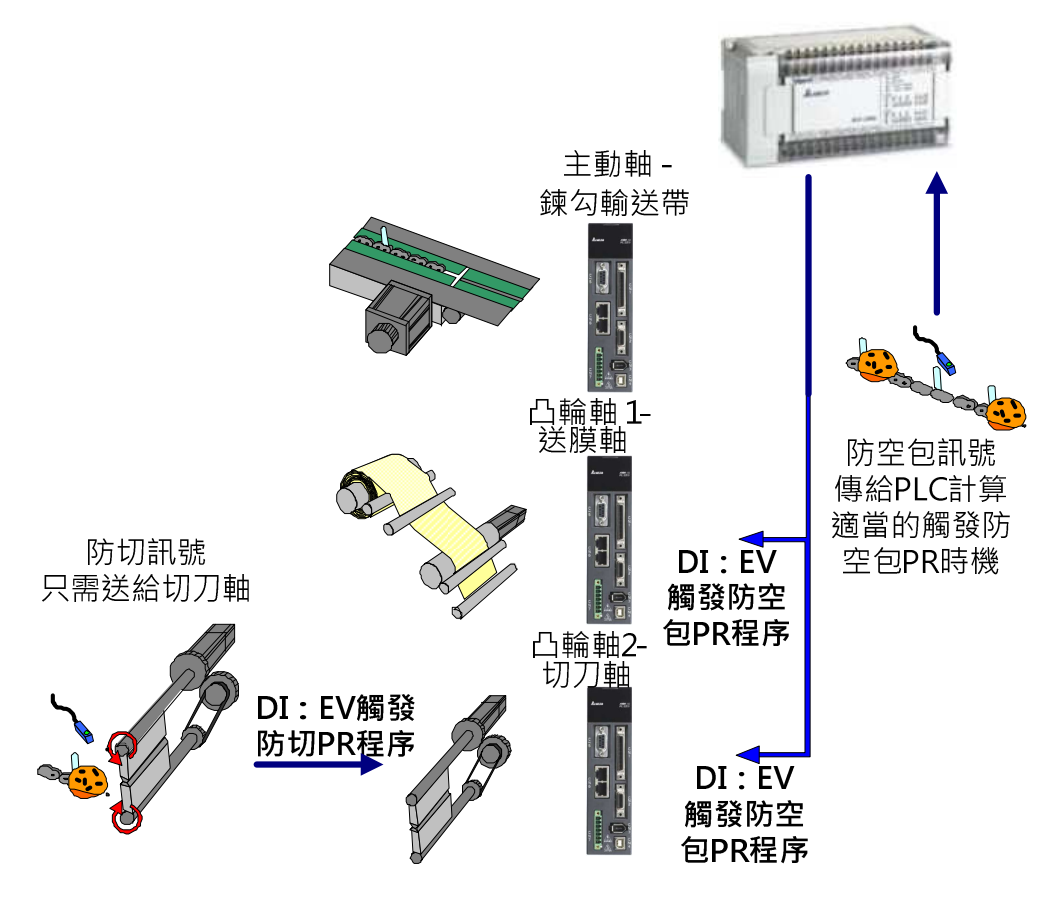

圖 3.8.3 電氣配置圖-防空防切訊號

# 3.8.3.2 功能介紹

#### 同步抓取修正軸

此處使用同步抓取修正軸是要確保從軸收到由主動軸(送料軸)所送出的脈波有異常時,從軸(送 膜軸和切刀軸)可以自動修正本身的動作來克服包裝和裁切位置不正確的問題。

在飛剪的應用中,凸輪軸是以收到的主動軸脈波數對照所設定的運轉距離來運行。因此,如果 主動軸無法持續地輸出設定的脈波長度,從軸將無法被引導裁切或包裝在正確的位置。以圖 3.8.4 為例, 假設設定從軸收到主軸傳送 10000 脈波時即做裁切的動作, 如主動軸在移動固定 的長度內都持續傳送 10000 個脈波,則凸輪軸所裁切的長度就不會出錯。當主軸移動相同的長 度但從軸收到 11000 個脈波而不是 10000 個脈波時,從軸還是會在收到第 10000 個脈波時做 裁切,因此會切到較短的長度。當主動軸移動相同的長度但從軸收到 9000 個脈波而不是 10000 個脈波時,從軸還是會等到收到第 10000 個脈波時才會做裁切的動作,因此會切到較長的長度。
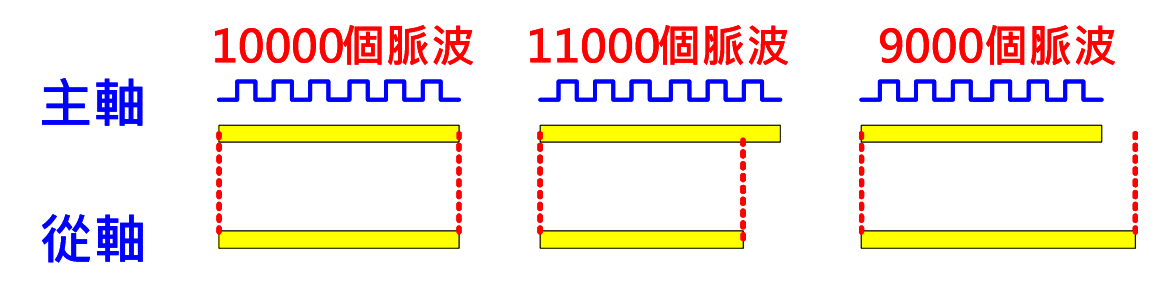

圖 3.8.4 主動軸脈波數與裁切長度的關係

為解決主動軸脈波異常問題,使用者可以以系統設定的兩標記間的脈波數為基準,使用實際收 到兩標記間的脈波數與基準的差異當系統調整裁切長度的依據。如圖 3.8.5,以 DI7 兩次觸發之 間的脈波數與主軸所設定的脈波數做比較,將差異送到脈波修正功能做修正,修正後的訊號即 為同步抓取修正軸。以修正過的同步抓取修正軸當做主動軸來驅動凸輪軸,凸輪軸所對應的主 動軸脈波數就會隨著同步抓取修正軸而修正。因此即使主動軸脈波數異常,凸輪軸也可以即時 修正。

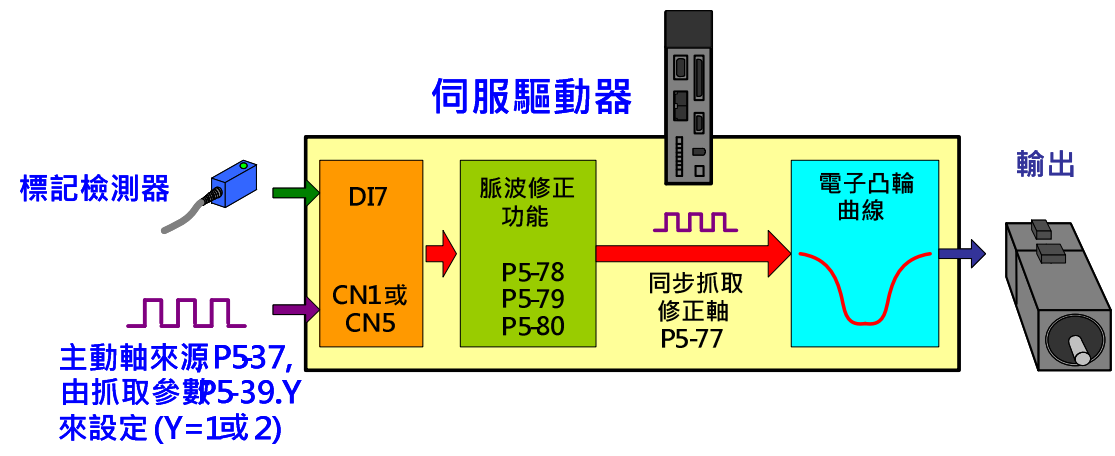

圖 3.8.5 同步抓取修正軸

- $\blacktriangleright$ 如要使用同步抓取修正軸功能,標記檢測器的訊號一定要由 ASDA-A2 伺服 CN1 的 DI7 輸 入;
- $\blacktriangleright$ 電子凸輪的主動軸來源一定要設為 5,此設定為選取同步抓取修正軸為主軸來源;
- $\blacktriangleright$ 凸輪嚙合時機一定要設為 2, 使用抓取的動作來控制凸輪嚙合的時機;
- $\blacktriangleright$ 兩標記間的脈波數需在 P5-78 中設定。P5-78 的設定一定要正確,否則系統沒有比較的基 礎。一般來說,P5-78=P5-84,如 P5-83=1 時,則兩標記間的距離就是凸輪曲線運行一 週的距離。如圖 3.8.6, 在每一週期, 兩標記間主動軸所輸出的實際脈波數會和 P5-78 所 設定的標準脈波數做比較並計算差量,其差量會存入在 P5-79, 凸輪軸系統即以此差量來 修正偏差。
- $\blacktriangleright$ P5-80 可以設定修正速率, 即是修正 P5-79 數值的速率。P5-80 越大, P5-79 越快為 0,

但速度變化越劇烈,有些機構無法允許系統在短時間內有這麼大的修正量,使用者需視實 際的情況來設定此數值。

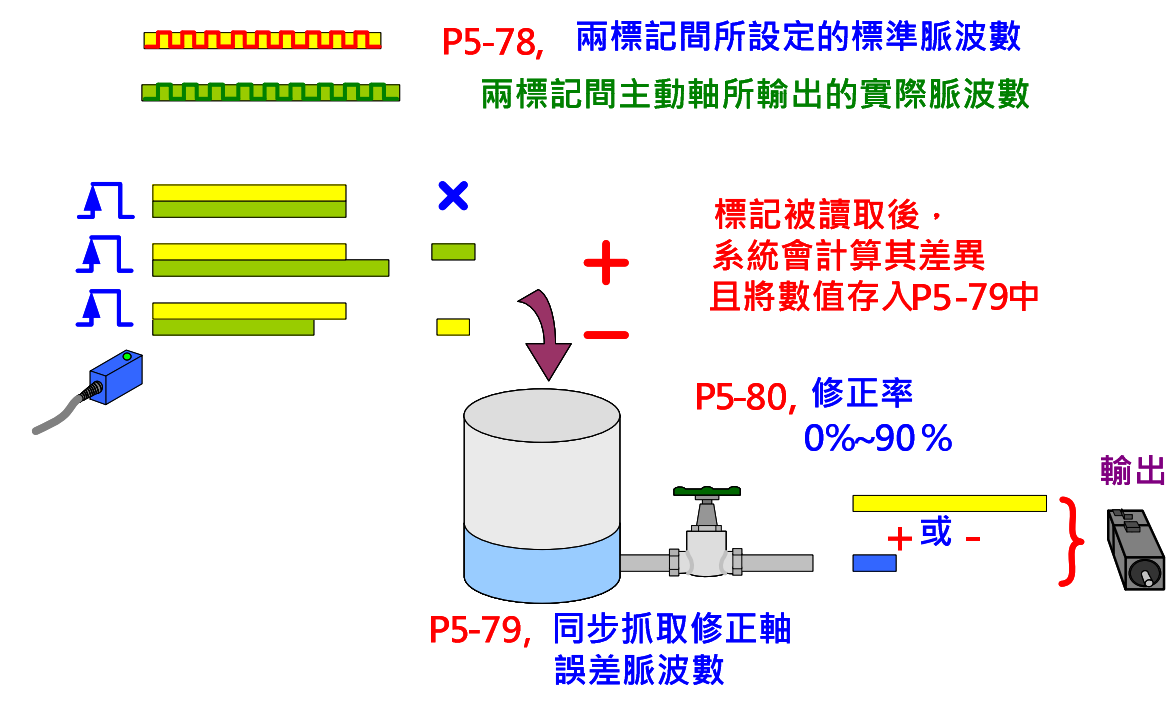

圖 3.8.6 同步抓取修正軸運作原理

同步抓取修正軸主要是在修正長期趨勢的誤差,因此修正量 P5-79 應該會在零值附近正負來回 飄動。當此值一直累積增加或持續減小而無法回復為零時,可能機構方面需要再調整、參數設 定不當、或是因雜訊而引起的脈波遺失所致。

圖 3.8.7 為凸輪使用同步抓取修正軸為主動軸來源時的 PR 設定:

PR#20:同步抓取修正軸必須讀取標記,因此必須開啟抓取功能。P5-39.Y=2 為設定主軸來源 為脈波命令(CN1)。P5-39.U=2 為設定觸發最小間隔時間為 2ms。

PR#21 : 凸輪設定。P5-88.X=2 為設定凸輪嚙合後,若因 Alarm 或 Servo OFF 停止時,凸輪 仍保持嚙合, 等重新 Servo ON 後可直接運轉。P5-88.Y=5 為設定主動軸來源是同步抓取修正 軸。P5-88.Z=2 設定嚙合時機為抓取功能讀到標記後。P5-88.U=C 為設定凸輪為循環模式和凸 輪脫離後關閉凸輪。

PR#22: P5-38 為設定抓取數量。此處抓取功能在每個週期都只擷取一筆資料,因此設定 P5-38=1。

PR#23:開啟抓取功能,P5-39.X=1。

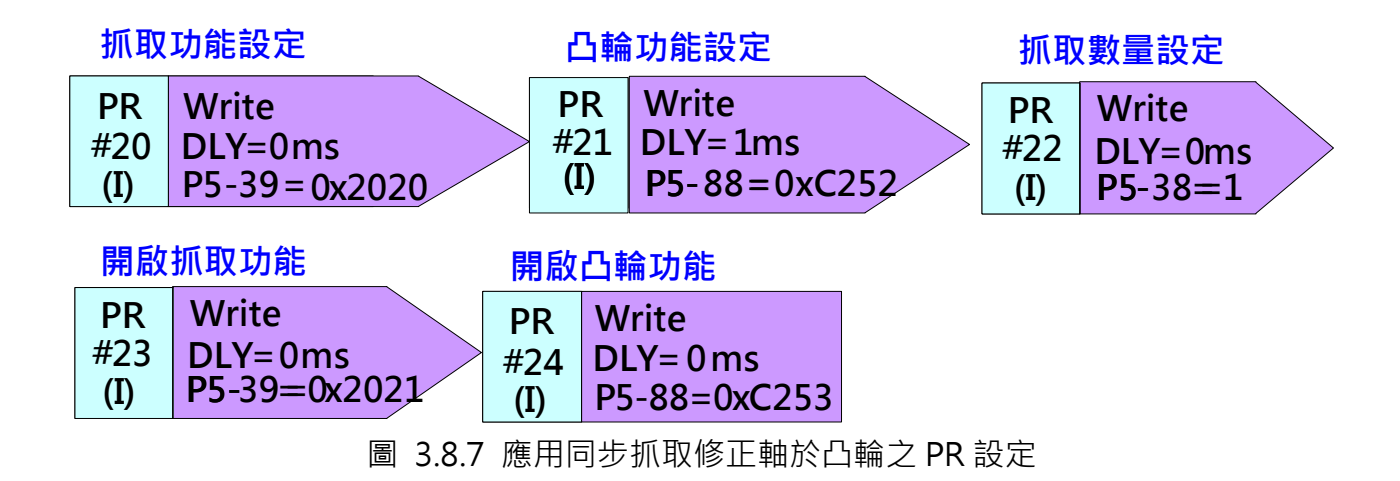

## 凸輪對位

凸輪對位的應用如圖 3.8.8 所示,使用者需事先設定對位的位置,系統會依此設定,於每週期 計算實際位置與設定位置的差異並修正,對位位置(即 DI 信號安裝處)是以主動軸脈波數為單位 來設定。以包裝膜對位的應用而言,當檢測器讀到包裝膜的標誌時,會將信號傳入驅動器的 DI, 系統會檢測主軸是否在設定的位置,依此計算出凸輪軸的差量並更正。舉例來說,如凸輪運轉 一周需 36,000 個主軸脈波(如 P5-83=1,P5-84=36000),在對位功能中,當設定系統讀到對 位信號時,主軸的脈波位置為 19,000 個脈波處,此時系統會由凸輪曲線自行計算得知其對應的 凸輪位置。當系統開始運轉,實際的標記信號進來後,若此時主動軸的脈波數為 17,000,系統 得知其相位已偏差且與對位目標相差 2000 個主軸脈波,則系統會依此 2000 脈波,配合凸輪曲 線推算從軸的誤差,得知其差量,此即為凸輪的修正量,此修正量將被置入 PR,以指令重疊的 方式完成對位元修正。

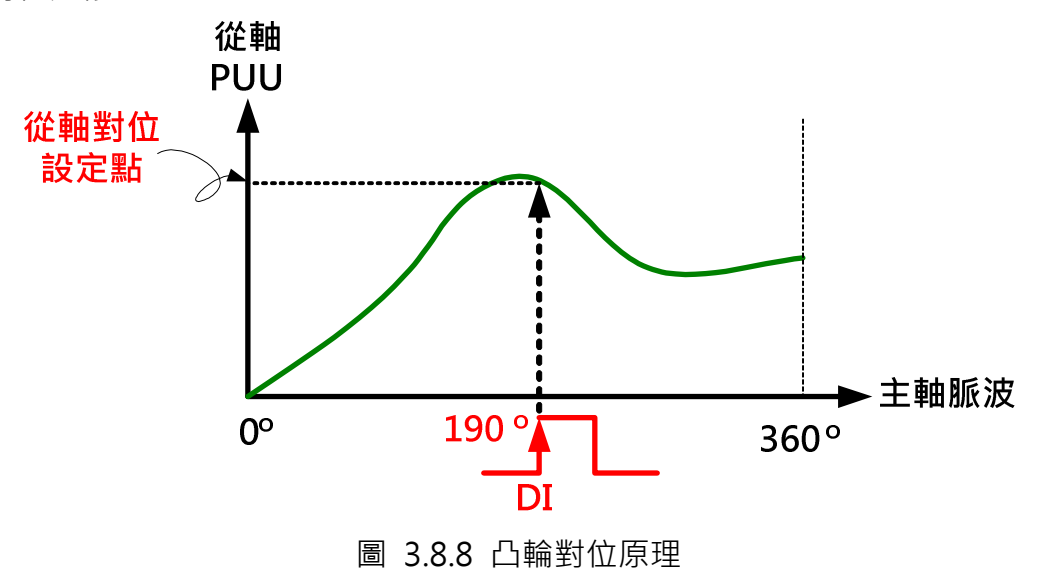

凸輪對位功能的參數集中在 P2-73 ~ P2-76,以下說明凸輪對位功能的參數所代表的意義:

Step 1:設定輸入 DI 的相關設定

需將檢測器訊號連接的 DI 腳位設定為 0x35(常閉接點)或 0x135(常開接點), 此 DI 才會被設定 為凸輪對位專用的 DI:ALGN。

P2-75 為設定凸輪對位目標位置,以主動軸脈波單位呈現。以圖 3.8.9 的例子, 當 P5-83=1/P5-84=10,000 時,凸輪曲線運行一周所需的主軸脈波數為 10,000。如將 P2-75 設 定為 5,000, 則當凸輪對位的 DI 訊號進來時, 凸輪軸應該運行到 180 度所對應的位置, 否則系 統會自行修正凸輪軸的位置。P2-75 的設定範圍為 0 ~ (P5-84 / P5-83)-1,如果設定的數值超 過範圍,則會禁止輸入並顯示錯誤。當輸入值未超過範圍,但因修改 P5-83 或 P5-84 導致此值 超出範圍,則此時 P2-75 的數值會自動清除為 0。

為了克服 DI 輸入訊號的電氣轉換的延遲,使用者可利用 P2-74 來設定 DI 的延遲時間補償。 為了預防不當的印刷造成 DI 誤讀的情況, 使用者可利用 P2-73.DC 來設定遮沒區域。若 DI: ALGN 在遮沒區域內被觸發,系統並不會讀取此信號,只有在適當的位置(遮沒區域外),系統才 會讀取並依此做為修正的演算,遮沒的計算方法如下,是以百分比為計算基礎。

M >= (P5-84 / P5-83) X P2-73.DC%

此遮沒功能只允許正向脈波輸入,反向脈波將無法正常工作。

凸輪的目前位置可在監視變數 v03EH 中讀到。當 DI 觸發時,系統會將此監視變數和 P2-75 的 設定值做比較,如兩數值不相同,則進行凸輪對位的修正動作。

Step 2:濾波功能設定

為了使凸輪平順的運轉,降低 DI 雜訊造成的位置誤差(如包裝膜運行時的抖動,會造成 DI 讀取 標誌時的些微差異),可使用濾波功能,提升對位的穩定性。

P2-73.YX 設定濾波作用的範圍。當 DI: ALGN 被觸發, 對位功能作用後, 系統會偵測凸輪當時 位置,如與前次位置的誤差率小於本參數設定的範圍(%),則濾波作用,誤差值會與前面已收入 的誤差值做均化運算後才修正。如與前次位置的誤差率大於設定值,表示有大的誤差值存在, 將直接以該誤差不經平均運算直接修正。

P2-76.Y 設定濾波強度,設定範圍 0 ~ F。表示 2^Y 次方平均,設 0 則濾波不作用。此設定值 越大,修正越慢,可避免凸輪對位時突然大量修正,以及感測器雜訊造成的擾動,使運動更穩 定。設定太大將無法進行對位修正,建議設定為 3。 誤差可在監視變數 v055h 中觀察。

Step 3: 設定修正方向 P2-76.UZ 為設定對位後修正方向為正向的允許率,範圍為 0 ~ 100%。 設定為 0 時:一律反方向對位

ASDA 系列伺服應用範例手冊-v1 213

設定為 25 時: 正向 25%, 反向 75% 設定為 50 時: 為最短距離對位, 50%正向, 50%反向 設定為 80 時: 正向 75% · 反向 25% 設定為 100 時:一律正方向對位

當設定 P2-76.UZ=0 或 100 時,會造成只要有一點的小誤差,系統就會修正一整個凸輪的週期, 在某些應用上並不是那麼合適,所以若無特殊需求,一般建議設定 50%,使用最短路徑做修正, 對於一些應用,若設定最短路徑,但又不允許系統往回修正,則可以配合 P1-22.U 使用,設定 系統禁止反轉, 這個用法有一個前題, 就是系統必需是一個會往覆產生誤差的系統, 對位功能 主要的設計是要消除長期性運轉的累積誤差,一個正常的系統,誤差會時正時負,來回擺盪, 當往反方向運轉修正誤差被禁止時,只要系統出現一個需正向運轉修正誤差,即會消除,若系 統是一直往單一方向產生誤差,如一直是正向或是負向,此方式則不合官。

Step 4: 設定允許最大修正率

當對位誤差很大時,一次修正的跳動量可能會很大,易造成馬達震動或過載,利用 P2-73.UZ 的設定可使對位分次進行(誤差分次修正),緩和修正動作,但需用較長的時間完成。對位修正時, 每次允許的最大修正量 (C) 的限制如下:

| C | <= (P5-84 / P5-83) X P2-73.UZ%

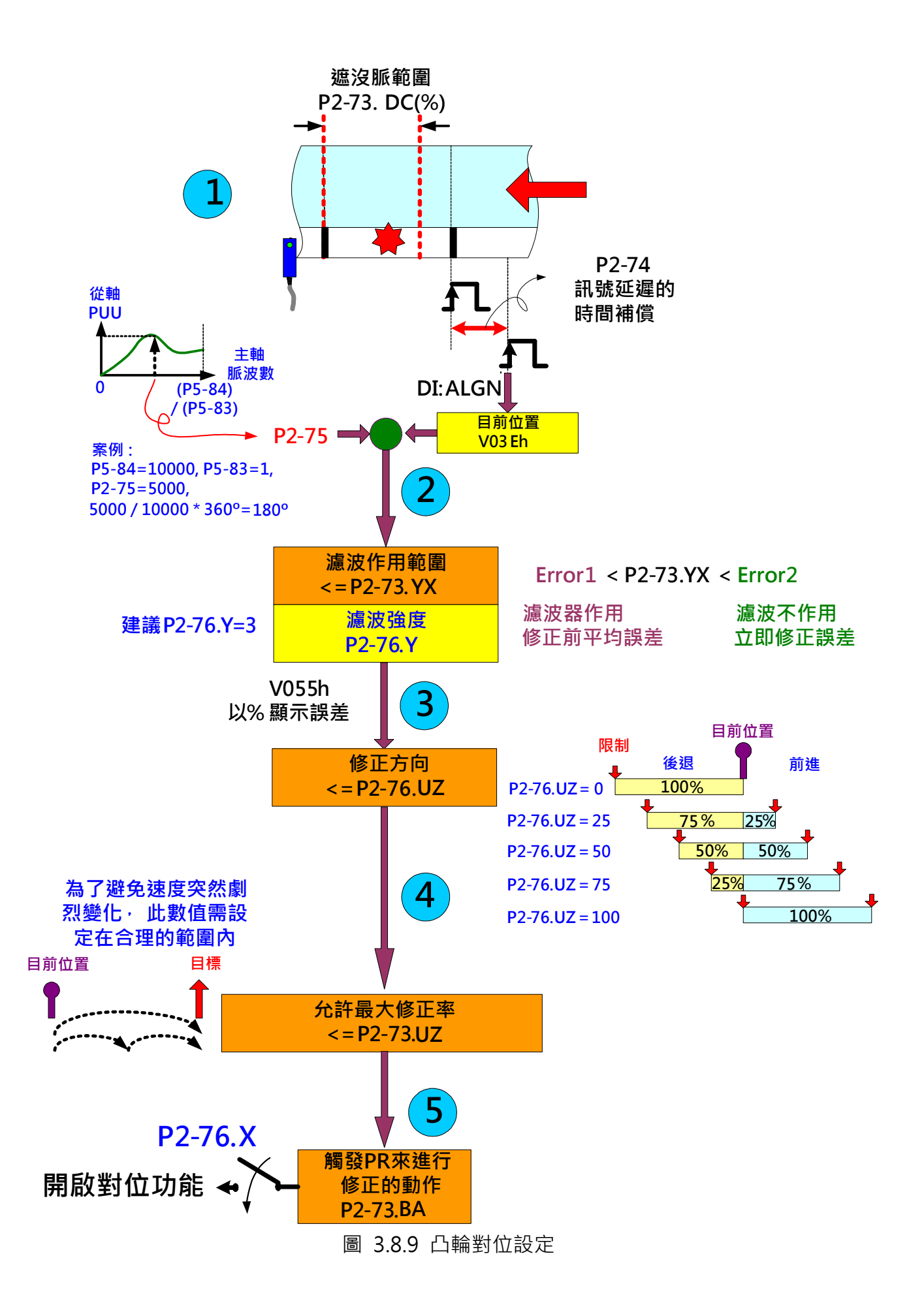

#### Step 5:設定 PR 並開啟對位功能

每次對位後,凸輪位置的差量會儲存到 P2-73.BA 設定所指定的 PR 資料中。當系統需要做更正 的動作時,可利用此 PR 在適當的時間內進行修正。因此, 此 PR 必須事先在 P2-73.BA 指定並 設定完畢,否則凸輪修正動作無法啟動。PR 的設定如圖 3.8.10 所示,必須設定為增量位置控 制,並且允許重疊和插斷,速度和加減速也必須設定為合理的數值。位置命令的數值並不用設 定,因為當凸輪對位完成後系統會自動將誤差的數值寫入到此,因此無論設定為何均會被覆蓋 並更新。

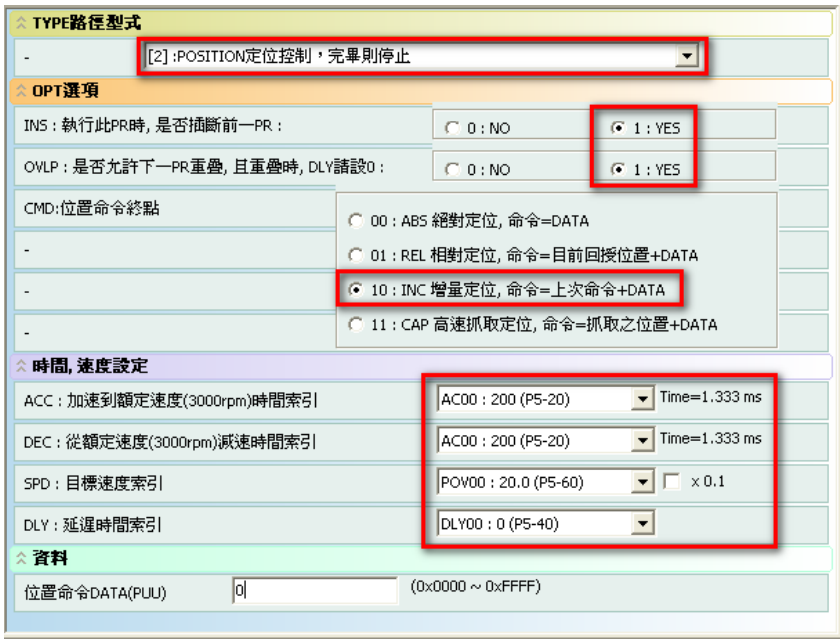

圖 3.8.10 PR 設定

當所有的參數的設定完畢後,就可以使用 P2-76.X 來啟動凸輪對位功能。

## $P2 - 76.X$

| Bit | 2                      | 1                                                                                          |                   |
|-----|------------------------|--------------------------------------------------------------------------------------------|-------------------|
| 功能  | 反式對位                   | 立即觸發PR                                                                                     | 對位功能開啟            |
| 描述  | 0:單點修正<br>修正送料<br>軸的相位 | 0:手動觸發<br>P2-73.BA所<br>設定的PR<br>當DI:<br>ALGN訊號<br>進來時,<br>自動觸發<br><b>P2-73.BA</b><br>所設定PR | 關閉<br>0:<br>1: 開啟 |
|     |                        |                                                                                            |                   |

圖 3.8.11 凸輪啟動設定

由圖 3.8.11 中:

 $\blacktriangleright$ 

- P2-76.X0 為啟動對位功能的開關。當 P2-76.X0=1 時對位功能啟動。
- ▶ P2-76.X1 為設定修正誤差 PR(P2-73.BA 設定之 PR)的觸發時機。如設定 P2-76.X1=1,當 DI ALGN 訊號被觸發時,如系統判斷有誤差量產生,則系統會將誤差量寫入 P2-73.BA 設 定之 PR 的資料中並自動執行此 PR 來修正誤差。如設定 P2-76.X1=0,當 DI ALGN 訊號 被觸發時,系統同樣會將誤差量寫入 P2-73.BA 設定的 PR 資料中, 但是此 PR 並不會自動 被執行。使用者必須自行判斷 PR 的執行時機並手動觸發此 PR。
- ▶ P2-76.X2 為設定讀取標記的訊號與凸輪軸的關係 。以圖 3.8.12 為例 · a 機構的切刀軸為依 據凸輪曲線運轉的從軸,主動軸為傳送有標記包裝膜的送膜軸。凸輪對位感測器讀取送膜 軸傳送的包裝膜的標記並將 DI ALGN 訊號傳送給切刀軸來做修正。以此機構而言, 從軸在 做凸輪對位修正的動作時並不會影響包裝膜的傳送,應用於此種機構時設定 P2-76.X2=1。 圖 3.8.12 中的 b 機構主動軸為切刀軸,從軸為送膜軸,因此是送膜軸依據凸輪曲線運行, DI ALGN 的訊號要送到送膜軸。凸輪對位功能在執行時, 包裝膜的傳送情況會受送膜軸修 正的量所影響,因此在此應用中需設定 P2-76.X2=1。

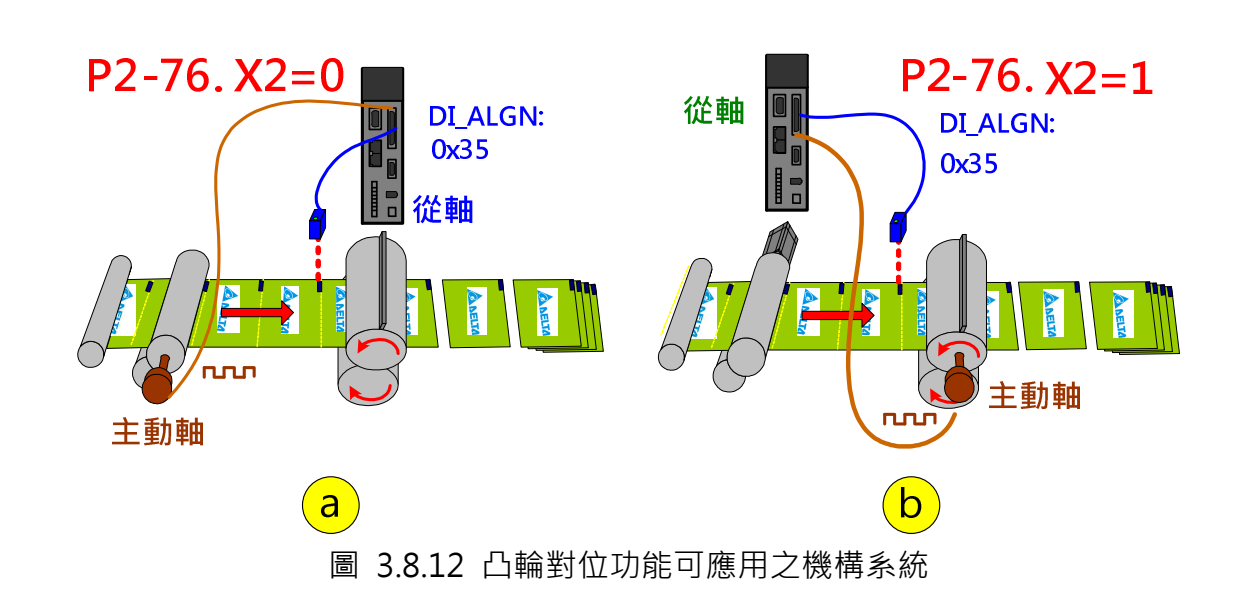

在此案例中,因為凸輪對位所修正的目標為送料軸且每次 DI: ALGN 觸發時系統都會自動呼叫 所設定的 PR 來做修正(P2-76.X1=1), 且為修正送料軸的相位(P2-76.X2=1), 因此在此案例中  $P2 - 76. X = 7$ 

### 空包防止功能

輸送帶在某一個位置時,檢測器必需要感應到被輸送物,若檢測器無法在該位置感應到物體, 即表示被輸送物不存在,判定此輸送格為空包,當此空包格走到包裝處時,凸輪從軸必需要停 止包裝,否則會造成空包。

如圖 3.8.13 的應用實例,因為凸輪一週剛好等於錬鈎走一節,於是可以利用第一組凸輪位置輸 出的 DO 來進行空包的檢測(在固定位置檢測空包),第二組凸輪位置輸出則用於切刀及送膜軸暫 停的位置(切刀必需停於安全的位置,不可以在兩刀咬合時做暫停),所有的操作過程如下:

當 DO (0x11A) 信號輸出時,上位機必需同時讀取空包檢測器的信號,若有信號,則表示鍊鈎 上有物體,此輸送格非空格,若空包檢測器無回饋任何信號,則此為空格,上位機必需記錄, 若此檢測點離切刀位置為兩包,則上位機必需計數,當前面兩包物品包裝完成後,此空包格移 到切刀位時,此時若 DO:0x118 信號輸出,上位機必需要呼叫切刀與送膜的 PR (圖 3.8.3), 在 此二從軸上同時各自執行巨集 10 (P5-97=0x10, 圖 3.8.17), 則此二從軸會自行停止一週期, 於下一個週期自動接上,此巨集允許連續多次的觸發,每觸發一次會停止一週,如果有兩連續 空句,則必需要連續觸發兩次巨集 10,只要主軸繼續行走,從軸停止週期到達後,從軸會自動 回復,設定此巨集時,P5-93 必須設為 0、凸輪必須在嚙合狀態、且凸輪必須是正方向運轉的 曲線。

上述的 DO:0x118 的功用是要決定凸輪軸停止的時機。一般來說,凸輪軸停止的位置以凸輪軸 機構不妨礙主動軸運轉為主。建議讓凸輪軸停在凸輪曲線為零度(凸輪曲線起始處)的位置,因為 凸輪軸由靜止開始運轉需經過加速度階段,而凸輪曲線的起始處一定會規劃加速度曲線,如此 當一週期過後凸輪軸開始重新運轉時就會緊密的跟隨著凸輪曲線的規劃。如以此規劃,當 DO:0x118 另有用途時, 此處可省略 DO:0x118, 改用當空包檢測器無回饋任何訊號時, 上位機 自動計數凸輪軸還需運行的週期,然後停止在需運行週期完成後的下一週期的起始位置即可。

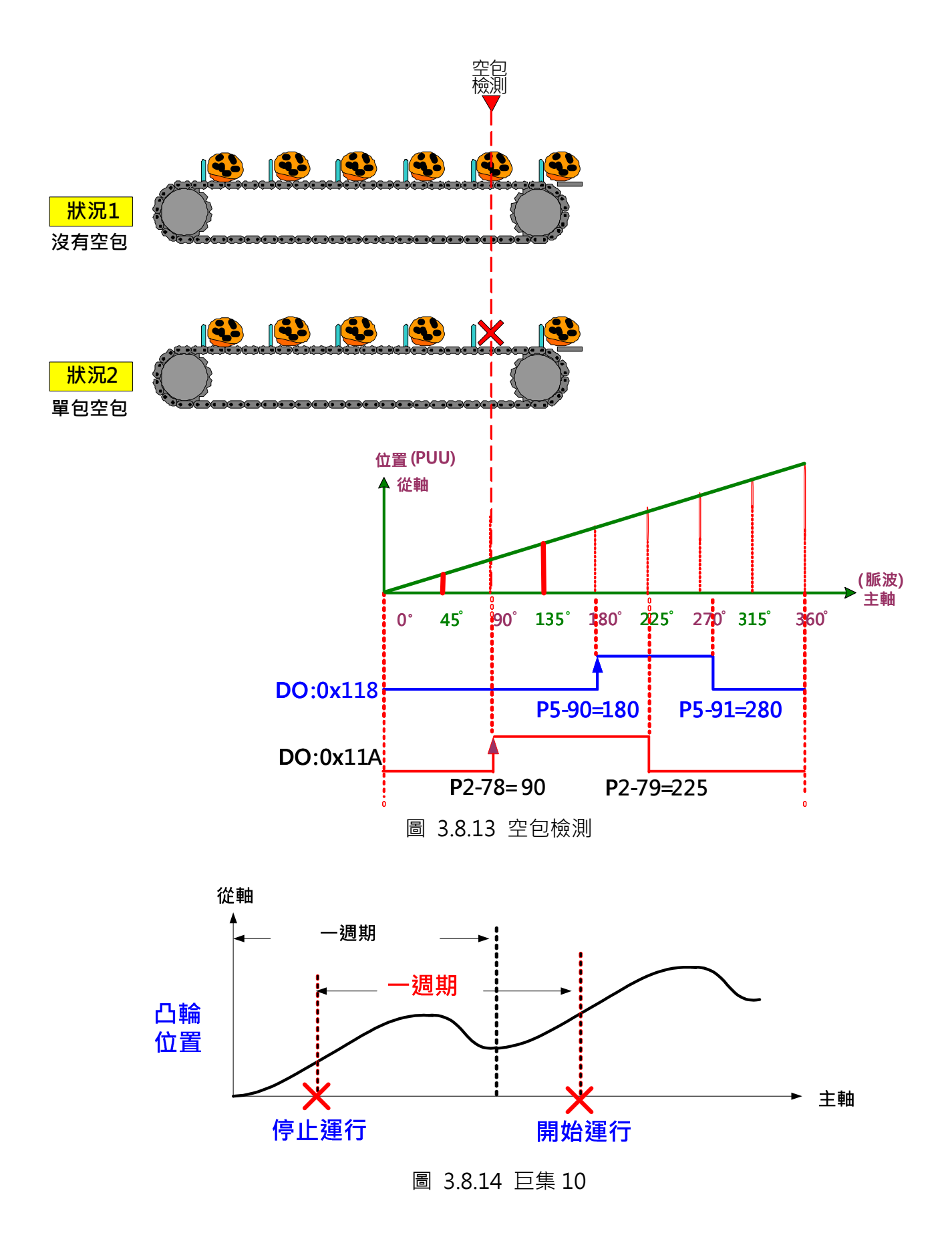

巨集 10 通常和 PR 特殊濾波器 P1-22 搭配使用來減輕因命令急劇變化而造成的抖動現象。 P1-22.YX 為設定加速時間的限制。當 PR(或凸輪)命令變化太過劇烈時,使用此設定可讓機械運 行動作較平順。

與傳統的濾波器不同,此特殊濾波器(圖 3.8.15)只針對命令加減速時間短於此設定值時,才會 有濾波的效果,若命令變化時間小於此設定值,則此濾波器會將原命令加減速時間改設定為此 濾波器的時間,若命令的加減速時間長於此濾波器時間,則會依原命令的加減速時間執行,此 濾波器並不會改變其原來的命令。此示波器的加減速時間定義為 0~3000 rpm 的加減速時間, 如果設定為 300ms, 則當速度在 1000rpm 時, 其加減速的時間為 100ms, 當速度為 1500rpm 時,其加減速時間為 150rpm,以此類推,使用此濾波器除了平緩停止外,另一好處是不必擔 心其最終位置的偏移,系統會自動計算其停止時所多走出來的距離,當再度起動時,則將自行 扣除該段距離,所以不用擔心最終的位置會有誤差,如圖 3.8.15。

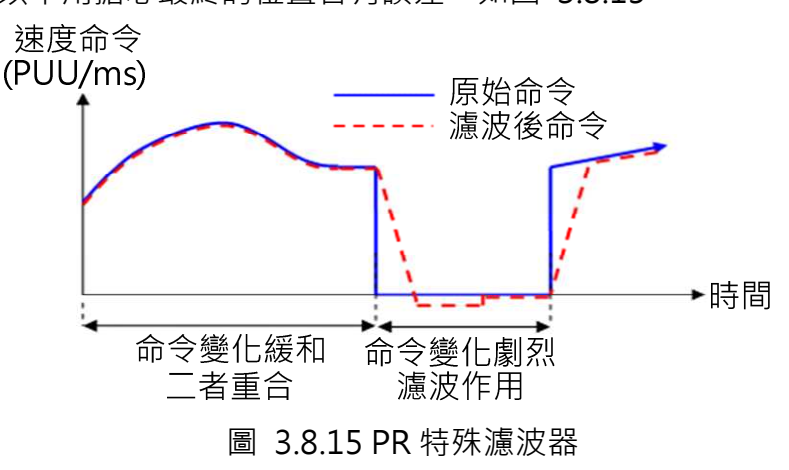

若擔心此 PR 特殊濾波器會造成反轉的現象,則可以利用 P1-22.U 的設定來達到禁止反轉的目 的。本功能作用時,反轉的命令將被禁止,系統會將禁止的量保存在內部,等收到正轉的量超 過此反轉量,才會有正轉命令輸出。所以也不用擔心最終的位置會有誤差。

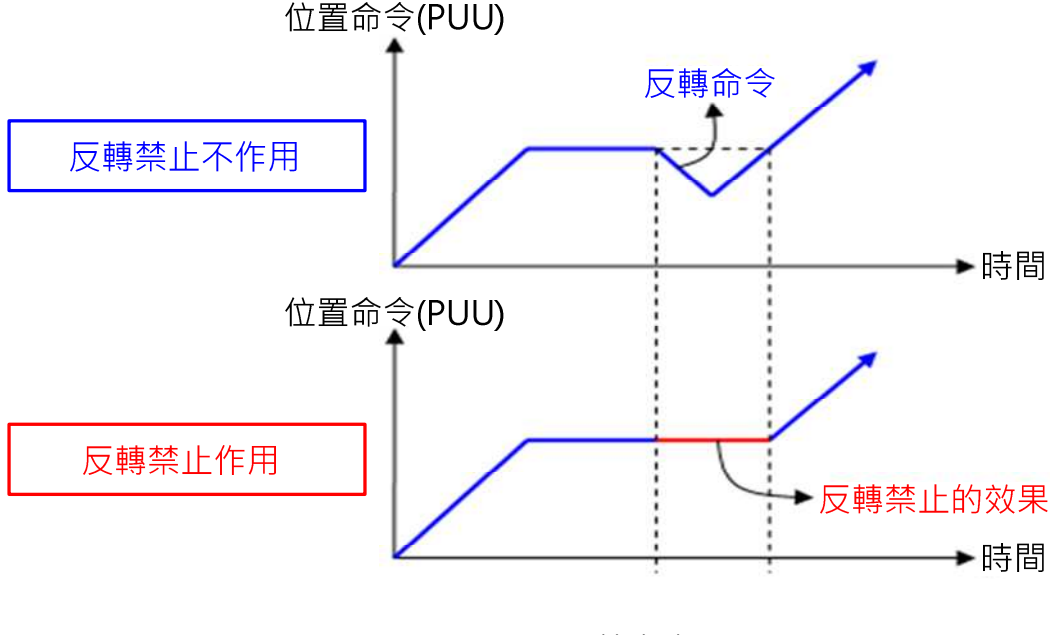

#### 圖 3.8.16 反轉禁止功能

圖 3.8.17 為觸發防空包程式的 PR 設定。

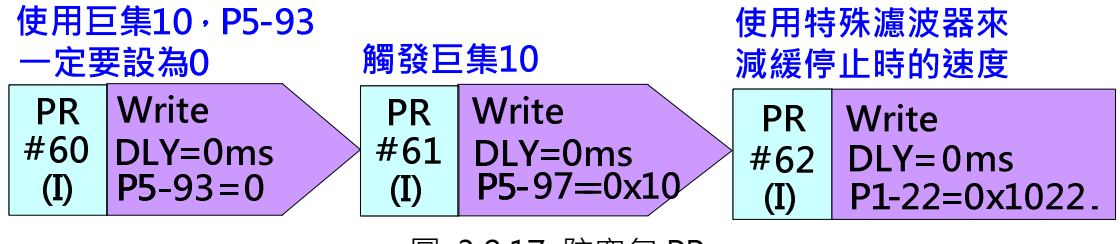

圖 3.8.17 防空包 PR

## 錯位停止裁切

當輸送帶上的包裝物在裁切前產生位置移動時,如圖 3.8.18,為防止裁刀切到厚物,產生機構 損壞,必需有適當的防衛機制。

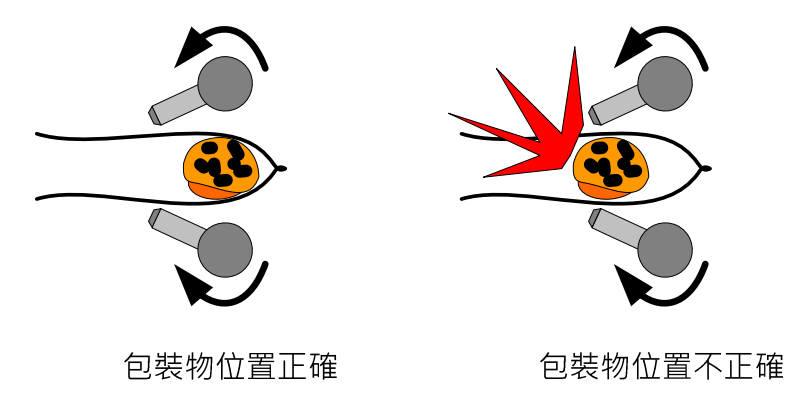

圖 3.8.18 包裝物位置移位圖

防切偵測可以利用凸輪輸出角度和防切感測器來判定料位是否異常,如圖 3.8.19,當 DO:0x118 上緣輸出時,如防切感測器沒有偵測到包裝料,則料位可能不正確,為了預防切到包裝料,則 需啟動防切程式。

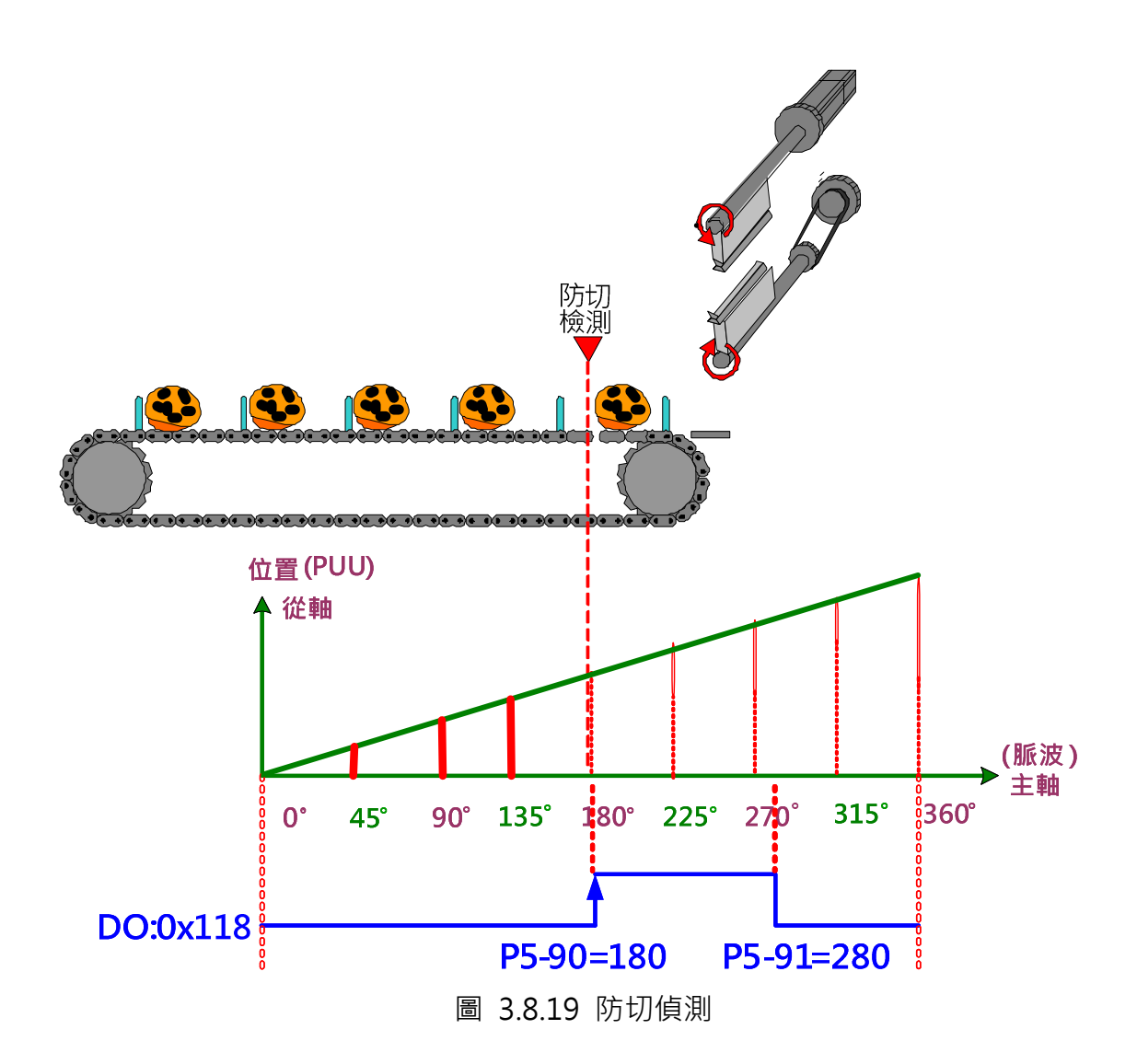

如圖 3.8.22 的 PR 程序,當防切 PR 程式被觸發後,先開啟巨集 F 來計算目前位置與目的位置(此 處為切刀曲線零度位置)的位移量,然後利用巨集8使凸輪軸停止運轉一週,並將凸輪軸拉回凸 輪曲線零度的位置。

圖 3.8.20, 戶集 F 可在凸輪嚙合時, 將對位修正量寫入指定的 PR 資料中。對位修正量為凸輪 目前位置和目標位置所相差的位移量。

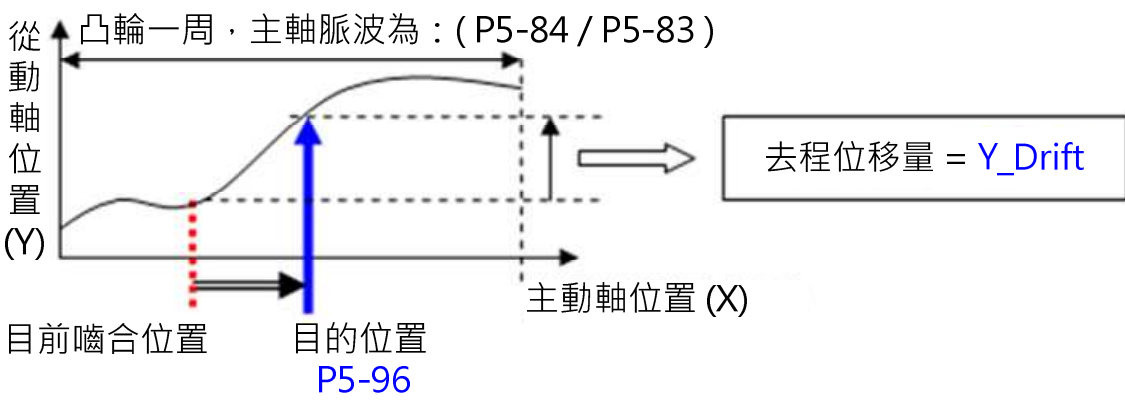

圖 3.8.20 巨集 F

當 PR 程式啟動後,系統會先將 P5-19 設定為 0,再觸發巨集 8 使 P5-19=0 的設定生效,則馬 達就會因為凸輪曲線的倍率為 0 而停止運轉。巨集 8 生效後 P5-19 的設定就可以改回原本的設 定(P5-19=1)。待切刀停止後,利用巨集 F 來計算切刀目前位置和原點的差量,將此差量寫入設 定的位置控制 PR 資料中,並觸發此 PR 使切刀軸回到原點的位置。當切刀靜止期間,切刀軸凸 輸還是處於嚙合的狀態,而主動軸脈波還是持續傳送脈波給切刀軸,切刀不運轉只是因為 P5-19=0 的關係。因為脫離條件之一的設定為 4 號循環模式,當此週期運行完畢凸輪重新脫離 嚙合後, P5-19=1 的設定就會被接受, 切刀軸開始運轉。

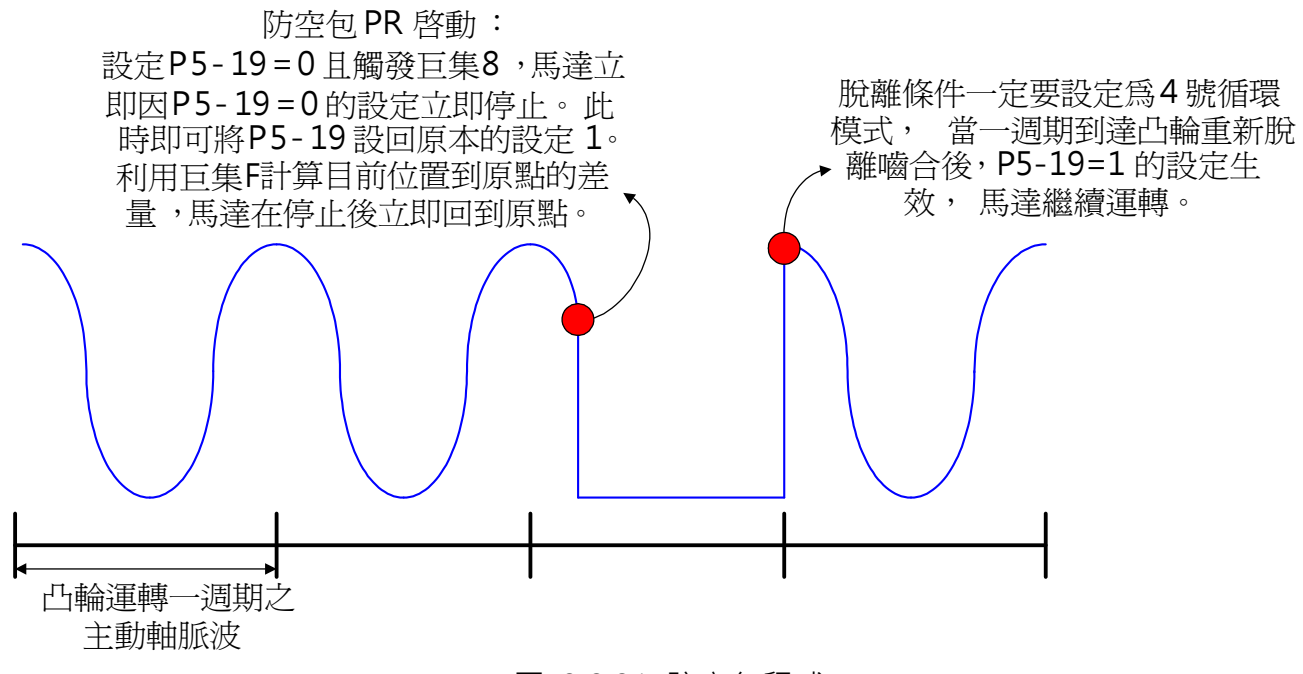

圖 3.8.21 防空包程式

防切 PR 程式如圖 3.8.22 ·

PR#6: 巨集 F 的參數設定,設定去程 PR · 因為此應用只是要將切刀軸由目前位置移動到凸輪 曲線零點的位置,並不用移回來,因此回程 PR 並不用設定。

PR#7:巨集 F 的參數設定,設定正轉允許率。設定去程為正轉的最大允許比例。此設定隨機構 而定,如機構只能正轉,不允許反轉,則需將此設定設為 100%。

PR#8: 巨集 F 的參數設定,設定對位元目的位置, 是以主動軸脈波數為單位。設定範圍為 0 ~ (P5-84 / P5-83) – 1。

PR#9:觸發巨集 F。此巨集會計算目前位置和 P5-96 所設定的目的位置的位移量,並將此位移 量寫入 P5-93 所指定的 PR。

PR#10:將 P5-19 設為 0。則當此 P5-19 的設定值作用時, 凸輪曲線倍率會被設定成 0,則此 時凸輪會停止運作。

PR#11:觸發巨集 8。此巨集可在凸輪嚙合時,讓當時 P5-19 設定的凸輪倍率立即生效一次。

PR#12·將凸輪倍率改回原來的倍率。

PR#13:當觸發巨集 F 後, 所計算的位移量會寫入此 PR 當成此位置命令 PR 要移動的量。當觸 發此 PR 後, 切刀軸就會移動到 P5-96 所設定的位置。

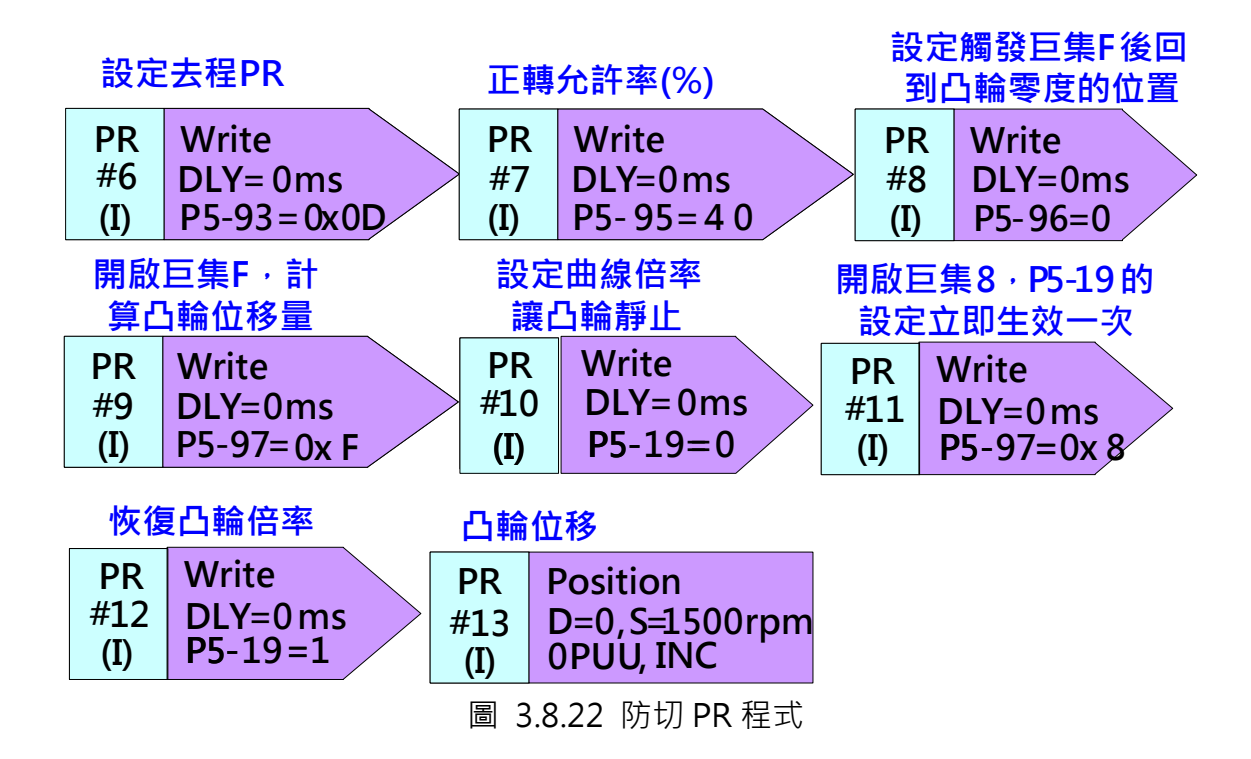

使用此方式來達到防切的功能需注意凸輪脫離時機的設定。P5-88.U 需設為 C(8+4),意即同時 設定循環模式和脫離後關閉凸輪的功能,否則巨集 8 無法正常作用。P5-88.X1 (啟動凸輪時設 定 P5-88.X=3)也必須設定以達到當凸輪嚙合後,若因 ALARM 或 SERVO OFF 停止時,凸輪仍 保持嚙合。此設定是要確保當凸輪停止後,觸發 PR#13 仍能運作。

## 異警停止後的處理方式

當有異警造成機構停止運轉時,機構可能因外力或其他因素造成主動軸和凸輪軸的相對相位移 位,此時如能在系統重新啟動前先將主動軸與凸輪軸的相位正確對應,則可減少修正相位時材 料的浪費。

送膜軸方面,因為已經利用同步抓取修正軸與凸輪對位的功能,不需再另外設定,異警解除重

新運轉時會自動對標對位。

切刀軸方面,可以在系統重新運轉前利用巨集 D 來達到凸輪對位的效果。馬達 Servo OFF 或異 警停止後,如實際位置因故移動造成與凸輪位置不同,在重新 Servo ON 後,可利用巨集 D 自 動計算出差異量,並將此數值寫入指定的增量位置控制 PR 資料中,並觸發此 PR 使馬達回到凸 輪的理想位置。

使用巨集 D 須滿足下列條件:

- 1. 巨集 D 只能使用在每週期起點均在相同位置的週期性運轉的凸輪曲線。
- 2. 凸輪軸在 Servo OFF 或異警停止後仍需處於嚙合的狀態(P5-88.X1=1)。
- 3. 凸輪曲線倍率須設定為 1 倍(P5-19=1)。
- 4. P2-52 的數值需設定為凸輪位置曲線在週期結束時從軸的位置與週期開始時從軸的位置的  $\neq$   $\equiv$  (最末點 - 第一點), 如圖 3.8.23 所示。
- 5. 凸輪軸馬達的起始位置必須在凸輪曲線的零度位置。

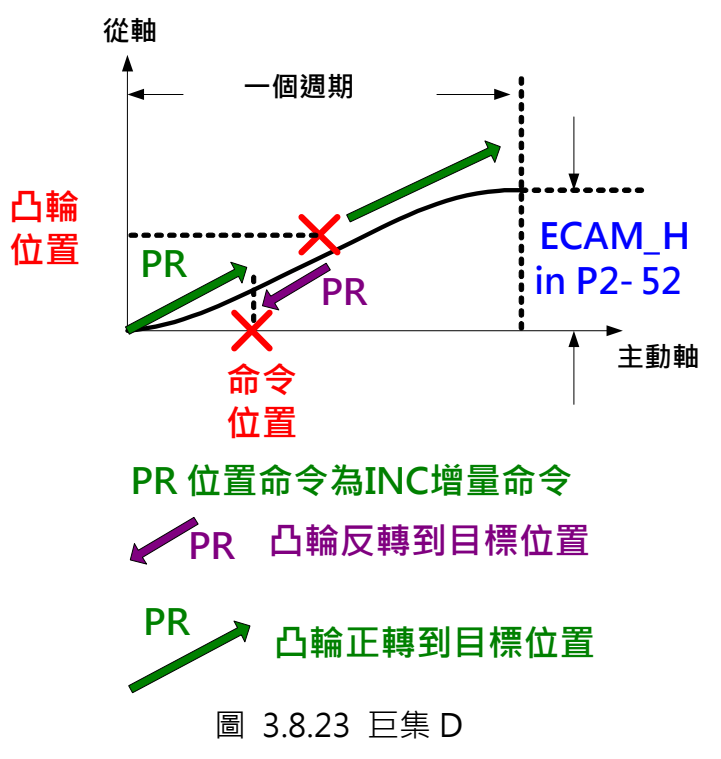

當要移動切刀由目前位置到目標位置時,馬達可以正轉或反轉到達目標位置,使用者可設定正 轉允許率或閃避點來規劃馬達轉動的方向。

當設定 P5-93.BA=1 時,系統會依據正轉允許率的設定來決定馬達的轉向。正轉允許率在 P5-95 設定。圖 3.8.24 為設定正轉允許率的說明,正轉允許率的設定是以馬達一圈的比例來換算,例 如,設定正轉允許率為 25%時,當馬達由目前位置運轉到目標位置會超過馬達正轉 1/4 圈的範 圍時 (25/100 = 1/4),則馬達就會反轉去尋找目標位置。在應用中,如正反轉皆允許操作,則 建議設定為 50%,此設定會讓馬達以最短路徑完成定位。

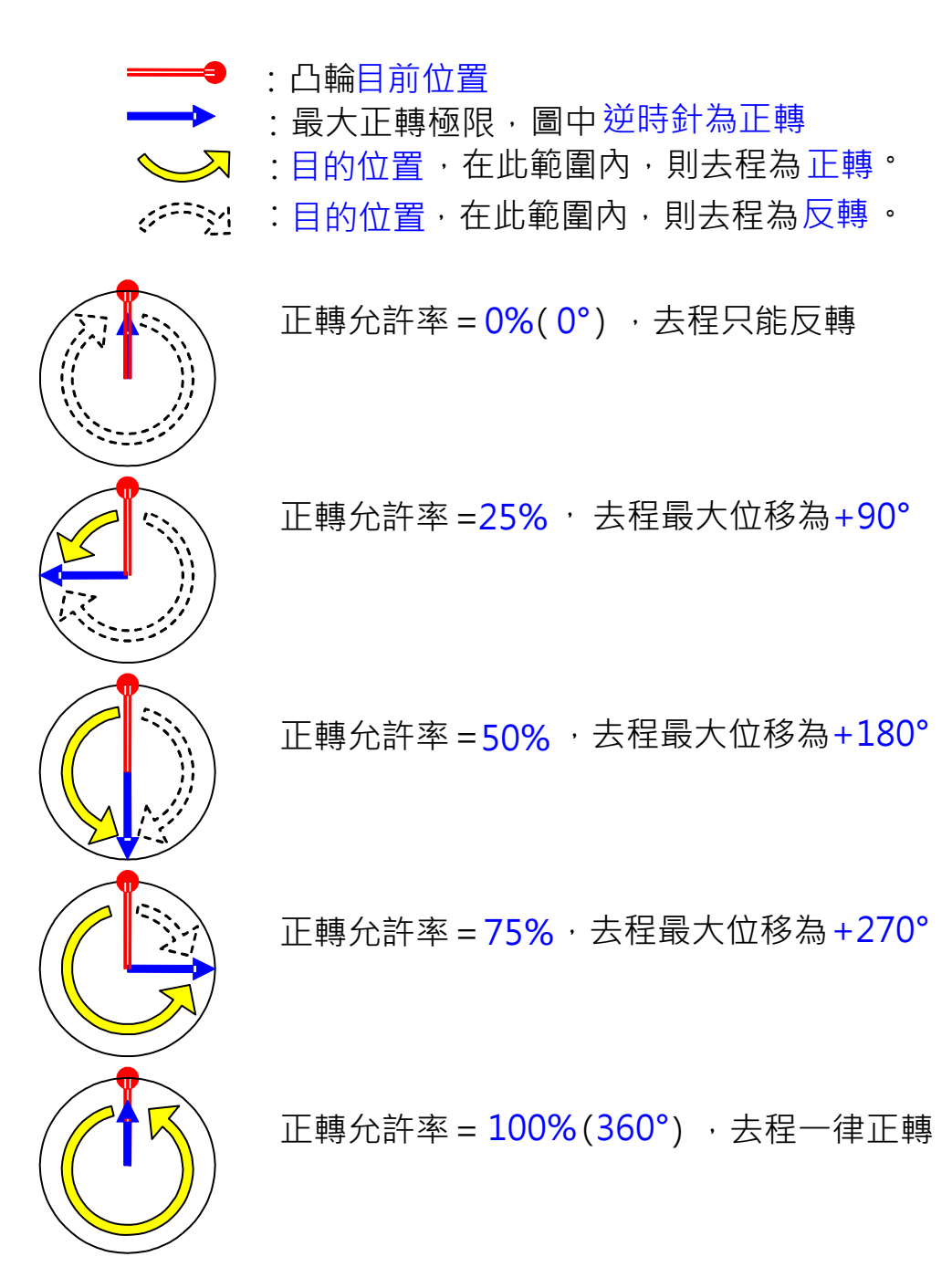

圖 3.8.24 正轉允許率設定

如應用允許正反轉,但是不允許通過某點位置,則可以設定閃避點。當設定 P5-93.BA=0 時, 系統會依據目前位置、目標位置、和閃避點之間的位置關係來判斷馬達是需正轉或反轉來運行, 閃避點的位置則可以在 P5-95 設定。在裁切的應用中,如在系統停止時要移動切刀,為了避免 切刀在移動時碰到裁切的料件,可以設定裁切點為閃避點。

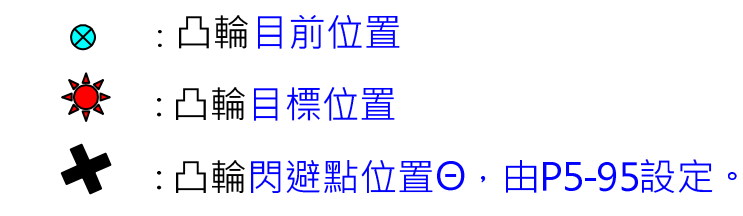

 $\Theta = 360^{\circ}x$  P5-95 %

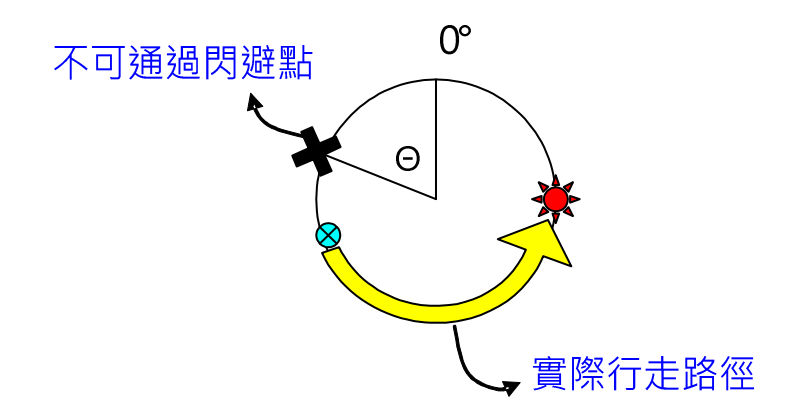

圖 3.8.25 閃避點設定

如應用不允許馬達反轉,則可以設定禁止反轉(P5-93.DC=1)。當禁止反轉設定後,反轉命令將 會被忽略,也就是說下達反轉命令時馬達並不會理會,直到正轉命令下達後馬達才會開始運轉。 如此可以保護不允許馬達反轉的機構。

圖 3.8.26 為針對切刀軸因 Servo OFF 或異警造成馬達停止後可執行程式的設定:

PR#43:

P5-93.YX=2E:設定指定的 PR。巨集 D 會將目前位置和目標位置的差量寫入此 PR 的資料中, 觸發此 PR 即可執行對位的動作。此處設定為 2E(16 進位)就是指定 PR#46 為對位 PR。

P5-93.UZ=00:此處必須設為 0。

P5-93.BA=01:設定使用正轉允許率來決定馬達運轉的方向。

P5-93.DC=01:開啟反轉禁止功能。

PR#44:設定正轉允許率為 0,因此馬達只能反轉。但是在 P5-93.DC 時已經開啟反轉禁止功能 了,此處又設定只能反轉,如此設定會讓馬達無法運轉到指定的目標位置,但是對位功能依然 有作用,因此切刀軸會靜止不動直到持續運轉的主動軸相位對應到正確的切刀軸相位後,切刀 才會開始依照凸輪曲線運轉。

PR#45:開啟巨集 D,自動計算目前位置和目標位置的差量並將之寫入指定的 PR 資料中。

PR#46 : 當觸發巨集 D 後 · 所計算的位移量會寫入此 PR 當成此位置命令 PR 要移動的量 · 當觸 發此 PR 後, 切刀軸就會移動到目標位置。

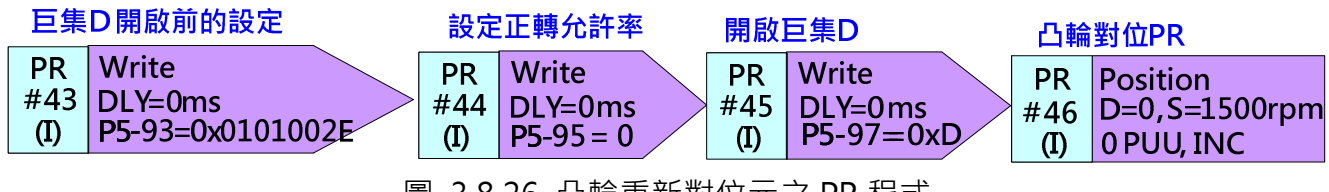

圖 3.8.26 凸輪重新對位元之 PR 程式

## 3.8.3.3 凸輪曲線的設計

在此系統中,送膜軸和切刀軸都需要設定凸輪曲線。送膜軸為根據主動軸做等速運動,因此其 凸輪位置曲線為一斜直線,可用軟體中 ECAM 編輯器的手動建表來製作。切刀軸的凸輪曲線為 一飛剪曲線,可用軟體中 ECAM 編輯器的自動飛剪或是巨集指令 ( 如有等速區 ) 來製作。 如機構規格如下:

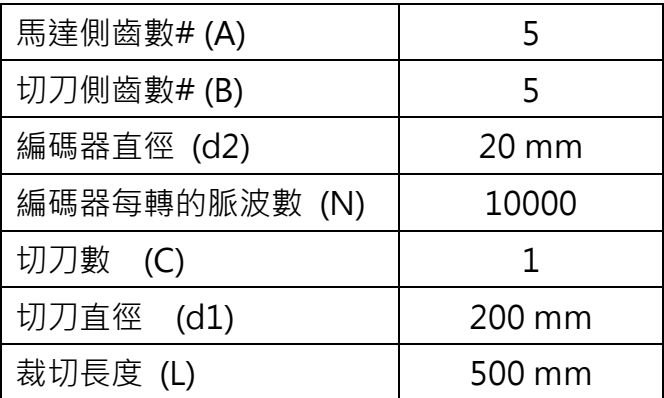

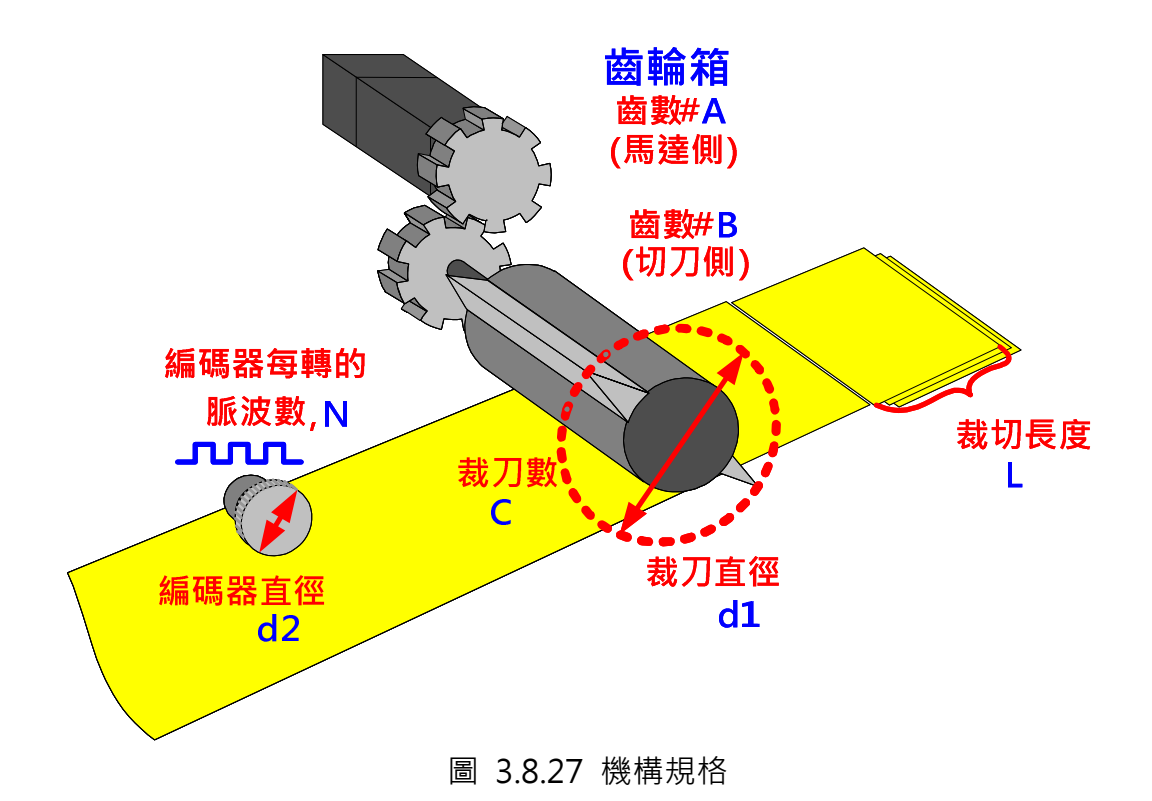

## 切刀軸的凸輪曲線

切刀軸的凸輪曲線可以利用 ASDA-Soft 中的 ECAM 編輯器視窗來編輯, 此案例利用自動飛剪-可調整同步區來建造凸輪曲線。使用者只要將所需之機構規格和曲線的區域角度設定好,就可 以建造出凸輪曲線。詳細的曲線建造方法請參照本手冊第二章或軟體手冊。此案例的主動軸脈 波數由軟體自行依據機構的規格計算出來,P5-84=79577 (P5-83=1)。切刀軸的電子齒輪比的 設定為 P1-44=128 / P1-45=1。曲線建造好之後,將之存入資料陣列就完成凸輪軸的曲線設定。

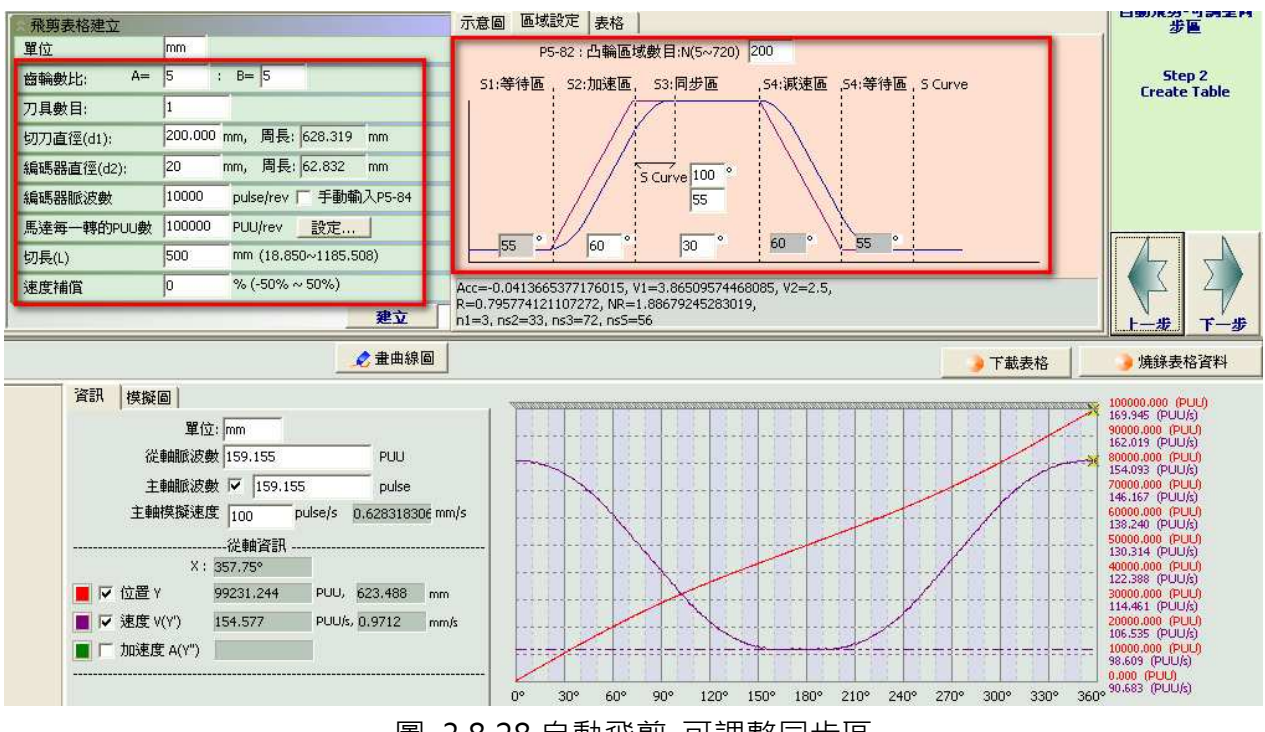

圖 3.8 28 自動飛剪-可調整同步區

## 送膜軸的凸輪曲線

送膜軸的曲線部分,可利用 ASDA-Soft 的 ECAM 編輯器中的手動建表來建造。在此假設送膜 軸的馬達與機構間的齒輪比為 1:5,而裁切長度為 500mm。如命令解析度為 1mm 對應 100 PUU,500mm 需要 50,000 PUU。機構端運行 50,000 PUU 表示馬達運轉 50,000 x 5 = 250,000 PUU,而送膜軸的電子齒輪比可設為 P1-44=128 / P1-45=5。圖 3.8.29 為利用手動建表建造 送膜軸的凸輪曲線,以總導程 250,000 來建造一條等速運轉的凸輪曲線。此送膜軸的主動軸電 子齒輪比設定和切刀軸一致,為 P5-83=1 / P5-84=79577。

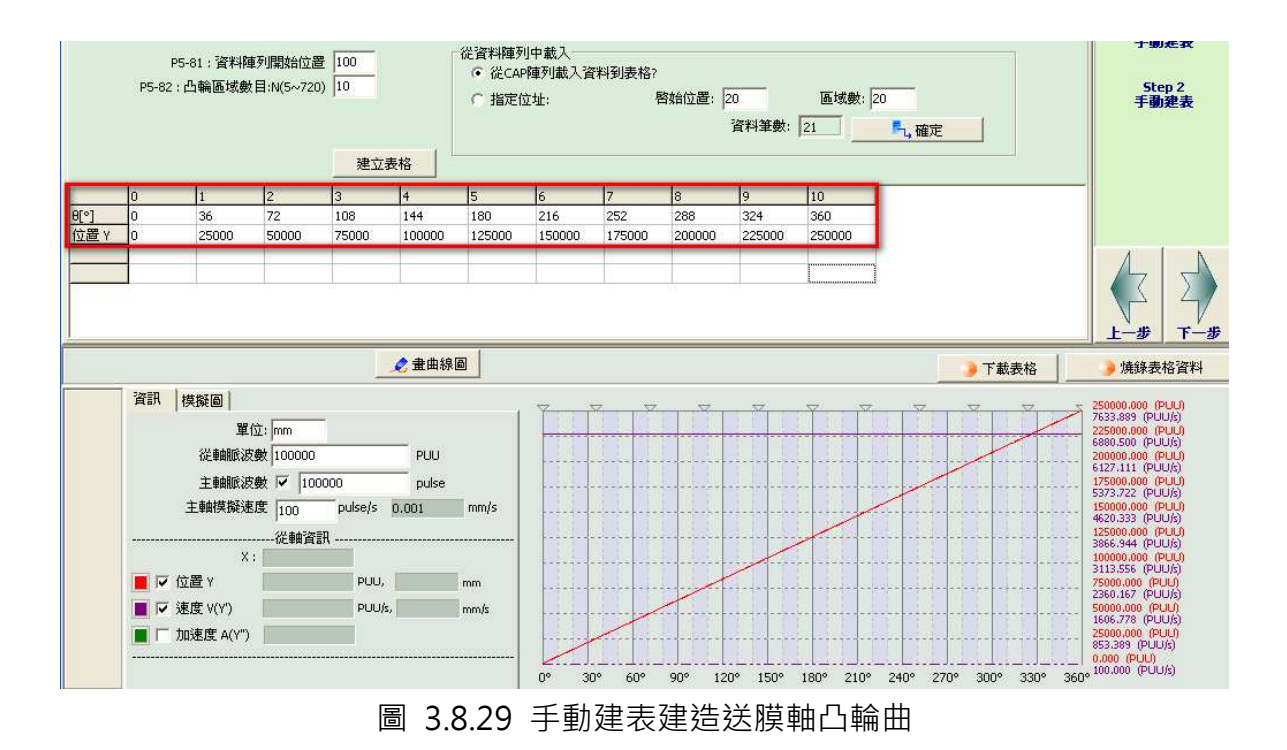

# 第四章 應用技巧

# 4.1 定長度 DO 輸出

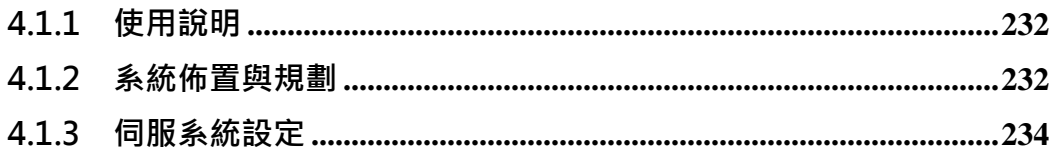

## 4.1.1 使用說明

利用台達 ASDA-A2 伺服驅動器內建的比較 COMPARE 功能,可規劃馬達在運 轉一段長度後輸出 DO 訊號。除了可彈性規劃多點 DO 輸出, 且 DO 的輸出長 度也可彈性修改。使用者需具備台達 ASDA-A2 伺服驅動器的內部控制功能(PR) 及比較(COMPARE)功能的相關知識。

此範例為利用台達 ASDA-A2 伺服驅動器的內部控制功能 PR 以及 COMPARE 功 能來達到 DO 輸出的應用。此方法不需硬體的配合,單純利用 ASDA-A2 伺服驅 動器內建的功能即可達到相同的效果,降低了機構的建構成本並且其靈活性與即 時性更佳。如在無擴充 DO 的情況下,此應用最多可輸出四個 DO(DO1 / DO2 / DO3 / DO5)。請注意:DO4 為比較功能輸出時使用,所以 DO4 在此應用不可 使用以免造成混淆。

## 4.1.2 系統佈置與規劃

此文件例舉兩個 DO 輸出的案例,此兩個 DO 輸出的時間分別為可重疊或錯開。 圖 4.1.1 為兩個 DO 輸出的時間為重疊的示意圖。

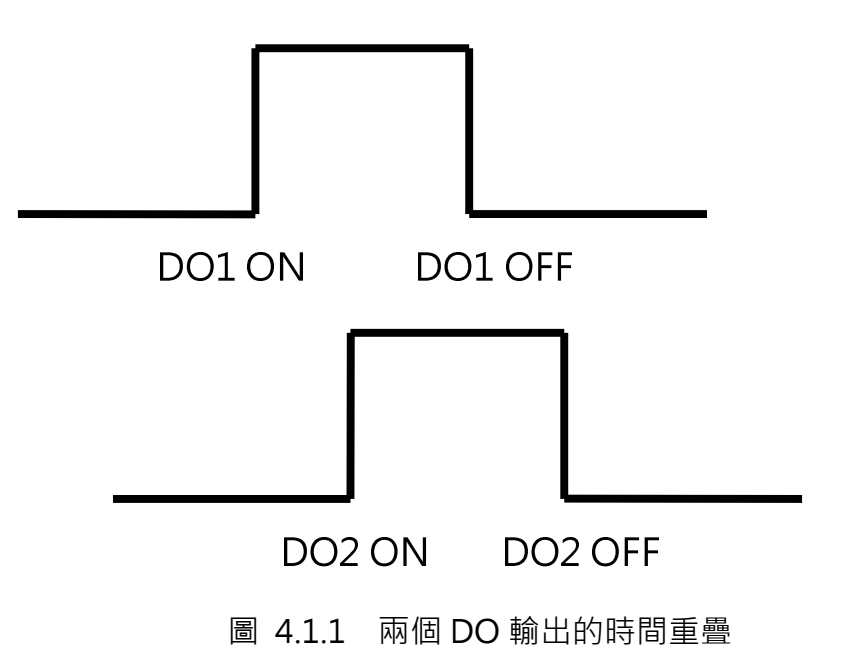

圖 4.1.2 為兩個 DO 輸出的時間錯開的示意圖。

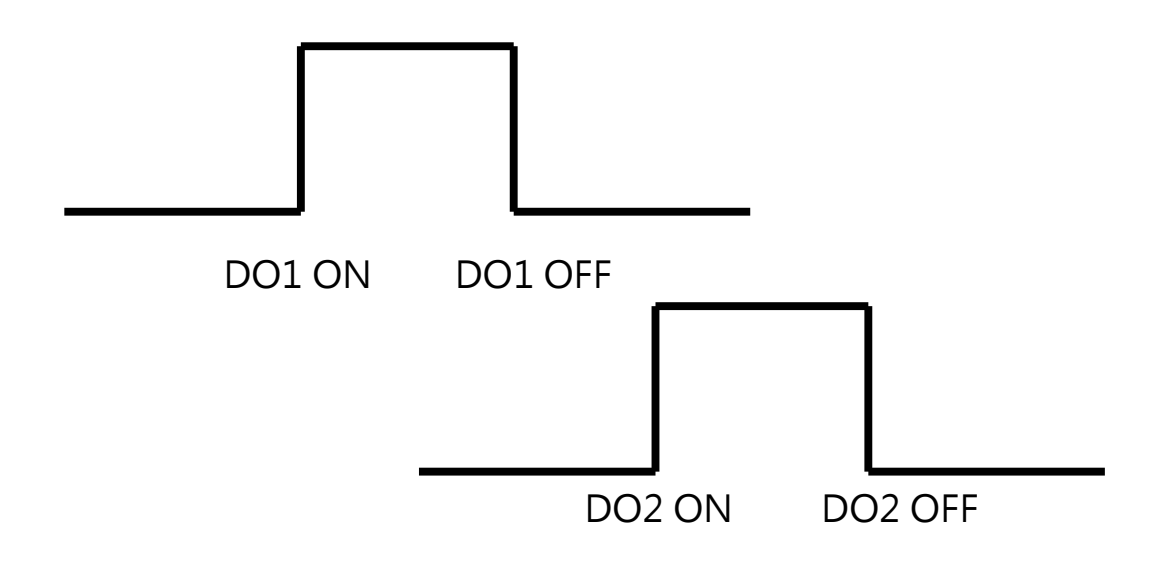

圖 4.1.2 兩個 DO 輸出的時間錯開

就圖 4.1.1 兩個 DO 輸出的時間重疊的例子而言, 系統的規劃如下:

- 1. 先利用 PR 的寫入功能將四段數值 (input 1 ~ input 4) 寫入資料陣列 來當作 COMPARE 輸出的時機點。第一個比較數值(input 1)是將 DO1 設為 ON 的時機點;第二個比較數值(input 2)為將 DO2 設為 ON 的時 機點;第三個比較數值(input 3)為將 DO1 設為 OFF 的時機點;最後第 四個比較數值(input 4)為將 DO2 設為 OFF 的時機點
- 2. 當馬達啟動後,先開啟第一段的比較功能。比較的數值為第一個輸入到 資料陣列的數值(input 1)。比較功能輸出後,呼叫 PR45,利用跳躍呼 叫一 PR 來寫入軟體 DO 資料暫存器 P4-06=0x0001 來使 DO1 輸出為 ON
- 3. 接下來將 PR45 跳躍的路徑改為下一段要寫入 P4-06 數值的 PR 路徑
- 4. 重複步驟 2~3 來進行第二、第三、及第四段的比較。第二次比較(input 2)輸出後會將 DO2 設為 ON;第三次比較(input 3)輸出訊號會將 DO1 設為 OFF; 第四段比較(input 4)功能的輸出會將 DO2 設為 OFF

就圖 4.1.2 兩個 DO 輸出的時間錯開的例子而言,系統的規劃只有在步驟 4 時不 同。在步驟四時,第二次比較(input 2)輸出後會將 DO1 設為 OFF; 第三次比較 (input 3)輸出訊號會將 DO2 設為 ON;第四段比較功能(input 4)的輸出會將 DO2 設為 OFF。

## 4.1.3 伺服系統設定

#### PR 規劃

本節以兩個 DO 輸出時間重疊的例子來說明 PR 的規劃。

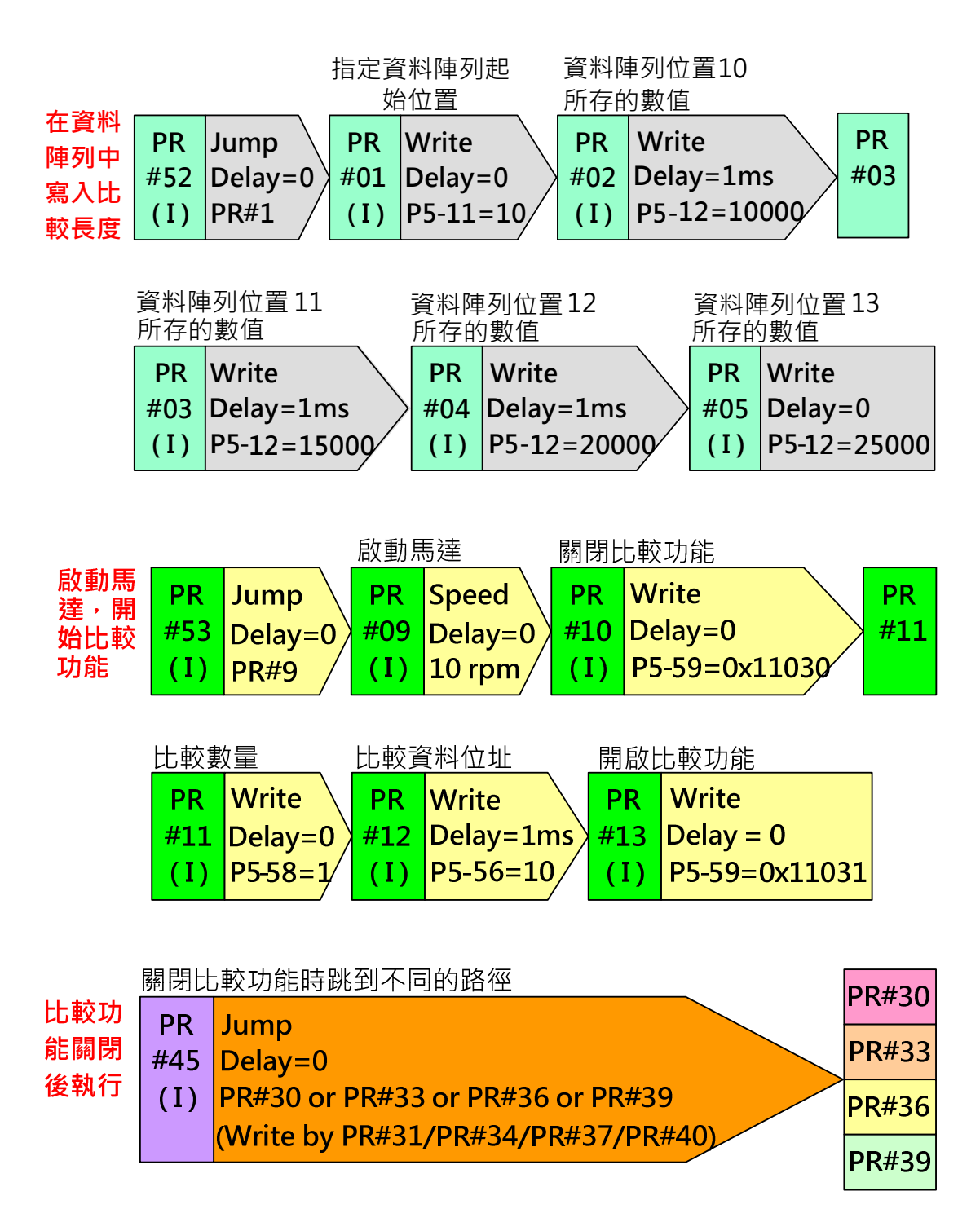

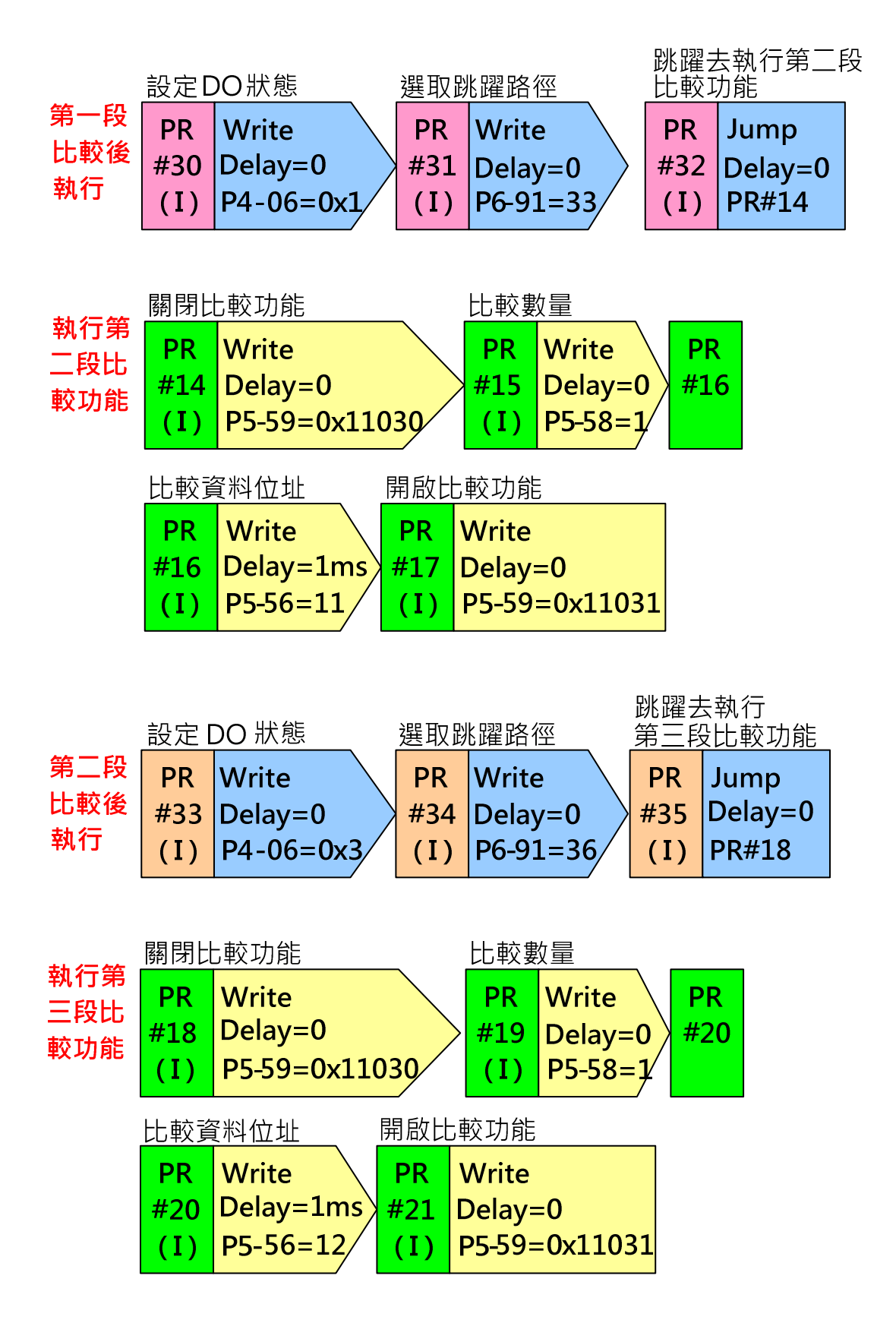

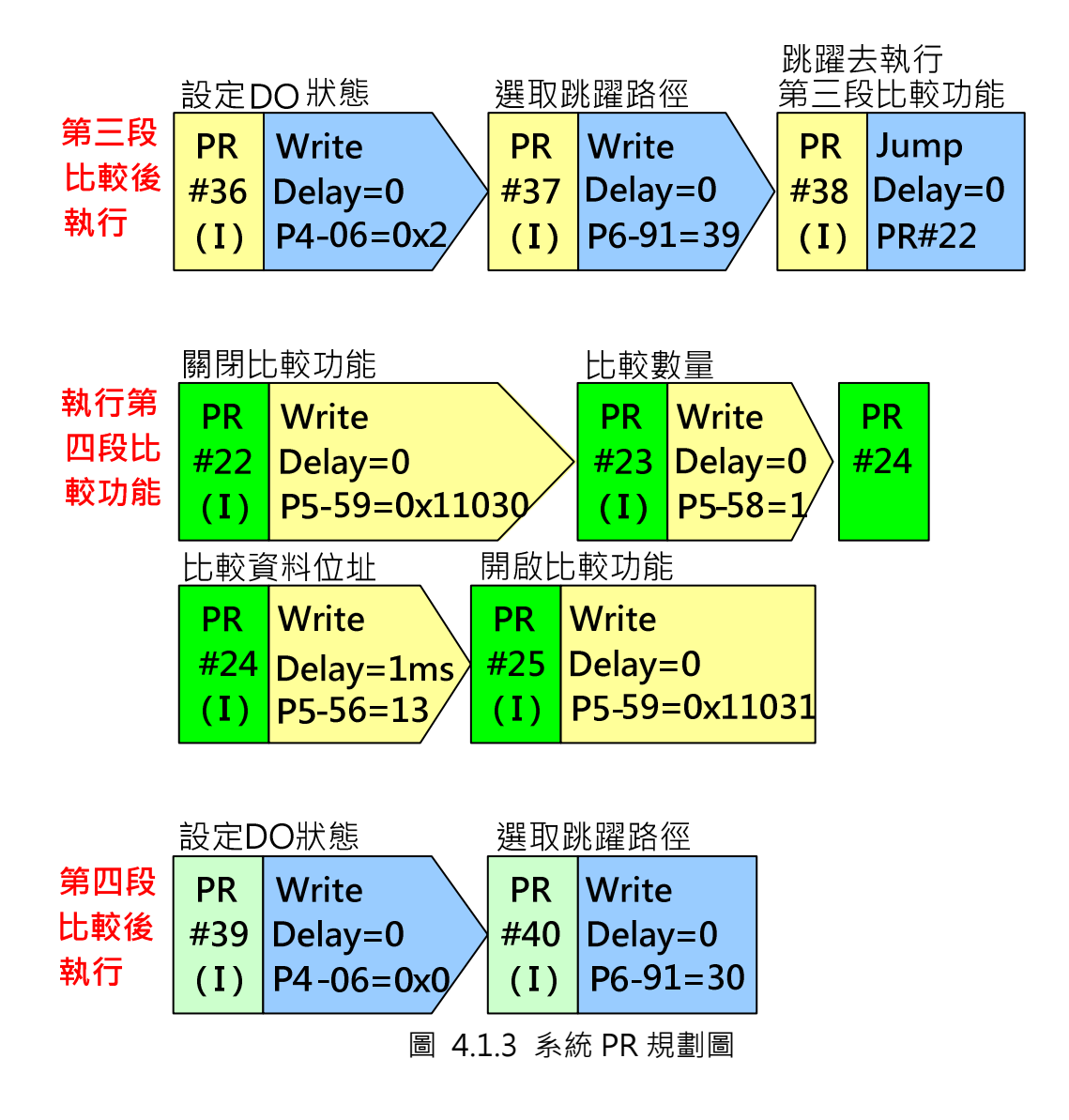

- 1. 在資料陣列中寫入比較功能所需的數值,從這裡可設定 DO 輸出的時間點與 DO 輸出的長度。PR 的主要功能如下:
	- a 以 P5-11 指定要寫入資料陣列的啟始位置
	- b 以 P5-12 連續將數值寫入資料陣列
	- c PR#2 設定 DO1 為 ON 的時機點
	- d PR#3 設定 DO2 為 ON 的時機點
	- e PR#4 設定 DO1 為 OFF 的時機點
	- f PR#5 設定 DO2 為 OFF 的時機點

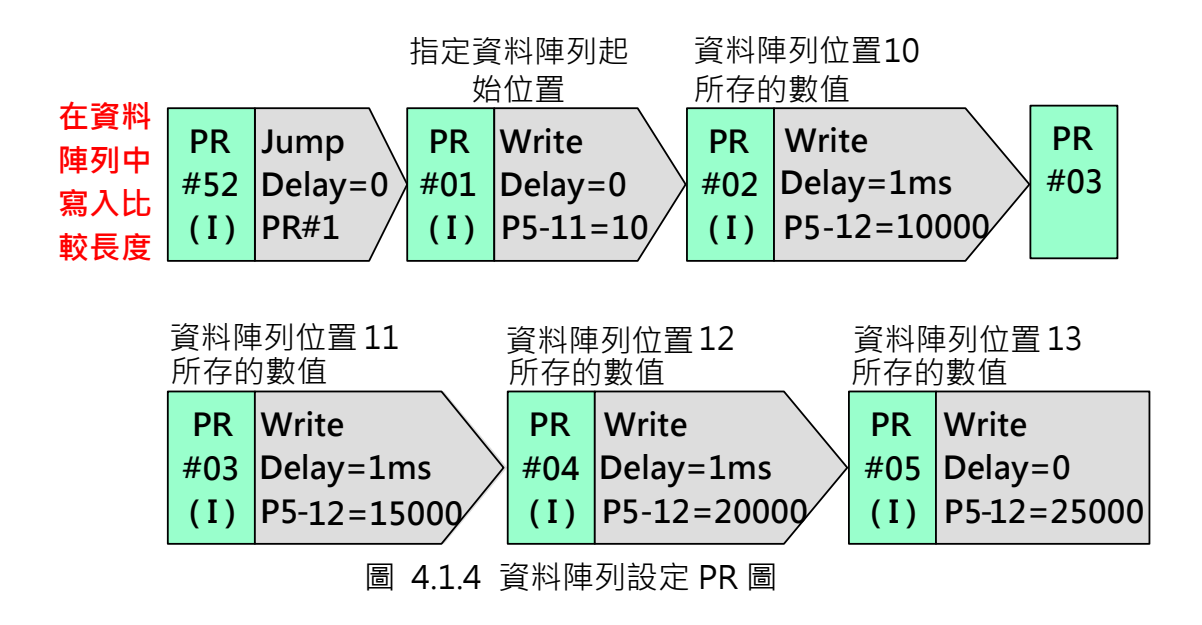

- 2. 啟動比較功能,主要 PR 功能如下:
	- a PR#09 啟動馬達, 此範例的比較功能的來源軸設為馬達編碼器所輸出 的脈波
	- b PR#12 指定比較長度所儲存的資料陣列位址,此數值為 DO1 設為 ON 的時機點
	- c PR#13 開啟比較功能

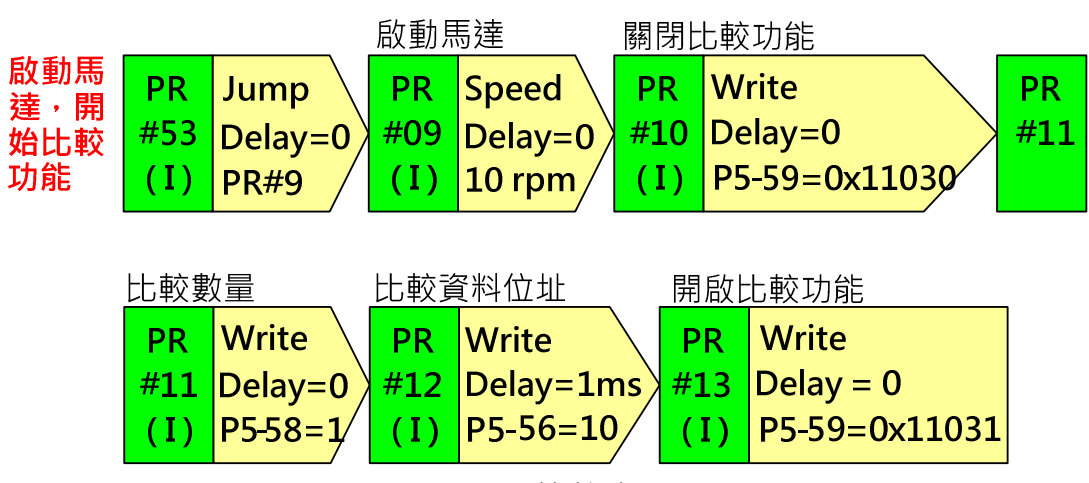

圖 4.1.5 比較功能 PR 圖

- 3. 比較訊號輸出後,比較功能將會關閉。在比較功能關閉後會執行 PR45 跳躍 到不同的 PR 以執行 DO 狀態的設定
	- a PR#30 / PR#33 / PR#36 / PR#39 寫入 P4-06 以改變 DO1 與 DO2 輸 出的狀態
	- b PR#31 / PR#34 / PR#37 / PR#40 改變 PR#45 的跳躍路徑來滿足下一

ASDA 系列伺服應用範例手冊-v1 237

次比較功能輸出後所要執行的動作

- c PR#32 / PR#35 / PR#38 跳躍去執行下一段的比較
- d 第二、第三、第四段的比較功能設定與第一段相同,只需將比較陣列位 址指定到正確的位址即可(PR#16 / PR#20 / PR#24)

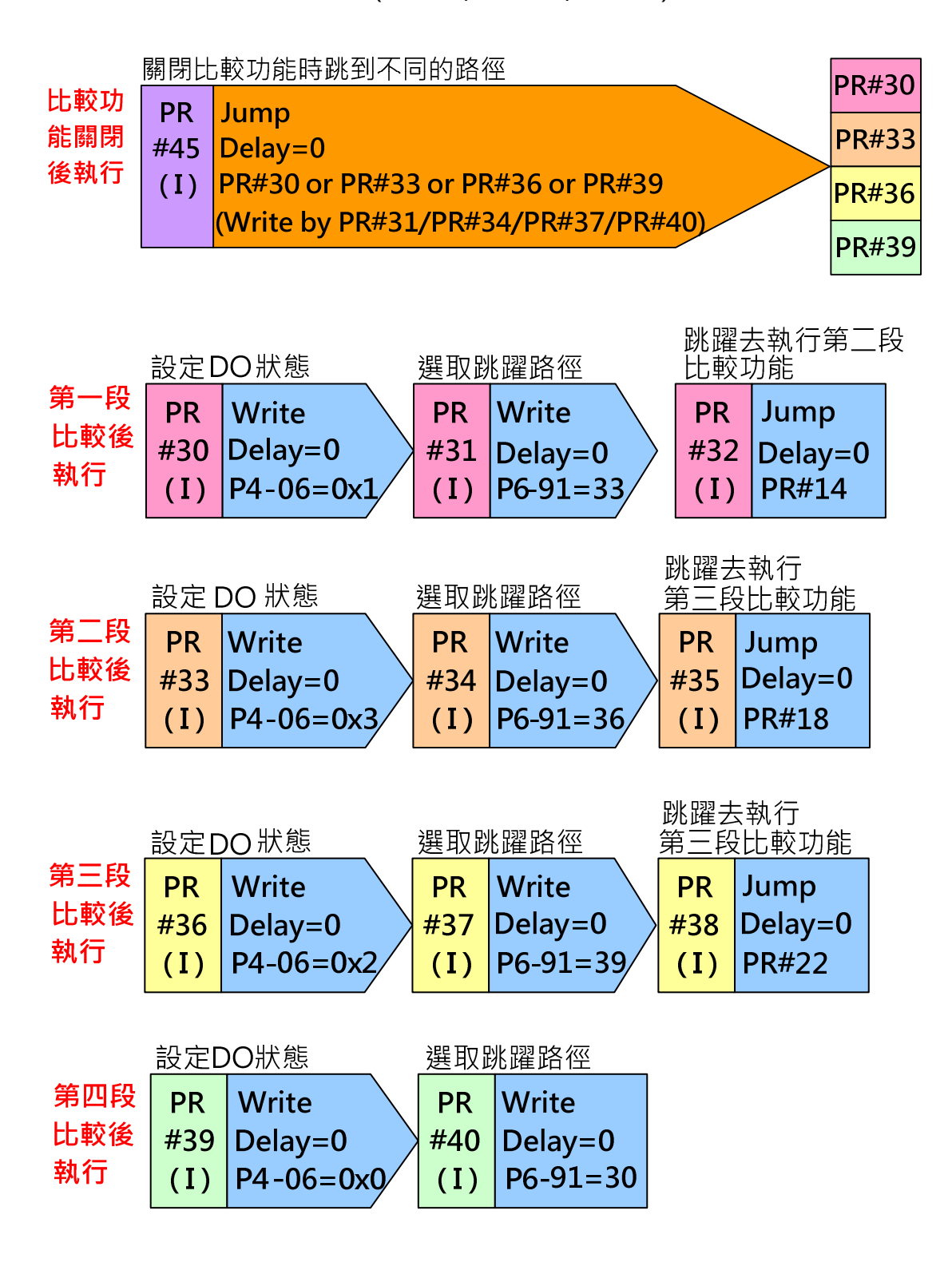

圖 4.1.6 DO 輸出設定 PR 圖

# 4.2 如何使用電子凸輪功能補償導螺桿

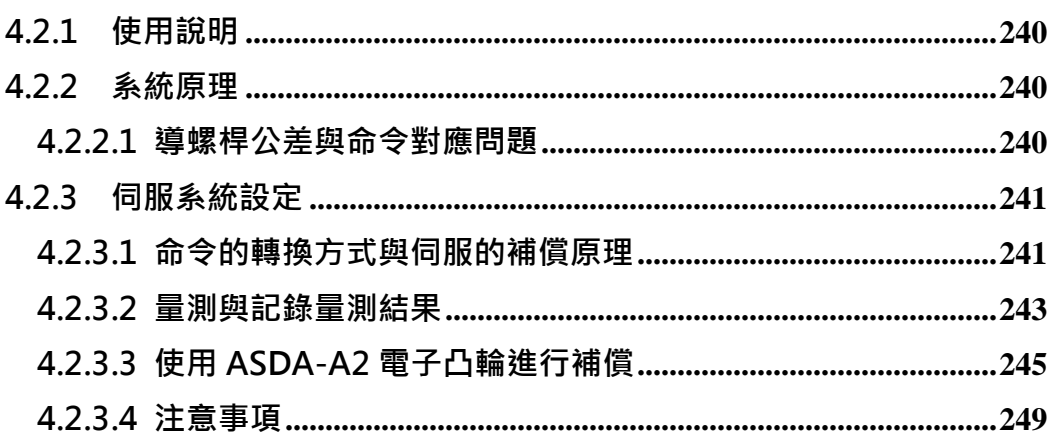

## 4.2.1 使用說明

當導螺桿螺距存在製造上的公差時,對開迴路控制系統在精密機械上的應用, 會造成命令與終端定位的誤差, 台逹電子的 ASDA-A2 伺服系統, 可以依實際 在導螺桿上的量測值,建造一經過補償的電子凸輪曲線,來進行命令與位移量 的補償,讓上位命令可以保持一致的解析度。

## 4.2.2 系統原理

### 4.2.2.1 導螺桿公差與命令對應問題

當螺桿螺距一致時,則命令與螺距對應良好,不需補償。

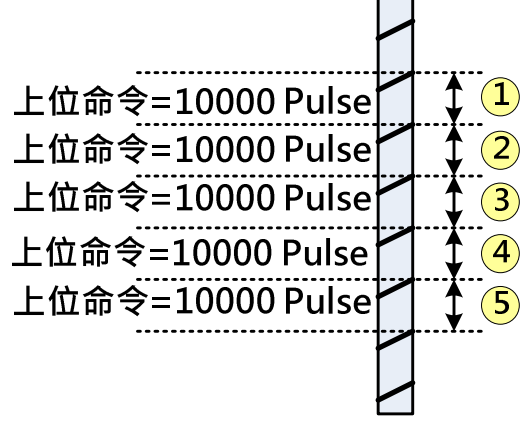

圖 4.2.1 無公差螺桿與上位命令對應圖

當螺桿螺距不一致時,則命令距離與實際螺桿行走的距離會不一致,即每一個脈 波所代表的實際位移長度會不一致,即命令解析度產生變化。

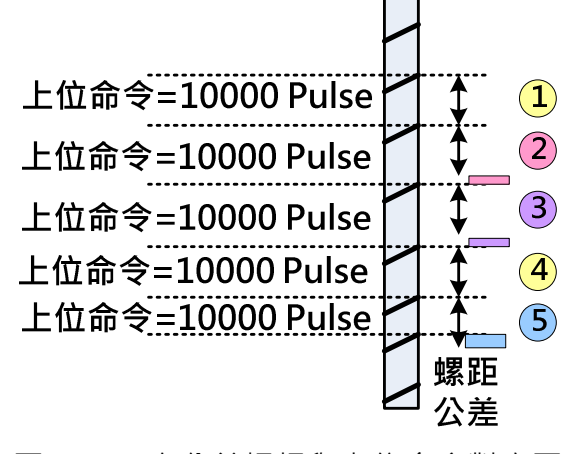

圖 4.2.2 有公差螺桿與上位命令對應圖

# 4.2.3 伺服系統設定

## 4.2.3.1 命令的轉換方式與伺服的補償原理

台逹 ASDA-A2 的電子凸輪可以調整並保持上位命令解析度對機械位移的一致 性,當螺距存在公差時,可以依據實際測得到的螺桿移動距離,進行凸輪曲線的 調整,讓上位命令每一脈波所代表的機械位移量不因螺桿的公差而改變,在這個 設定中,有三個物理量需相互對應:即上位機命令、伺服內部凸輪曲線命令、與 機械實際移動位移量,如圖 4.2.3。

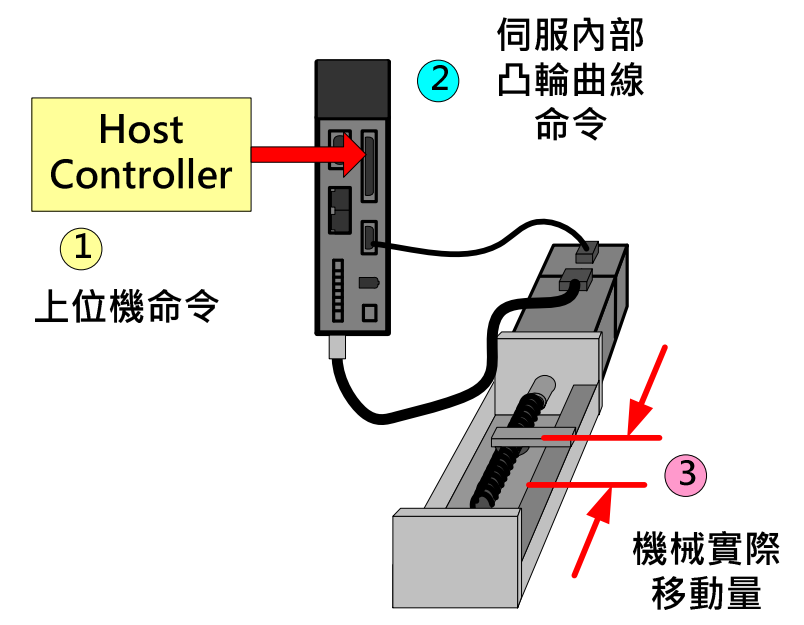

圖 4.2.3 上位命令與凸輪曲線及機械移動量的相關關係

如果有一上位機,脈波命令解析為 0.1 mm /Pulse,需要操作機械位移距離 20mm,則需脈波數量 20 mm / 0.1 mm = 200 Pulse,當螺桿沒有存在公差目 伺服内部不做命令修整時,如下圖 4.2.4 所示,其對應關係為 1 Pulse → 1 PUU→ 0.1 mm, PUU 為台達伺服內部命令的單位。

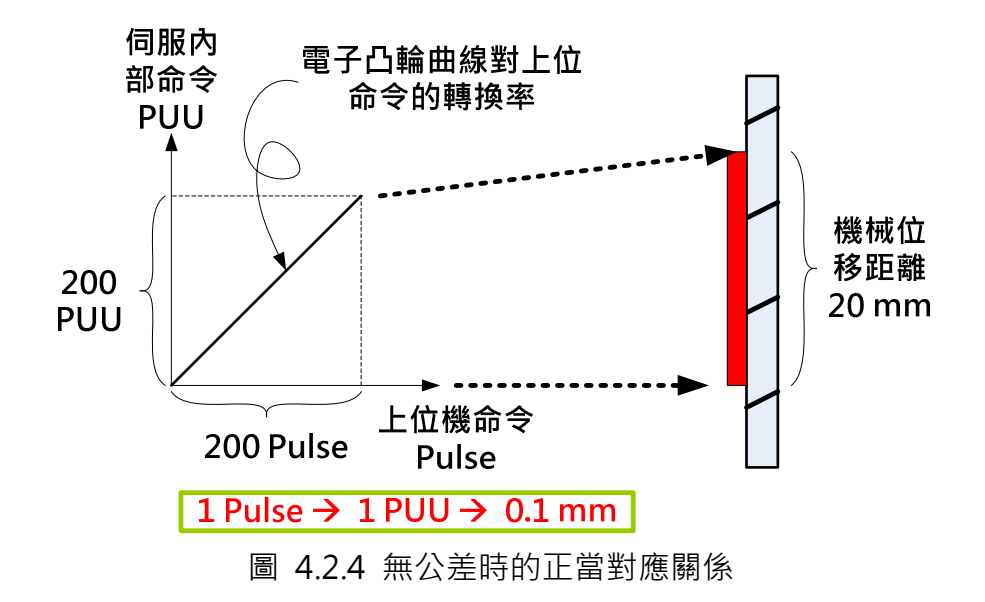

當導螺桿存在公差,如實際行走距離為 22mm, 則命令的對應關係為, 1 Pulse  $\rightarrow$  1 PUU  $\rightarrow$  0.11 mm · 在該段位移中, 命令的解析由原本設定的 0.1 mm / Pulse 變為 0.11 mm / Pulse, 此係因為導螺桿螺距公差所造成。

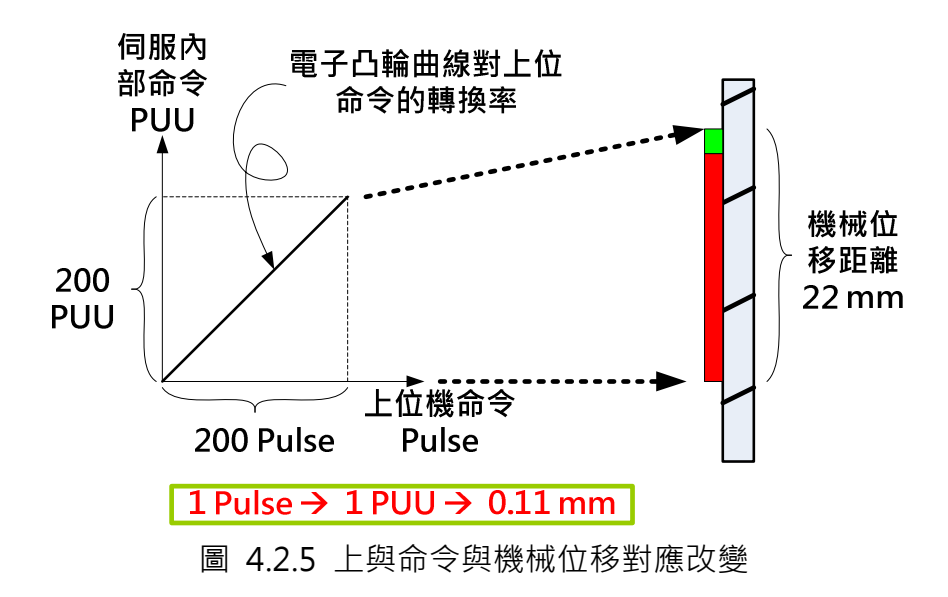

此時可以利用電子凸輪曲線的設定來調整命令解析,若改變凸輪曲線為 1 Pulse→ 0.9091 PUU → 0.1 mm, 上位機命令與實際機械位移量的對應為 1 Pulse-> 0.1mm, 如此則上位機的命令解析不因螺距公差的影響可以保持一 致,但有一點問題必需注意,伺服馬逹回授的脈波量會與命令的數值不同,如命 令下逹 220 Pulse, 但馬逹回授 200 PUU,而實際的機械位置為 22mm。

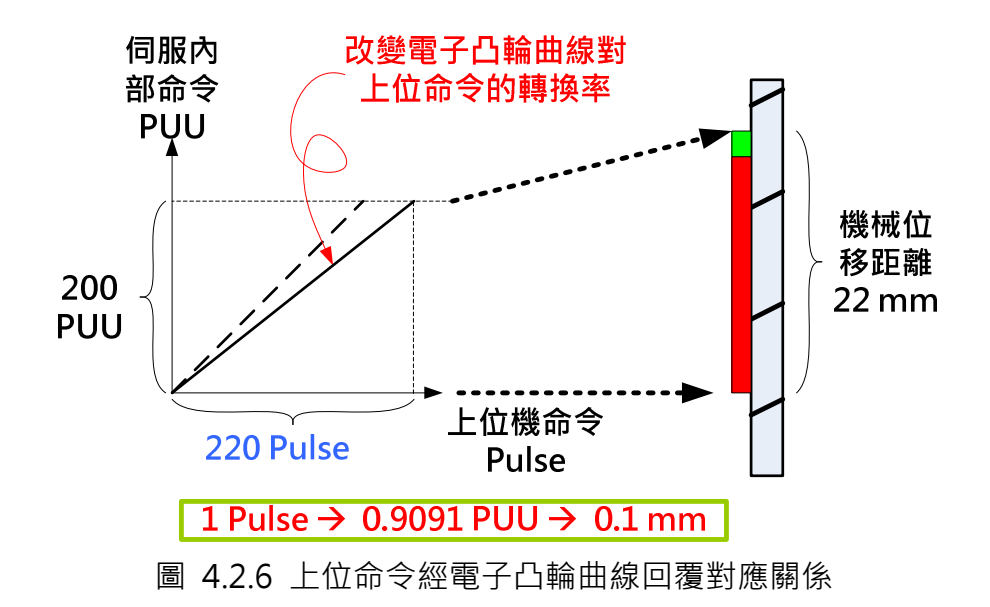

## 4.2.3.2 量測與記錄量測結果

将整隻導螺桿導程由命令端適當的等分分割,利用雷射干涉儀量測實際機械位移 量,將所有資料記錄,理想的狀況當如下圖 4.2.7 所示,假設命令解析為 0.1mm / Pulse。

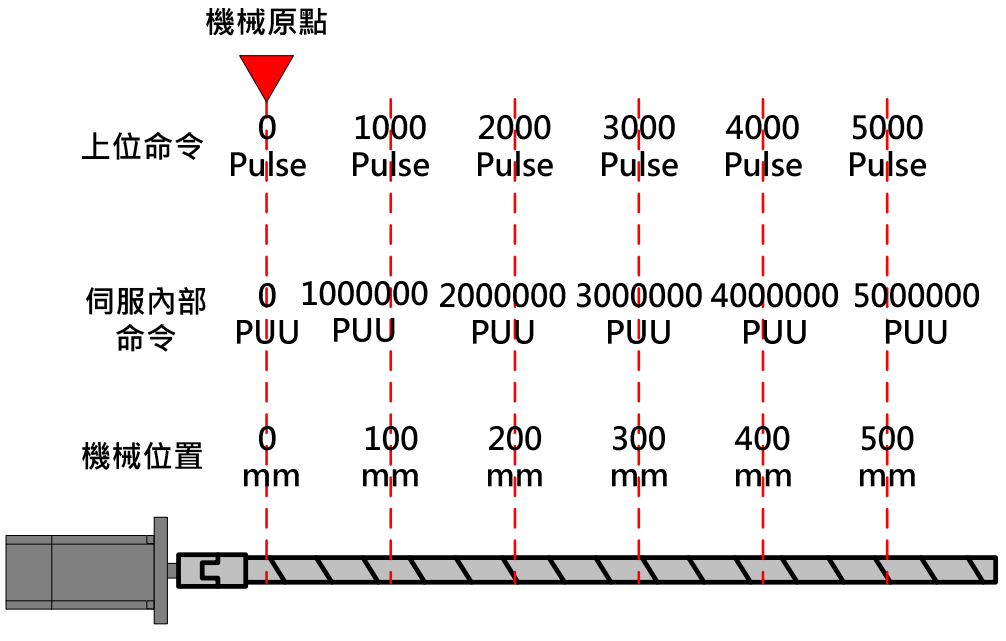

圖 4.2.7 無公差時正常量測點的記錄

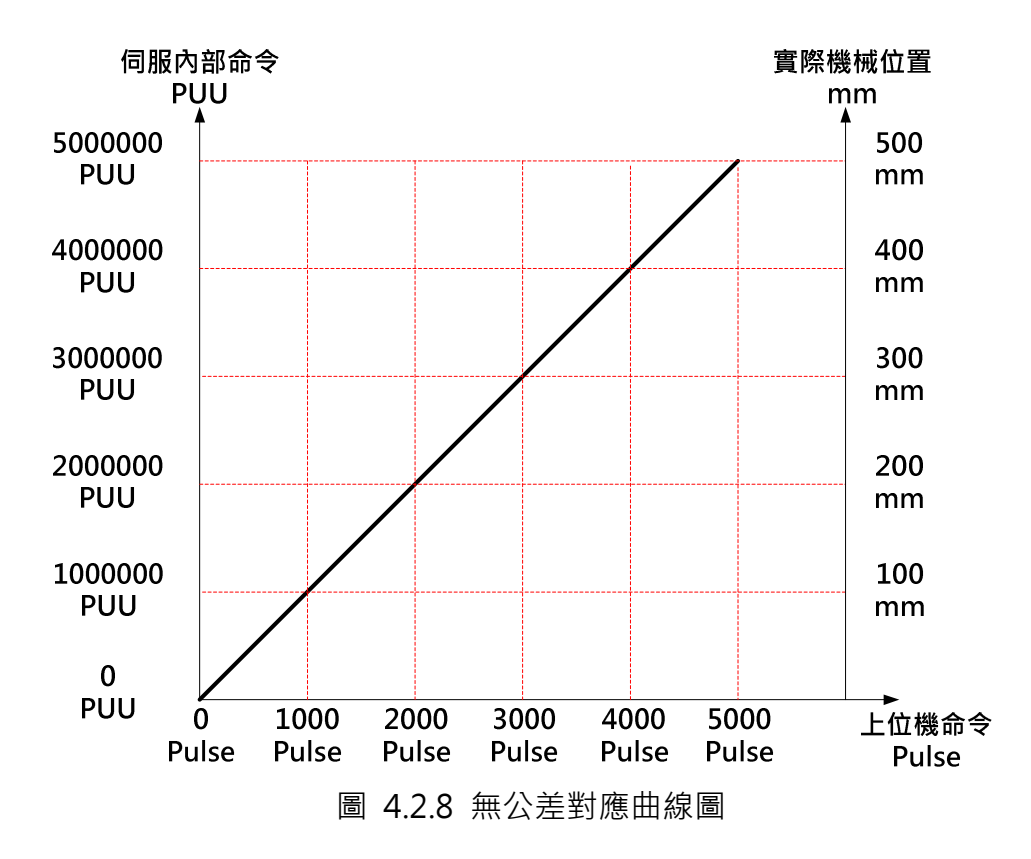

但在實際的量測中,一定會存在螺桿的螺距公差,如下圖 4.2.9 所示,將以電 子凸輪設定曲線補償,讓每一段量測區間的上位機命令解析能回到 0.1mm/ Pulse。

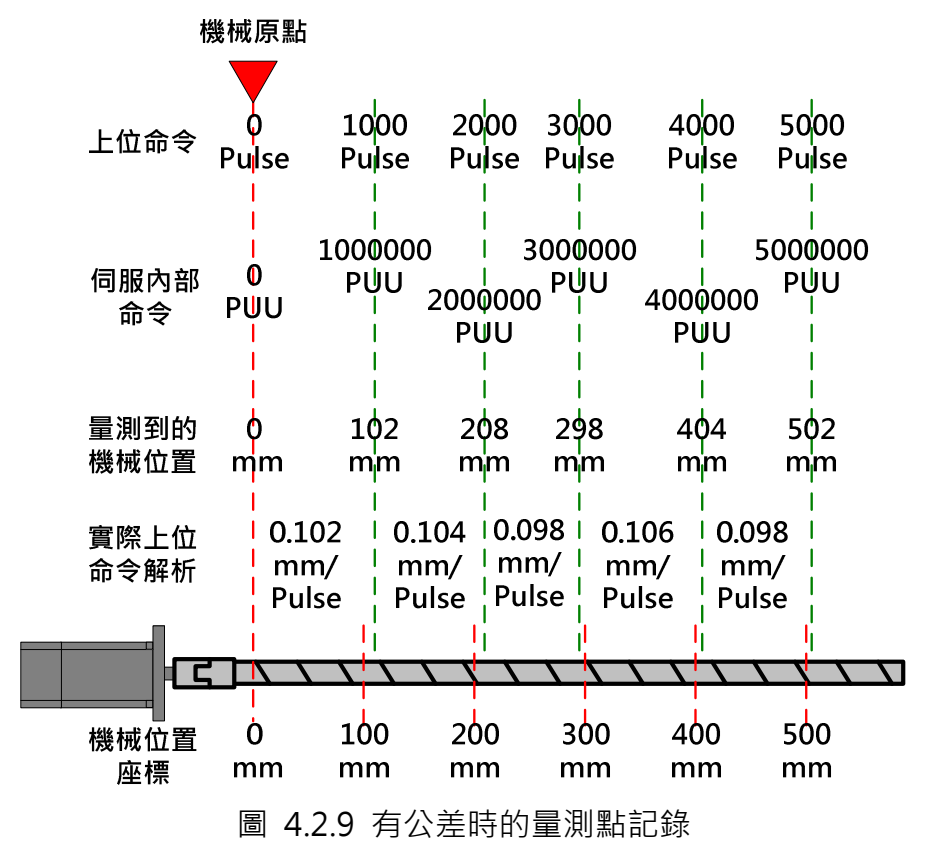

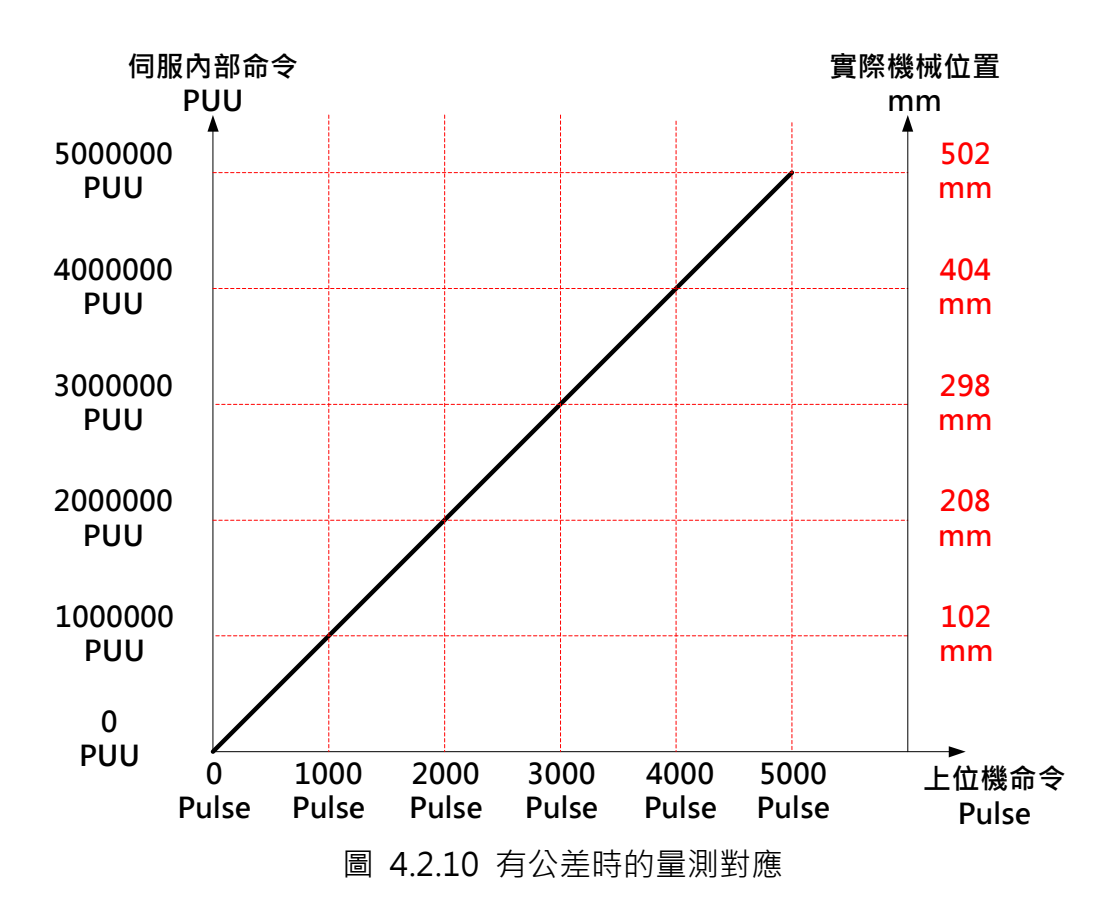

## 4.2.3.3 使用 ASDA-A2 電子凸輪進行補償

製作 ASDA-A2 凸輪曲線進行上位命令補償。即是對該支導螺桿進行量身訂做的 位置對應曲線,讓上位機對機械位移不會因為導螺桿的公差而產生命令的解析變 異, 圖 4.2.10 的補償結果將展示於圖 4.2.11,經補償後,不管在導螺桿上的 那一段,上位機命令為 1 Pulse 對應 0.1 mm 的機械位移量。
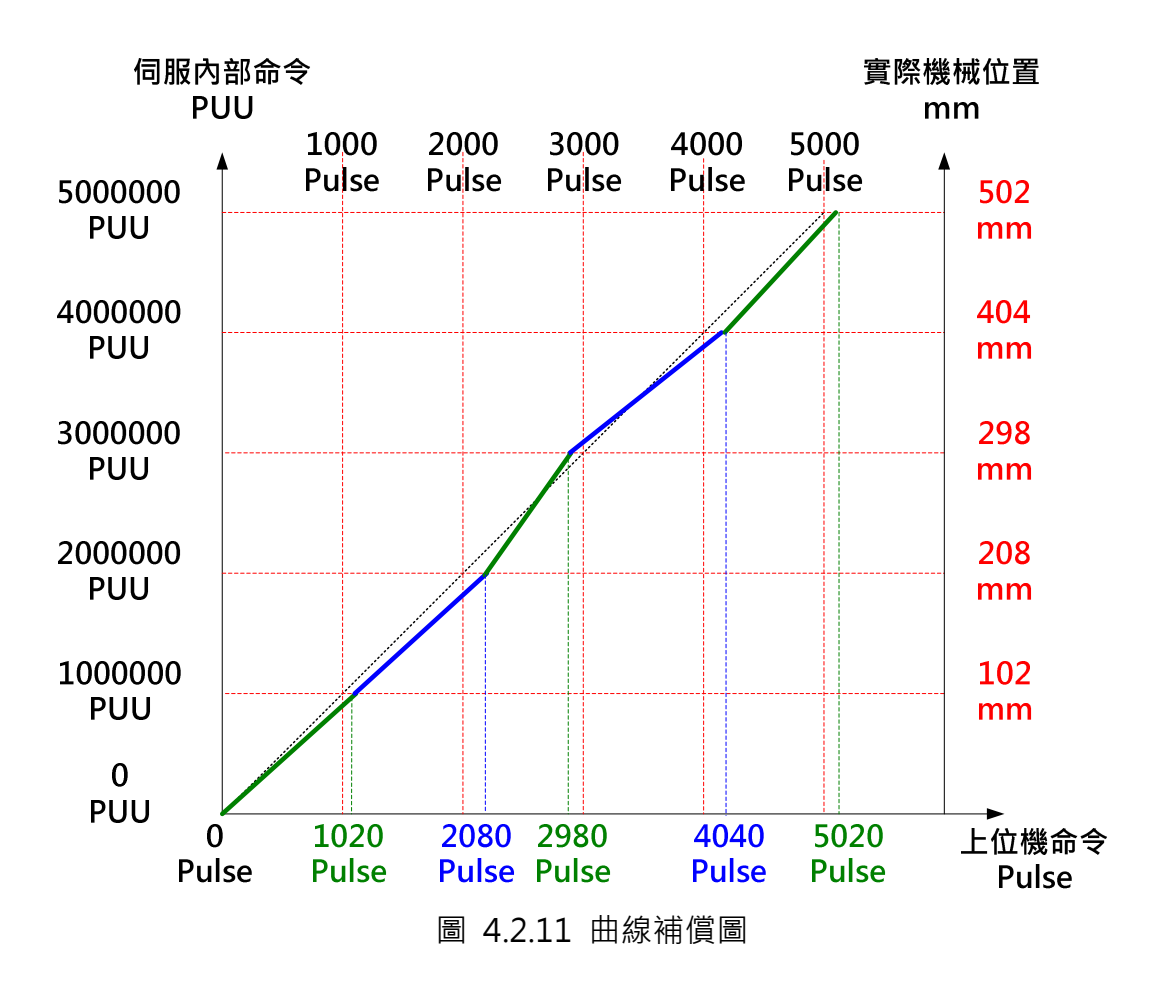

以下步驟介紹如何製作電子凸輪曲線:

1. 台達 ASDA-A2 電子凸輪曲線的定義為位置對應位置的方式,橫軸為主動軸 脈波,在此即為上位機的命令,以 360 度定義到相對應的脈波數,縱軸為馬達 定位位置,單位為 PUU。

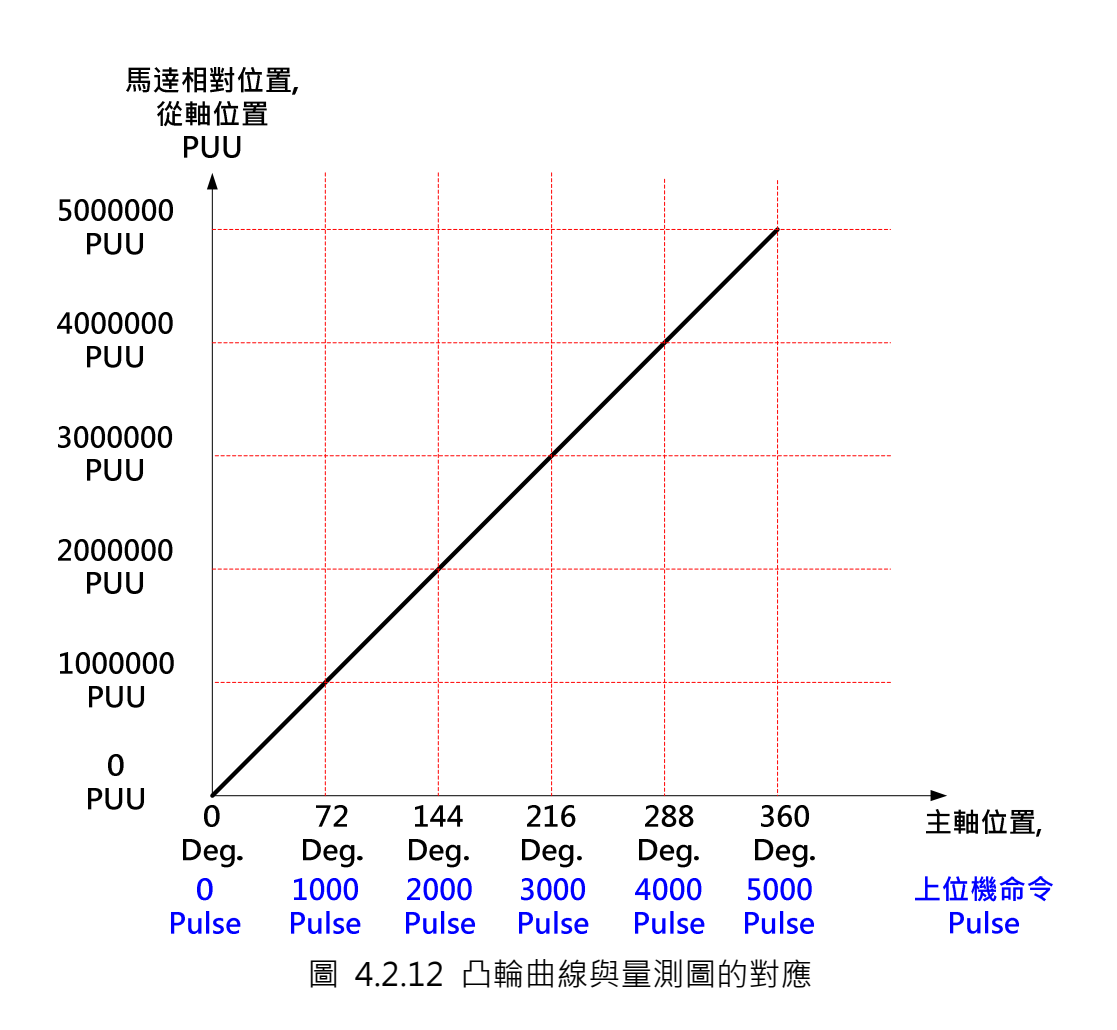

2. 選取"三次曲線造表", 如下圖 4.2.13。

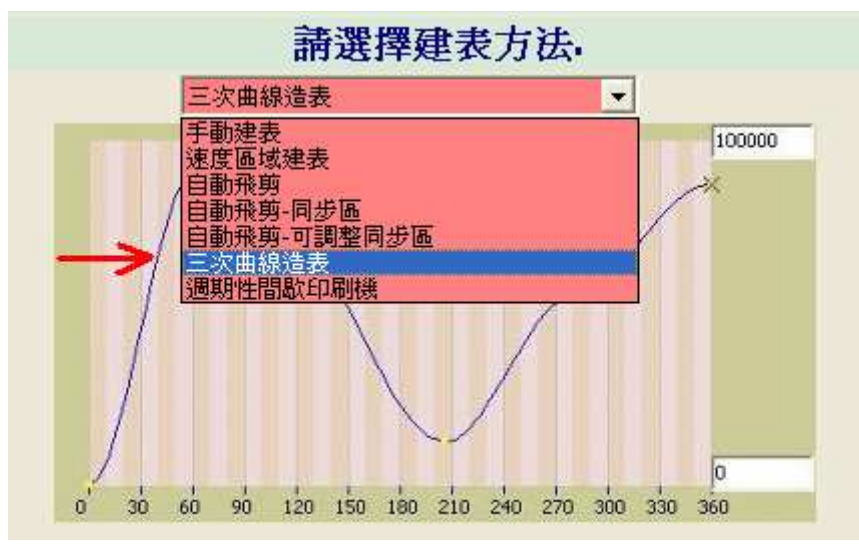

圖 4.2.13 選擇曲線建置方式

ASDA 系列伺服應用範例手冊-v1 247 3. 以滑鼠左鍵加入點數, 其點數等於量測點點數加上原點, 以圖 4.2.9 為例, 必需為 6點 (圖 4.2.14),並將所有"曲線類型"改為直線, 如圖 4.2.15。

| Work Version: 1006<br>$\mathcal{L}$ . $\mathcal{L}$ . $\mathcal{L}$ . $\mathcal{L}$ |     |           |            |      |               |        |  |  |  |  |  |  |  |  |
|-------------------------------------------------------------------------------------|-----|-----------|------------|------|---------------|--------|--|--|--|--|--|--|--|--|
| 區域表格資料<br>三次曲線資料表                                                                   |     |           |            |      |               |        |  |  |  |  |  |  |  |  |
|                                                                                     | 角度  | 位置        | 曲線類型       |      | N1(開始角 N2(結束角 |        |  |  |  |  |  |  |  |  |
| o                                                                                   | 0   | 0         | [3]:三沙▼    | 190. | 270           |        |  |  |  |  |  |  |  |  |
|                                                                                     | 72  | 0         | [3]:三次曲約90 |      | 270           | 建立三次曲線 |  |  |  |  |  |  |  |  |
| 2                                                                                   | 144 | 0         | [3]:三次曲約90 |      | 270           | 共6點    |  |  |  |  |  |  |  |  |
| 3                                                                                   | 216 | 0         | [3]:三次曲刹90 |      | 270           |        |  |  |  |  |  |  |  |  |
| $\overline{4}$                                                                      | 288 | w         | [3]:三次曲刹90 |      | 270           |        |  |  |  |  |  |  |  |  |
| 5                                                                                   | 360 | 'n<br>插入① | MΔ         | NA   | NA            |        |  |  |  |  |  |  |  |  |
|                                                                                     |     |           |            |      |               |        |  |  |  |  |  |  |  |  |
|                                                                                     |     |           |            |      |               |        |  |  |  |  |  |  |  |  |

圖 4.2.14 建立點數等於量測點數加一點原點

| 區域表格資料<br>三次曲線資料表 |     |    |  |                      |              |     |   |  |  |  |  |  |
|-------------------|-----|----|--|----------------------|--------------|-----|---|--|--|--|--|--|
|                   | 角度  | 位置 |  | 曲線類型                 | N1(開始角N2(結束角 |     |   |  |  |  |  |  |
| 0                 | 0   | 0  |  | [1]:直線               | Áц.          | NA. |   |  |  |  |  |  |
| 1                 | 72  | 0  |  | [1]:直線               | NA           | NA. |   |  |  |  |  |  |
| 2                 | 144 | 0  |  | [1]:直線               | NA           | NA. |   |  |  |  |  |  |
| 3                 | 216 | 0  |  | [1]:直線               | NA           | NA  |   |  |  |  |  |  |
| 4                 | 288 | 0  |  | [3]:三次曲線             |              | 270 |   |  |  |  |  |  |
| 5                 | 360 | 0  |  | 1:直線                 |              |     |   |  |  |  |  |  |
|                   |     |    |  | [2]:等加速度<br>[3]:三次曲線 |              |     |   |  |  |  |  |  |
|                   |     |    |  |                      |              |     | 取 |  |  |  |  |  |

圖 4.2.15 將曲線類型全設為直線

4. 依圖 4.2.9 與圖 4.2.10,進行主動軸凸輪角度的計算,以上位機指令 0.1 mm / Pulse 為基準。

0 mm $\rightarrow$  0 Pulse  $\rightarrow$  0 Deg.  $\rightarrow$  0 PUU

102 mm → 1020 Pulse → 360 \* 1020 / 5000=73.44 Deg. → 1000000 PUU 208 mm → 2080 Pulse → 360 \* 2080 / 5000=149.76 Deg. → 2000000 PUU 298 mm → 2980 Pulse → 360 \* 2980 / 5000=214.56 Deg. → 3000000 PUU 404 mm → 4040 Pulse → 360 \* 4040 / 5000=290.88 Deg. → 4000000 PUU 502 mm  $\rightarrow$  5020 Pulse  $\rightarrow$  360  $*$  5020 / 5000=361.44 Deg.  $\rightarrow$  5000000 PUU 最後一點,已經超出 360 度,以 360 度為基礎,修正資料:

500 mm  $\rightarrow$  5000 Pulse  $\rightarrow$  360 Deg.  $\rightarrow$  5000000  $*$  5000 / 5020 = 4980080 PUU

5. 將以上的資料填入表中,並選擇凸輪表格為1度,"建立三次曲線","下 載表格",以及"燒錄表格資料"。此曲即為該支導螺桿在該原點的專屬曲

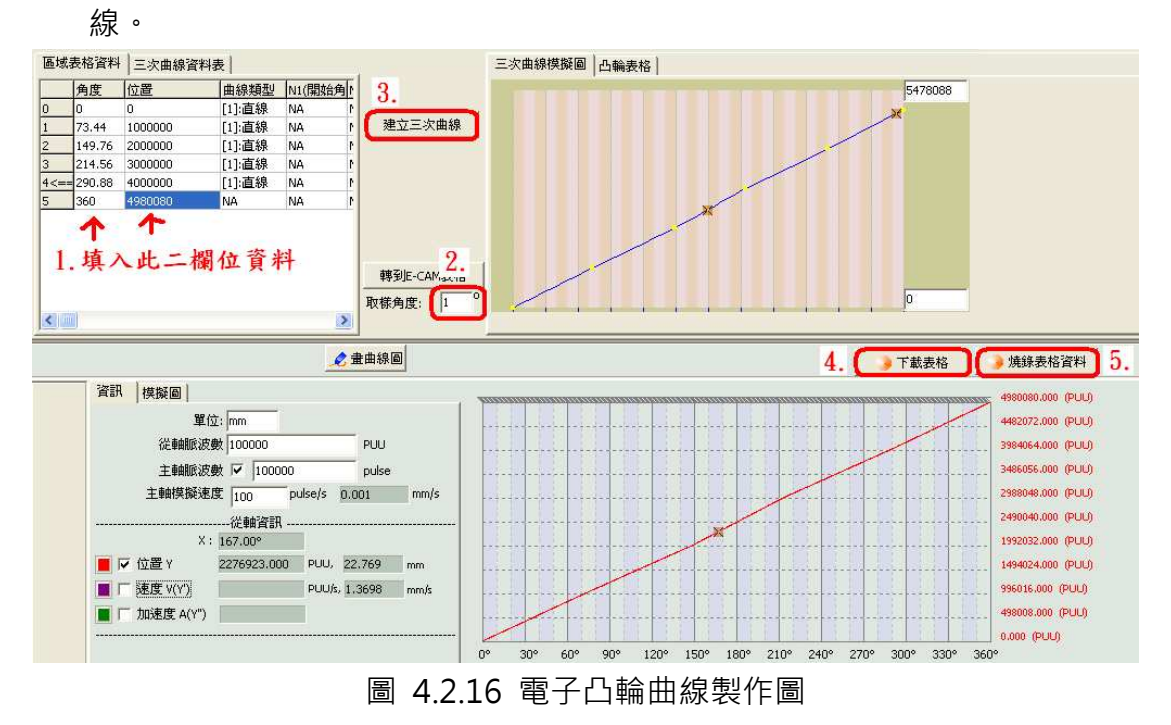

### 4.2.3.4 注意事項

在使用 ASDA-A2 凸輪曲線進行導螺桿公差補償的應用上,有幾件事情必需注 意。

1. 導螺桿的參考原點不可以移動,當參考原點改變時,必需重新量測與建造電 子凸輪曲線,否則將造成錯誤補償。

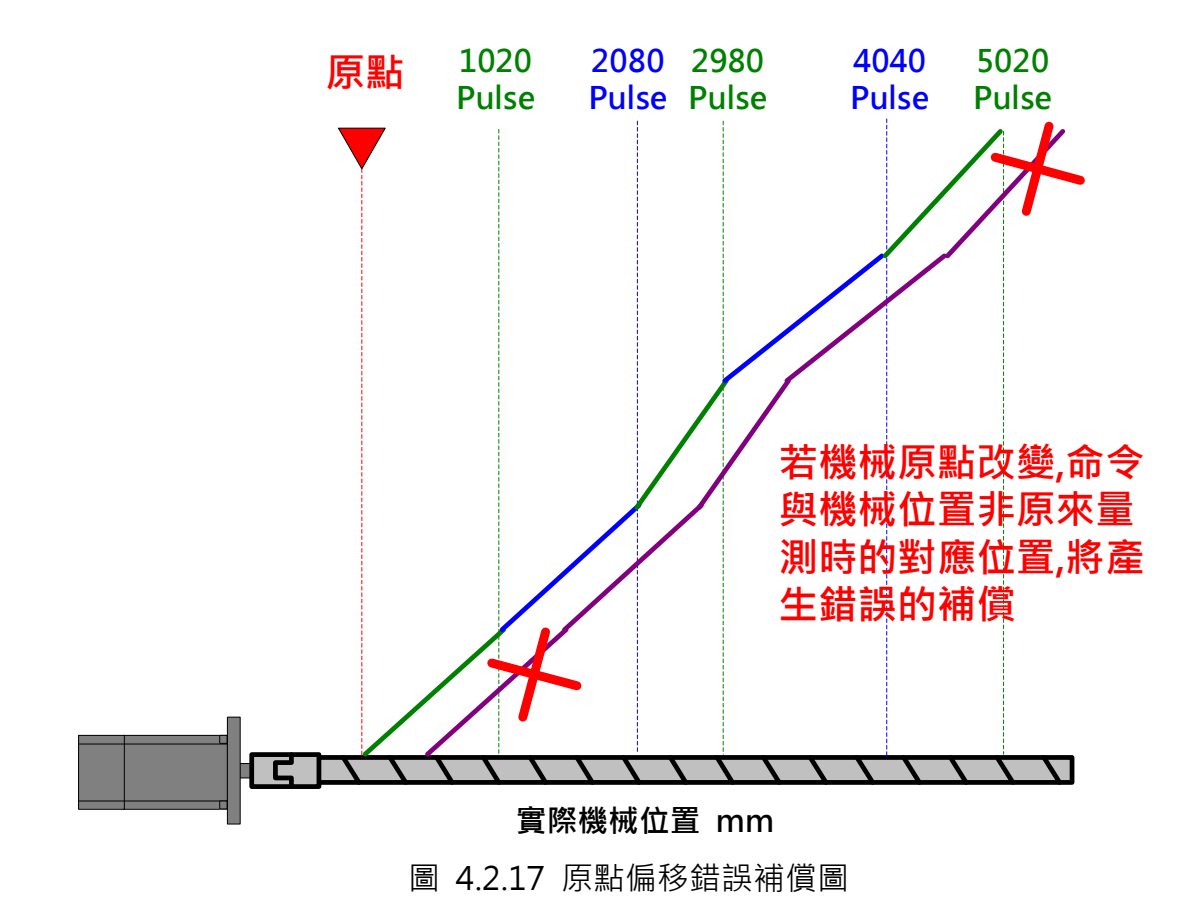

- 2. 驅動器將操作在 PR 模式, 非原本的 PT 模式。
- 3. 其餘電子凸輪的設定與操作,請參考台達手冊,教育訓練資料或接洽台達服 務人員。

# 4.3 類比電壓轉 PT 命令

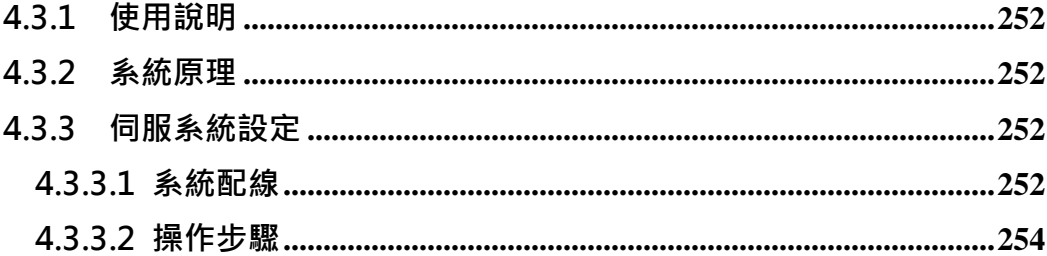

## 4.3.1 使用說明

在 ASDA-A2 的控制模式下, 類比訊號可直接控制速度和扭力。如需要利用類比 訊號(+10V/-10V)來對應位置,需使用類比轉脈波之定位功能。此檔說明此功能 所需設定的參數和使用方法。

### 4.3.2 系統原理

輸入電壓範圍為+10V ~ -10V, 由輸入的電壓值對應馬達位置。

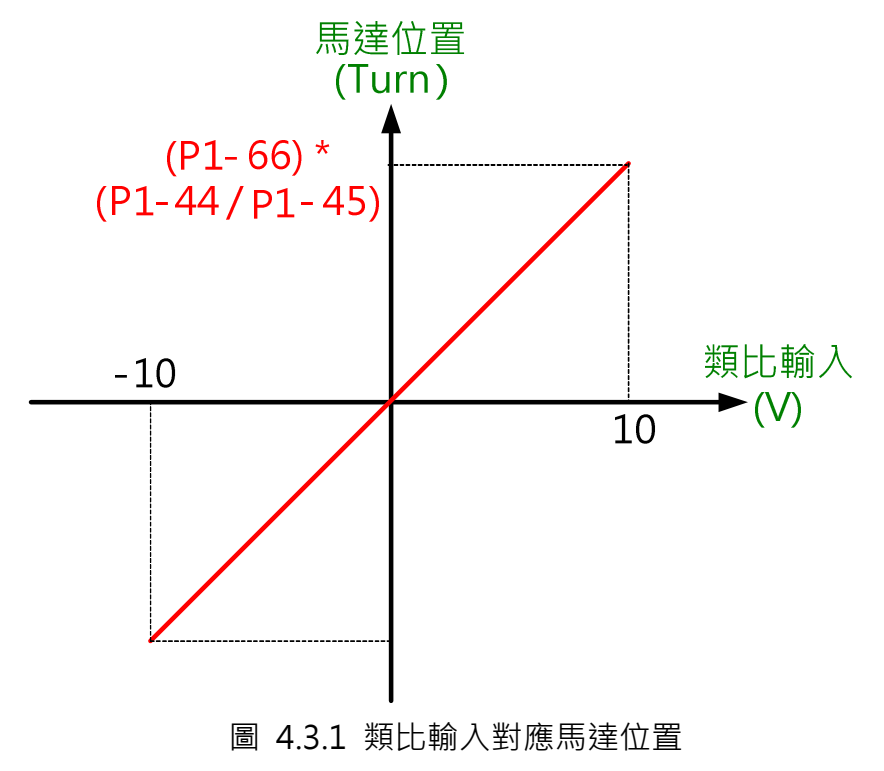

## 4.3.3 伺服系統設定

### 4.3.3.1 系統配線

類比訊號由 CN1 的 Pin42(V-REF)和 Pin44(GND)輸入,與速度模式接線相同。

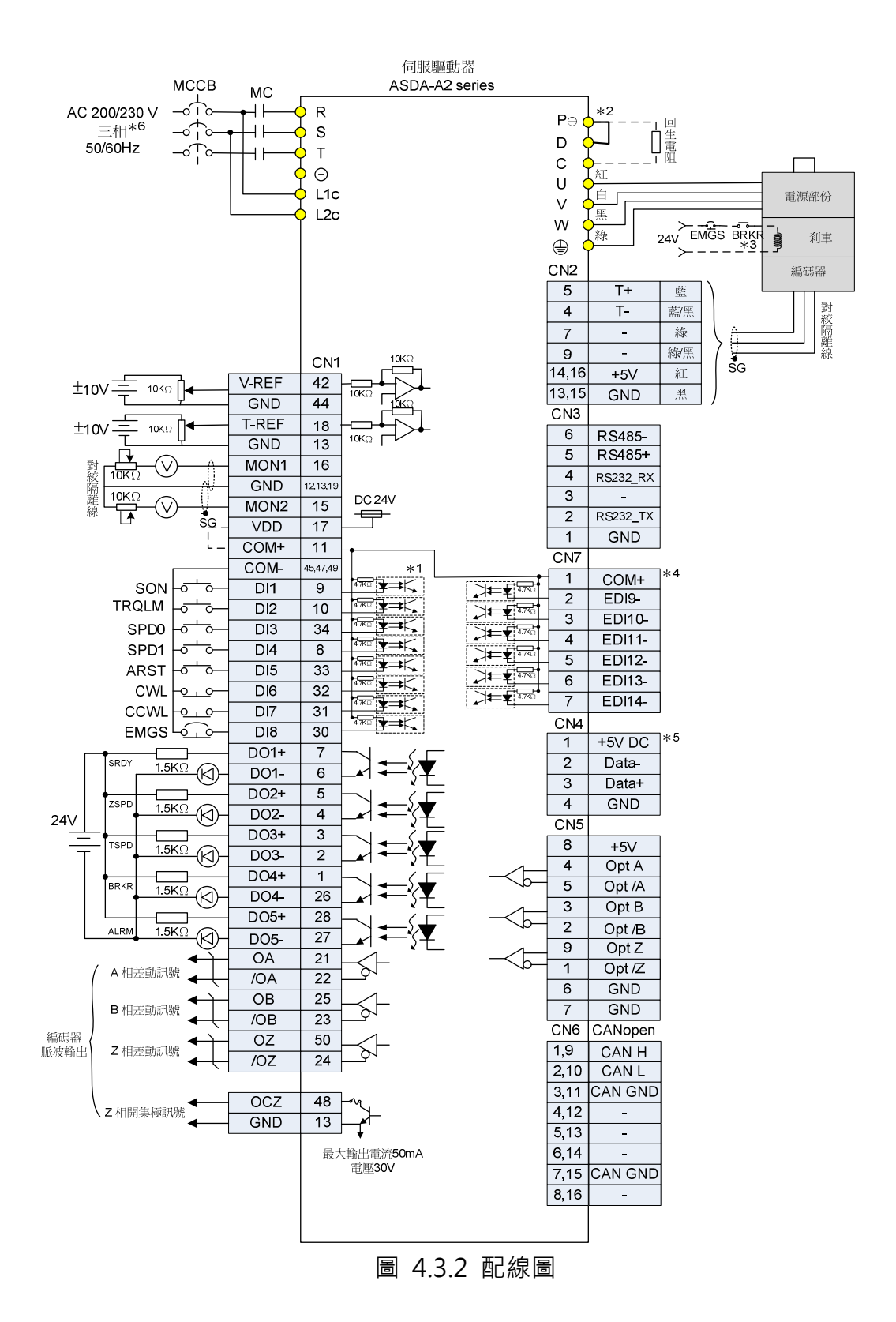

操作模式必須設定在 PT 模式下。電子齒輪比對此功能有效,為了避免危險,電 子齒輪比必須設定正確,強烈建議將電子齒輪比設定為 1:1 (P1-44=1 /  $P1-45=1$ )。

#### 4.3.3.2 操作步驟

1. 設定操作模式

將伺服操作模式設定為 PT:P1-01 = 0x0000

2. 設定電子齒輪比

強烈建議將電子齒輪比設定為 1:1 (P1-44=1 / P1-45=1)以防止馬達回轉速度過 快。

#### 3. 設定類比位置指令最大回轉圈數

在參數 P1-66 中設定馬達的最大回轉圈數。類比輸入電壓可接受的範圍為 -10V ~ +10V, 因此此處設定的圈數為輸入電壓為+10V 時馬達正轉的圈數或 -10V 時馬達反轉的圈數。類比輸入電壓與馬達回轉圈數為線性關係,使用者可以根據 P1-66 的設定和輸入電壓的大小值來推斷馬達運轉的方向和圈數。例如,若電子 齒輪比為 1 且 P1-66 設為 100,當輸入電壓為+10V 馬達會依正轉方向運轉 100 圈;當輸入電壓為+3V,馬達會依正轉方向運轉 30 圈;當輸入電壓為 -7V 時, 馬達會反轉 70 圈,以此類推。在此設定下馬達最多回轉圈數為 200 圈。

#### 4. 初始位置設定方式選擇

P1-64.Y 可設定當 SERVO ON 時, 伺服判斷馬達位置的機制。當 P1-64.Y=0 時, 伺服會以 SERVO ON 時馬達停留的位置當成 OV 時的位置, 如果在此瞬間輸入 電壓不為 0V 時,馬達會運行至當前輸入電壓所對應的位置。因此當 SERVO ON 的瞬間,如果輸入電壓不為 0,馬達會運轉。如圖 4.3.3, 在輸入電壓為+5V 馬 達轉 50 圈時將 SERVO OFF。將輸入電壓改為+7V。SERVO ON 時伺服會視第 50 圈的位置為 OV 所對應的位置, 所以馬達會再運轉 70 圈。

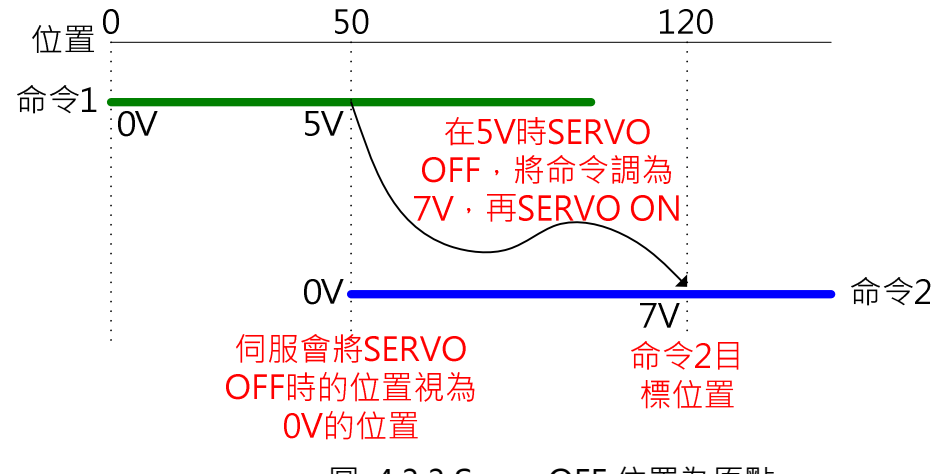

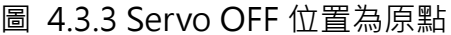

當 P1-64.Y=1 時,伺服會視 SERVO ON 時馬達停留的位置為目前命令準位所對 應的位置,因此 SERVO ON 的瞬間因命令無變化馬達並不會運轉。如圖 4.3.4, 在輸入電壓為+5V 馬達轉 50 圈時將 SERVO OFF。將輸入電壓改為+7V。SERVO ON 時伺服會視馬達目前停在第 50 圈的位置為+7V 電壓所對應的位置,因此馬 達並不會運轉。

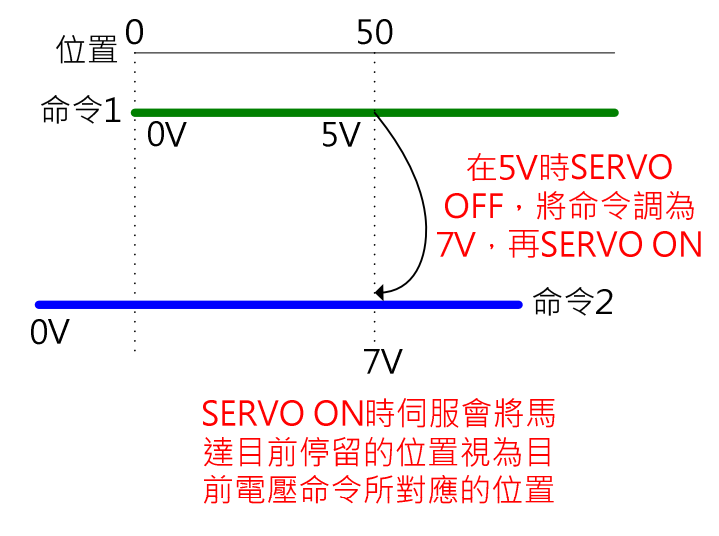

圖 4.3.4 Servo ON 命令準位對應目前位置

### 5. 類比輸入命令操作方式設定

DI: 0x0C 設定類比位置指令 Latch 功能。當此 DI ON 時, 馬達位置會被鎖定在 DI ON 瞬間的位置。在 DI ON 期間, 即使類比命令有變化, 馬達也不會運轉。 當 DI OFF 後,馬達會把 DI ON 期間的命令改變量走完。如圖 4.3.5,當輸入電 壓為+5V 馬達轉 50 圈時將此 DI ON。在 DI ON 的其間將輸入電壓調為+7V。 DI OFF 後,馬達會再運轉 20 圈到第 70 圈的位置。

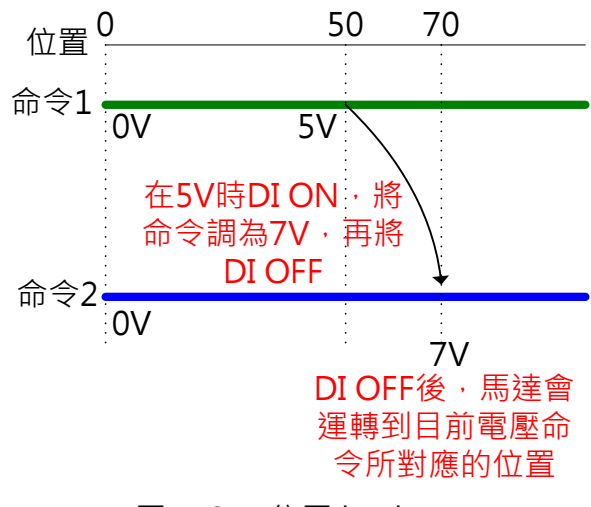

圖 4.3.5 位置 latch DI

DI: 0x0D 設定類比位置指令清除功能。當此 DI ON 時,馬達位置會被鎖定在 DI ON 瞬間的位置。不管 DI ON 期間的類比命令變化如何, 在 DI OFF 後, 仍會停 留在目前的位置上,但是馬達停留位置會被對應到新的類比命令,因此類比輸入 命令對馬達位置的座標系統會被重新定義。如圖 4.3.6,當輸入電壓為+5V 馬達 轉 50 圈時將此 DI ON。在 DI ON 的期間將輸入電壓調為+70V。DI OFF 後, 馬達持續在靜止狀態。

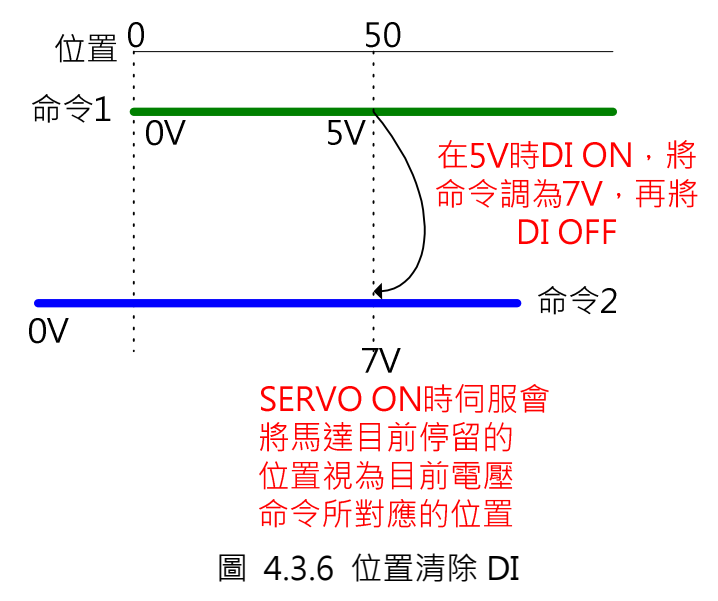

#### 6. 開啟類比轉 PT 功能

設定 P1-64.X=1 啟動此功能,即可以電壓類比命令來控制 PT 位置。

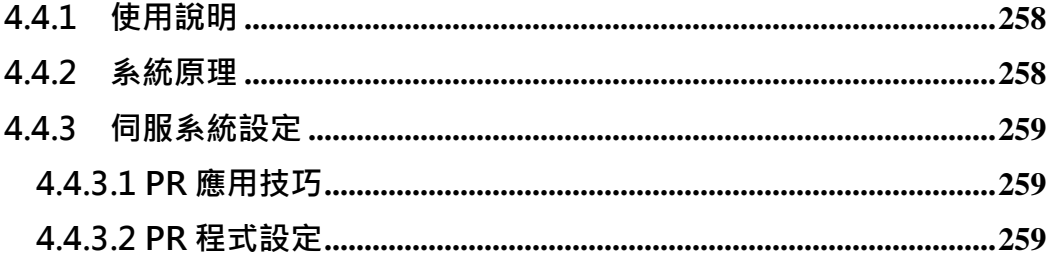

## 4.4.1 使用說明

在兩點間運行的應用中, ASDA-A2 的 PR 功能一直是個很好用的工具,設定容 易,配線簡單,加上在運行中不用依賴上位機,是一個能讓系統提高效能、減少 成本的好選擇。但是 PR 設定都在事先就需設定完畢, 在運作時只是執行觸發的 動作而已。如遇到需要在運作中途任意改變速度的應用,必須事先在 PR 程式中 設定,使用者在現場只需利用上位機下達所需的速度,馬達即可在運行中途變速 度。

## 4.4.2 系統原理

當系統在兩點間運行中,如下達改變速度的指令,馬達將立刻以新的速度運轉, 但是執行中的位置命令需完成後才能執行下一段反轉命令,如圖 4.4.2。

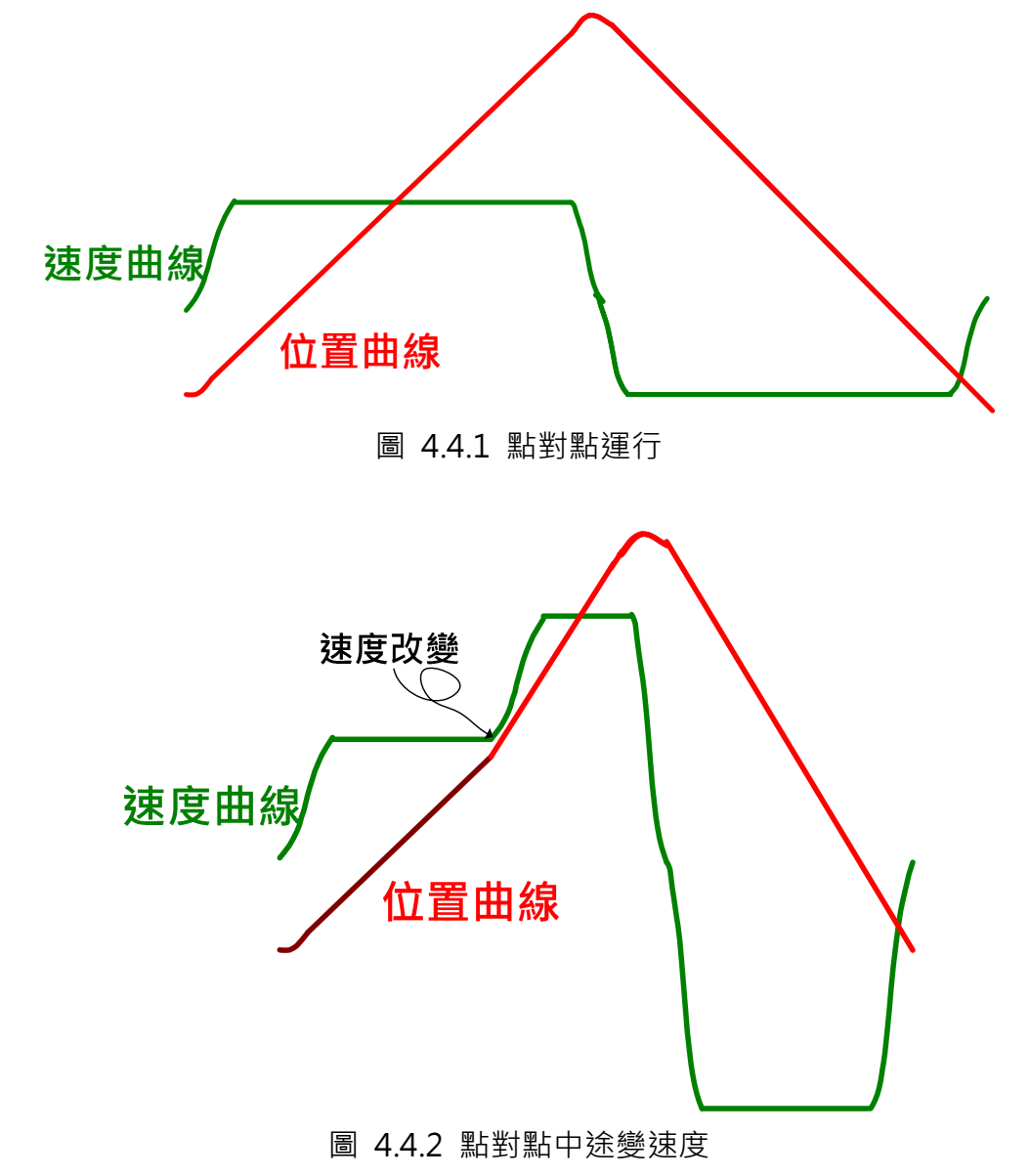

### 4.4.3 伺服系統設定

### 4.4.3.1 PR 應用技巧

#### 1) 由參數更改 PR 定義

所有 PR 的定義與資料均可對應到相關的參數。只要更改對應的參數即可變更 PR 的定義或資料。PR 的定義詳情可參閱手冊第七章。在本章節中, 利用 PR#1 和 PR#3 分別寫入 PR#13 的資料定義(P6-27)來改變 PR#13 所定義跳躍的路徑。

2) 共用資訊

ASDA-A2 在 PR 模式下,共提供 16 段加減速、16 段延遲時間、和 16 段目標 速度供設定 PR 程式時共用。如果多段 PR 共同使用同一段目標速度,當此段目 標速度的數值被改掉時,所有使用此段目標速度的 PR 的速度設定也會一併被改 掉。本章節中,所有位置命令的速度均設為第三段速度命令(P5-63),因此如要 改變運行的速度時,只要改變第三段速度的數值,意即將欲改變的速度寫入參數 P5-63, 所有運動命令的速度均會被改變。

#### 3) 位置命令種類的選擇

當使用移動距離為零的增量命令插斷前一段位置命令時,馬達會運行到前一段命 令所設定的目標位置 (0 + 前一段位置命令的命令終點)。本章節利用這個特性 達到馬達運行中途變速度的目的。當輸入更改的速度後,觸發此位置命令插斷前 一段位置命令,新位置命令的運行速度為更改後的速度,所以馬達會立即改變速 度並運行至前一段位置所定義的目標位置。

#### 4.4.3.2 PR 程式設定

PR#1: 寫入參數,規劃如果在執行負方向的位置命令時(PR#4)中途改變速度, 則下一段須執行正方向運行的位置命令(PR#2)。

PR#2:位置命令,執行正方向運行的位置命令。此 PR 無插斷,因此,如有另 外的運動命令正在執行,將會等待其執行完畢後此命令才會執行。

PR#3: 寫入參數,規劃如果在執行正方向的位置命令時(PR#2)中途改變速度, 則下一段須執行負方向運行的位置命令(PR#4)。

ASDA 系列伺服應用範例手冊-v1 259

PR#4:位置命令,執行負方向運行的位置命令。此 PR 無插斷,因此,如有另 外的運動命令正在執行,將會等待其執行完畢後此命令才會執行。

PR#5:跳躍命令,使馬達來回運轉不停止。

PR#11:寫入命令,以上位機寫入欲變更的速度至此 PR 的資料(上位機寫入參數 P6-23), 此 PR 會將輸入的數值寫入參數 P5-63(內部命令速度#3), 因為所有的 運動命令速度皆由參數 P5-63 設定, 所以運動命令運行的速度會被改變。

PR#12:輸入欲改變的速度後,馬達運行的速度要馬上改變。此 PR 為位置命令, 會插斷正在運行中的運動命令,並由改變後的速度運行完前一段位置命令還未執 行完成的行程。

PR#13:跳躍命令,跳耀至下一段位置命令。跳躍的目標由 PR#1 或 PR#3 決定。

PR#51: 跳躍命令, 系統啟動時, 觸發此 PR, 跳躍至 PR#1 來啟動點對點運行 的位置命令。

PR#52:跳躍命令,上位機寫入欲改變的速度至參數 P6-23 後,觸發此 PR 跳躍 至 PR#11 來改變馬達運行的速度。

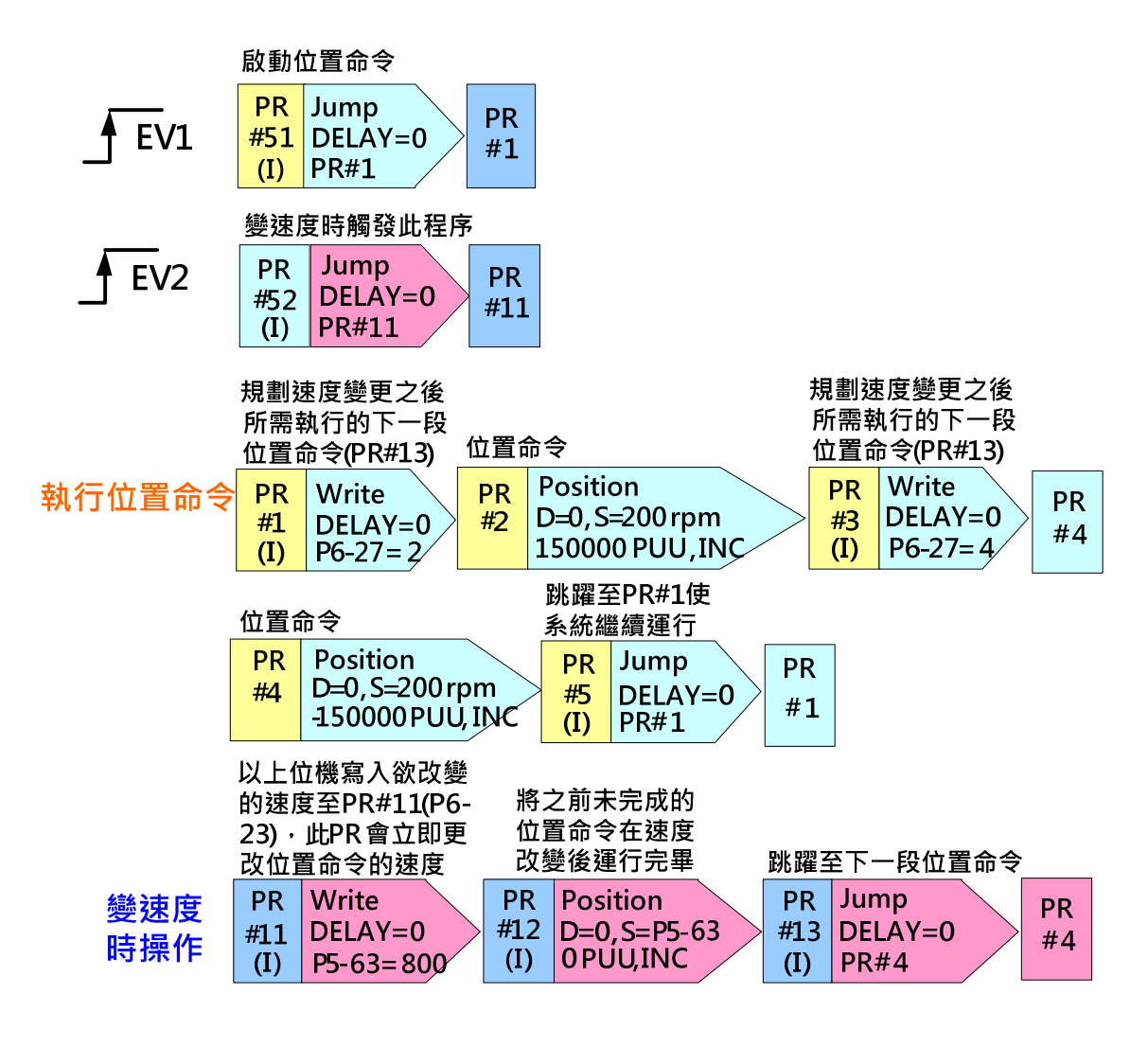

圖 4.4.3 PR 程式

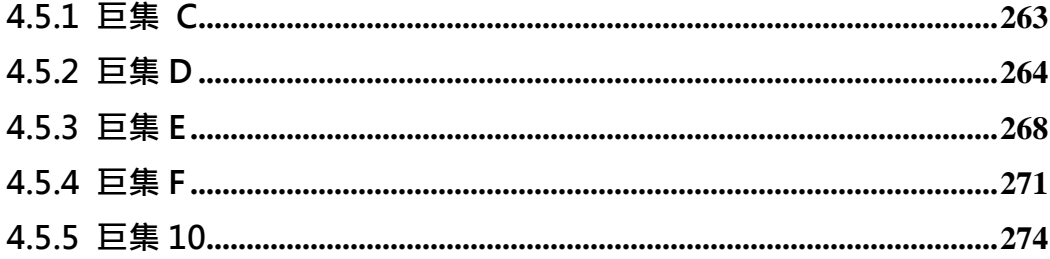

# 4.5.1 巨集 C

此巨集可以在不移動馬達的情況下重新定義目前主軸脈波數和從軸位置。

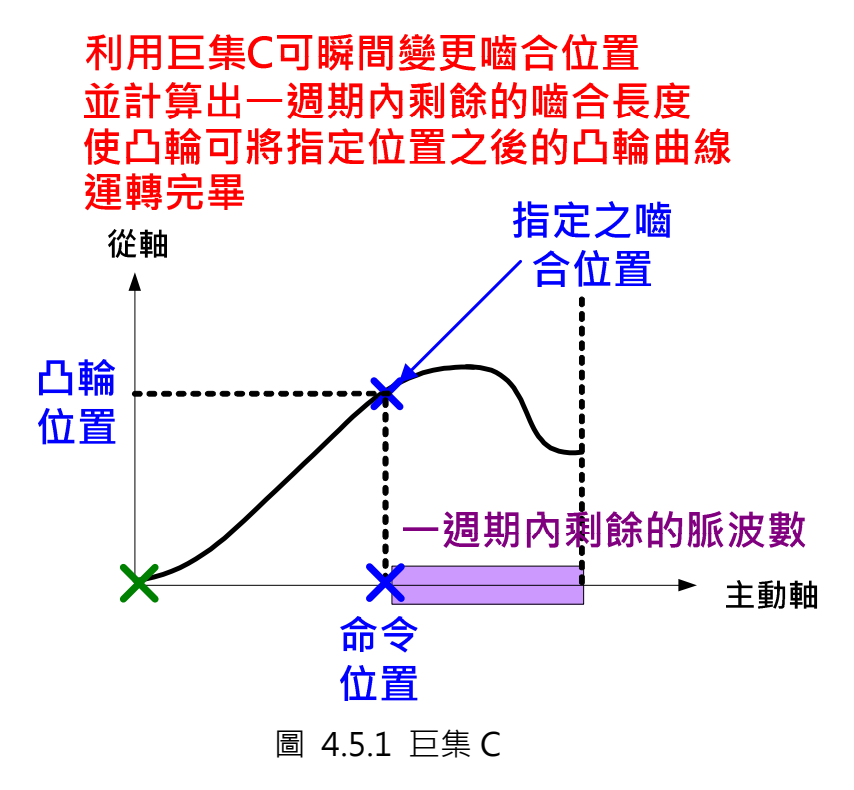

DSP 韌體 V1.035 sub00 (含)以後提供本巨集:

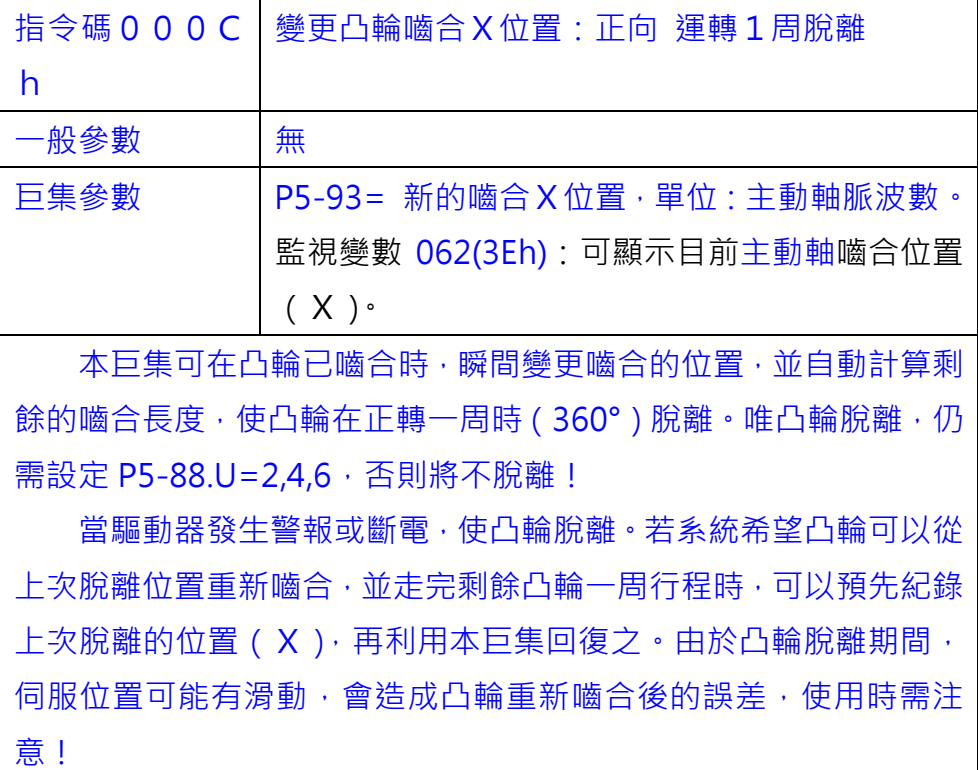

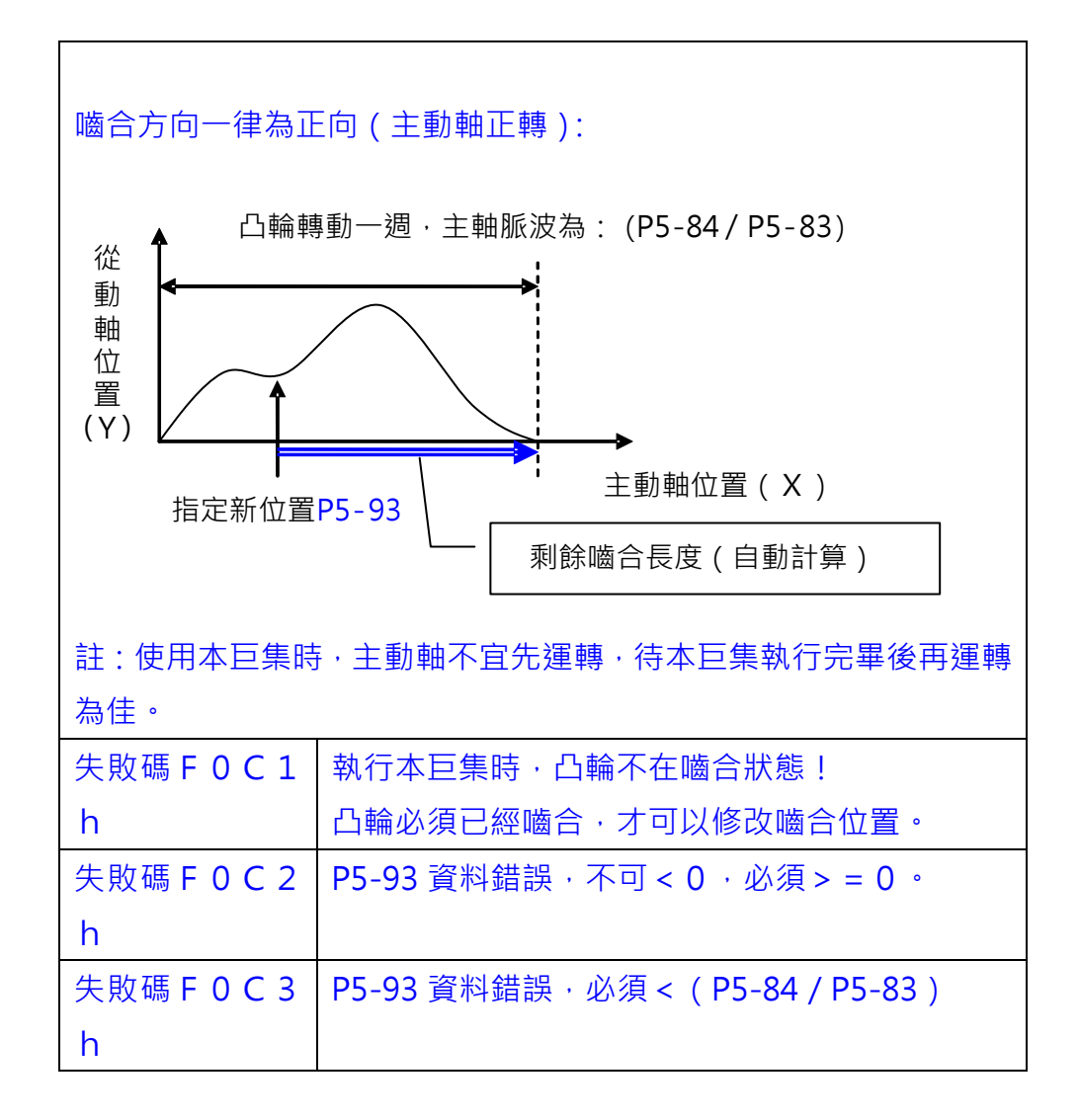

### 4.5.2 巨集 D

當目前凸輪位置和命令位置的關係不在凸輪曲線上時,此巨集可自動計算出主動 軸命令位置和目前馬達位置的修正量並寫入 PR 以進行增量定位,使馬達回到主 動軸命令所對應的凸輪位置。此巨集只能應用於每次起點均相同的週期性運動。

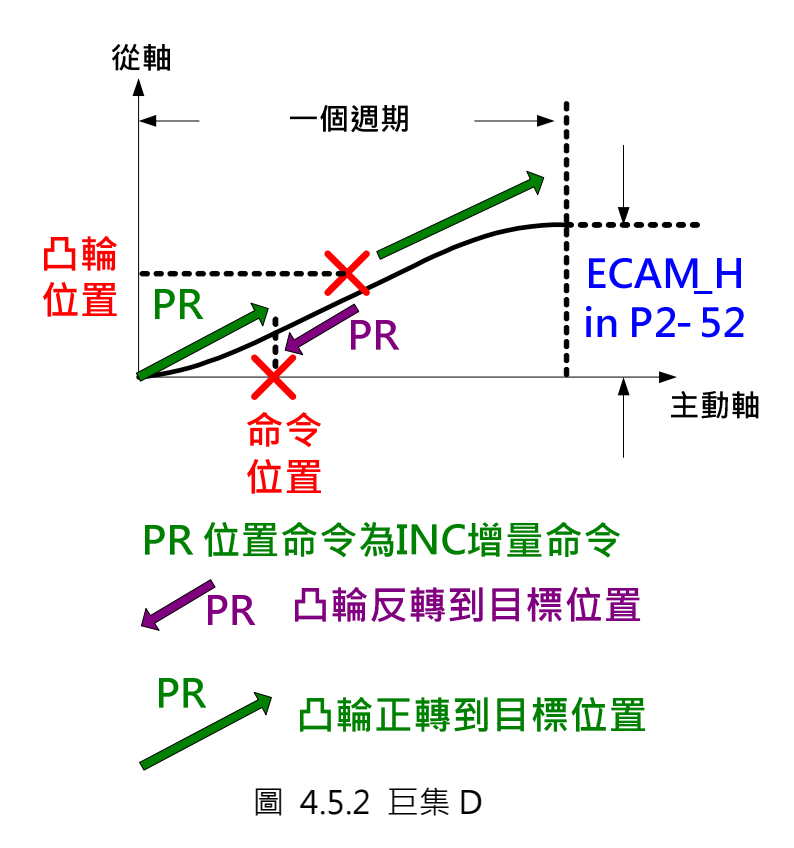

DSP 韌體 V1.038 sub48 (含)以後提供本巨集:

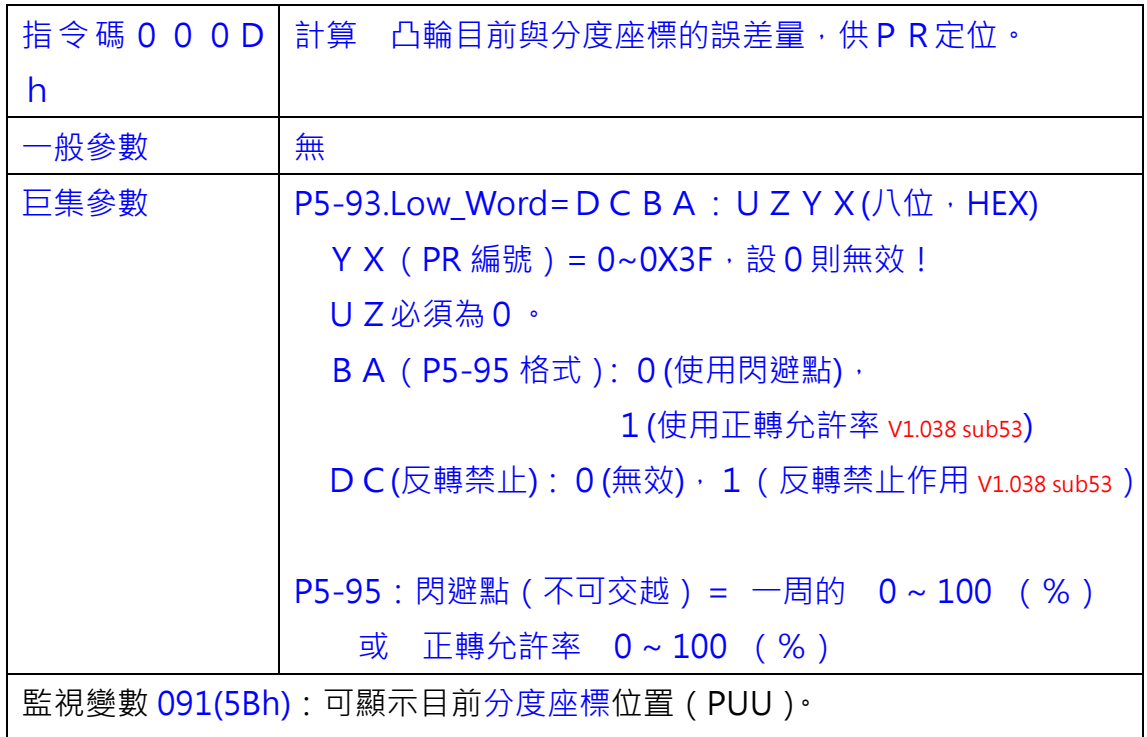

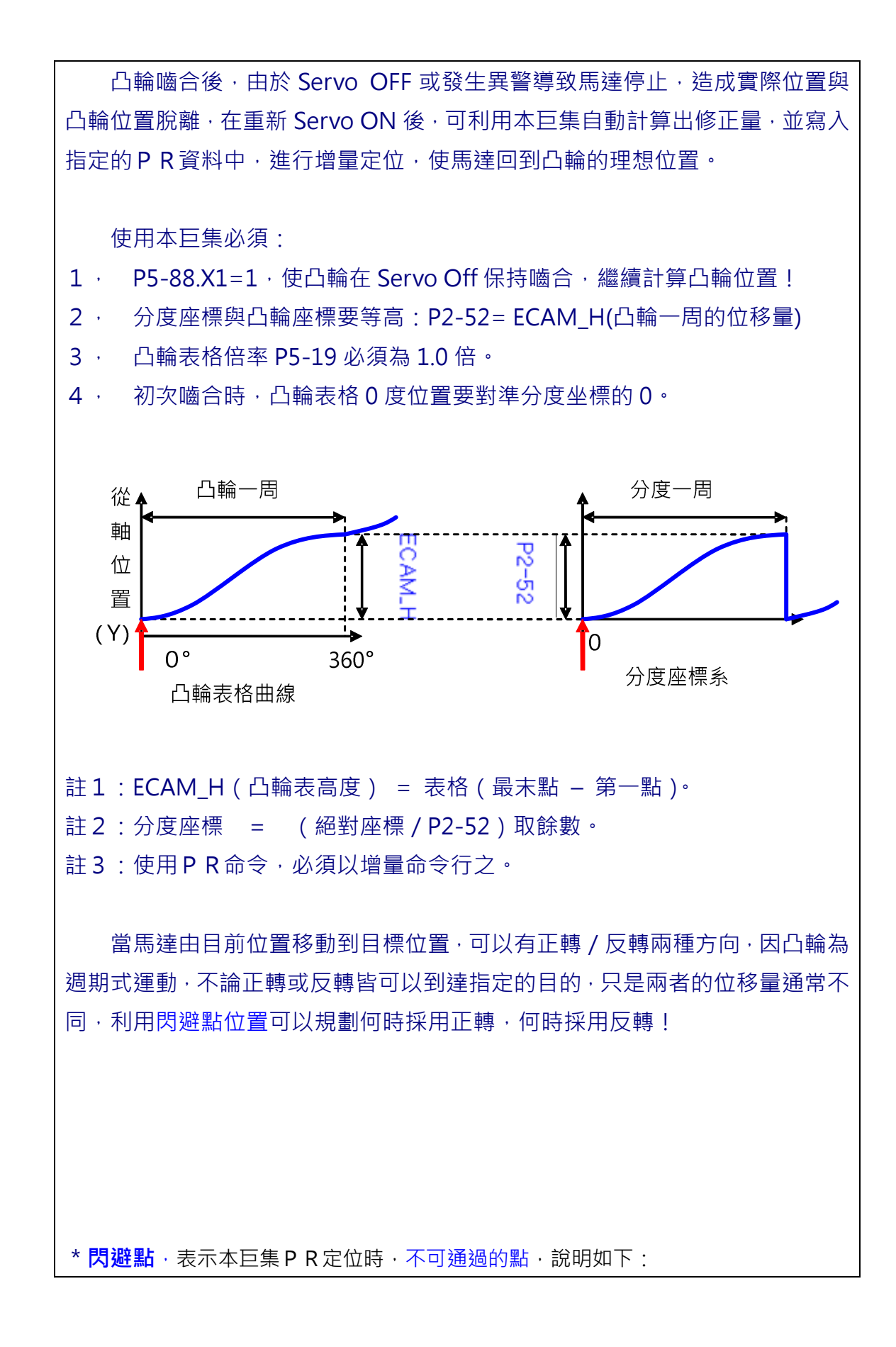

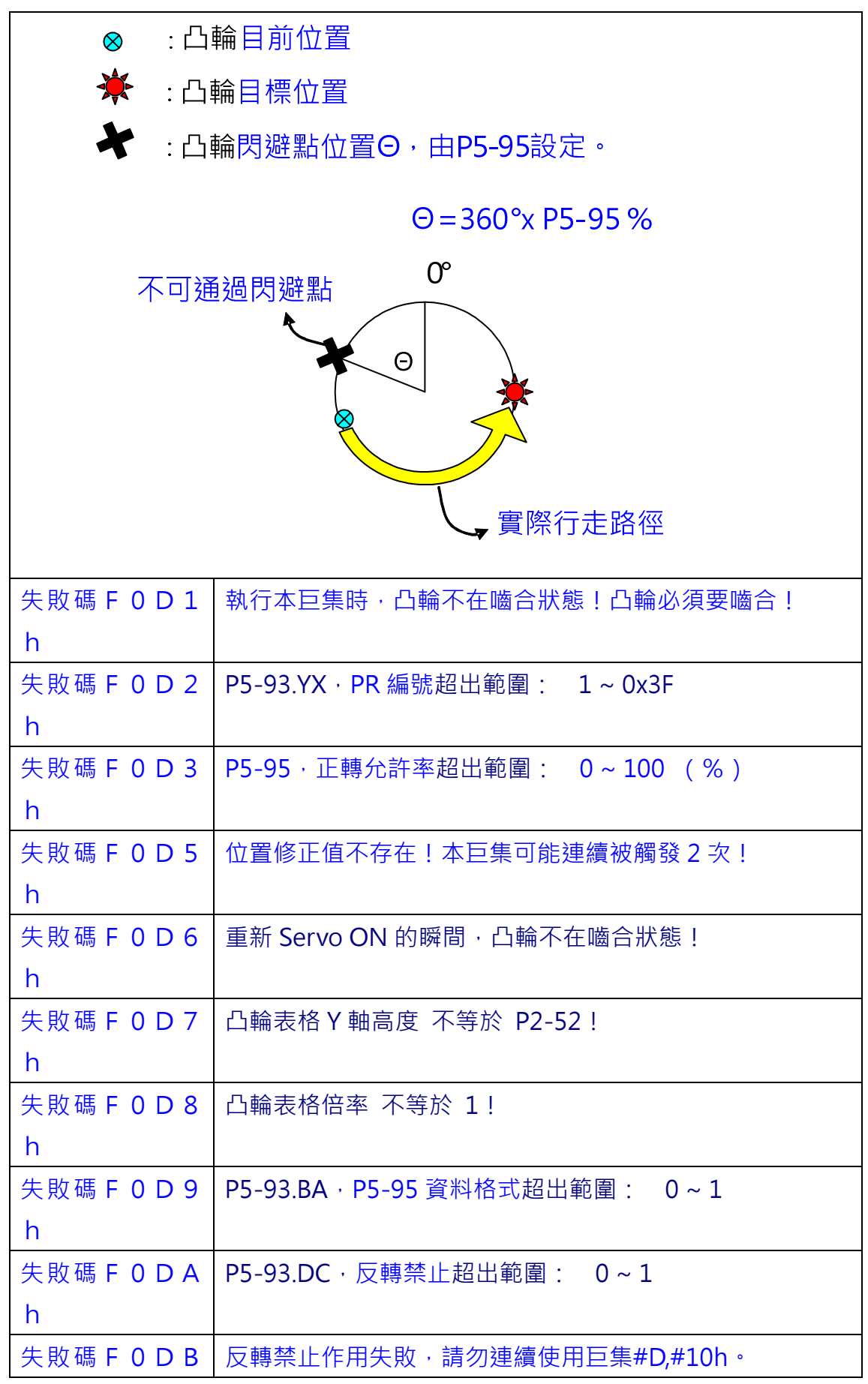

ASDA 系列伺服應用範例手冊-v1 267

## 4.5.3 巨集 E

h

此巨集提供單次凸輪對位所需的修正量,並將之寫入 PR 中等待被執行。使用者 事先須先將相關的設定如對位目標和 PR 等設定完成。待巨集 E 被觸發後, 系統 就會計算出修正量並將之寫入所設定的 PR 資料中。使用者可在適當時機觸發此 PR 來讓凸輪軸運轉到預設的目標位置。

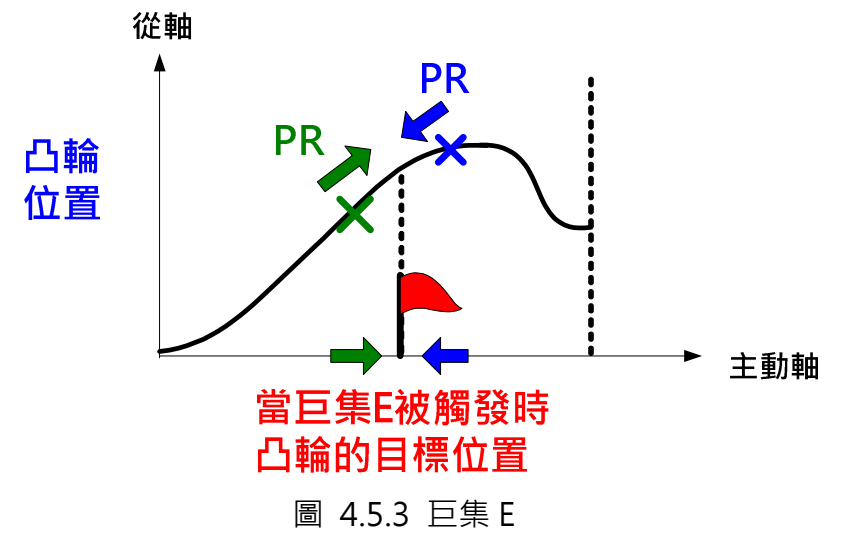

DSP 韌體 V1.038 sub26(含)以後提供本巨集:

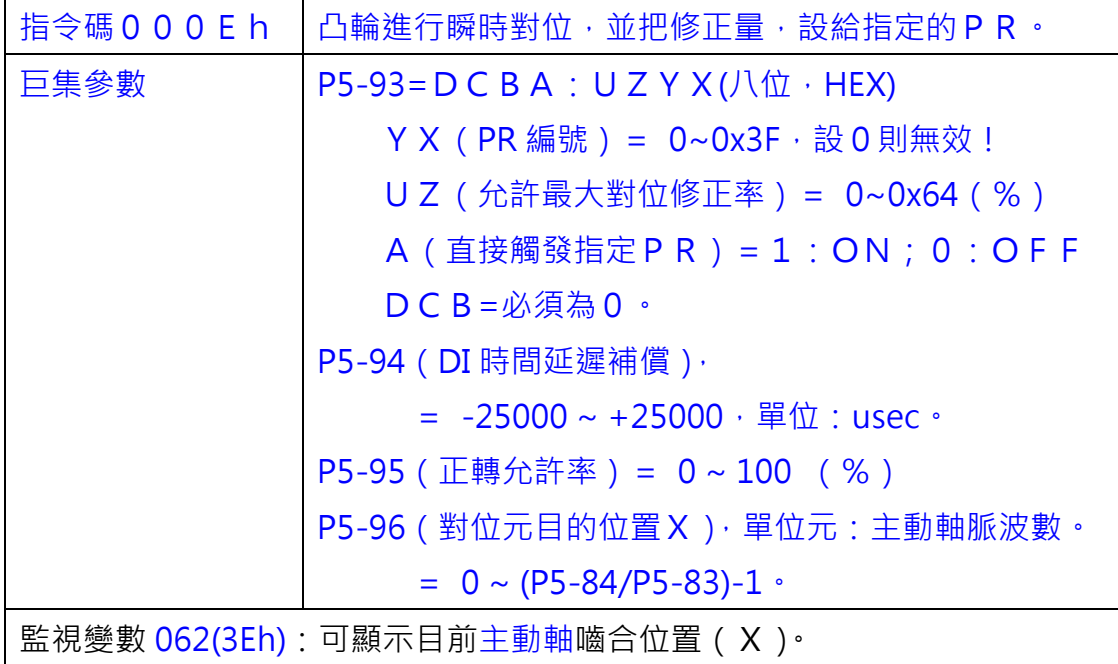

本巨集可在凸輪已嚙合時,瞬間把嚙合位置移到對位元目的位置X,並把 凸輪對位修正量寫入指定的PR資料中。

本巨集適用於:當凸輪運轉(嚙合)時,欲快速將凸輪位置與機械參考點 對正時,可以利用 Sensor 觸發 DI:EVx, 來執行本巨集。

當凸輪對位後,嚙合位置瞬間移動到新位置,運轉一週會多跑(或少跑)的 位移量,稱為**對位修正量**,會寫入 P5-93.YX 指定的 PR 資料。可用 P R 增量 補走此值,讓凸輪從軸最終位置不變,但使相位提前(或延後)以便對正機械 的參考位置。有些應用場合不需走此 P R , 可將 P5-93.YX 設 0 。惟 P R 仍需 由上層觸發才會執行,本巨集只是填妥資料而已!

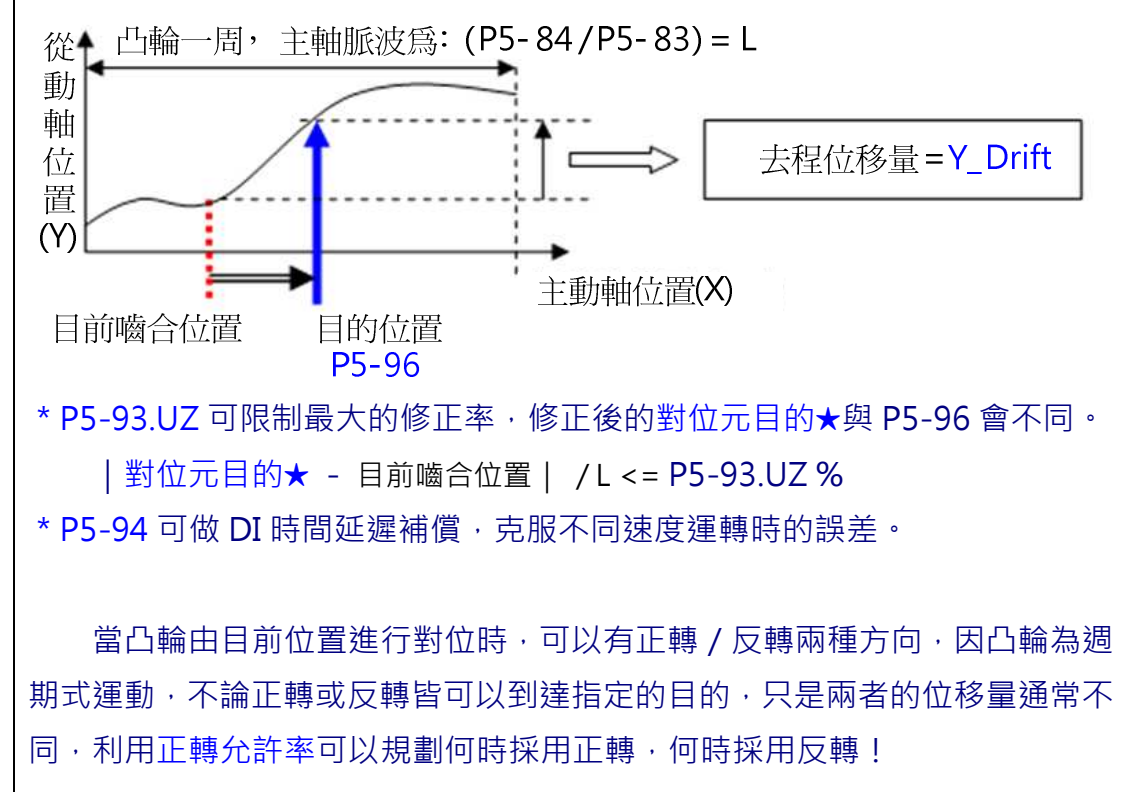

\*正轉允許率,表示去程為正轉的最大允許的比率,說明如下:

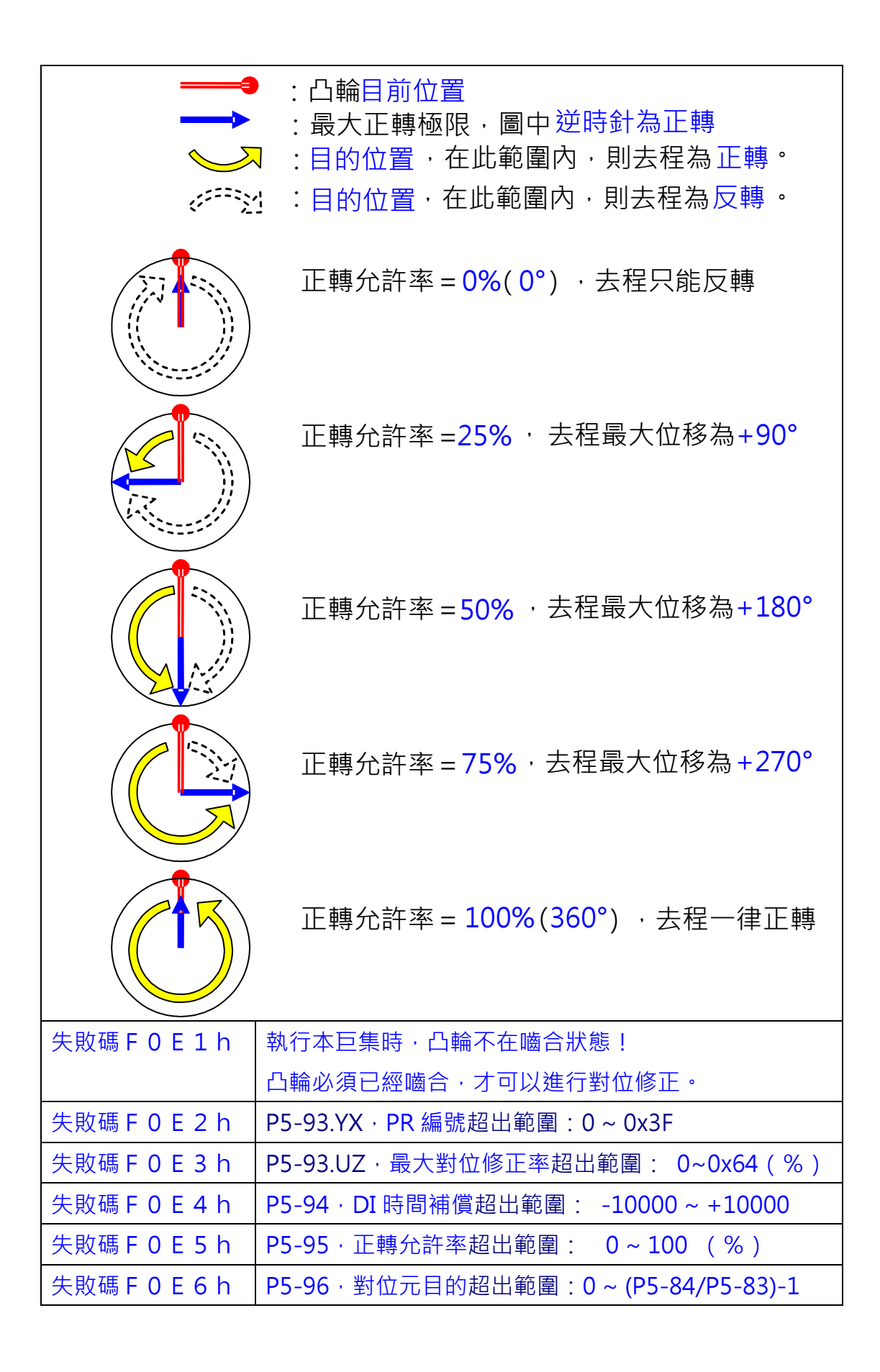

## 4.5.4 巨集 F

此巨集提供在主軸停止但凸輪仍在嚙合狀態時,可以將凸輪軸移動到特定位置再 移回來。使用者是先需將相關的參數設定完成,待巨集 F 被觸發後,凸輪軸需移 動的資訊會自動被寫入去程和回程的 PR 資料中。去程的 PR 被觸發後,凸輪會 移動到目標位置;當回程 PR 被觸發後,凸輪會自動移回原來的位置。當系統停 止但需要移動凸輪軸時,就可以利用此巨集。

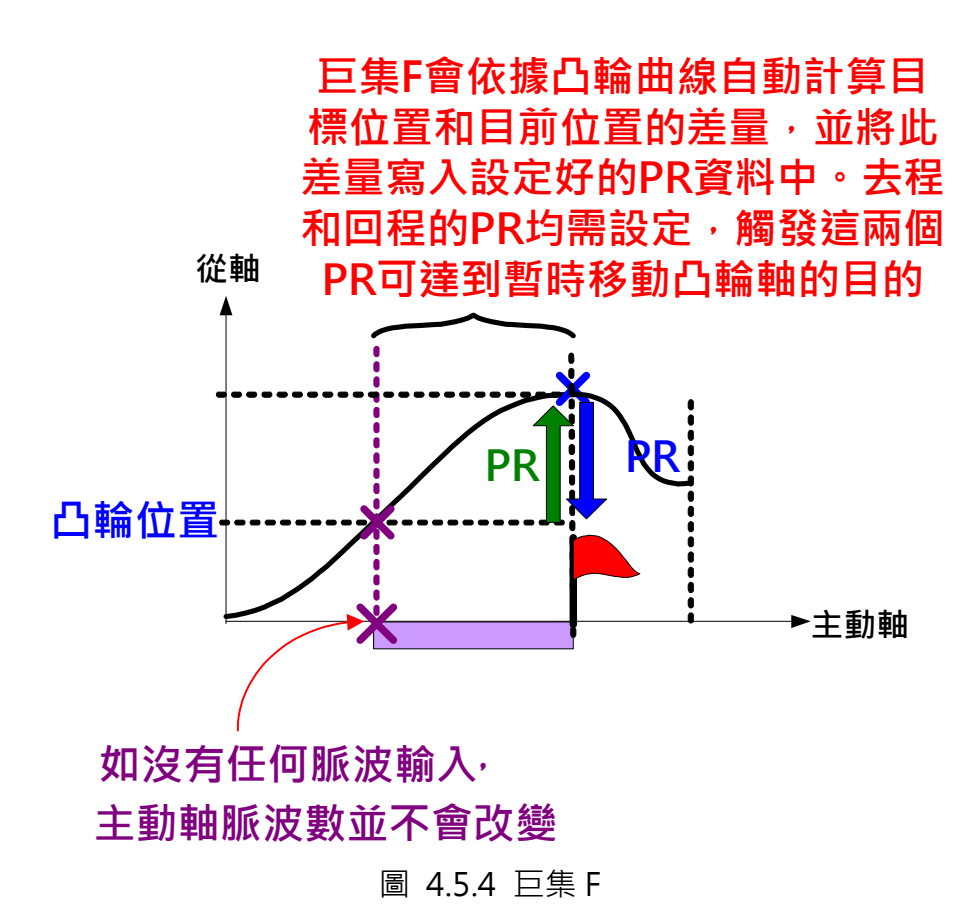

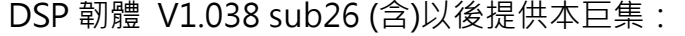

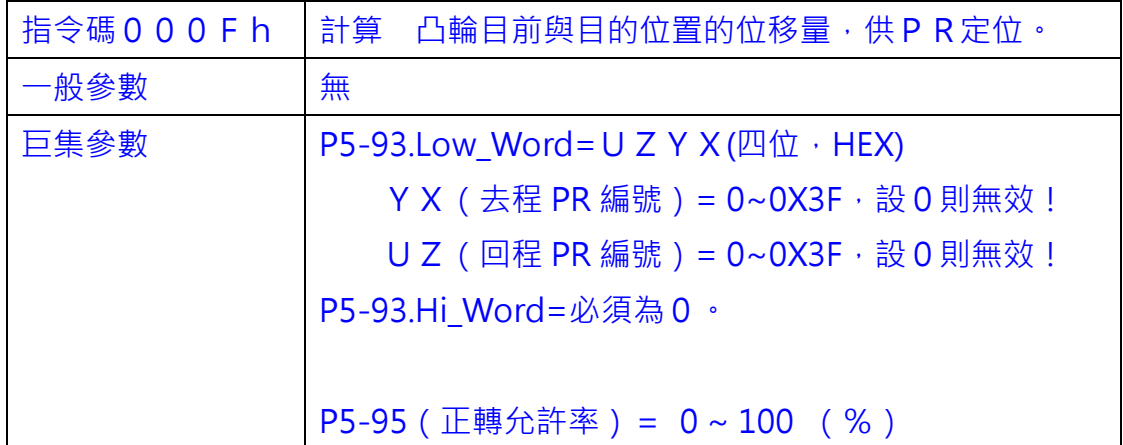

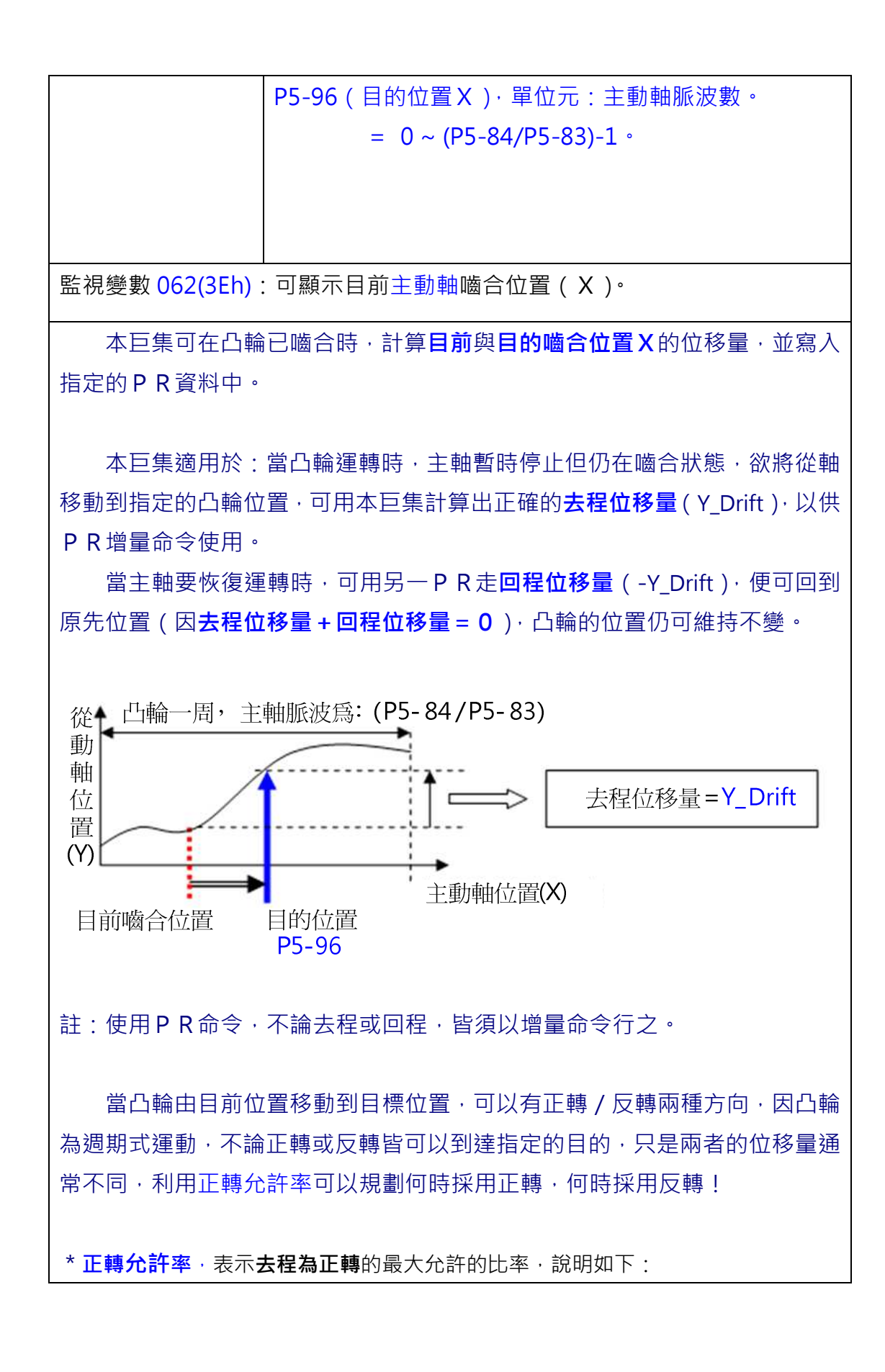

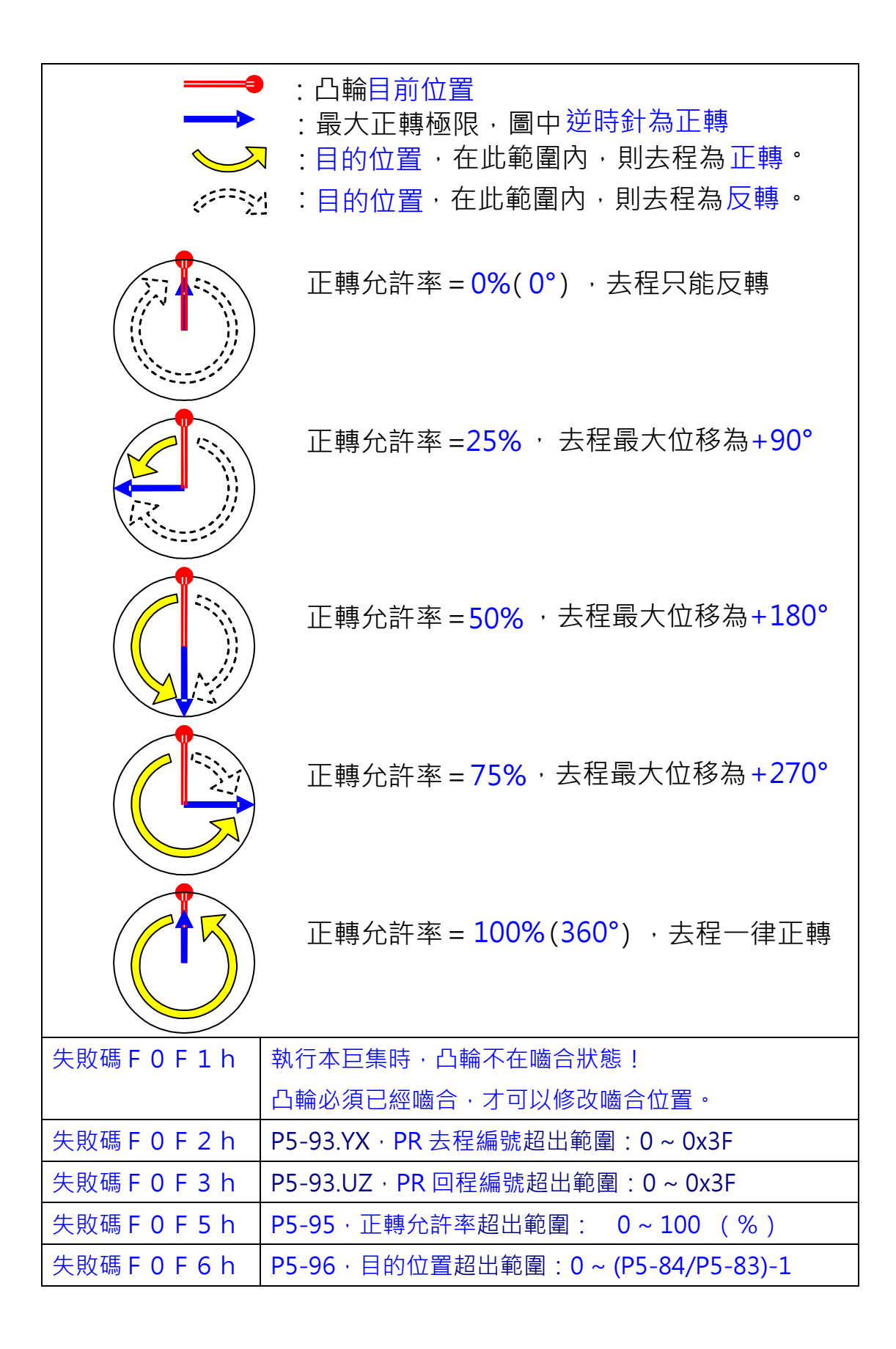

# 4.5.5 巨集 10

巨集 10 被觸發後, 凸輪軸會在被觸發的時機點即停止運行, 但是當停止一個週 期後凸輪軸會自動開始運行。此巨集可用在包裝機的防止空包功能。

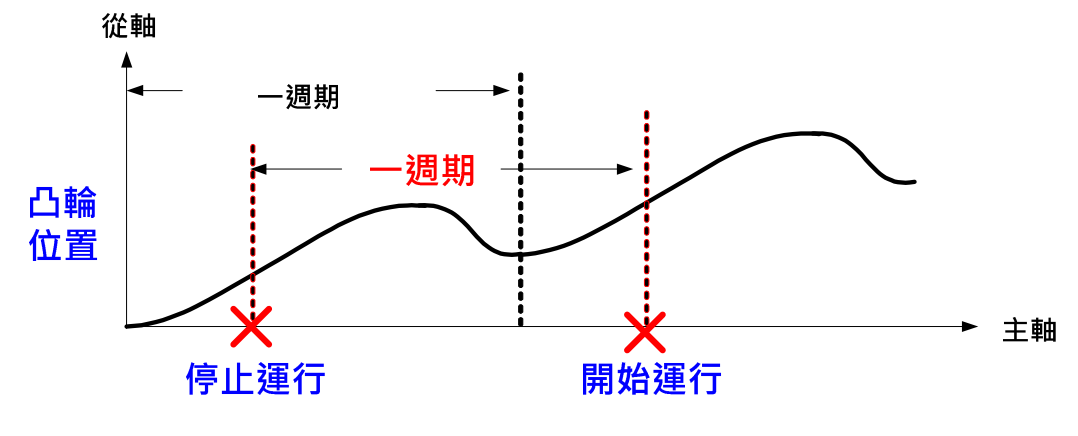

圖 4.5.5 巨集 10

DSP 韌體 V1.04X subXX (含)以後提供本巨集:

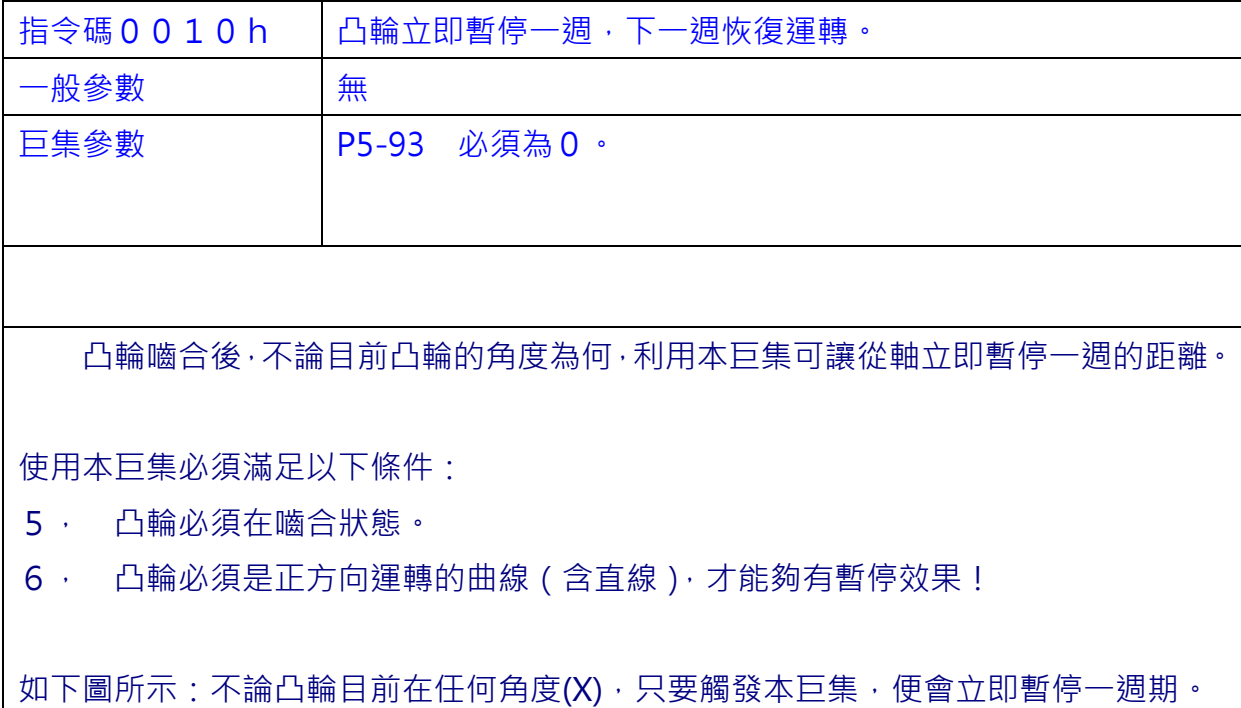

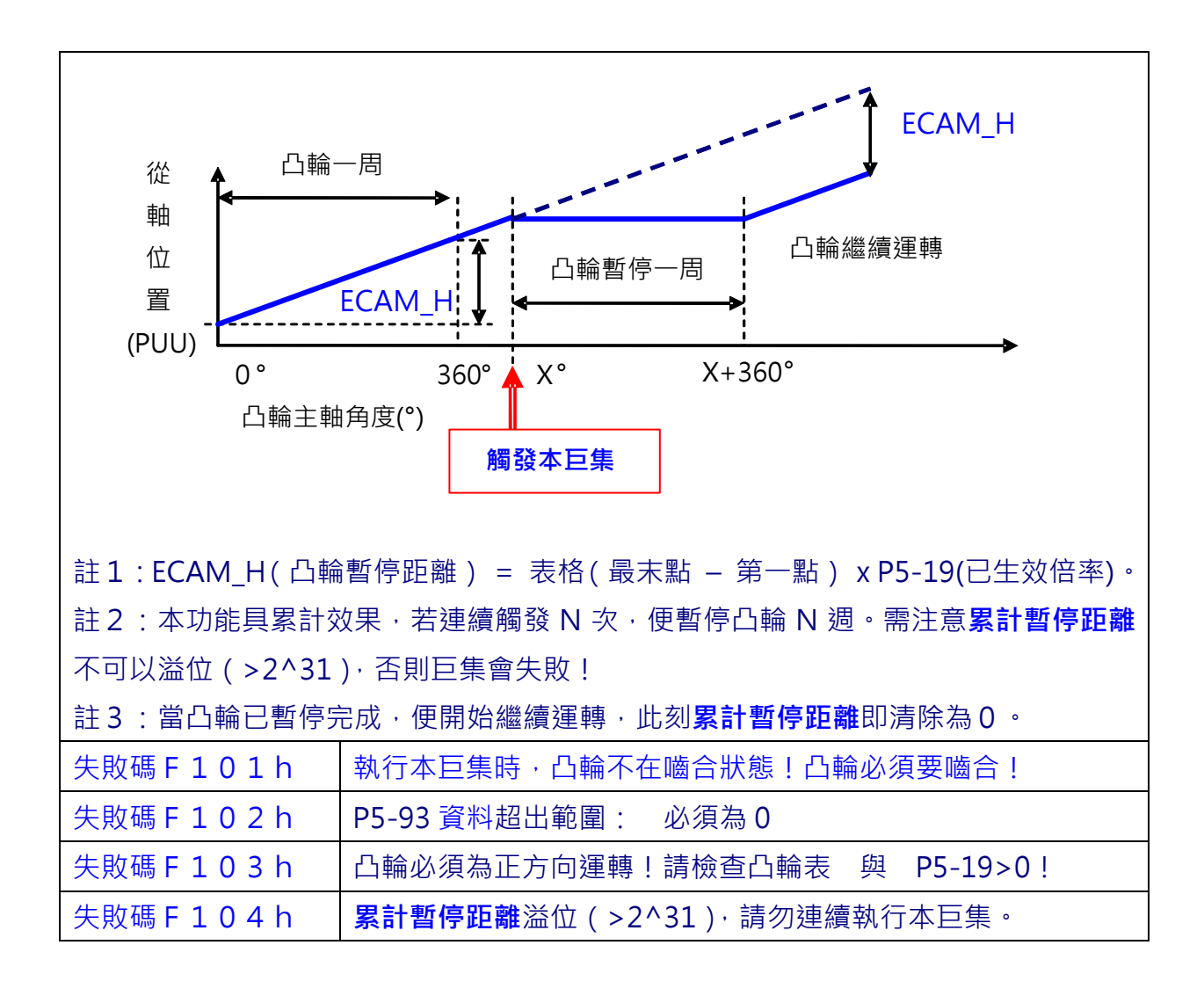

#### 通訊(RS-485)方式讀取絕對型馬達位置 4.6

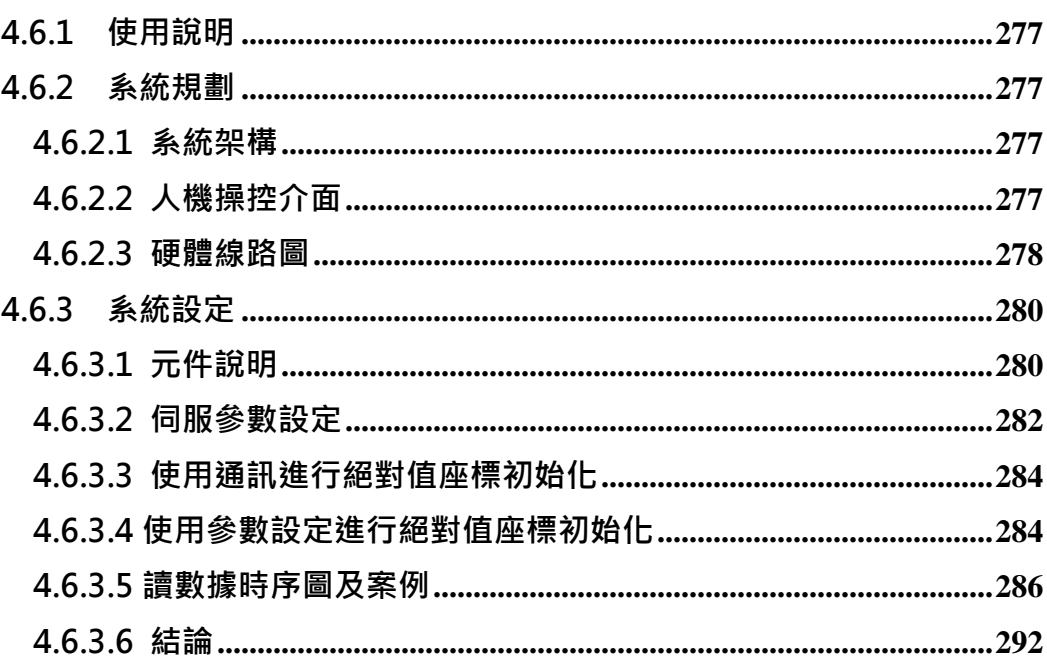

## 4.6.1 使用說明

由台達的人機介面、PLC 和絕對型的伺服馬達組成一個讀取位置參數的演示系 統。通過人機介面輸入執行參數給 PLC, PLC 發送脈衝命令控制伺服運動且通過 伺服 RS-485 埠讀取其位置參數。

### 4.6.2 系統規劃

### 4.6.2.1 系統架構

利用 RS-485 通訊連接 PLC 和 ASDA-A2,再使用 RS-232 為 PLC 到人機的通訊 介面。

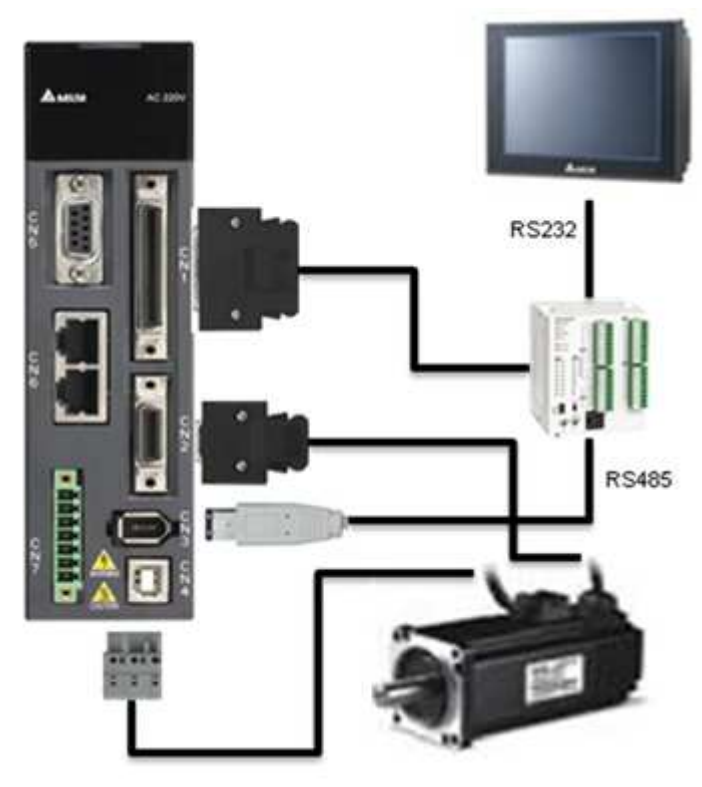

圖 4.6.1 系統架構

### 4.6.2.2 人機操控介面

使用者可將人機介面設定為如圖 4.6.2 以方便操作和讀取參數。

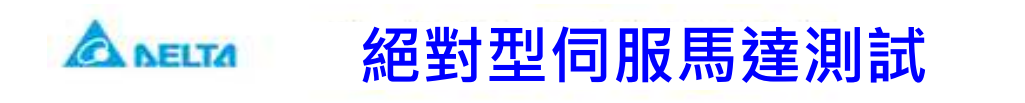

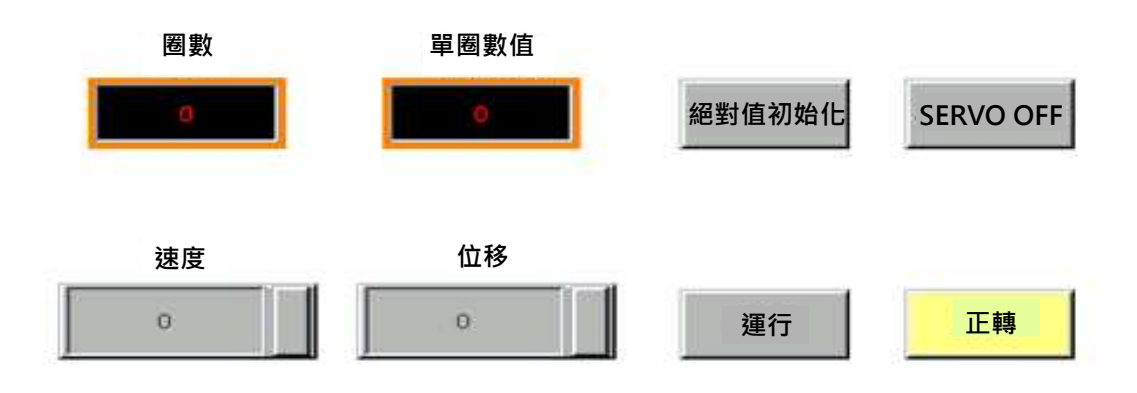

圖 4.6.2 人機介面設計

### 4.6.2.3 硬體線路圖

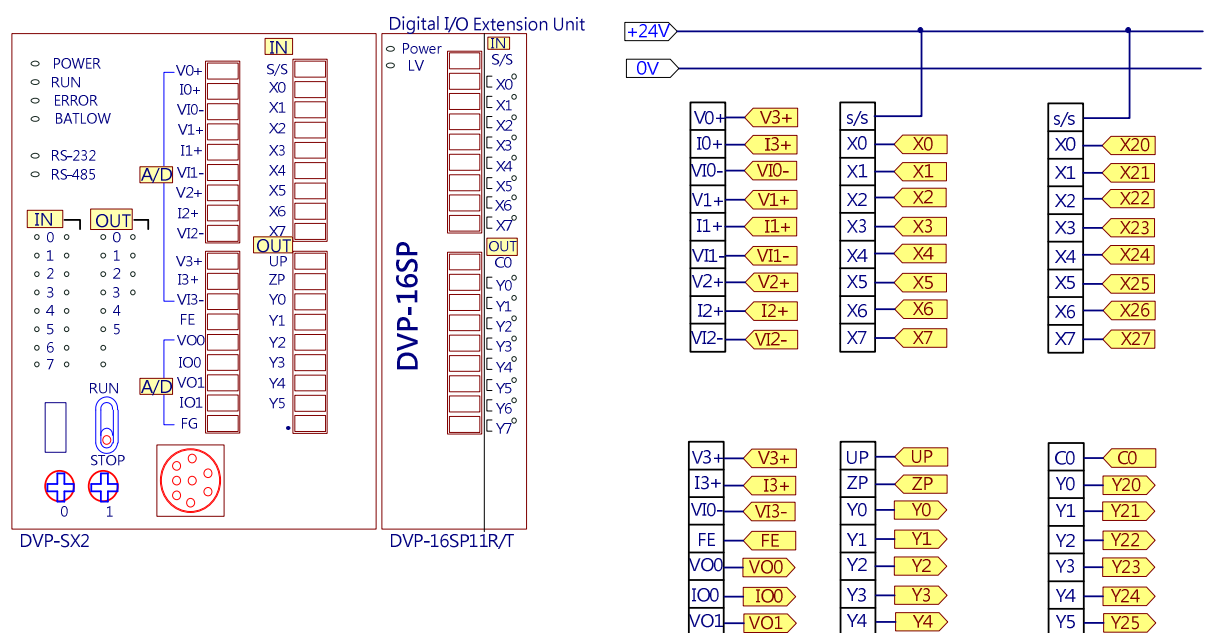

 $\overline{Y5}$ 

 $\bullet$ 

 $IO1$ 

 $FG$ 

 $+101$ 

 $+$  FG  $>$ 

 $+ 1$ 

 $-Y26$ 

 $-\frac{127}{Y27}$ 

 $Y6$ 

 $\sqrt{7}$ 

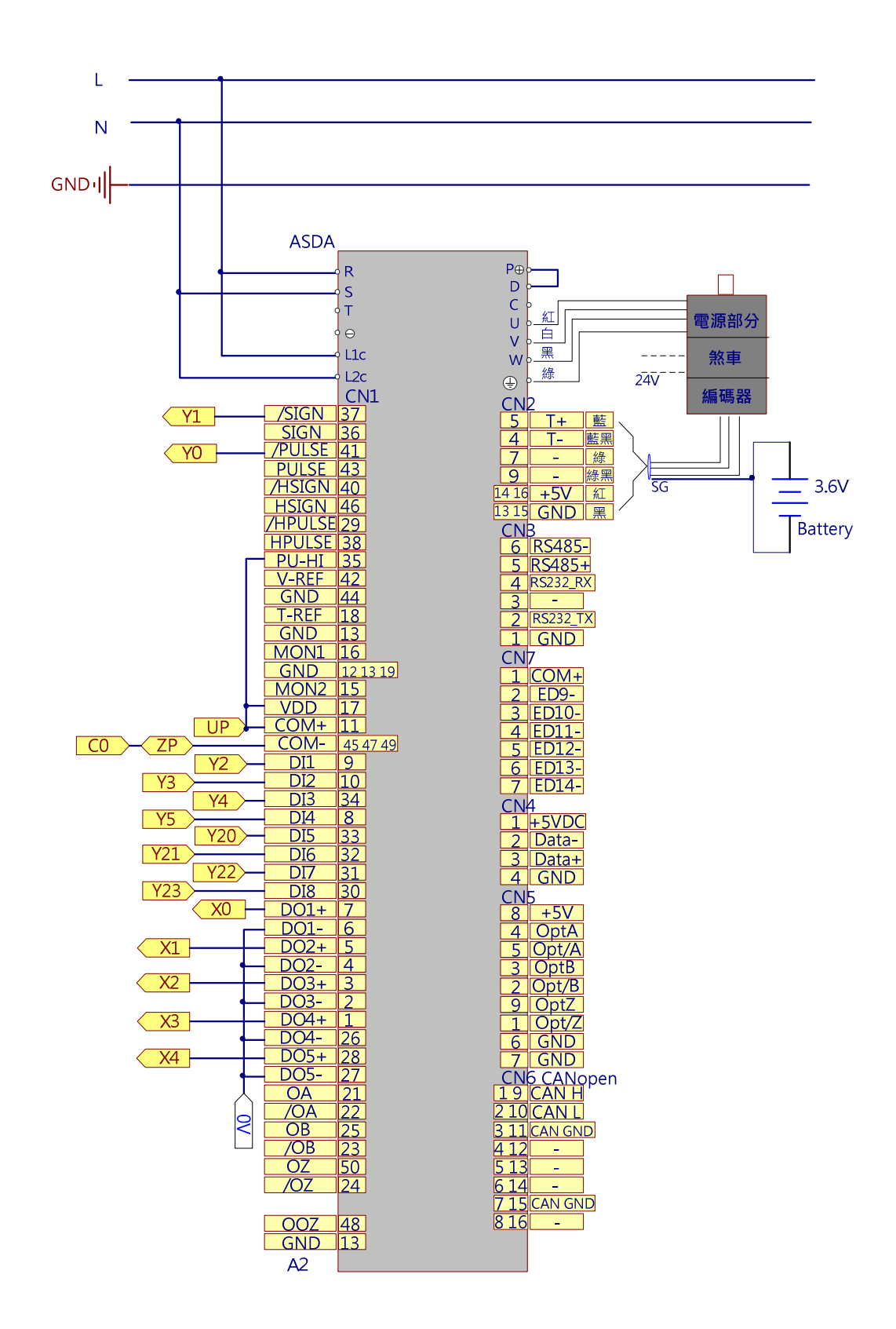

圖 4.6.3 系統配線圖

# 4.6.3 系統設定

### 4.6.3.1 元件說明

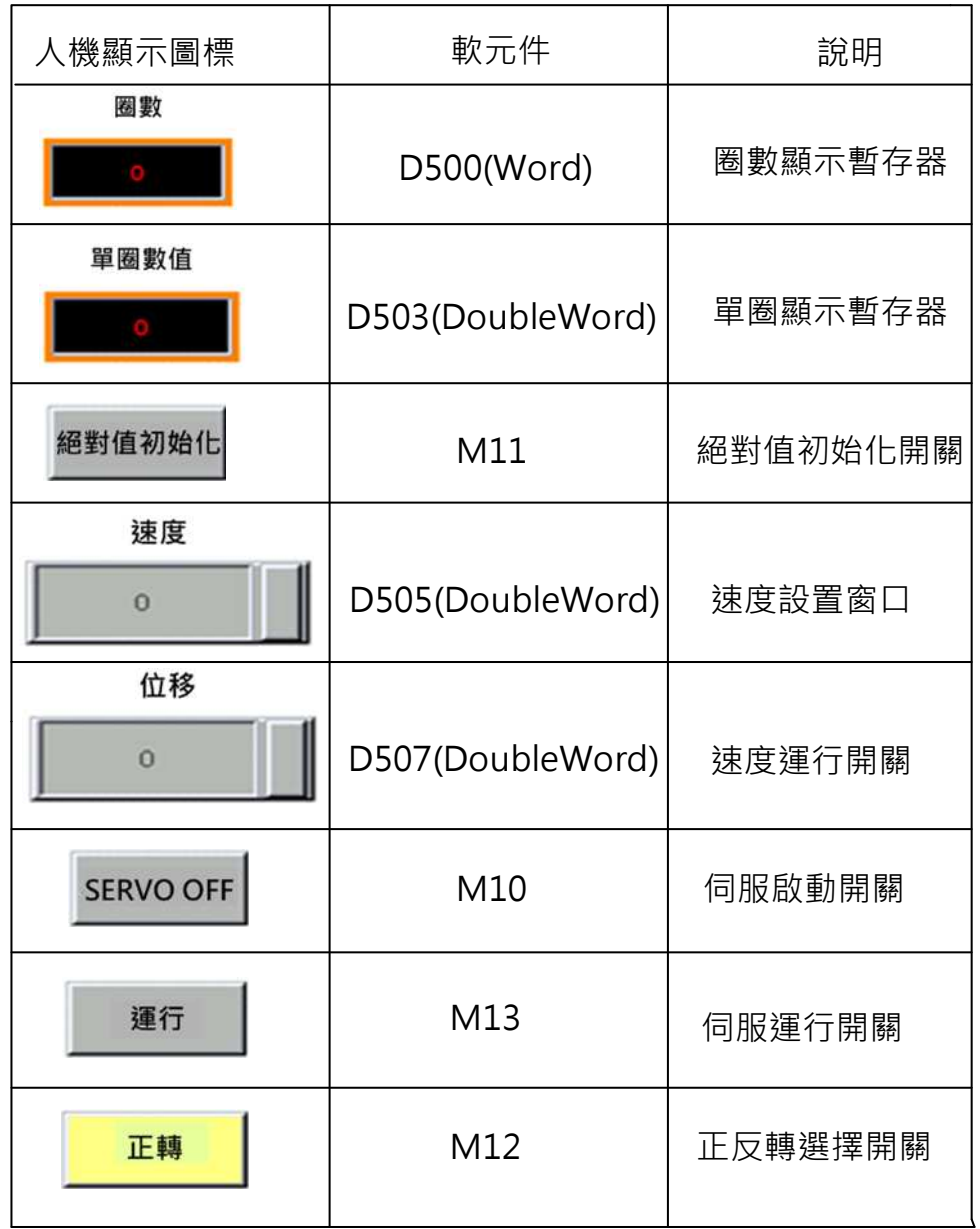

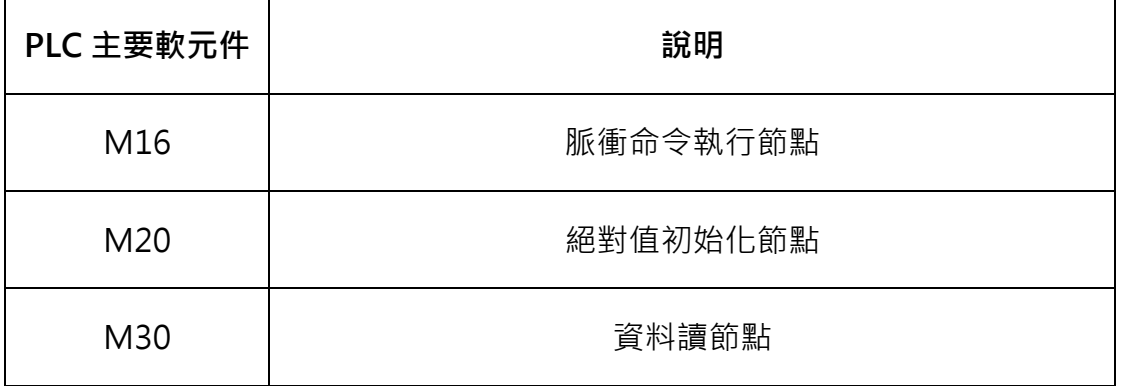

ASDA 系列伺服應用範例手冊-v1 280

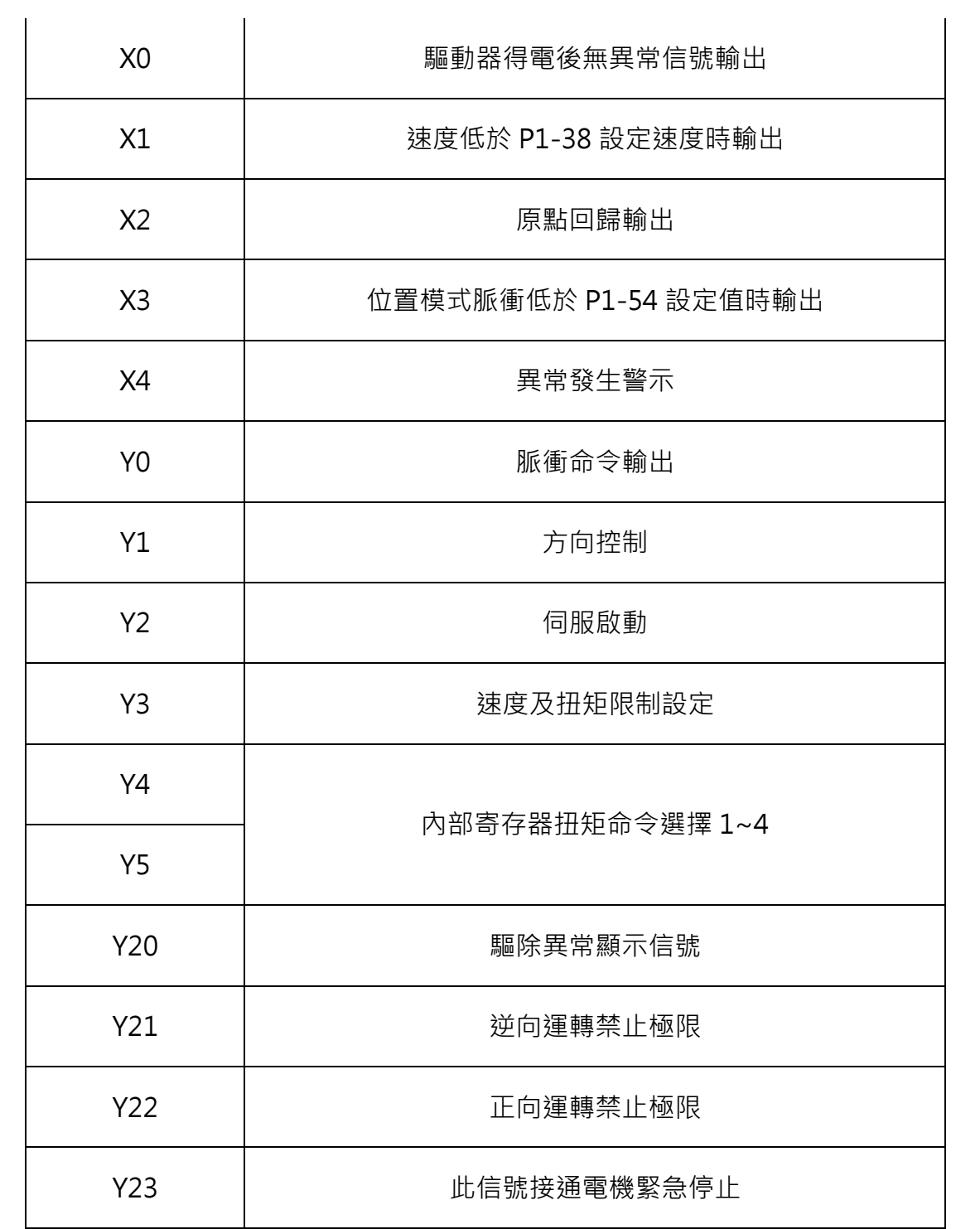

其程式中有些沒有作解釋軟元件(主要為 M 節點),主要是用於時序轉換使用。不 必過多追究其意義。
## 4.6.3.2 伺服參數設定

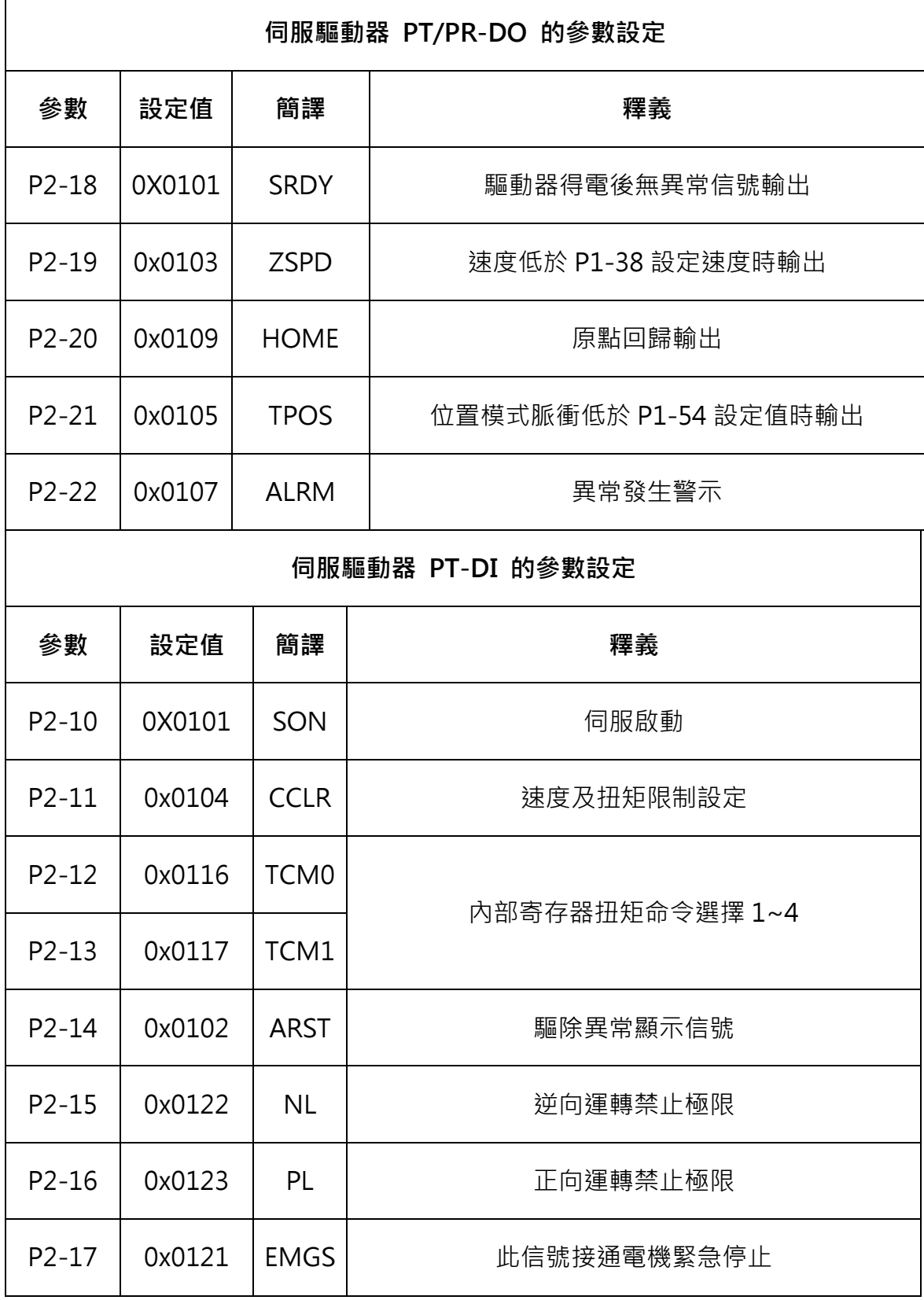

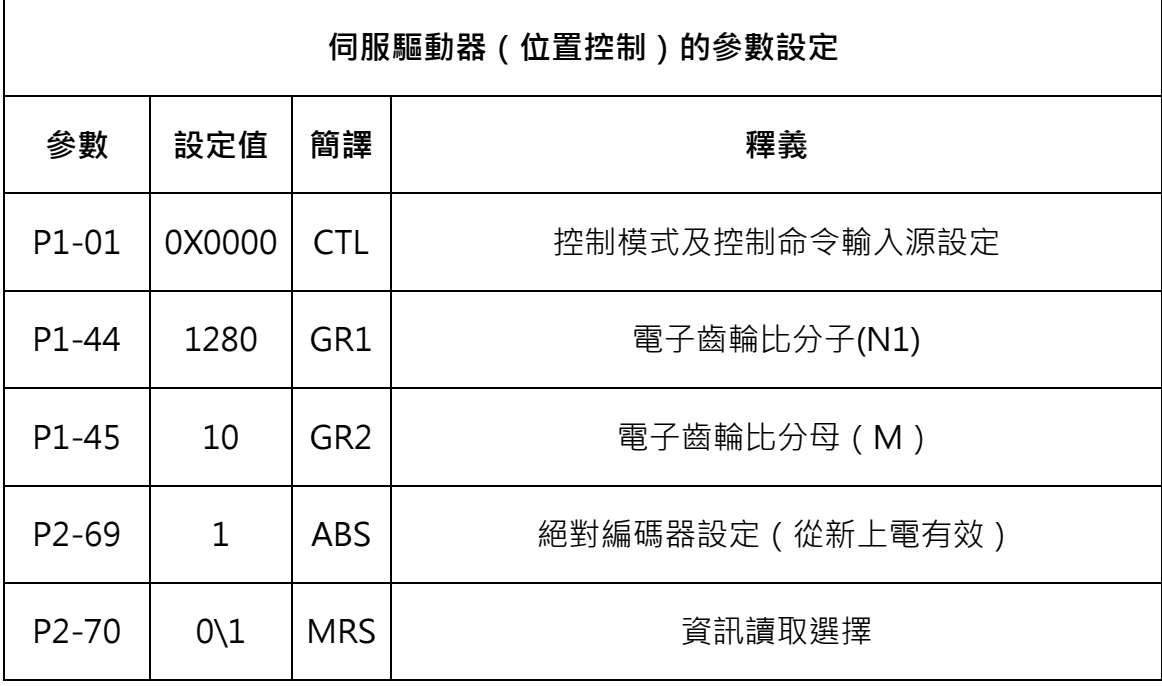

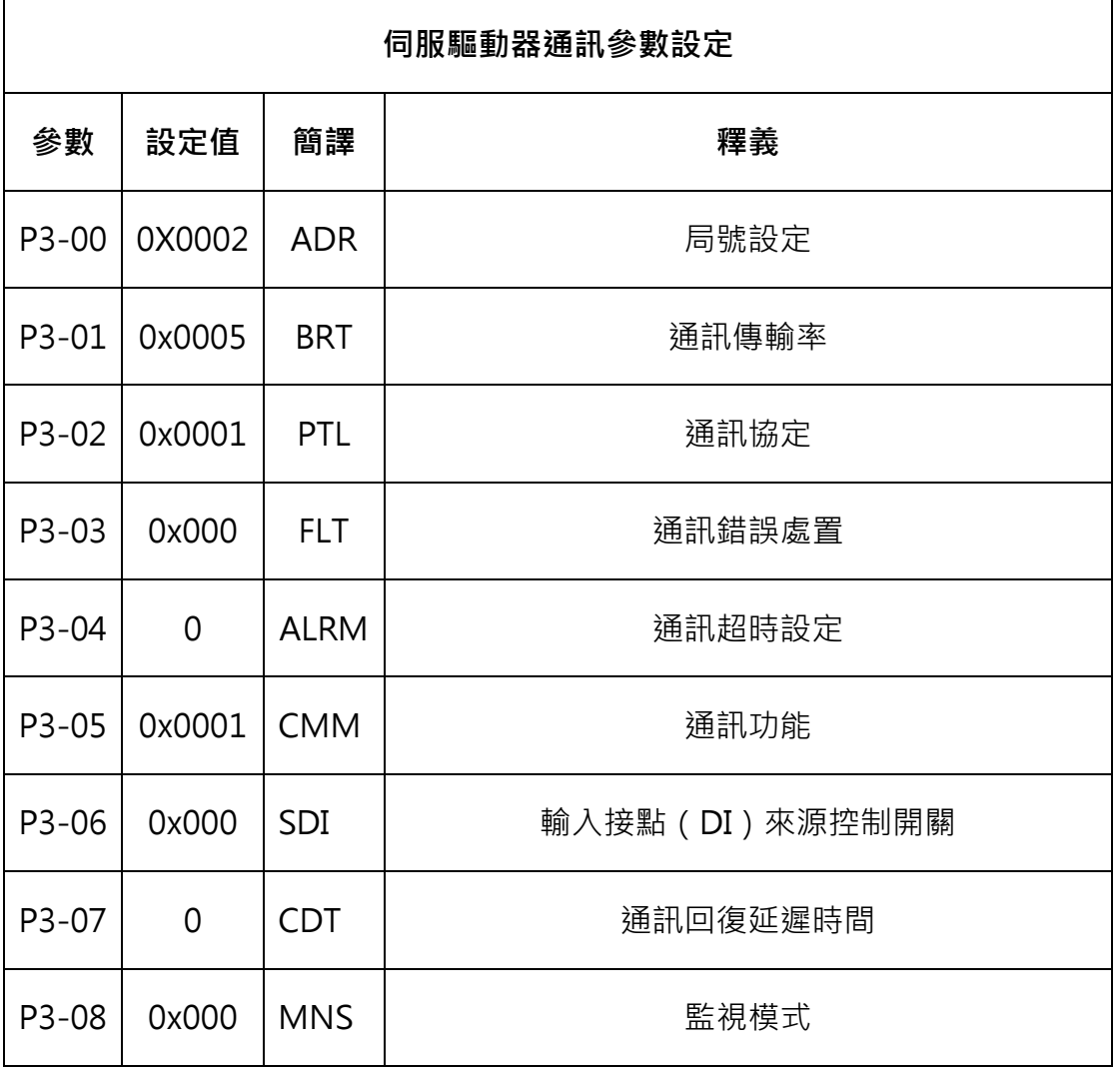

ASDA 系列伺服應用範例手冊-v1 283

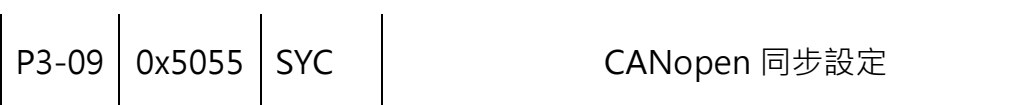

### 4.6.3.3 使用通訊進行絕對值座標初始化

PLC 上電進行通訊參數出初始化,為了通訊的實效性設置串列傳輸速率為: 115200 bps。程式如圖 4.6.4。

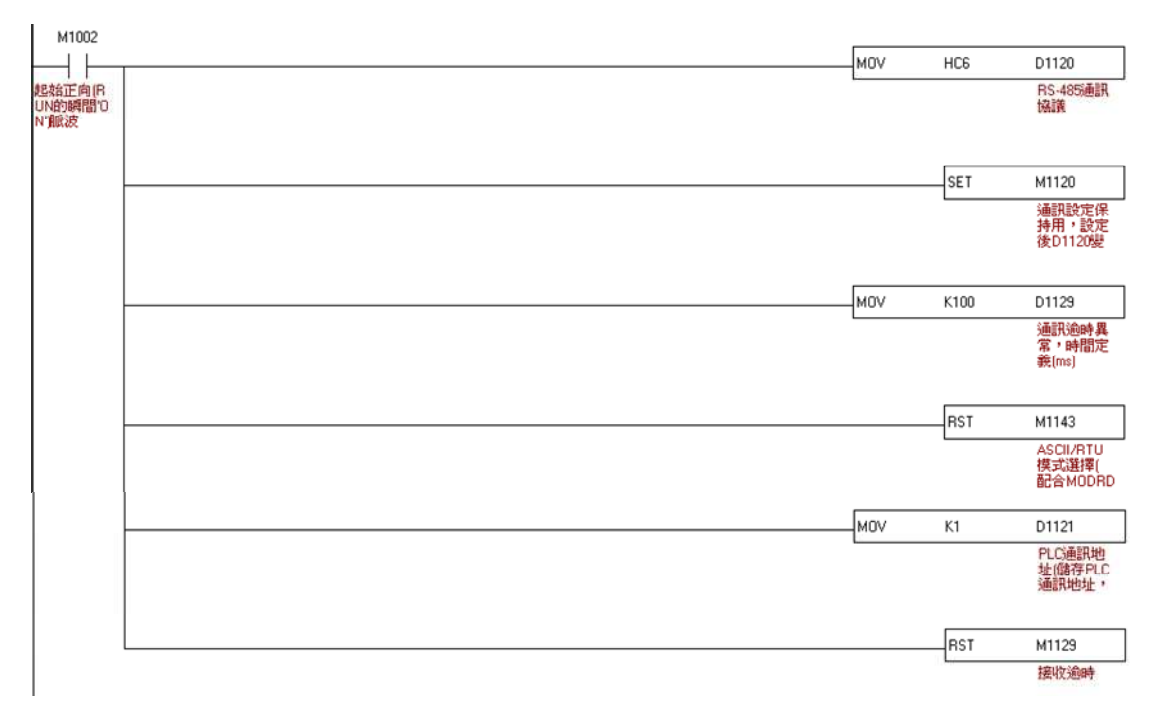

圖 4.6.4 利用通訊進行絕對值座標初始化的 PLC 設定

### 4.6.3.4 使用參數設定進行絕對值座標初始化

可利用面版操作或是通訊寫入參數 P2-71 為 1 進行座標初始化, 當 P2-71 被寫入 1 時, 絕對系統座標會立刻進行重置。但因參數 P2-71 寫入 功能受到 P2-08 保護,必須先寫入參數 P2-08 為 271,才能順利寫入參數 P2-71。因此,參數的輸入順序為 P2-08=271,然後是 P2-71=1。請注意, 此 方法只適合 PR 以外的模式使用(此常式為 PT 模式)。若是操作在 PR 模式,請 使用其回原點的程式設定座標。

PLC 常式: P2-08 起始位址 0210 H 、P2-71 起始位址 028E H

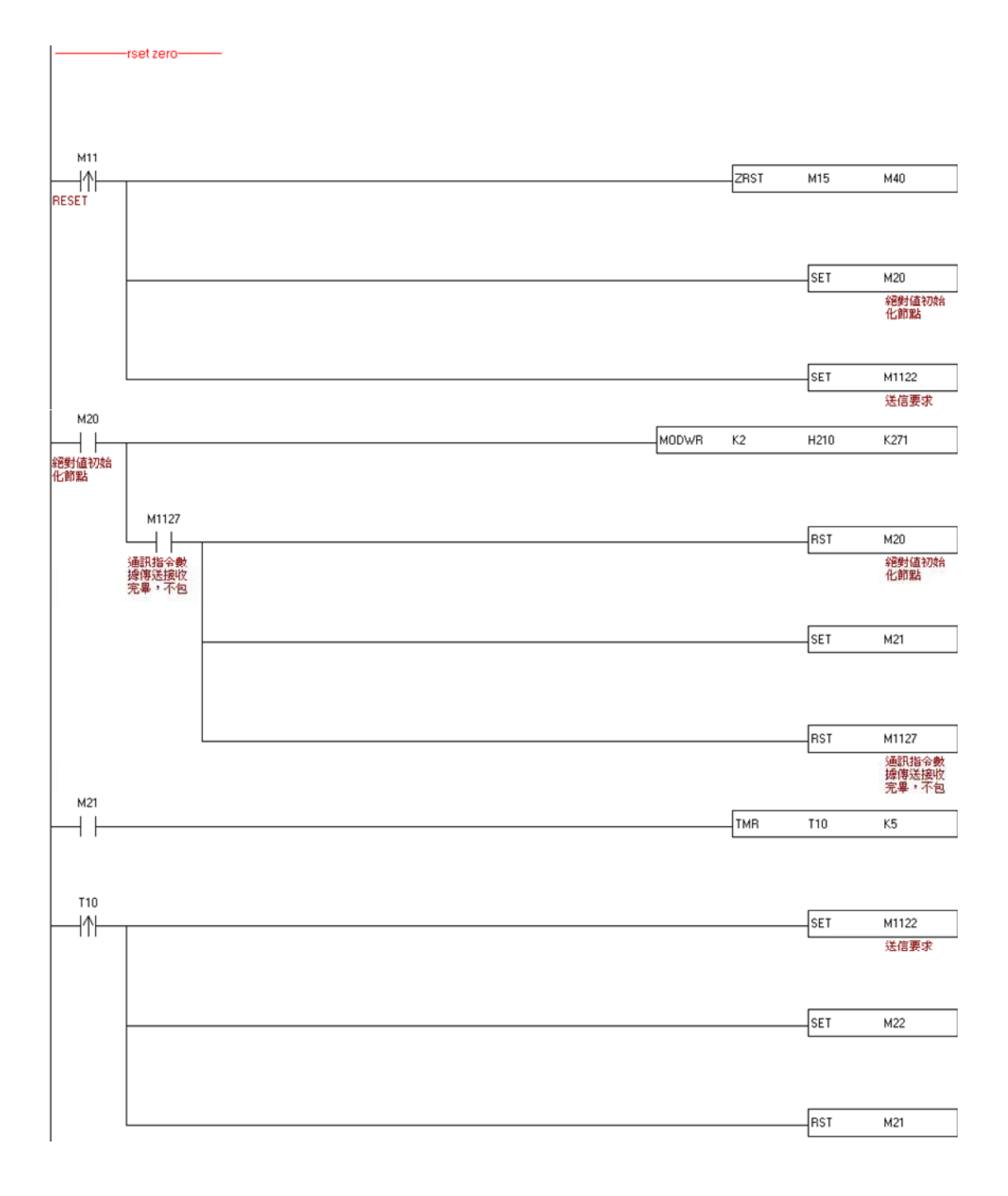

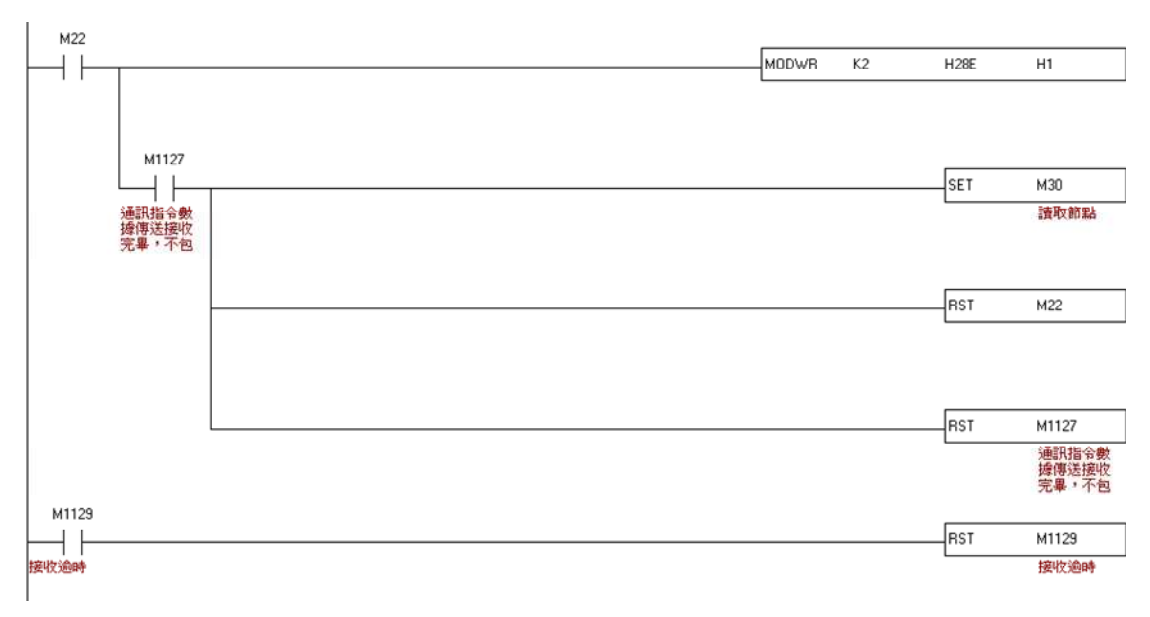

圖 4.6.5 利用參數設定進行絕對值座標初始化的 PLC 設定

#### 4.6.3.5 讀數據時序圖及案例

通過通訊寫入參數 P0-49,驅動器會將目前的編碼器狀態與電機絕對位置寫入 到參數 P0-50、P0-51 與 P0-52 中。經由 P2-70 Bit 1 的設定,可以設定讀取 數值為脈衝或 PUU。當 P0-49=1 時, 在讀取位置數值時, 不進行誤差清除; 若 P0-49=2, 在讀數取位置數值時,會同時清除誤差數值。所謂清除誤差數值, 仍 是因伺服電機在靜止時,電機實際上會左右擺蕩進行微量的位置修正,此仍伺服 正常的現象,為避免讀取的座標數值與電機實際定位不同,可以設定在讀取座標 時,同時清除位置誤差,即將電機的實際定位改成讀取到的座標數值, 例如,電機目前定位在 20000, 則正常的情況下,電機會在 19999~20001 間 擺動,當下達讀取命令時,若電機位置在 20001,則 20001 會被讀取,且驅動 器內電機定位會更改為 20001, 即誤差量同時被清除, 否則會讀到 20001, 但

驅動器中電機的定位位置卻是 20000,如此會造成命令的誤差。當定位數值資 料被寫入到參數 P0-50~P0-52 後,參數 P0-49 的數值會自動由驅動器回復成 0,代表此時上位機可以讀取 P0-50~P0-52 的參數。參數 P0-50 表示絕對型 編碼器的狀態,當狀態顯示絕對位置遺失或是絕對圏數溢位時,所讀到的絕對位 置是無效的,必須重新進行原點回歸與座標初始化。

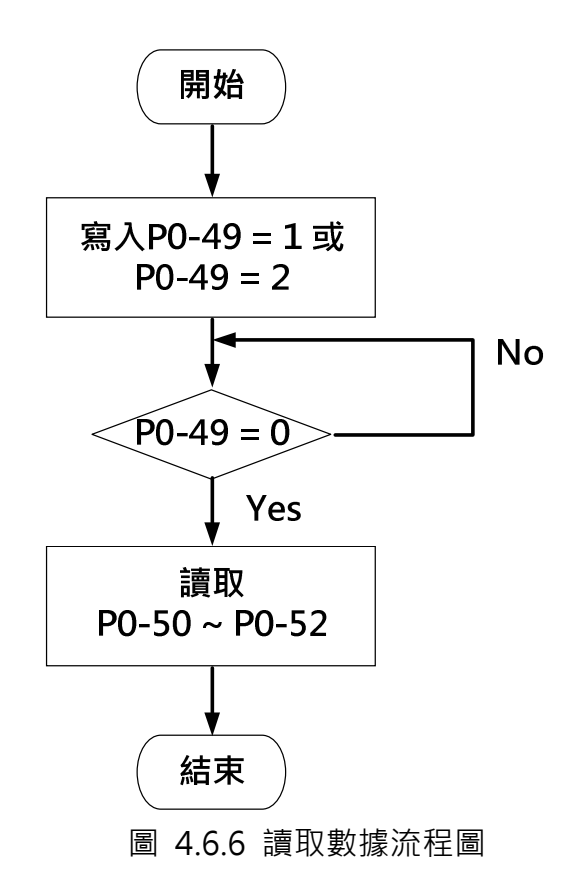

PLC 常式: P0-49 起始位址 0062 H 、P0-50 起始位址 0064 H(此例沒有讀 取)、P0-51 起始位址 0066 H 、P0-52 起始位址。

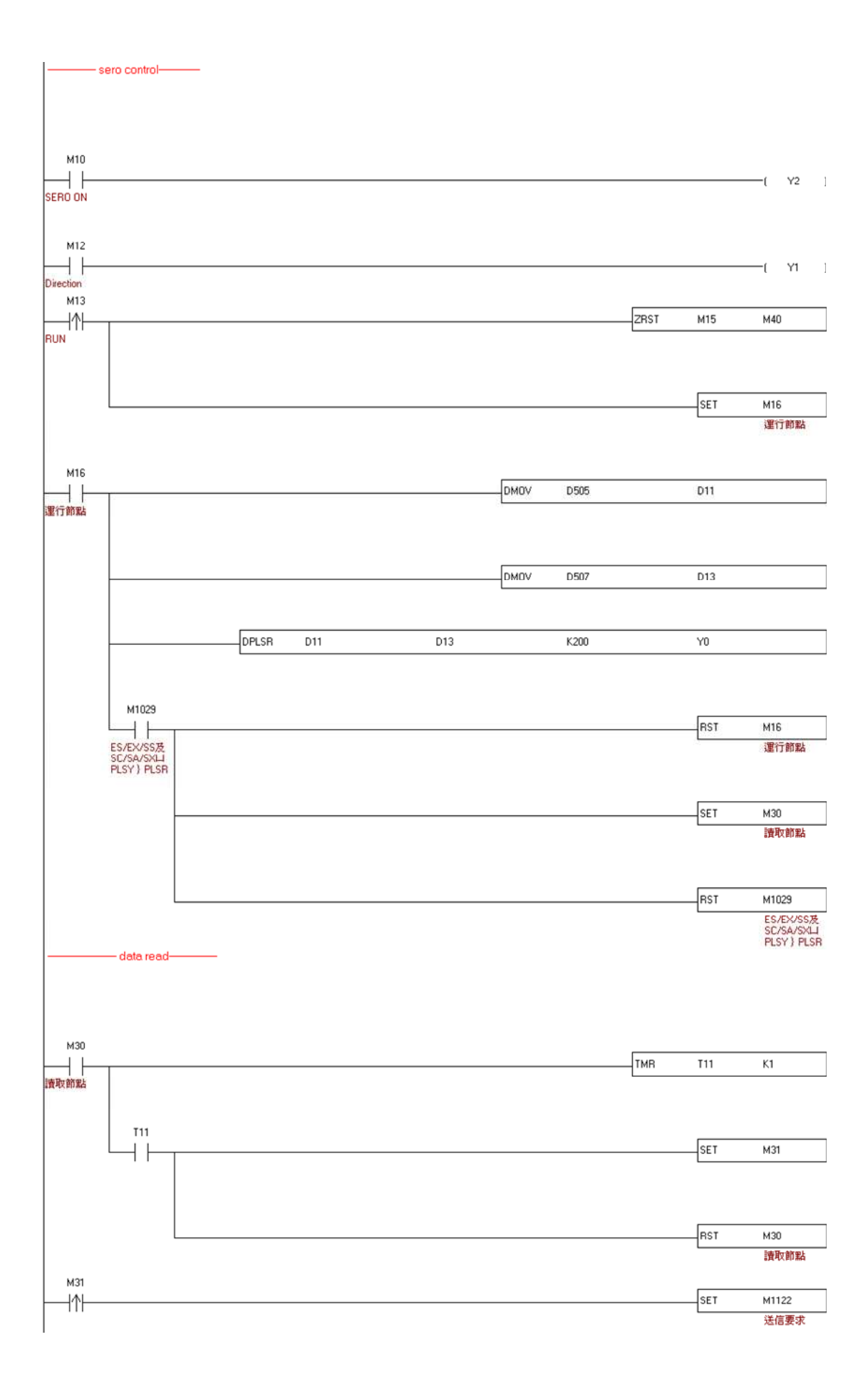

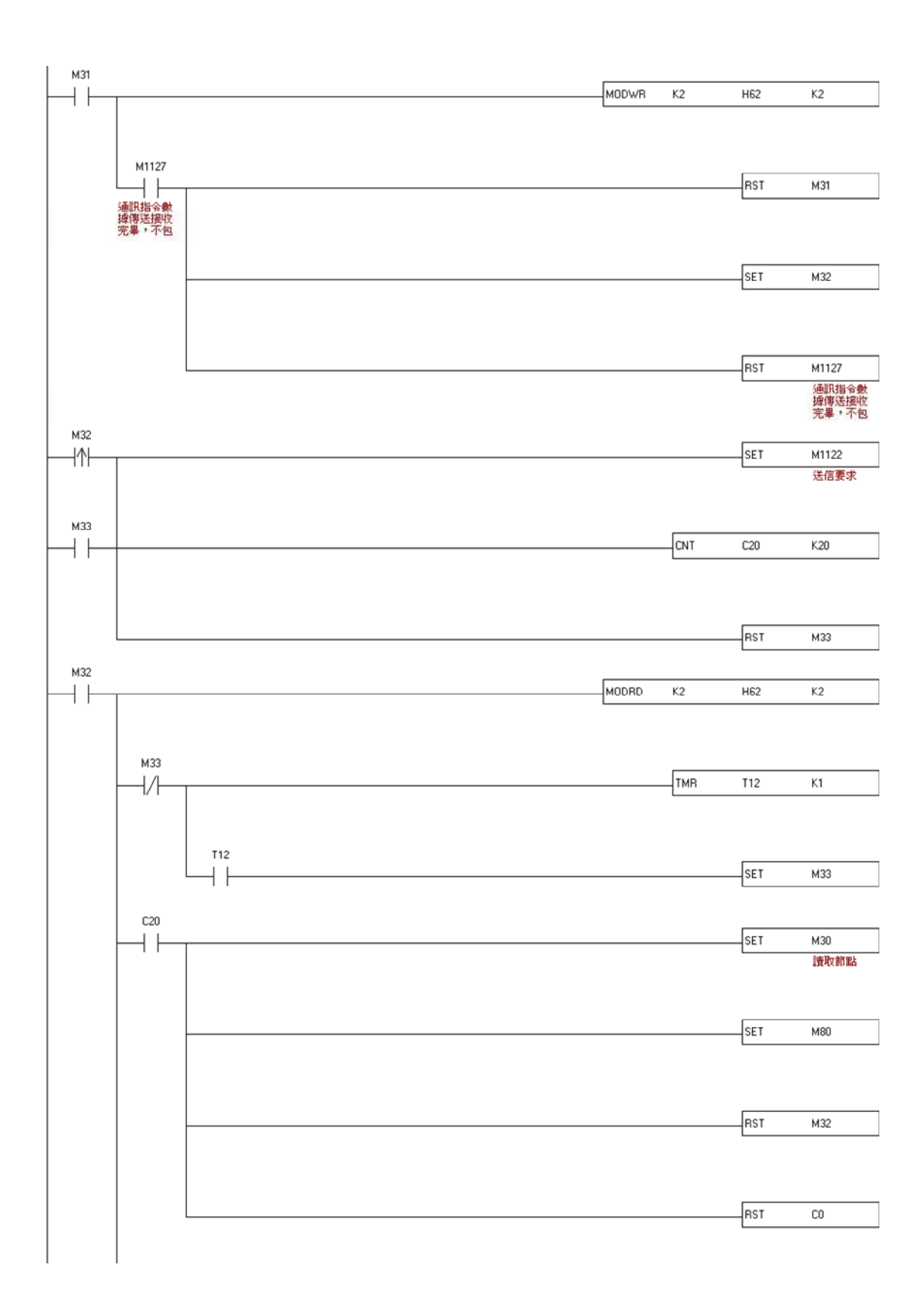

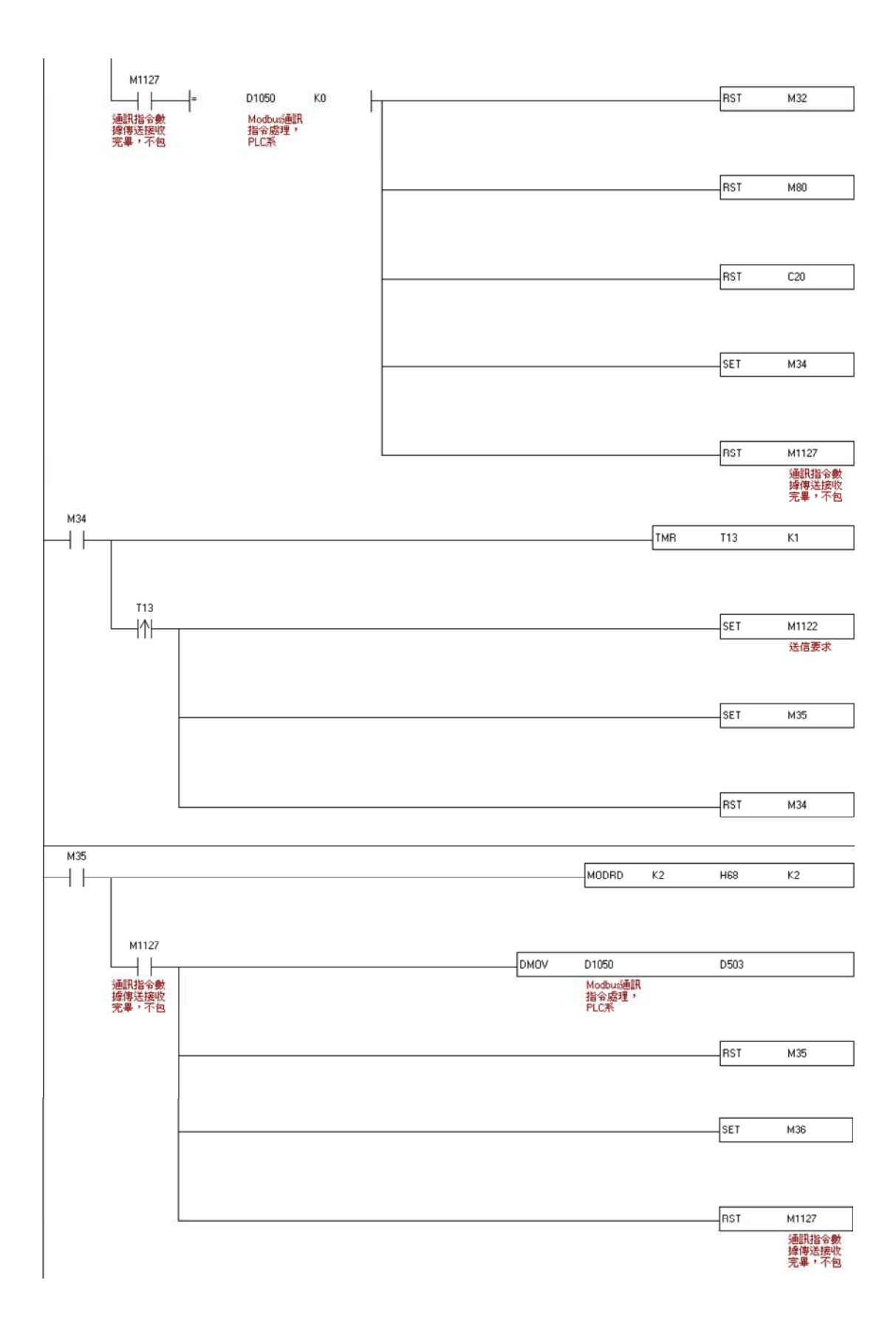

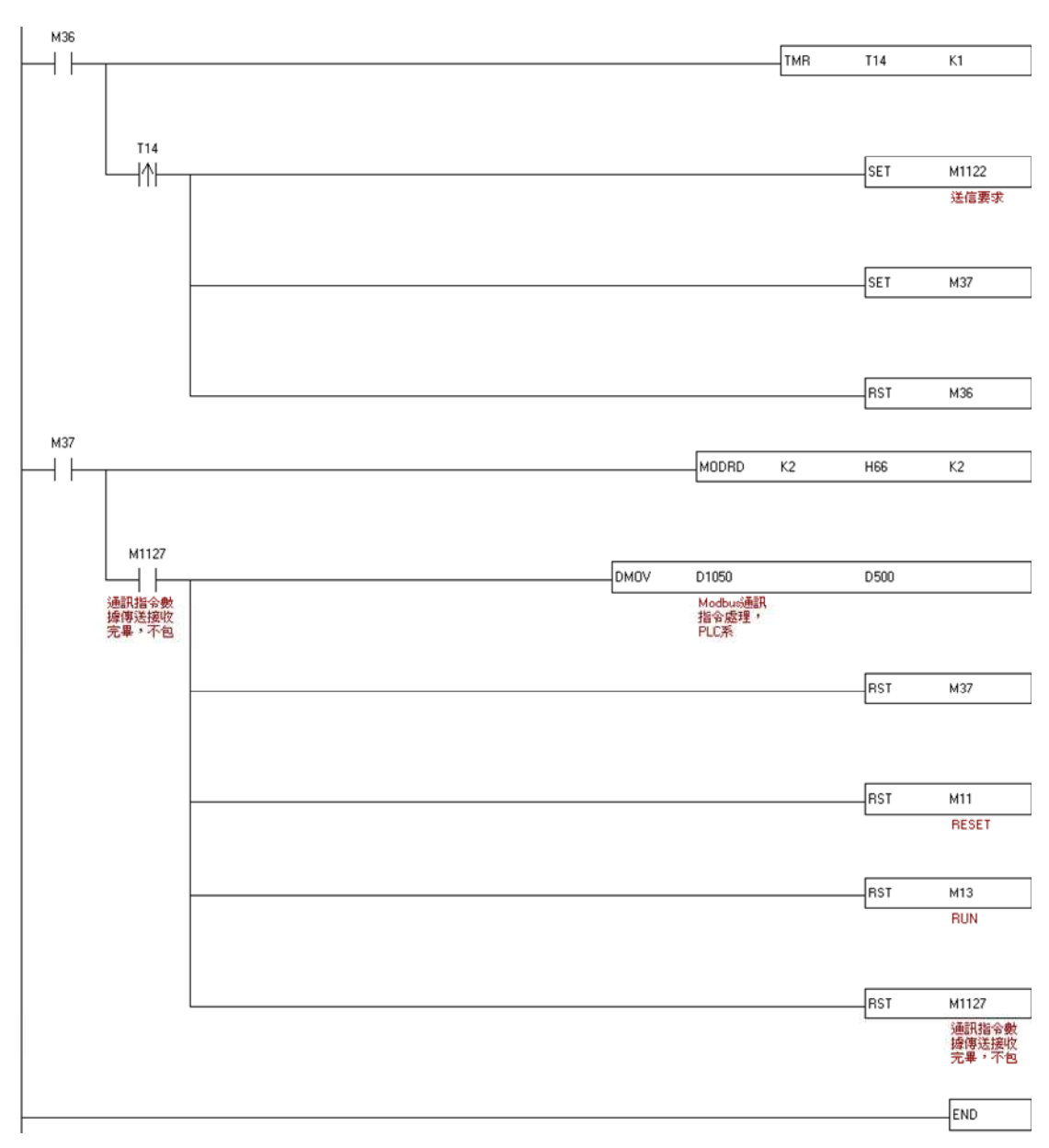

圖 4.6.7 利用 PLC 讀取絕對值位置

程式說明:

按下 "Sero on "按鈕 M10=ON )·設定速度參數 D505 和位置參數 D507). 按下"運行"按鈕(M13=ON),馬達

執行位置命令到達指定位置後 M30=ON 開始讀取參數。

M30=ON, PLC 通過 RS485 匯流排按時序讀取參數值。其中 P0-49 置 1 後, 用定時和計數的方式判斷 P0-49 是否恢復為 0.恢復 0 後進行下一步, 反之從新 寫 1。

將資料分別儲存到 D500 和 D503 中,同時復位"運行"和"絕對值初始化"按 鈕。(資料有的為 32 位元故注意寄存器的分配)

ASDA 系列伺服應用範例手冊-v1 291

## 4.6.3.6 結論

上述的時序圖和程式都經過驗證和測試,能夠成功讀出各項參數。其中 PLC 程 式僅提供參考,只要時序正確程式並不唯一。

# 4.7 DI/DO 方式讀取絕對型馬達位置

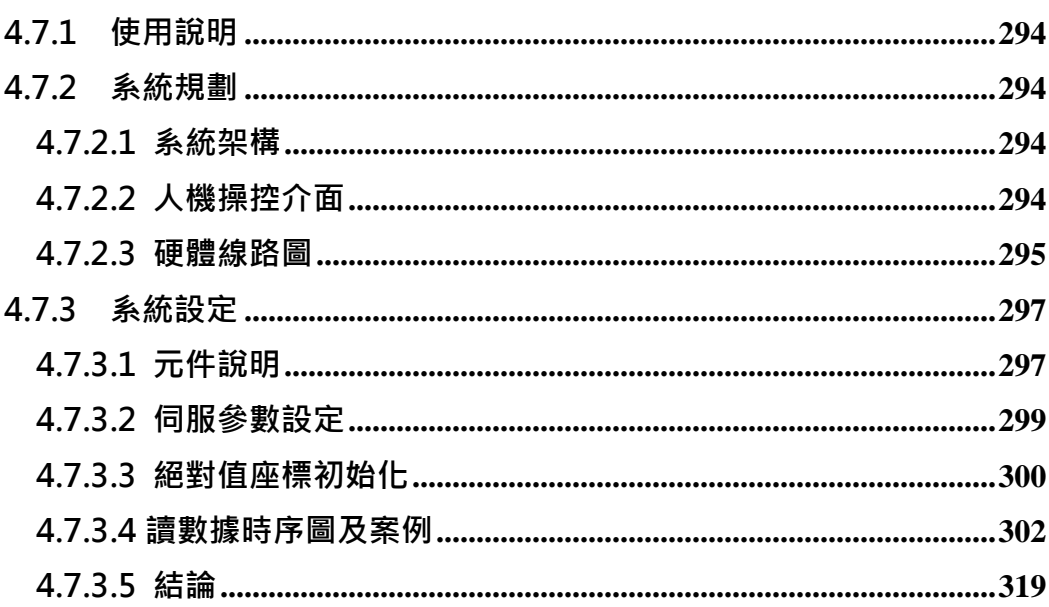

# 4.7.1 使用說明

由台達的人機介面、PLC 和絕對型的伺服馬達組成一個讀取位置參數的演示系 統。通過人機介面輸入執行參數給 PLC, PLC 發送脈衝命令控制伺服運動且通過 伺服 DI/DO 埠讀取其位置參數。

# 4.7.2 系統規劃

## 4.7.2.1 系統架構

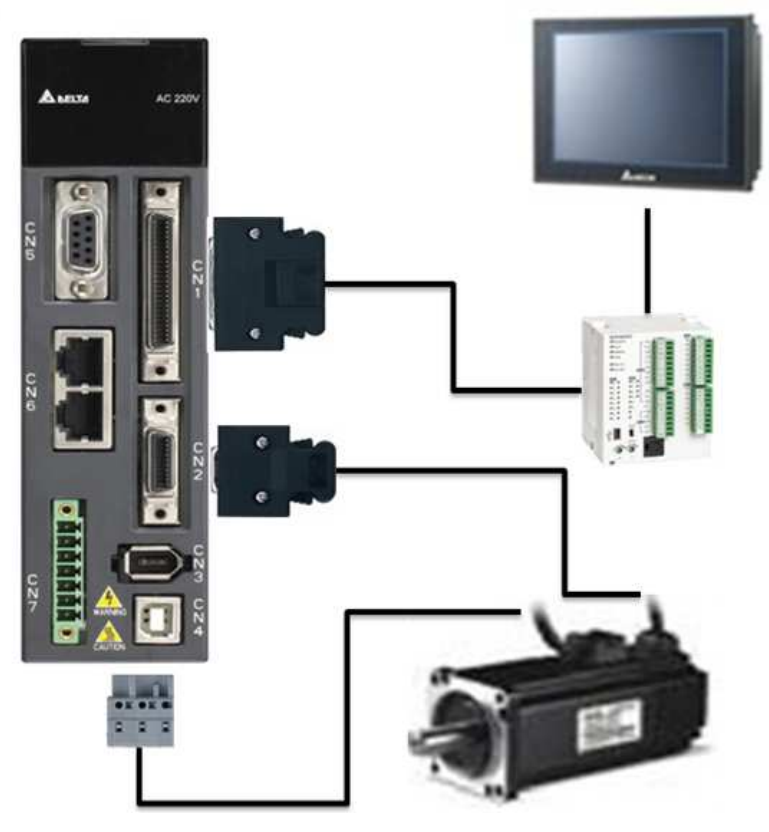

圖 4.7.1 系統架構

### 4.7.2.2 人機操控介面

使用者可將人機介面設定為如圖 4.7.2 以方便操作和讀取參數

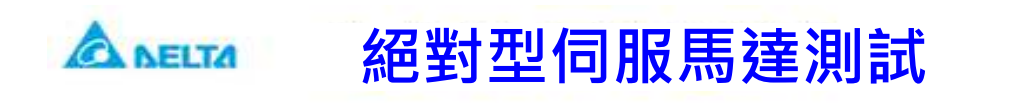

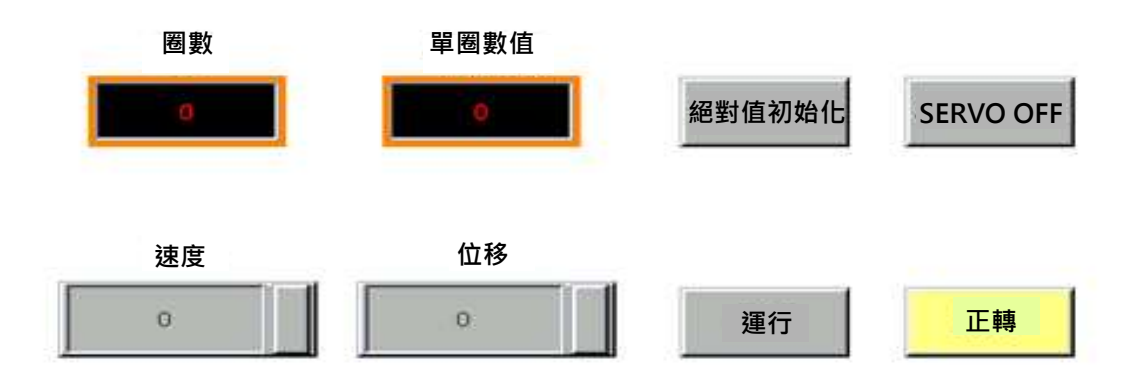

圖 4.7.2 人機介面設計

## 4.7.2.3 硬體線路圖

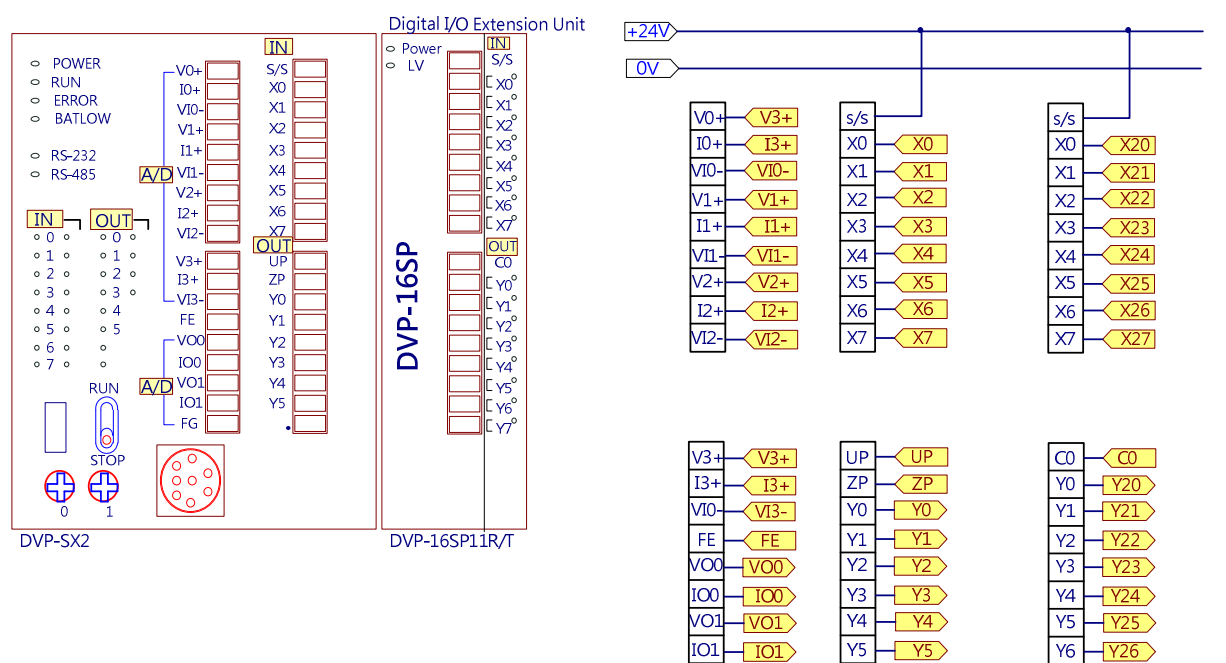

 $IO1$ 

 $FG$ 

 $+101$ 

 $+$ FG

 $-Y26$ 

 $-\frac{127}{Y27}$ 

 $Y6$ 

 $\sqrt{7}$ 

 $+ 1$ 

 $\bullet$ 

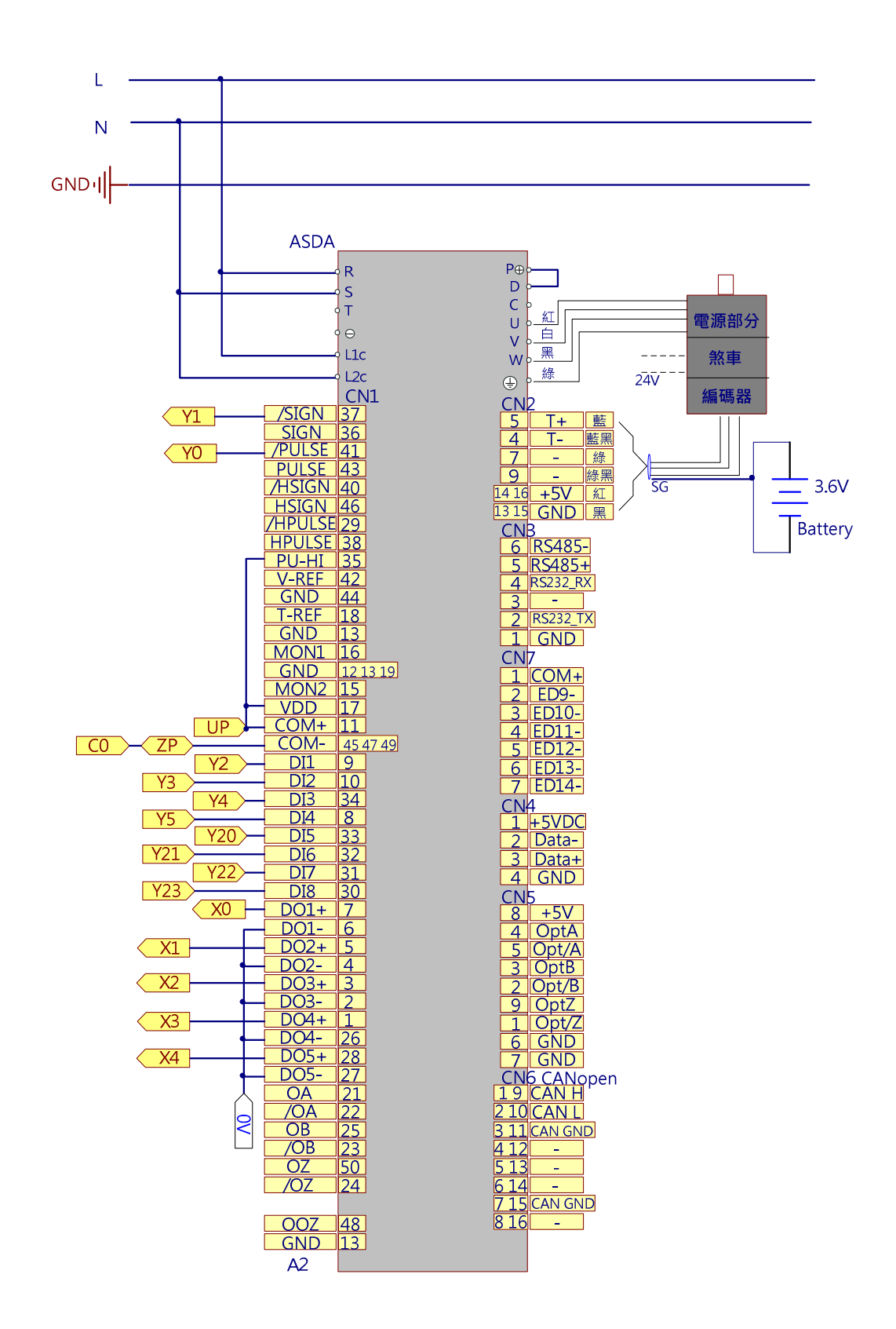

圖 4.7.3 系統配線圖

# 4.7.3 系統設定

# 4.7.3.1 元件說明

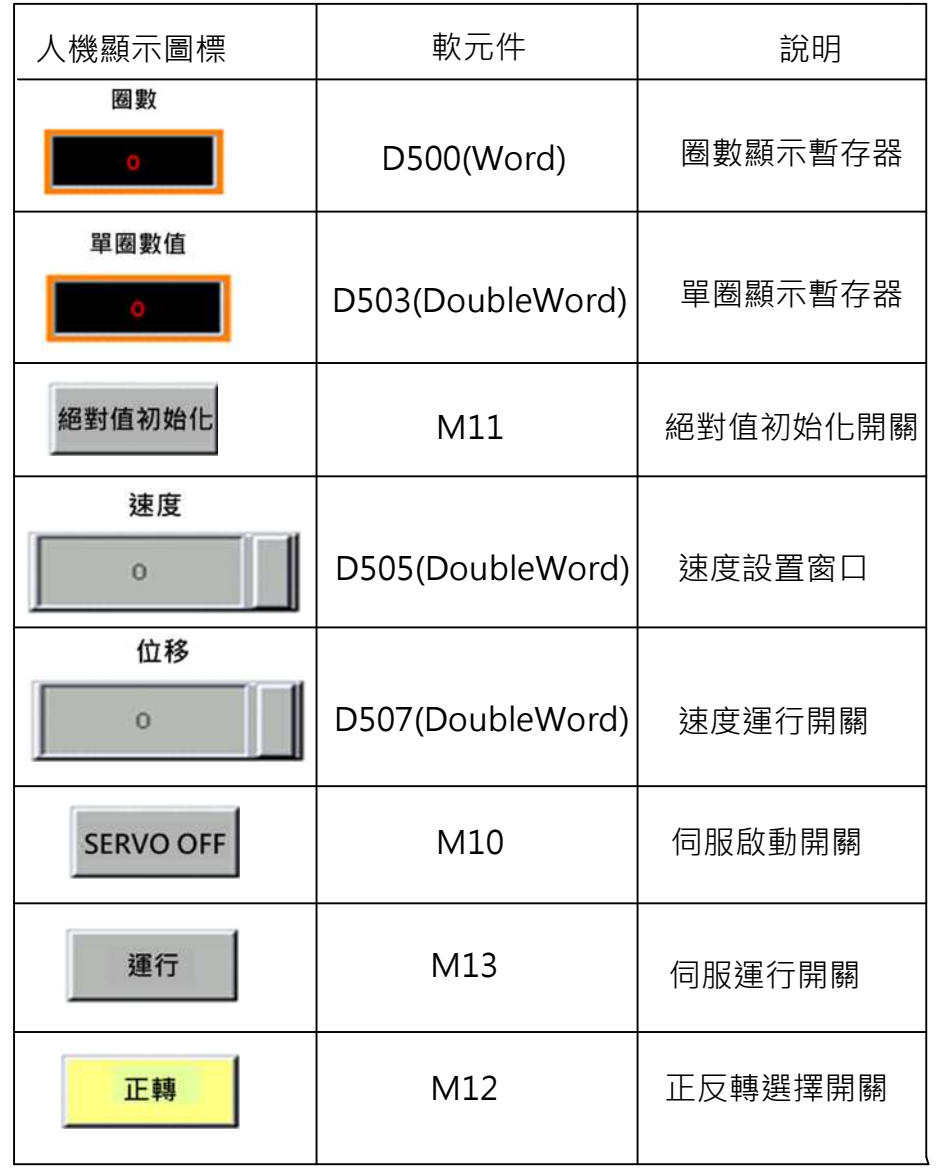

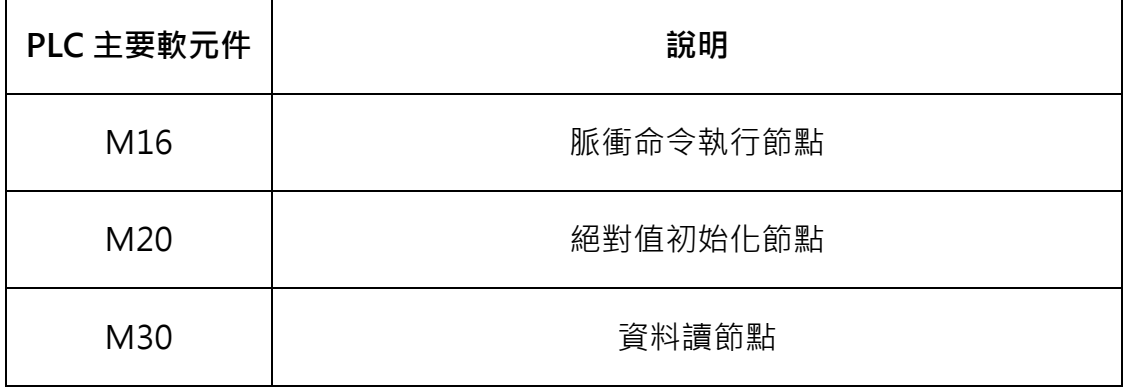

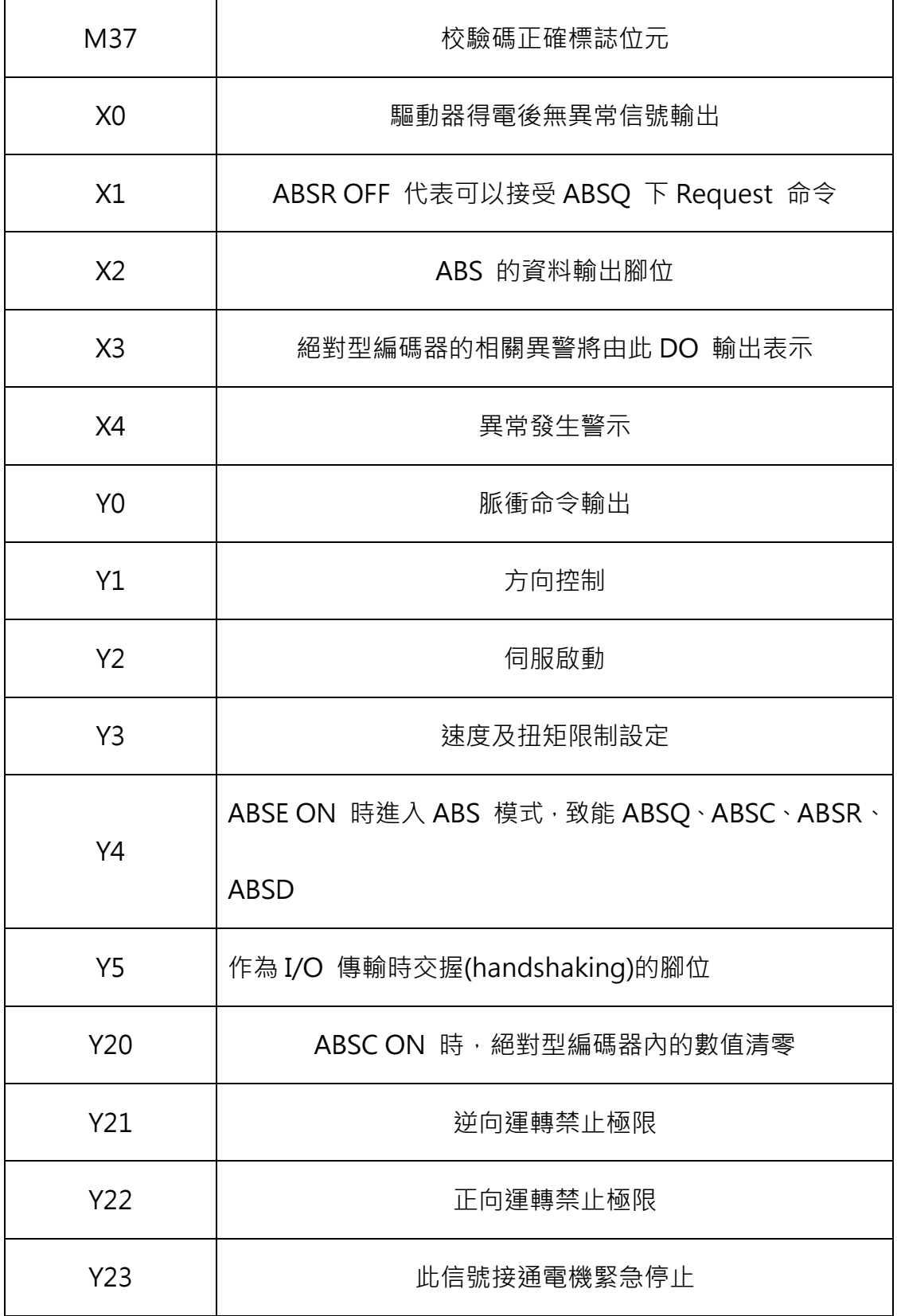

其程式中有些沒有作解釋軟元件(主要為 M 節點),主要是用於時序轉換使用。不 必過多追究其意義。

## 4.7.3.2 伺服參數設定

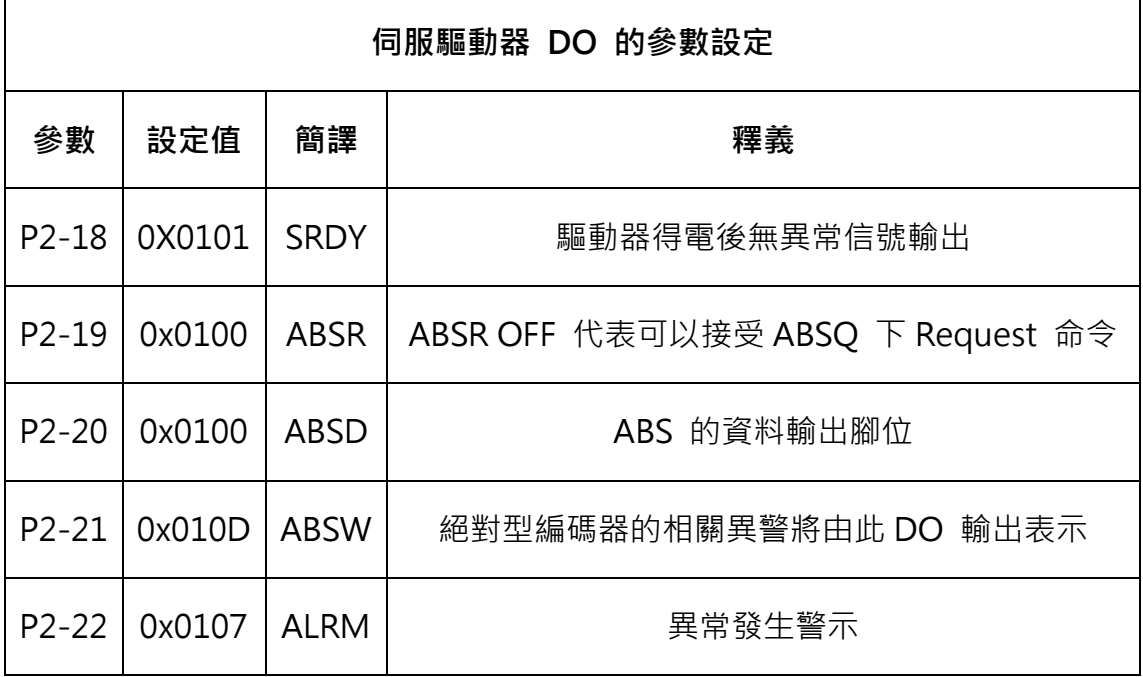

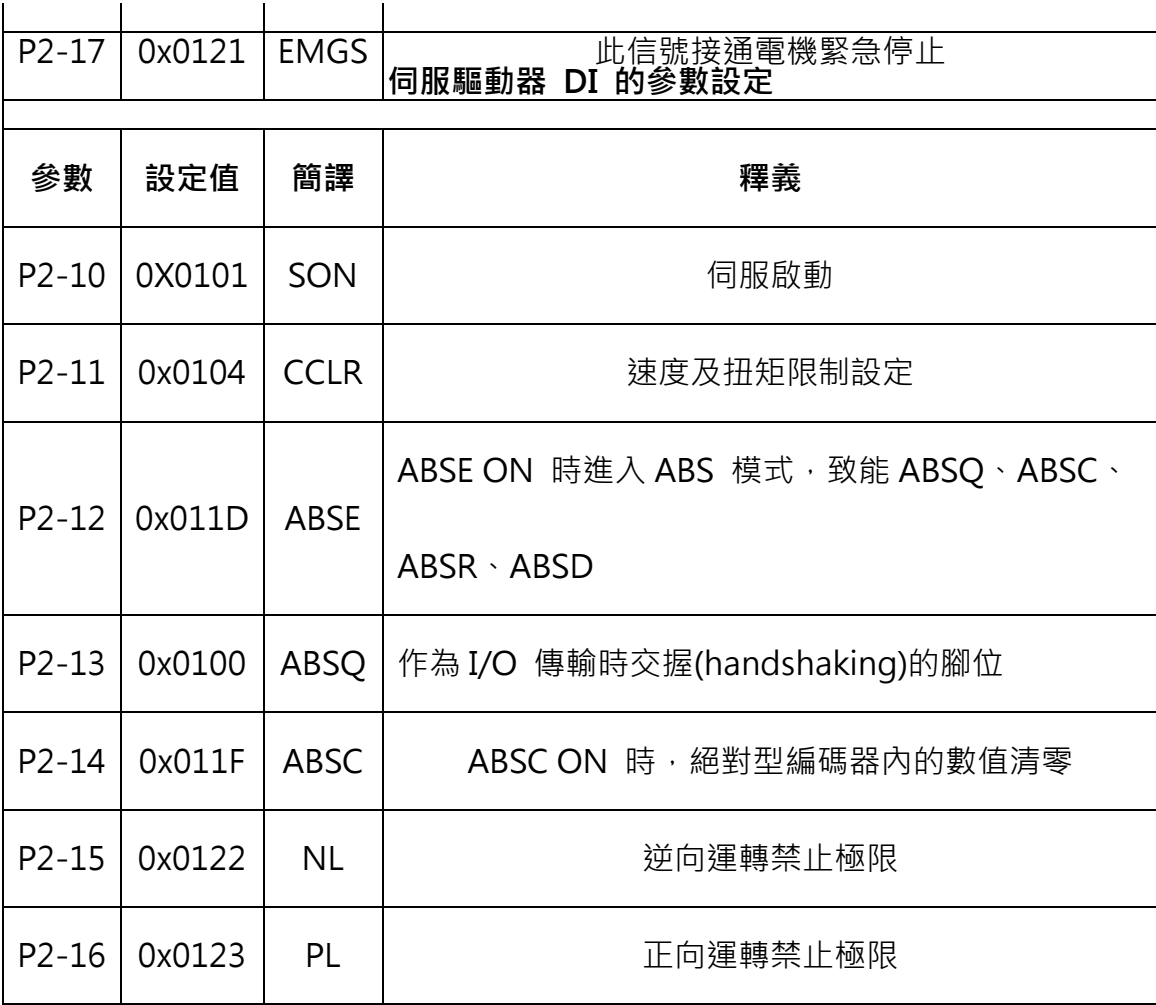

ASDA 系列伺服應用範例手冊-v1 2000 2000 2000 2000 2000 2001

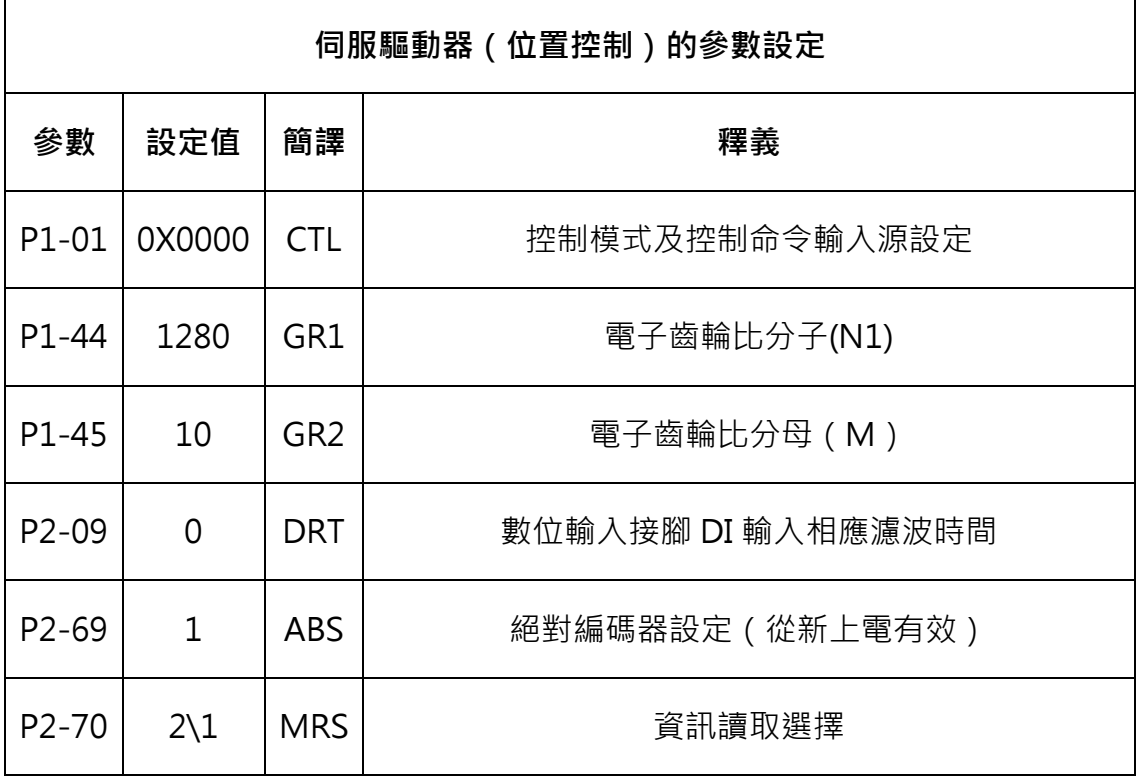

# 4.7.3.3 絕對值座標初始化

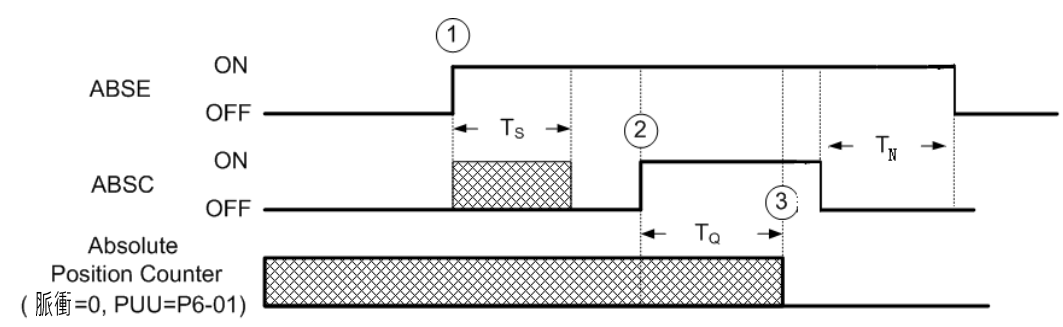

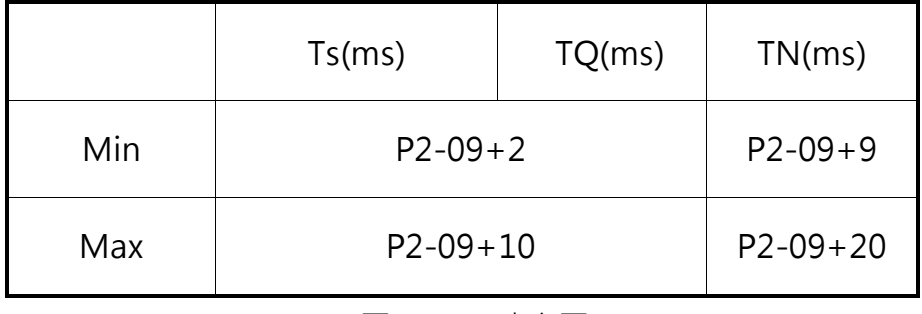

#### 圖 4.7.4 時序圖

#### 時序說明:

ASDA 系列伺服應用範例手冊-v1 300 (1). 當上位機操作信號 ABSE 由 OFF 到 ON 時, 需等待 TS 的時間, 系 統才可進行下一步驟的重置功能。

(2). 在準位承認時間 TS 到逹後, 此時上位機可以進行座標重置, 在 ABSC 準位由 OFF 到 ON,因保持 TQ 的時間並且 ABSE 保持 TN 時間後, 絕對座標的 數值脈波將被重設為零且 PUU 將被重設變成 P6-01。

PLC 常式:

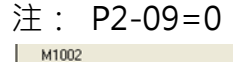

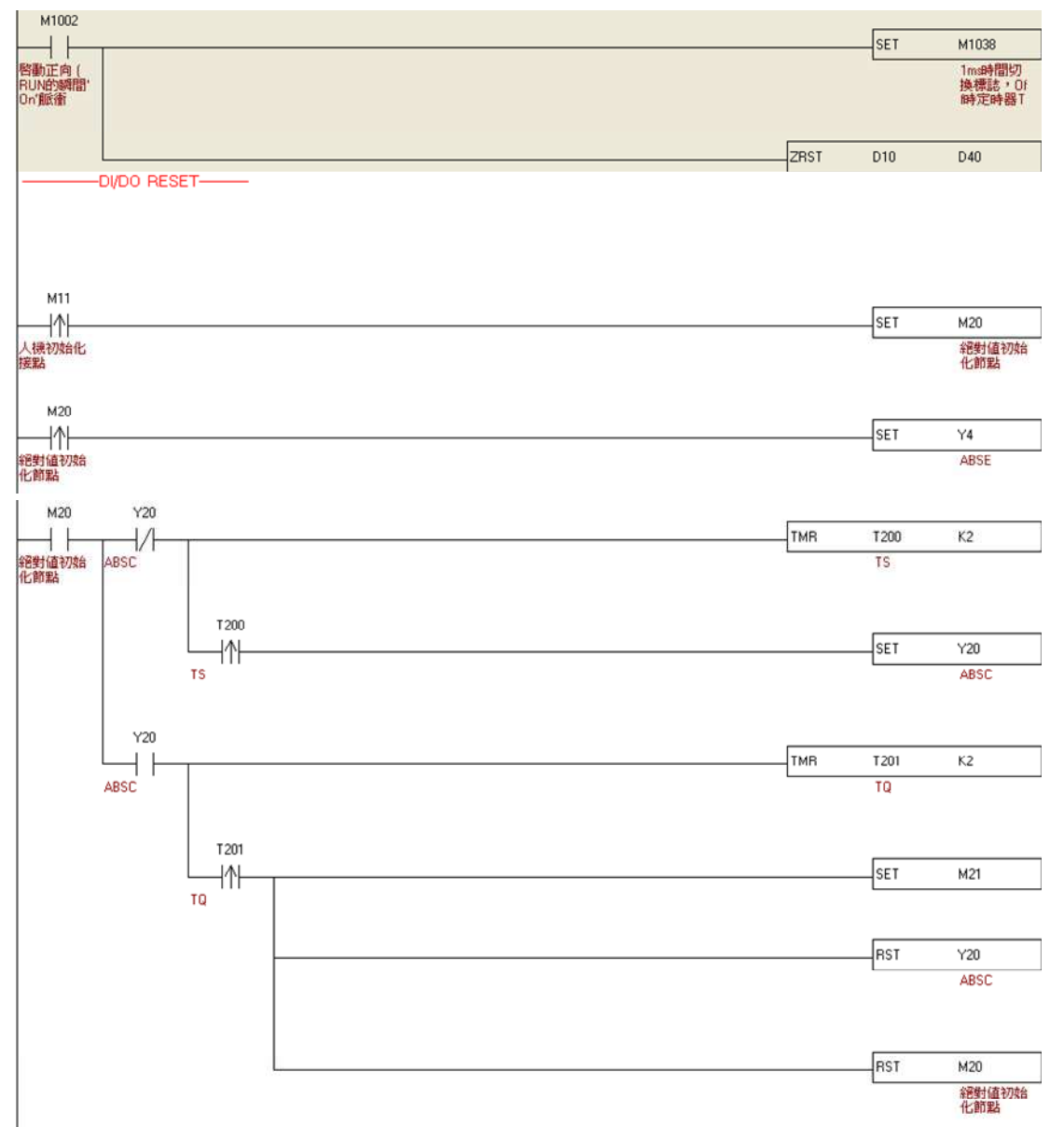

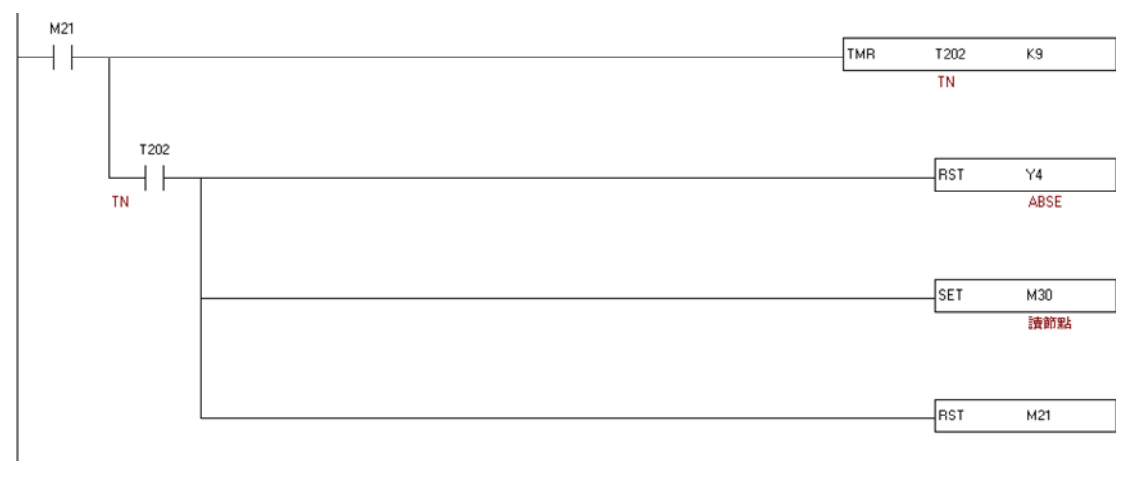

圖 4.7.5 利用 DI 進行絕對值座標初始化的 PLC 設定

程式說明:

- PLC 上電後 M1038=ON ,設置 T200~T245 定時基數為 1ms。 清空解碼緩存區(D10~D40)。
- 絕對值初始化開關按下 (M11=ON), 置M20=ON 程式類比絕對值初 始化時序圖開始絕對值初始化。置 M30=ON 讀取數值驗證初始化是否 完成。

## 4.7.3.4 讀數據時序圖及案例

編碼原則:

當 P2-70 Bit 0 = 0 時 · 可使用 DI/DO 讀取 PUU 數值 · 其格式如下:

| Bit 79 ~ Bit 64 | Bit 63 $\sim$ Bit 32          | Bit 31 ~sim Bit 16 | Bit 15 ~ Bit 0 |
|-----------------|-------------------------------|--------------------|----------------|
| Check Sum       | 編碼器 PUU 數                     |                    | P0-50 編碼器狀態    |
|                 | $-2147483648 \sim 2147483647$ |                    |                |

當 P2-70 Bit 0 =1 時 · 可使用 DI/DO 請取脈波數值 · 其格式如下:

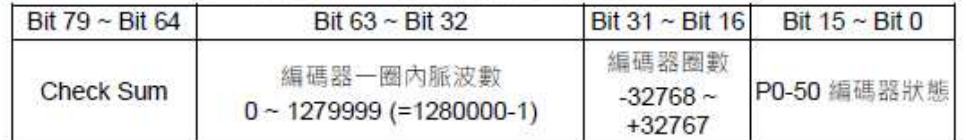

說明:

Check Sum = (((((((WORD\_0+0xA700) XOR WORD\_1)+0x605A) XOR WORD\_2)+0x30A5) XOR WORD\_3)+0x5A06)

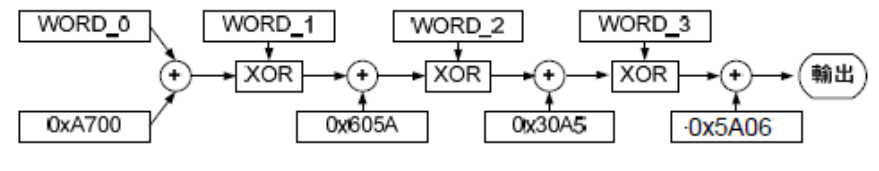

圖 4.7.6 絕對型編碼器編碼原則

Note:

- 1) 此演算法不帶正負號
- 2) 0xA700, 0x605A, 0x30A5, 和0x5A06 皆為16 進制之常數

3) WORD\_0: 編碼器狀態(Bit 15~0)

WORD 1: 編碼器圈數(Bit 31~16)

WORD 2: 編碼器脈波數(Bit 47~32)

WORD\_3: 編碼器脈波數(Bit 63~48)

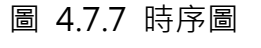

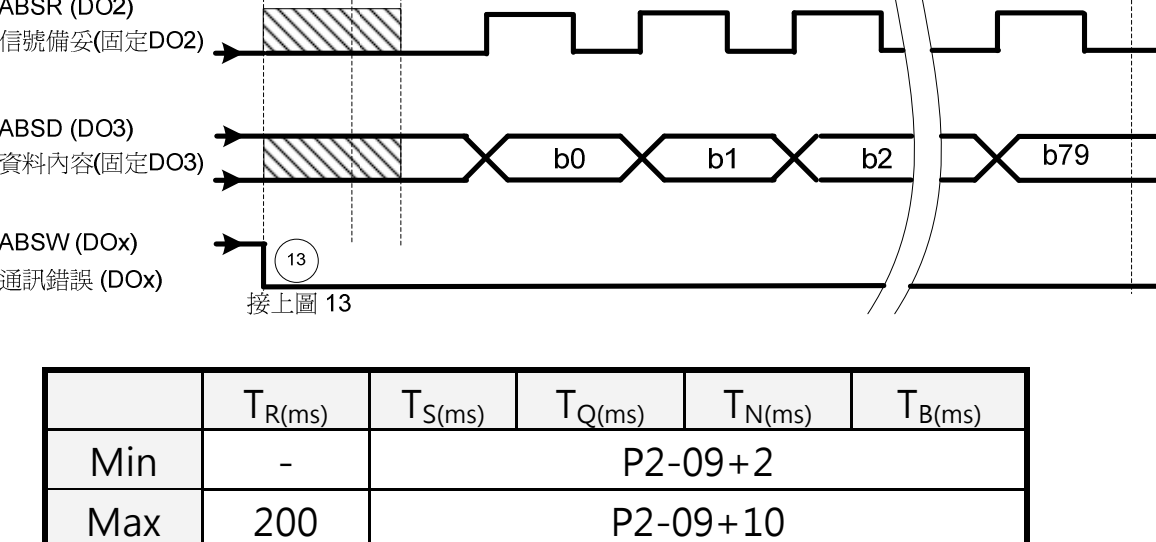

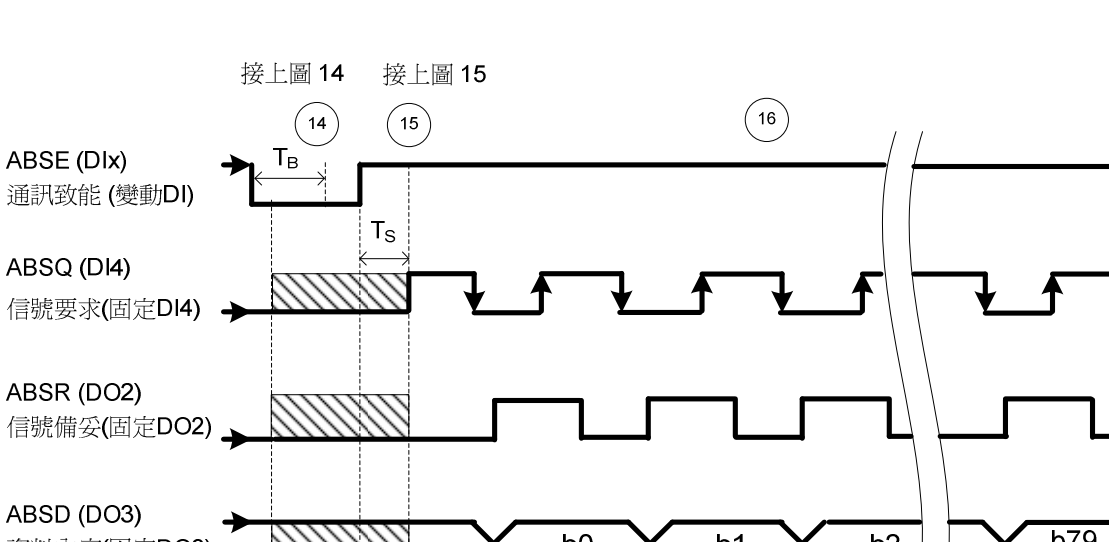

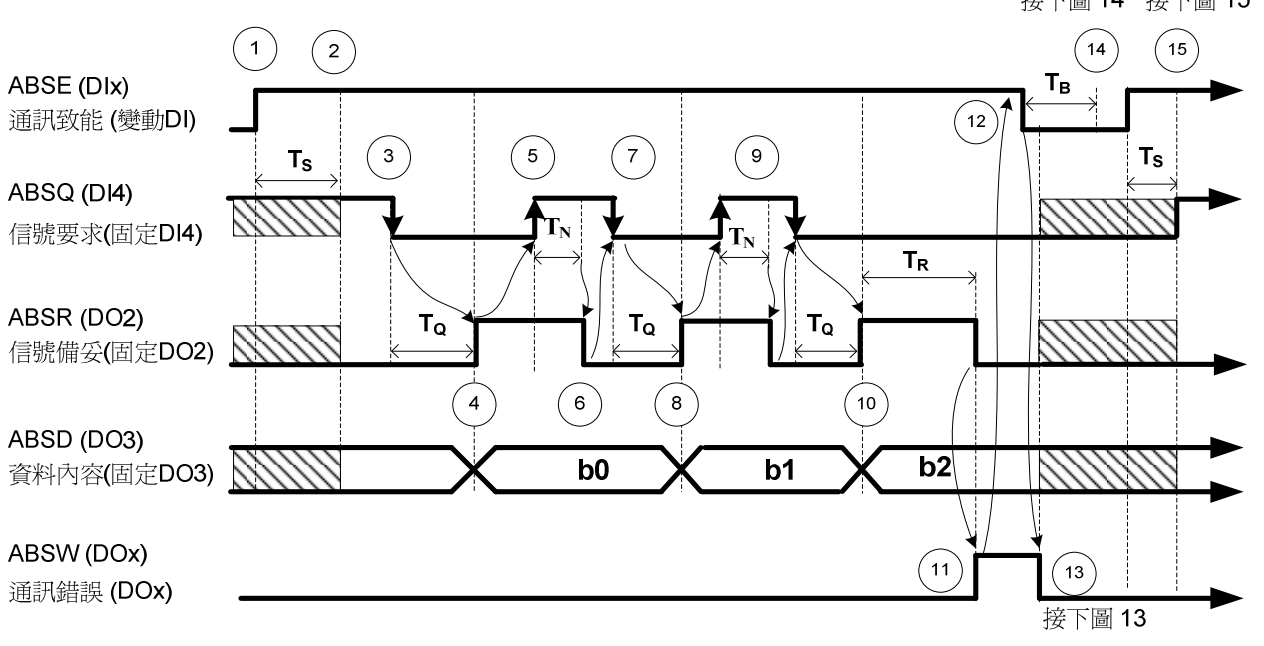

時序圖

111111

DI/DO 交訊前之功能

接下圖 14 接下圖 15

1111

11111

交換時序說明:

(1)當開始進行交訊時,上位機將 ABSE 信號致能(啟用),開啟通訊序幕。

- (2)經過 Ts 的延遲時間以確認准位穩定,DI4、DO2 與 DO3 將分別由其原本的 DI/DO 功能, 切換為 ABSQ、ABSR、ABSD。其中、ABSQ 在切換前若為高 准位元信號(high), 切換為 ABSQ 時, 其原本功能在驅動器內會繼續保持為高 准位元狀態(此時, 此信號為邏輯高准位元信號)。DI4、DO2 與 DO3 為重迭 功能 DI/DO, 請注意使用。在交訊時與交訊前後, 使用者需特別注意其功能 切換,若為單純化則可規劃這三支 DI/DO 為單一功能,只需將 DI/DO 的功能 碼設為 0 即可。
- (3)當 DI4 在 ABSE 設高准位且經過 Ts 的延遲, 此時功能被切換為 ABSO, 此刻 若上位機將此信號設為低准位元,則驅動器將視上位機向驅動器提出讀取要 求。
- (4)經過 To 的准位確認時間, 此時驅動器己將交訊資料準備完畢, 並放在 ABSD 上,然後驅動器會將 ABSR 信號致能,通知上位機可以進行讀取資料。若上位 機經過 T<sub>O</sub> 的最大可能等待時間後,仍監測不到 ABSR 由低准位變高准位,有 可能發生如通訊線斷線等的通訊障礙。
- (5)上位機一看到 ABSR 為高准位時,馬上進行讀取資料,當讀取完成後,將 ABSQ 設為高准位元,通知驅動器,資料已取走。
- (6)當驅動器讀到 ABSO 為高准位且經過 T<sub>N</sub> 的准位確認時間後, 驅動器會將 ABSR 設為低准位,通知上位機可以準備進行下一位元的通訊。
- (7)上位機偵測到 ABSR 變低准位後, 則將 ABSQ 設為低准位, 向驅動器要求進 行下一位元通訊。
- (8)驅動器重複 3 到 4 的步驟,將資料放 ABSD,進行下一位元的通訊。
- (9)重複 5~7 的步驟,上位機進行位元讀取及回復資料收取完成。
- (10)第三位元資料由驅動器準備完成。
- (11)驅動器在資料備妥且經過 TR 的等待時間,未見上位機將資料讀取且拉起 ABSO 信號,所以驅動器發出通訊錯誤 ABSW 信號,中止交訊。
- (12)上位機在偵測到驅動器送來的通訊錯誤信號後,將 ABSE 設為低准位元,準 備重新通訊。
- (13)驅動器收到上位機停止該週期的通訊信號 ABSE 後,回歸通訊錯誤旗號。
- (14)經過 TR 的緩衝時間後,上位機可以重新進行通訊。
- (15)上位機重啟通訊,重複 1 的步驟。
- (16)沒有錯誤產生,上位機與驅動器完成 0~79 共 80 個位的資料通訊。DI4、 DO2、DO3 並在交訊完成後,恢復成為其原來的設定功能。

#### PLC 常式:

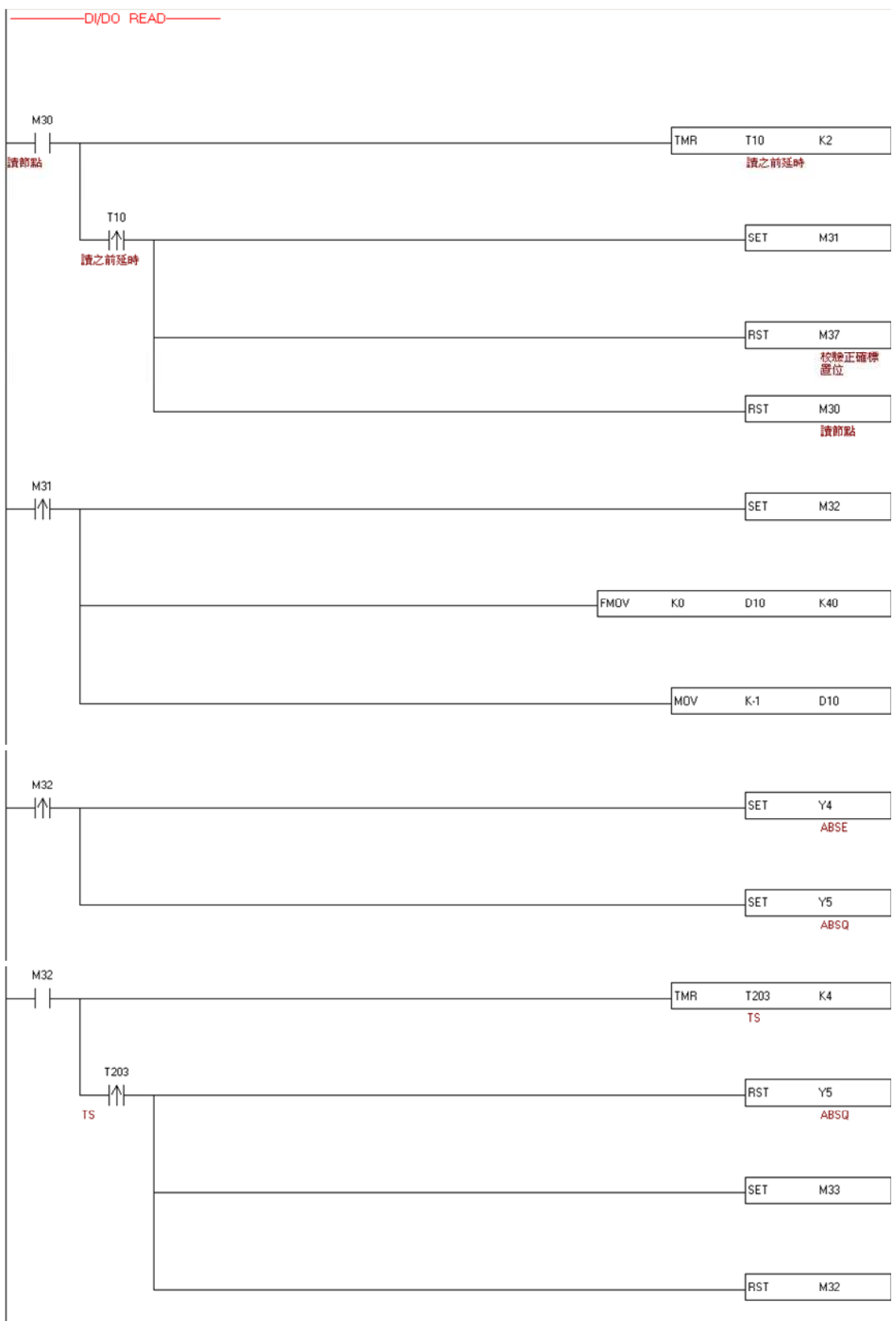

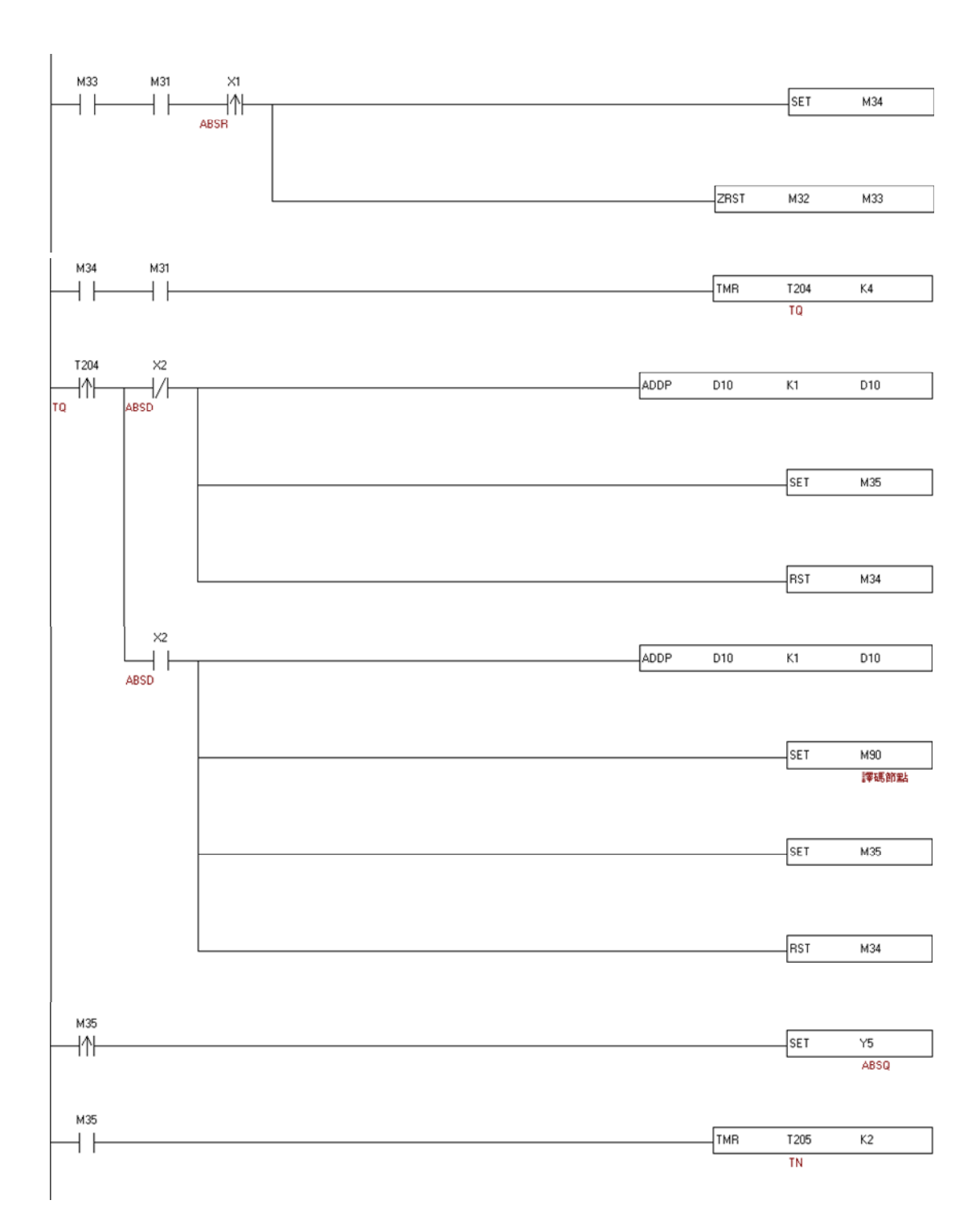

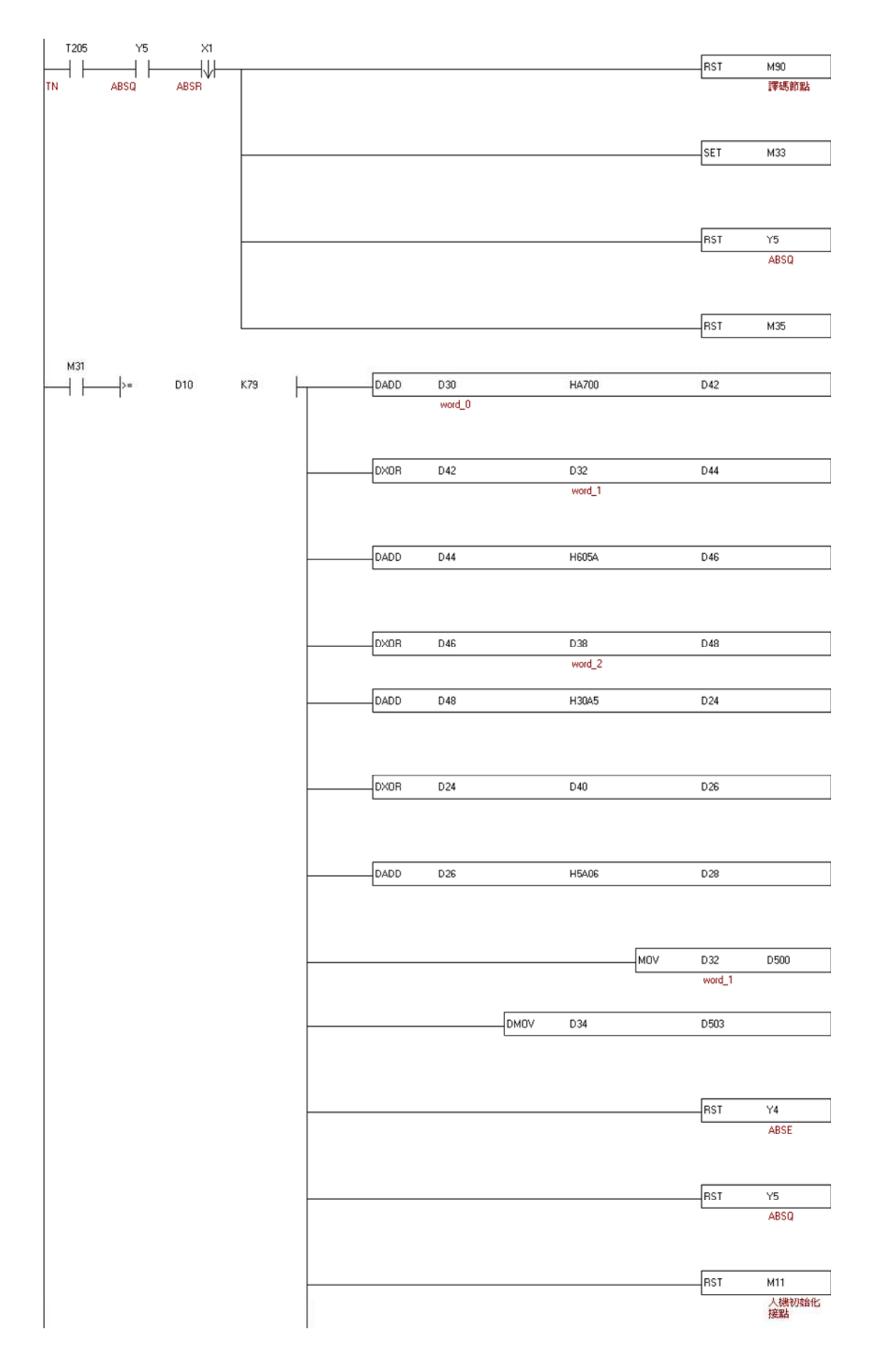

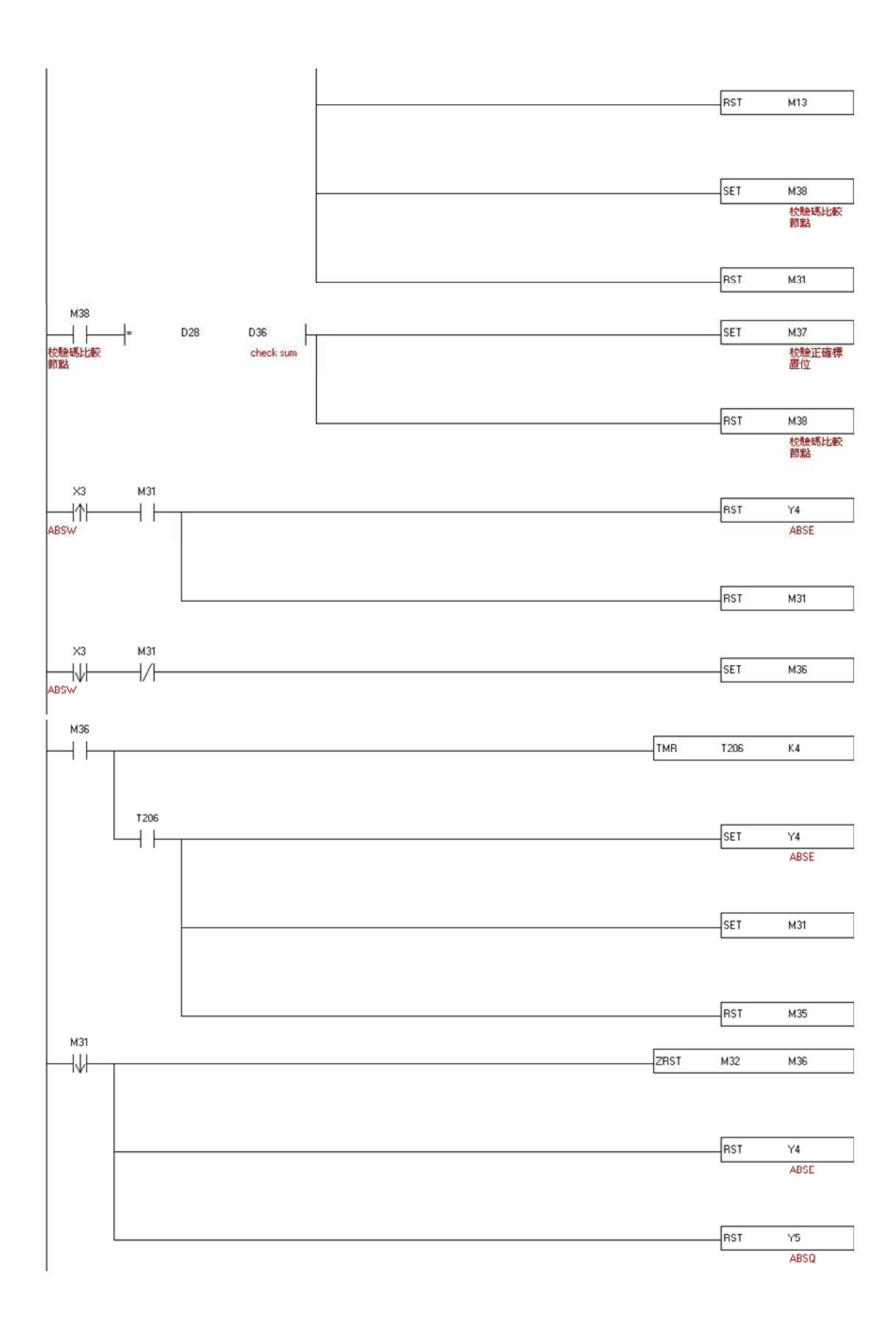

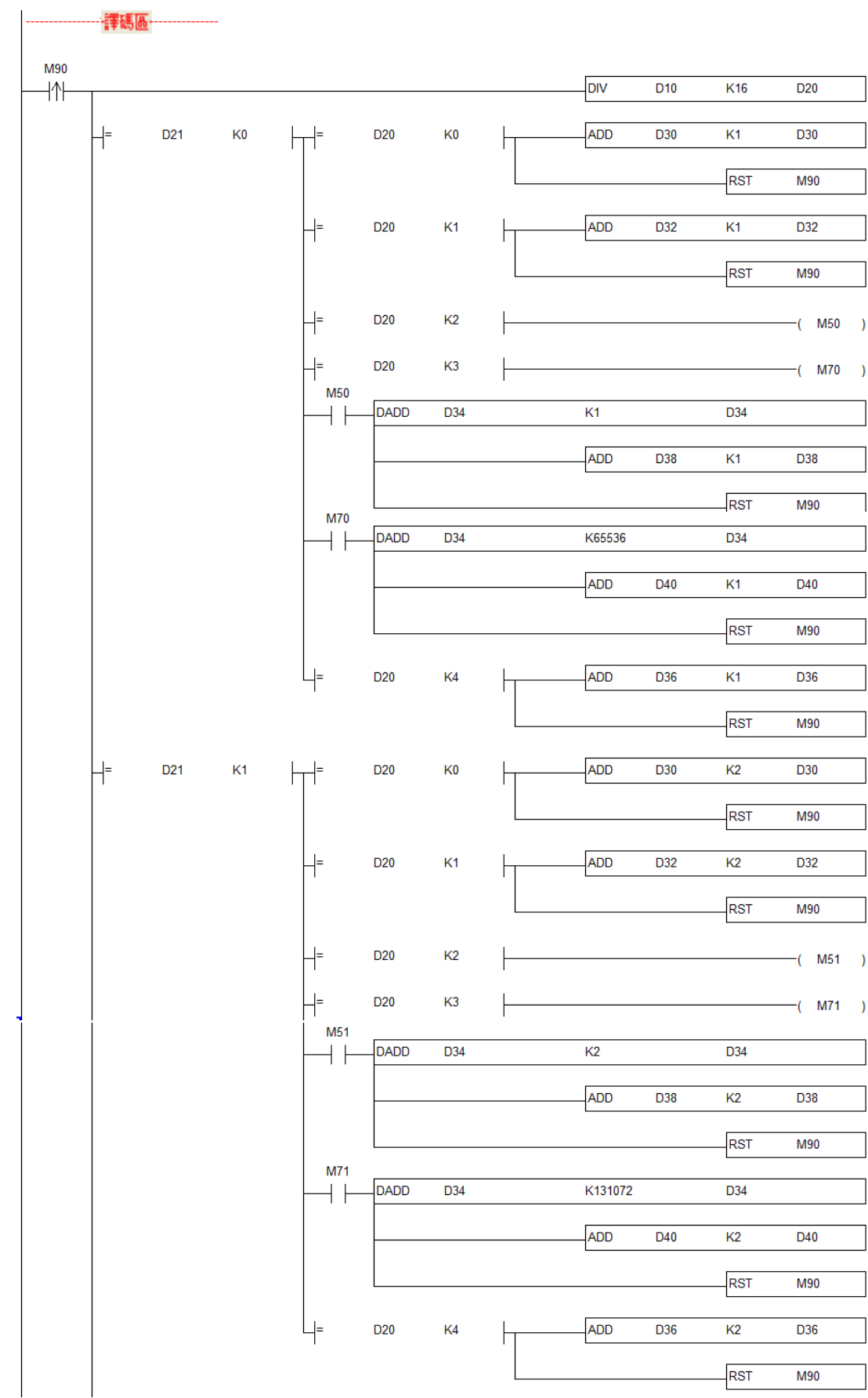

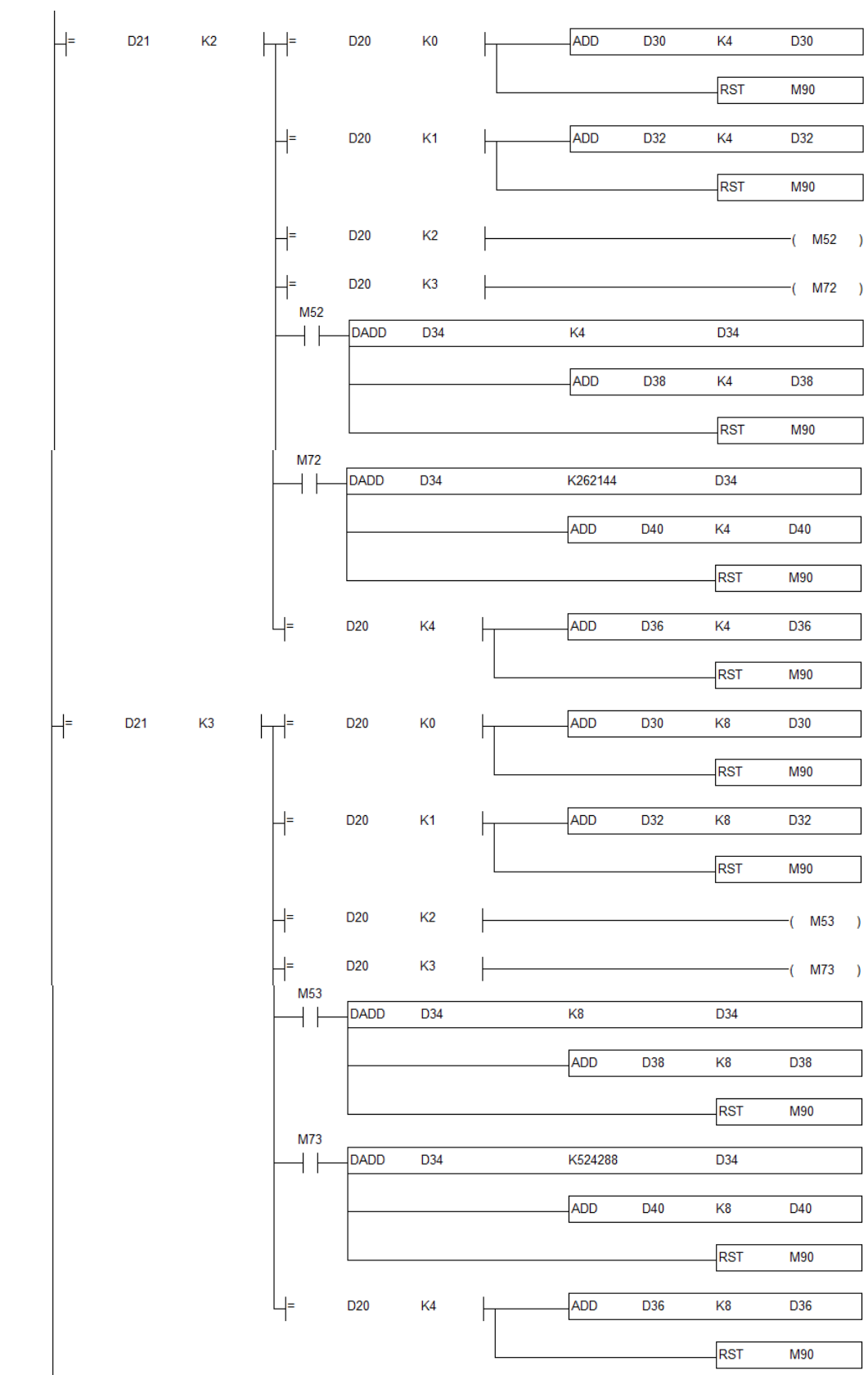

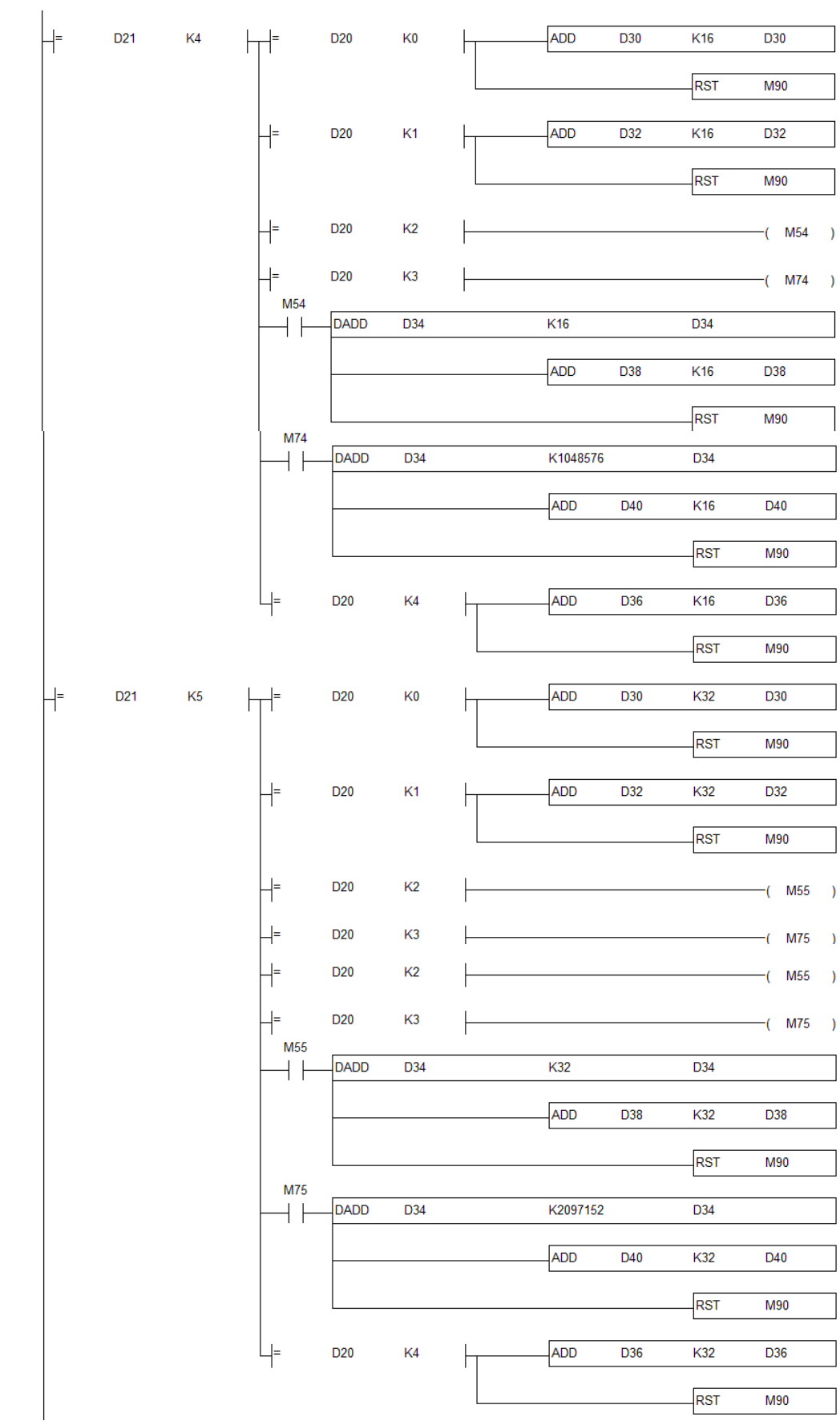

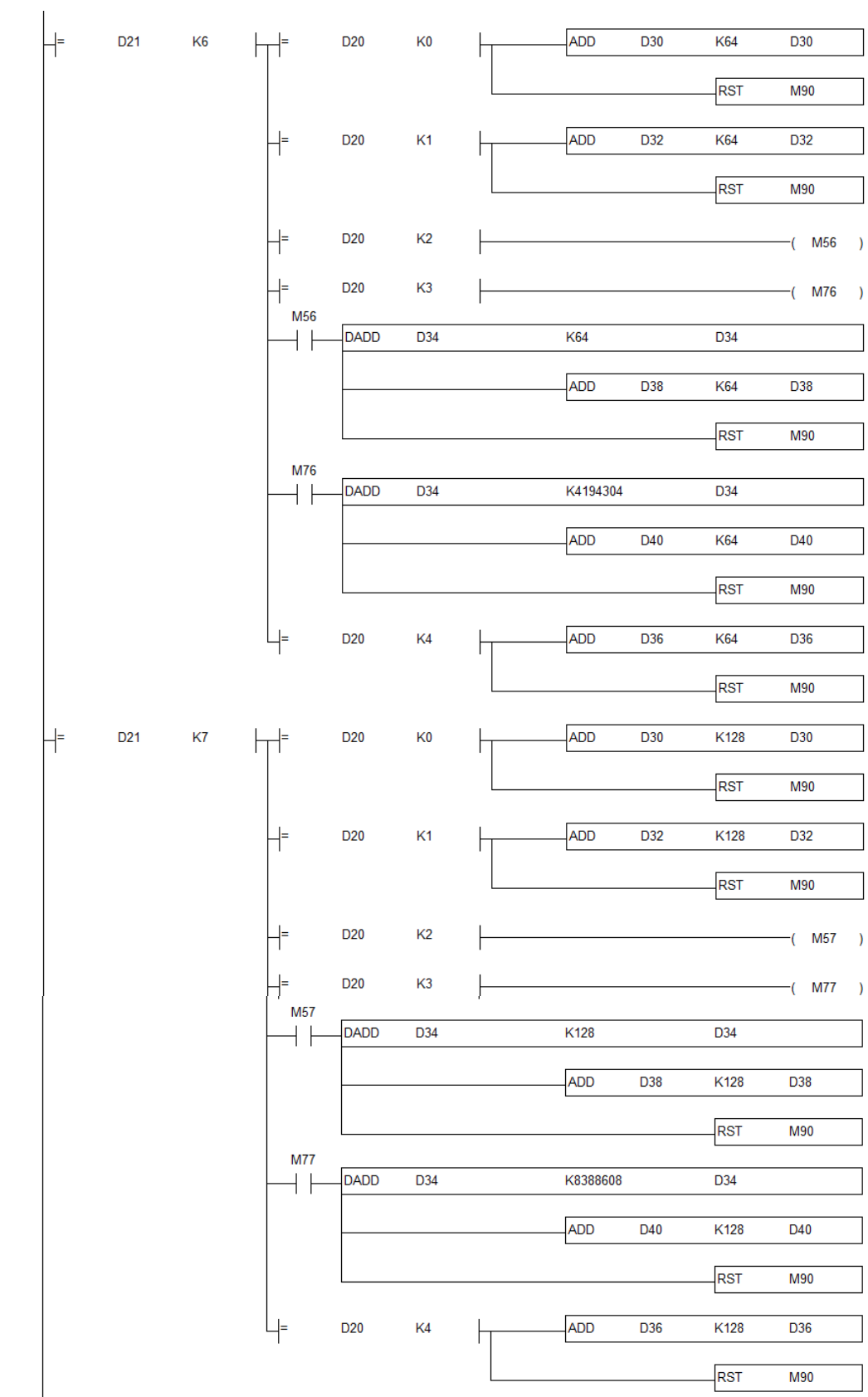

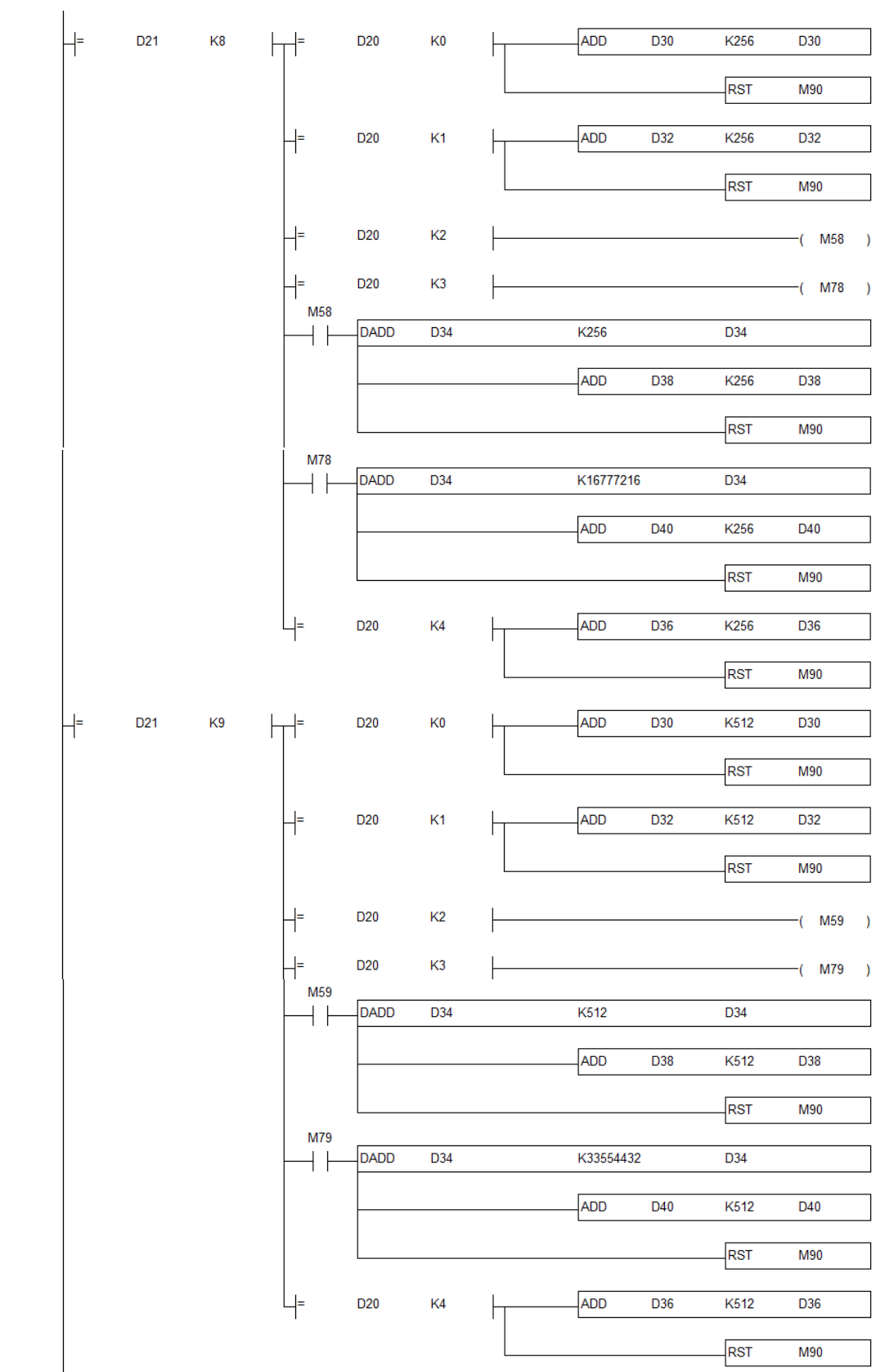

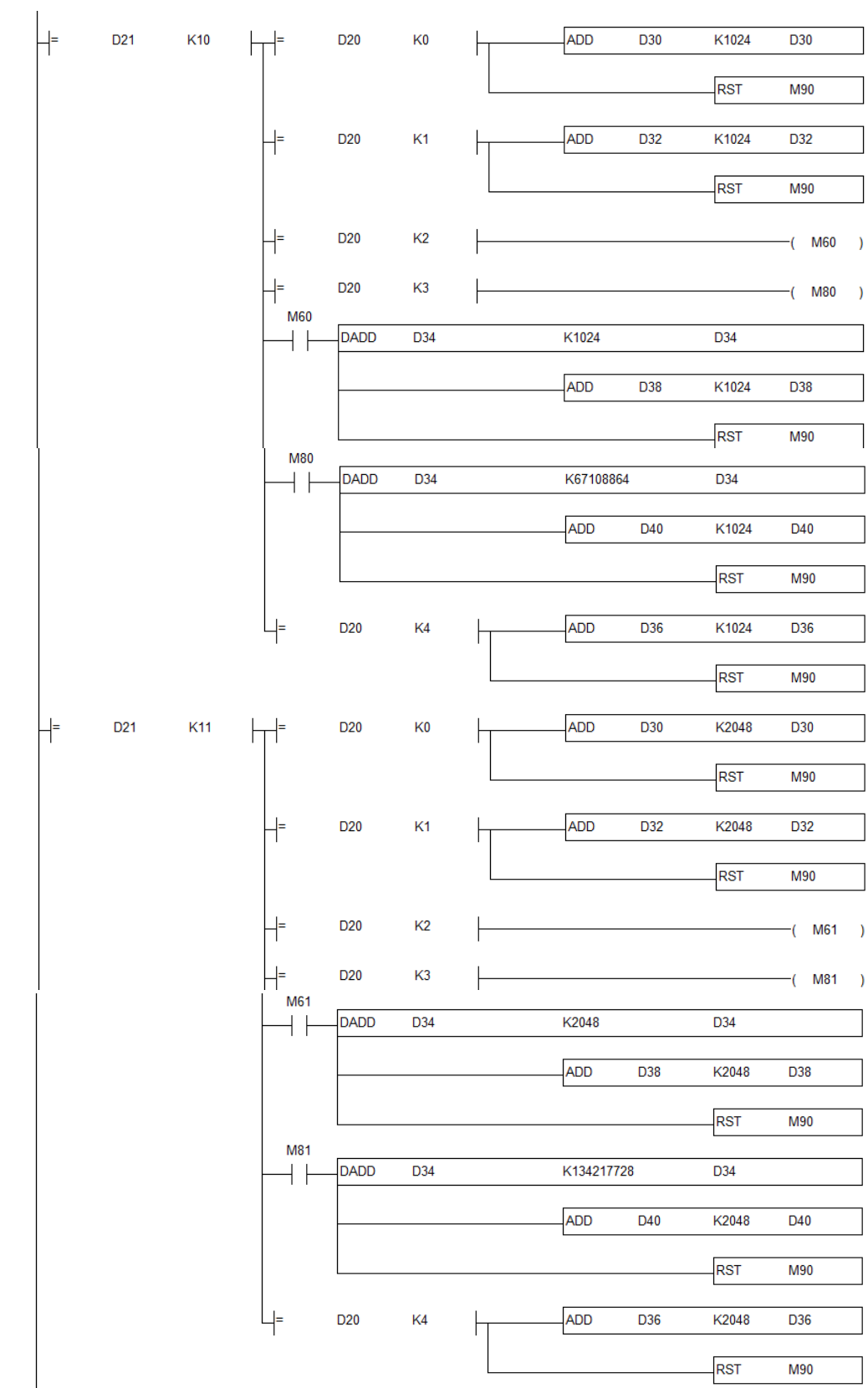

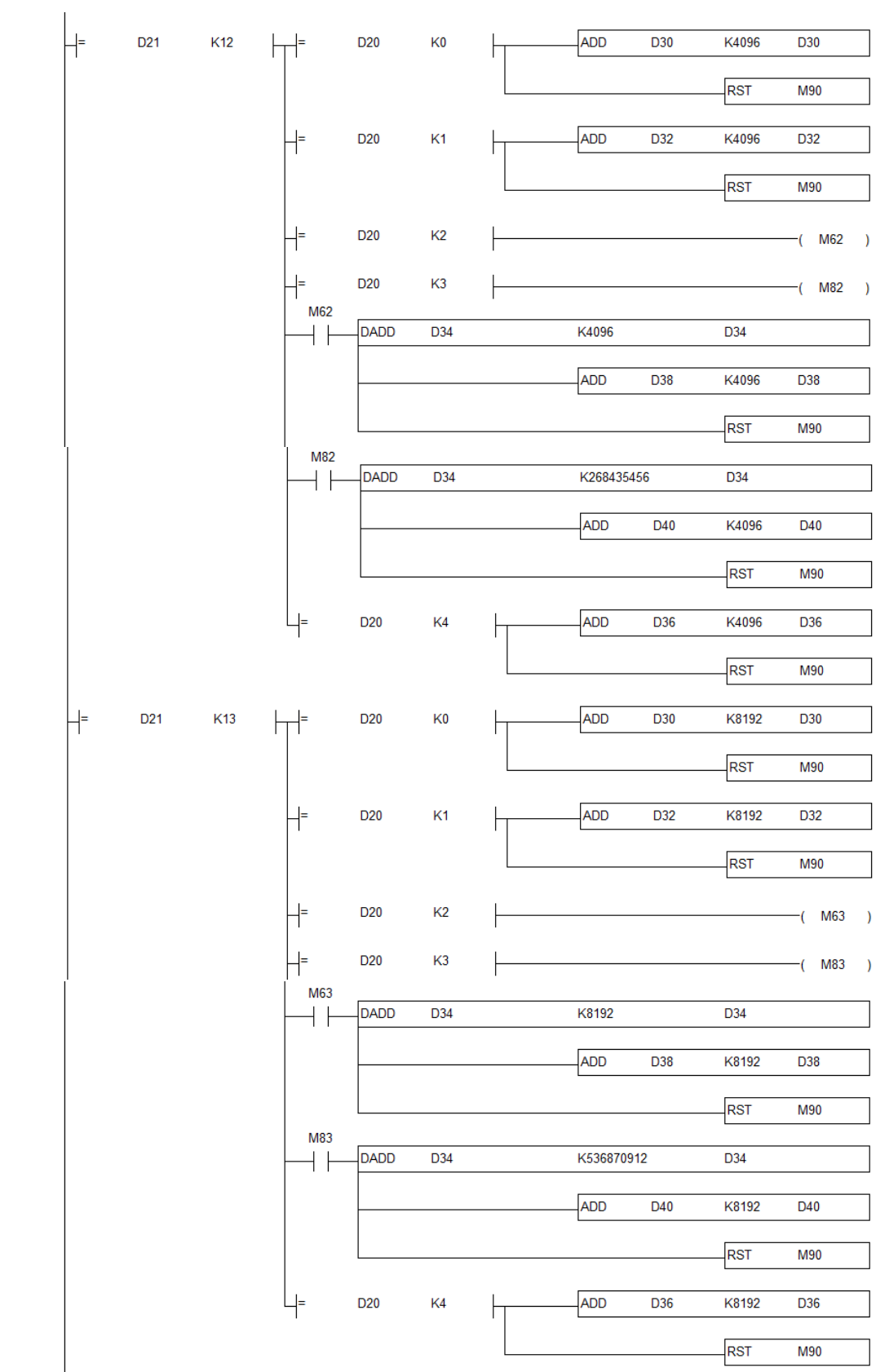

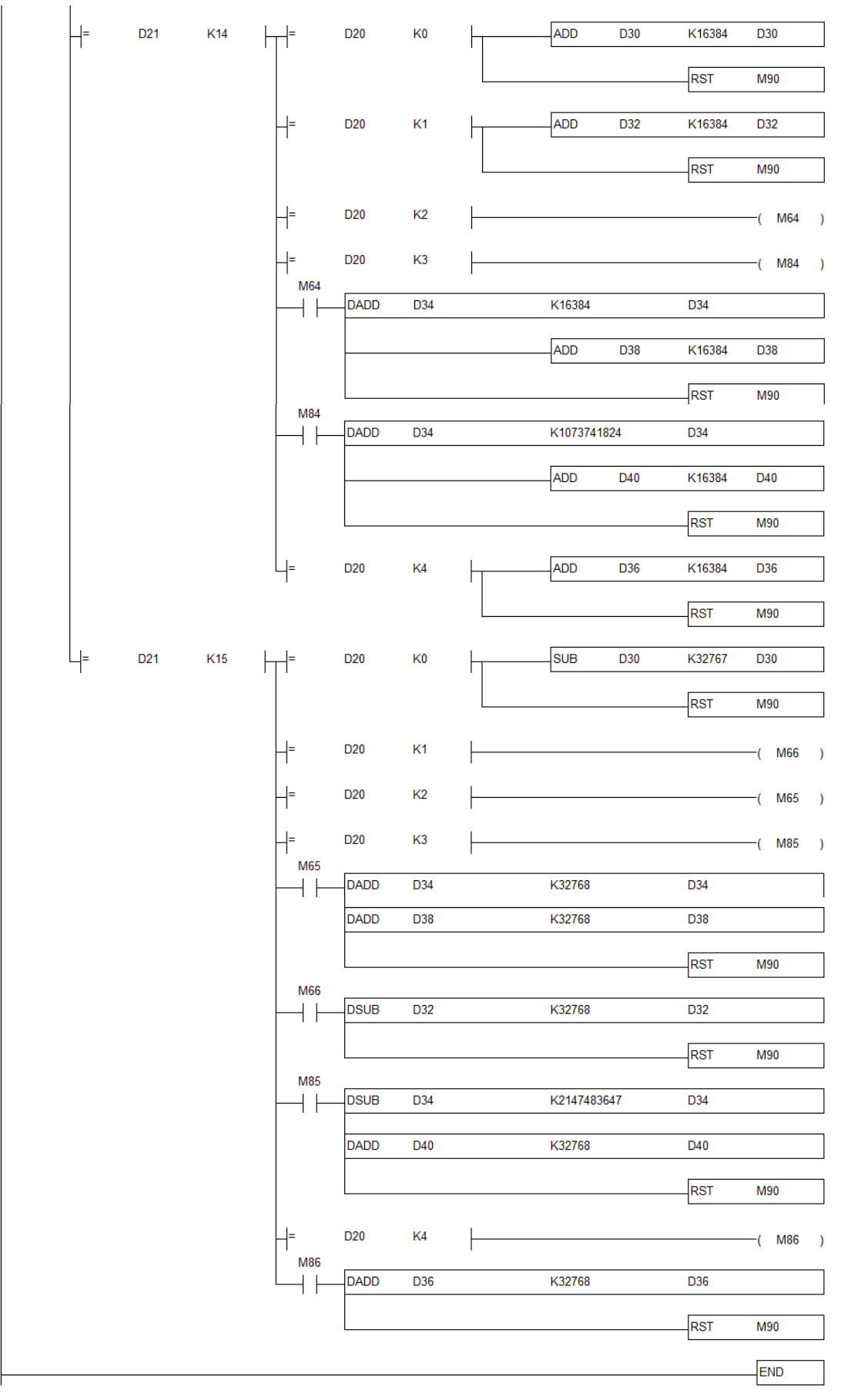

圖 4.7.8 利用 PLC 讀取絕對值位置
程式說明:

- 按下 "Sero on "按鈕 ( M10=ON ) · 設定速度參數 ( D505 ) 和位置 參數(D507).按下"運行"按鈕(M13=ON),馬達 執行位置命令到達指定位置後 M30=ON 開始讀取參數。
- M30=ON,PLC 模擬 DI/DO 讀寫時序圖進行參數讀操作。 解碼原理

我採取的是逐位解碼原則。設定 D10 記錄讀取資料的個數 (0~79).資料按 D10/16 的商和餘數方式進行分割解碼儲存,商為 0 餘數 0~15 (P0-50) 、商為 1 餘數 0~15(P0-51)、商為 2 餘數 0~15 (P0-52 低 16 位 )、商為 3 餘數 0~15(P0-52 高 16 位) 、其餘位 為校驗碼。

 在逐位元解碼過程中如 X2=ON 說明此 BIT =1.根據 D10/16 餘 N · 暫存器+2<sup>N</sup> 進行解碼一次 · 若 Ⅹ2=off ,則不解碼 但 D10+1。

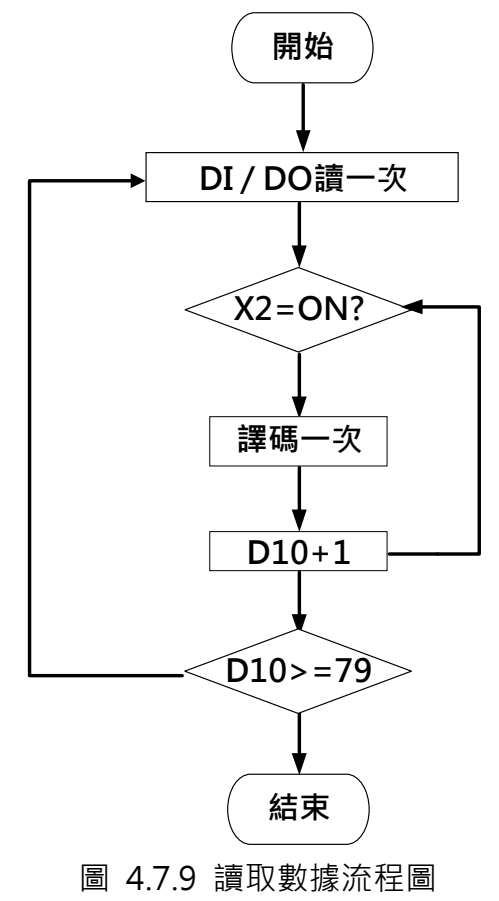

ASDA 系列伺服應用範例手冊-v1 2000 2000 2000 2000 2000 318 ● 資料解碼完成後, D30 存儲的 bit 0~15 的解碼後資料、D32 存儲的 bit 16~31 的解碼後資料、D34 存儲的 bit 32~63 的解碼後資料、D36 存儲的 bit 64~79 的解碼後資料、D38 存儲的 bit 32~47 的解碼後資 料、D40 存儲的 bit 0~15 的解碼後資料將資料。進行校驗碼驗證, 如 果校驗後正確 M37 置 ON、不正確 M37 則保持 OFF.(M37 可以作為 以後動作的條件命令,此程式中並沒有使用)

● 將資料 D30 和 D34 分別儲存到 D500 和 D503 中, 同時復位"運行" 和"絕對值初始化"按鈕。(資料有的為 32 位元故注意寄存器的分配)

## 4.7.3.5 結論

上述的時序圖和程式都經過驗證和測試,能夠成功讀出各項參數。其中 PLC 程 式僅提供參考,只要時序正確程式並不唯一。